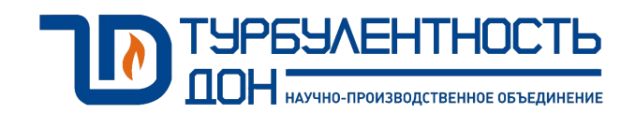

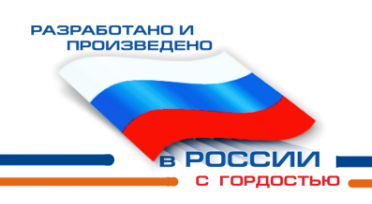

# **Расходомеры-счетчики газа ультразвуковые Turbo Flow UFG**

Руководство по эксплуатации ТУАС.407252.001 РЭ

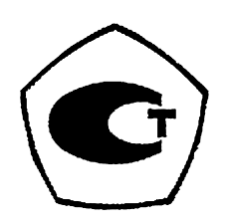

# Содержание

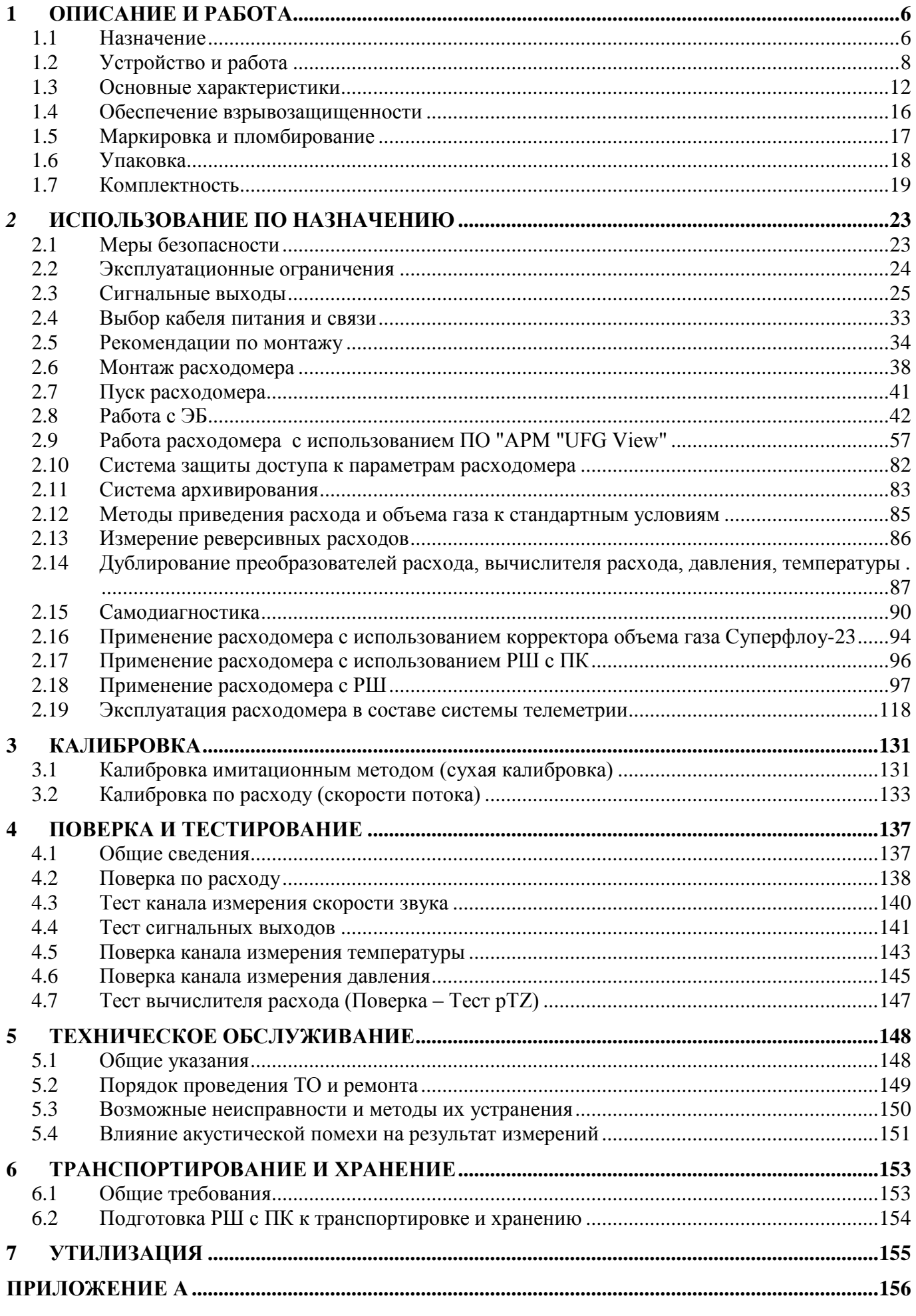

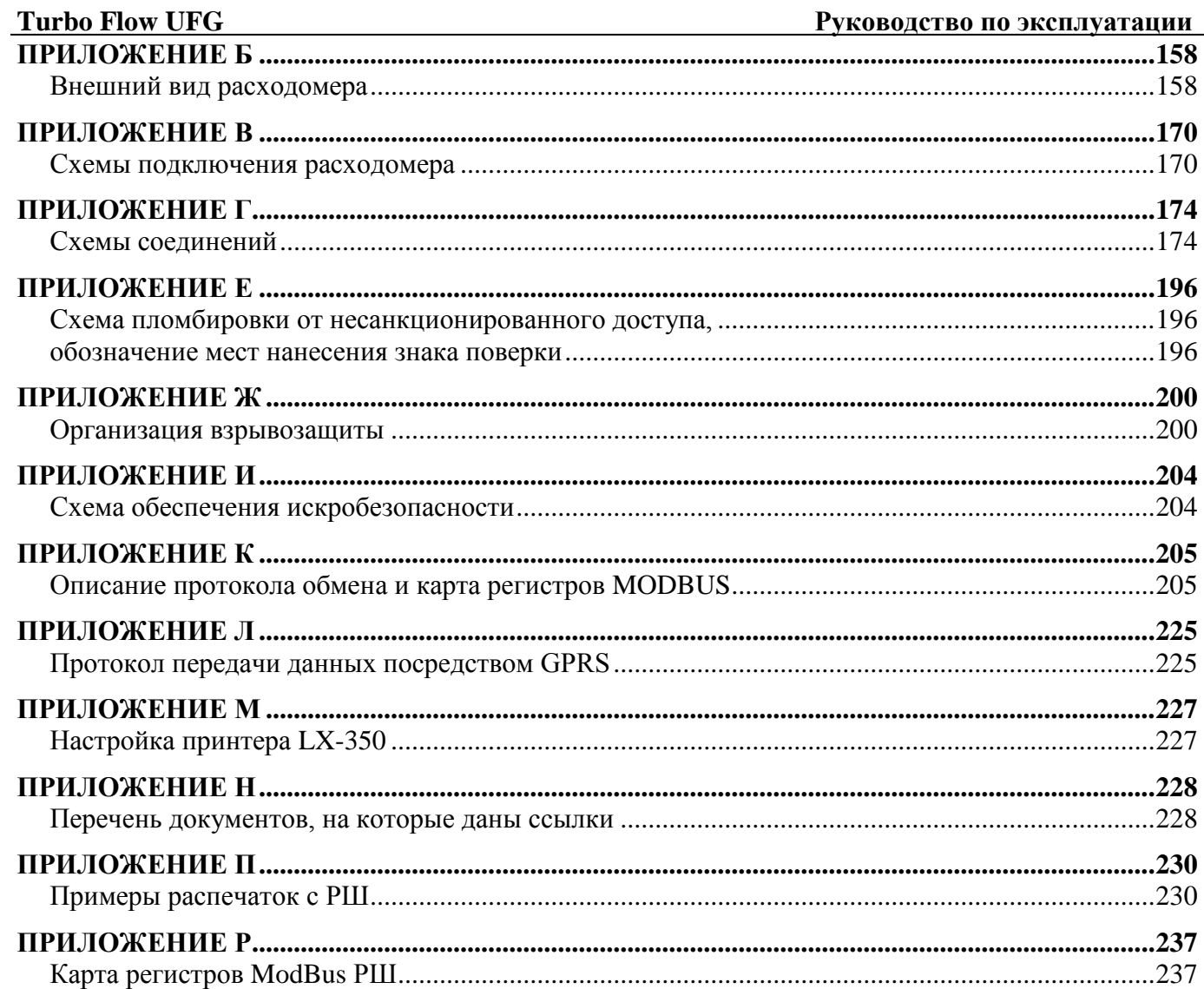

Ξ

#### Руководство по эксплуатации

Настоящее руководство по эксплуатации (РЭ) распространяется на расходомеры-счетчики газа ультразвуковые Turbo Flow UFG для всех модификаций (далее - расходомер) и предназначено для обеспечения правильной эксплуатации расходомера, ознакомления с его конструкцией, изучения правил эксплуатации, а также монтажа и пуска при вводе в эксплуатацию.

Расходомер соответствует требованиям ТУ 4213-012-70670506-2013.

К монтажу и обслуживанию изделия допускаются лица, ознакомленные с настоящим РЭ и имеющие квалификационную группу по обслуживанию электроустановок не ниже III.

Предприятие-изготовитель оставляет за собой право вносить в конструкцию расходомера изменения непринципиального характера, не влияющие на его метрологические характеристики и функциональные возможности, без отражения их в настоящем руководстве по эксплуатации.

Основным ПО для работы с расходомером является ПО "APM "UFG View", а для работы посредством телеметрии - ПО "ДОНТЕЛ".

В данном РЭ применены следующие условные обозначения:

АКБ - аккумуляторная батарея;

АРУ - автоматическая регулировка усиления;

АПК - аппаратно-программный комплекс;

АСУТП - автоматизированные системы управления технологическим процессом;

ББ - батарейный блок;

ВПИ верхний предел измерений;

ВР - вычислитель расхода;

ВТ - выносной терминал;

ДД - датчик давления;

ЖКИ - жидкокристаллический индикатор;

ИТ - измерительный трубопровод

КИПиА - контрольно-измерительные приборы и автоматика;

НС - нештатная ситуация;

ПД - преобразователь давления;

ПЗУ - постоянное запоминающее устройство;

ПО - программное обеспечение;

ПП - первичный преобразователь;

ПТ - преобразователь температуры;

ПУИТ - прямолинейный участок измерительного трубопровода;

РЭ - руководство по эксплуатации;

РШ - расходомерный шкаф;

РШ с ПК - расходомерный шкаф на базе промышленного компьютера;

СИ - средство измерения;

ТО - техническое обслуживание:

ТПО - технологическое программное обеспечение;

УПР - ультразвуковой преобразователь расхода;

УФП - устройство формирования потока;

ЭВМ - электронно-вычислительная машина;

ЭБ - электронный блок;

ЭФ - экранная форма.

### <span id="page-5-0"></span>**1 Описание и работа**

#### **1.1 Назначение**

<span id="page-5-1"></span>1.1.1 Расходомеры-счетчики газа ультразвуковые Turbo Flow UFG предназначены для измерений объемного расхода и объема газа при рабочих условиях и вычислений объемного расхода и объема газа, приведенного к стандартным условиям, а также для вычислений массового расхода и массы газов, в том числе природного и свободного нефтяного.

1.1.2 Расходомеры обеспечивают выполнение следующих функций:

- измерение объемного расхода в рабочих условиях и вычисление объема, объемного расхода и объема газа, приведенного к стандартным условиям, а также вычисление массового расхода и массы газов;

- архивирование в энергонезависимой памяти и вывод на показывающее устройство результатов измерений и вычислений объема, расхода, температуры, давления, архивов событий и параметров функционирования;

- введение и регистрацию значений условно-постоянных величин;

- защиту от несанкционированного доступа к параметризации и архивам;

- передачу измеренных данных, параметров настройки и архивной информации;

- разделение и ограничение напряжения и тока в искробезопасных цепях.

Расходомеры обеспечивают индикацию следующих параметров:

- коэффициента сжимаемости;

- текущего значения объемного расхода газа;

- текущего значения объемного расхода газа, приведенного к стандартным условиям\*\*;

- текущего значения температуры измеряемой среды\*;

- текущего значения давления измеряемой среды\*\*;

- текущего значения скорости потока измеряемой среды;

- текущего значения скорости звука;

- текущего значения накопленного объема газа, приведенного к стандартным условиям\*\*;

- текущего значения массового расхода газа\*\*;

- текущего значения плотности газа;

- текущего значения плотности газа при стандартных условиях;

- текущих параметров даты и времени;

- суммарного объема, массы и объема газа, приведенного к стандартным условиям за установленные интервалы времени (сутки);\*\*

- суммарного накопленного рабочего объема, массы и объема газа, приведенного к стандартным условиям;\*\*

- параметров функционирования расходомера.

Примечание:

 $*$  – для всех исполнений кроме  $C0$ ;

\*\* – для всех исполнений кроме С0 и С1Т.

1.1.3 Расходомеры выпускаются в модификациях Turbo Flow UFG-Н и Turbo Flow UFG-F, которые отличаются конструкцией УПР, вариантами размещения ультразвуковых приемопередатчиков на измерительном трубопроводе и диапазоном измерений объемного расхода газа. В модификации Turbo Flow UFG-Н в корпус расходомера может быть установлено до двух пар ультразвуковых приемопередатчиков, в модификации Turbo Flow UFG-F до восьми пар ультразвуковых приемопередатчиков на один ЭБ.

Расходомеры имеют варианты исполнения А, Б, В, Г, Д, которые отличаются значениями допускаемой относительной погрешности, количеством пар приемопередатчиков и вариантом размещения на измерительном трубопроводе.

В расходомерах предусмотрены: возможность замены попарно согласованных ультразвуковых приемопередатчиков, под давлением, в рабочем режиме без вывода его из эксплуатации, автоматическая самодиагностика и проверка нулевых и контрольных значений

#### Руководство по эксплуатации

измеряемых величин, дублирование преобразователей расхода, вычислителя расхода, давления, температуры, а также возможность измерения расхода газа в прямом и в обратном направлении (реверсивный режим).

 $1.1.4$ Расходомер оборудован совмещенными частотным и импульсным выходами (отдельно для прямого расхода и отдельно для обратного), токовым выходом 4 - 20мА, цифровым интерфейсом RS-485, беспроводным интерфейсом Bluetooth и GSM-модемом (по заказу).

GSM-модем предназначен для удаленного съема данных из расходомера посредством GSM сети. Позволяет читать архивы и мгновенные значения, читать и писать настроечные параметры по каналам передач данных GPRS или CSD.

GSM-модем может быть встроенным либо в ЭБ, либо в РШ, либо в РШ с ПК или быть внешним (например, для ВТ).

#### <span id="page-7-0"></span>**Turbo Flow UFG**

#### $1.2$ Устройство и работа

#### $1.2.1$ Функциональная схема и интерфейс пользователя

Функциональная схема расходомера – Рисунок 1.1. В состав расходомера входят преобразователи и датчики измеряемых физических величин, ЭБ, средства взаимодействия с оператором.

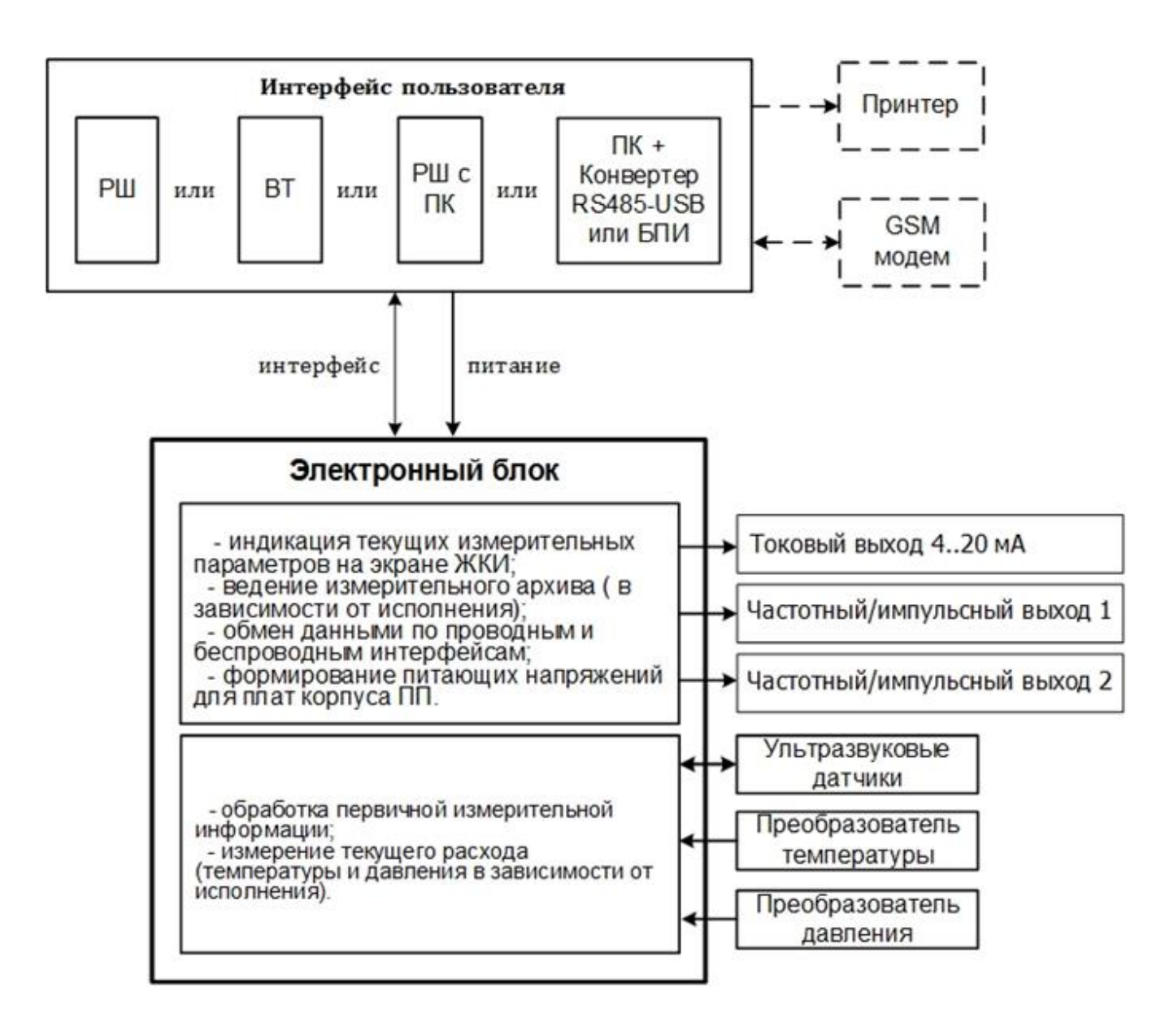

#### Рисунок 1.1 - Функциональная схема расходомера

Измерительная информация от ультразвуковых датчиков, преобразователей температуры и давления поступает в ЭБ обработки первичной измерительной информации. ЭБ осуществляет измерение текущего расхода, температуры и давления газа. Результаты измерений передаются в ВР или корректор объема газа Суперфлоу-23 (в зависимости от исполнения).

Интерфейс пользователя реализован на базе протоколов и каналов связи GSM, BLUETOOTH, RS-485 и ПО верхнего уровня, установленного на ПК. С их помощью выполняется просмотр и распечатка измерительного архива и архива событий, изменение состава газа, изменение настроечных параметров, а также визуализация измерительных данных и параметров самодиагностики в удобной форме.

В зависимости от комплектации расходомера, взаимодействие с оператором осуществляется посредством РШ, ВТ/ВТ(М), РШ с ПК либо персонального компьютера (ноутбука) с конвертером.

В случае использования РШ архивы будут сохраняться в нем, во всех остальных

**Руководство по эксплуатации Turbo Flow UFG**

исполнениях (кроме С4) архивация будет осуществляться в ЭБ.

## 1.2.2 Принципы измерений

Измерения основаны на нахождении разности времен прохождения ультразвукового импульса, направленного вдоль потока газа и против него. Измеренная разность времен, пропорциональная скорости потока, преобразуется в значение объемного расхода газа.

## 1.2.3 Основы ультразвукового метода измерений

Рассмотрим основные математические формулы, реализованные в расходомере.

Время распространения звука в направлении потока

$$
t_{AB} = \frac{L}{c + v \cdot \cos \varphi},\tag{1.1}
$$

где *L* – расстояние между датчиками (длина хода луча), м;

*с* – скорость звука, м/с;

*v* – скорость потока, м/с;

 $\varphi$  – угол между акустическим лучом и направлением потока (Рисунок 1.2).

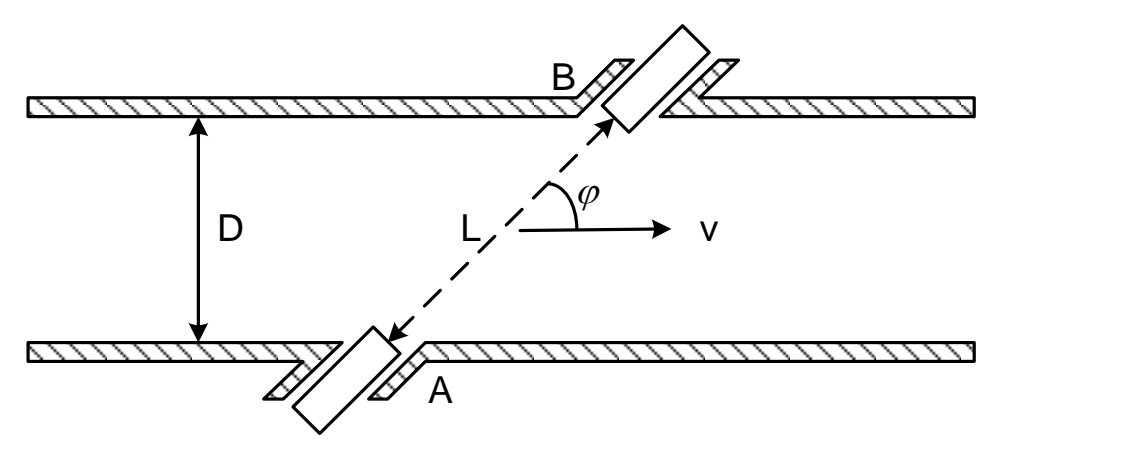

**Рисунок 1.2 – Измерение скорости потока**

Время распространения звука против потока

$$
t_{BA} = \frac{L}{c - v \cdot \cos \varphi}.
$$
 (1.2)

Скорость потока

$$
v = \frac{L}{2 \cdot \cos \varphi} \left( \frac{1}{t_{AB}} - \frac{1}{t_{BA}} \right).
$$
 (1.3)

Объемный расход газа в рабочих условиях

$$
Q_{\nu} = S \cdot \nu \tag{1.4}
$$

где *S* – площадь поперечного сечения УПР, м 2 .

Объемный расход газа в стандартных условиях

$$
Q_{\rm c} = K_c \cdot Q_{\nu} = \frac{\rho}{\rho_c} \cdot Q_{\nu} = \frac{P \cdot T_c}{P_c \cdot T} \cdot \frac{1}{K} \cdot Q_{\nu} \,,\tag{1.5}
$$

где K<sub>c</sub> – коэффициент приведения к стандартным условиям;

 $\rho$  – плотность газа, кг/м<sup>3</sup>;

- *<sup>с</sup>* плотность газа при стандартных условиях;
- *P* абсолютное давление газа, МПа;
- *Р<sup>с</sup>* стандартное давление газа, 0,1013 МПа;

*Т* – температура газа, °С;

*Т<sup>с</sup>* – стандартная температура газа, 20 °С;

*К* – коэффициент сжимаемости газа (зависит от состава газа).

Скорость звука в газе:

$$
c = \frac{L}{2} \cdot \left(\frac{1}{t_{AB}} + \frac{1}{t_{BA}}\right) \tag{1.6}
$$

Теоретическая скорость звука может быть получена исходя из состава газа, его температуры и давления. Эта теоретическая скорость звука должна быть идентична измеренной скорости. Таким образом, скорость звука дает хорошую возможность для диагностики работы системы.

#### 1.2.4 Принцип измерения времени пролета ультразвукового импульса

После подачи на передающий УЗ датчик импульса напряжения длительностью равной половине периода резонансных колебаний датчика, формируется пространственная звуковая волна в направлении приемного датчика.

Принятый приемным датчиком измерительный сигнал имеет сложную форму, образованную сложением двух гармонических колебаний с близкими частотами и разными амплитудами. Типовой вид осциллограммы измерительного сигнала, полученной на выходе предварительного усилителя (Рисунок 1.3).

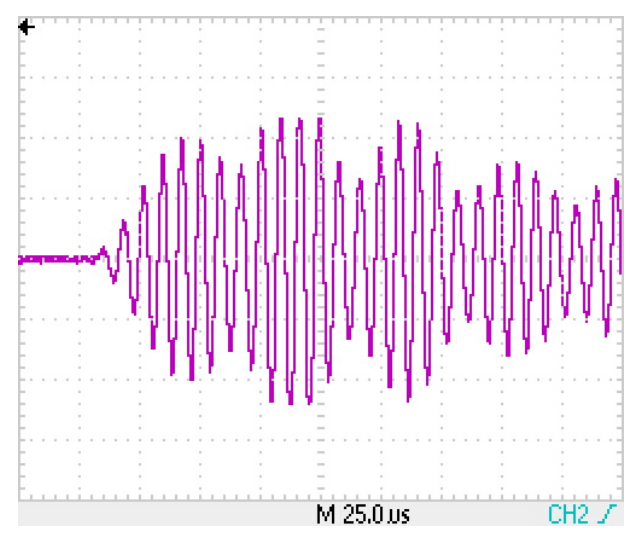

**Рисунок 1.3 – Типовой вид осциллограммы измерительного сигнала**

Для измерения времени прохождения УЗ колебаний выполняется дальнейшее усиление сигнала и выделяется первый информационный импульс с амплитудой большей уровня компарирования (половины напряжения питания) (Рисунок 1.4). Полярность информационного импульса может быть как положительной, так и отрицательной.

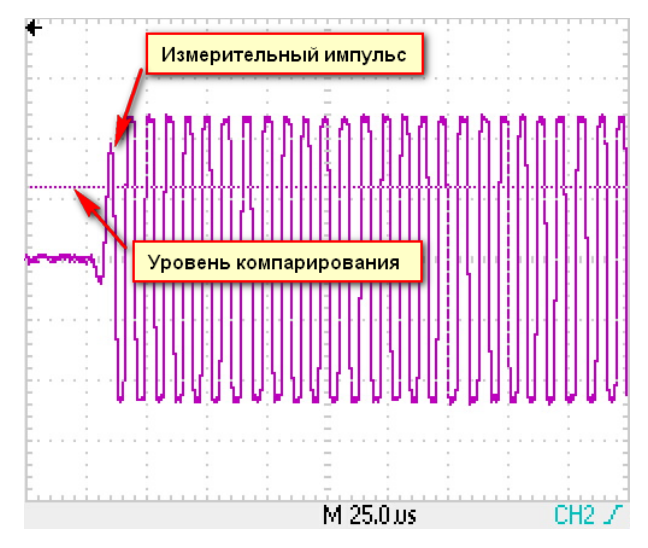

**Рисунок 1.4 – Сигнал с выхода оконечного усилителя**

За время пролета импульса принимается интервал времени между выстрелом и моментом срабатывания компаратора.

#### **Руководство по эксплуатации Turbo Flow UFG**

1.2.5 Автоматическая регулировка усиления

1.2.5.1 АРУ предназначена для автоматического поддержания амплитуды измерительного сигнала на требуемом уровне. Без системы АРУ амплитуда измерительного сигнала значительно изменяется при изменении давления газа в газопроводе (амплитуда пропорциональна давлению), скорости потока газа (эффект сноса луча) и при загрязнении УЗ датчиков.

1.2.5.2 Система АРУ обеспечивает поддержание на заданном уровне с заданным допустимым отклонением амплитуды первого перегиба информационного сигнала на выходе предварительного усилителя (Рисунок 1.5).

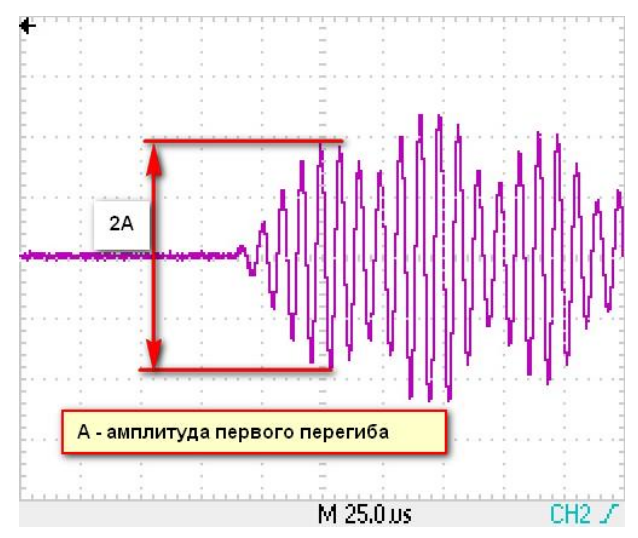

**Рисунок 1.5 – Сигнал с выхода предварительного усилителя**

1.2.5.3 Стабилизация амплитуды измерительного сигнала осуществляется посредством управления коэффициентом передачи предварительного усилителя.

Регулировка коэффициента передачи осуществляется по принципу следящей системы. Если измеренная амплитуда меньше требуемой, то происходит увеличение коэффициента передачи на одну ступень, если же амплитуда больше – уменьшение коэффициента передачи на одну ступень.

Работа АРУ полностью автоматизирована и определяется идеальной амплитудой сигнала.

## <span id="page-11-0"></span>**1.3 Основные характеристики**

1.3.1 Основные характеристики расходомера приведены в таблицах 1.1-1.2.

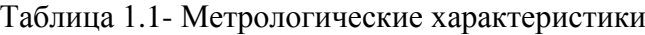

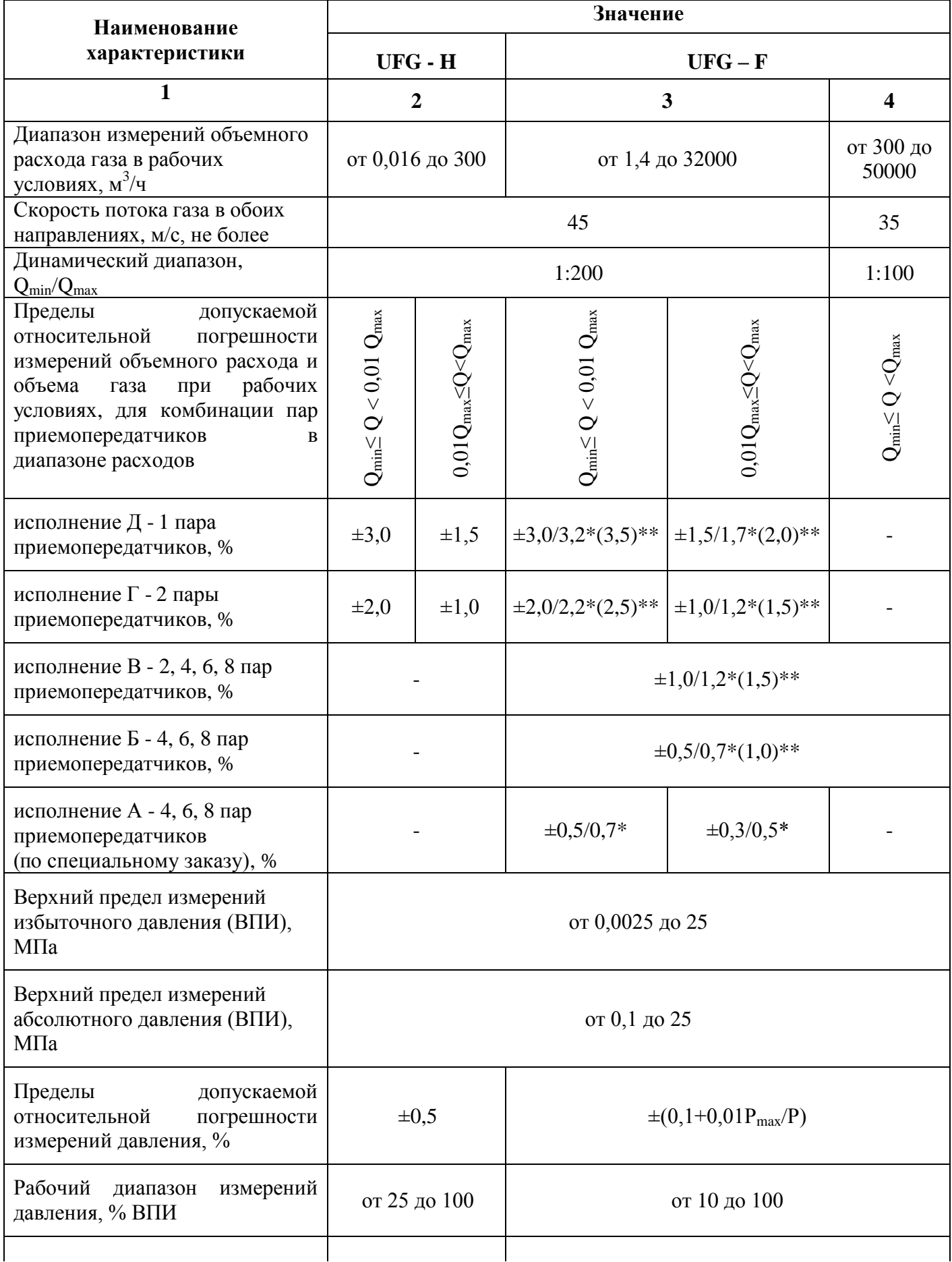

Продолжение таблицы 1-1- Метрологические характеристики

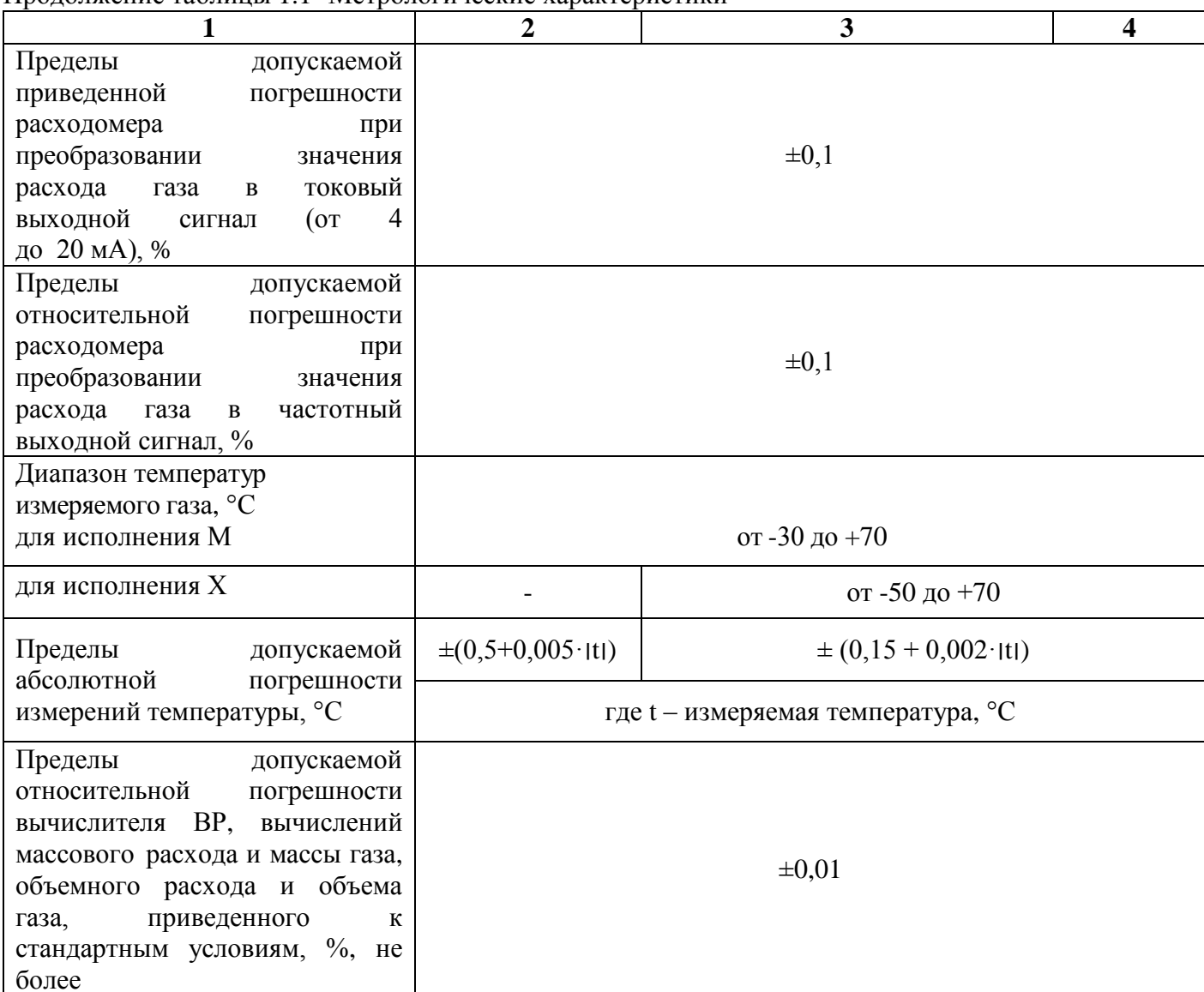

\* погрешность в зависимости от метода проведения поверки - проливной / имитационный (первичный имитационный и/или периодический имитационный при условии первичной поверки проливным методом);

\*\* в скобках указана погрешность при периодическом имитационном методе, при условии проведения первичной поверки имитационным методом.

#### Таблица 1.2 – Основные технические характеристики

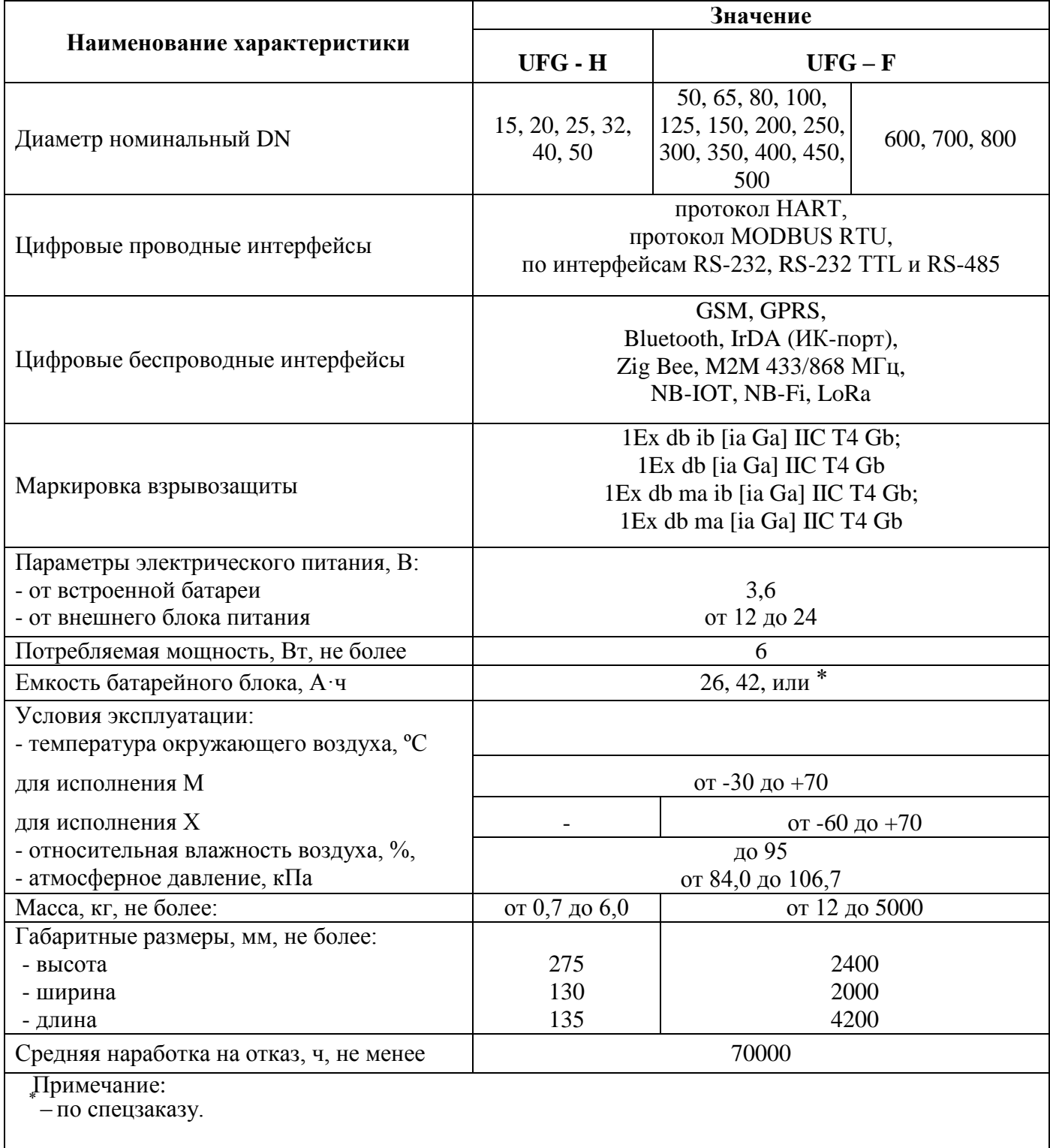

1.3.2 Предусмотрено коррозионностойкое исполнение расходомера для измеряемых сред с содержанием сероводорода от 3 % до 25 % и агрессивных компонентов (СО2 и др.).

Диапазон температуры окружающей и измеряемой среды при применении 1.3.3 расходомера на агрессивных средах содержащих сероводород - стандартное исполнение М, Х – по спецзаказу.

1.3.4 Условное обозначение расходомера при заказе и в технической документации приведено в приложении

Внешний вид расходомера (в зависимости от исполнения) и основные размеры 1.3.5 приведены в приложении Б.

### **Руководство по эксплуатации Turbo Flow UFG**

 **Таблица 1.3 – Параметры расходомера Turbo Flow UFG-F**

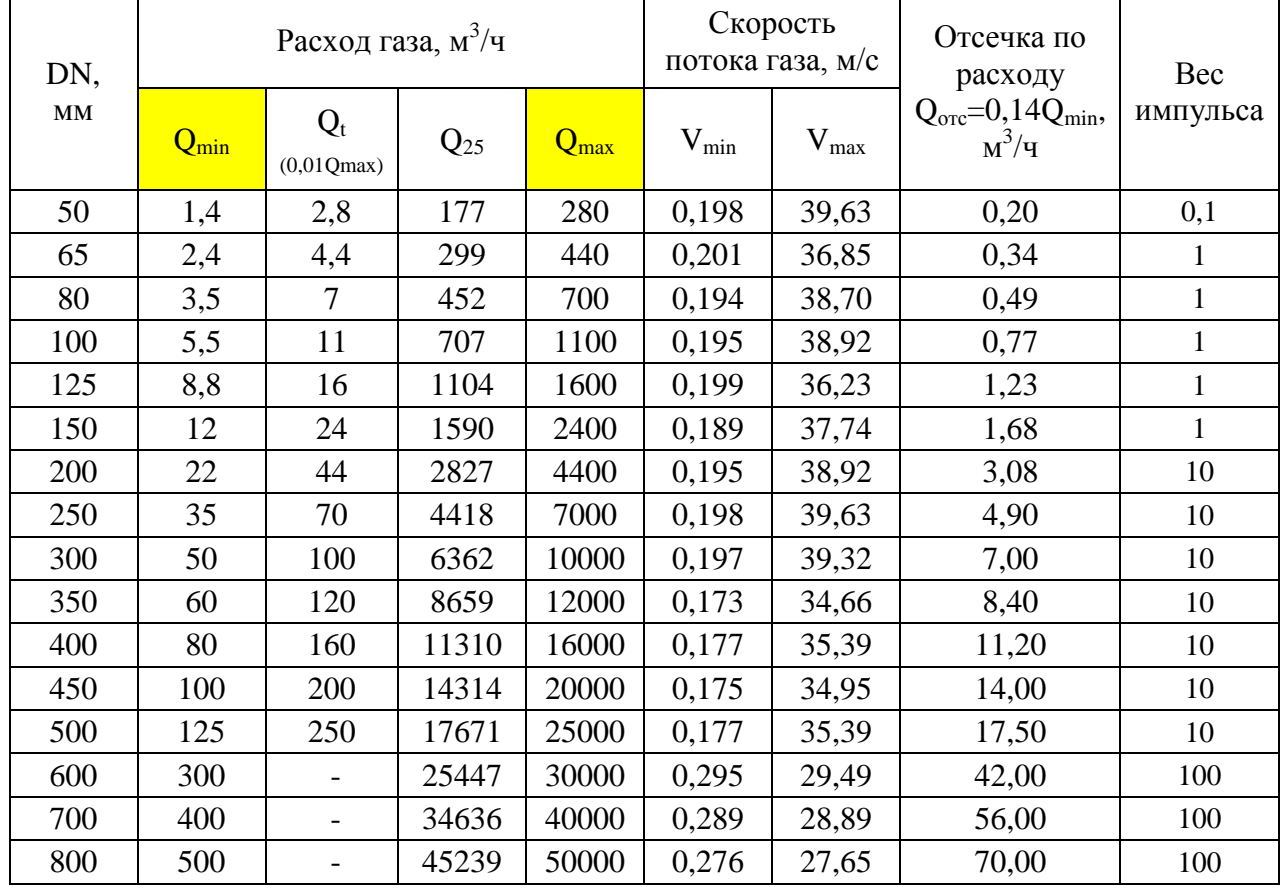

#### <span id="page-15-0"></span>**1.4 Обеспечение взрывозащищенности**

1.4.1 Взрывозащищенность основных блоков расходомера достигается:

– ограничением напряжений и токов в электрических цепях до безопасных значений;

– гальваническим разделением искробезопасных электрических цепей подключения датчиков от выходных цепей;

– выполнением конструкции расходомера в соответствии с ГОСТ 31610.0, ГОСТ 31610.11, ГОСТ IEC 60079-1, ГОСТ 31610.18 (в зависимости от исполнения). Организация взрывозащиты расходомера приведена в приложении Ж.

1.4.2 Расходомер выполнен во взрывонепроницаемом исполнении и имеет маркировку взрывозащиты 1Ex db ib [ia Ga] IIC T4 Gb или 1Ex db [ia Ga] IIC T4 Gb, или 1Ex db ma ib [ia Ga] IIC T4 Gb, или 1Ex db ma [ia Ga] IIC T4 Gb, соответствуют ГОСТ 31610.0, ГОСТ 31610.11, ГОСТ IEC 60079-1, ГОСТ 31610.18 и может устанавливаться во взрывоопасных зонах помещений и наружных установок.

1.4.3 Выходные цепи РШ, ВТ/ВТ(М) и РШ с ПК для подключения расходомера выполнены в искробезопасном исполнении в соответствии с ГОСТ 31610.0, ГОСТ 31610.11 и ГОСТ IEC 60079-1. РШ имеют маркировку [Ex ib Gb] IIC.

1.4.4 Схема обеспечения искробезопасности расходомера приведена в приложении И.

#### <span id="page-16-0"></span>**Руководство по эксплуатации Turbo Flow UFG**

### **1.5 Маркировка и пломбирование**

1.5.1 Маркировка расходомера состоит из двух маркировочных табличек, маркировка наносится на маркировочную табличку методом механической или лазерной гравировки.

1.5.2 Маркировка расходомера должна соответствовать требованиям конструкторской документации и ГОСТ 26828 и сохраняться в течение всего срока службы расходомера.

Маркировка на корпусе ЭБ расходомера представлена в виде двух маркировочных табличек и должна содержать следующие данные.

Маркировочная табличка №1:

- наименование (тип) расходомера;
- условное обозначение расходомера;
- товарный знак предприятия-изготовителя;
- знак утверждения типа;
- единый знак обращения продукции на рынке;
- специальный знак взрывобезопасности;
- диаметр условный;
- максимальное избыточное рабочее давление;
- предел допускаемой относительной погрешности;
- заводской номер и дату изготовления.

Маркировочная табличка №2:

- номер сертификата соответствия;
- Ex-маркировку;
- степень защиты;
- диапазон рабочих температур;
- версия ПО;
- $ID:$
- наименование предприятия-изготовителя.

На расходомере указывается направление потока газа в виде стрелки.

1.5.3 Маркировка на корпусе РШ (при наличии) должна содержать следующие данные:

- наименование (тип) расходомера;
- наименование предприятия-изготовителя;
- товарный знак предприятия-изготовителя, адрес;
- знак утверждения типа;
- заводской номер и дату изготовления;
- версия ПО;
- диапазон рабочих температур;
- степень взрывозащиты;
- потребляемую мощность;
- пределы изменения параметров питающей сети.

1.5.4 Маркировка на корпусе ПК (при наличии) должна содержать следующие данные:

- товарный знак предприятия-изготовителя;
- наименование (тип) расходомера;
- заводской номер и дату изготовления;
- знак утверждения типа;
- диапазон температур окружающей среды;
- степень взрывозащиты;
- маркировку взрывозащиты и специальный знак взрывобезопасности;
- параметры выходных искробезопасных цепей.

### **ВНИМАНИЕ! КРЫШКИ ЭЛЕКТРОННОГО БЛОКА ОКРАШЕНЫ В КРАСНЫЙ ЦВЕТ ДЛЯ ИСПОЛНЕНИЙ РАСХОДОМЕРА ПРЕДНАЗНАЧЕННЫХ ДЛЯ СРЕД, СОДЕРЖАЩИХ СЕРОВОДОРОД.**

1.5.5 Пломбирование расходомера производится заводской пломбой в местах углубления под головки винтов. Схема пломбировки от несанкционированного доступа и обозначение мест нанесения знака поверки приведено в приложении Е.

#### **1.6 Упаковка**

<span id="page-17-0"></span>1.6.1 Упаковка расходомера производится в специальный деревянный тарный ящик, выполненный в соответствии с:

– ГОСТ 2991 ящики для грузов массой до 500 кг;

– ГОСТ 10198 ящики для грузов от 200 до 20000 кг;

– ГОСТ 24634 для поставок в другие страны.

Упаковка исключает перемещение узлов и частей расходомера внутри тары при транспортировании и защищает их от механических воздействий.

1.6.2 На тарный ящик наносится этикетка, содержащая следующую информацию:

– наименование, товарный знак и адрес предприятия-изготовителя;

– полное название изделия;

– манипуляционные знаки;

– условия транспортирования и хранения.

Эксплуатационная документация упаковывается в пакет из полиэтиленовой пленки. Эксплуатационная документация и упаковочный лист вкладываются совместно с расходомером в транспортную тару.

Упаковочный лист содержит следующие данные:

– наименование предприятия-изготовителя;

- наименование и условное обозначение расходомера;
- комплектность;

– дату упаковки.

#### **1.7 Комплектность**

<span id="page-18-0"></span>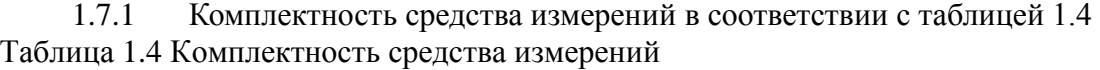

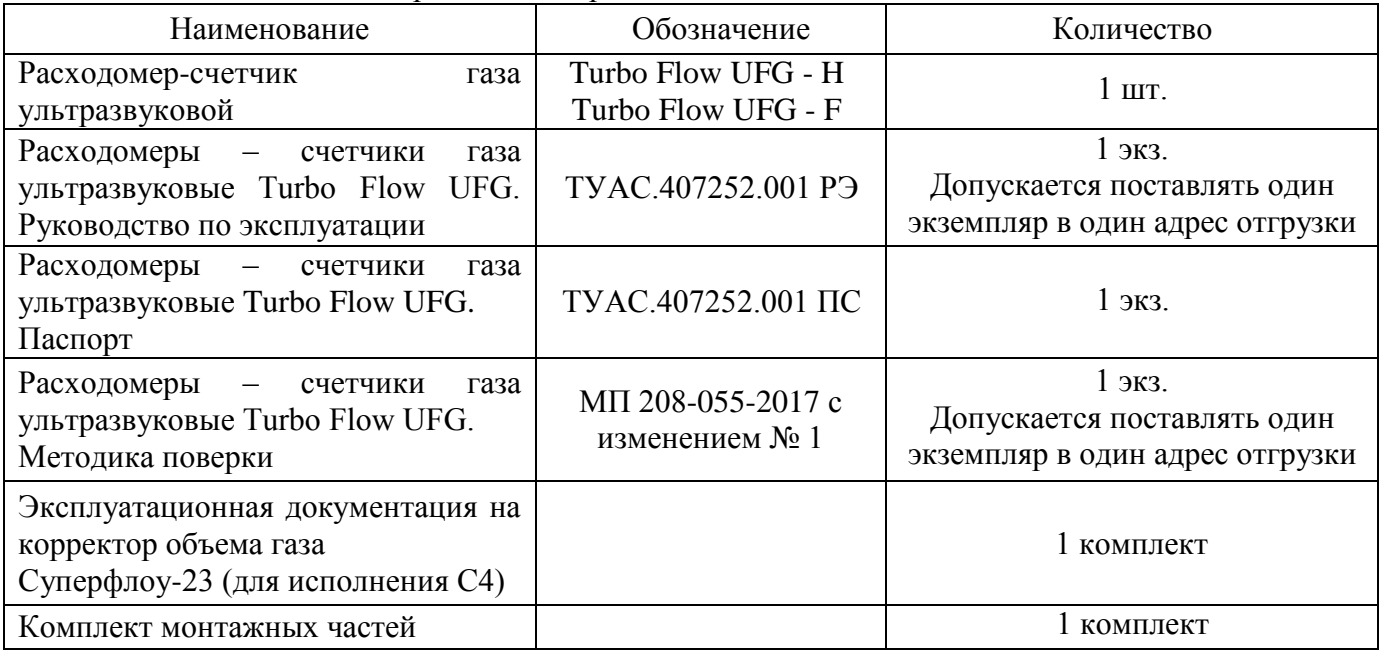

1.7.2 Расходомер в зависимости от заказа состоит из:

– преобразователя расхода ультразвуковой;

– электронного блок;

– преобразователи температуры и давления;

- вычислитель расхода;
- расходомерный шкаф;
- промышленный компьютер;
- выносной терминал.

1.7.2.1 Ультразвуковой преобразователь расхода

Ультразвуковой преобразователь расхода (далее – УПР) выполнен в виде измерительного трубопровода с корпусом круглого (исполнение V) или прямоугольного (исполнение C) сечения с установленными ультразвуковыми приемо-передатчиками и фланцами на обоих концах, а также патрубков для установки первичных преобразователей температуры и давления.

Материал корпуса УПР выбирается, исходя из требований заказчика. В стандартном исполнении корпус выполнен из углеродистой низкотемпературной стали, устойчивой к солевому туману и другим химическим веществам, в том числе к парам сероводорода и соляной кислоты (исполнение V) или из алюминия (исполнение С).

При применении УПР на агрессивных средах содержащих сероводород корпус выполнен из коррозионностойкого сплава в соответствии с требованиями РТМ.311.001 "Приборы для установок добычи и переработки природного газа и нефти, содержащих сероводород и углекислый газ. Требования к материалам и условиям эксплуатации" и другими нормативными документами.

#### 1.7.2.2 Преобразователи температуры и давления

Для измерения температуры измеряемой среды и абсолютного (избыточного) давления используются выносные преобразователи температуры и давления, подключаемые к расходомеру.

Преобразователь давления подключается к расходомеру по проводному цифровому интерфейсу RS-485 (подключение преобразователей с токовым интерфейсом 4 - 20мА по спецзаказу).

#### **Turbo Flow UFG**

Преобразователь температуры подключается к расходомеру по 4-х проводной схеме.

Питание преобразователя температуры и давления осуществляется от встроенного барьера искрозащиты.

1.7.2.3 Электронный блок

Электронный блок (далее - ЭБ) представляет собой комплект электронных плат, смонтированных в металлическом корпусе, необходимых для управления первичными преобразователями, устанавливается на корпусе расходомера или может быть вынесен отдельно от корпуса расходомера. Конструкция ЭБ предусматривает возможность передачи параметров и результатов измерений на ПК по беспроводным каналам передачи данных GSM-модем (опция) или Bluetooth и по проводному каналу передачи данных с интерфейсом RS-485.

ЭБ осуществляет прием-передачу сигналов от ультразвуковых приемо-передатчиков, преобразователей давления и температуры, их преобразование, обработку и вычисление расхода газа с последующим формированием цифрового выходного сигнала. Все данные сохраняются в энергонезависимой памяти с отметкой времени (архив).

Верхняя часть корпуса ЭБ называется ВР-20 и представляет собой взрывонепроницаемую оболочку, выполненную из коррозионностойкого модифицированного алюминиево-кремниевого сплава GALSi13, устойчивого к солевому туману и другим химическим веществам, в том числе к парам сероводорода и соляной кислоты.

На передней панели расположены:

- жидкокристаллический индикатор (ЖКИ) предназначенный для отображения текущих измеренных значений, диагностики и журналов;

- стилус - представляет собой стержень с магнитом, предназначенный для управления данными отображаемыми на ЖКИ;

-элементы управления - представляют собой магниточувствительную клавиатуру, состоящую из четырех кнопок и установленную за защитным стеклом.

На ЭБ расположен разъем для установки антенны (опция). Разъемы подключения питания, sim-карты и интерфейсов связи находятся под задней защитной крышкой ЭБ.

Внешний вид ЭБ представлен в приложении

1.7.2.4 Вычислитель расхода

Вычислитель расхода (далее - ВР) или корректор объема газа Суперфлоу-23 предназначены ДЛЯ:

- преобразования входных сигналов по каналам расхода, давления и температуры в значения расхода, давления и температуры;

- вычисления объемного расхода и объема газа, приведенных к стандартным условиям, а также массового расхода и массы газа по стандартизованным алгоритмам с учетом введенных физико-химических и теплофизических параметров измеряемой среды.

Конструктивно ВР может быть встроен в ЭБ или вынесен в расходомерный шкаф (далее -РШ) или быть внешним стороннего производителя (Суперфлоу-23).

1.7.2.5 Расходомерный шкаф

РШ предназначен для:

- архивирования в энергонезависимой памяти и вывода на жидкокристаллический индикатор результатов измерений, вычислений (объема, расхода, температуры и давления) и параметров функционирования;

- введения и регистрации значений условно-постоянных величин;

- защиты от несанкционированного доступа к параметризации и архивам;

- разделения и ограничения напряжения и тока в искробезопасных цепях;

#### **Руководство по эксплуатации Turbo Flow UFG**

– обеспечения питания от электрической сети и внутренней аккумуляторной батареи;

– обеспечения питания от внешнего источника постоянного тока.

РШ представляет собой электронное устройство, помещенное в пластмассовый корпус. Конструкция РШ предусматривает наличие встроенного модема, который позволяет обеспечить передачу данных по беспроводному каналу связи GSM, а также в зависимости от заказа, может включать в себя вычислитель расхода. На передней панели РШ расположен жидкокристаллический индикатор и элементы управления.

На нижней боковой панели РШ расположены:

- слот для установки sim-карты;
- разъем для установки антенны;
- разъем "Печать" для подключения принтера;
- разъем "ПК" для подключения персонального компьютера;
- разъем "УПР" для подключения расходомера;
- выключатель "СЕТЬ" для подачи питающего напряжения 220 В;
- выключатель "АКБ" для подачи питающего напряжения 12 В;
- разъем "DC 12V" для подключения питающего напряжения 12 В;
- разъем "AC 220V" для подключения питающего напряжения 220 В;

– клемма "  $\frac{1}{\epsilon}$  " – лля заземления РШ.

1.7.2.6 Внешний вид РШ представлен в приложении Б.

1.7.2.7 РШ с ПК

Предназначен для:

– вывода на дисплей результатов измерений и параметров функционирования;

– ведения и регистрации значений переменных величин (например, расход, давление, температура и пр.);

– формирования и сохранения в ПЗУ отчётов о работе расходомера (архивы данных, события, настройки);

– обеспечения раздельного электропитания расходомера;

– обеспечения электропитания расходомера и ЭВМ от сети переменного тока и от встроенного резервного источника питания;

–организации связи с расходомером через интернет посредством Modbus-TCP;

РШ с ПК поставляется с установленным ПО "АРМ "UFG View".

Внешний вид РШ с ПК представлен в приложении Б.

1.7.2.8 Выносной терминал

Выносной терминал (далее – ВТ или ВТ(М) представляет собой электронное устройство, помещенное в пластмассовый или металлический корпус, предназначенный для питания расходомера, просмотра и настройки основных параметров на встроенном ЖКИ, диагностики, а также считывания, просмотра или распечатки архивов.

1.7.2.9 Программное обеспечение "АРМ "UFG View"

Программное обеспечение "АРМ "UFG View" (далее – ПО) предназначено для управления, настройки параметров, диагностики или считывания архивов посредством ПК.

Обеспечивает доступ ко всем параметрам системы, реализует показ информации из сохраненных архивов по измерениям и по диагностике расходомера, предоставляет возможность сохранения всей архивной информации на внешних носителях.

Позволяет создавать и сохранять диагностические сессии, которые возможно направить

техническим специалистам для проведения анализа работоспособности расходомера, определения неисправности и выдачи рекомендаций по ее устранению.

1.7.2.10 Принтер

В соответствии с заказом расходомера может дополнительно комплектоваться принтером LX-350 фирмы EPSON, обеспечивающим вывод информации на бумажный носитель в виде отчетов (для исполнения с РШ или ВТ/ВТ(М)). Параметры настройки принтера и схема подключения при работе с расходомером указаны в приложении М.

К РШ с ПК можно подключить любой современный принтер с интерфейсом USB.

1.7.2.11 Конвертер

Конвертер предназначен для питания расходомера и обеспечения связи с ним по интерфейсу RS-485, USB и Wi-Fi.

### **ВНИМАНИЕ! ВТ/ВТ(М), БПИ, КОНВЕРТЕР, РШ, РШ с ПК ЗАПРЕЩАЕТСЯ УСТАНАВЛИВАТЬ ВО ВЗРЫВООПАСНОЙ ЗОНЕ.**

#### <span id="page-22-0"></span>*2* **Использование по назначению**

#### **2.1 Меры безопасности**

<span id="page-22-1"></span>2.1.1 К эксплуатации расходомера допускаются лица, изучившие настоящее руководство по эксплуатации и прошедшие необходимый инструктаж.

2.1.2 К монтажу расходомера допускаются лица, достигшие 18-ти летнего возраста, прошедшие медицинское освидетельствование, обучение на слесаря-монтажника КИПиА с допуском к газоопасным работам по программе "Правила технической эксплуатации и требований безопасности труда в газовом хозяйстве РФ", техническую и практическую подготовку на предприятии-изготовителе.

2.1.3 При монтаже, подготовке к пуску, эксплуатации и демонтаже расходомера необходимо соблюдать требования правил техники безопасности, установленными на объекте и регламентируемыми при работе с пожароопасными и взрывоопасными газами, газами под давлением, "Правил технической эксплуатации электроустановок потребителей", "Правил по охране труда при эксплуатации электроустановок", в том числе пользоваться инструментом, исключающим возникновение искры.

2.1.4 Выполнение работ по врезке на действующий газопровод разрешается только специализированной бригаде, в составе не менее двух человек, при наличии проектной документации.

2.1.5 Сварочные работы должны выполняться сварщиком, аттестованным в соответствии с требованиями Ростехнадзора.

2.1.6 При работе с устройствами КИПиА необходимо пользоваться монтажным инструментом с изолирующими рукоятками. Запрещается использовать неисправные приборы и электроинструменты.

2.1.7 При эксплуатации расходомера должен подвергаться систематическим контрольным осмотрам.

#### **ВНИМАНИЕ! ОТКРЫТИЕ КРЫШКИ ЭЛЕКТРОННОГО БЛОКА И ЗАМЕНА БАТАРЕЙНОГО БЛОКА ЗАПРЕЩАЕТСЯ ВО ВЗРЫВООПАСНОЙ ЗОНЕ.**

2.1.8 Эксплуатация расходомера в среде, содержащий сероводород, должна осуществляться с соблюдением требований Приказа Ростехнадзора № 101 от 12.03.2013 г. "Об утверждении Федеральных норм и правил в области промышленной безопасности", "Правила безопасности в нефтяной и газовой промышленности".

2.1.9 Концентрация сероводорода и/или/сернистого ангидрида в окружающей атмосфере, в которой работает расходомер коррозионно-стойкого исполнения, должна соответствовать ГОСТ 12.1.005. При аварийных ситуациях в приземном слое атмосферы в зоне объектов возможно кратковременное увеличение концентрации до 100 мг/м<sup>3</sup> сероводорода и/или/200 мг/м<sup>3</sup> сернистого ангидрида.

#### <span id="page-23-0"></span>**2.2 Эксплуатационные ограничения**

2.2.1 Монтаж, ввод в эксплуатацию и поверка расходомера производятся организацией, имеющей разрешение предприятия-изготовителя.

2.2.2 Расходомер является неремонтируемым в условиях эксплуатации, ремонт изделия осуществляется предприятием-изготовителем, или организацией, имеющей разрешение предприятия-изготовителя.

2.2.3 Искробезопасные параметры для подключения преобразователя давления:  $U_0$  = 17 В,  $I<sub>O</sub>= 0.42 A$ ,  $C<sub>O</sub>= 0.415$  мк $\Phi$ ,  $L<sub>O</sub>= 0.2$  м $\Gamma$ н.

2.2.4 Искробезопасные параметры для подключения преобразователя температуры:  $U_O = 6.7 B$ ,  $I_O = 0.5 A$ ,  $C_O = 19.6$  MK $\Phi$ ,  $L_O = 0.15$  MF<sub>H</sub>.

2.2.5 Искробезопасные параметры интерфейса RS-485:  $U_0$ = 6,7 B,  $I_0$ = 0,5 A,  $C_0$ = 19,6 мк $\Phi$ ,  $L_0$ = 0,15 м $\Gamma$ н.

2.2.6 Искробезопасные параметры для подключения ультразвуковых датчиков:  $U_0$ = 17 В,  $I<sub>O</sub>= 0.42 A$ ,  $C<sub>O</sub>= 0.415$  мк $\Phi$ ,  $L<sub>O</sub>= 0.2$  мГн.

2.2.7 РШ, РШ с ПК и ВТ устанавливаются в помещениях (операторских) при температуре окружающей среды от плюс 5 °С до плюс 50 °С и относительной влажности до 80 %.

2.2.8 Максимально допустимая амплитуда вибраций расходомера 0,35 мм при частоте  $5 - 35$  Гц.

2.2.9 Расходомер сохраняет работоспособность и герметичность соединений при повышении избыточного давления измеряемой среды в трубопроводе на 20 % от максимального.

2.2.10 Для сведения к минимуму влияния электромагнитных помех заземление экранирующей оплетки соединительного сигнального кабеля должно быть выполнено только в одной точке – со стороны РШ или ПК или ВТ.

2.2.11 Не допускается прокладка сигнального кабеля параллельно кабелям и проводам питающей сети на расстоянии менее 1 метра. Пересечение сигнального кабеля с кабелями и проводами электрической сети должно выполняться под прямым углом.

2.2.12 Не допускается размещение РШ, РШ с ПК, ВТ или ПК в местах, где на него может попадать вода, а также вблизи источников теплового и электромагнитного излучений. В воздухе должны отсутствовать пары кислот, щелочей, аммиака, сернистых и других агрессивных газов, вызывающих коррозию.

2.2.13 Работы по монтажу (демонтажу) расходомера должны выполняться при отсутствии давления газа в трубопроводе и при отключенном напряжении питания.

#### **ВНИМАНИЕ! ВСЕ ПОДКЛЮЧЕНИЕ РАСХОДОМЕРА ПРОИЗВОДИТЬ ТОЛЬКО ПРИ ОТКЛЮЧЕННОМ ПИТАНИИ.**

2.2.14 При использовании расходомера во взрывоопасной зоне кабели должны прокладываться в соответствии с требованиями ПУЭ. Прокладка кабеля во взрывоопасной зоне, защита его от перегрузок и коротких замыканий, должны соответствовать требованиям ГОСТ Р 30852.13.

#### <span id="page-24-0"></span>**2.3 Сигнальные выходы**

#### 2.3.1 Общая информация

Расположение сигнальных выходов расходомера показано в приложении В. Для доступа к разъемам сигнальных выходов необходимо открутить заднюю крышку корпуса BP-20 и подключиться к разъемам XA1, ХА2, ХА3, XA4, расположенных на плате внешних подключений.

#### **ВНИМАНИЕ! ВСЕ ПОДКЛЮЧЕНИЯ/ОТКЛЮЧЕНИЯ НЕОБХОДИМО ПРОВОДИТЬ ТОЛЬКО ПРИ ОБЕСТОЧЕННОМ РАСХОДОМЕРЕ И ОСТАЛЬНОМ ОБОРУДОВАНИИ.**

Для настройки того или иного выхода прежде всего необходимо подключиться к расходомеру посредством ПК, запустить ПО, настроить и установить соединение, выбрав прибор "Расходомерсчетчик газа UFG (BP-20)", как описано в п.2.9. Дальнейшие действия проводить в соответствии с указаниями для конкретного выхода.

#### 2.3.2 Токовый выход

В расходомере реализован токовый выход стандарта 4-20 мА, работающий в пассивном режиме, т.е. для его работы необходим внешний блок питания постоянного напряжения от 12 до 24В.

#### **ТОКОВЫЙ ВЫХОД ИМЕЕТ ГАЛЬВАНИЧЕСКУЮ РАЗВЯЗКУ ОТ ОСТАЛЬНОЙ СХЕМЫ РАСХОДОМЕРА.**

Схема подключения нагрузки к токовому выходу [\(2.1\)](#page-24-1). Сопротивление нагрузки не должно превышать 500 Ом.

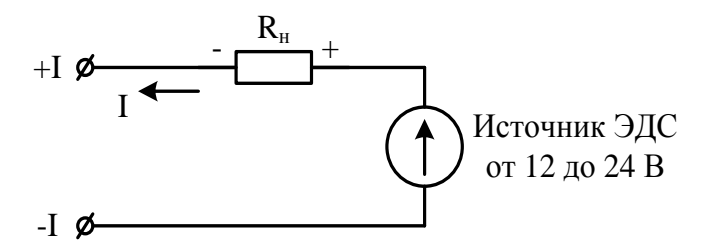

**Рисунок 2.1 – Эквивалентная схема токового выхода**

<span id="page-24-1"></span>Для включения/отключения токового выхода в ПО необходимо открыть вкладку "Параметры", группа "Общие настройки". Выбрав параметр "Регистр управления", откроется окно с общими настройками [\(Рисунок 2.2\)](#page-24-2). В этом окне необходимо установить галочку напротив пункта "вкл. токовый выход", чтобы включить выход и снять галочку, если необходимо отключить.

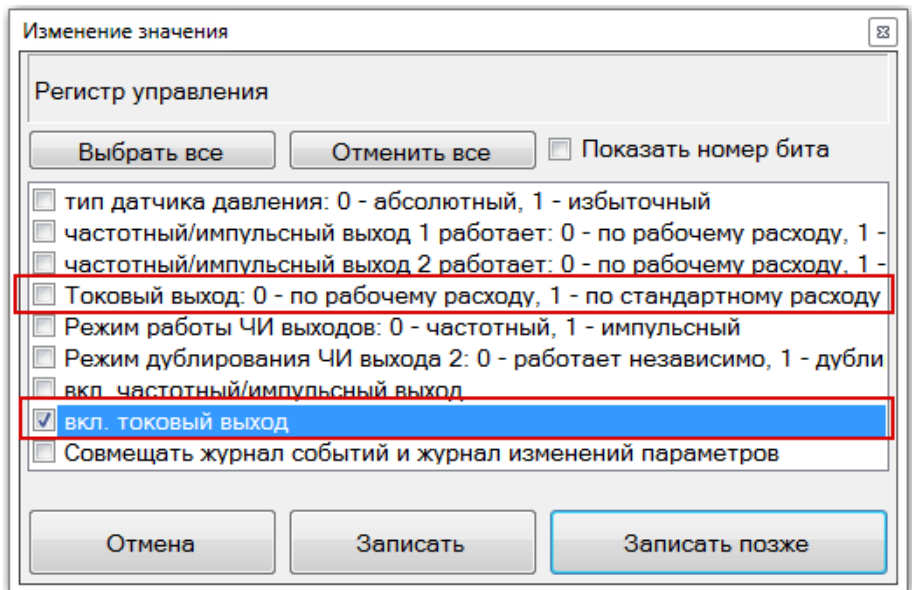

**Рисунок 2.2 – Регистр управления (токовый выход)**

<span id="page-24-2"></span>Токовый выход может быть настроен для работы либо по рабочим, либо стандартным условиям, для чего предназначен пункт "Токовый выход: 0 – по рабочему расходу, 1 – по

стандартному расходу". Для работы по рабочим условиям необходимо снять галочку, для работы по стандартным условиям – установить.

Работа токового выхода по рабочим условиям означает, что на токовый выход будет передаваться информация о текущем рабочем расходе, работа по стандартным условиям – информация текущего стандартного расхода.

Дальнейшие настройки необходимо производить, выбрав группу "Настройки токового выхода" [\(Рисунок 2.3\)](#page-25-0).

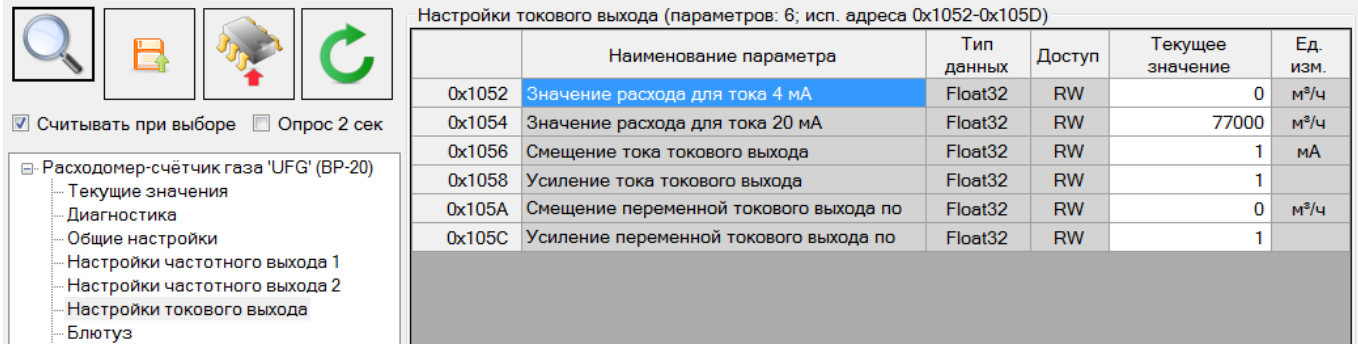

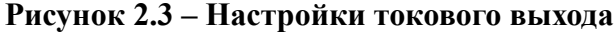

<span id="page-25-0"></span>Ток токового выхода может быть определен по формуле:

$$
I = \left( (I_{max} - I_0) \cdot \frac{Q_{H3M}}{Q_{max}} \right) + I_0,
$$
\n(2.1)

где  $I_{max}$  и  $Q_{max}$  – максимальные значения тока (мА) и соответствующего ему расхода (м $^3$ /ч); *I<sup>0</sup>* – значение тока, соответствующее нулевому значению расхода.

Параметры "Смещение тока для токового выхода", "Усиление тока токового выхода", "Смещение переменной токового выхода по расходу" и "Усиление переменной токового выход по расходу" предназначены для калибровки канала токового выхода и доступны для изменения только метрологической службе или заводу изготовителю.

#### 2.3.3 Частотные выходы

Расходомер содержит два независимых частотных выхода функционально связанных с прямым и обратным расходом. Имеется возможность настроить работу выходов в режиме дублирования, для подключения двух независимых приемников сигналов к расходомеру.

**ЧАСТОТНЫЕ ВЫХОДЫ ИМЕЮТ ГАЛЬВАНИЧЕСКУЮ РАЗВЯЗКУ ОТ ОСТАЛЬНОЙ СХЕМЫ РАСХОДОМЕРА.**

#### **ВНИМАНИЕ:**

**ЧАСТОТНЫЕ ВЫХОДЫ ЭЛЕКТРИЧЕСКИ ОБЪЕДИНЕНЫ С ИМПУЛЬСНЫМИ ВЫХОДАМИ, Т.О. ОДНОВРЕМЕННОЕ ИСПОЛЬЗОВАНИЕ ИМПУЛЬСНЫХ И ЧАСТОТНЫХ ВЫХОДОВ НЕВОЗМОЖНО.** 

#### **ПЕРЕКЛЮЧЕНИЕ РЕЖИМА РАБОТЫ ЧАСТОТНЫЙ/ИМПУЛЬСНЫЙ ОСУЩЕСТВЛЯЕТСЯ ПРОГРАММНО ЧЕРЕЗ НАСТРОЙКИ РАСХОДОМЕРА.**

Схема подключения к частотному выходу представлена на рисунке Рисунок 2.4. Сопротивление резистора *R<sup>н</sup>* выбрать таким образом, чтобы ток в измерительной цепи *I*=*E*/*R* находился в пределах от 1 до 10 мА.

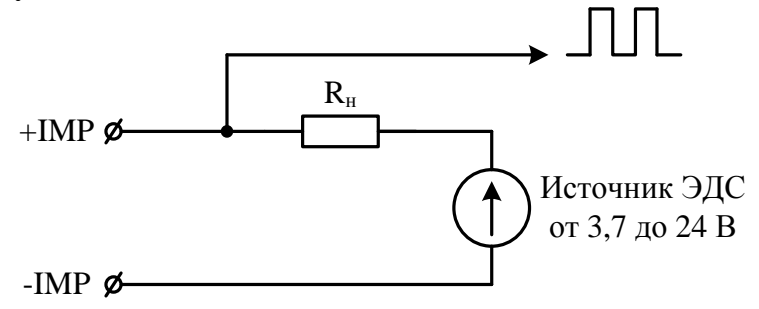

**Рисунок 2.4 – Схема подключения к частотным выходам**

Для включения/отключения частотного выхода в ПО необходимо открыть вкладку "Параметры", группа "Общие настройки". Выбрав параметр "Регистр управления", откроется окно с общими настройками (Рисунок 2.5). В этом окне необходимо установить галочку напротив пункта "вкл. частотный/импульсный выход", чтобы включить выходы и снять галочку, если необходимо отключить выходы. Галочка "Режим работы ЧИ выходов: 0 – частотный, 1 - импульсный" должна быть снята. Включение и отключение происходит обоих выходов одновременно.

Частотные выходы могут быть настроены для работы по рабочим или стандартным условиям, для чего предназначен пункт "частотный/импульсный выход 1/2 работает: 0 – по рабочему расходу, 1 – по стандартному расходу". Для работы по рабочим условиям необходимо снять галочку, для работы по стандартным условиям – установить.

Работа выходов по рабочим условиям означает, что на частотный выход будет передаваться информация о текущем рабочем расходе, работа по стандартным условиям – информация текущего стандартного расхода. При этом на частотный выход 1 передается информация о прямом расходе, а на выход 2 – информацию об обратном расходе.

Есть возможность дублирования частотных выходов, когда на оба выхода будет передаваться информация о прямом расходе. Для включения режима дублирования необходимо установить галочку "Режим дублирования ЧИ выхода 2: 0 – работает независимо, 1 – дублирует ЧИ выход 1".

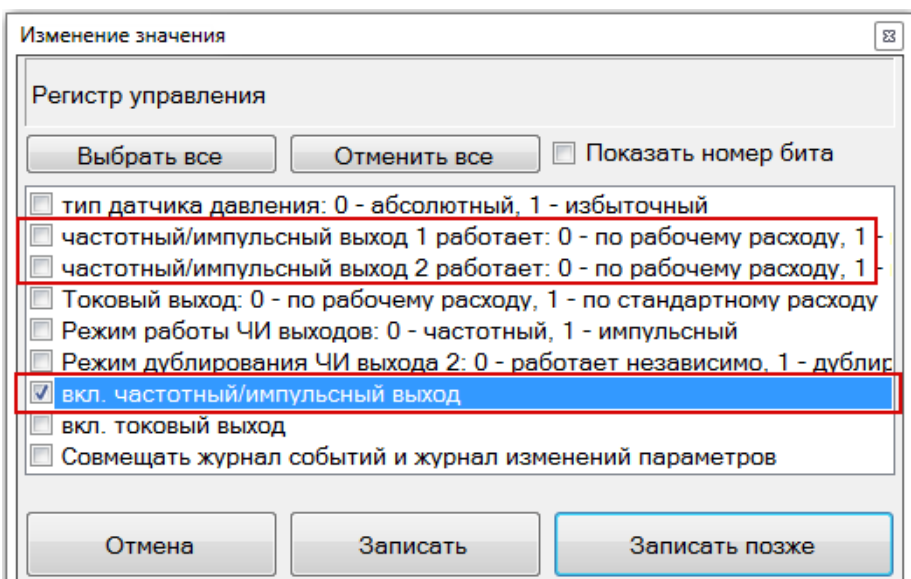

#### **Рисунок 2.5 – Регистр управления (частотные выходы)**

Дальнейшие настройки частотных выходов находятся в группах "Настройки частотного выхода 1" и "Настройки частотного выхода 2" для частотного выхода 1 и выхода 2 соответственно.

#### **Turbo Flow UFG Руководство по эксплуатации**

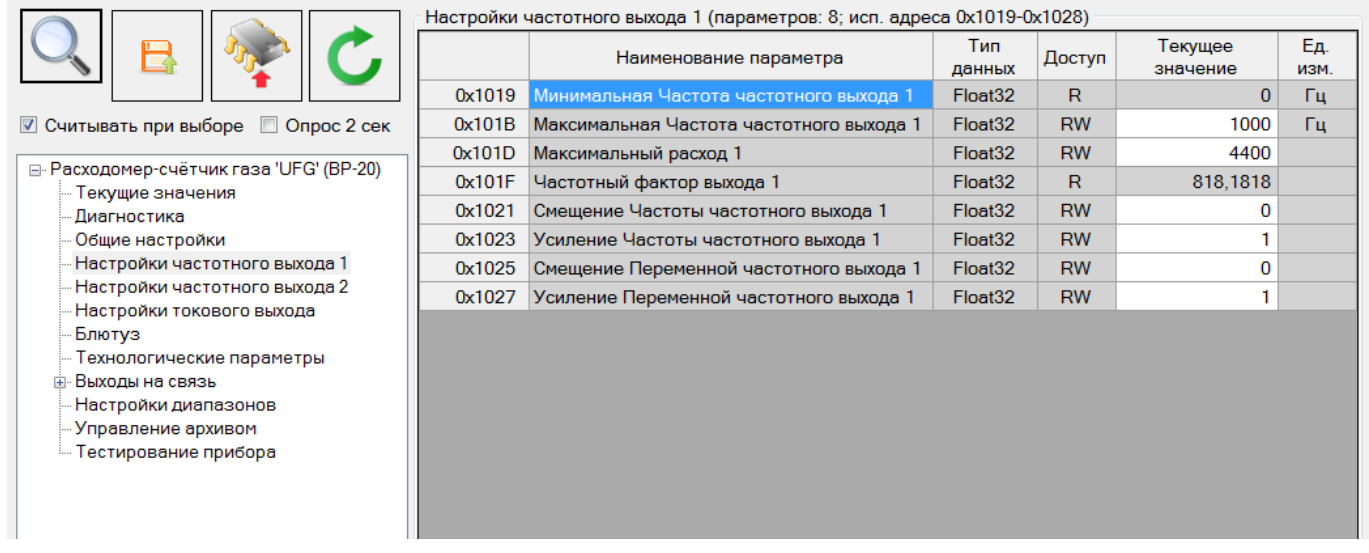

#### **Рисунок 2.6 – Настройки частотного выхода**

Частота сигнала частотного выхода может быть определена по формуле:

$$
F = F_{max} \cdot \frac{Q_{u_{3M}}}{Q_{max}},\tag{2.2}
$$

где  $F_{max}$  и  $Q_{max}$  – максимальные значения частоты (Гц) и расхода (м $^3$ /ч).

Максимальная частота:

$$
F_{max} = \frac{IF \cdot Q_{max}}{3600},\tag{2.3}
$$

где IF — импульсный фактор, имп/м $^3$ .

Значение максимальной частоты *Fmax* задается в соответствии с требованиями заказчика, однако не может превышать 5000 Гц. В случае отсутствия конкретных требований, *Fmax* задается равной 1000 Гц.

Параметры "Смещение Частоты частотного выхода", "Усиление Частоты частотного выхода", "Смещение Переменной частотного выхода" и "Усиление Переменной частотного выхода" предназначены для калибровки частотных выходов и доступны для изменения только метрологической службе или заводу изготовителю.

#### 2.3.4 Импульсные выходы

Расходомер содержит два отдельных импульсных выхода, функционально связанных с прямым и обратным расходами. Имеется возможность настроить работу выходов в режиме дублирования, для подключения двух независимых приемников сигналов к расходомеру.

Импульсные выходы имеют гальваническую развязку от остальной схемы расходомера.

#### **ВНИМАНИЕ:**

#### **ИМПУЛЬСНЫЕ ВЫХОДЫ ЭЛЕКТРИЧЕСКИ ОБЪЕДИНЕНЫ С ЧАСТОТНЫМИ ВЫХОДАМИ, Т.О. ОДНОВРЕМЕННОЕ ИСПОЛЬЗОВАНИЕ ИМПУЛЬСНЫХ И ЧАСТОТНЫХ ВЫХОДОВ НЕВОЗМОЖНО.**

### **ПЕРЕКЛЮЧЕНИЕ РЕЖИМА РАБОТЫ ЧАСТОТНЫЙ/ИМПУЛЬСНЫЙ ОСУЩЕСТВЛЯЕТСЯ ПРОГРАММНО ЧЕРЕЗ НАСТРОЙКИ РАСХОДОМЕРА.**

Схема подключения к импульсным выходам полностью аналогична частотным (Рисунок 2.4).

Для включения/отключения импульсных выходов в ПО необходимо открыть вкладку "Параметры", группа "Общие настройки". Выбрав параметр "Регистр управления", откроется окно с общими настройками (Рисунок 2.7).

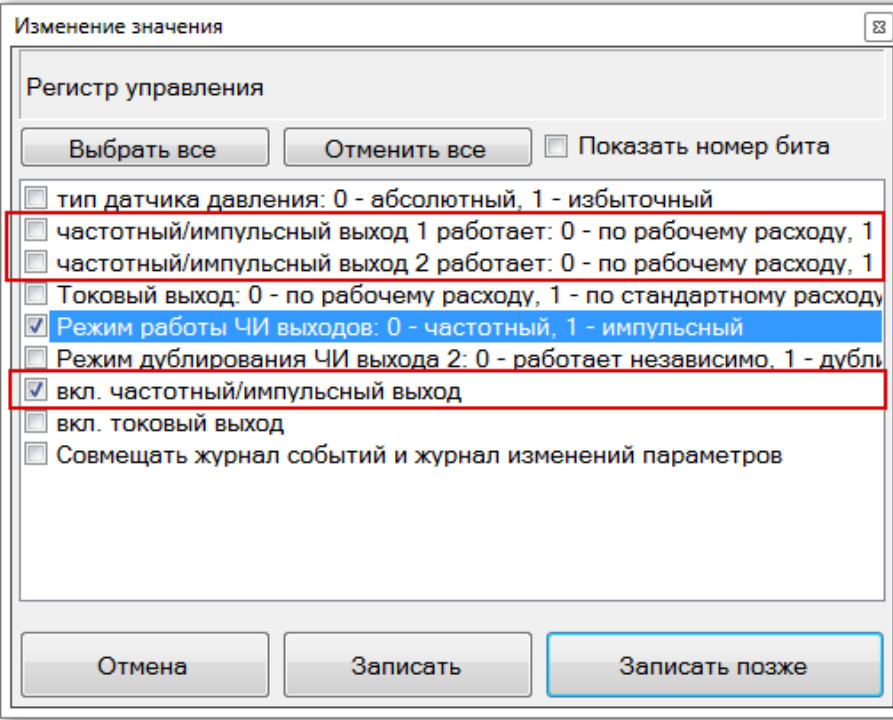

**Рисунок 2.7 – Регистр управление (импульсные выходы)**

В этом окне необходимо установить галочку напротив пункта "вкл. частотный/импульсный выход", чтобы включить выходы и снять галочку, если необходимо отключить выходы. Галочка "Режим работы ЧИ выходов: 0 – частотный, 1 - импульсный" должна быть установлена. Включение и отключение происходит обоих выходов одновременно.

Импульсные выходы могут быть настроены для работы по рабочим или стандартным условиям, для чего предназначен пункт "частотный/импульсный выход 1/2 работает: 0 – по рабочему расходу, 1 – по стандартному расходу". Для работы по рабочим условиям необходимо снять галочку, для работы по стандартным условиям – установить.

Работа выходов по рабочим условиям означает, что на импульсный выход будет передаваться информация о текущем рабочем расходе, работа по стандартным условиям – информация текущего стандартного расхода. При этом на импульсный выход 1 передается информация о прямом расходе, а на выход 2 – информацию об обратном расходе.

Есть возможность дублирования импульсных выходов, когда на оба выхода будет передаваться информация о прямом расходе. Для включения режима дублирования необходимо установить галочку "Режим дублирования ЧИ выхода 2: 0 – работает независимо, 1 – дублирует ЧИ выход 1".

Дальнейшие настройки импульсных выходов находятся в группе "Настройка диапазонов", параметр вес импульса (Рисунок 2.8).

| Настройки диапазонов (параметров: 14; исп. адреса 0x1800-0x3085) |                                                                                                    |                     |           |                     |                     |
|------------------------------------------------------------------|----------------------------------------------------------------------------------------------------|---------------------|-----------|---------------------|---------------------|
|                                                                  | Наименование параметра                                                                                                    | Тип<br>данных       | Доступ    | Текущее<br>значение | Eд.<br>изм.         |
| 0x1800                                                           | Ограничение по минимальному расходу                                                                                                    | Float <sub>32</sub> | <b>RW</b> | 2                   | $M^3/H$             |
| 0x1802                                                           | Ограничение по максимальному расходу                                                                                                    | Float <sub>32</sub> | <b>RW</b> | 1000                | $M^3/H$             |
| 0x1804                                                           | Отсечка по расходу                                                                                                    | Float <sub>32</sub> | <b>RW</b> | 0.375               | $M^3/H$             |
| 0x1806                                                           | Договорной расход                                                                                                    | Float <sub>32</sub> | <b>RW</b> | 360                 | $M^3/H$             |
| 0x1808                                                           | Договорной расход при Qотс <q<qмин< td=""><td>Float<sub>32</sub></td><td><b>RW</b></td><td>1.5</td><td><math>M^3/H</math></td></q<qмин<> | Float <sub>32</sub> | <b>RW</b> | 1.5                 | $M^3/H$             |
| 0x180A                                                           | Минимальная критическая температура                                                                                                    | Float <sub>32</sub> | <b>RW</b> | -50                 | °C                  |
| 0x180C                                                           | Максимальная критическая температура                                                                                                    | Float <sub>32</sub> | <b>RW</b> | 80                  | °C                  |
| 0x180E                                                           | Договорная температура                                                                                                    | Float <sub>32</sub> | <b>RW</b> | 10                  | °C.                 |
| 0x1810                                                           | Минимальное критическое абс. давление                                                                                                    | Float <sub>32</sub> | <b>RW</b> | 0                   | <b>МПа</b>          |
| 0x1812                                                           | Максимальное критическое абс. давление                                                                                                   | Float <sub>32</sub> | <b>RW</b> | 45                  | МПа                 |
| 0x1814                                                           | Договорное абс. давление                                                                                                    | Float <sub>32</sub> | <b>RW</b> | 3                   | МПа                 |
| 0x1816                                                           | Барометрическое давление                                                                                                    | Float <sub>32</sub> | <b>RW</b> | 0.101325            | МПа                 |
| 0x1818                                                           | Вес импульса                                                                                                    | Float32             | <b>RW</b> |                     | м <sup>3</sup> /Имп |
| 0x3084                                                           | Договорной Ксж                                                                                                    | Float <sub>32</sub> | <b>RW</b> | 1.000000            |                     |
|                                                                  |                                                                                                    |                     |           |                     |                     |

**Рисунок 2.8 – Настройка веса импульса**

**Turbo Flow UFG Руководство по эксплуатации**

Период следования импульсов сигнала импульсного выхода может быть определен по формуле:

$$
T = \frac{P}{Q} \cdot 3600,\tag{2.4}
$$

где P – вес импульса, (м $^3$ /имп); Q – расход газа (м $^3$ /ч).

При выборе веса импульса необходимо учитывать, что минимальный период сигнала импульсного выхода должен быть не менее 1 с. Вес импульса приведен в таблице 1. Длительность импульса постоянна и всегда составляет 70мс.

#### 2.3.5 Выходы RS-485

Расходомер оборудован одним основным интерфейсом RS-485 и одним дополнительным (опционально).

### 2.3.5.1 Основной интерфейс RS-485

Основной интерфейс RS-485 гальванически изолирован от остальной схемы расходомера, но гальванически связан с входным питанием +U и –U, которое в свою очередь также имеет гальваническую изоляцию от остальной части расходомера [\(Рисунок 2.9\)](#page-29-0). Подключение интерфейса осуществляется через линии A и B, расположенные в разъеме XA4 [\(Рисунок В.](#page-172-0) В.6).

#### **ВНИМАНИЕ! ОСНОВНОЙ ИНТЕРФЕЙС RS-485 РАБОТАЕТ ТОЛЬКО ПРИ ПОДАЧЕ ВНЕШНЕГО ПИТАНИЯ НА КЛЕММЫ +U –U (РАЗЪЕМ XA4), ДАЖЕ ЕСЛИ РАСХОДОМЕР АВТОНОМНОГО ИСПОЛНЕНИЯ.**

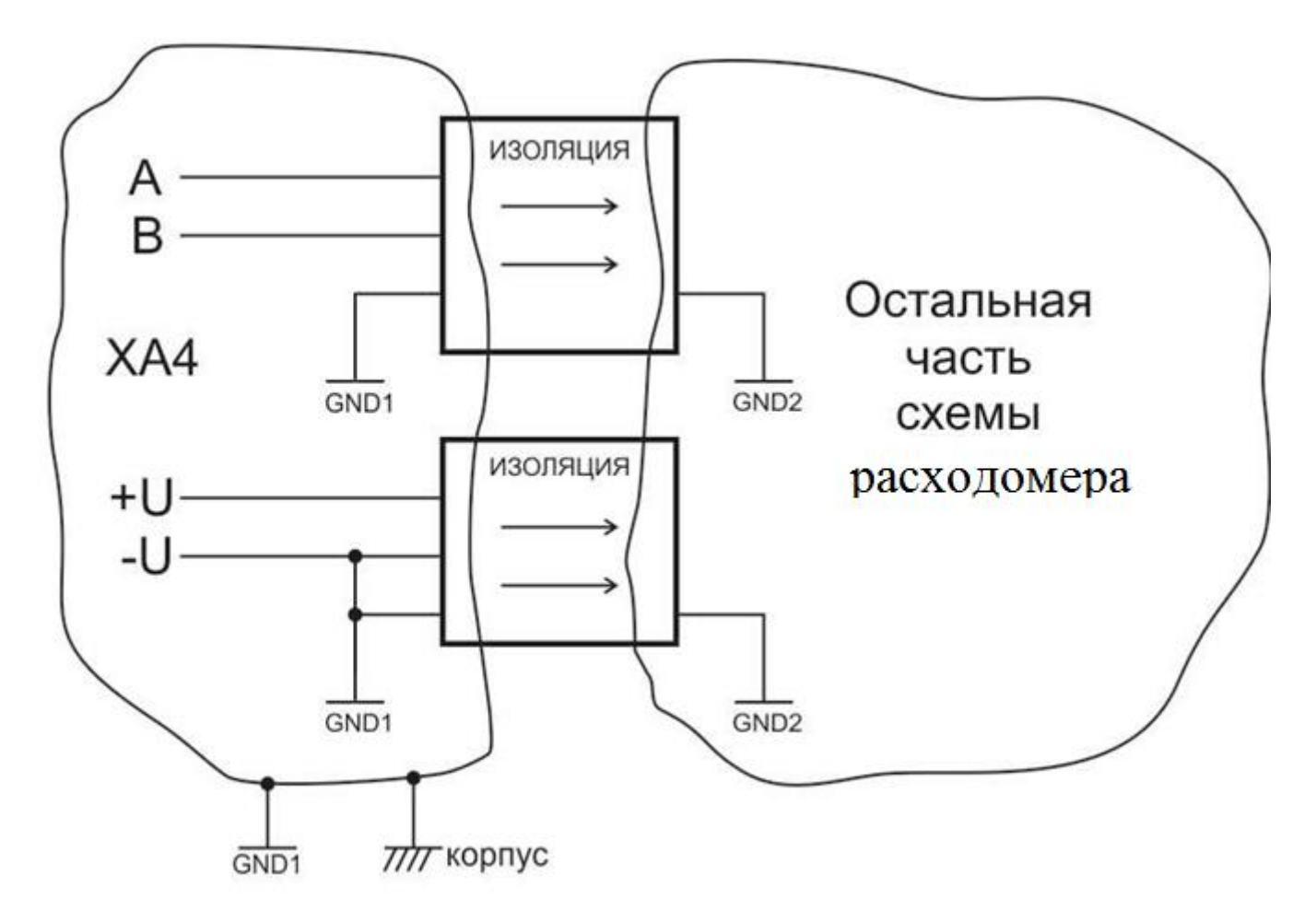

#### **Рисунок 2.9 – Изоляция основного интерфейса RS-485**

<span id="page-29-0"></span>На одну линию связи допускается подключение нескольких расходомеров, при этом необходимо правильно выбрать конечное сопротивление 120R. Так, если прибор на линии связи один, то необходимо конечное сопротивление включать всегда, если приборов несколько, то на

#### Руководство по эксплуатации

всех приборах, кроме последнего в цепочке необходимо сопротивление отключить, а на последнем включить (Рисунок 2.10).

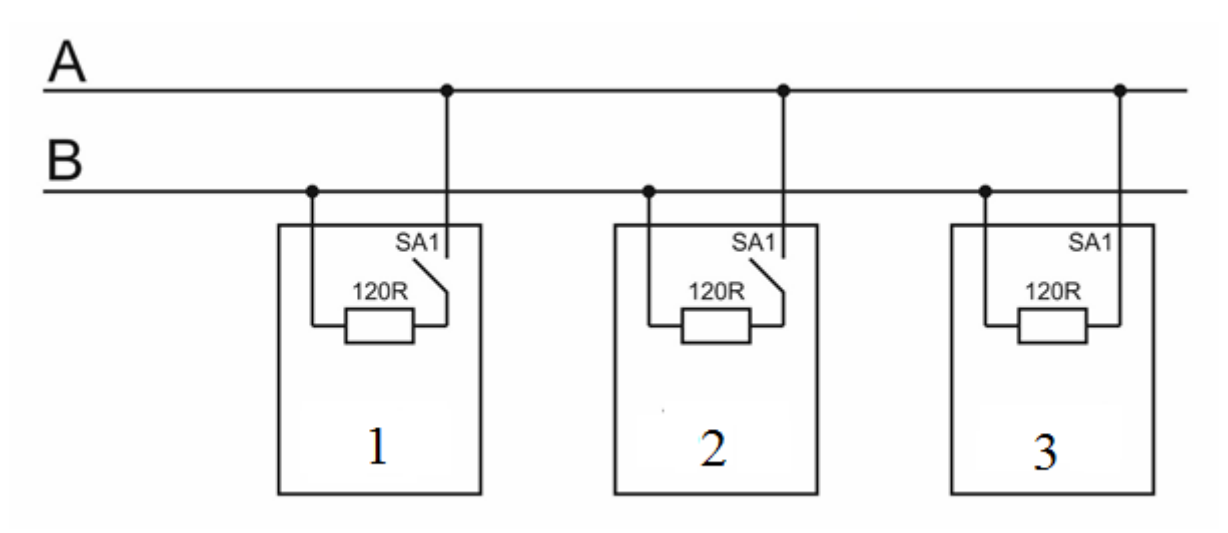

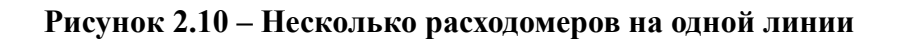

<span id="page-30-0"></span>Для выбора конечного сопротивления предназначен миниатюрный переключатель SA1, расположенный на плате подключений. Кроме того, для правильной работы, понадобится изменить сетевой адрес каждого расходомера, выбрав разные номера (например,  $1 -$ адрес 1, 2 – адрес 2 и т.п.). Для изменения сетевого адреса необходимо сначала подключить каждый расходомер отдельно к ПК, в программе ПО подключиться к прибору "Расходомер-счетчик газа 'UFG' (ВР-20)", выбрать вкладку "Параметры", группа "Общие настройки" (Рисунок 2.11).

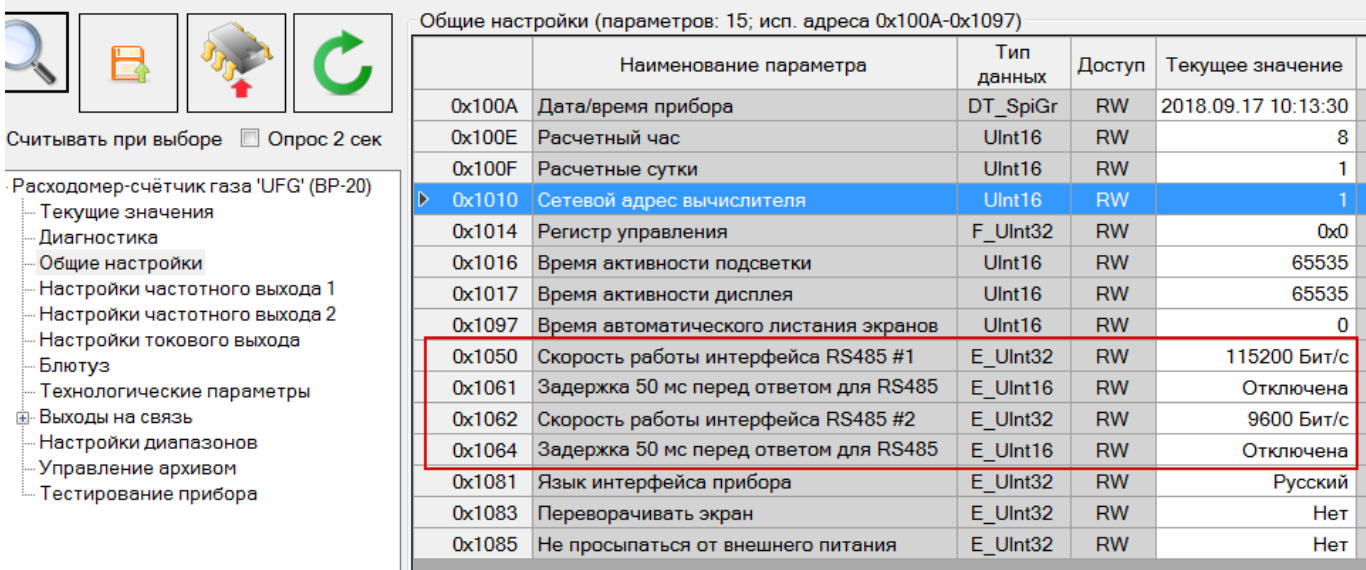

### Рисунок 2.11 – Настройки RS-485

<span id="page-30-1"></span>Параметр "Сетевой адрес вычислителя" предназначен для ввода адреса расходомера на шине и может принимать значения от 1 до 127, кроме значения 85 (0x55). Остальные значения зарезервированы для внутренних нужд и использоваться не должны, даже в приборах других производителей, находящихся на одной линии с расходомером. Текущий адрес расходомера (один на весь прибор для первого и второго интерфейса) можно видеть на экране индикатора при просмотре текущих параметров. При невозможности считывания показаний с индикатора можно воспользоваться тем фактом, что расходомер всегда отвечает на запросы с адресом ноль (широковещательный адрес). Для этого в ТПО необходимо выбрать адрес прибора 0 и считать данный регистр (расходомер должен обязательно быть один на линии).

Помимо адреса имеется возможность настройки скорости работы интерфейса из ряда стандартных значений (Рисунок 2.12)

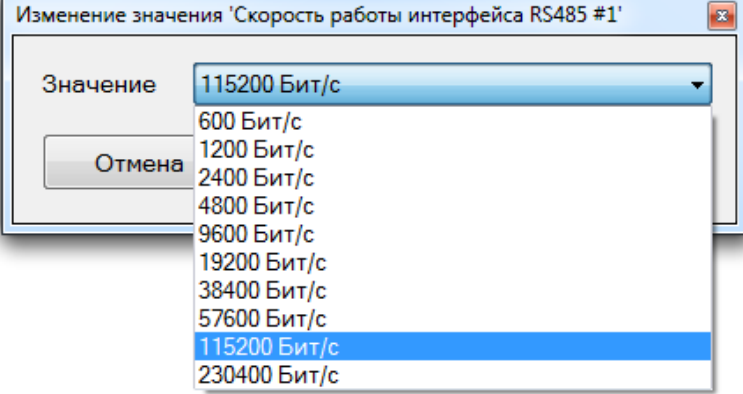

**Рисунок 2.12 – Возможные скорости работы RS-485**

<span id="page-31-0"></span>Стандартной скоростью работы по умолчанию является 9600 бод. Более высокие скорости следует применять с осторожностью, учитывая тот факт, что чем длиннее линия связи, тем меньше максимальная скорость. Выбранную скорость также можно увидеть на индикаторе расходомера в текущих параметрах.

Параметр "Задержка 50 мс перед ответом" предназначен для включения принудительной задержки перед отправкой ответа. Это может быть необходимо для некоторых типов конверторов сторонних производителей, которые медленно переключают состояние передача/прием. Дополнительный интерфейс RS-485

Дополнительный интерфейс прежде всего предназначен для работы с автономными приборами (автономные системы телеметрии), так как позволяет опрашивать прибор не запитывая его (что требует довольно большой энергии).

### **ВНИМАНИЕ! ДАННЫЙ ИНТЕРФЕЙС НЕ ИМЕЕТ ГАЛЬВАНИЧЕСКОЙ РАЗВЯЗКИ ОТ ОСТАЛЬНОЙ СХЕМЫ РАСХОДОМЕРА. ЗАПРЕЩАЕТСЯ ЕГО ИСПОЛЬЗОВАТЬ НА ДЛИННЫХ ЛИНИЯХ (БОЛЕЕ 10 М). СКОРОСТЬ РАБОТЫ ПОРТА ОГРАНИЧЕНА МАКСИМАЛЬНОЙ СКОРОСТЬЮ 9600 БОД.**

Для подключения интерфейса предназначен разъем внешних подключений XA1. Контакты A и B подключаются к одноименным контактам линии передачи данных, а на контакты +Vпит.RS2 и GND RS2 необходимо подать напряжение от 5 до 24В для питания интерфейса (потребление не превышает 1мА), без которого интерфейс работать не будет!

Аналогично основному интерфейсу есть возможность настройки конечного сопротивления 120R (переключатель SA2), а также остальных параметров посредством ПО.

#### **ВНИМАНИЕ! ДОПОЛНИТЕЛЬНЫЙ ИНТЕРФЕЙС ПОСТРОЕН С ПРИМЕНЕНИЕМ МИКРОПОТРЕБЛЯЮЩЕЙ СХЕМОТЕХНИКИ, ЧТО НАКЛАДЫВАЕТ ОПРЕДЕЛЕННЫЕ ОГРАНИЧЕНИЯ НА ФОРМЫ СИГНАЛОВ, ИХ АМПЛИТУДЫ И ПРОЧИЕ ПАРАМЕТРЫ, КОТОРЫЕ МОГУТ ОТЛИЧАТЬСЯ ОТ СТАНДАРТНОГО ИНТЕРФЕЙСА RS-485, ЧТО В НЕКОТОРЫХ СЛУЧАЯХ МОЖЕТ ВЫЗЫВАТЬ НЕСОВМЕСТИМОСТЬ ОБОРУДОВАНИЯ.**

#### 2.3.5.2 Протокол обмена

Для обмена данными с расходомером по интерфейсу RS-485 используется MODBUS-RTU совместимый протокол. В приложении К приводится описание протокола и карты регистров для чтения параметров и архивов расходомера.

При обмене данными с расходомером по каналу GPRS используется протокол MODBUS-TCP (ПРИЛОЖЕНИЕ Л).

#### **2.4 Выбор кабеля питания и связи**

<span id="page-32-0"></span>Кабель питания и связи предназначен для организации электропитания расходомера и обмена данными по интерфейсу RS-485, а также для передачи импульсных и токовых выходных сигналов от расходомера.

Исходными данными при выборе кабеля являются длина линии и напряжение питания на входе линии, соединяющей расходомер и источник напряжения, а также комбинация интерфейсов расходомера.

Эквивалентная схема питания расходомера с справочными значениями сопротивлений жил приведена на рисунке 2.13. При организации электропитания расходомера необходимо обеспечить, чтобы напряжение на входных клеммах расходомера не было ниже минимального рабочего напряжения расходомера (12В) при максимальном рабочем токе (0,3А). Таким образом, при источнике питания 18В полное сопротивление линий питания не должно превышать 10 Ом.

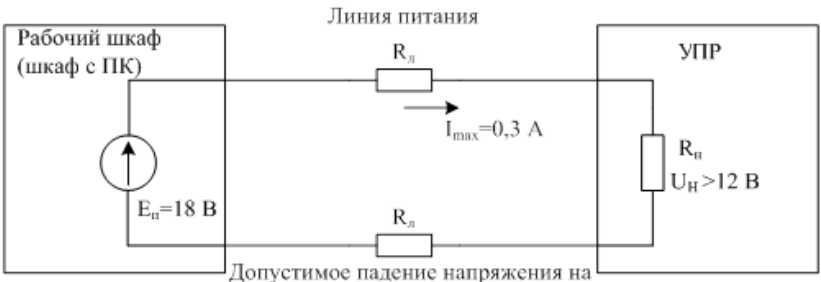

сопротивлении линии не более 6 В

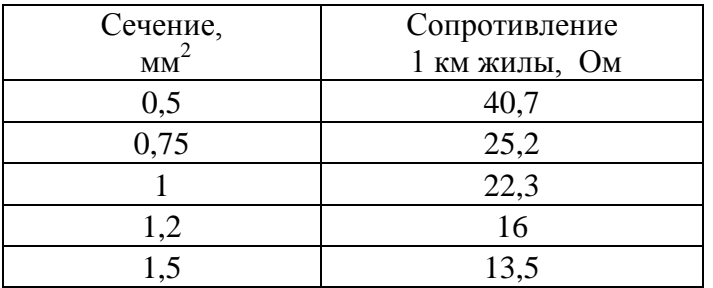

#### **Рисунок 2.13 – Эквивалентная схема питания расходомера**

**Примечание.** Для снижения сопротивлений линий питания допускается параллельное соединение жил кабеля.

В качестве кабеля питания и связи рекомендуется использовать кабель типа МКЭКШВнг(А)-ХЛ или ГЕРДА-КВКнг(А)-ХЛ, также допускается использовать кабель других типов, но с аналогичными характеристиками для прокладки во взрывоопасной зоне в соответствии с НТД для подключения и прокладки кабеля во взрывоопасной зоне.

Кабель КММ допускается использовать вне взрывоопасных зон.

В приложении Г приведены рекомендуемые схемы подключения и выбор кабеля. Количество жил кабеля необходимо выбирать в соответствии с длиной кабеля и количеством интерфейсов для эксплуатации расходомера. На рисунке Г.3 приведено подключение одного интерфейса RS-485 и линии питания.

В случае использования других интерфейсов необходимо увеличить количество жил соединительного кабеля (указать при заказе).

#### **2.5 Рекомендации по монтажу**

<span id="page-33-0"></span>2.5.1 Для исключения или снижения влияния искажений профиля скорости потока газа в измерительном сечении УПР, до и после расходомера устанавливают прямолинейные цилиндрические участки ИТ, имеющие круглое внутреннее сечение, длина которых должна соответствовать требованиям, указанным в Приложении Д.

При отсутствии доступного пространства для прямолинейных участков ИТ достаточной длины или отсутствии информации о влиянии конфигурации ИТ на показания расходомера применяют устройство формирования потока (УФП), в соответствии с ТУ 4213-029-70670506-2016. Тип УФП, а также место его расположения в ИТ должны указываться изготовителем расходомера (Приложение Д).

Для измерения значений перепада давления или для контроля технического состояния УФП отборы давления располагают на расстоянии от 0,5 Dn до 3 Dn до и после УФП.

Соединительные трубки для передачи давления от ИТ к СИ перепада давления должны иметь уклон к горизонтали не менее 1:12 (5º).

При применении соединительных трубок, составленных из отдельных секций, диаметр условного прохода этих секций должен быть одинаковым.

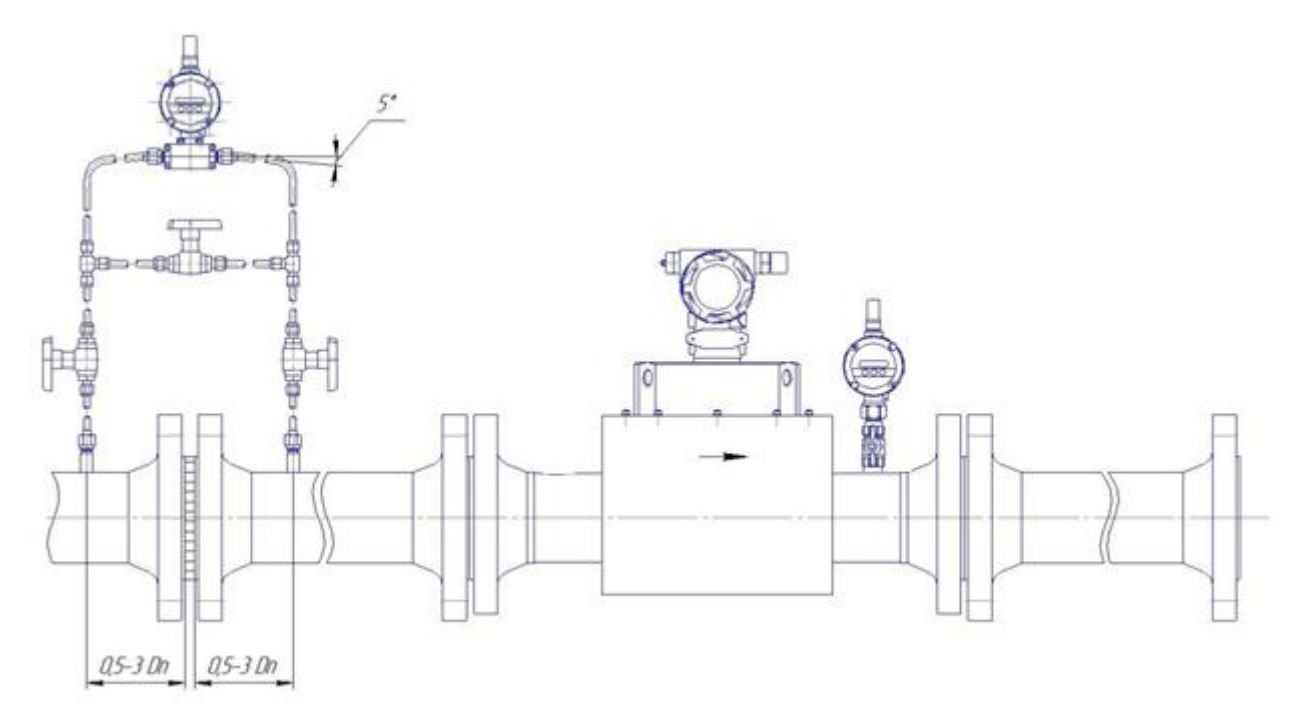

#### **Рисунок 2.14**

2.5.2 Средний внутренний диаметр сечения ИТ или его фланца, расположенного непосредственного перед корпусом УПР, не должен отличаться более чем на 3% от значения среднего внутреннего диаметра входного сечения корпуса УПР.

Если значение отклонения среднего внутреннего диаметра сечения ИТ или его фланца, расположенного непосредственно перед корпусом УПР, от среднего внутреннего диаметра входного сечения корпуса УПР менее 1%, то считают, что уступ, образованный за счет разности внутренних диаметров ИТ и УПР, не оказывает влияние на показания расходомера.

Если значение указанного отклонения более 1%, но не превышает 3%, то при оценивании неопределенности результатов измерений расхода и количества газа учитывают дополнительную составляющую, которую рассчитывают по формуле:

$$
\Theta_s = 5 \left| \frac{\overline{D} - \overline{D}_T}{\overline{D}} \right|,\tag{2.5}
$$

#### **Руководство по эксплуатации Turbo Flow UFG**

где  $\overline{D}$  - средний внутренний диаметр входного сечения корпуса УПР;

 $\overline{D}$ т - средний внутренний диаметр ИТ или его фланца в месте его стыковки с УПР.

Если внутренний диаметр УПР менее внутреннего диаметра ИТ, и отклонение внутреннего диаметра ИТ от внутреннего диаметра входного сечения корпуса УПР (или его входного фланца) превышает 1%, то по согласованию с изготовителем расходомера допускается выполнять сопряжение его корпуса с ИТ путем применения конических переходов, угол конуса которых не должен превышать 10°. Конические переходы могут быть выполнены непосредственно в корпусе УПР. При этом следует учесть следующие требования:

–отклонение внутренних диаметров конусного перехода и измерительного трубопровода, а также отклонение внутренних диаметров конусного перехода и корпуса УПР (или его входного фланца) в местах их стыковки не должно превышать 1%;

–ни одно значение внутреннего диаметра в любом поперечном сечении конических переходов не должно отличаться более чем на 0,5% от среднего внутреннего диаметра этого сечения.

–на участке ИТ длиной 2D, расположенном непосредственно перед корпусом УПР, ни одно значение внутреннего диаметра в любом поперечном сечении не должно отличаться более чем на 0,5% от среднего внутреннего диаметра этого участка.

–на участке ИТ длиной 2D, расположенном непосредственно после корпуса УПР, ни одно значение внутреннего в любом поперечном сечении на этом отрезке не должно отличаться более чем на 3% от значения внутреннего диаметра выходного сечения корпуса УПР.

2.5.3 За пределами участков ИТ длиной 2D, расположенными непосредственно до и после корпуса УПР, на длине необходимых прямолинейных участков ИТ до и после УПР выполняют следующие требования:

–изгиб ИТ не должен превышать 5°;

–разница средних внутренних диаметров сечений секций ИТ в местах их стыковки не должна превышать 3%, при этом высота уступа в месте соединения секций ИТ не должны превышать 2% среднего арифметического значения их диаметров;

–ни одно значение внутреннего диаметра в любом поперечном сечении секций ИТ не должно отличаться более чем на 3% среднего внутреннего диаметра этой секции.

2.5.4 Средний внутренний диаметр участка ИТ длиной 2D расположенного непосредственно перед корпусом УПР, определяют как среднее арифметическое результатов измерений не менее чем в трех поперечных сечениях ИТ, расположенных на расстояниях 2D, 1D от УПР непосредственно на выходе из этого участка, а в каждом из этих сечений – не менее чем в четырех диаметральных направлениях, расположенных приблизительно под одинаковым углом друг к другу.

Средний внутренний диаметр секций ИТ, расположенных перед корпусом УПР на расстоянии более 2D от его корпуса, а также секций ИТ, расположенных после корпуса УПР, определяют как среднее арифметическое результатов измерений не менее чем в двух поперечных сечениях ИТ (два из которых расположены на входе и выходе участка), а в каждом из этих сечений – не менее чем в четырех диаметральных направлениях, расположенных приблизительно под одинаковым углом друг к другу.

Средний внутренний диаметр входного (выходного) сечения УПР, сечений ИТ или их фланцев в местах их стыковки между собой определяют как среднее арифметическое результатов измерений не менее чем в четырех диаметральных направлениях, расположенных к приблизительно под одинаковым углом друг к другу.

2.5.5 Сварной шов фланца ИТ, расположенного перед корпусом УПР, должен быть полностью или частично зачищен.

Для изготовления ИТ могут использоваться сварные трубы только в том случае, если сварной шов не является спиральным.

На участке ИТ длиной 2D, расположенном непосредственно перед корпусом УПР, высота

валика продольного шва не должна превышать 0,005D, а поперечного – 0,0025D.

За пределами участка ИТ длиной 2D, расположенного перед УПР, высота валика продольного шва на ИТ не должна превышать 0,015D.

Высота валика поперечного шва в местах стыка секций ИТ, расположенных за пределами участка ИТ длиной 2D перед УПР, не должна превышать 0,01D.

После корпуса УПР высота валика поперечного и продольного шва на ИТ не должна превышать 0,015D.

2.5.6 Размеры ПУИТ указаны в Приложении Д.

2.5.7 Прямолинейные участки ИТ могут быть изготовлены из одной или нескольких секций, в соответствии с пп. 2.5.2, 2.5.3, 2.5.4. Пример составного прямолинейного участка длиной 10D (Рисунок 2.15).

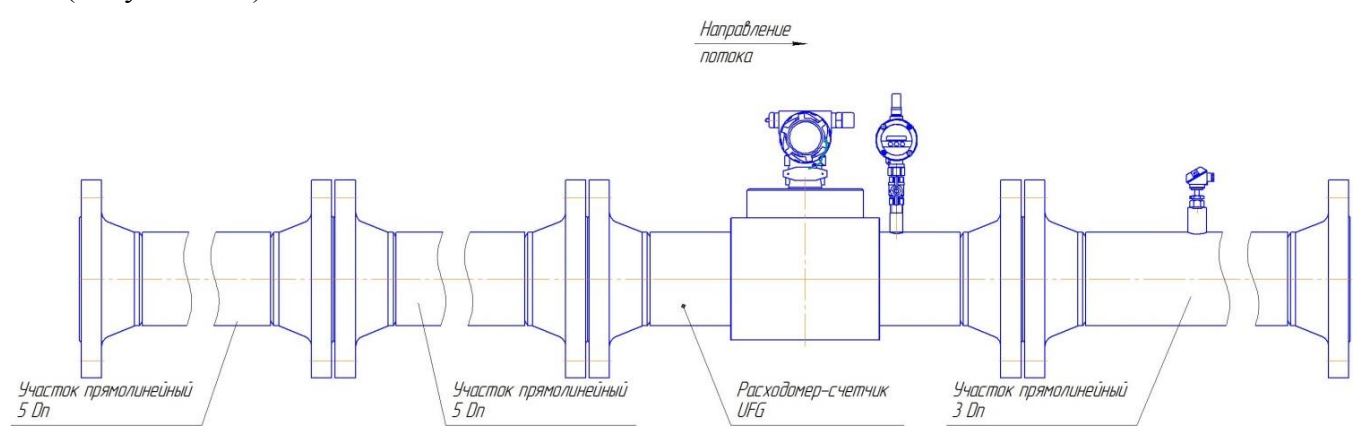

#### **Рисунок 2.15 – Пример составного прямолинейного участка длиной 10D**

2.5.8 Монтаж преобразователей температуры и давления

Для обеспечения выполнения требований к монтажу преобразователя температуры и давления и необходимо руководствоваться ГОСТ 8.611 и требованиями, изложенными в приложении .

Отбор давления газа выполняют через отверстие, размещенное в корпусе УПР. Осевая линия отверстия для отбора давления должна пересекать осевую линию трубопровода и лежать под углом (90±5) º к ней.

Температуру газа измеряют на прямолинейном участке измерительного трубопровода до или после корпуса УПР. Расстояние от корпуса УПР до ПТ должно быть не менее 2D и не более 15D. Для однонаправленного потока ПТ рекомендуется устанавливать на участке ИТ, расположенным между 2D и 5D. Местное сопротивление (МС), размещенное после ПТ, должно располагаться на расстоянии не менее 1D от него.

Диапазон глубин размещения чувствительного элемента ПТ в ИТ в соответствии с таблицей 2.1. В таблице указан номинальный диаметр, который является размером для справок, конкретные размеры необходимо определять в зависимости от внутреннего диаметра прибора.
$\sim$  2.1

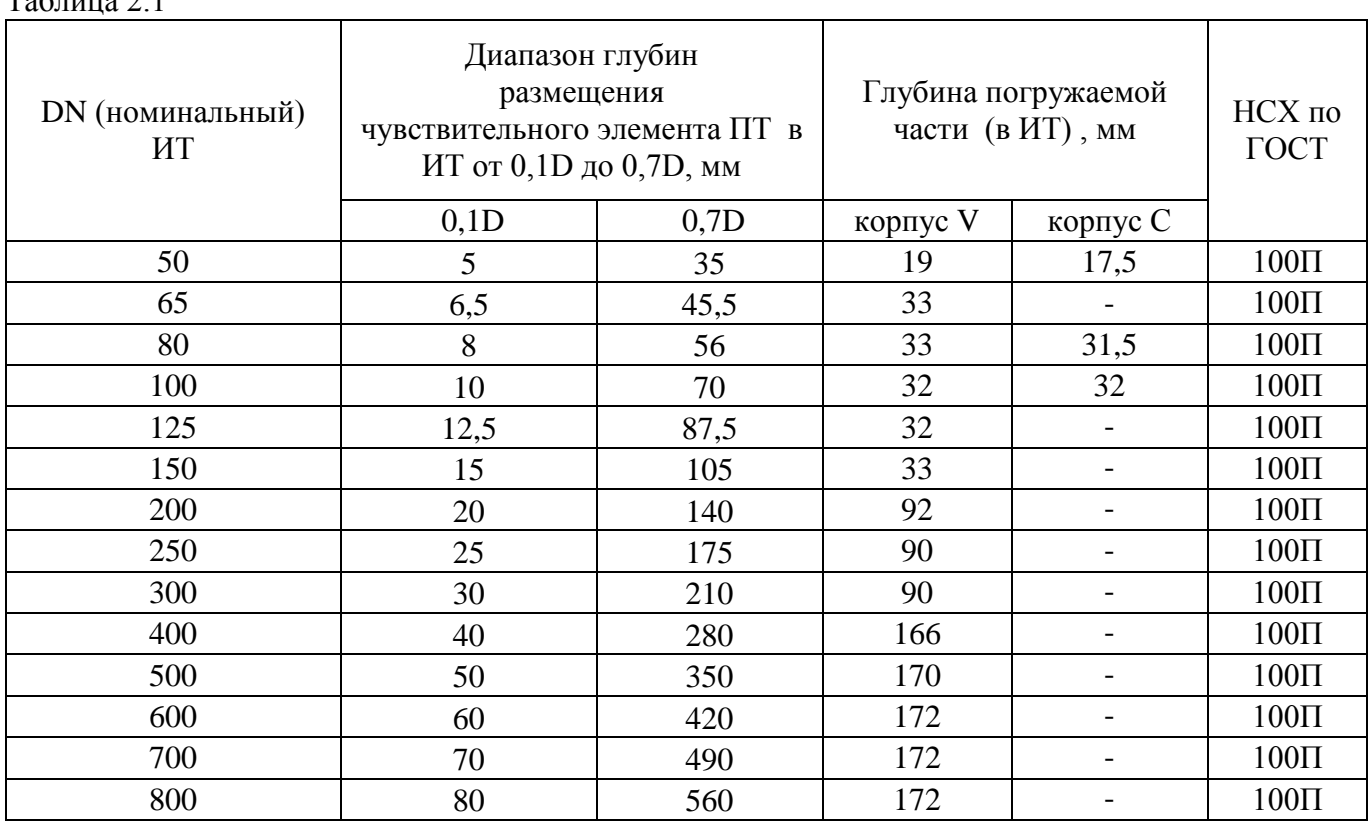

Для реверсивного исполнения расходомера преобразователь температуры рекомендуется устанавливать на расстоянии от 8D до 15D.

При дублировании вычислительных средств и преобразователей температуры и давления [\(Рисунок 2.16\)](#page-36-0) L4 должно быть от 0,3 Dn до 2 Dn, также преобразователи давления расположены на корпусе УПР (допускается отбор давления из 1 точки с использованием тройников).

<span id="page-36-0"></span>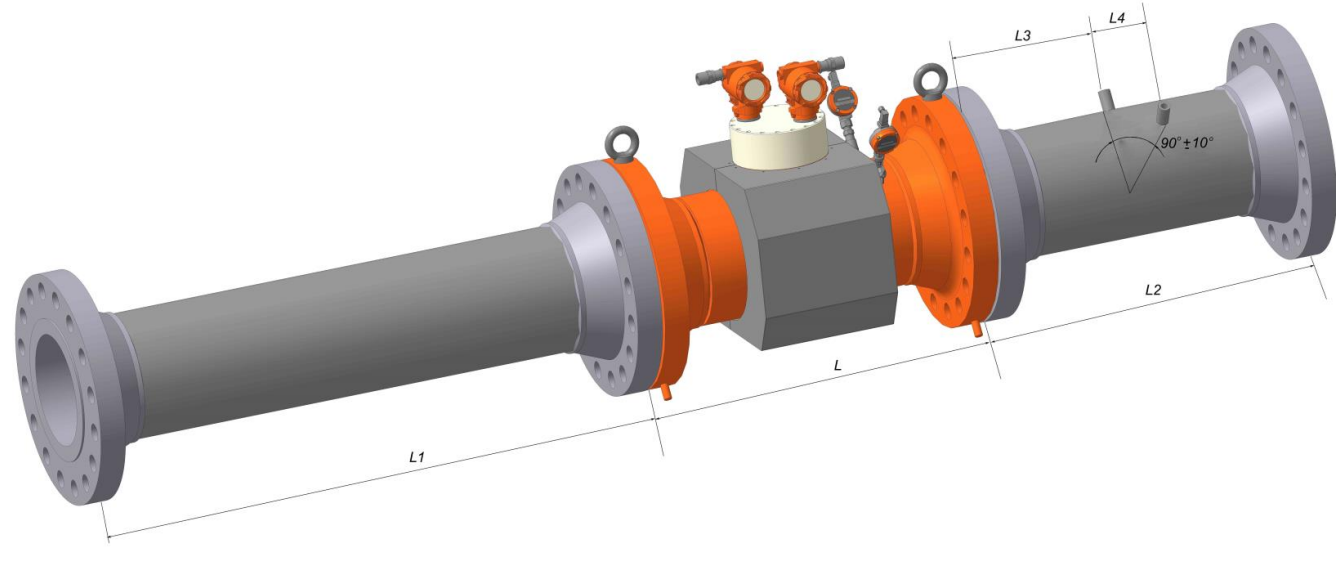

**Рисунок 2.16**

### **2.6 Монтаж расходомера**

При заказе необходимо уточнить габаритные размеры расходомера.

### **ВНИМАНИЕ:**

–**ПРИСОЕДИНИТЕЛЬНЫЕ РАЗМЕРЫ УПР ИСПОЛНЕНИЯ С, СR СООТВЕТСТВУЮТ ФЛАНЦАМ ИСПОЛНЕНИЯ F ПО ГОСТ 33259-2015, ОТВЕТНЫЕ ФЛАНЦЫ ТРУБОПРОВОДА СООТВЕТСТВУЮТ ИСПОЛНЕНИЮ Е ПО ГОСТ 33259- 2015;**

–**ПРИСОЕДИНИТЕЛЬНЫЕ РАЗМЕРЫ УПР ИСПОЛНЕНИЯ V, VR СООТВЕТСТВУЮТ ФЛАНЦАМ ИСПОЛНЕНИЯ Е ПО ГОСТ 33259-2015, ОТВЕТНЫЕ ФЛАНЦЫ ТРУБОПРОВОДА СООТВЕТСТВУЮТ ИСПОЛНЕНИЮ F ПО ГОСТ 33259- 2015.**

2.6.1 После распаковки расходомер:

–проверить комплектность поставки согласно упаковочной ведомости и паспорта ТУАС.407252.001 ПС;

–ознакомиться с настоящим руководством по эксплуатации;

–провести внешний осмотр изделия;

–убедиться в отсутствии видимых механических повреждений;

–проверить целостность жидкокристаллического экрана и элементов управления;

–визуально проверить состояние контактов внешних разъемов изделия, изломы, погнутости, подгорания и отсутствие контактов не допускается;

–проверить состояние кабелей связи с первичными преобразователями давления и температуры;

–проверить наличие и целостность пломб предприятия-изготовителя;

–изделие с наличием механических повреждений, повреждений органов индикации и управления или их отсутствием, а также с дефектами внешних разъемов, нарушенными пломбами к эксплуатации не допускается и подлежит замене в условиях предприятия-изготовителя.

2.6.2 При монтаже расходомера необходимо обеспечить его заземление. Заземление следует выполнять путем соединения винта заземления с заземляющим контуром.

2.6.3 Если после монтажа расходомера оказалось, что расположение ЭБ затрудняет чтение показаний с индикатора, есть возможность повернуть ЭБ в пределах 270° в горизонтальной плоскости.

Для этого необходимо:

– ослабить 2 стопорных винта;

– установить ЭБ таким образом, чтобы считывание с индикатора было удобным;

– затянуть винты.

# **ВНИМАНИЕ! МНОГОКРАТНЫЙ ПОВОРОТ ЭБ МОЖЕТ ВЫЗВАТЬ ПОВРЕЖДЕНИЕ ПРОВОДОВ ВНУТРИ КОРПУСА.**

2.6.4 При установке расходомера под потолком в настройках можно выбрать смену ориентации экрана на 180° (п[.2.8.7\)](#page-55-0).

2.6.5 Монтаж расходомера производить с учетом действующих строительных норм и правил.

2.6.6 Монтаж расходомера выполнять в следующей последовательности:

– подводящую часть трубопровода тщательно очистить от окалины, ржавчины, песка и других твердых частиц;

– проконтролировать правильность стыковки привариваемых труб и ниппелей по внутреннему диаметру;

– выполнить сварочные работы по установке ответных фланцев;

# **ВНИМАНИЕ! ЗАПРЕЩАЕТСЯ ПРОВОДИТЬ МОНТАЖ ОТВЕТНЫХ ФЛАНЦЕВ ПРИ УСТАНОВЛЕННОМ НА ТРУБОПРОВОД РАСХОДОМЕРЕ. ДЛЯ ЭТИХ ЦЕЛЕЙ ИСПОЛЬЗОВАТЬ ПРОСТАВКУ.**

– установить расходомер, закрепив его на трубопроводе, либо при помощи накидных гаек, либо при помощи болтов в зависимости от используемой конструкции, обеспечив полное сопряжение ответных фланцев (отсутствие уступов и перекосов).

### **ВНИМАНИЕ:**

**В КАЧЕСТВЕ УПЛОТНЕНИЯ ДЛЯ ГЕРМЕТИЧНОГО СОЕДИНЕНИЯ ФЛАНЦЕВЫХ ПОВЕРХНОСТЕЙ УПР С ФЛАНЦАМИ ТРУБОПРОВОДА МОГУТ ИСПОЛЬЗОВАТЬСЯ ПРОКЛАДКИ ИЗ РАЗЛИЧНЫХ МАТЕРИАЛОВ, ДОПУЩЕННЫХ К ПРИМЕНЕНИЮ В ГАЗОВОМ ХОЗЯЙСТВЕ. УПЛОТНИТЕЛЬНЫЕ ПРОКЛАДКИ ДОЛЖНЫ ИМЕТЬ РОВНЫЕ КРАЯ И НЕ ВЫСТУПАТЬ ВНУТРЬ ТРУБОПРОВОДА.**

# **НЕ ДОПУСКАЕТСЯ ПРОВЕДЕНИЕ СВАРОЧНЫХ РАБОТ НА ТРУБОПРОВОДЕ ПОСЛЕ УСТАНОВКИ РАСХОДОМЕРА НА ТРУБОПРОВОД.**

2.6.7 Монтаж РШ

2.6.7.1 Провести внешний осмотр РШ:

–убедиться в отсутствии видимых механических повреждений;

–проверить целостность жидкокристаллического экрана и элементов управления;

–визуально проверить состояние контактов внешних разъемов изделия, изломы, погнутости, подгорания и отсутствие контактов не допускается;

–проверить наличие и целостность пломб предприятия-изготовителя;

–изделие с наличием механических повреждений, повреждений органов индикации и управления или их отсутствием, а также с дефектами внешних разъемов, нарушенными пломбами к эксплуатации не допускается и подлежит замене в условиях предприятия-изготовителя.

2.6.7.2 Монтаж РШ производится в вертикальном положении в месте, определенном проектной документацией, с учетом эксплуатационных ограничений п.2.1 в следующей последовательности:

–установить РШ при помощи петель на предварительно подготовленные места крепления;

–соединить клемму заземления с главной заземляющей шиной (главным заземляющим зажимом), предварительно оконцованным медным проводом сечением не менее 4,0 мм² (ГОСТ Р 50571.5.54, ГОСТ 10434);

–подключить сетевой шнур к разъему сетевого питания.

2.6.7.3 Монтаж соединительного кабеля производится по "трассе", определенной проектной документацией, с учетом эксплуатационных ограничений п.2.1, в следующей последовательности:

–размотать кабель по всей длине и втянуть при помощи приспособления в защитную гофрированную трубу;

–распаять предварительно подготовленные жилы кабеля к разъему LTW 12 – 08BFFA со стороны блока расходомера и к разъему DB9-F со стороны РШ в соответствии со схемой в приложении Г;

–подготовить экранирующую оплетку сигнального кабеля путем обрезания ее со стороны блока расходомера вместе с изолирующей наружной оболочкой кабеля, после чего место среза заизолировать. Со стороны РШ оставить свободным участок оплетки длиной около 20 см;

–со стороны РШ припаять экранирующую оплетку у основания к корпусу разъема DB-9F;

–подсоединить разъемы сигнального кабеля к блоку расходомера и к РШ.

2.6.7.4 После выполнения всех монтажных работ подключить вилку сетевого шнура к

розетке питающей сети непосредственно или через блок грозозащиты, включить питание расходомера и проверить его работоспособность.

Схема подключения расходомера и РШ приведена в приложении В.

2.6.8 Монтаж РШ с ПК

2.6.8.1 Монтаж ПК производится в вертикальном положении в месте, определенном проектной документацией, с учетом эксплуатационных ограничений п.2.1, в следующей последовательности:

–установить ПК при помощи четырех болтов крепления через специализированные отверстия на задней стенке корпуса на предварительно подготовленные места;

–соединить клемму заземления с главной заземляющей шиной (главным заземляющим зажимом) предварительно оконцованным медным проводом сечением не менее 4,0 мм² (ГОСТ Р 50571.5.54, ГОСТ 10434);

–подключить сетевой шнур к разъему сетевого питания.

2.6.8.2 Монтаж соединительного кабеля производится по "трассе", определенной проектной документацией, с учетом эксплуатационных ограничений п.2.1, в следующей последовательности:

–размотать кабель по всей длине и втянуть при помощи приспособления в защитную гофрированную трубу;

–распаять предварительно подготовленные жилы кабеля;

–подготовить экранирующую оплетку сигнального кабеля путем обрезания ее со стороны ЭБ расходомера вместе с изолирующей наружной оболочкой кабеля, после чего место среза заизолировать;

–подсоединить разъемы сигнального кабеля к блоку расходомера и к ПК.

2.6.8.3 После выполнения всех монтажных работ подключить вилку сетевого шнура к розетке питающей сети непосредственно или через блок грозозащиты, включить питание расходомера и проверить его работоспособность.

2.6.9 Монтаж корректора объема газа Суперфлоу 23

2.6.9.1 Провести внешний осмотр изделия:

–проверить комплектность согласно эксплуатационной документации на изделие;

–убедиться в отсутствии видимых механических повреждений;

–визуально проверить состояние контактов внешних разъемов изделия, изломы, погнутости, подгорания и отсутствие контактов не допускается;

–проверить состояние кабелей связи с первичными преобразователями давления и температуры;

–проверить наличие и целостность пломб предприятия-изготовителя;

–изделие с наличием механических повреждений, повреждений органов индикации и управления или их отсутствием, а также с дефектами внешних разъемов, нарушенными пломбами к эксплуатации не допускается и подлежит замене в условиях предприятия-изготовителя.

Монтаж производить в соответствии с эксплуатационной документацией на вычислитель.

# **2.7 Пуск расходомера**

2.7.1 Перед пуском расходомера необходимо:

– изучить настоящее руководство по эксплуатации и эксплуатационные документы на дополнительное оборудование;

– проверить правильность монтажа составных частей расходомера и соединительного кабеля;

– проверить правильность подключения дополнительного оборудования.

2.7.2 Включение расходомера происходит автоматически после подачи питания от внешнего источника питания (12-30 В) в зависимости от комплектации расходомера.

2.7.3 Установить настраиваемые потребителем и поставщиком газа параметры в соответствии с паспортом физико-химических показателей газа.

2.7.4 При наличии расхода в системе убедиться в наличии индикации измеряемых параметров на ЭБ, а также на экранах РШ, ВТ/ВТ(М) или ПК в зависимости от комплектации.

2.7.5 После монтажа и проверки работоспособности расходомера, сделать отметку в разделе "Сведения о вводе в эксплуатацию" Паспорта.

# **2.8 Работа с ЭБ**

# 2.8.1 Органы управления и ЖКИ

Для работы с ЭБ расходомера предназначен специальный магнитный "стилус", который входит в комплект и закреплен на передней части с помощью цепочки. Поднося стилус к нарисованным элементам в виде стрелок – кнопкам (далее просто кнопки), происходит их активация – нажатие, т.о. осуществляется взаимодействие пользователя с прибором. Назначение кнопок (Таблица 2.2). В зависимости от режима работы индикатора назначение некоторых кнопок изменяется.

**ВНИМАНИЕ**: для оптимизации энергопотребления в зависимости от настроек прибора ЖКИ может автоматически отключаться через определенное время бездействия и ничего не отображать. Для включения индикатора необходимо поднести стилус к кнопке [↑] и длительно удерживать в течение нескольких секунд до его включения. При включении индикатора также включается подсветка экрана. Время работы подсветки может отличаться от времени свечения индикатора и задается в соответствующих настройках.

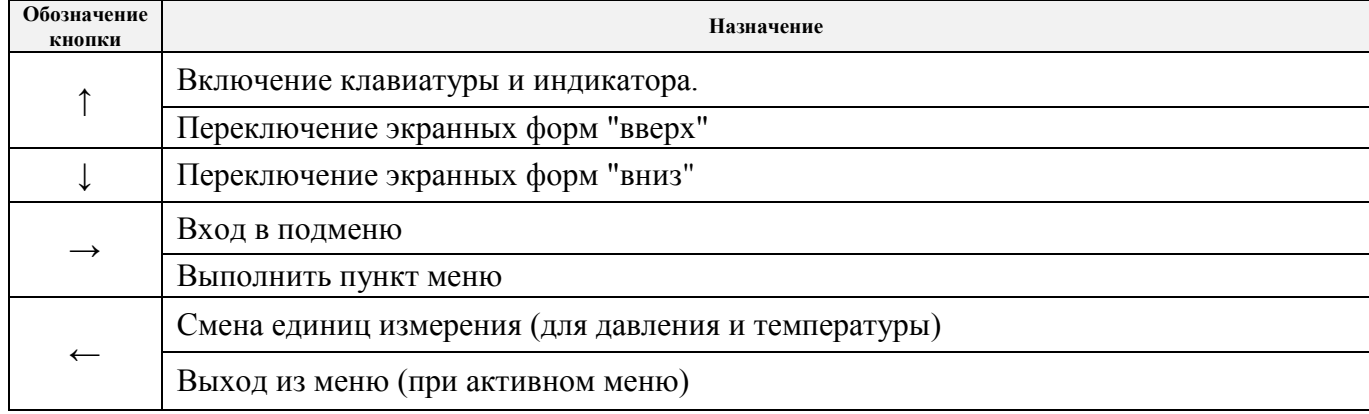

# **Таблица 2.2 – Назначение кнопок ЭБ**

Контроль работы расходомера и просмотр текущих значений измеряемых параметров осуществляется при помощи ЖКИ. В основном режиме ЖКИ разделен на 2 зоны:

- верхняя узкая часть строка состояния (содержит дату, время и состояние основных узлов расходомера);
- контролируемый текущий параметр.

Назначение символов в строке состояния:

- "Е" отсутствие связи с расходомером;
- "Т" **-** включен мост с первичным. преобразователем;
- "!" имеется НС
- "\*" прибор оснащен модулем блютуз (в данный момент выключен);
- "B" блютуз включен;
- "M" прибор оснащен GSM-модемом (в данный момент выключен);
- уровень связи модема (модем выключен при отсутствии этой иконки); Yí... –
- "F" ошибка модема;
- "N" поиск сети GSM;
- "S" SIM карта не установлена или ошибка SIM карты;
- "P" SIM карта требует ввода PIN кода;
- "D" последний сеанс связи закончен успешно, все данные переданы;
- "0" настройка модема;
- "1" активация GPRS;
- "2" подключение по GPRS;
- "3" подключение к серверу успешно;
- "4" настройка режима приема входящих соединений

–

<span id="page-42-0"></span>–

- "5" ожидание входящих соединений;
- "6" активно входящее соединение;
- "7" установка исходящего CSD соединения;
- "8" исходящее CSD соединение установлено успешно;
	- работа от встроенной батареи, отображает процент оставшейся емкости;
	- **-** наличие внешнего питания;
	- 2.8.2 Просмотр текущих параметров

После включения и самодиагностики индикатор переходит в режим отображения текущих параметров – основной режим, при котором отображаются наименование и условное обозначение параметра, единицы измерения и его значение. Нажатие на кнопки [↑] и [↓] с помощью стилуса позволяет пролистывать экраны с текущими параметрами по кругу, сохраняя индикацию до очередного нажатия. После включения питания всегда начинается с первого.

Количество и состав отображаемых параметров может отличаться в зависимости от исполнения, комплектации и настроек расходомера. Ниже приведен полный перечень возможных экранов:

– расход газа, приведенный к стандартным условиям (Q<sub>C</sub>), м $^3$ /ч;

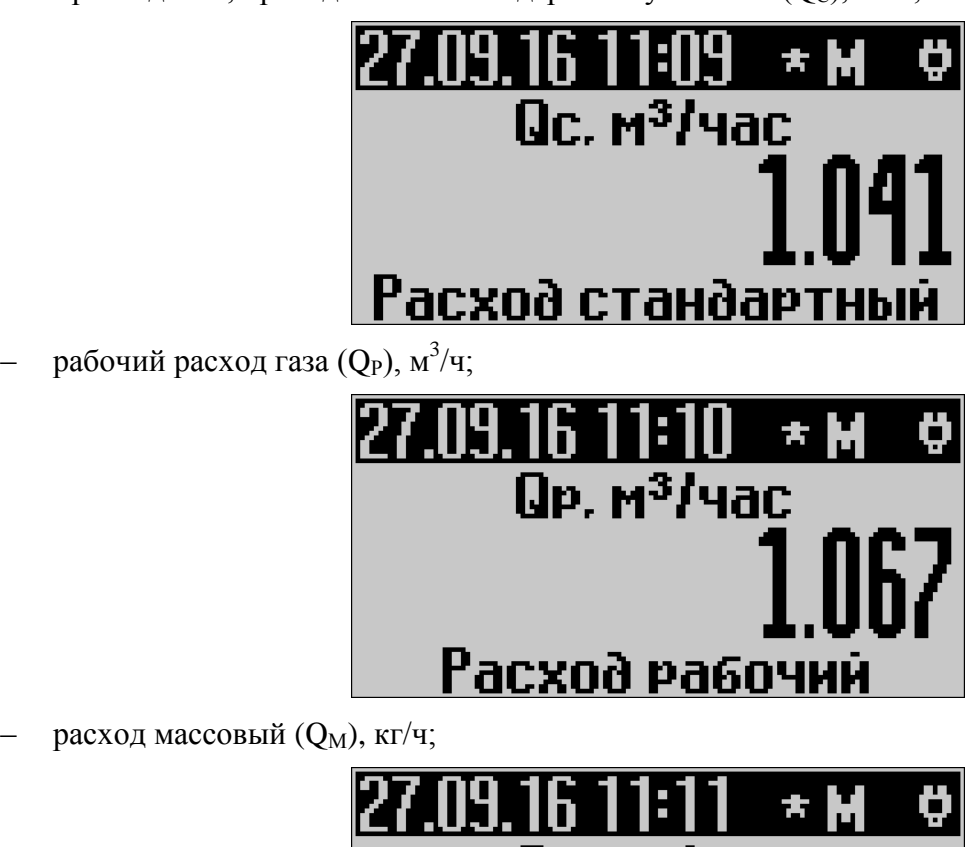

# Ом. кг/час

# Расход массовый

температура газа (Т), °С;

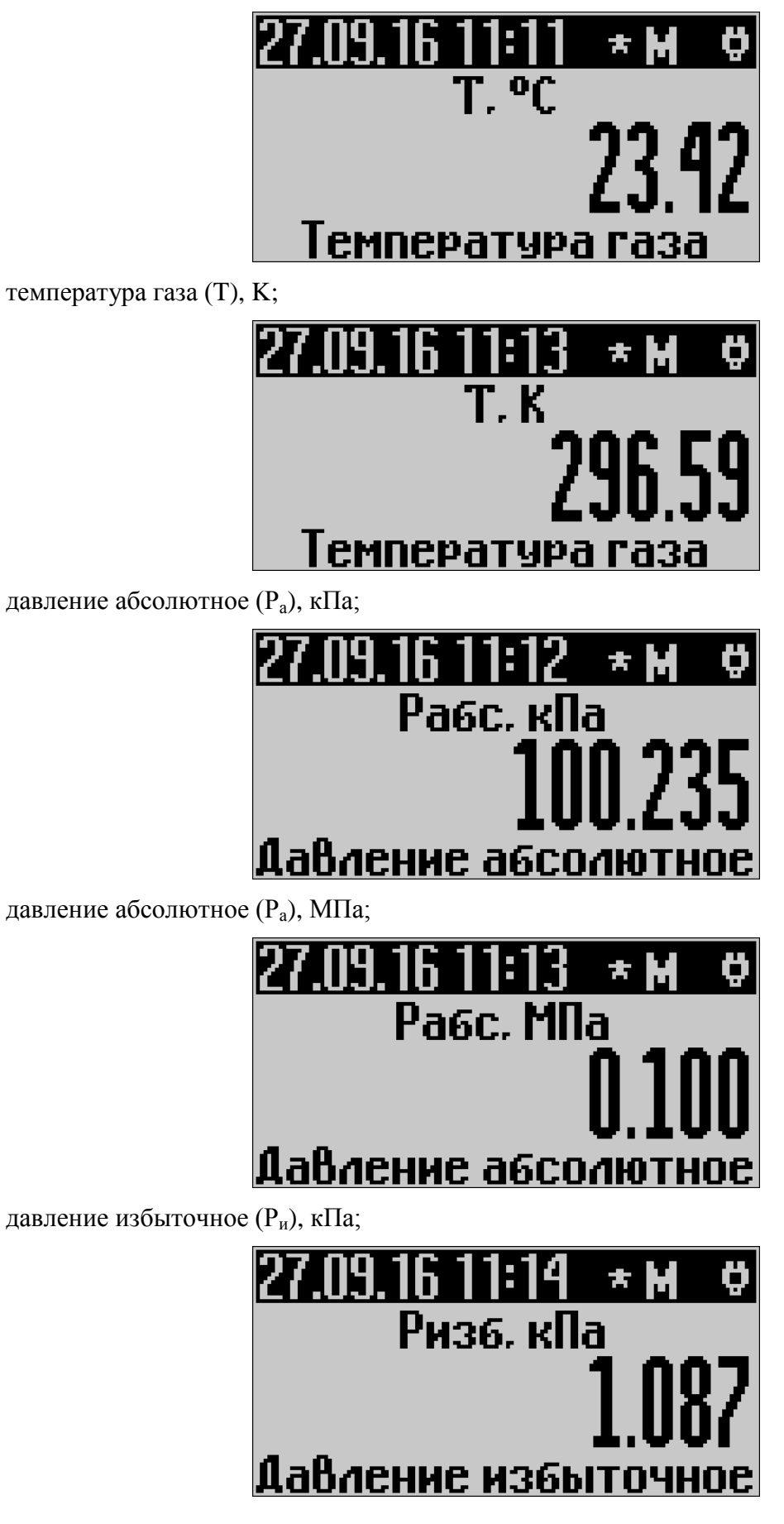

– коэффициент сжимаемости (Ксж);

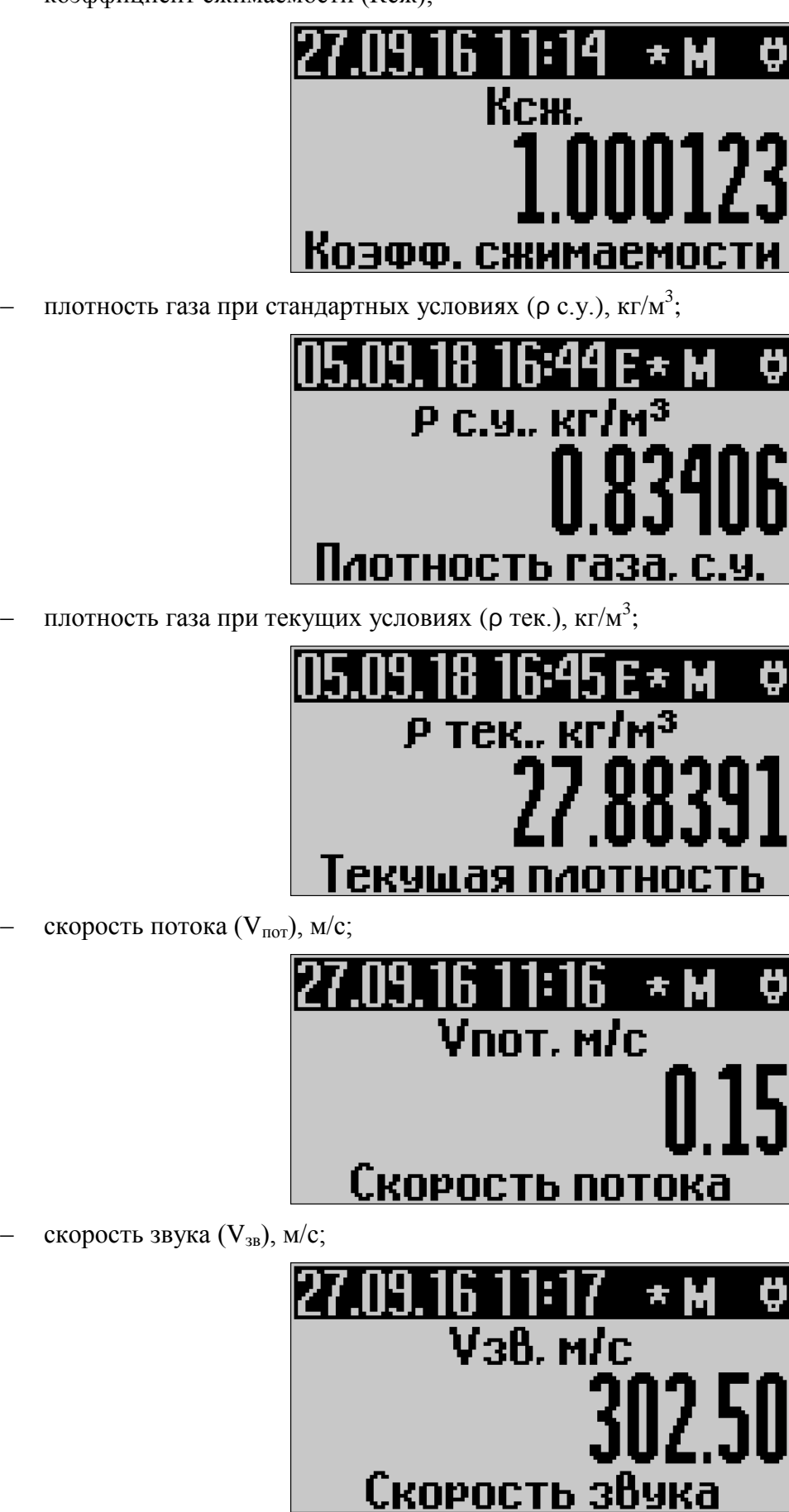

– нештатные ситуации (Код НС);

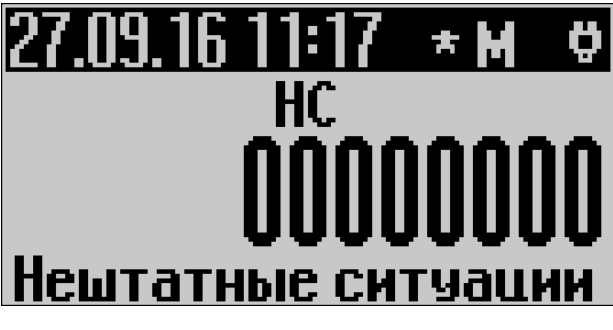

– флаги событий и тревог;

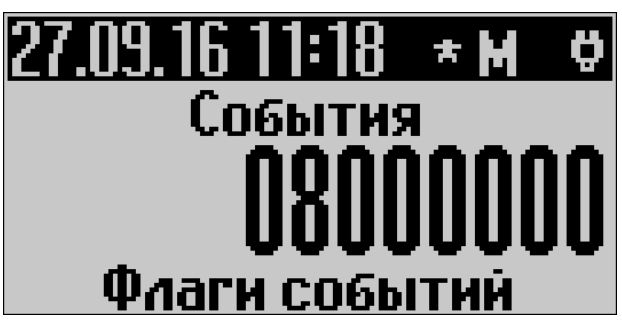

– время работы (tраб), ДД ЧЧ:ММ:СС (где ДД – количество дней, ЧЧ – количество часов, ММ – количество минут, СС – количество секунд);

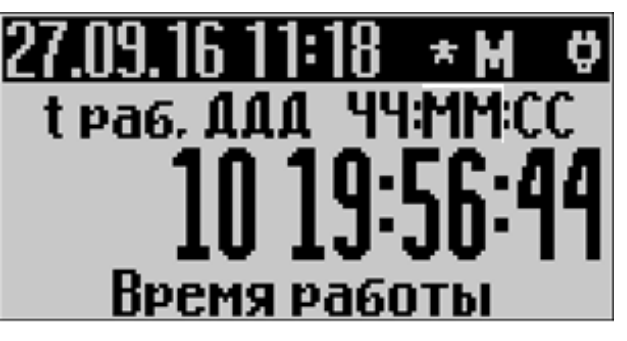

– время простоя (tпр), ДД ЧЧ:ММ:СС (где ДД – количество дней, ЧЧ – количество часов, ММ – количество минут, СС – количество секунд);

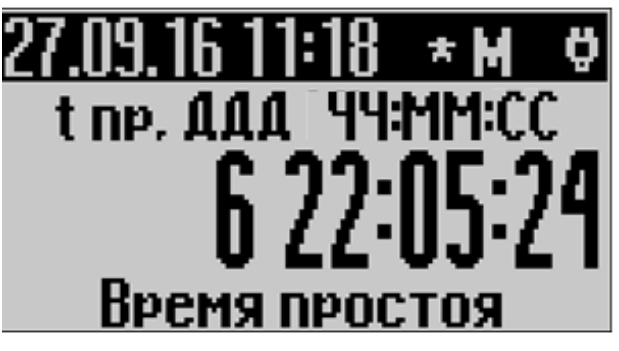

– суммарный прямой объем для стандартных условий (V $_{\rm cr}$ ), м $^3;$ 

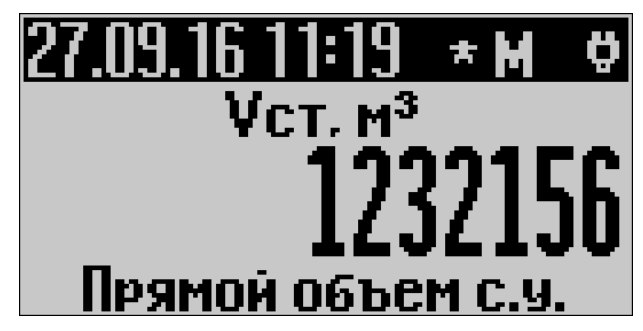

– суммарный прямой объем для рабочих условий  $(V_{pa6})$ , м<sup>3</sup>;

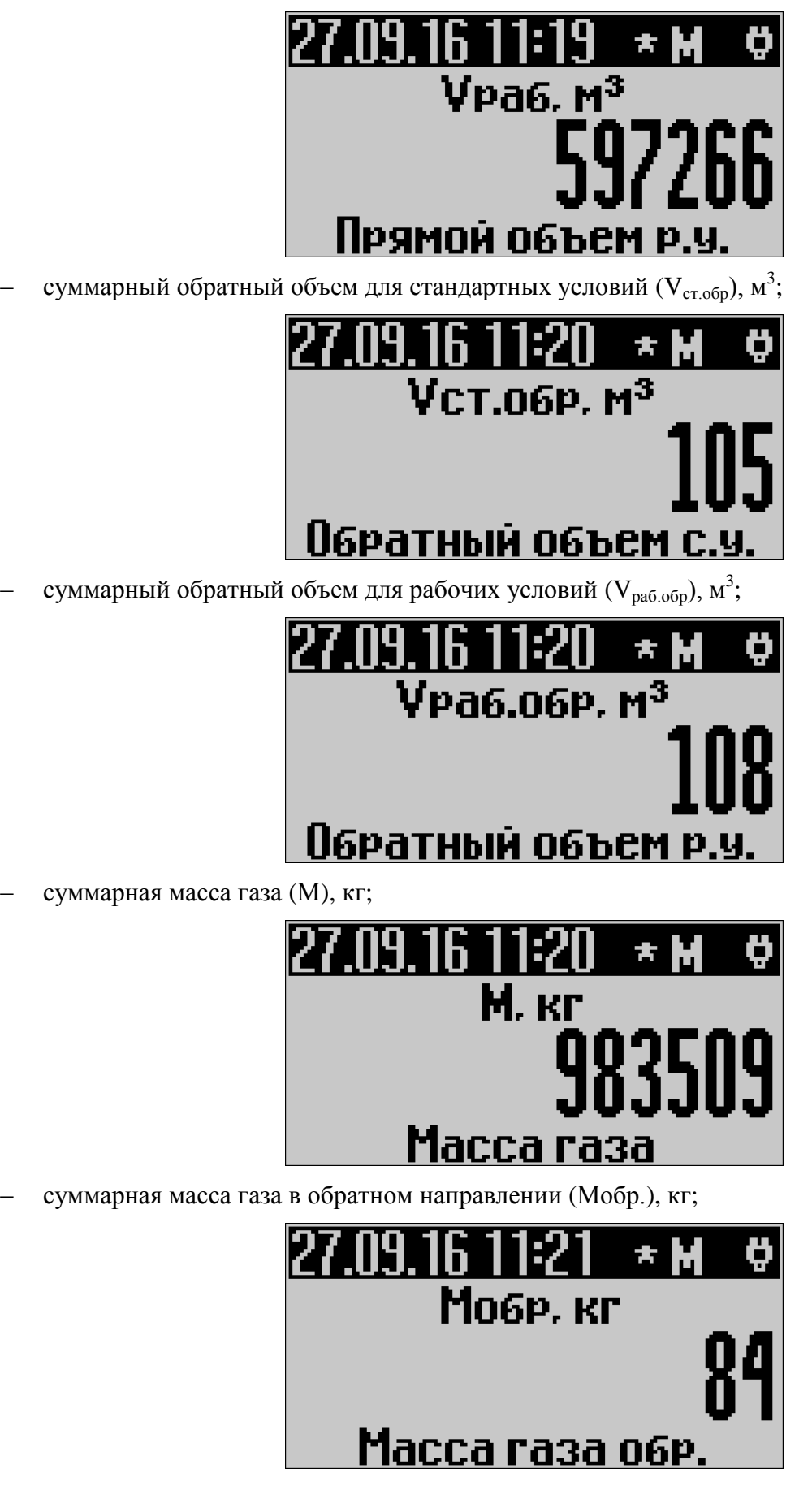

– напряжение питание контроллера (Uпит), В;

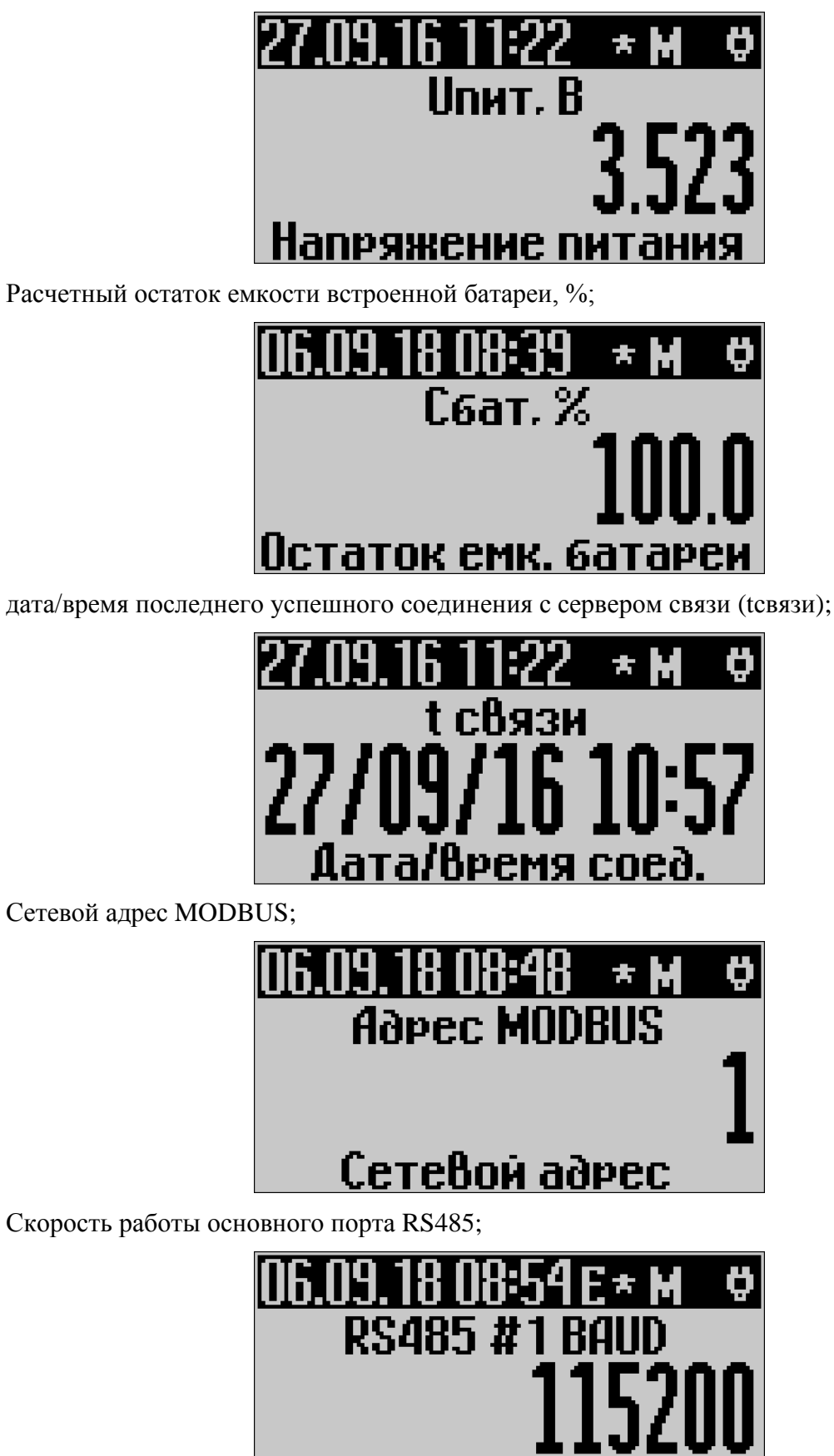

Скорость порта

– результаты теста pTZ;

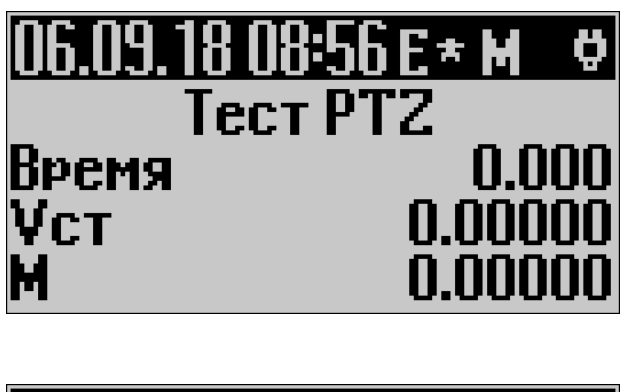

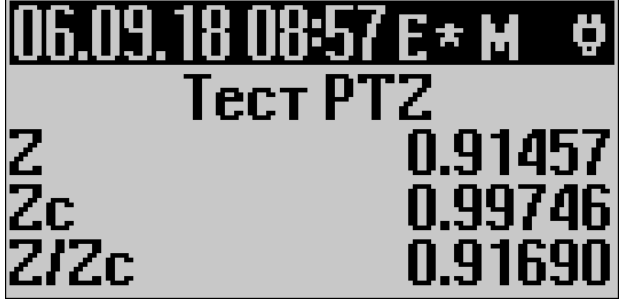

2.8.3 Главное меню

Главное меню состоит из шести пунктов (в зависимости от конфигурации расходомера количество пунктов меню может быть меньше):

- ИНФОРМАЦИЯ;
- БЛЮТУЗ;
- МОДЕМ;
- ЯЗЫК;
- РАЗВЕРНУТЬ ЭКРАН;
- МОДЕЛЬ.

Для входа в меню необходимо нажать кнопку "←".

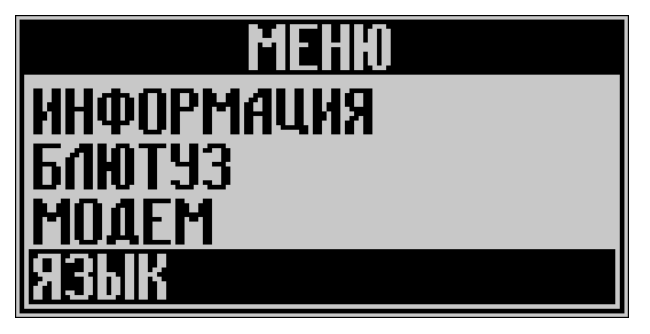

В самой верхней строке отображается название меню (для главного меню – это просто "МЕНЮ"). Выбираемый пункт меню помечен инверсной строкой. С помощью кнопок "↑" "↓" осуществляется перемещение по пунктам меню. Для входа в подменю или подтверждение выбора параметра необходимо нажать кнопку "→". Для выхода из меню необходимо нажать кнопку "←". Если в течение некоторого времени не наживать кнопки, то ЖКИ автоматически вернется в режим отображения параметров.

Одновременно на экране отображается максимум четыре строки, остальные пункты будут появляться по мере продвижения по меню.

Поддерживается два языка интерфейса (русский и английский). Для смены языка необходимо выбрать пункт "язык" и в появившемся списке выбрать требуемый.

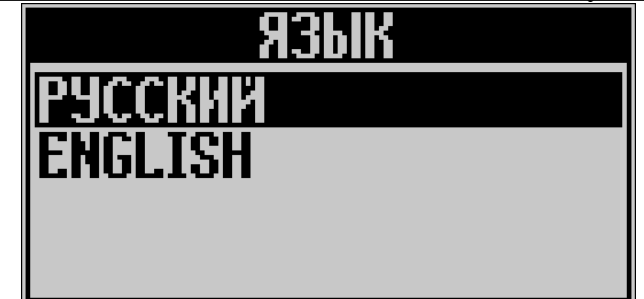

# 2.8.4 "ИНФОМАЦИЯ"

Пункт "ИНФОРМАЦИЯ" позволяет просмотреть информацию о ПО расходомера:

Идентификационные данные должны соответствовать данным соответствующего раздела ОТ.

- 2.8.5 "БЛЮТУЗ"
- 2.8.5.1 Общие сведения

Расходомер оснащен беспроводным интерфейсом BLUETOOTH v.2.0 (далее блютуз) для связи с ПК. В целях оптимизации энергопотребления, а также в зависимости от настроек прибора модуль блютуз может быть любо включен всегда либо выключен. Включенное состояние индицируется на ЖКИ в строке состояния символом "B", а выключенное символом "\*". Для управления состоянием модуля блютуз предназначен пункт меню "БЛЮТУЗ".

# **ВНИМАНИЕ:**

**В ЦЕЛЯХ БЕЗОПАСНОСТИ МОДУЛЬ БЛЮТУЗ РАБОТАЕТ ТОЛЬКО В РЕЖИМЕ ЧТЕНИЯ ДАННЫХ ИЗ РАСХОДОМЕРА И НЕ ИМЕЕТ ФУНКЦИИ ЗАПИСИ, Т.Е. С ЕГО ПОМОЩЬЮ НЕВОЗМОЖНА ЗАПИСЬ И МОДИФИКАЦИЯ КАКИХ БЫ ТО НИ БЫЛО НАСТРОЕЧНЫХ ПАРАМЕТРОВ В ПАМЯТИ РАСХОДОМЕРА.**

# **ПО СПЕЦИАЛЬНОМУ ЗАКАЗУ РАСХОДОМЕР МОЖЕТ ПОСТАВЛЯТЬСЯ СО СПЕЦИАЛЬНЫМ МОДУЛЕМ БЛЮТУЗ, РАБОТАЮЩИМ НА ЗАПИСЬ.**

# 2.8.5.2 Управление БЛЮТУЗ в расходомере

Если модуль блютуз не включен постоянно в настройках расходомера то его можно включить только на период сеанса связи (для установления подключения дается 5 минут). Для этого необходимо выбрать пункт подменю "ВКЛЮЧИТЬ НА 5 МИН", после чего можно начинать сканирование блютуз окружения на ПК как будет описано ниже.

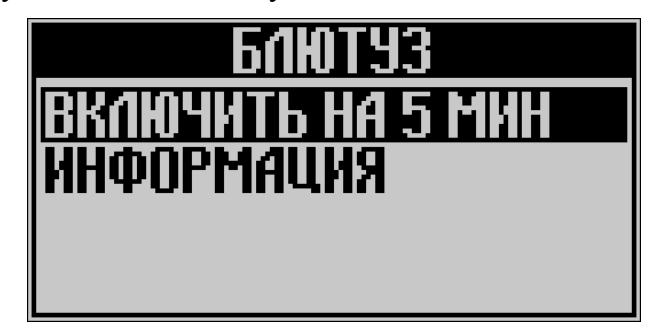

При активации данного пункта на экране выводится сообщение о включении блютуз.

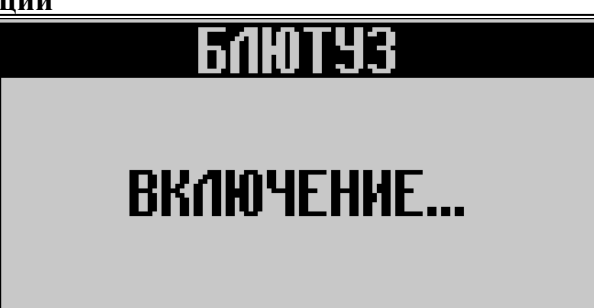

Если в течение 5 мин связь установлена не будет, то блютуз отключится автоматически. Для повторного подключения необходимо будет повторить процедуру включения.

После установления соединения модуль блютуз не отключается в течение всего сеанса связи. При разрыве соединения модуль отключится автоматически через две минуты, если не провести повторное подключение.

Если необходимо выключить модуль блютуз досрочно, то необходимо выбрать пункт меню "ВЫКЛЮЧИТЬ".

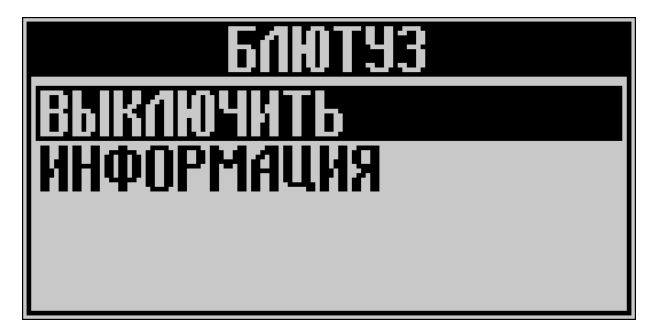

При активации данного пункта на экране выводится сообщение о выключении блютуз.

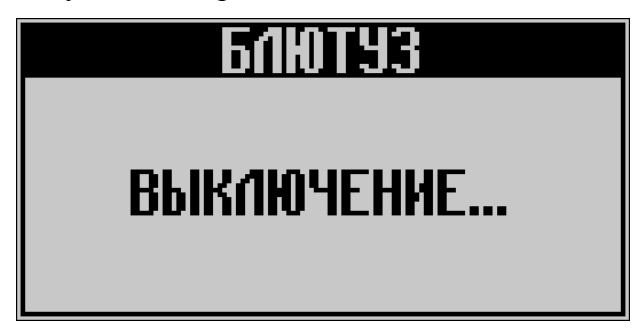

Если расходомер настроен так, что модуль блютуз будет работать постоянно, то после выключения модуль блютуз сразу включиться заново автоматически.

Пункт подменю "ИНФОРМАЦИЯ" позволяет просмотреть имя блютуз, необходимое для связи и краткую информацию о модуле в целях диагностики

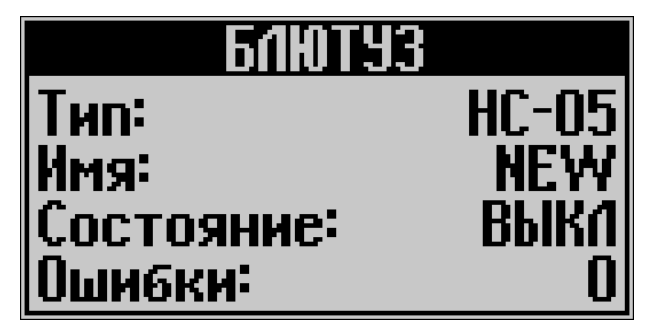

2.8.5.3 Настройка компьютера при работе с расходомером через блютуз

Для работы с расходомером по каналу блютуз используемый ПК должен быть оснащен устройством связи блютуз (очень часто в ноутбуках он встроенный, а для настольных ПК необходимо приобретать отдельно). Проконсультируйтесь со специалистом или обратитесь к продавцу вашего ПК, если Вы не уверены, что ваш ПК оборудован модулем блютуз и все необходимые для его работы драйвера установлены.

# **Turbo Flow UFG Руководство по эксплуатации**

Первым делом после включения модуля блютуз в расходомере необходимо выполнить поиск устройства блютуз в ПК и добавить его в систему. Для этого щелкнуть правой кнопкой мыши на значок "блютуз" в трее (правый нижний угол экрана) (Рисунок 2.17). Если значка блютуз не видно, то возможно он скрыт и его нужно отобразить (для этого щелкнуть левой кнопкой мыши по значку "вверх" в трее для показа скрытых иконок).

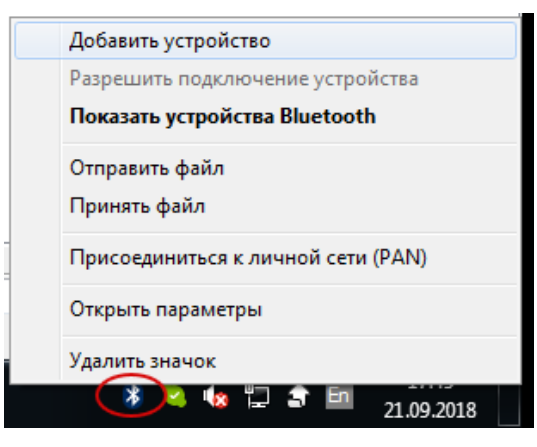

**Рисунок 2.17 – Настройка блютуз**

Далее выбрать пункт "Добавить устройство" в меню, появится окно поиска устройств.

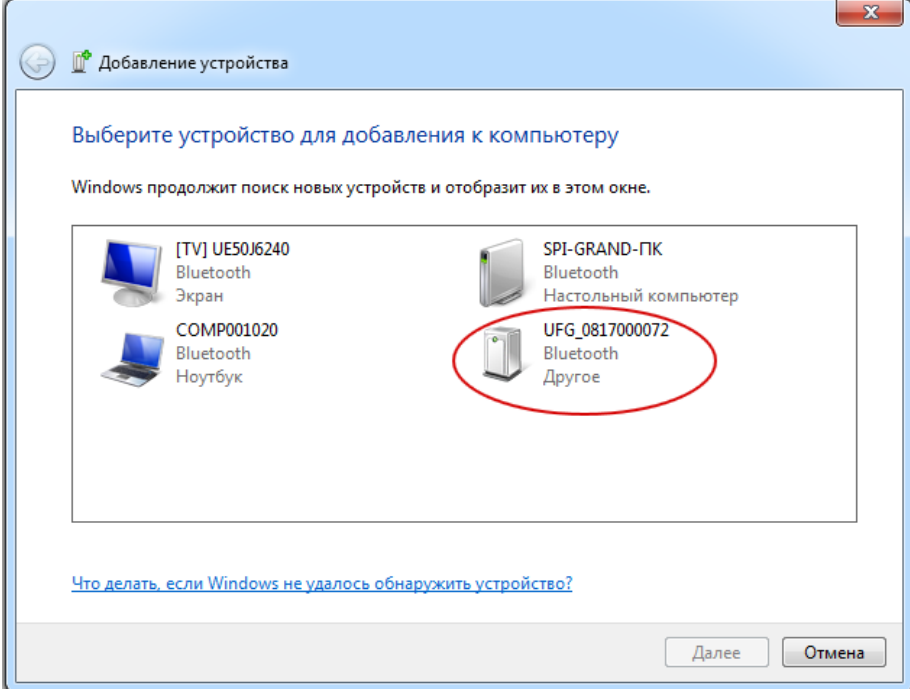

**Рисунок 2.18 – Добавление устройства**

Дождитесь, пока компьютер отобразит модуль блютуз расходомера (обычно он имеет вид UFG\_nnnn, где nnn – это заводской номер прибора) и выберите его левой кнопкой мышки, после чего необходимо нажать кнопку "Далее".

В следующем окне (Рисунок 2.19) выбрать вариант подключения через ввод кода образования пары и нажать кнопку "Далее".

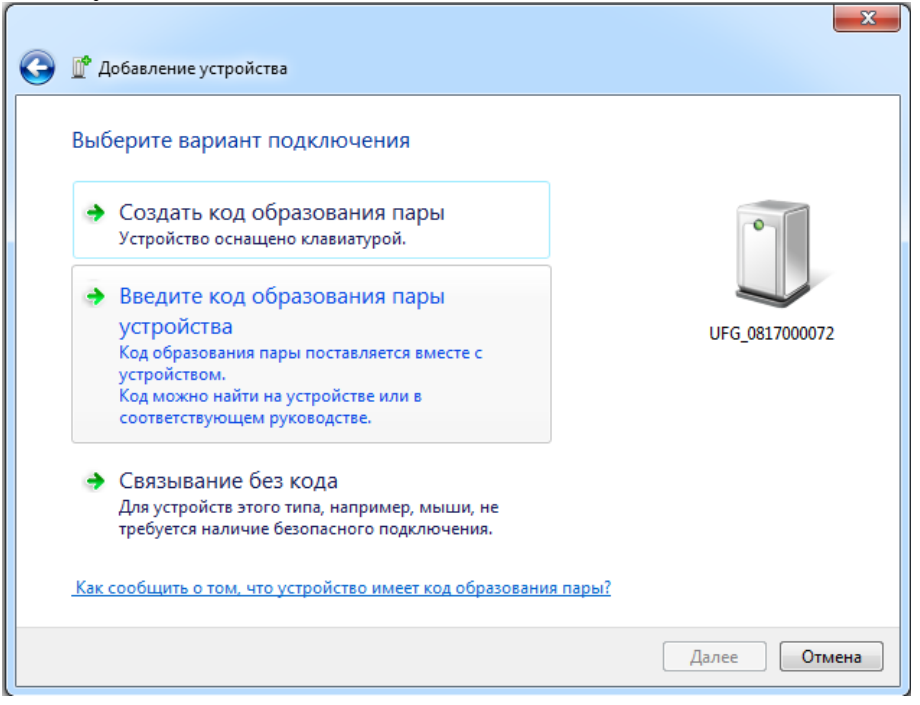

**Рисунок 2.19 – Выбор режима связывания**

На дальнейший запрос (Рисунок 2.20) ввести пин код, установленный в настройках расходомера ("1234" по умолчанию) и нажать кнопку "Далее".

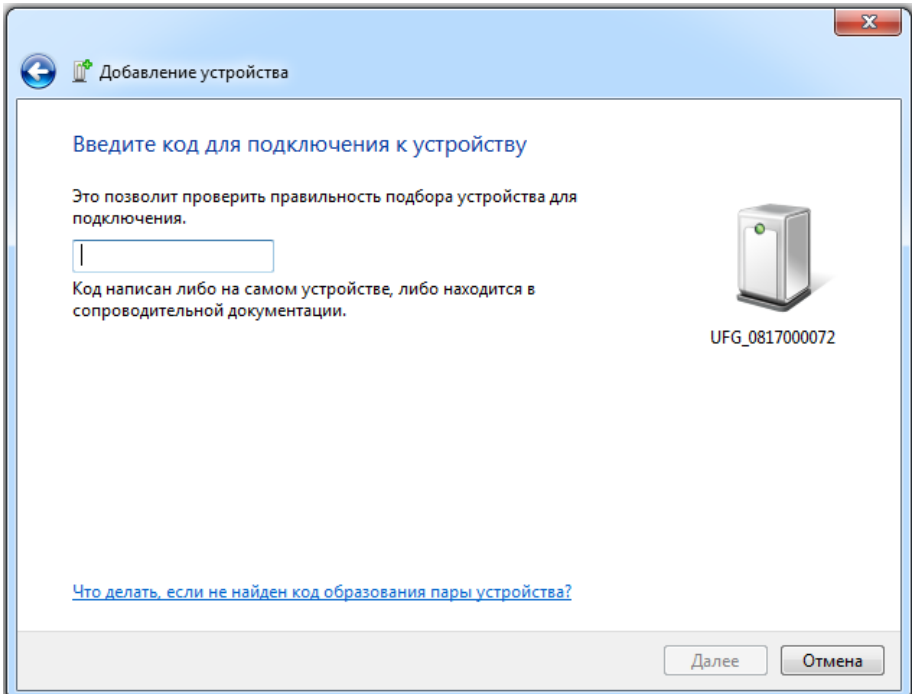

**Рисунок 2.20 – Ввод пин кода**

Дождаться окончания процедуры подключения (Рисунок 2.21).

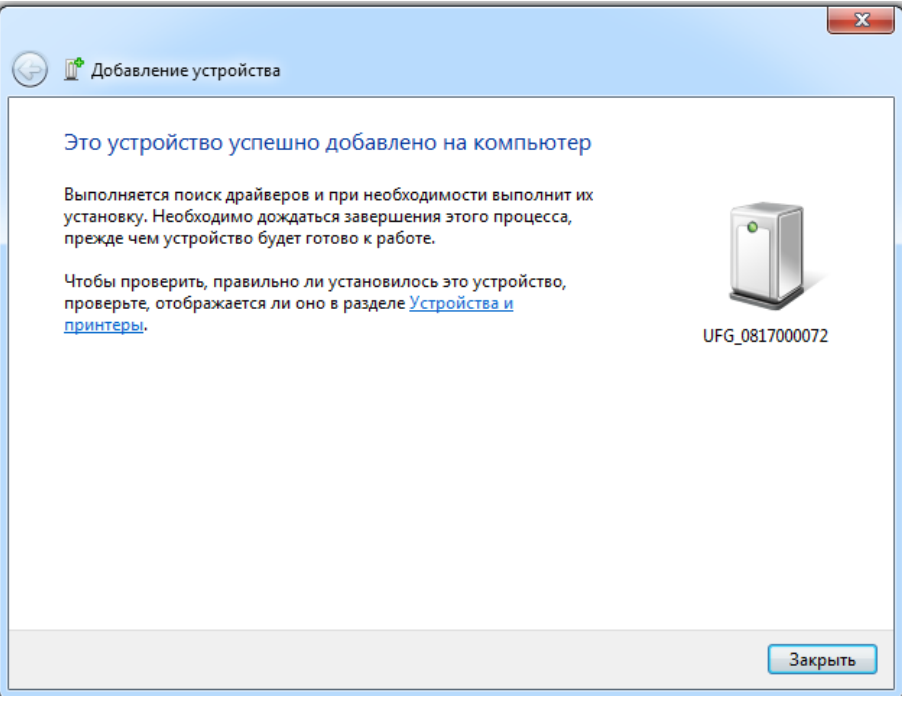

**Рисунок 2.21 – Устройство успешно добавлено**

После данной процедуры в системе появится виртуальный COM порт, через который можно будет связываться с расходомером, так же как через RS-485 конвертер.

**Примечание**. При последующих подключениях процедура обнаружения обычно не нужна, так как операционная система сохраняет все подключенные устройства в памяти компьютера.

Для дальнейшей работы необходимо определить имя виртуального COM-порт для организации связи. Для этого щелкнуть правой кнопкой по значку блютуз в трее и выбрать пункт меню "Показать устройства Bluetooth". Появится окно с доступными устройствами (Рисунок 2.22).

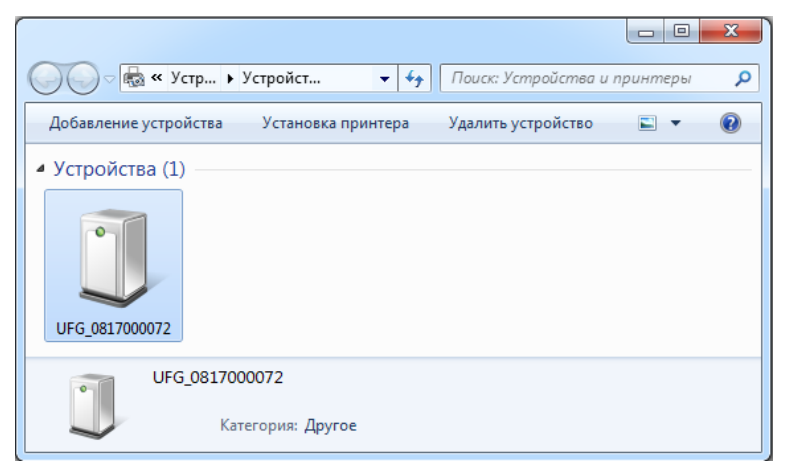

**Рисунок 2.22 – Подключенные устройства**

Выполнить двойной щелчок мыши на требуемом устройство. В появившемся окне выбрать вкладку "Службы". В строке "Последовательный порт SPP" будет отображаться номер COM-порта, который необходимо выбрать в ПО "АРМ "UFG View" (Рисунок 2.23).

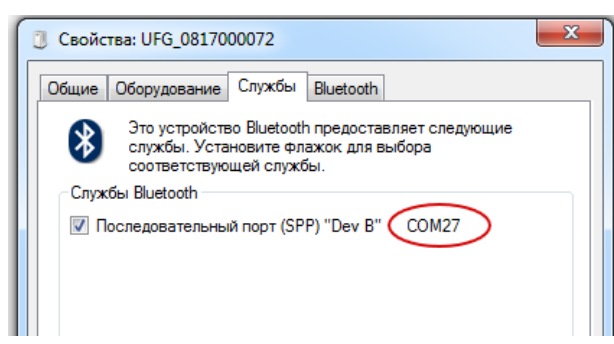

**Рисунок 2.23 – COM порт блютуз устройства**

2.8.6 "Модем"

Расходомер может поставляться со встроенным GSM-модемом (далее – модем) в ЭБ. Для диагностики и проверки состояния модема предназначен пункт меню "Модем". Если модем в комплект поставки не входит, то данный пункт меню недоступен.

**ВНИМАНИЕ! ВСТРОЕННЫЙ В ЭБ МОДЕМ НЕ МОЖЕТ БЫТЬ УСТАНОВЛЕН В РАСХОДОМЕР ИСПОЛНЕНИЯ С1ТР И С2ТР С ПИТАНИЕМ ОТ РШ ИЛИ ВТ, ТАК В РШ И ВТ УСТАНОВЛЕН БАРЬЕР ИСКРОЗАЩИТЫ, КОТОРЫЙ ОГРАНИЧИВАЕТ ЭНЕРГИЮ ПИТАНИЯ РАСХОДОМЕРА НА УРОВНЕ, НЕДОСТАТОЧНОМ ДЛЯ РАБОТЫ GSM– МОДЕМА. ПРЕДПОЧИТАЕМОЕ ИСПОЛЬЗОВАНИЕ МОДЕМА ДЛЯ ИСПОЛНЕНИЯ СО ВСТРОЕННОЙ БАТАРЕЕЙ ИЛИ ПРИ НАЛИЧИИ ОТДЕЛЬНОГО БЛОКА ПИТАНИЯ (МОЩНОСТЬЮ НЕ МЕНЕЕ 30 ВТ).**

Для удобства и оптимизации энергопотребления модем поддерживает несколько расписаний выходов на связь (исходящие и входящие по каналу CSD или GPRS, самый экономичный – это исходящее GPRS соединение). Расписание работы модема, в т.ч. постоянно включенное состояние и настройки подключения настраивается посредством ПО "UFG Viewer" через ПК как описано в п.2.19.

Подменю "МОДЕМ" содержит четыре пункта:

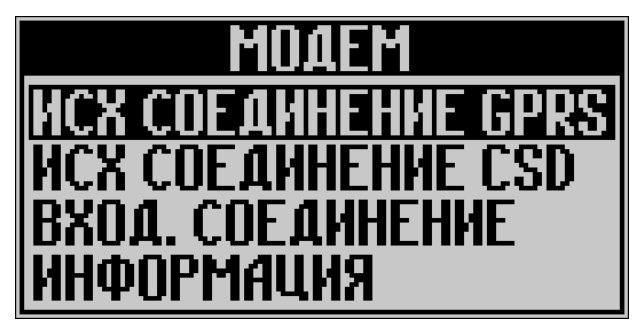

Пункт "ИСХ СОЕДИНЕНИЕ GPRS" предназначено для проверки соединения или досрочному выходу на связь вне расписания по каналу GPRS. Данная функция в основном используется для проверки функционирования модема при пуско-наладочных работах расходомера.

При активации данного пункта меню происходит подключение к удаленному серверу и передача минимальной информации о приборе.

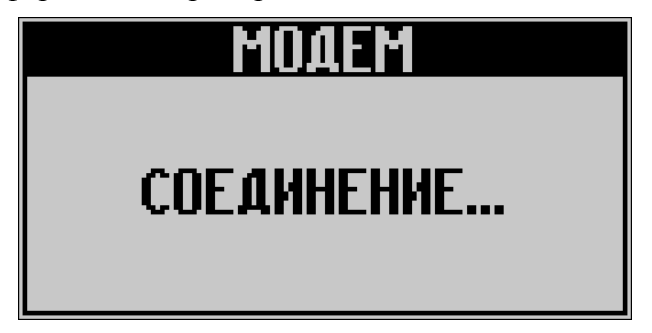

О ходе подключения можно судить по индикаторам в строке состояния в основном режиме ЖКИ. Индикация символа "D" означает успешное прохождение всех этапов сеанса связи, включая получение положительного ответа от удаленного сервера. Полная расшифровка флагов приведена в п[.2.8.2.](#page-42-0)

Пункт "ИСХ СОЕДИНЕНИЕ CSD" предназначен для проверки модема по каналу передачи данных CSD. Все действия выполняются аналогично предыдущему пункту.

Пункт "ВХОД. СОЕДИНЕНИЕ" предназначен для проверки модема в режиме приема входящих подключений (CSD или GPRS). При активации данного пункта меню происходит включение и настройка модема на прием в течение 10 мин, по истечении которого модем автоматически выключается.

### **Turbo Flow UFG Руководство по эксплуатации**

**ВНИМАНИЕ! ДЛЯ РАБОТЫ РАСХОДОМЕРА В РЕЖИМЕ ВХОДЯЩИХ GPRS СОЕДИНЕНИЙ НЕОБХОДИМО ПРИ ЗАКАЗЕ УКАЗЫВАТЬ ЗАКАЗ МОДЕМА ДЛЯ ВХОДЯЩИХ GPRS ПОДКЛЮЧЕНИЙ И НАЛИЧИЕ SIM КАРТЫ С "БЕЛЫМ" СТАТИЧЕСКИМ IP АДРЕСОМ.**

Пункт "ИНФОРМАЦИЯ" позволяет просмотреть краткую информацию о состоянии модема и SIM карты.

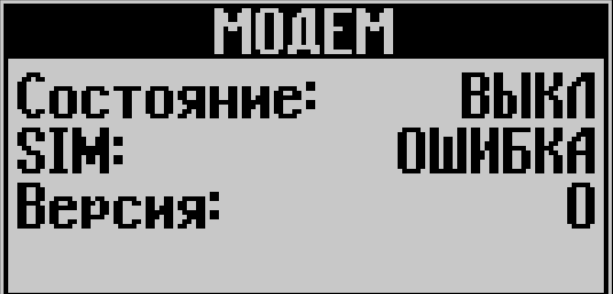

# <span id="page-55-0"></span>2.8.7 "РАЗВЕРНУТЬ ЭКРАН"

Данная опция позволяет развернуть экран на 180° для возможности установки расходомера "вверх-ногами".

# 2.8.8 "МОДЕЛЬ"

Это служебный пункт меню содержит информацию о версии аппаратного обеспечения расходомера (версия плат и т.п.).

# **2.9 Работа расходомера с использованием ПО "АРМ "UFG View"**

2.9.1 Предостережения

При использовании расходомера с использованием ПК необходимо:

– соблюдать меры безопасности, изложенные в п. [2.1](#page-22-0) настоящего РЭ;

– изучить настоящее РЭ и эксплуатационные документы на дополнительное оборудование;

– проверить правильность монтажа составных частей расходомера и соединительного кабеля;

- проверить правильность подключения дополнительного оборудования (конвертера RS-485);
- изучить Руководство оператора ТУАС.00016-01 34 01.

2.9.2 Требования к ПК

ПО "АРМ "UFG View" (далее ТПО) предназначено для контроля работы, диагностики, просмотра и настройки параметров расходомера, калибровки, считывания журналов и архивов, просмотра и печати различных отчетов с использованием ПК.

Для подключения к ПК необходимо использовать конвертер сигналов USB -> RS-485. Также возможно подключение к расходомеру посредством беспроводных интерфейсов блютуз либо GSM сети (GPRS или CSD) при подключении GSM модема к ПК.

Поддерживаемые операционные системы:

– Windows 7, Windows 7 SP1,

– Windows Server 2008 (не поддерживается в основной роли сервера),

– Windows Server 2008 R2 (не поддерживается в основной роли сервера),

– Windows Server 2008 R2 SP1,

– Windows 8, Windows 8.1.

Поддерживаемые архитектуры: x86, x64.

Аппаратные требования:

– Рекомендуемый минимум: процессор с тактовой частотой 1 ГГц или выше, 1536 МБ оперативной памяти или больше;

– Минимальное место на диске (кроме Windows 8 и Windows 8.1): x86 – 850 МБ,  $x64 - 2 \Gamma E$ ;

– Минимальное место на диске (Windows 8 и Windows 8.1): 30 МБ.

Также необходимо убедиться, что на компьютере установлен самый последний пакет обновления и важные исправления Windows. При необходимости нужно выполнить обновление.

ТПО работает в среде выполнения "NET Framework" версии не ниже 4.5 и в операционных системах "Windows 7 SP1" и новее. В операционных системах Windows 8 и более новых ".NET Framework" 4.5 уже установлен.

# 2.9.3 Установка

ТПО не снабжено специальным установщиком. Поэтому каталог с необходимыми файлами необходимо скопировать в удобное место (Мои документы, диск С: и т. п.), создать ярлык запуска на рабочем столе с помощью стандартных средств Windows (выпадающее контекстное меню действий с файлом/Отправить/Рабочий стол (создать ярлык)). Ярлык необходимо создать на файл ПО "АРМ "UFG View" (тот, который со значком в виде расходомера).

2.9.4 Основное меню программы

В случае успешного запуска ПО на рабочем столе будет отображена основная экранная форма (ЭФ) программы [\(Рисунок 2.24\)](#page-57-0).

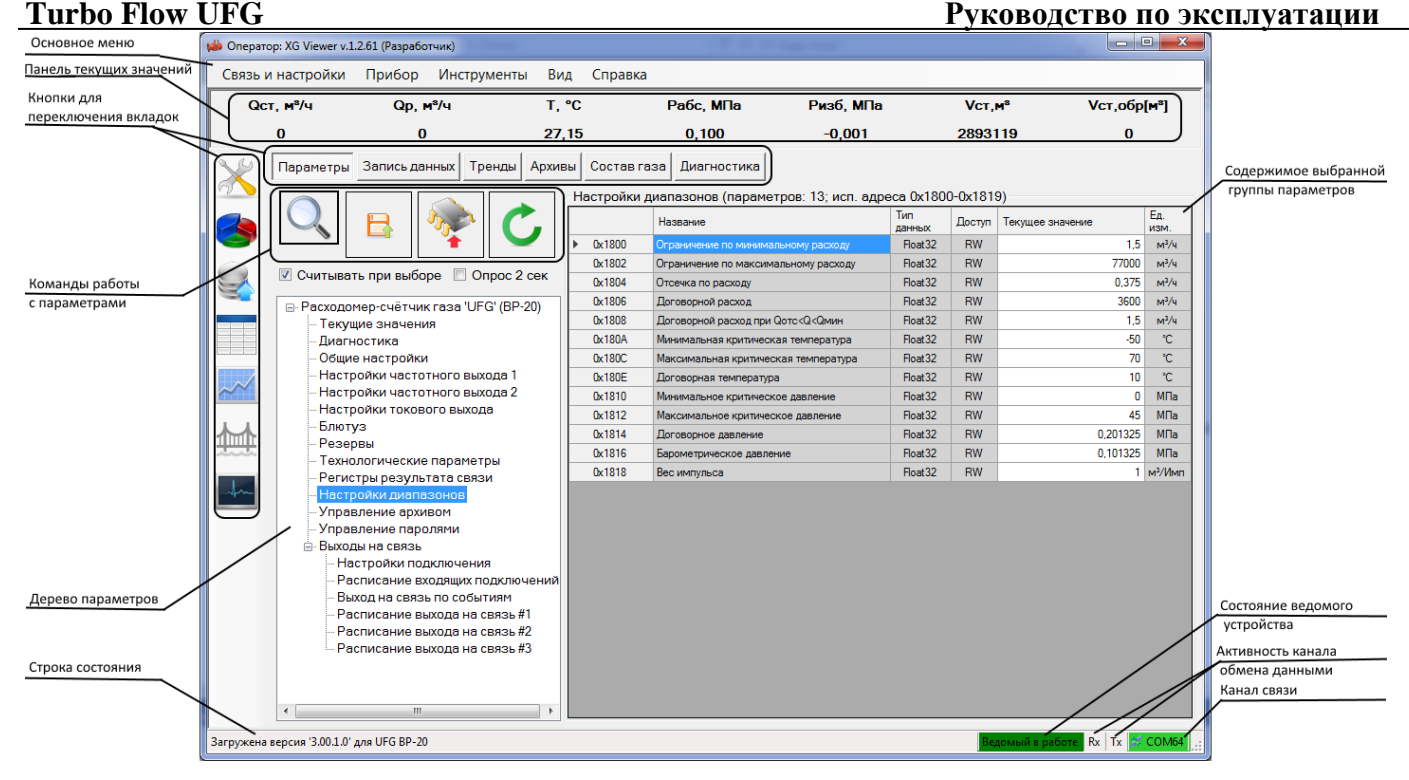

**Рисунок 2.24 – Основное окно программы**

<span id="page-57-0"></span>На экранной форме имеется 6 элементов управления в виде "ЗАКЛАДОК": "Параметры", "Запись данных", "Тренды", "Архивы", "Состав газа", "Диагностика". Переключение между страницами выполняется как из панели слева (панель можно скрыть/показать, используя меню "Вид"), так и с помощью кнопок переключения вкладок. Каждая страница содержит элементы управления в соответствии со своим назначением.

В нижней части формы расположена строка состояния, куда выводятся текстовые сообщения, состояние связи с устройством, активность и состояние канала связи.

В верхней части формы располагаются: основное меню, панель текущих значений.

Основное меню содержит подменю, из которых выполняется вызов различных функций программы и экранных форм.

Панель текущих значений предназначена для отображения значений непостоянных параметров, периодически получаемых от устройства. Обычно панель используется для отображения состояния устройства и измеренных значений: давление, температура.

Основное меню программы содержит пункты команд, которые обеспечивают доступ к основным функциям программы и ее настройкам. Команды основного меню программы и их краткое описание приведены в таблице 2.3.

| гаолица 2.5 – краткое описание команд основного меню |                                                                                                    |
|------------------------------------------------------|----------------------------------------------------------------------------------------------------|
| Команды                                              | Назначение                                                                                                    |
| Связь и настройки                                    |                                                                                                    |
| Подключить прибор                                    | Вызов ЭФ "Подключиться к прибору"                                                                                                    |
| Отключить                                            | Отключение канала связи с расходомером                                                                                                    |
| 雛<br>Шлюз данных ТСР/ІР                              | Вызов ЭФ "Шлюз (ТСР) обмена данными с<br>приборами", которая позволяет<br>организовать обмен данными между<br>подключенным расходомером и другими<br>программами в одной локальной сети |
| Настроить модем                                      | Вызов ЭФ настройки модема                                                                                                    |

**Таблица 2.3 – Краткое описание команд основного меню**

Вызов ЭФ для ввода логина-пароля или возврат к предыдущему пользователю

Å

Сменить пользователя

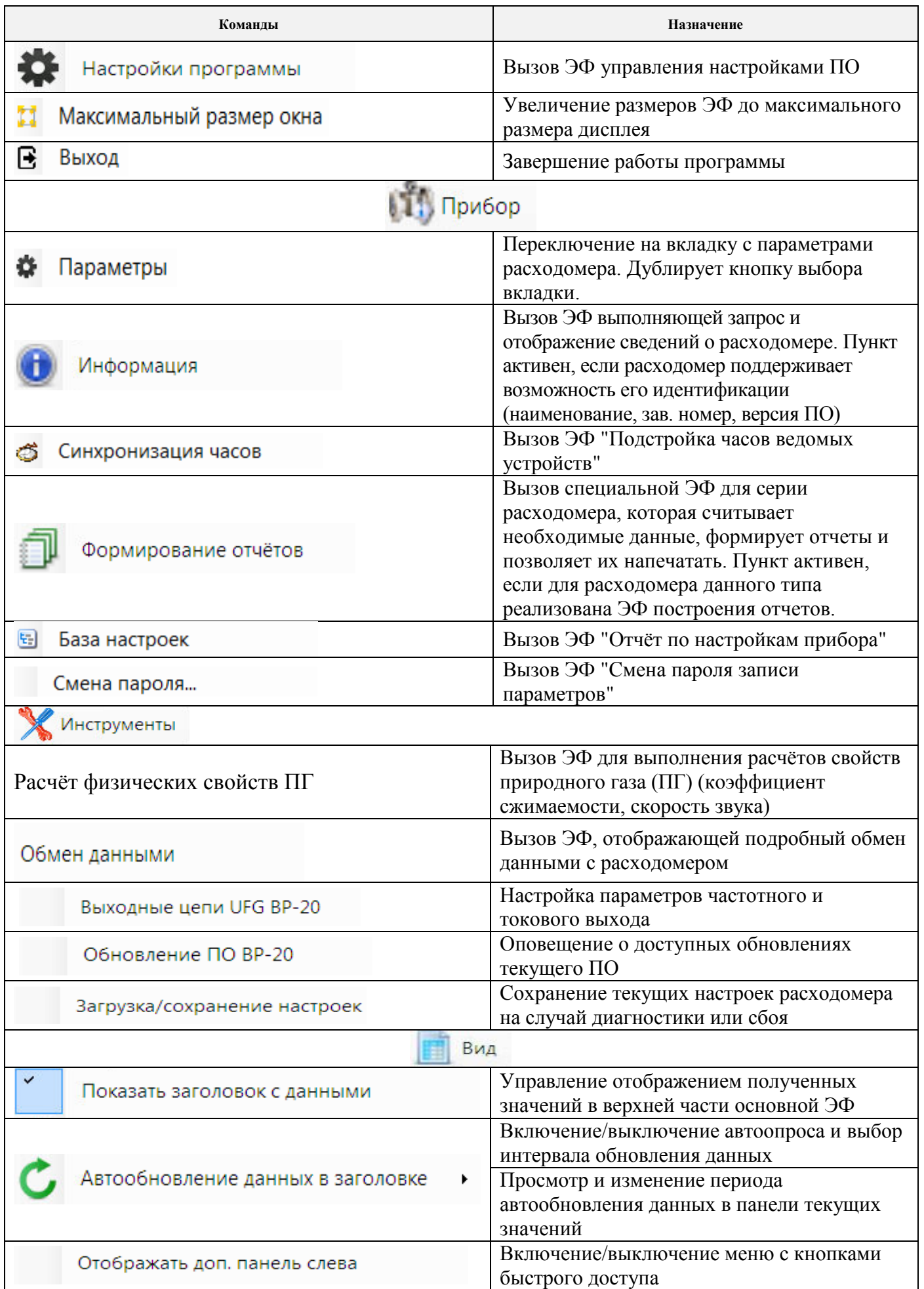

**Продолжение таблицы 2.3**

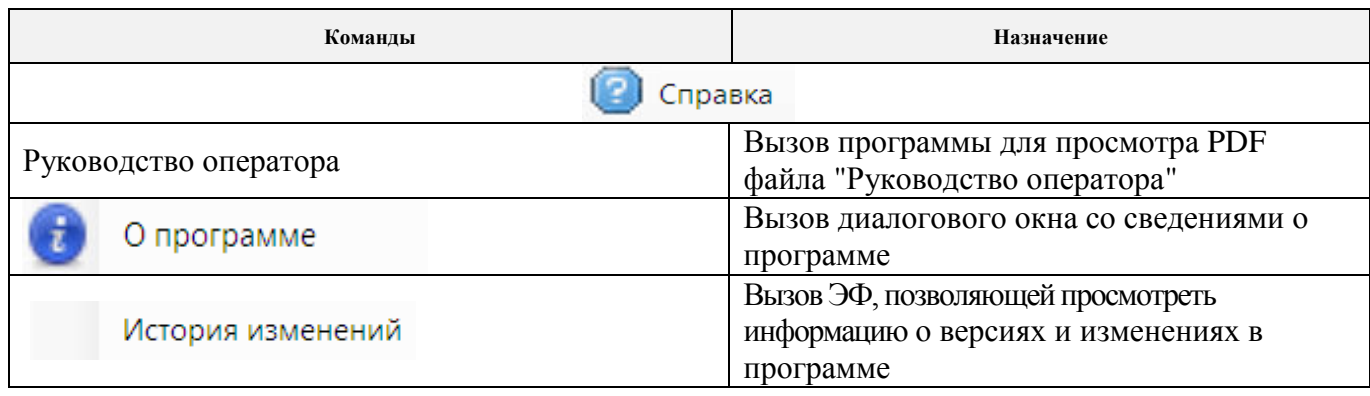

2.9.5 Экранная форма "Подключиться к прибору"

ЭФ предназначена для просмотра, выбора, добавления, удаления записей из списка расходомера, а также для вызова ЭФ, позволяющей выбрать добавляемое устройство и настроить параметры связи с ним.

ЭФ позволяет просматривать список подключений, добавлять, редактировать и удалять свойства для подключения к устройству, а также вызывать функции для подключения/отключения к выбранному устройству с использованием параметров подключения из выбранной строки.

Внешний вид ЭФ [\(Рисунок](#page-59-0) 2.25).

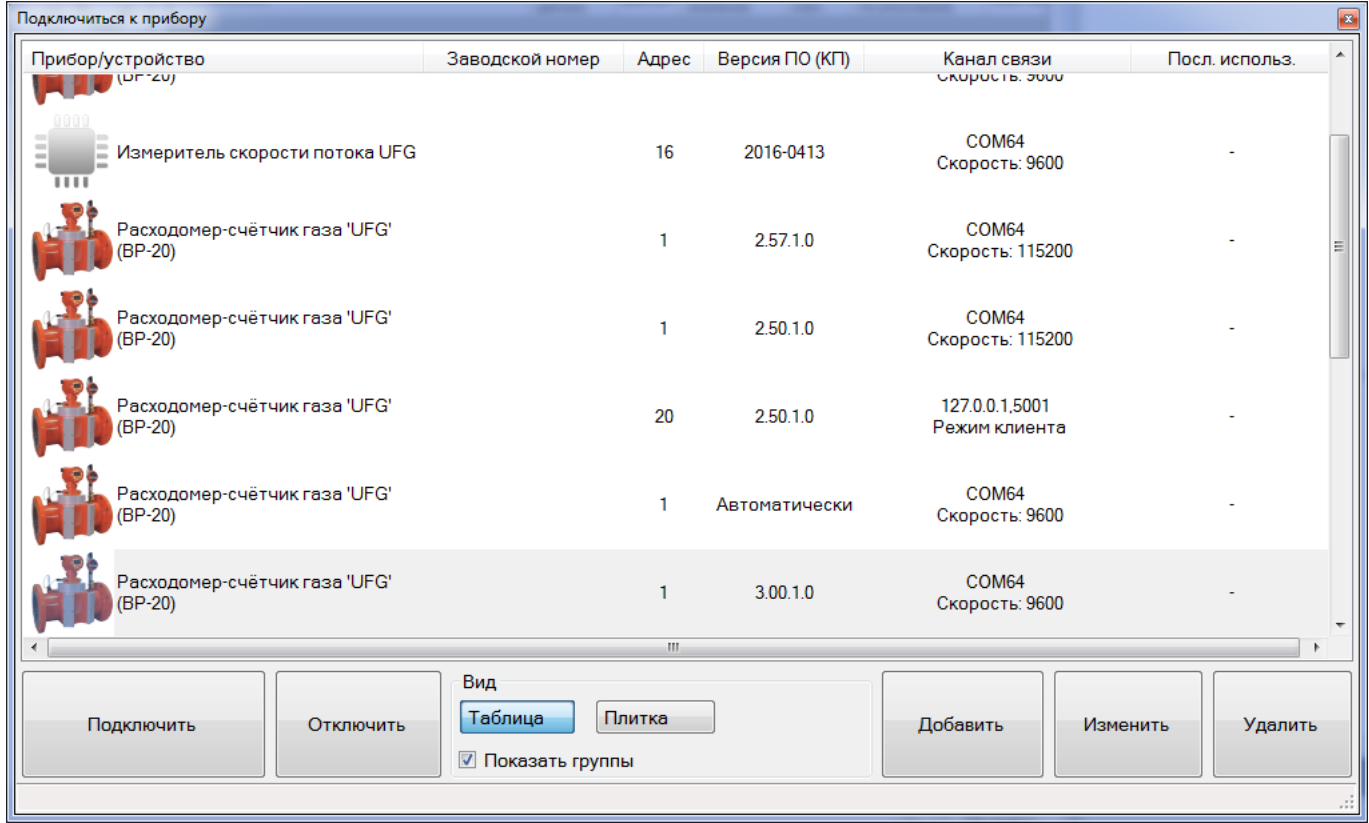

# **Рисунок 2.25 – ЭФ "Подключиться к прибору"**

<span id="page-59-0"></span>Функции добавления и редактирования свойств подключения к устройствам реализованы в ЭФ "Добавить устройство", Рисунок 2.6 - последовательный канал связи, Рисунок 2.7 - канал связи TCP, Рисунок 2.8 - канал связи "модем" для различных каналов связи.

Если при закрытии формы нажать "ОК" - в кач**е**стве канала связи будет использован канал, соответствующий активной странице в группе "Канал связи". Для редактирования параметров связи с устройством используется эта же ЭФ, но с заблокированным списком выбора типа устройства.

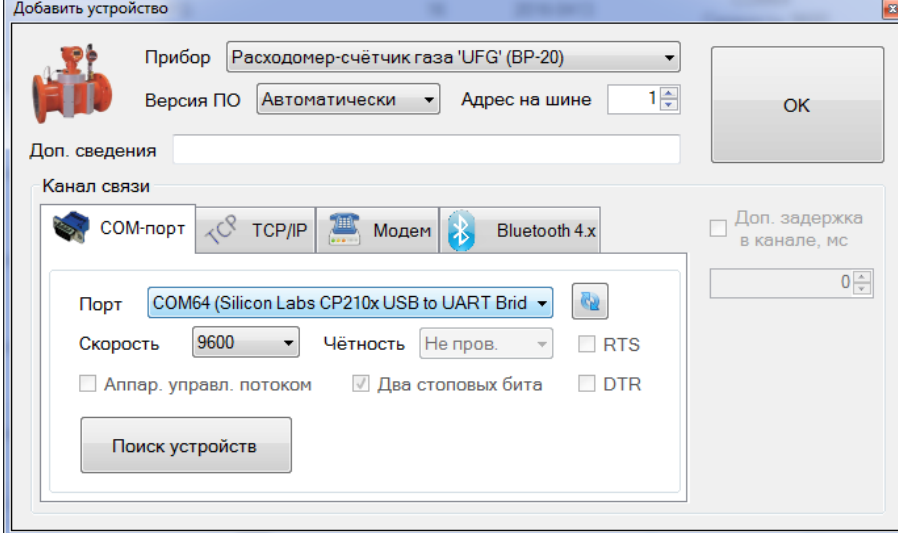

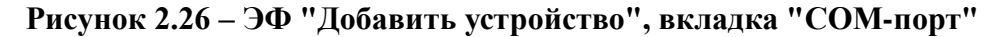

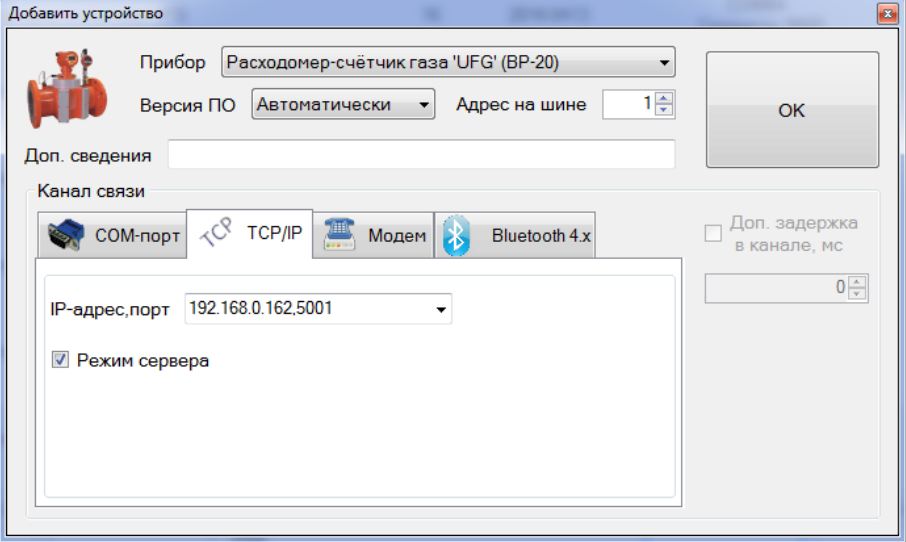

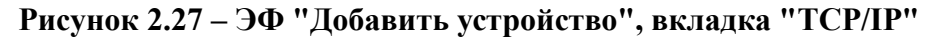

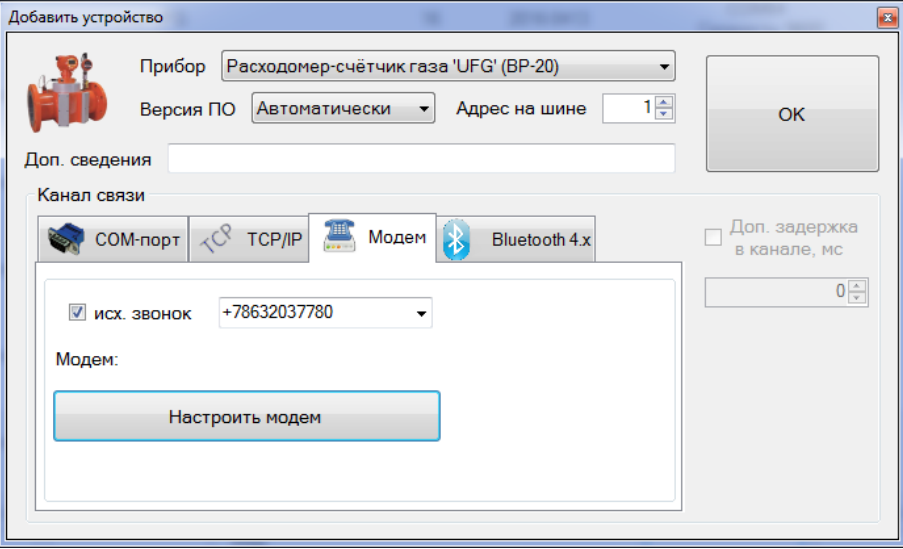

**Рисунок 2.28 – ЭФ "Добавить устройство", вкладка "Модем"**

ЭФ добавления устройства предназначена для выбора типа устройства, а также для просмотра и изменения параметров связи с устройством. ЭФ позволяет выбрать тип устройства (если была нажата кнопка "Добавить") и задать версию карты регистров, адрес на шине, а также выбрать и настроить канал связи с устройством.

Необходимо обращать внимание на правильность выбора версии карты регистров расходомера и адреса на шине. При неверно выбранной версии карты регистров возможны

### **Turbo Flow UFG Руководство по эксплуатации**

искажения значений параметров и часть из них не будет считываться, а также возможно аварийное завершение работы ПО. Значение "Автоматически" этого поля позволяет ТПО определять необходимую версию самостоятельно.

При неверно заданном адресе на шине расходомера не будет формировать ответы на запросы и при запросах на чтение данных ПО будет выдавать результат "Нет ответа". Текущий адрес устройства можно просмотреть на индикаторе расходомера (п. [2.8.2](#page-42-0) параметр "Адрес MODBUS"), по умолчанию с завода адрес имеет значение 1. Также необходимо обратить внимание, что, выбрав значение этого поля равным нулю, можно обратиться к прибору с любым адресом, но на шине он должен быть подключен только один.

2.9.6 Экранная форма "Шлюз (TCP) обмена данными с приборами"

ЭФ предназначена для управления встроенным шлюзом Modbus-TCP.

ЭФ позволяет настроить канал и включить/выключить программный модуль, реализующий работу шлюза Modbus-TCP.

Внешний вид ЭФ [\(Рисунок 2.29\)](#page-61-0).

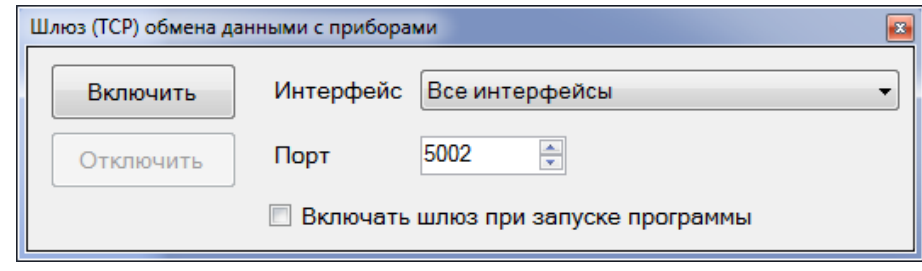

**Рисунок 2.29 – ЭФ "Шлюз TCP"**

<span id="page-61-0"></span>Шлюз Modbus-TCP позволяет осуществлять обмен данными по ЛВС с подключенным устройством.

2.9.7 Экранная форма "Настройки модема"

ЭФ предназначена для просмотра и настройки параметров связи с локальным модемом.

ЭФ позволяет настроить канал связи и проверить связь с локальным модемом путём опроса модема и вывода сведений о модеме, о сим-карте и об активной соте.

Внешний вид ЭФ (Рисунок 2.30)

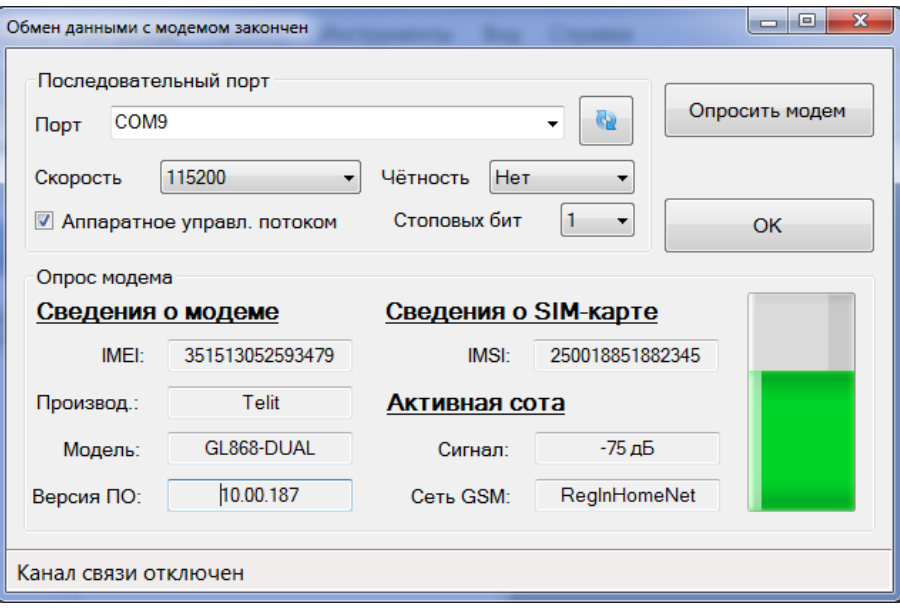

**Рисунок 2.30 – ЭФ "Обмен данными с модемом"**

2.9.8 Экранная форма для ввода логина-пароля

ЭФ предназначена для ввода логина-пароля при выполнении операции смены пользователя

ТПО. ЭФ доступна не для всех исполнений ПО.

ЭФ позволяет выбрать новый логин из списка и ввести пароль для входа. На случай использования сенсорного дисплея предусмотрен вызов сенсорной клавиатуры нажатием кнопки "Клав.". Внешний вид ЭФ (Рисунок 2.31).

Смена пользователя необходима, например, для получения доступа к настройкам программы. При смене пользователя на "Администратор" становится доступным для выбора пункт "Настройки программы" меню "Связь и настройки".

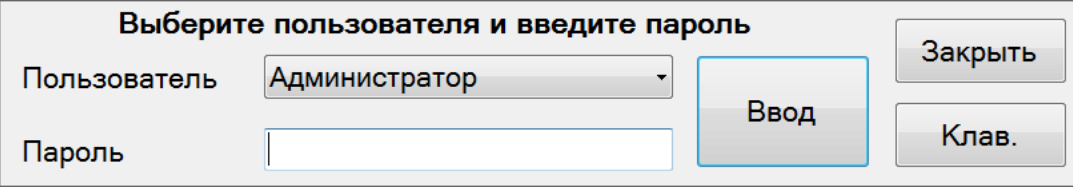

**Рисунок 2.31 – ЭФ "Смена пароля"**

2.9.9 Экранная форма "Настройки программы"

ЭФ [\(Рисунок 2.32\)](#page-62-0) предназначена для просмотра и изменения настроек программы.

ЭФ позволяет настроить внешний вид и поведение программы, а также выбрать режим работы с паролями.

Специальные исполнения ПО могут содержать в данной ЭФ функцию выбора доступных типов устройств и функцию выбора роли оператора. Данные функции вызываются нажатием соответствующих кнопок ЭФ и реализованы в экранных формах "Выберите группы приборов для работы" [\(Рисунок 2.33\)](#page-62-1) и "Выберите роль оператора" [\(Рисунок 2.34\)](#page-63-0).

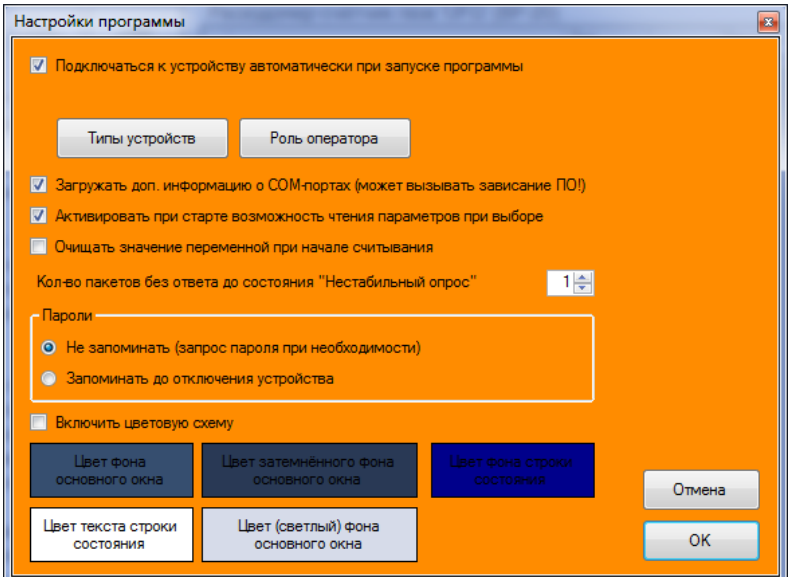

<span id="page-62-0"></span>**Рисунок 2.32 – ЭФ "Настройки программы"**

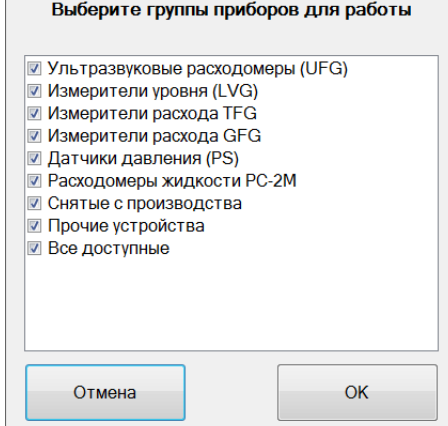

<span id="page-62-1"></span>**Рисунок 2.33 – ЭФ "Выбор групп приборов"**

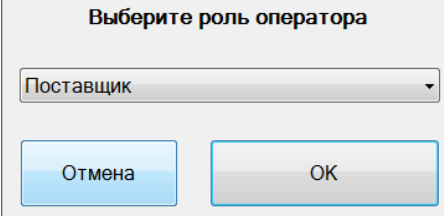

**Рисунок 2.34 – ЭФ "Роль оператора"**

<span id="page-63-0"></span>2.9.10 Экранная форма "Сведения об устройстве"

ЭФ предназначена для получения сведений об устройстве и их отображения.

ЭФ позволяет получить от устройства набор сведений, упрощающих его идентификацию. Внешний вид ЭФ (Рисунок 2.35)

| Сведения об устройстве получены | $\mathbf{z}$                                                            |
|---------------------------------|-------------------------------------------------------------------------|
| Параметр                        | Значение                                                                |
| Прибор                          | UFG BP20                                                                |
| Основные функции                | Вычислитель объёма, Автономный,<br>Взрывобезопасный, Содержит загрузчик |
| Версия МНЗЧ                     | 3.22                                                                    |
| Версия МЗЧ                      | 1.0                                                                     |
| Контрольная сумма МЗЧ ПО        | B456588F                                                                |
| Версия аппаратной части         | BP20-UFG_v2.6                                                           |
| Заводской номер                 | 1234567890                                                              |
| Дата/время (устройство)         | 2016.07.27 16:43:41                                                     |
| Локальные часы. Часовой пояс    | 3                                                                       |
| Канал связи (внутри прибора)    | RS422/RS485                                                             |
| Номер запроса пароля            | 434160269                                                               |
|                                 |                                                                         |
| Обновить                        |                                                                         |

**Рисунок 2.35 – ЭФ "Информацию об устройстве"**

2.9.11 Экранная форма "Подстройка часов ведомых устройств"

ЭФ предназначена для подстройки часов ведомых устройств, имеющих встроенные часы реального времени и возможность задать им дату/время по внешнему интерфейсу.

ЭФ позволяет определить разницу хода часов устройств и часов ЭВМ, а также выполнить подстройку часов для нескольких подключенных устройств. Пароли на изменение времени заранее запрашиваются у пользователя. Также имеется алгоритм компенсации задержек на обработку команд установки нового времени в устройствах.

```
Внешний вид ЭФ (Рисунок 2.36)
```
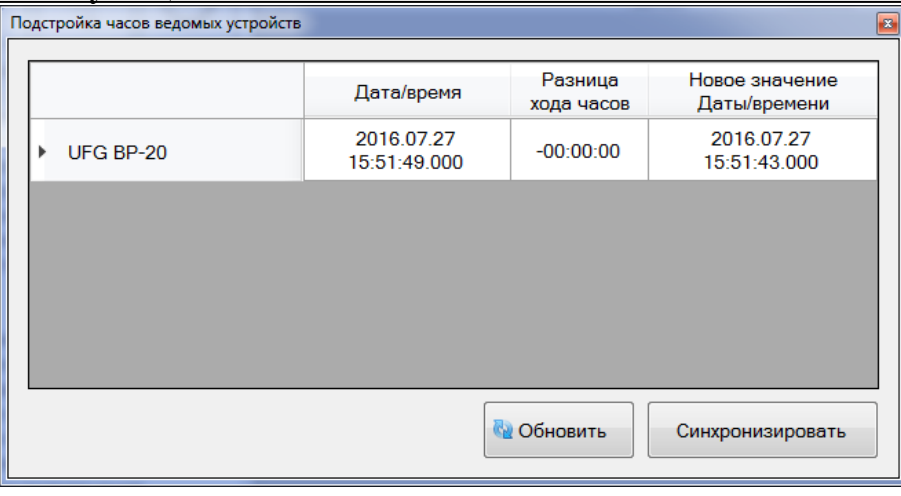

# **Рисунок 2.36 – ЭФ "Подстройка часов"**

2.9.12 Экранная форма "Отчёт по настройкам прибора"

ЭФ предназначена для просмотра, печати и сохранения в файл значений настраиваемых параметров устройства.

ЭФ позволяет сформировать, сохранить и распечатать отчёт по выбранным настроечным параметрам расходомера. Параметры сгруппированы по назначению.

Внешний вид ЭФ (Рисунок 3.37) для расходомера "UFG" (BP-20).

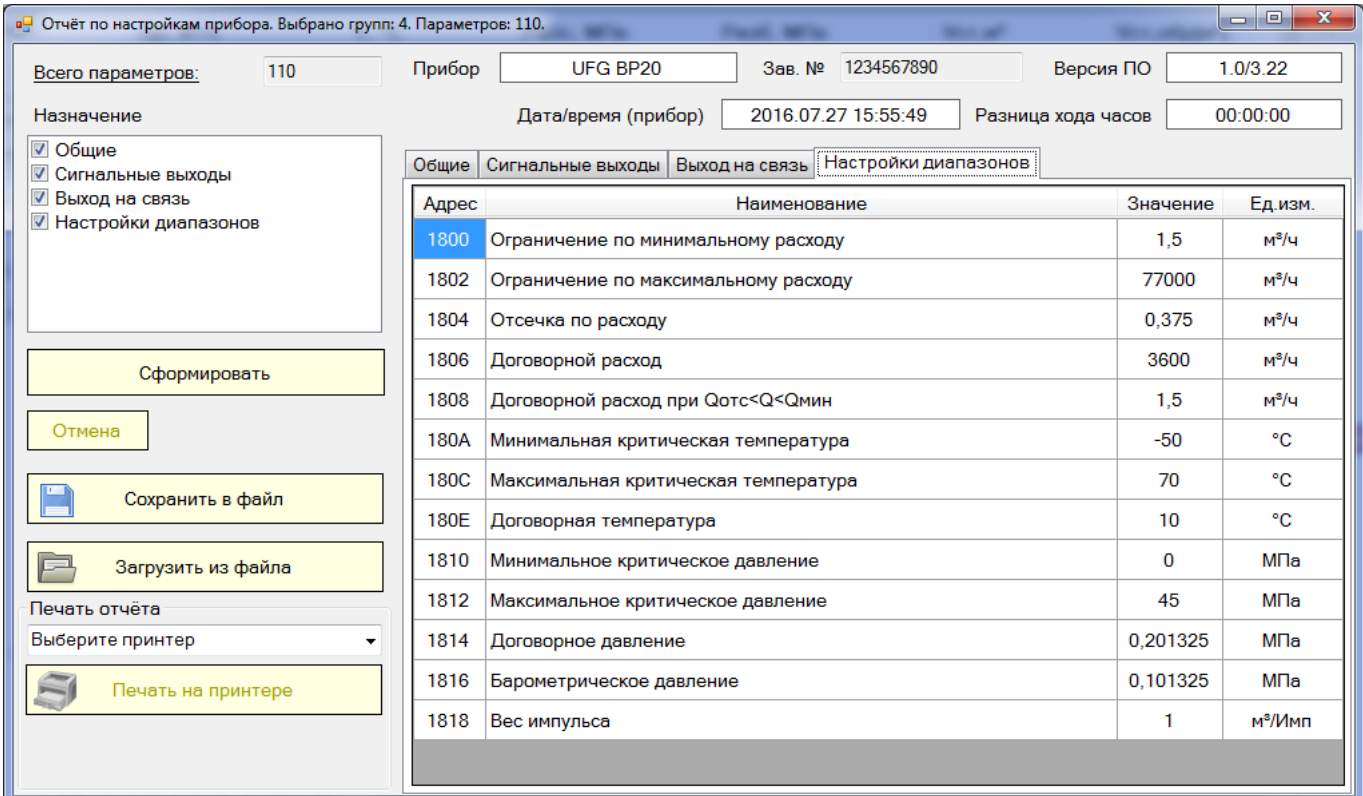

# **Рисунок 2.37 – ЭФ "Отчет по настройкам прибора"**

2.9.13 Экранная форма "Смена пароля записи параметров"

ЭФ предназначена для смены пароля (в устройстве), используемого при записи параметров.

ЭФ позволяет безопасно (защита от просмотра и от ошибок ввода нового пароля) изменить пароли, используемые при записи значений параметров устройства. В зависимости от текущего и заданного в ЭФ уровней доступа программа может запросить текущий пароль.

Внешний вид ЭФ при работе с устройством расходомера "UFG" (BP-20) (Рисунок 2.38)

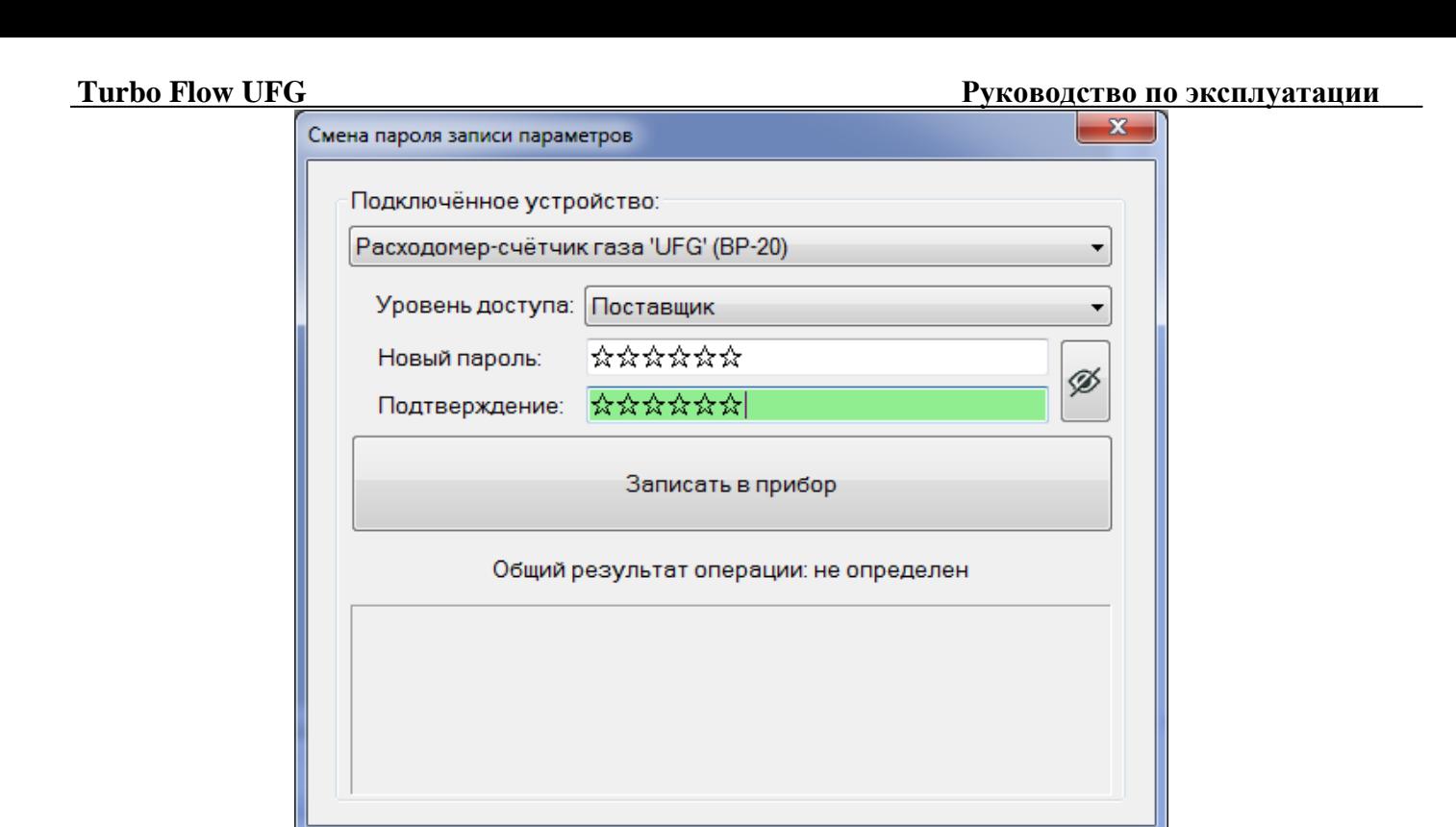

**Рисунок 2.38 – ЭФ "Смена пароля"**

2.9.14 Экранная форма "Расчёт физических свойств ПГ"

ЭФ предназначена для выполнения расчётов свойств природного газа (ПГ) (коэффициент сжимаемости, скорость звука) в заданных условиях (давление и температура) по известному компонентному составу и плотности смеси при стандартных условиях.

Внешний вид ЭФ (Рисунок 2.39)

| Расчёт физических свойств ПГ<br>Состав газа и результаты расчётов   Тест ГОСТ 30319.2-2015   Тест ГОСТ 30319.3-2015     |                |                                                            |                                                            |                                                                                                   |                                            |                                                            | o e.                        | $\overline{\mathbf{x}}$ |
|----------------------------------------------------------------------------------------------------|----------------|------------------------------------------------------------|------------------------------------------------------------|---------------------------------------------------------------------------------------------------|--------------------------------------------|------------------------------------------------------------|-----------------------------|-------------------------|
|                                                                                                    | Мол.<br>доля,% | <b>NX19 мод</b>                                            | GERG-91<br>МОД                                             | AGA8-92DC                                                                                         | ВНИЦ СМВ                                   | <b>FOCT</b><br>30319.2-2015                                | <b>FOCT</b><br>30319.3-2015 |                         |
| Метан                                                                                                    | 85             |                                                            |                                                            | 85                                                                                                | 85                                         |                                                            | 85                          |                         |
| Этан                                                                                                    |                |                                                            |                                                            |                                                                                                   |                                            |                                                            |                             |                         |
| Пропан                                                                                                    |                |                                                            |                                                            |                                                                                                   |                                            |                                                            |                             |                         |
| н-Бутан                                                                                                    |                |                                                            |                                                            |                                                                                                   |                                            |                                                            |                             |                         |
| и-Бутан                                                                                                    |                |                                                            |                                                            |                                                                                                   |                                            |                                                            |                             |                         |
| Азот                                                                                                    | 0,3            | 0,3                                                        | 0,3                                                        | 0,3                                                                                               | 0,3                                        | 0,3                                                        | 0,3                         |                         |
| Диоксид углерода                                                                                                    | 0.6            | 0.6                                                        | 0.6                                                        | 0.6                                                                                               | 0.6                                        | 0.6                                                        | 0.6                         |                         |
| Сероводород                                                                                                    |                |                                                            |                                                            |                                                                                                   |                                            |                                                            |                             |                         |
| н-Пентан                                                                                                    |                |                                                            |                                                            |                                                                                                   |                                            |                                                            |                             |                         |
| Þ<br>Вычисл. плотность, кг/м <sup>®</sup><br>Значение Z/Zc<br>Скорость звука, м/с<br>Коэфф. сжим. (Z)<br>Пок. адиабаты  |                | 0.6999621<br>1,000054<br>433.2347<br>0.9979987<br>1.296658 | 0.6999795<br>1,000029<br>433.2293<br>0.9979739<br>1.296658 |                                                                                                   |                                            | 0.6999794<br>1,000029<br>433.2293<br>0.9979739<br>1,296658 |                             |                         |
| Вязкость, мкПа*с                                                                                                    |                |                                                            |                                                            |                                                                                                   |                                            | 10.93515                                                   |                             |                         |
| Параметры для расчётов                                                                                                  |                |                                                            |                                                            |                                                                                                   |                                            |                                                            |                             |                         |
| <b>■ NX19 мод</b><br><b>V</b> GERG-91 мод<br>AGA8-92DC<br><b>ВНИЦ СМВ</b><br>■ ГОСТ 30319.2-2015<br>□ FOCT 30319.3-2015 |                |                                                            |                                                            | Плотность при С.У., кг/м <sup>2</sup><br>Параметры среды<br>Температура, °С<br>Абс. давление, МПа | $0,7000 -$<br>$20,00 -$<br>$0,101325 \div$ | Вычислить                                                  |                             |                         |

**Рисунок 2.39 – ЭФ "Расчет физических свойств ПГ"**

ЭФ позволяет выполнить ввод исходных данных, выбрать методы расчёта и вычислить значения плотности, коэффициента сжимаемости и скорости звука (кроме AGA8-92DC). Поддерживаются все методы расчёта физических свойств ПГ по ГОСТ 30319-96 и по ГОСТ 30319-2015.

При вводе данных в столбец "Мол. доля, %" введённое значение применяется для всех доступных методов расчёта путём копирования в соответствующие ячейки для методов расчёта (если методу расчёта требуется значение молярной доли этого компонента).

2.9.15 Экранная форма "Подробный ввод/вывод"

ЭФ предназначена для наблюдения за процессом обмена данными с устройством.

ЭФ позволяет приостанавливать/возобновлять отображение процесса обмена данными, автоматически отображать последние принятые данные, очищать информацию в ЭФ, включать/выключать возможность отображения поверх всех окно, а также отображать общее количество отправленных и принятых байт.

Внешний вид ЭФ (Рисунок 2.40)

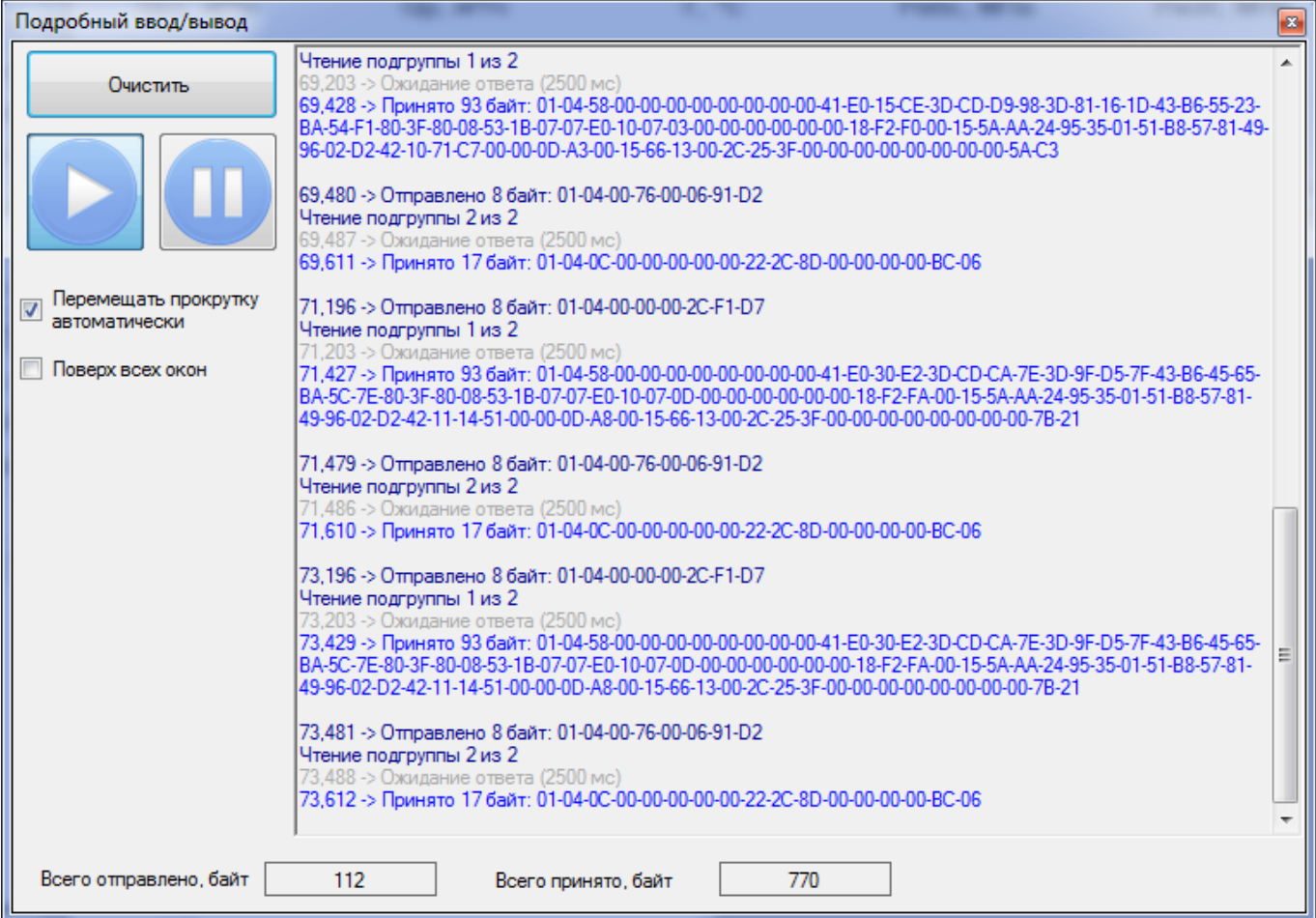

# **Рисунок 2.40 – ЭФ "Подробный ввод/вывод"**

2.9.16 Экранная форма "О программе"

ЭФ предназначена для просмотра сведений о программе.

ЭФ позволяет отобразить наименование, версию, год выпуска и назначение программного обеспечения ПО "АРМ "UFG View" [\(Рисунок 2.41\)](#page-67-0).

### **Turbo Flow UFG Руководство по эксплуатации**

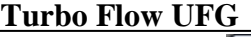

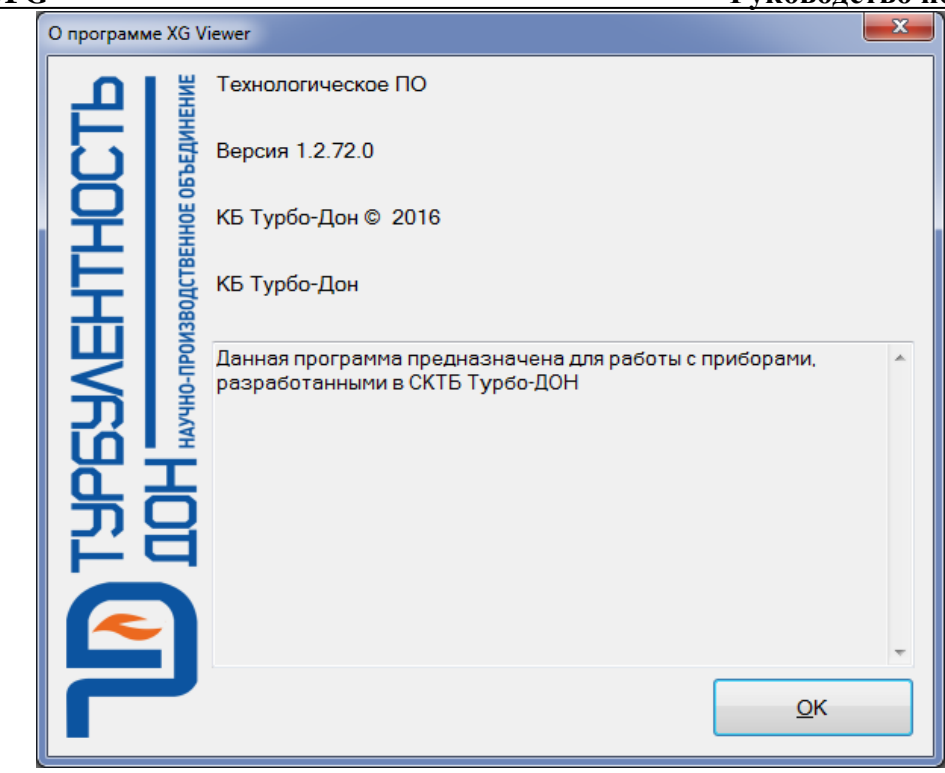

**Рисунок 2.41 – ЭФ "О программе"**

<span id="page-67-0"></span>2.9.17 Экранная форма "История изменений"

ЭФ предназначена для просмотра истории изменений, внесённых в ПО.

ЭФ позволяет отобразить изменения текущей версии программы по сравнению с одной из её предыдущих версий.

Данная ЭФ доступна не во всех исполнениях ПО.

Внешний вид ЭФ (Рисунок 2.42).

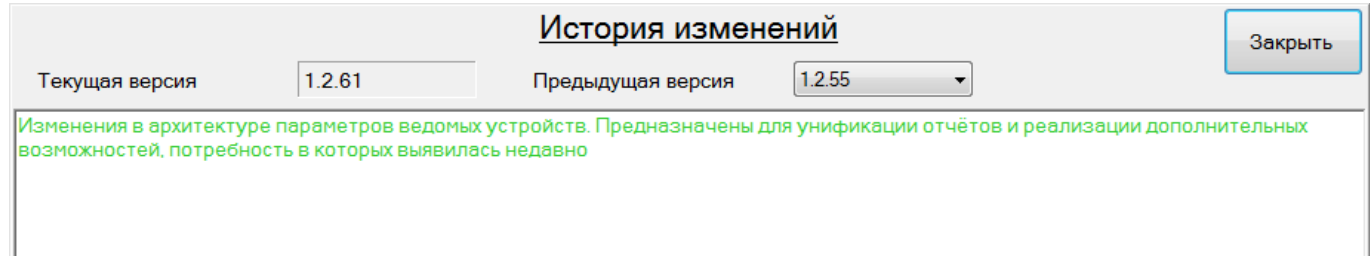

# **Рисунок 2.42 – ЭФ "История изменений"**

2.9.18 Страницы основной экранной формы

2.9.18.1 Страница "Параметры"

Страница "Параметры" [\(Рисунок 2.43\)](#page-68-0) предназначена для отображения свойств, чтения и изменения значений параметров, осуществляется диагностика состояния и настройка расходомера.

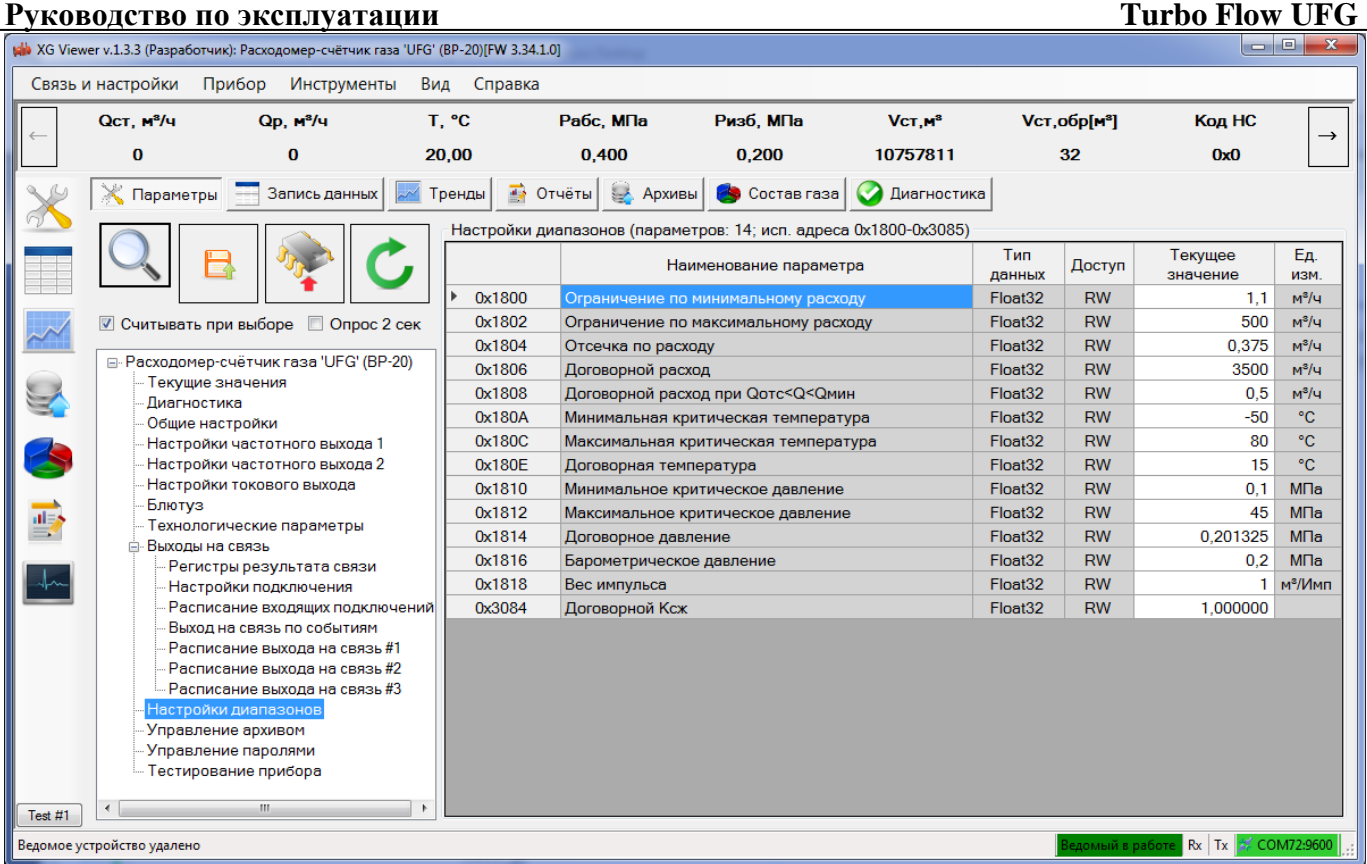

# **Рисунок 2.43 – ЭФ "Параметры"**

<span id="page-68-0"></span>Страница также содержит инструменты по поиску нужного параметра по имени и адресу ячейки памяти. Группа инструментов "Поиск параметра" появляется при нажатии кнопки Доступна навигация по всем найденным параметрам.

Флаг "Считывать при выборе" включает/выключает автоматический запрос параметров для выбранной группы.

Кнопка **Предназначена для обновления значений параметров текущей группы.** 

Кнопка **предназначена для записи всей группы параметров в расходомере. При попытке** записать все значения будет выдан диалог с просьбой подтвердить операцию (Рисунок 2.44).

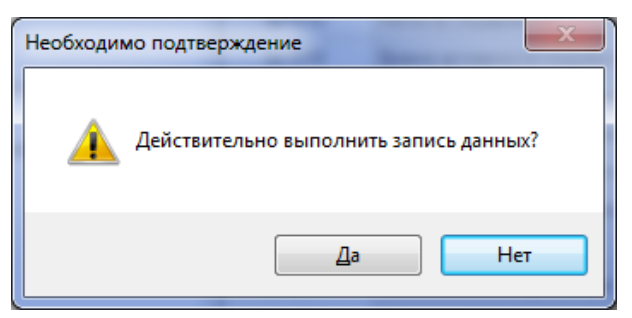

**Рисунок 2.44 – ЭФ "Подтверждение"**

Кнопка предназначена для записи только тех параметров из группы, значения которых изменились.

Галочка "Считывать при выборе" предназначен для включения/выключения режима периодического запроса значений параметров выбранной группы из устройства.

Галочка "Опрос 2 сек" предназначен для включения периодического опроса (запрос каждые 2 секунды) выбранной группы.

Рабочая область данной вкладки разделена на два поля:

- дерево параметров устройства предназначено для просмотра и навигации по параметрам устройства;
- таблица параметров предназначена для отображения сведений и значений параметров группы, а также признака модификации параметра и результата записи нового значения параметра в устройство.

При выборе группы "Текущие значения" [\(Рисунок 2.45\)](#page-69-0) в таблице параметров отображаются периодически изменяющиеся значения, по которым можно судить о работоспособности расходомера.

| Ост. м <sup>3</sup> /ч | $Qp$ , м <sup>3</sup> /ч                 | T. °C            |             | Рабс. МПа                     | Ризб. МПа                                                    | VCT.M <sup>3</sup>  |                | Vcт.обр[м <sup>3</sup> ] |                 |
|------------------------|------------------------------------------|------------------|-------------|-------------------------------|--------------------------------------------------------------|---------------------|----------------|--------------------------|-----------------|
| $\bf{0}$               | $\bf{0}$                                 | 22,83            |             | 0.101                         | 0.000                                                        | 5848                |                | 22                       |                 |
| Параметры              | Запись данных                            | Архивы<br>Тренды | Состав газа | Диагностика                   | Текущие значения (параметров: 37; исп. адреса 0x0000-0x0096) |                     |                |                          |                 |
|                        |                                          |                  |             | Название                      |                                                              | Тип<br>данных       | Доступ         | Текущее<br>значение      | Eд.<br>изм.     |
|                        |                                          |                  | 0x0000      | Расход стандартный            |                                                              | Float 32            | R              | $\overline{0}$           | $M^3/q$         |
|                        |                                          |                  | 0x0002      | Расход рабочий                |                                                              | Float <sub>32</sub> | R              | $\Omega$                 | $M^3/q$         |
|                        | √ Считывать при выборе                   | □ Опрос 2 сек    | 0x0004      | Температура                   |                                                              | Float <sub>32</sub> | $\mathsf{R}$   | 22.79457                 | °C.             |
|                        | ⊟- Расходомер-счётчик газа 'UFG' (BP-20) |                  | 0x0006      | Давление абсолютное           |                                                              | Float <sub>32</sub> | $\mathsf{R}$   | 0.1009896                | M <sub>Da</sub> |
|                        | Текущие значения                         |                  | 0x0008      | Скорость потока               |                                                              | Float <sub>32</sub> | $\mathsf{R}$   | 0.01293972               | M/c             |
|                        | <b>Диагностика</b>                       |                  | 0x000A      | Скорость звука                |                                                              | Float <sub>32</sub> | $\mathsf{R}$   | 331.0569                 | M/c             |
|                        | Общие настройки                          |                  | 0x000C      | Давление избыточное           |                                                              | Float <sub>32</sub> | $\mathbb{R}$   | $-0.0003354177$          | MTa             |
|                        | Настройки частотного выхода 1            |                  | 0x000E      | Коэффициент сжимаемости       |                                                              | Float <sub>32</sub> | $\mathsf{R}$   | 1,000074                 |                 |
|                        | Настройки частотного выхода 2            |                  | 0x0010      | Дата/время в устройстве       |                                                              | DT SpiGr            | $\mathbb{R}$   | 2016.11.170              |                 |
|                        | Настройки токового выхода                |                  | 0x0014      | Код НС                        |                                                              | F Ulnt32            | $\mathsf{R}$   | 0x0                      |                 |
| Блютуз<br>Резервы      |                                          |                  | 0x0016      | Время работы                  |                                                              | U <sub>Int</sub> 32 | $\mathsf{R}$   | 1451557                  | сек             |
|                        | Технологические параметры                |                  | 0x0018      | Время простоя                 |                                                              | U <sub>Int</sub> 32 | R              | 1347                     | сек             |
|                        | Регистры результата связи                |                  | 0x001A      | Иденитиф. номер УЗПР          |                                                              | U <sub>Int</sub> 64 | $\overline{R}$ | 0x24086403               |                 |
|                        | Настройки диапазонов                     |                  | 0x001E      | Заводской номер               |                                                              | U <sub>Int</sub> 32 | $\mathsf{R}$   | 100100100                |                 |
|                        | - Управление архивом                     |                  | 0x0020      | Температура прибора           |                                                              | Float <sub>32</sub> | $\mathsf{R}$   | 21,34921                 | °C              |
|                        | - Управление паролями                    |                  | 0x0022      | Напряжения питания прибора    |                                                              | U <sub>Int</sub> 32 | R              | 3218                     | мB              |
|                        | ங் <sub>"</sub> Выходы на связь          |                  | 0x0024      | Рабочий объём                 |                                                              | U <sub>Int</sub> 32 | R              | 1942                     | M <sup>3</sup>  |
|                        |                                          |                  | 0x0026      | Стандартный объём             |                                                              | U <sub>Int</sub> 32 | R              | 5848                     | M <sup>3</sup>  |
|                        |                                          |                  | 0x0028      | Рабочий объём реверсивный     |                                                              | U <sub>Int</sub> 32 | $\mathsf{R}$   | 23                       | M <sup>3</sup>  |
|                        |                                          |                  | 0x002A      | Стандартный объём реверсивный |                                                              | U <sub>Int</sub> 32 | $\mathsf{R}$   | 22                       | M <sup>3</sup>  |
|                        |                                          |                  | 0x0076      | Массовый расход               |                                                              | Float 32            | $\overline{R}$ | $\mathbf{0}$             | кг/ч            |
|                        |                                          |                  | 0x0078      | Macca                         |                                                              | U <sub>Int</sub> 32 | R              | 3989                     | <b>KF</b>       |
|                        |                                          |                  | 0x007A      | Масса (обр.)                  |                                                              | Ulnt32              | R              | 15                       | <b>KF</b>       |

**Рисунок 2.45 – ЭФ "Группа текущие параметры"**

<span id="page-69-0"></span>При выборе группы "Общие настройки" [\(Рисунок 2.46\)](#page-70-0) в таблице параметров отображаются основные настройки расходомера.

Изменение текущего значения выбранного параметра выполняется путем нажатия кнопки "F2" или двойным щелчком левой кнопки манипулятора "мышь" на ячейке таблицы со значением параметра. Правка значения выполняется в ячейке таблицы, за исключением параметра "Скорость обмена по внешнему интерфейсу". Значение данного параметра выбирается из выпадающего списка [\(Рисунок 2.48\)](#page-71-0).

# **ВНИМАНИЕ! ЗНАЧЕНИЯ ПАРАМЕТРОВ МОЖНО МЕНЯТЬ, ТОЛЬКО ВВЕДЯ ПАРОЛЬ СООТВЕТСТВУЮЩЕГО УРОВНЯ.**

|              |                                           | Руководство по эксплуатации                                    |                |                                                             |                |               |                    | <b>Turbo Flow UFG</b>                      |             |               |
|--------------|-------------------------------------------|----------------------------------------------------------------|----------------|-------------------------------------------------------------|----------------|---------------|--------------------|--------------------------------------------|-------------|---------------|
|              | Max XG Viewer v.1.3.29 (Разработчик)      |                                                                |                |                                                             |                |               |                    |                                            | - 10        |               |
|              | Связь и настройки                         | Прибор<br>Инструменты                                          | Вид<br>Справка |                                                             |                |               |                    |                                            |             |               |
|              | Qст, м <sup>3</sup> /ч                    | Qp, м <sup>3</sup> /ч                                          | T. °C          | Рабс, МПа                                                   | Ризб, МПа      |               | VCT.M <sup>3</sup> | Vcт, обр[м <sup>3</sup> ]                  |             | $\rightarrow$ |
|              | 12035,4                                   | 360                                                            | 10,00          | 3,000                                                       | 2,899          |               | 6072406            | 2078                                       |             |               |
|              | <b>X</b> Параметры                        | Запись данных<br>أسمعا                                         | Тренды         | • Отчёты<br>з⊿ Архивы                                       | Состав газа    |               | <b>Диагностика</b> |                                            |             |               |
|              |                                           |                                                                |                | Общие настройки (параметров: 15; исп. адреса 0х100А-0х1097) |                |               |                    |                                            |             |               |
|              |                                           |                                                                |                | Наименование параметра                                      |                | Тип<br>данных | Доступ             | Текущее значение                           | Eд.<br>изм. |               |
|              |                                           |                                                                | 0x100A         | Дата/время прибора                                          |                | DT SpiGr      | <b>RW</b>          | 2018.09.14 15:35:12                        |             |               |
|              |                                           | ■ Считывать при выборе ■ Опрос 2 сек                           | 0x100E         | Расчетный час                                               |                | Ulnt16        | <b>RW</b>          | 8                                          | ч.          |               |
|              |                                           | □ Pacходомер-счётчик газа 'UFG' (BP-20)                        | 0x100F         | Расчетные сутки                                             |                | UInt16        | <b>RW</b>          | 1                                          | CYT.        |               |
|              | Текущие значения                          |                                                                | 0x1010         | Сетевой адрес вычислителя                                   |                | UInt16        | <b>RW</b>          | 1                                          |             |               |
|              | Диагностика                               |                                                                | 0x1014         | Регистр управления                                          |                | F UInt32      | <b>RW</b>          | 0x0                                        |             |               |
|              | Общие настройки                           |                                                                | 0x1016         | Время активности подсветки                                  |                | UInt16        | <b>RW</b>          | 65535                                      | c.          |               |
|              |                                           | Настройки частотного выхода 1<br>Настройки частотного выхода 2 | 0x1017         | Время активности дисплея                                    |                | UInt16        | <b>RW</b>          | 65535                                      | c.          |               |
|              |                                           | Настройки токового выхода                                      | 0x1097         | Время автоматического листания                              |                | UInt16        | <b>RW</b>          | $\bf{0}$                                   | c           |               |
|              | Блютуз                                    |                                                                | 0x1050         | Скорость работы интерфейса                                  |                | E UInt32      | <b>RW</b>          | 115200 Бит/с                               |             |               |
| $\mathbf{r}$ |                                           | Технологические параметры                                      | 0x1061         | Задержка 50 мс перед ответом для                            |                | $E$ Ulnt16    | <b>RW</b>          | Отключена                                  |             |               |
|              | Выходы на связь                           | Настройки диапазонов                                           | 0x1062         | Скорость работы интерфейса                                  |                | E_UInt32      | <b>RW</b>          | 9600 Бит/с                                 |             |               |
|              |                                           | Управление архивом                                             | 0x1064         | Задержка 50 мс перед ответом для                            |                | $E$ Ulnt16    | <b>RW</b>          | Отключена                                  |             |               |
|              |                                           | Тестирование прибора                                           | 0x1081         | Язык интерфейса прибора                                     |                | E UInt32      | <b>RW</b>          | Русский                                    |             |               |
|              |                                           |                                                                | 0x1083         | Переворачивать экран                                        |                | E UInt32      | <b>RW</b>          | Нет                                        |             |               |
|              |                                           |                                                                | 0x1085         | Не просыпаться от внешнего                                  |                | E UInt32      | <b>RW</b>          | Нет                                        |             |               |
|              |                                           |                                                                | $\overline{a}$ |                                                             | $\mathbf{H}$ . |               |                    |                                            |             |               |
|              | Загружена версия '4.14.2.0' для UFG BP-20 |                                                                |                |                                                             |                |               |                    | Ведомый в работе $\ Rx\  \leq$ COM1:115200 |             |               |

**Рисунок 2.46 – ЭФ "Общие настройки"**

<span id="page-70-0"></span>При выборе группы "Блютуз" [\(Рисунок 2.47\)](#page-70-1) в таблице параметров отображается имя и ряд других параметров модуля Блютуз установленного в ЭБ.

|                                                                                                    | tal XG Viewer v.1.3.29 (Разработчик)                                                                                                    |         |                                  |                    |           | $\Box$<br>$\equiv$  | Σ3          |  |  |
|----------------------------------------------------------------------------------------------------|----------------------------------------------------------------------------------------------------|---------|----------------------------------|--------------------|-----------|---------------------|-------------|--|--|
|                                                                                                    | Связь и настройки<br>Инструменты<br>Прибор<br>Вид                                                                                                    | Справка |                                  |                    |           |                     |             |  |  |
| з⊿ Архивы  <br><b>В</b> Отчёты В Состав газа<br>Запись данных<br>$\sim$<br><b>ХА</b> Параметры<br>$\bullet$<br>Диагностика<br>Тренды |                                                                                                    |         |                                  |                    |           |                     |             |  |  |
|                                                                                                    | Блютуз (параметров: 5; исп. адреса 0x00AD-0x1070)                                                                                                    |         |                                  |                    |           |                     |             |  |  |
|                                                                                                    |                                                                                                    |         | Наименование параметра           | Тип<br>данных      | Доступ    | Текущее<br>значение | Ед.<br>изм. |  |  |
|                                                                                                    |                                                                                                    | 0x1039  | Имя блютуз                       | String (A          | <b>RW</b> | <b>NEW</b>          |             |  |  |
|                                                                                                    | ■ Считывать при выборе ■ Опрос 2 сек                                                                                                    | 0x1065  | Пинкод для блютуз                | String (A          | <b>RW</b> | 1111                |             |  |  |
|                                                                                                    |                                                                                                    | 0x1069  | Тип установленного модуля блютуз | String (A          | R         | $HC-05$             |             |  |  |
|                                                                                                    | ⊟- Расходомер-счётчик газа 'UFG' (BP-20)<br>Текущие значения                                                                                                    | 0x00AD  | Время работы блютуз от батареи,  | Ulnt <sub>32</sub> | R.        | o                   |             |  |  |
|                                                                                                    | Диагностика                                                                                                    | 0x00AF  | Адрес блютуз модуля              | String (A          | R.        | 2017:6:221053       |             |  |  |
| 嘎                                                                                                    | Общие настройки<br>Настройки частотного выхода 1<br>Настройки частотного выхода 2<br>Настройки токового выхода<br>Блютуз<br>Технологические параметры<br>ні- Выходы на связь<br>Настройки диапазонов<br>Управление архивом<br>- Тестирование прибора |         |                                  |                    |           |                     |             |  |  |

**Рисунок 2.47 – ЭФ "Блютуз"**

<span id="page-70-1"></span>При выборе группы "Настройки токового выхода" в таблице параметров устанавливаются и отображаются настройки токового выхода. Более подробно настройка токового выхода указана в п.2.3.2.

#### **Turbo Flow UFG Руководство по эксплуатации**

| Связь и настройки<br>Прибор<br>Инструменты<br>Вид<br>Справка<br>• Отчёты<br>Ø<br>е <mark>⊰</mark> Архивы<br>d.<br>Состав газа<br>Диагностика<br>Запись данных<br>Тренды<br>Параметры<br>Общие настройки (параметров: 15; исп. адреса 0х100А-0х1097)<br>E,<br>Тип<br>Текущее значение<br>Наименование параметра<br>Доступ<br>данных<br>из<br>0x100A<br>Дата/время прибора<br>DT_SpiGr<br><b>RW</b><br>2018.09.12 16:48:10<br>■ Считывать при выборе ■ Опрос 2 сек<br>0x100E<br>Расчетный час<br>Ulnt16<br><b>RW</b><br>8<br><b>RW</b><br>0x100F<br>Ulnt16<br>1<br>Расчетные сутки<br>CV<br>⊟- Расходомер-счётчик газа 'UFG' (BP-20)<br><b>RW</b><br>0x1010<br>Ulnt16<br>1<br>Сетевой адрес вычислителя<br>Текущие значения<br>$\prec$<br><b>RW</b><br>0x1014<br>F UInt32<br>0x0<br>Регистр управления<br>Диагностика<br><b>RW</b><br>65535<br>0x1016<br>Ulnt16<br>Общие настройки<br>Время активности подсветки<br>Настройки частотного выхода 1<br><b>RW</b><br>65535<br>0x1017<br>UInt16<br>Время активности дисплея<br>Настройки частотного выхода 2<br><b>RW</b><br>0x1097<br>Время автоматического листания<br>UInt16<br>$\Omega$<br>Настройки токового выхода<br>Скорость работы интерфейса<br>E UInt32<br>115200 Бит/с<br>0x1050<br><b>RW</b><br>$\mathbf{r}$<br>Блютуз<br>Задержка 50 мс перед ответом для<br><b>RW</b><br>0x1061<br>E UInt16<br>Отключена<br>Технологические параметры<br>Выходы на связь<br>Скорость работы интерфейса<br>E Ulnt32<br><b>RW</b><br>9600 Бит/с<br>0x1062<br>Настройки диапазонов<br>Задержка 50 мс перед ответом для<br><b>RW</b><br>0x1064<br>E UInt16<br>Отключена<br>Управление архивом<br><b>RW</b><br>0x1081<br>Язык интерфейса прибора<br>E UInt32<br>Русский<br>Тестирование прибора<br><b>RW</b><br>0x1083<br>E UInt32<br>Переворачивать экран<br>Нет<br><b>RW</b><br>0x1085<br>Не просыпаться от внешнего<br>E UInt32<br>Нет<br>Изменение значения 'Скорость работы интерфейса RS485 #1'<br>$ \mathbf{z} $<br>115200 Бит/с<br>Значение<br>600 Бит/с<br>1200 Бит/с<br>Отмена<br>2400 Бит/с<br>4800 Бит/с<br>9600 Бит/с<br>19200 Бит/с<br>38400 Бит/с<br>57600 Бит/с<br>115200 Бит/с<br>230400 Бит/с<br>$\leftarrow$<br>едомый в работе Rx Tx $\approx$ COM1:115200<br>Загружена версия '4.14.2.0' для UFG BP-20 | Max XG Viewer v.1.3.29 (Разработчик) |  |  | - 0 | 23 |
|----------------------------------------------------------------------------------------------------|--------------------------------------|--|--|-----|----|
|                                                                                                    |                                      |  |  |     |    |
|                                                                                                    |                                      |  |  |     |    |
|                                                                                                    |                                      |  |  |     |    |
|                                                                                                    |                                      |  |  |     |    |
|                                                                                                    |                                      |  |  |     |    |
|                                                                                                    |                                      |  |  |     |    |
|                                                                                                    |                                      |  |  |     |    |
|                                                                                                    |                                      |  |  |     |    |
|                                                                                                    |                                      |  |  |     |    |
|                                                                                                    |                                      |  |  |     |    |
|                                                                                                    |                                      |  |  |     |    |
|                                                                                                    |                                      |  |  |     |    |
|                                                                                                    |                                      |  |  |     |    |
|                                                                                                    |                                      |  |  |     |    |
|                                                                                                    |                                      |  |  |     |    |
|                                                                                                    |                                      |  |  |     |    |
|                                                                                                    |                                      |  |  |     |    |
|                                                                                                    |                                      |  |  |     |    |
|                                                                                                    |                                      |  |  |     |    |
|                                                                                                    |                                      |  |  |     |    |
|                                                                                                    |                                      |  |  |     |    |

**Рисунок 2.48 – ЭФ "Изменение скорости обмена"**

<span id="page-71-0"></span>Для записи выбранного значения необходимо нажать кнопку "Записать" [\(Рисунок 2.49\)](#page-71-1), затем проконтролировать отображение нового значения в ячейке "Значение".

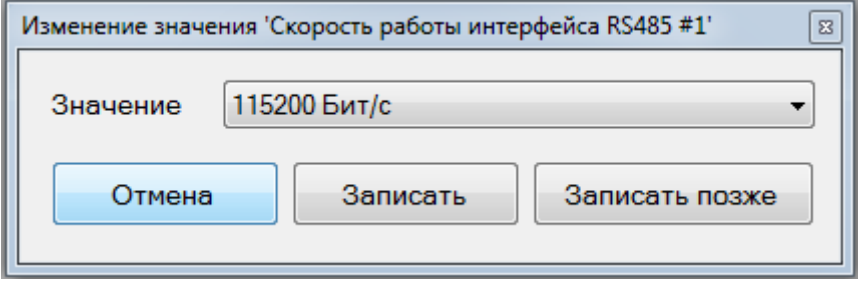

**Рисунок 2.49 – ЭФ "Скорость работы интерфейса"**

<span id="page-71-1"></span>При выборе группы "Выход на связь" в таблице параметров отображаются основные настройки для установки связи. Более подробно настройка выходов на связь описана в п.2.19.

При выборе группы "Настройки диапазонов" [\(Рисунок 2.50\)](#page-72-0) в таблице параметров задаются нижний и верхний пределы измерения. В случае выхода за указанные пределы расходомера будет сигнализировать тревогу.
|                                           | Руководство по эксплуатации                |                    |             |                          |                                                                                                    |                     |           | <b>Turbo Flow UFG</b>                    |                       |
|-------------------------------------------|--------------------------------------------|--------------------|-------------|--------------------------|----------------------------------------------------------------------------------------------------|---------------------|-----------|------------------------------------------|-----------------------|
| Связь и настройки                         | Прибор                                     | Инструменты<br>Вид | Справка     |                          |                                                                                                    |                     |           |                                          |                       |
| Ост. м <sup>3</sup> /ч                    | <b>Qp</b> , м <sup>3</sup> /ч              | T. °C              |             | Рабс, МПа                | Ризб. МПа                                                                                                    | VCT.M <sup>3</sup>  |           | Vcт, обр[м <sup>3</sup> ]                |                       |
| $\bf{0}$                                  | $\bf{0}$                                   | 22,90              |             | 0,101                    | 0.000                                                                                                    | 5848                |           | 22                                       |                       |
| Параметры                                 | Запись данных                              | Тренды<br>Архивы   | Состав газа | Диагностика              | Настройки диапазонов (параметров: 14; исп. адреса 0х1800-0х3085)                                                               |                     |           |                                          |                       |
|                                           |                                            |                    |             | Название                 |                                                                                                    | Тип<br>данных       | Доступ    | Текущее<br>значение                      | Εд.<br>изм.           |
|                                           |                                            |                    | 0x1800      |                          | Ограничение по минимальному расходу                                                                                            | Float 32            | <b>RW</b> | 1.5                                      | $M^3/4$               |
|                                           |                                            |                    | 0x1802      |                          | Ограничение по максимальному расходу                                                                                           | Float 32            | <b>RW</b> | 77000                                    | $M^3/4$               |
| $\overline{\mathbf{v}}$                   | Считывать при выборе                       | Onpoc 2 сек        | 0x1804      | Отсечка по расходу       |                                                                                                    | Float <sub>32</sub> | <b>RW</b> | 0.375                                    | $M^3/4$               |
|                                           | Текущие значения                           | A                  | 0x1806      | Договорной расход        |                                                                                                    | Float 32            | <b>RW</b> | 3600                                     | $M^3/4$               |
|                                           | Диагностика                                |                    | 0x1808      |                          | Договорной расход при Qотс <q<qмин< td=""><td>Float 32</td><td><b>RW</b></td><td>1,3</td><td><math>M^3/4</math></td></q<qмин<> | Float 32            | <b>RW</b> | 1,3                                      | $M^3/4$               |
|                                           | Общие настройки                            |                    | 0x180A      |                          | Минимальная критическая температура                                                                                            | Float <sub>32</sub> | <b>RW</b> | $-50$                                    | °C.                   |
|                                           | Настройки частотного выхода 1              |                    | 0x180C      |                          | Максимальная критическая температура                                                                                           | Float 32            | <b>RW</b> | 80                                       | °C.                   |
|                                           | Настройки частотного выхода 2              |                    | 0x180E      | Договорная температура   |                                                                                                    | Float <sub>32</sub> | <b>RW</b> | 10                                       | °C.                   |
|                                           | Настройки токового выхода                  |                    | 0x1810      |                          | Минимальное критическое давление                                                                                               | Float <sub>32</sub> | <b>RW</b> | $\mathbf{0}$                             | МПа                   |
| Блютуз                                    |                                            |                    | 0x1812      |                          | Максимальное критическое давление                                                                                              | Float <sub>32</sub> | <b>RW</b> | 45                                       | MTa                   |
| Резервы                                   |                                            |                    | 0x1814      | Договорное давление      |                                                                                                    | Float <sub>32</sub> | <b>RW</b> | 0,201325                                 | МПа                   |
|                                           | - Технологические параметры                |                    | 0x1816      | Барометрическое давление |                                                                                                    | Float <sub>32</sub> | <b>RW</b> | 0.101325                                 | <b>M</b> <sub>a</sub> |
|                                           | Регистры результата связи                  |                    | 0x1818      | Вес импульса             |                                                                                                    | Float 32            | <b>RW</b> |                                          | $2 \mid M^3/M$ Mn     |
|                                           | Настройки диапазонов<br>Управление архивом | Ξ                  | 0x3084      | Договорной Ксж           |                                                                                                    | Float <sub>32</sub> | <b>RW</b> | 1.000000                                 |                       |
|                                           | Управление паролями                        |                    |             |                          |                                                                                                    |                     |           |                                          |                       |
|                                           | ⊟- Выходы на связь                         |                    |             |                          |                                                                                                    |                     |           |                                          |                       |
|                                           | Настройки подключения                      |                    |             |                          |                                                                                                    |                     |           |                                          |                       |
|                                           | Расписание входящих подключен              |                    |             |                          |                                                                                                    |                     |           |                                          |                       |
|                                           | Выход на связь по событиям                 |                    |             |                          |                                                                                                    |                     |           |                                          |                       |
|                                           | Расписание выхода на связь #1              |                    |             |                          |                                                                                                    |                     |           |                                          |                       |
|                                           | Расписание выхода на связь #2              |                    |             |                          |                                                                                                    |                     |           |                                          |                       |
|                                           | Расписание выхода на связь #3              |                    |             |                          |                                                                                                    |                     |           |                                          |                       |
| $\leftarrow$                              | m.                                         |                    |             |                          |                                                                                                    |                     |           |                                          |                       |
| Загружена версия '3.26.1.0' для UFG BP-20 |                                            |                    |             |                          |                                                                                                    |                     |           | Ведомый в работе $\ Rx\  \leqslant$ СОМЗ |                       |

**Рисунок 2.50 – ЭФ "Настройки диапазонов"**

Дерево параметров устройства имеет контекстное меню. Вызов меню осуществляется одинарным щелчком правой кнопкой "мыши" по корневому элементу название, которого соответствует названию подключенного устройства [\(Рисунок 2.51\)](#page-72-0). Данная функция работает, только при условии, что все вложенные пункты будут свернуты.

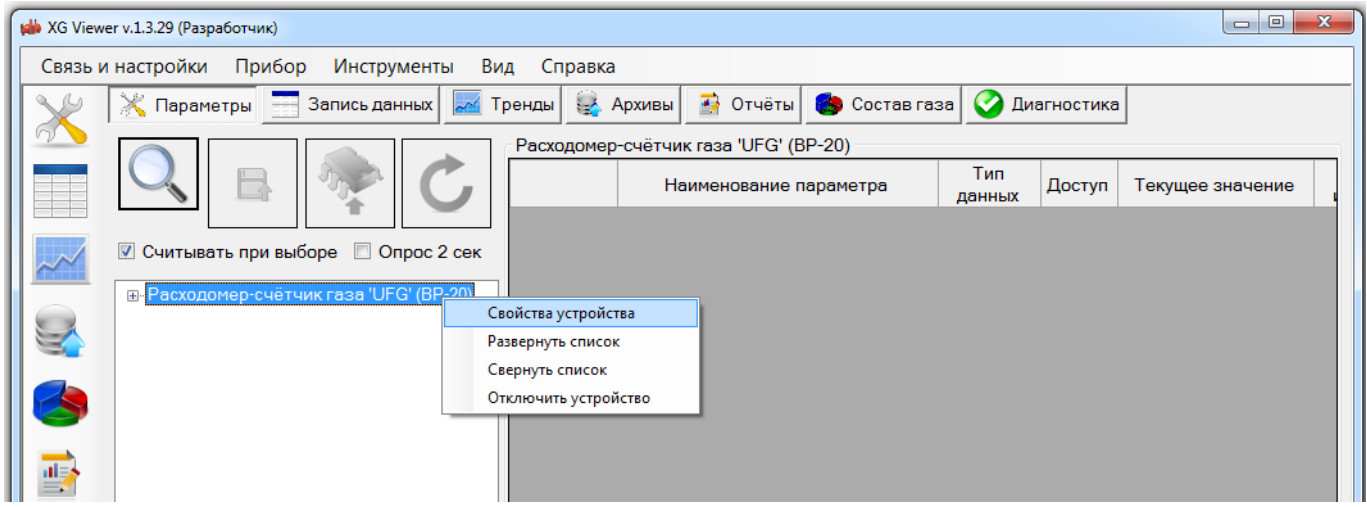

**Рисунок 2.51 – Контекстное меню**

<span id="page-72-0"></span>Выбор пункта меню "Свойства устройства" активирует экранную форму (Рисунок 2.52).

## **ВНИМАНИЕ! ИЗМЕНЯТЬ ЗНАЧЕНИЯ ПАРАМЕТРОВ ОБМЕНА ДАННЫМИ СЛЕДУЕТ ТОЛЬКО В ИСКЛЮЧИТЕЛЬНЫХ СЛУЧАЯХ.**

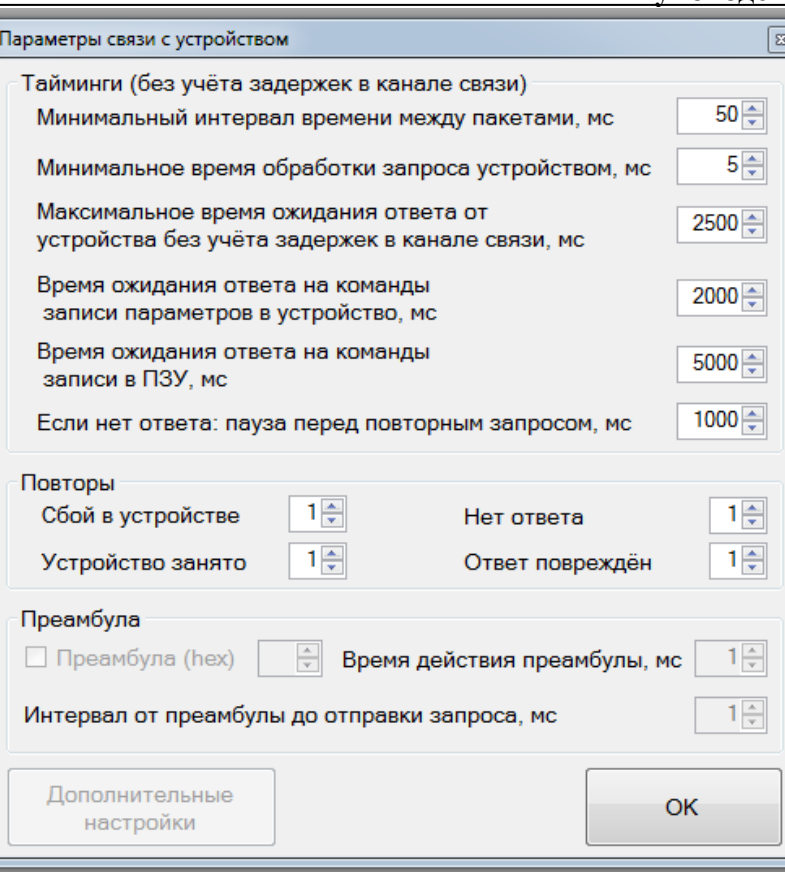

**Рисунок 2.52 – ЭФ "Параметры связи с устройством"**

Для того чтобы сохранить внесенные изменения необходимо нажать кнопку "Применить", в противном случае введенные изменения не будут сохранены.

Таблица параметров имеет контекстное меню (Рисунок 2.53), вызов которого осуществляется одинарным щелчком правой кнопкой "мыши" в любом месте таблицы параметров.

 $-$  Текущие значения (параметров: 41; исп. адреса 0x0000-0x0055)

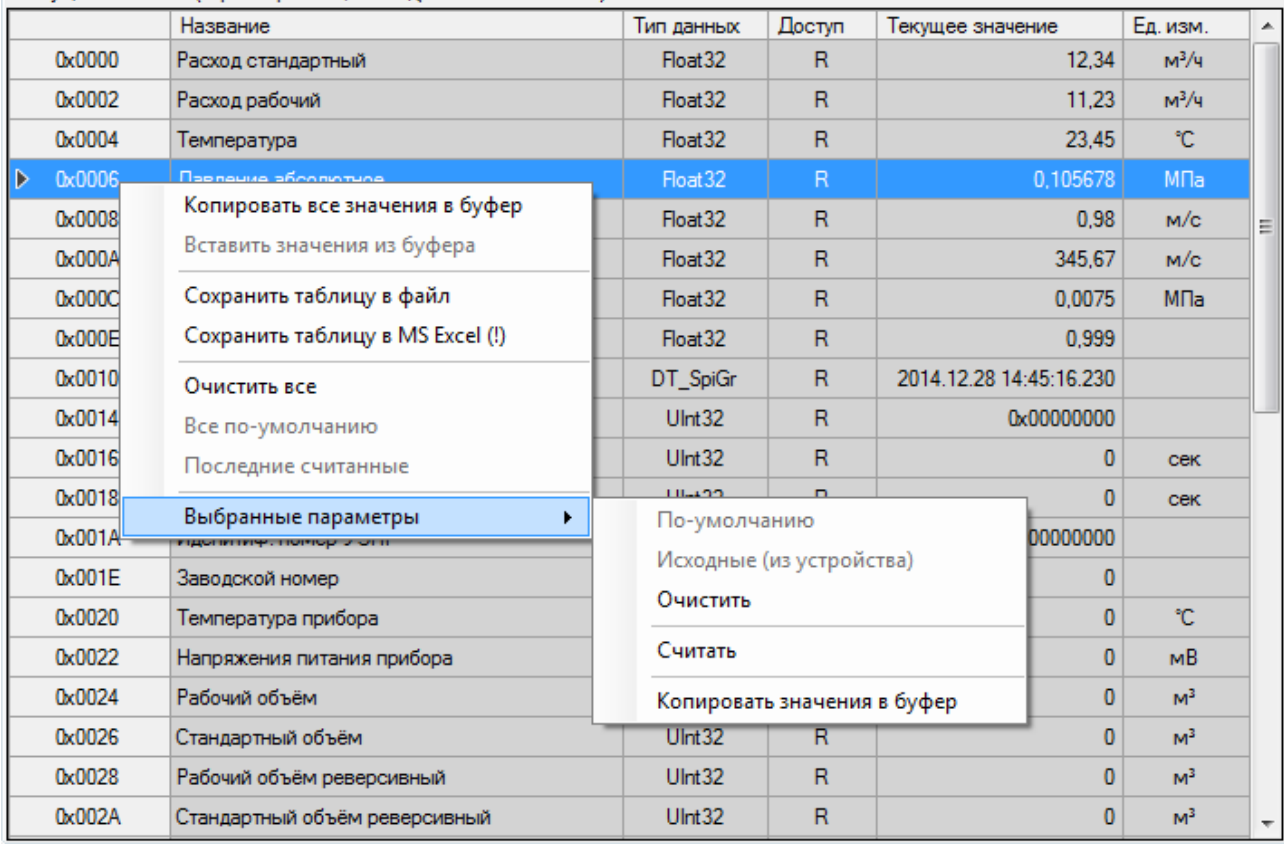

**Рисунок 2.53 – Контекстное меню таблицы параметров**

## Руководство по эксплуатации

Контекстное меню содержит следующие элементы:

"Копировать все значения в буфер" предназначен для копирования всех значений в  $1)$ буфер обмена;

 $(2)$ "Вставить значения из буфера" предназначен для вставки значений из буфера обмена в ячейки значений параметров, начиная с текущего параметра. Если в буфере обмена содержится только одно значение, а выбрано 2 и более параметров, то всем выбранным параметрам будет присвоено это значение;

Элемент меню "Сохранить таблицу в файл" предназначен для сохранения содержимого  $3)$ таблицы параметров в текстовый файл. Сохраняется все содержимое таблицы, включая заголовки столбцов. При сохранении можно выбрать следующие параметры:

- колировку: ANSI или UTF-8:
- символ-разделитель: CSV или TAB.

Предпочтительно выбирать кодировку UTF-8 для корректного отображения символов, но при использовании офисного пакета MS Office 2003 и более ранние выпуски лучше сохранять в ANSI;

 $4)$ "Сохранить таблицу в MS Excel(!)" предназначен для сохранения содержимого таблицы параметров в файл MS Excel. Для сохранения необходим MS Excel версии не ниже 2007 с установленным дополнением "Поддержка программирования .NET";

 $5)$ "Очистить все" предназначен для очистки содержимого столбца значений;

"Все по умолчанию" предназначен для задания значений по умолчанию для всех  $6)$ параметров (из таблицы), имеющих такое свойство;

 $7)$ "Послелние считанные" предназначен для залания последних считанных значений для всех параметров (из таблицы), доступных для записи. Обычно используется разработчиками устройства и специалистами по проверке для отладки/проверки функций записи параметров и ведения журналов изменений устройством;

8) "Выбранные параметры:

-"По умолчанию" предназначен для задания значений по умолчанию для выбранных параметров (из таблицы), имеющих такое свойство;

- "Исходные (из устройства)" предназначен для задания последних считанных значений для выбранных параметров, доступных для записи;

-"Очистить" предназначен для очистки содержимого столбца значений для выбранных параметров;

- "Считать" предназначен для считывания значений выбранных параметров;

-"Копировать значения в буфер" предназначен для копирования значений выбранных параметров в буфер обмена. Значения разделяются символами конца строки, то есть в буфер обмена помещается текст, в котором каждое значение занимает одну строку.

## 2.9.18.2 Вкладка "Запись данных"

Страница "Запись данных" (Рисунок 2.54) предназначена для сбора значений параметров и сохранения в файл для последующей обработки.

| ph Onepatop: XG Viewer v.1.2.61 (Разработчик): Расходомер-счётчик газа 'UFG' (BP-20)[FW 3.00.1.0]<br>Связь и настройки<br>Прибор Инструменты Вид Справка<br>T, °C<br>Рабс, МПа<br>Ризб, МПа<br>Ост, м <sup>3</sup> /ч<br>Ор, н <sup>3</sup> /ч<br>$VCT, M^3$<br>Vcт, обр[м <sup>3</sup> ]<br>Код НС<br>Vnot, N/c<br>0,08<br>$\bf{0}$<br>27,90<br>0,100<br>$-0,001$<br>2893119<br>$\bf{0}$<br>$\bf{0}$<br>0x0<br>Параметры   Запись данных Тренды   Архивы<br>Состав газа   Диагностика<br>$\gamma$<br>Параметр<br>ВКЛ<br>Автопереход<br>$\overline{v}$<br><b>7</b> Легенда<br>$2,0 \div$<br>Период опроса, сек<br>к посл. строке<br>$\Box$<br>М,обр[кг]<br>Режим регистрации: Таблица<br>Настройка записи данных<br>$\Box$<br>Рабс, МПа<br>Выполнено 2,4%. До завершения осталось 00:09:45<br>Текущее состояние<br>$\Box$<br>Ризб, МПа<br>Тмк, С<br>T, ℃<br>Код НС<br>Kcx<br>Vnot, M/c<br><b>V<sub>3</sub>B</b> , м/с<br>Unut, MB<br>Ŧ<br>27,88<br>1,000252<br>0x0<br>0,06<br>35,6<br>364,72<br>$\Box$<br>2016.07.27 17:01:03.65<br>Qm, Kr/4<br>35,6<br>27,90<br>1,000252<br>0x0<br>0,09<br>364,63<br>2016.07.27 17:01:05.65<br>$\overline{\mathcal{X}}$<br>$\Box$<br>35,6<br>27,90<br>Qp, м <sup>3</sup> /ч<br>1,000252<br>0 <sub>x</sub> 0<br>0,09<br>364,63<br>2016.07.27 17:01:07.65<br>35,6<br>27,90<br>1,000252<br>0x0<br>0,09<br>364,63<br>2016.07.27 17:01:09.65<br>$\Box$<br>QCT, M <sup>3</sup> /4<br>35,6<br>27,90<br>1,000252<br>0x0<br>364,63<br>0,09<br>2016.07.27 17:01:11.65<br>Ŵ<br>35,6<br>1,000252<br>364,63<br>3492<br>27,90<br>0 <sub>x0</sub><br>0,09<br>2016.07.27 17:01:13.65<br>$\blacksquare$<br><b><i><u>Uпит,мВ</u></i></b><br>1,000252<br>364.45<br>35,6<br>27,90<br>0 <sub>x0</sub><br>0.08<br>2016.07.27 17:01:15.65<br>$\sqrt{2}$<br>V <sub>3B</sub> , м/с<br>$\sqrt{ }$<br>Vnot, M/c<br>$\Box$<br>$V$ CT. $M^3$<br>$\Box$<br>Vcт, обр[м <sup>3</sup> ]<br>$\blacktriangledown$<br>Код HC<br>$\blacktriangledown$<br>Kcx<br>$\overline{\mathbf{v}}$<br>T, °C<br>$\overline{\mathbf{v}}$<br>TMK. <sup>°C</sup><br>едомый в работе $\ Rx\  \leq COM64$<br>Версия ПО 'UFG BP-20' идентифицирована: 3.00.1.0 |     | Turbo Flow UFG<br>Руководство по эксплуатации<br>$\begin{array}{c c c c c} \hline \multicolumn{3}{c }{\mathbf{B}} & \multicolumn{3}{c }{\mathbf{X}} \end{array}$ |  |  |  |  |  |  |  |  |  |  |      |  |
|----------------------------------------------------------------------------------------------------|-----|----------------------------------------------------------------------------------------------------|--|--|--|--|--|--|--|--|--|--|------|--|
|                                                                                                    |     |                                                                                                    |  |  |  |  |  |  |  |  |  |  |      |  |
|                                                                                                    |     |                                                                                                    |  |  |  |  |  |  |  |  |  |  |      |  |
|                                                                                                    |     |                                                                                                    |  |  |  |  |  |  |  |  |  |  |      |  |
|                                                                                                    |     |                                                                                                    |  |  |  |  |  |  |  |  |  |  |      |  |
|                                                                                                    |     |                                                                                                    |  |  |  |  |  |  |  |  |  |  |      |  |
|                                                                                                    |     |                                                                                                    |  |  |  |  |  |  |  |  |  |  |      |  |
|                                                                                                    |     |                                                                                                    |  |  |  |  |  |  |  |  |  |  |      |  |
|                                                                                                    |     |                                                                                                    |  |  |  |  |  |  |  |  |  |  |      |  |
|                                                                                                    |     |                                                                                                    |  |  |  |  |  |  |  |  |  |  |      |  |
|                                                                                                    |     |                                                                                                    |  |  |  |  |  |  |  |  |  |  |      |  |
|                                                                                                    |     |                                                                                                    |  |  |  |  |  |  |  |  |  |  | 3492 |  |
|                                                                                                    |     |                                                                                                    |  |  |  |  |  |  |  |  |  |  | 3492 |  |
|                                                                                                    |     |                                                                                                    |  |  |  |  |  |  |  |  |  |  | 3492 |  |
|                                                                                                    |     |                                                                                                    |  |  |  |  |  |  |  |  |  |  | 3492 |  |
|                                                                                                    |     |                                                                                                    |  |  |  |  |  |  |  |  |  |  | 3492 |  |
|                                                                                                    |     |                                                                                                    |  |  |  |  |  |  |  |  |  |  | 3492 |  |
|                                                                                                    | $+$ |                                                                                                    |  |  |  |  |  |  |  |  |  |  |      |  |
|                                                                                                    |     |                                                                                                    |  |  |  |  |  |  |  |  |  |  |      |  |
|                                                                                                    |     |                                                                                                    |  |  |  |  |  |  |  |  |  |  |      |  |
|                                                                                                    |     |                                                                                                    |  |  |  |  |  |  |  |  |  |  |      |  |
|                                                                                                    |     |                                                                                                    |  |  |  |  |  |  |  |  |  |  |      |  |
|                                                                                                    |     |                                                                                                    |  |  |  |  |  |  |  |  |  |  |      |  |
|                                                                                                    |     |                                                                                                    |  |  |  |  |  |  |  |  |  |  |      |  |
|                                                                                                    |     |                                                                                                    |  |  |  |  |  |  |  |  |  |  |      |  |
|                                                                                                    |     |                                                                                                    |  |  |  |  |  |  |  |  |  |  |      |  |

Рисунок 2.54 – Вкладка "запись данных"

<span id="page-75-0"></span>Страница позволяет выполнять сбор (накопление) значений для выбранных пользователем параметров путём периодического опроса устройства и вывода полученных значений на дисплей ЭВМ (таблица) или их записи в файл(ы).

На странице можно выбрать параметры для опроса, выбрать режим записи данных (в специальном диалоговом окне) и задать период опроса.

Для того чтобы начать запись данных, необходимо выбрать параметры, значения которых будут регистрироваться, задать период опроса и настроить режим записи данных.

На данной вкладке имеются следующие элементы управления:

**▽ Легенда** 

предназначен для того чтобы скрывать/отображать таблицу параметров;

- Автопереход
- к посл. строке предназначен для того чтобы в поле данных в конце списка отображалось последний измеренный параметр;
- $5,0 \div$ Период опроса, сек предназначен для того чтобы устанавливать период опроса параметров в диапазоне от 0.1 до 9.9 сек:
- Режим регистрации: Каталог предназначен для того чтобы отображать тип контейнера сбора данных, устанавливаемый с помощью "Настроек записи данных":
- Текущее состояние Нажмите 'Пуск' для запуска

предназначен

для того чтобы отображать текущее состояние ПО;

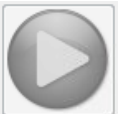

предназначен для запуска опроса в ручном режиме;

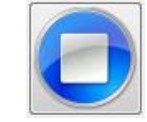

– предназначен для остановки опроса;

– предназначен для очистки записанных строк в таблице.

## 2.9.18.3 Вкладка "Тренды"

Страница "Тренды" [\(Рисунок 2.55\)](#page-76-0) предназначена для отображения зависимостей значений параметров от времени в виде графиков.

|                    |                             | Связь и настройки Прибор У Инструменты | Вид                                         | Справка                |                      |                                                 |
|--------------------|-----------------------------|----------------------------------------|---------------------------------------------|------------------------|----------------------|-------------------------------------------------|
|                    | Рабс, МПа                   | Ризб, МПа                              | $Qp, M^3/q$                                 | Qст, м <sup>3</sup> /ч | $V$ зв, м/с          | Vnot, M/c                                       |
|                    | 1,12                        | 1,019                                  | 69,74                                       | 762,40                 | 427,68               | 2,67                                            |
|                    | Параметры                   | Запись данных  <br>Тренды Архивы       | Состав газа                                 | Показания прибора      |                      |                                                 |
| $\frac{1}{\log n}$ | Переменные Курсоры          |                                        | 1000                                        |                        |                      | 40                                              |
|                    | Параметр                    | ۸<br>BКЛ<br>Вид                        |                                             |                        |                      |                                                 |
| 3                  | Ризб, МПа                   | $\Box$<br>Настр.                       | 500                                         |                        |                      |                                                 |
| ¥                  | $Qp$ , $M^3/q$              | Ø<br>Настр.                            |                                             |                        |                      | $-30$                                           |
|                    | $Qcr, M^3/H$                | $\blacksquare$<br>Настр.               | $\mathbf{0}$                                |                        |                      |                                                 |
| E                  | <b>V<sub>3B</sub></b> , м/с | G<br>Настр.                            | Qp, M <sup>3</sup> N; Qcr, M <sup>3</sup> N |                        |                      | ್ಕೆ<br>$-20$                                    |
|                    | Vnot, M/c                   | $\Box$<br>Настр.                       | $-500$                                      |                        |                      |                                                 |
|                    | VCT.M <sup>3</sup>          | $\Box$<br>Настр.                       |                                             |                        |                      |                                                 |
|                    | VcT, 06p[M <sup>3</sup> ]   | Настр.                                 | $-1000 -$                                   |                        |                      | $-10$                                           |
|                    |                             |                                        | $-1500 -$                                   |                        |                      | 0                                               |
|                    | Период обновления, сек      | $5,00 -$                               | 12:00:00                                    | 13:00:00<br>14:00:00   | 15:00:00<br>16:00:00 | 17:00:00                                        |
|                    | 26.08.2015 16:46:34 ■▼      | <b>И</b> Параметры                     | Окно времени: 6ч. 00м.                      | <b>И</b> Авто          | <b>П</b> Легенда     |                                                 |
|                    |                             |                                        |                                             |                        |                      |                                                 |
|                    |                             |                                        |                                             |                        |                      | Ведомый в работе $\ Rx\ $ Tx $\ Z\  \leq$ COM12 |

**Рисунок 2.55 – Вкладка "Тренды"**

<span id="page-76-0"></span>ТПО позволяет хранить значения выбранных для наблюдения параметров в буфере размером до 100 Мбайт (ограничение искусственное).

Для улучшения визуального восприятия часть элементов управления (Параметры и Легенда) можно скрыть, что приведёт к увеличению масштаба графиков по горизонтальной оси.

На данной вкладке имеются следующие элементы управления:

 $\boxed{13.04.2015\,15.13.01\quad}$  предназначен для установки даты и времени за которые будут отображаться данные на графике;

– предназначен для того чтобы скрывать/отображать таблицу параметров с настройками;

Окно времени: 6ч. 00м. | Предназначен для установки временного интервала для автоматического режима;

- предназначен для включения/отключения режима автоматического отображения актуальных значений за заданное окно времени;
- $\blacksquare$  Легенда<br>предназначен для того чтобы скрывать/отображать легенду в поле графика (соответствие линий и названий параметра).

Примечание – Элемент управления "Дата/время" и ползунок блокируются при работе в режиме "Авто".

Таблица параметров предназначена для индивидуальной настройки отображаемых на графике данных, для этого необходимо выбрать наблюдаемый параметр и зайти в его настройки нажатием кнопки "Настр.". Выбор данного пункта активирует экранную форму [\(Рисунок 2.56\)](#page-77-0).

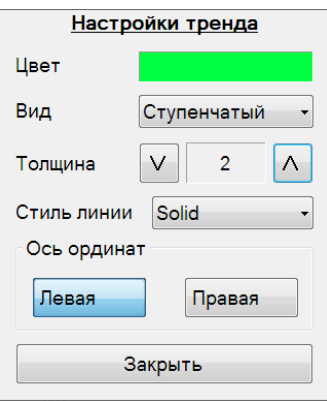

**Рисунок 2.56 - ЭФ "Настройки тренда"**

<span id="page-77-0"></span>На данной ЭФ можно изменить цвет, вид (ступенчатый, линейный, сплайн, точки), толщину и стиль линии, а также выбрать ось ординат (левая или правая). После чего нажать кнопку "Закрыть".

Запуск, остановка процесса рисования графиков и удаление собранных данных управляется кнопками с соответствующими рисунками.

Настройка временного интервала, за который отображаются данные, осуществляется в окне "Диапазон времени" [\(Рисунок 2.57\)](#page-77-1), которое вызывается нажатием на кнопку "Окно времени: ….". Текущий диапазон указан в названии кнопки. После выбора необходимого диапазона нажать кнопку "Закрыть".

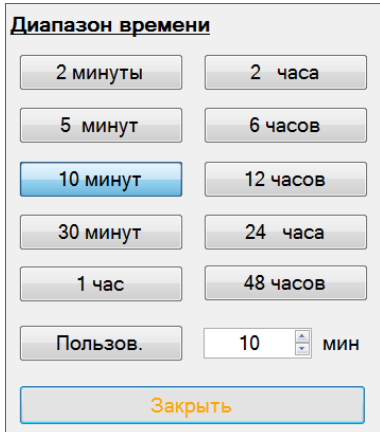

**Рисунок 2.57 – ЭФ "Диапазон времени"**

<span id="page-77-1"></span>Программа поддерживает рисование графиков на двух осях ординат с автоматическим вычислением масштаба, что позволяет наблюдать за динамикой как минимум двух параметров, сильно отличающихся по значениям.

Программа поддерживает возможность изменить тип и стиль линий для всех графиков, используя контекстное меню Рисунок 2.58, 2.59, вызов которого осуществляется одинарным щелчком правой кнопкой "мыши" в любом месте поля с графиками.

Также с помощью данного контекстного меню имеется возможность сохранить график в

## **Руководство по эксплуатации Turbo Flow UFG**

файл в виде изображения или набора точек данных.

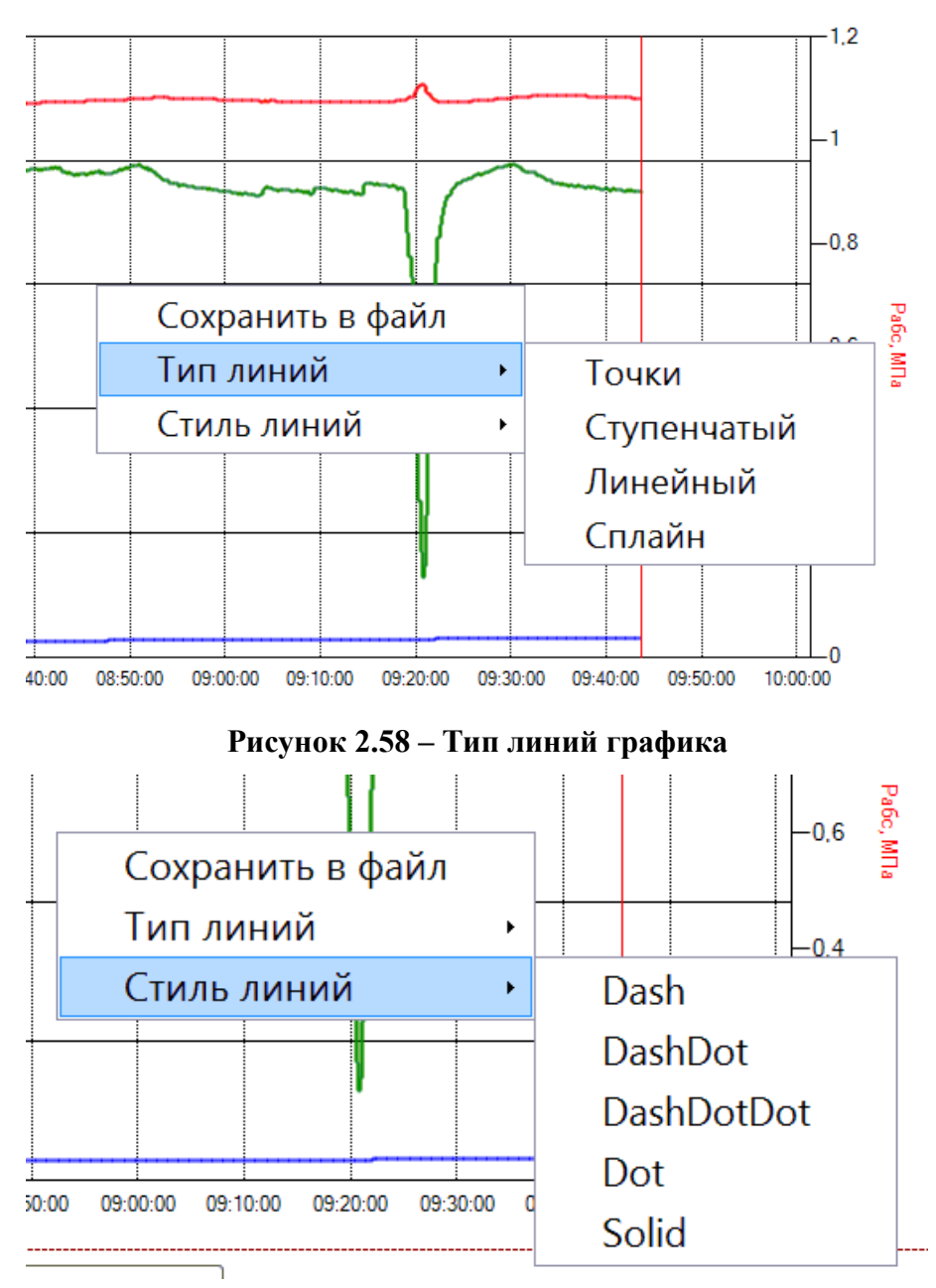

**Рисунок 2.59 – Стиль линий графиков**

2.9.18.4 Вкладка "Архивы"

Страница "Архивы" предназначена для просмотра архивов данных из ПЗУ расходомера. Внешний вид вкладки (Рисунок 2.60).

Страница содержит набор функций, позволяющий просматривать архивные записи из ПЗУ устройства и сохранять их в энергонезависимую память ЭВМ.

В случае, если подключенное устройство не имеет функций архивирования данных и событий, страница недоступна.

| <b>Turbo Flow UFG</b>                                                                               |                                                                  |             |                        |                                                             |                           | Руководство по эксплуатации                                                                                                |
|----------------------------------------------------------------------------------------------------|------------------------------------------------------------------|-------------|------------------------|-------------------------------------------------------------|---------------------------|----------------------------------------------------------------------------------------------------|
| tal» Оператор: XG Viewer v.1.2.61 (Разработчик): Расходомер-счётчик газа 'UFG' (BP-20)[FW 3.00.1.0] |                                                                  |             |                        |                                                             |                           | $\begin{array}{c c c c c c} \hline \multicolumn{1}{c }{\mathbf{B}} & \multicolumn{1}{c }{\mathbf{X}} \\\hline \end{array}$ |
| Прибор<br>Связь и настройки                                                                         | Инструменты<br>Вид<br>Справка                                    |             |                        |                                                             |                           |                                                                                                    |
| Ор, м <sup>3</sup> /ч<br>Ост, м <sup>3</sup> /ч                                                     | T. °C                                                            | Рабс, МПа   | Ризб, МПа              | $VCT, M^3$                                                  | Vcт, обр[м <sup>3</sup> ] | Vnot, M/c<br>Код НС                                                                                                    |
| $-3,97873$<br>$-4,11654$                                                                            | 27,40                                                            | 0,100       | $-0,001$               | 2893119                                                     | 3                         | $-0,59$<br>0x0                                                                                                    |
| Запись данных<br>Параметры                                                                          | Тренды   Архивы Состав газа                                      | Диагностика |                        |                                                             |                           |                                                                                                    |
| Тип архива                                                                                          |                                                                  |             | 2016.07.26<br>00:00:00 | 2016.07.26<br>01:00:00                                      | 2016.07.26<br>02:00:00    |                                                                                                    |
| Данные за час                                                                                       | Дата/время записи                                                |             |                        | 2016.07.26 00:00:00 2016.07.26 01:00:00 2016.07.26 02:00:00 |                           |                                                                                                    |
| Канал 1<br>Канал<br>¥                                                                               | Объем рабочий, м <sup>3</sup>                                    |             | 3600,0                 | 3600,0                                                      | 3600.0                    |                                                                                                    |
| Начало интервала<br>E<br>$\blacksquare$<br>июля 2016 00 ч.<br>26                                    | Объем стандартный, м <sup>а</sup>                                |             | 7421,863               | 7421,863                                                    | 7421,863                  |                                                                                                    |
| <b>• Конец интервала</b>                                                                            | Объем восстановленный<br>рабочий, м <sup>з</sup>                 |             | 3600,0                 | 3600,0                                                      | 3600,0                    |                                                                                                    |
| июля 2016 16 ч.<br>▣▼<br>27                                                                         | Объем восстановленный<br>стандартный.м <sup>3</sup>              |             | 7421,863               | 7421,863                                                    | 7421,863                  |                                                                                                    |
| • Кол-во записей                                                                                    | $3\div$<br>Объем суммарный рабочий, м <sup>а</sup>               |             | 1331536,000            | 1335136,000                                                 | 1338736,000               |                                                                                                    |
| Считать                                                                                             | Объем суммарный<br>стандартный, м <sup>а</sup>                   |             | 2747052,000            | 2754474.000                                                 | 2761896,000               |                                                                                                    |
| Отмена                                                                                              | Объем рабочий реверсивный, м <sup>3</sup>                        |             | 0,0                    | 0.0                                                         | 0.0                       |                                                                                                    |
| Отображение записей                                                                                 | Объем стандартный<br>реверсивный.м <sup>3</sup>                  |             | 0,0                    | 0,0                                                         | 0.0                       |                                                                                                    |
| <b>• По строкам</b>                                                                                 | Объем восстановленный рабочий<br>реверсивный, м <sup>а</sup>     |             | 0,0                    | 0,0                                                         | 0.0                       |                                                                                                    |
| • По столбцам                                                                                       | Объем восстановленный<br>стандартный реверсивный, м <sup>®</sup> |             | 0.0                    | 0.0                                                         | 0.0                       |                                                                                                    |
|                                                                                                    | Объем суммарный рабочий<br>реверсивный, м <sup>®</sup>           |             | 0,000                  | 0.000                                                       | 0.000                     |                                                                                                    |
|                                                                                                    | Объем суммарный стандартный<br>реверсивный, м <sup>3</sup>       |             | 0,000                  | 0,000                                                       | 0,000                     |                                                                                                    |
|                                                                                                    | Коэффициент сжимаемости                                          |             | 0,997801               | 0,997801                                                    | 0.997801                  |                                                                                                    |
|                                                                                                    | Давление, МПа                                                    |             | 0,201                  | 0,201                                                       | 0,201                     |                                                                                                    |

Рисунок 2.60 – Вкладка "Архивы"

На данной вкладке имеются следующие элементы управления:

Тип архива Данные за месяц Данные за час Данные за сутки

Данные за месяц - предназначен для того чтобы сформировать отчет за определенный период времени, представляет собой выпадающий список;

Канал Канал 1

- предназначен для того чтобы выбирать канал для опроса данных;

Начало интервала Апрель 2015

⊞▼ – предназначен для того чтобы задавать начало интервала времени для

## формирования отчета;

**6** Конец интервала

Апрель 2015 R предназначен для того чтобы задавать окончание интервала времени для формирования отчета;

 $1\frac{1}{2}$ • Кол-во записей – предназначен для того чтобы задавать количество записей измеряемого параметра для формирования отчета;

Считать

- предназначен для того чтобы начать считывание данных для формирования отчета по заданным параметрам;

Контекстное меню имеет следующие элементы управления:

"Сохранить таблицу в файл" предназначен для сохранения содержимого таблицы  $\left( \right)$ параметров в текстовый файл. Сохраняется все содержимое таблицы, включая заголовки столбцов. При сохранении можно выбрать следующие параметры:

## Руководство по эксплуатации

- кодировку: ANSI или UTF-8;
- символ-разделитель: CSV или TAB.  $\equiv$

Предпочтительно выбирать кодировку UTF-8 для корректного отображения символов, но при использовании офисного пакета MS Office 2003 и более ранние выпуски лучше сохранять в ANSI.

 $(2)$ "Сохранить таблицу в MS Excel(!)" предназначен для сохранения содержимого таблицы параметров в файл MS Excel. Для сохранения необходим MS Excel версии не ниже 2007 с установленным дополнением "Поддержка программирования .NET".

## 2.9.19 Экранная форма "Состав газа"

<span id="page-80-0"></span>ЭФ предназначена для просмотра и изменения состава газа и метода расчёта физических свойств газовой смеси. Внешний вид вкладки (Рисунок 2.61).

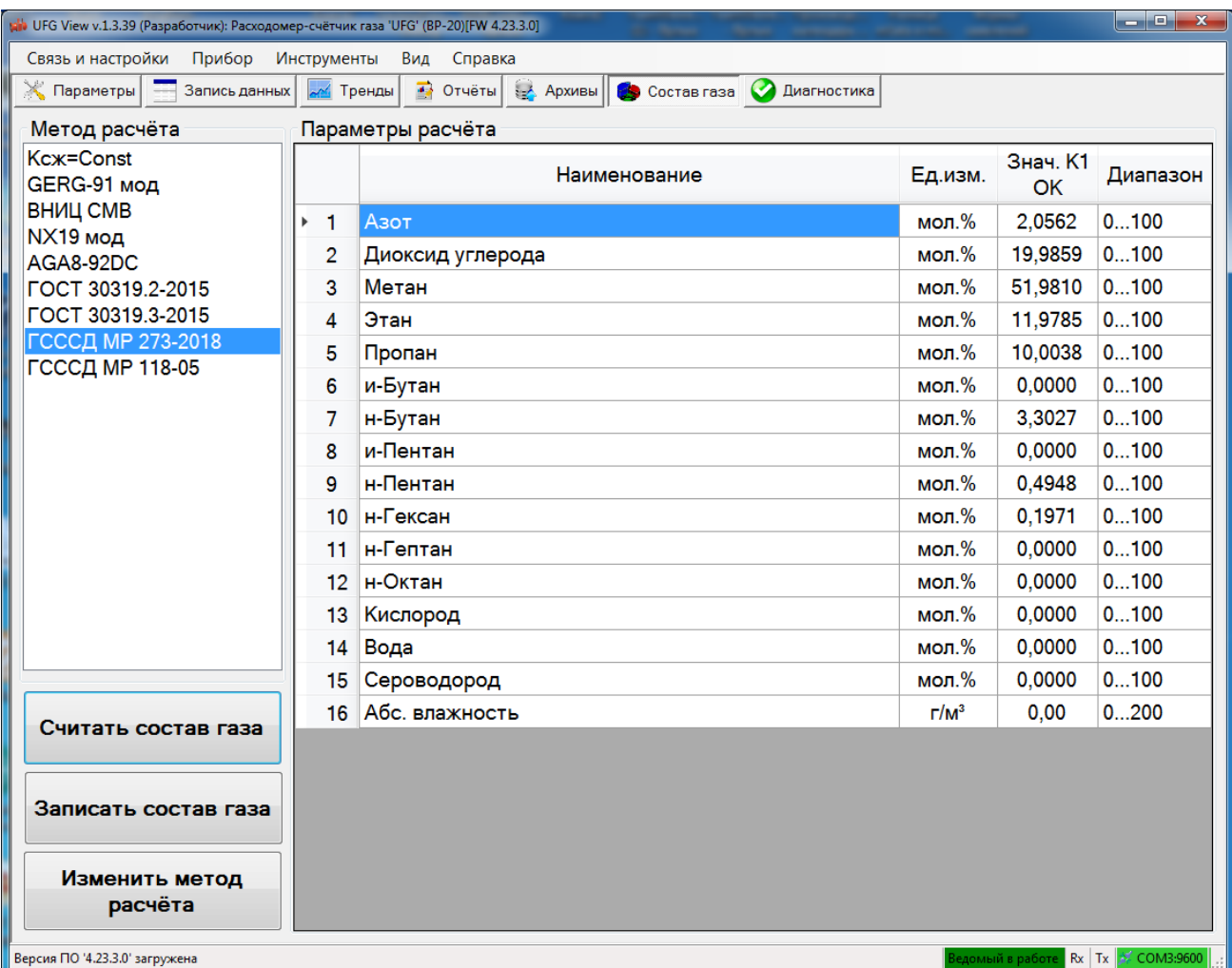

## Рисунок 2.61 - ЭФ "Состав газа"

Страница содержит таблицу для вывода информации о компонентном составе и элементы управления для чтения/записи состава газа и выбора нового метода расчёта свойств газовой смеси.

Таблица снабжена контекстным меню из одного пункта: "Сохранить в файл", который предназначен для вызова функции сохранения данных из таблицы в текстовый файл.

## **Turbo Flow UFG**

### Система защиты доступа к параметрам расходомера  $2.10$

Защита от несанкционированного доступа к параметрам расходомера реализована в виде парольного доступа с определенными уровнями (для каждого уровня - свой пароль). Каждый такой уровень ассоциируется с пользователем или оператором, обладающим конкретными обязанностями или правами доступа (Таблица 2.4).

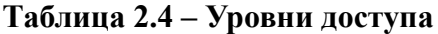

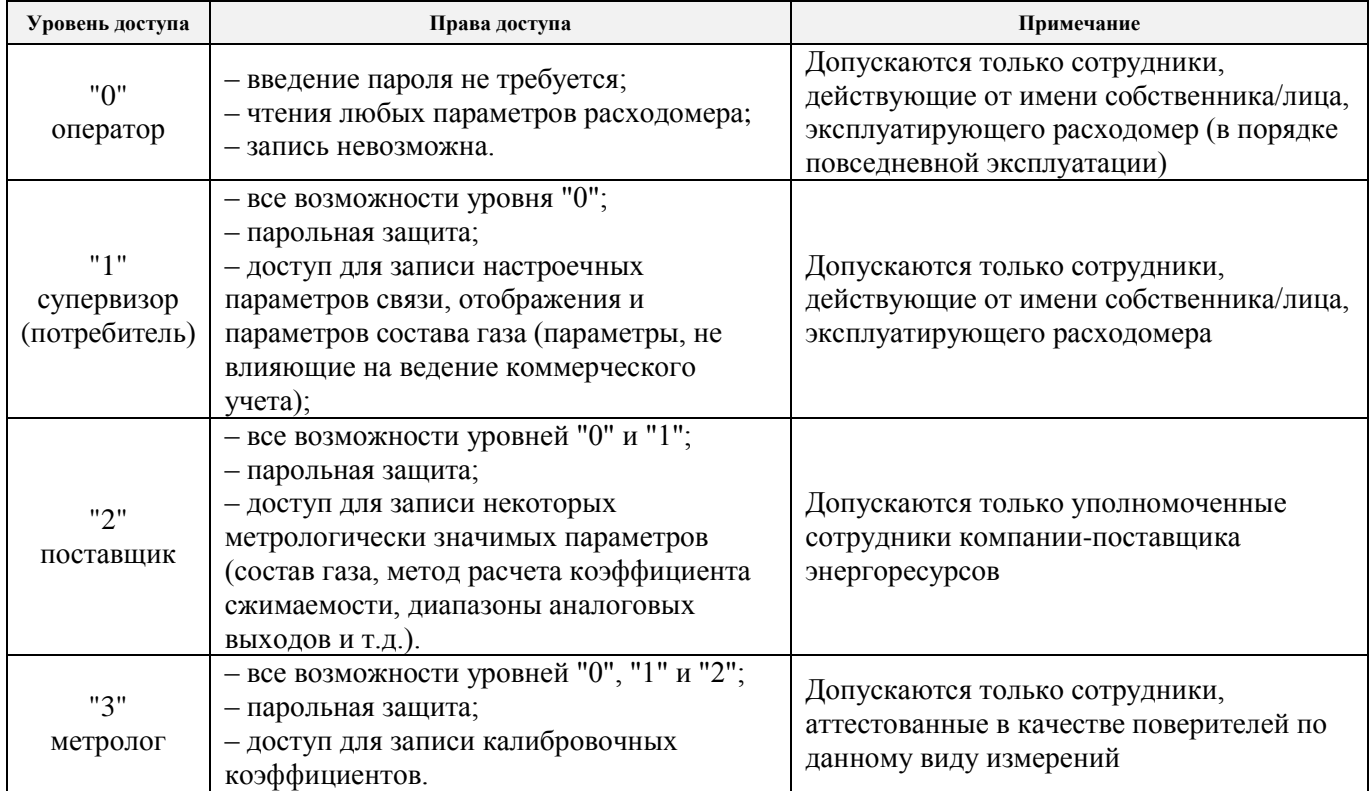

Имеется возможность изменения паролей посредством ПО "APM "UFG View" (см п.2.9.13). Пользователь определенного уровня может изменить не только свой пароль, но и пароль пользователя с меньшим уровнем.

Примечания: по умолчанию пароль "Потребителя" - 1111, пароль "Поставщика" - 2222.

При каждом изменении параметров через ПО "APM "UFG View" программа запрашивает ввести пароль. В случае ввода неверного пароля запись параметров будет отклонена. В целях защиты от подбора пароля методом перебора, при вводе неверного пароля 5 раз подряд расходомер блокирует дальнейший ввод пароля в течение 30 минут. В этом случае доступ будет отклонен. даже при вводе правильного пароля до истечения этих 30 мин. Выключение прибора и последующее включение не обнуляет время блокировки.

Помимо парольной защиты также имеется возможность блокировки всех параметров от изменения путем установки специального джампера (ХР4) на плате подключений (Рисунок В.6). Установленный джампер включает режим зашиты записи всех параметров, за исключением параметров, требующих оперативного изменения во время эксплуатации расходомера. Данный джампер оборудован специальным приспособлением для опломбировки, что позволяет исключить его несанкционированное отключение.

В приложении К приведен перечень параметров расходомера и необходимый уровень доступа, для их изменения, а также информацию о влиянии джампера защиты записи на этот параметр (графы "УД" и "ЗЗ").

## **2.11 Система архивирования**

## 2.11.1 Виды архивов

Встроенный ВР позволяет вести следующие виды архивов:

– архив измеренных параметров;

– архив событий и тревог;

– журнал изменения настроечных параметров.

## 2.11.2 Архив измеренных параметров

Данный архив включает в себя запись следующих параметров:

– дата и время записи;

– средний рабочий и стандартный объем за период в прямом и обратном направлении;

– суммарный рабочий и стандартный объем в прямом и обратном направлении;

– средняя масса газа и суммарная масса за период в прямом и обратном направлении;

– средний восстановленный объем газа и масса за период в прямом и обратном направлениях;

– суммарный восстановленный объем газа и масса в прямом и обратном направлениях;

– средняя температура и давление газа за период;

– зарегистрированные коды НС и время их действия в течение периода.

Существует два типа архива: часовой и суточный.

Часовой сохраняет информацию за каждый пройденный час, суточный за каждые сутки (начала архива задается параметром "Расчетный час"). Такая организация позволяет видеть довольно подробную информацию и динамику изменения измеренных параметров и в то же время сохранять достаточно большой период времени для ведения учета.

## 2.11.3 Архив событий и тревог

При работе расходомера возникают различные события (например, "включение расходомера" или "вскрытие корпуса"), битовая маска которых находится в регистре "События и тревоги" текущих параметров (текущее состояние). Расшифровка значений этого регистра приведена в приложении К.

Расходомер ведет отдельный журнал, в котором сохраняются все изменения это регистра, таким образом фиксируются все возникновения и исчезновения событий. Вместе с событием сохраняется дата и время, что позволяет лучше диагностировать прибор.

## 2.11.4 Журнал изменений настроечных параметров

Многие настроечные параметры расходомера играют важную роль в работе прибора, поэтому важно знать, когда было произведено их изменение. Для этого предназначен отдельный архив, в котором сохраняется информация об изменении любого настроечного параметра с указанием даты и времени, а также старого и нового значения параметра.

## 2.11.5 Просмотр архивов

Просмотр архивов осуществляется посредством ПК и ПО "АРМ "UFG "View". Для этого необходимо подключиться к расходомеру (см. п.2.9), выбрав прибор "Расходомер-счетчик газа 'UFG' (BP-20)" и открыть вкладку "Отчеты" (Рисунок 2.62).

В данной форме возможен выбор следующих вариантов:

- "Отчет за месяц" формирование отчетов за один конкретный месяц;
- "Данные посуточные" формирование отчетов за произвольное кол-во суток;
- "Отчет за сутки" формирование отчетов за одни сутки на конкретную дату;

– "Данные почасовые" – формирование отчетов за произвольное количество часов;

## **Turbo Flow UFG Руководство по эксплуатации**

После выбора варианта отчета необходимо выбрать какие архивы необходимо считать, установив соответствующие галочки "Архив данных", "Журнал событий" и "Журнал изменений". В конце нажать кнопку "Сформировать".

|                                                              | $\Sigma\!$<br>$\Box$<br>tal XG Viewer v.1.3.29 (Разработчик)  |                |                                            |       |               |               |            |                         |                            |                      |                    |                           |        |                                                             |                  |
|--------------------------------------------------------------|---------------------------------------------------------------|----------------|--------------------------------------------|-------|---------------|---------------|------------|-------------------------|----------------------------|----------------------|--------------------|---------------------------|--------|-------------------------------------------------------------|------------------|
| Связь и настройки<br>Прибор<br>Инструменты<br>Вид<br>Справка |                                                               |                |                                            |       |               |               |            |                         |                            |                      |                    |                           |        |                                                             |                  |
| $\leftarrow$                                                 | T. °C<br>Qст, м <sup>3</sup> /ч<br><b>Qp. м<sup>3</sup>/ч</b> |                |                                            |       |               | Рабс, МПа     |            | Ризб. МПа               |                            | VCT.M <sup>3</sup>   |                    | Vcт, обр[м <sup>3</sup> ] |        | Код НС                                                      | $\rightarrow$    |
|                                                              | $\bf{0}$                                                      | $\Omega$       | 25,58                                      |       |               | 0.101         |            | 0.000                   |                            | 1900427              |                    | $\Omega$                  |        | 0x0                                                         |                  |
|                                                              | Параметры                                                     |                | <b>M</b> Тренды<br>Запись данных           |       | <b>Архивы</b> |               | • Отчёты   | Состав газа             |                            |                      | <b>Диагностика</b> |                           |        |                                                             |                  |
|                                                              | Об устройстве<br><b>2 Дата/время</b>                          |                | 2018.09.20 17:01:26                        |       | Архив данных  |               |            | С Архив данных (реверс) |                            | <b>Архив событий</b> |                    | Архив изменений           |        |                                                             |                  |
| Ŧ                                                            | Разница хода часов с ЭВМ                                      |                | 00:00:11                                   | Час   | $Vp, M^3$     | $V$ рв, м $3$ | $Vcr, M^3$ | $V$ ств, м $^3$         | Pa, M <sub>D</sub> a T, °C |                      | Knep               | M, KT                     | Мв. кг | Код НС                                                      | <b>tнс</b> , сек |
|                                                              | <b>В</b> Расчётный час                                        |                | $\mathcal{C}_2$<br>5                       | 5.6   | 0.000         | 0.000         | 0,000      | 0.000                   | 0.102                      | 21.6                 | 1,004              | 0.000                     | 0.000  | 0x0                                                         | 0                |
|                                                              |                                                               |                |                                            | 6.7   | 0.000         | 0.000         | 0.000      | 0.000                   | 0.102                      | 21.4                 | 1.004              | 0.000                     | 0.000  | 0x0                                                         | $\bf{0}$         |
|                                                              | ов Зав. номер                                                 |                | 817000072                                  | 7.8   | 0.000         | 0.000         | 0.000      | 0.000                   | 0.102                      | 21,3                 | 1,004              | 0,000                     | 0.000  | 0x0                                                         | $\bf{0}$         |
|                                                              | <b>Параметры отчёта</b>                                       |                |                                            | 8.9   | 0.000         | 0.000         | 0,000      | 0,000                   | 0.102                      | 21.4                 | 1,004              | 0,000                     | 0.000  | 0x0                                                         | $\mathbf 0$      |
|                                                              | Отчёт                                                         | Отчёт за сутки |                                            | 9.10  | 0.000         | 0.000         | 0.000      | 0.000                   | 0.1017                     | 21.8                 | 1                  | 0.000                     | 0.000  | 0x0                                                         | 0                |
|                                                              |                                                               |                |                                            | 1011  | 0.000         | 0.000         | 0.000      | 0.000                   | 0,101                      | 24,2                 | 0.9854             | 0,000                     | 0.000  | 0x0                                                         | 0                |
|                                                              | Канал                                                         | <b>Канал</b>   |                                            | 1112  | 0.000         | 0.000         | 0.000      | 0.000                   | 0,101                      | 24,9                 | 0.9824             | 0,000                     | 0.000  | 0x0                                                         | 0                |
|                                                              | Дата                                                          | 2018.09.19     | 画・                                         | 12.13 | 0.000         | 0.000         | 0.000      | 0.000                   | 0.101                      | 25.2                 | 0,9807             | 0.000                     | 0.000  | 0x0                                                         | $\mathbf 0$      |
|                                                              |                                                               |                |                                            | 13.14 | 0.000         | 0.000         | 0.000      | 0.000                   | 0.101                      | 25,5                 | 0.9793             | 0.000                     | 0.000  | 0x0                                                         | $\bf{0}$         |
| $\mathbb{R}$                                                 |                                                               |                |                                            | 14.15 | 0.000         | 0.000         | 0.000      | 0.000                   | 0.101                      | 26.2                 | 0.9768             | 0.000                     | 0.000  | 0x0                                                         | $\bf{0}$         |
|                                                              | Сведения для построения отчёта                                |                |                                            | 15.16 | 0.000         | 0.000         | 0.000      | 0.000                   | 0.101                      | 25.8                 | 0.9785             | 0.000                     | 0.000  | 0x0                                                         | 0                |
|                                                              |                                                               |                |                                            | 16.17 | 0.000         | 0.000         | 0,000      | 0,000                   | 0,101                      | 25,6                 | 0,979              | 0,000                     | 0,000  | 0x0                                                         | 0                |
|                                                              | √ Архив данных                                                |                |                                            | 17.18 | 0.000         | 0.000         | 0.000      | 0.000                   | 0.101                      | 25,6                 | 0.9791             | 0.000                     | 0.000  | 0x0                                                         | 0                |
|                                                              | ■ Вкл. данные по обратному потоку                             |                |                                            | 18.19 | 0.000         | 0.000         | 0.000      | 0.000                   | 0.101                      | 25.6                 | 0.9791             | 0.000                     | 0.000  | 0x0                                                         | 0                |
|                                                              | Основные настройки                                            |                |                                            | 19.20 | 0,000         | 0,000         | 0,000      | 0,000                   | 0.101                      | 25,4                 | 0,9803             | 0,000                     | 0,000  | 0x0                                                         | 0                |
|                                                              |                                                               |                | Выбрать все                                | 20.21 | 0.000         | 0.000         | 0.000      | 0.000                   | 0,101                      | 25,8                 | 0,9792             | 0,000                     | 0.000  | 0x0                                                         | $\mathbf{0}$     |
|                                                              | Состав газа                                                   |                |                                            | 21.22 | 0.000         | 0.000         | 0.000      | 0.000                   | 0,101                      | 25,9                 | 0.9787             | 0.000                     | 0.000  | 0x0                                                         | $\mathbf 0$      |
|                                                              |                                                               |                | <b>7 Журнал событий</b> И Журнал изменений | 22.23 | 0.000         | 0,000         | 0.000      | 0.000                   | 0.101                      | 25,7                 | 0,9793             | 0,000                     | 0.000  | 0x0                                                         | $\bf{0}$         |
|                                                              |                                                               |                |                                            | 23.0  | 0.000         | 0.000         | 0,000      | 0,000                   | 0,101                      | 25,5                 | 0,9802             | 0,000                     | 0.000  | 0x0                                                         | $\bf{0}$         |
|                                                              |                                                               |                |                                            | 0.1   | 0.000         | 0.000         | 0.000      | 0.000                   | 0.101                      | 25.1                 | 0,9814             | 0,000                     | 0.000  | 0x0                                                         | 0                |
|                                                              | <b>ПР Сформировать</b>                                        |                | Отмена                                     | 1.2   | 0.000         | 0.000         | 0.000      | 0.000                   | 0.101                      | 24,8                 | 0,9826             | 0.000                     | 0.000  | 0x0                                                         | 0                |
|                                                              |                                                               |                |                                            | 2.3   | 0.000         | 0.000         | 0.000      | 0.000                   | 0.101                      | 24.5                 | 0.9839             | 0,000                     | 0.000  | 0x0                                                         | 0                |
|                                                              | — Печать                                                      |                |                                            | 3.4   | 0,000         | 0.000         | 0,000      | 0,000                   | 0,101                      | 24,1                 | 0.9851             | 0.000                     | 0.000  | 0x0                                                         | $\bf{0}$         |
|                                                              | $\equiv$                                                      |                |                                            | 4.5   | 0,000         | 0,000         | 0,000      | 0,000                   | 0.101                      | 23,8                 | 0,9863             | 0,000                     | 0,000  | 0x0                                                         | 0                |
|                                                              |                                                               |                |                                            | ИТОГ: | 0.000         | 0.000         | 0.000      | 0.000                   | 0.1012                     |                      |                    |                           |        | 24.4 0.9856 0.000 0.000 0x00000000                          | o                |
|                                                              | Загружена версия '4.14.2.0' для UFG BP-20                     |                |                                            |       |               |               |            |                         |                            |                      |                    |                           |        | $\frac{1}{2}$ едомый в работе Rx Tx $\frac{1}{2}$ COM1:9600 |                  |

**Рисунок 2.62 – ЭФ "Отчеты"**

После считывания архивов в поле данных справа появится несколько дополнительных вкладок ("Архив данных", "Архив данных (реверс"), "Архив событий", "Архив изменений"), содержащих считанные архивные данные.

В дальнейшем возможна печать полученных отчетов на принтере, для чего необходимо нажать кнопку "Печать".

## **2.12 Методы приведения расхода и объема газа к стандартным условиям**

Расходомер со встроенным вычислителем в ЭБ поддерживает различные методы расчета коэффициента сжимаемости:

- GERG-91 мод;
- ВНИЦ СМВ;
- AGA8-92DC;
- NX19 мод;
- ГОСТ 30319.2-2015;
- ГОСТ 30319.3-2015;
- ГСССД МР 273-2018;
- ГСССД МР 118-2005.

Выбор метода и ввод значений компонентов состава газа осуществляется с помощью ПО "АРМ "UFG View" (см. п[.2.9.19\)](#page-80-0).

## **2.13 Измерение реверсивных расходов**

В расходомере реализована возможность измерения как прямых, так и обратных (реверсивных) расходов с одинаково высокими метрологическими характеристиками.

Необходимость измерения реверсивного расхода оговаривается при заказе расходомера. При этом завод-изготовитель проводит дополнительные работы по калибровке расходомера в реверсивном направлении.

Работа с реверсивным расходомером не отличается от работы с нереверсивным.

При измерении реверсивного расхода показания расходомера по расходу и скорости потока будут отрицательными. При этом накопленный реверсивный объем газа фиксируется в ячейках архива положительным числом.

Информация о накопленных объемах газа, прошедших через расходомер в прямом и обратном направлениях, сохраняется в отдельных ячейках архива, соответственно для прямого и реверсивного расходов.

Изменение направления потока с прямого на обратный и наоборот фиксируется в архиве событий с указанием даты, времени и направления смены потока.

При формировании суточных и месячных отчетов по архиву учтенных объемов газа дополнительно вычисляется т.н. разностный объем, как разность прямого и обратного объемов газа за отчетный период.

Восстановление объема газа в архиве за интервал времени, когда отсутствовало питание расходомера, осуществляется по договорному расходу. При этом, если договорной расход положительный, то восстановлению подлежит архив прямого расхода, если отрицательный – то реверсивный.

**2.14 Дублирование преобразователей расхода, вычислителя расхода, давления, температуры** 

С целью выполнения требований СТО Газпром 5.37-2011 раздел 4.2 расходомер позволяет организовать дублирование технических средств измерительной системы.

Общий вид расходомера с дублированием и габаритные размеры приведены в приложении Б.

2.14.1 Виды исполнений расходомера с дублированием.

Предусмотрено два исполнения расходомера с дублированием:

– расходомер с дублированием преобразователя расхода, вычислителя расхода, давления, температуры (исполнение dА – полное дублирование);

– расходомер с дублированием вычислителя расхода, давления, температуры (исполнение dБ – частичное дублирование).

Выбор вариантов дублирования осуществляется при заказе расходомера на заводе изготовителе.

2.14.1.1 Полное дублирование (исполнение dА)

Данное исполнение [\(Рисунок 2.63\)](#page-86-0) представляет собой расходомер на базе UFG-F, оборудованный двумя ЭБ, двумя наборами преобразователей давления и температуры.

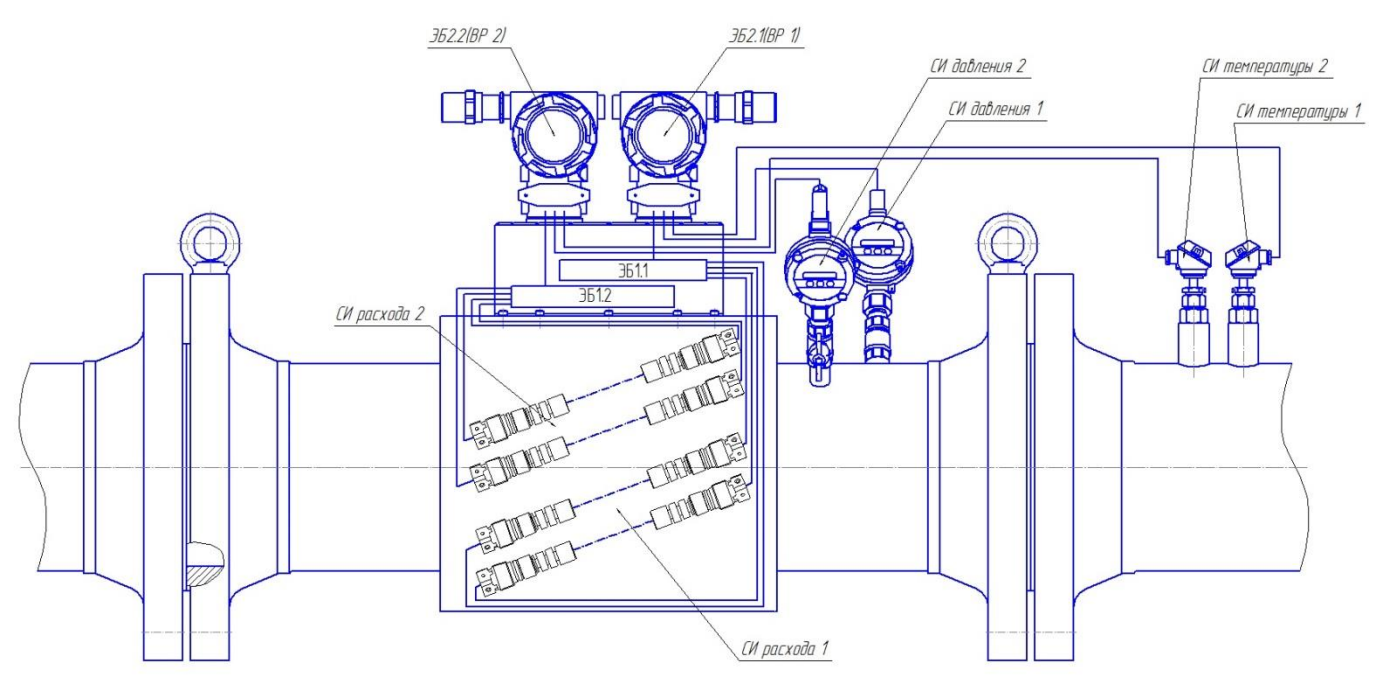

**Рисунок 2.63 – Структурная схема дублирования вычислительных устройств (полное дублирование)**

<span id="page-86-0"></span>Каждый ЭБ производит все измерения самостоятельно, а каждый вычислитель получает информацию о расходе газа в рабочих условиях от "своего" первичного преобразователя.

Каждый из вычислителей получает информацию о давлении и температуре от своего набора преобразователей и производит приведение расхода газа к стандартным условиям самостоятельно.

Архивы измерений, настройки, доступные интерфейсы для опроса вычислителя и иные характеристики.

Рисунок 2.64 – структурная схема организации полного дублирования с использованием расходомера с корректором объема газа Суперфлоу-23 (С4).

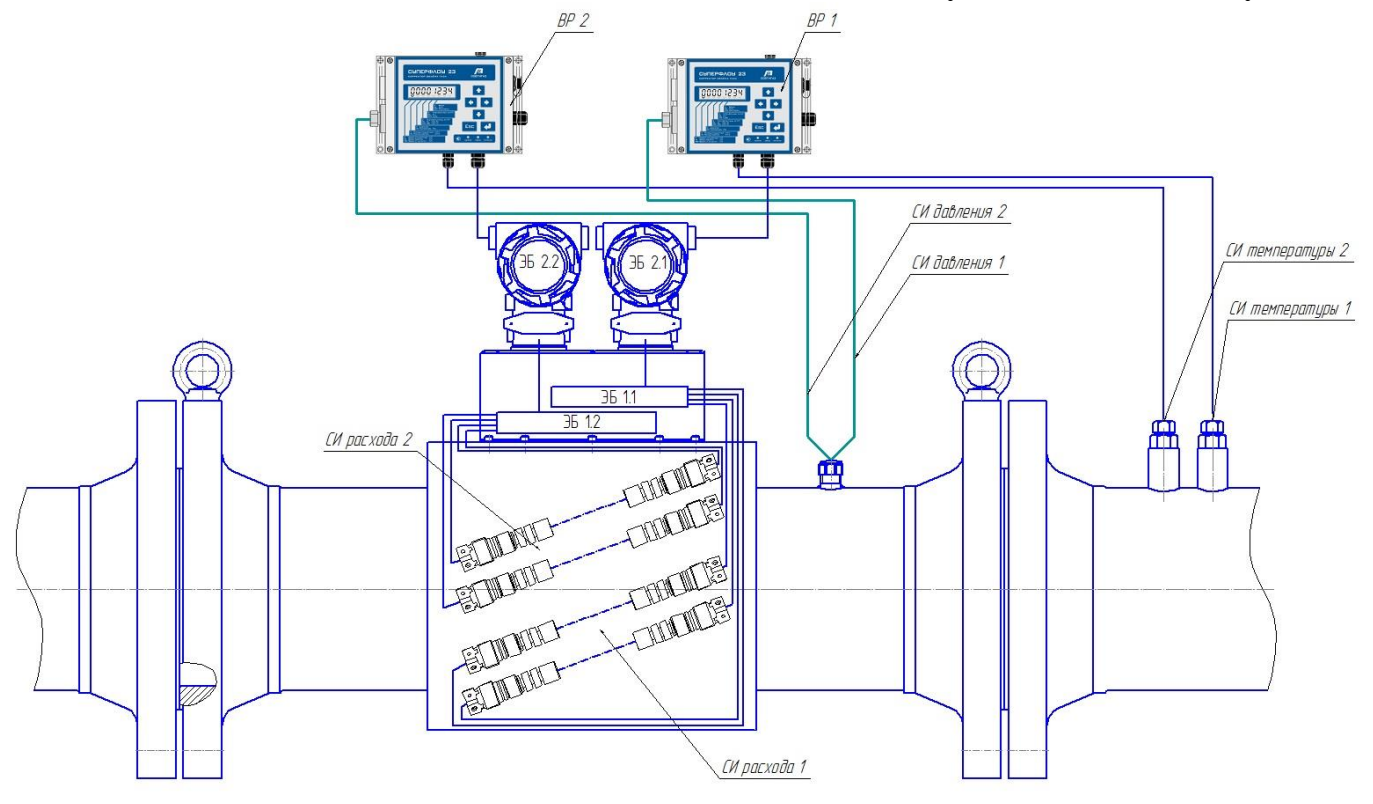

**Рисунок 2.64 – Структурная схема дублирования вычислительных устройств с корректором объема газа Суперфлоу-23 (полное дублирование)**

2.14.1.2 Частичное дублирование (исполнение dБ)

Данное исполнение [\(Рисунок 2.65\)](#page-87-0) представляет собой, оборудование с двумя вычислителями расхода газа, двумя наборами преобразователей давления и температуры, одним УПР.

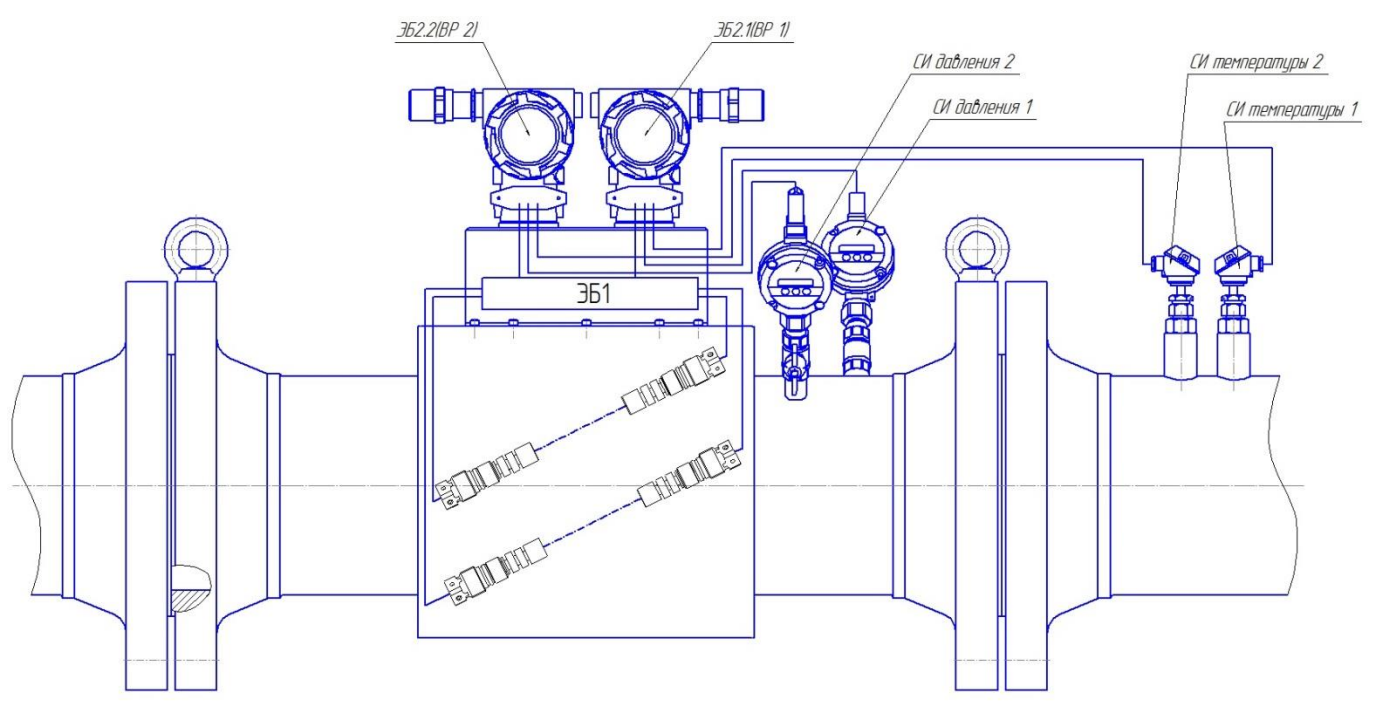

## **Рисунок 2.65 – Структурная схема дублирования вычислительных устройств (частичное дублирование)**

<span id="page-87-0"></span>Оба вычислителя получают информацию о расходе газа в рабочих условиях от одного первичного преобразователя.

Каждый из вычислителей получает информацию о давлении и температуре от своего набора преобразователей и производит приведение расхода газа к стандартным условиям самостоятельно.

Архивы измерений, настройки, доступные интерфейсы для опроса вычислителя и иные

характеристики полностью идентичны таковым характеристикам расходомера.

Дублирующий вычислитель не может отображать информацию о скорости потока и скорости звука каждого луча (для всех расчетов используется средняя скорость потока, средняя скорость звука и средний расход потока).

[Рисунок](#page-88-0) 2.66 – структурная схема организации частичного дублирования с использованием УПР с внешним ВР Суперфлоу-23.

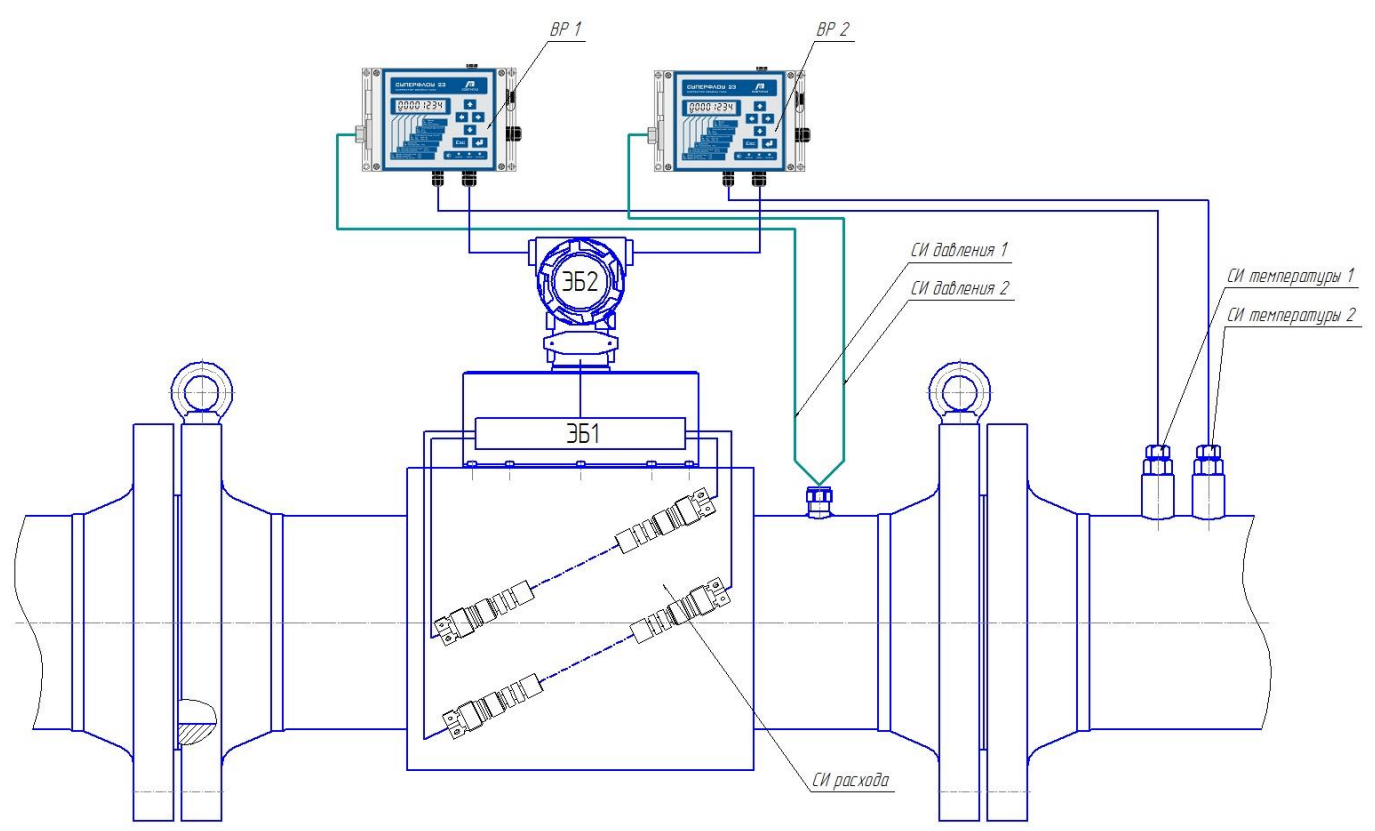

**Рисунок 2.66 – Структурная схема дублирования вычислительных устройств для расходомера с внешним ВР Суперфлоу-23" (частичное дублирование)**

<span id="page-88-0"></span>2.14.2 При заказе с дублированием должны быть оговорены вид дублирования, конфигурация и габариты.

2.14.3 При частичном дублировании (исполнение dБ) комплект УПР, к которому подключены УЗ датчики, является основным, второй – дублирующим. В обозначении заводского номера основного комплекта в конце после разделительной наклонной линии указывается единица ("/1"), а в конце заводского номера дублирующего – двойка ("/2").

**Пример:** Для основного комплекта: "Зав. № 90100/1", для дублирующего: "Зав. № 90100/2".

## **2.15 Самодиагностика**

Расходомер является сложным микропроцессорным устройством, способным к выявлению определенного рода проблем, связанных с измерением расхода. В процессе работы происходит постоянный анализ и контроль параметров измерений и в случае их выхода за допустимые пределы формируется сигнал предупреждения или аварии. Такими параметрами является: отклонение измеренной скорости звука на луче от средней скорости звука, соотношение сигнал/шум, а таrже настройки усиления (параметры АРУ).

Для контроля работы самодиагностики необходимо подключить расходомер к ПК, в ПО "АРМ "UFG View" подключиться к прибору "Расходомер-счетчик газа 'UFG' (BP-20)" и выбрать вкладку "Диагностика" (Рисунок 2.67). Данное окно может отличаться в зависимости от версии ПО. Графическое представление данных позволяет наглядно отобразить текущее состояние прибора.

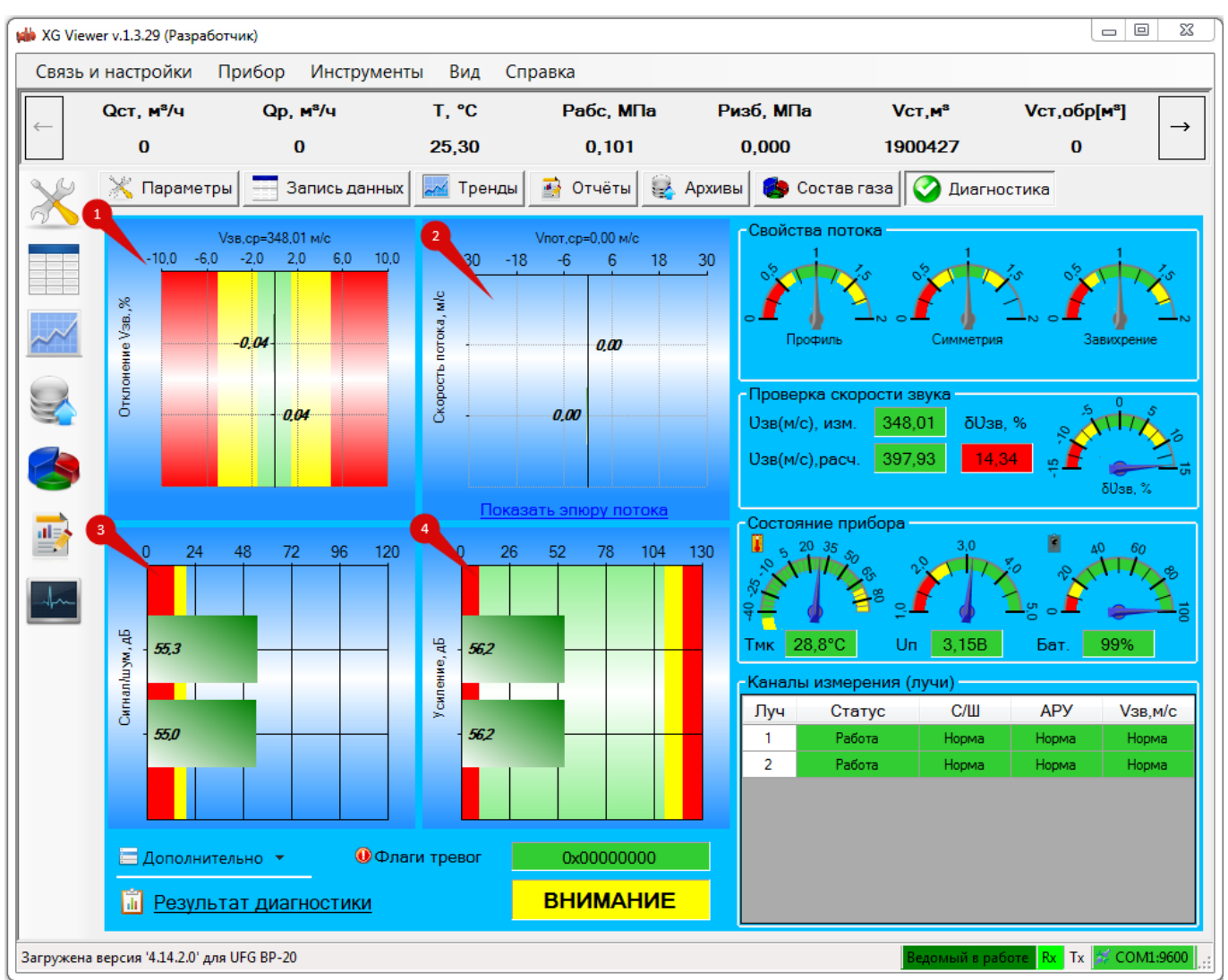

**Рисунок 2.67 – ЭФ "Диагностика"**

Страница содержит четыре диаграммы:

- 1 диаграмма отклонения скорости звука лучей от среднего значения;
- 2 диаграмма скорости потока;
- 3 диаграмма отношения сигнал/шум по лучам;
- 4 диаграмма коэффициента усиления лучей (дБ).

На диаграммах обозначены зоны значений параметров различным цветом. Нормальное функционирование расходомера обеспечивается при нахождении значений параметров в зелёной зоне диаграмм. При нахождении значений параметров в желтой зоне диаграмм расходомера продолжает выполнять свои функции, но необходимо обратить внимание на работу прибора. В случае если значение параметров будет в красной зоне диаграмм, то это означает что имеет место

### **Руководство по эксплуатации Turbo Flow UFG**

проблема и возможно требуется сервисное обслуживание.

Анализ диаграммы 1 позволяет обнаружить смещение УЗ-датчиков или их сильное засорение. При сильном влиянии указанных факторов на один из каналов измерения его скорость звука будет сильно отличаться от скорости звука, измеренной остальными каналами, что и будет видно на диаграмме.

Анализ диаграммы 2, а также индикаторов свойств потока позволяет обнаружить неравномерность потока, создаваемую различными препятствиями на пути потока или запорнорегулирующим оборудованием вблизи расходомера.

Анализ диаграмм 3 и 4 отношения сигнал/шум и коэффициента усиления лучей позволяет обнаружить засорение датчика, частичную потерю электрического контакта в цепях УЗ-датчиков (возрастает усиление, ухудшается сигнал/шум).

Панель "Каналы измерения (лучи)" отображает общие результаты диагностики по каждому лучу в виде таблицы (Таблица 2.5).

## **Таблица 2.5 – Панель "каналы измерения"**

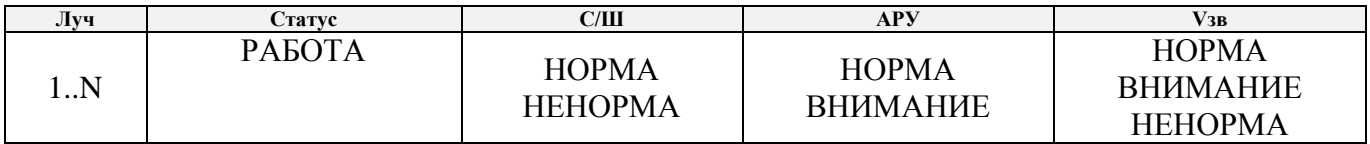

Сигнал предупреждения "Внимание" не оказывает влияния на работу расходомера. Сигнал аварии "НЕНОРМА" отключает аварийный луч, при этом результаты измерений по отключенному лучу не берутся в расчет и не влияют на итоговый результат измерений расходомера.

Анализ индикаторов на панели "Свойства потока" (профиль, симметрия, завихрения) позволяет обнаружить неравномерность потока измеряемой среды. Неравномерность обычно вызывается крупными препятствиями на пути потока. При сильной неравномерности потока состояние расходомера меняется на "ВНИМАНИЕ".

Панель "Проверка скорости звука" отображает информацию об измеренном и расчётном значениях скорости звука. Если расчётная скорость звука сильно отличается от измеренной, будет выдано предупреждение о необходимости проверить состав газа, а состояние расходомера меняется на "ВНИМАНИЕ".

## **Примечание. Возможность вычислить скорость звука зависит от выбранного в расходомере метода расчёта свойств газовой смеси.**

Панель "Состояние прибора" отображает информацию о температуре микроконтроллера, его напряжении питания, уровне заряда батареи (автономное исполнение).

В нижней части экрана отображаются флаги тревог и общий результат диагностики расходомера: "НОРМА", "ВНИМАНИЕ", "НЕИСПРАВЕН" (Рисунок 2.68).

| <b>• Дополнительно</b>        | <b>Ф</b> Флаги тревог | 0x00000000 |
|-------------------------------|-----------------------|------------|
| <b>ПРЕЗУЛЬТАТ ДИАГНОСТИКИ</b> | <b>ВНИМАНИЕ</b>       |            |

**Рисунок 2.68 – Общий результат диагностики**

Для подробного просмотра результатов диагностики расходомера необходимо нажать левой кнопкой мыши на область надписи с результатом диагностики (жёлтая область с текстом "ВНИМАНИЕ"). В результате появится ЭФ "Результаты диагностики ультразвукового расходомера-счётчика газа" (Рисунок 2.69).

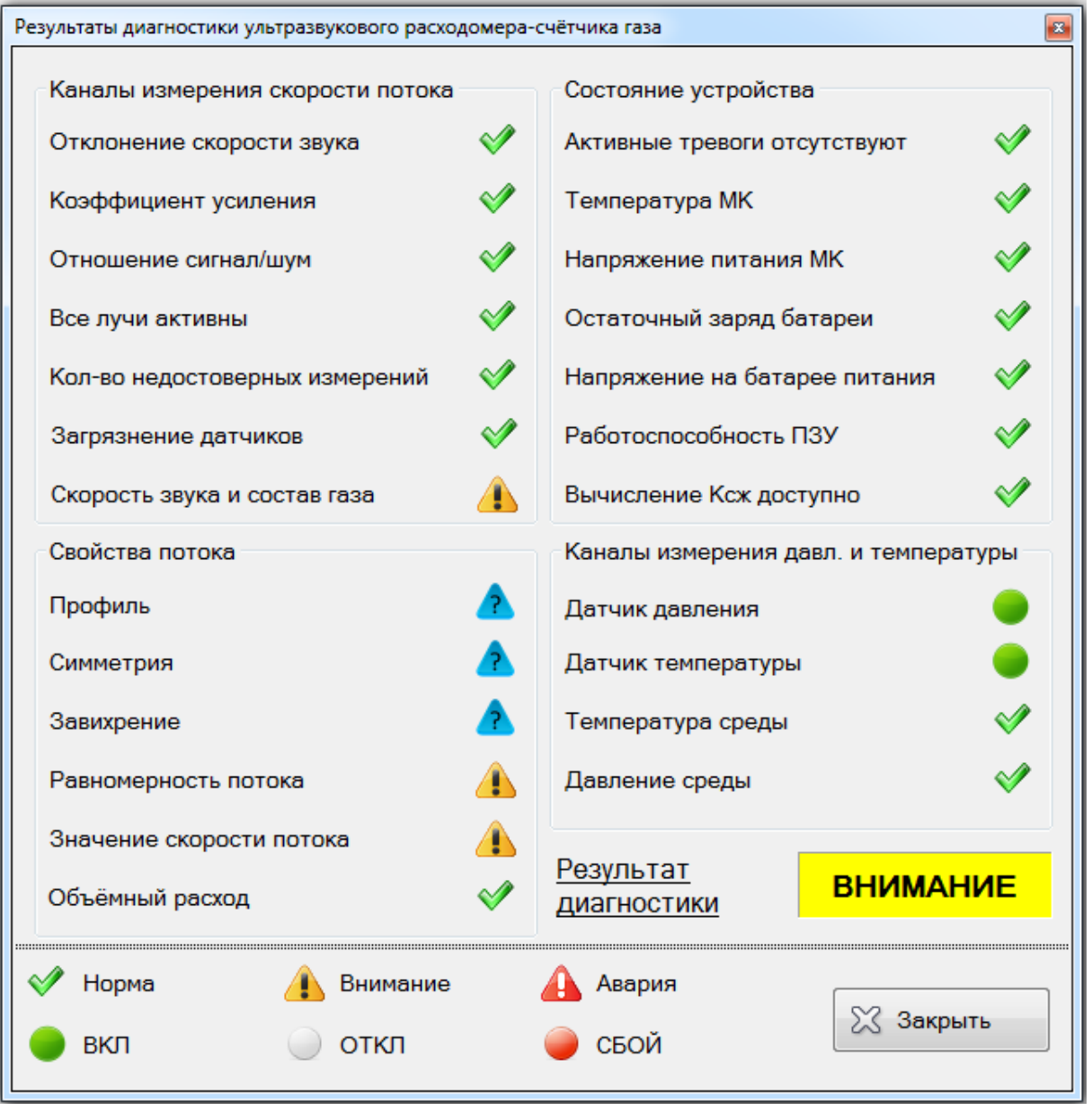

## **Рисунок 2.69 – Подробные результаты диагностики**

Если возникает сигнал предупреждения "ВНИМАНИЕ" для параметров "Профиль", "Симметрия", "Завихрение", то следует проверить правильность монтажа расходомера на ПУИТ.

Если возникает сигнал аварии "НЕНОРМА", то следует проверить правильность работы расходомера.

Функции самодиагностики Таблица 2.6.

# **Таблица 2.6 – Функции диагностики расходомера**

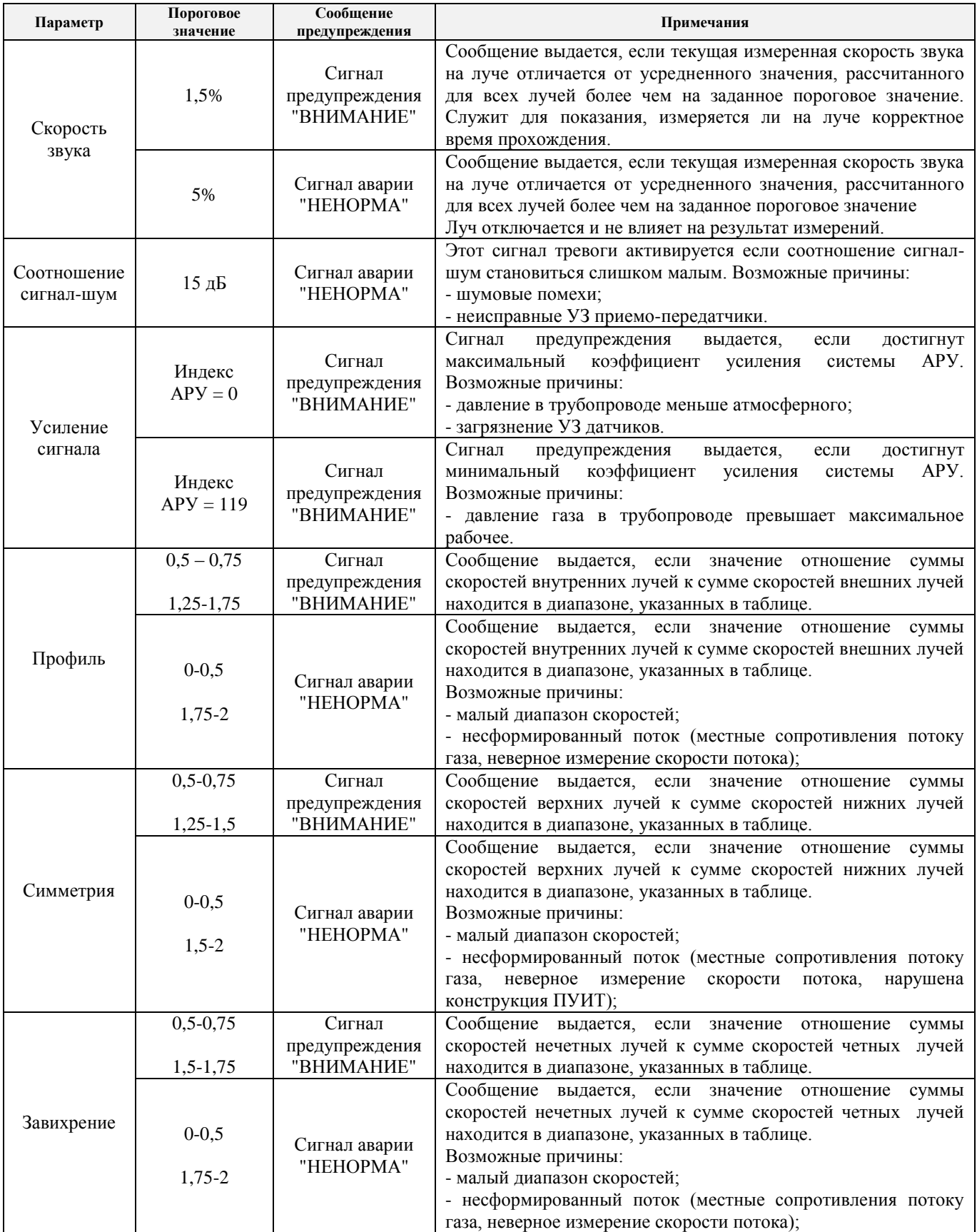

**2.16 Применение расходомера с использованием корректора объема газа Суперфлоу-23**

## 2.16.1 Описание

Корректор объема газа Суперфлоу-23 (далее – корректор) предназначен для приведения к стандартным условиям по ГОСТ 2939 объема газа, измеренного расходомерами-счетчиками газа при рабочих условиях, по измеренным значениям давления и температуры газа.

Внешний вид расходомера с корректором (исполнение С4) приведен в приложении Б.

Измерения объемов и коммерческие расчеты за количество потребленного газа ведутся по объему, приведенному к стандартным условиям (давление 101,325 кПа, температура 20° С). Пересчет рабочего объема в стандартный объем осуществляется по данным с датчика давления, температуры и первичного преобразователя расхода счетчика газа.

Температура среды измеряется с помощью внешнего датчика температуры, а давление – встроенным в корпус корректора датчиком давления (давление среды заводится на него герметичной трубкой).

Настройка корректора осуществляется в соответствии с РЭ на данный корректор.

## 2.16.2 Настройка работы расходомера с корректором

Информация о рабочем расходе газа поступает с импульсного выхода расходомера на соответствующий вход корректора. Настройка импульсного выхода расходомера приведена в п. [2.3.4](#page-27-0) настоящего руководства. При этом величина веса импульса выбирается из ряда 0.01, 0.1, 1, 10, 100 м<sup>3</sup>/имп. и должна быть такой, чтобы на максимальном рабочем расходе расходомера частота импульсов не превышала 1 имп. в сек., т.е. [вес импульса, м<sup>3</sup>/с]  $\geq$  [макс. раб. расход, м<sup>3</sup>/ч]/3600. Минимальная величина веса импульса для корректора "Суперфлоу 23" приведена в таблице 1.3.

## 2.16.3 Настройка импульсного входа корректора

Для активирования режима конфигурации необходимо открыть крышку корректора и, получив доступ к плате (Рисунок 2.70), удерживать нажатой в течение 5 секунд кнопку SB2 ("Config"). Переход в режим конфигурации сопровождается сообщением "COnFIG".

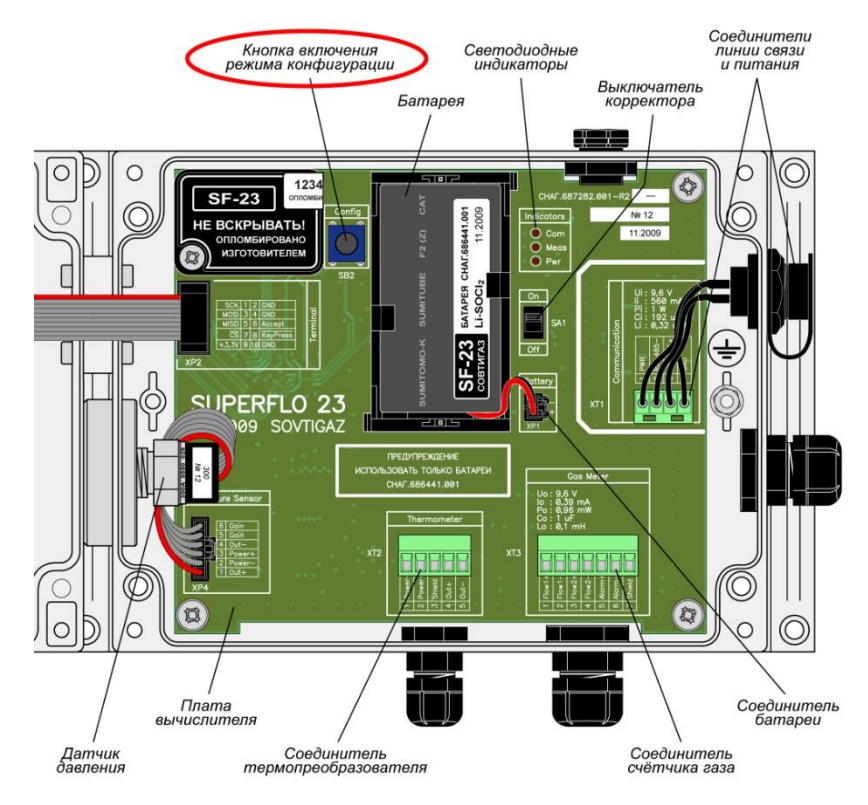

**Рисунок 2.70 – Плата корректора** 

### Руководство по эксплуатации

Режим конфигурации не является нормальным рабочим режимом. При его активировании процесс учёта газа прекращается и доступными остаются только процедуры корректировки параметров. Просмотр текущих значений параметров и выбор параметра для коррекции производится кнопками • и • Переход в режим коррекции производится удержанием кнопки

 $\blacksquare$  не менее 2-х секунд.

Успешный переход в режим коррекции сопровождается миганием значения параметра или его части. После перехода в режим коррекции выбранного параметра изменение выполняется кнопками • и с помощью которых, соответственно, увеличивается и уменьшается младший отображаемый на экране разряд значения или выбранной части значения или выполняется перебор допустимых вариантов, если для данного параметра предусмотрен ограниченный ряд значений.

После внесения изменений в корректируемый параметр их следует подтвердить нажатием **КНОПКИ** 

Если возникла необходимость прекратить внесение изменений в параметр, следует нажать Esc корректор выйдет из режима коррекции в режим индикации и действующим **КНОПКУ** останется старое значение параметра.

Выход из режима конфигурации производится повторным нажатием кнопки SB2 ("Config"). При выходе из режима конфигурации выполняется инициализация всех служб корректора, включая функции учёта текущих часового и суточного объёмов, который будет производиться с нулевых значений.

Коэффициент преобразования счётчика газа (при рабочих условиях) задаётся числом единиц объёма (м<sup>3</sup>) приходящихся на один импульс счётчика газа (Рисунок 2.71). Изменения выполняются с помошью кнопок  $\bullet$  и  $\bullet$ . Каждое нажатие на кнопки производит увеличение или уменьшение коэффициента преобразования в 10 раз. Диапазон изменения коэффициента преобразования - от 0.01 до 100 м<sup>3</sup>/имп. Необходимо установить такую же величину данного параметра, как и вес импульса расходомера.

> Коэффициент преобразования счётчика газа

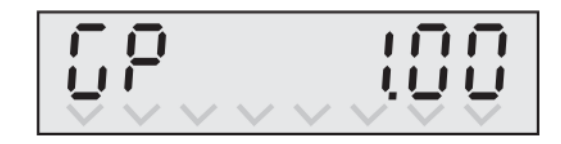

Рисунок 2.71 - Вес импульса

Также необходимо сконфигурировать работу с одним импульсным входом F1 (Рисунок 2.72) и отсутствие анализа режима аварии (Рисунок 2.73).

> Режим работы с одним счётным входом Flow1

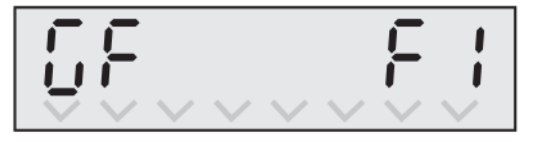

Рисунок 2.72 - Режим работы с одним счетным входом

Без контроля входа аварии

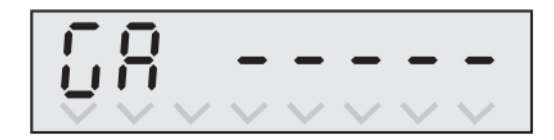

Рисунок 2.73 – Без контроля входа аварии

## **2.17 Применение расходомера с использованием РШ с ПК**

2.17.1 Подключение расходомера и питающей сети к РШ с ПК выполняется в следующем порядке:

1) Открыть дверцу корпуса специальным ключом.

2) Подключить расходомер к РШ с ПК в соответствии со схемой подключения (Рисунок В.2).

## **ВНИМАНИЕ! КАБЕЛЬ ПИТАНИЯ ДОЛЖЕН БЫТЬ ОБЕСТОЧЕН.**

3) Если РШ с ПК укомплектован модемом, установить сим-карту в держатель [\(Рисунок](#page-95-0)  [2.74\)](#page-95-0) и подключить антенну модема.

4) Подключить к РШ с ПК кабель питания в соответствии со схемой подключения в приложении В;

5) Подключить АКБ резервного источника, для чего перевести рокерный выключатель резервного питания в положение "1" [\(Рисунок 2.74\)](#page-95-0). Резервный источник питания представляет собой две свинцово-кислотные (Lead-Acid) АКБ и специализированный блок питания, который управляет резервным питанием и контролирует процессы заряда-разряда АКБ.

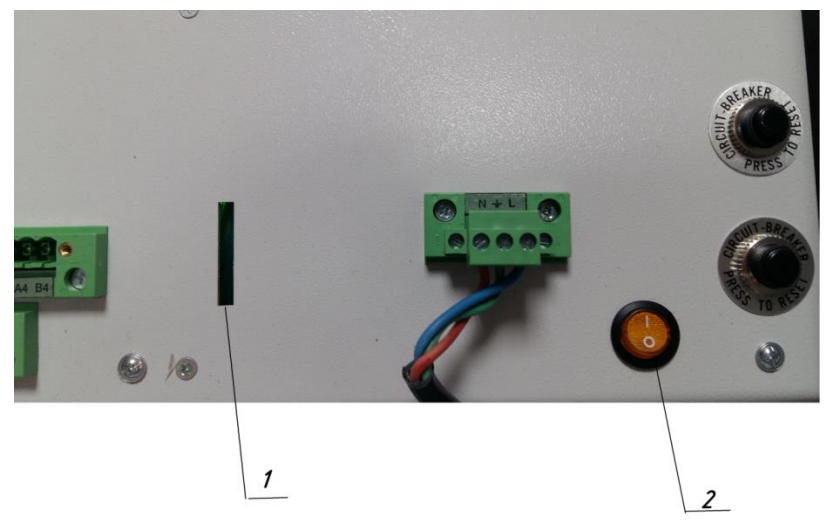

1 – прорезь для SIM-карты; 2 – кнопка включения резервного источника питания

## **Рисунок 2.74 – Подключение АКБ**

<span id="page-95-0"></span>Резервный источник питания начинает питать РШ с ПК при пропадании внешнего питающего напряжения. При восстановлении внешнего питания резервный источник питания переходит в режим подзарядки АКБ.

Заряд резервного источника питания происходит при подключении РШ с ПК к питающей сети.

## **ВНИМАНИЕ! НЕВОЗМОЖНО ВКЛЮЧИТЬ РШ С ПК ОТ РЕЗЕРВНОГО ИСТОЧНИКА.**

6) Закрыть дверцу РШ с ПК и подключить кабель питания к питающей электросети (220В);

Далее необходимо проверить правильность подключения:

- 1) Проконтролировать появление питания на расходомере.
- 2) Проконтролировать автоматическое включение ЭВМ после подачи питания.
- 3) Дождаться загрузки ОС ЭВМ и программы ПО "АРМ "UFG View".

4) Убедиться в наличии связи программы ПО с расходомером. Если связь с расходомером отсутствует, а питание на него подано, необходимо выбрать другой COM-порт в настройках подключения.

## **2.18 Применение расходомера с РШ**

2.18.1 Общие положения

При использовании расходомера с РШ должны соблюдаться меры безопасности, изложенные в п. 2.1.1 настоящего РЭ.

Перед включением расходомера необходимо:

– изучить настоящее РЭ и эксплуатационные документы на дополнительное оборудование;

– проверить правильность монтажа составных частей расходомера и соединительного кабеля;

– проверить правильность подключения дополнительного оборудования.

2.18.2 Включение и выключение расходомера

Включение питания производится кнопками переключателя "220В" и переключателя "АКБ", расположенными на нижней панели РШ (приложение Б). Обе кнопки должны находиться в положении I. В этом случае аккумуляторная батарея работает в буфере с сетевым блоком питания. При наличии питания на передней панели РШ светятся индикаторы "СЕТЬ", "ПИТАНИЕ", "УПР", "ЗАРЯД" (при заряде АКБ), "МОДЕМ" (при наличии).

Сразу после включения на индикаторе РШ отображается информация с заводским номером, версией программного обеспечения, датой выхода ПО, контрольной суммой.

При включении питания расходомера происходит процесс восстановления архива.

## **ВНИМАНИЕ! ВО ИЗБЕЖАНИЕ СБОЕВ И ПОТЕРИ ДАННЫХ ЗАПРЕЩАЕТСЯ ДОПУСКАТЬ ПЕРЕБОИ В ЭЛЕКТРОПИТАНИИ ИЛИ ВЫКЛЮЧАТЬ РАСХОДОМЕР СРАЗУ ПОСЛЕ ВКЛЮЧЕНИЯ ИЛИ ДО ОКОНЧАНИЯ ПРОЦЕССА ВОССТАНОВЛЕНИЯ АРХИВА.**

Выключение питания расходомера осуществляется переводом кнопок переключателя "220В" и переключателя "АКБ" в положение 0.

При отсутствии сети 220В предусмотрена возможность подключения внешнего источника постоянного тока напряжением от 12 до 15 В. Подключение осуществляется кабелем, который в стандартный комплект поставки не входит и может быть заказан дополнительно. Для работы в данном режиме необходимо подключить кабель и подать напряжение, расходомер включится автоматически.

При питании от автономного источника питания переключатель "АКБ" перевести в положение I, при этом светятся индикаторы "ПИТАНИЕ", "УПР", "МОДЕМ" (при наличии).

2.18.3 Работа с расходомером с использованием РШ

Контроль работы расходомера, настройка, распечатка отчетов, просмотр архива и информации о текущих значениях измеряемых параметрах осуществляется с использованием РШ производится при помощи клавиатуры и ЖКИ и индикаторов расположенных на передней панели РШ.

Выбор единицы измерения осуществляется с помощью клавиш **[ ← ] [ → ].** Смена единицы измерения параметров доступна в любом пункте меню и отражается только на ЖКИ (т.е. в архивах единица измерения остается неизменной – МПа) и необходима только для удобства пользователя.

Для корректных показаний вычислителя (расход, температура, давление) необходима наработка прибора в течение 10 мин.

После включения питания на ЖКИ расходомера автоматически отображаются текущие значения. Просмотр всех текущих значений осуществляется с помощью клавиш [↑] [↓]:

– расход газа, приведенный к стандартным условиям;

Qc=0.762 м<sup>3</sup>/ч 11:27:11 10.04.2014

– рабочий расход газа;

 $\rm Q_p\text{=}0.044$  $\frac{3}{4}$ 11:25:45 10.04.2014

– накопленный объем в стандартных условиях;

$$
\frac{11:25:45 \quad 10.04.2014}{V_{\Sigma c}=12096356 \, \text{m}^3}
$$

– накопленный объем в рабочих условиях;

$$
V_{\Sigma p} = 3193231 m^3
$$

– накопленный обратный объем в стандартных условиях;

$$
11:25:45 \quad 10.04.2014
$$

$$
V_{\Sigma CO} = 2978 \text{ m}^3
$$

– накопленный обратный объем в рабочих условиях;

$$
\frac{11:25:45 \quad 10.04.2014}{V_{\Sigma po} = 2438 \, \text{m}^3}
$$

– накопленный разностный объем в стандартных условиях;

$$
\begin{array}{|c|c|}\n\hline\n11:25:45 & 10.04.2014 \\
\hline\n\Delta V \Sigma c = 12093380 M^3\n\end{array}
$$

– накопленный разностный объем в рабочих условиях;

$$
\begin{array}{r}\n 11:25:45 \quad 10.04.2014 \\
 \Delta V_{\Sigma p} = 3190794 \, \text{m}^3\n \end{array}
$$

– температура газа;

$$
\fbox{11:22:36\quad10.04.2014}
$$
\n
$$
T_{\text{MTH}} = 25.05 \text{ °C}
$$

– абсолютное давление измеряемой среды;

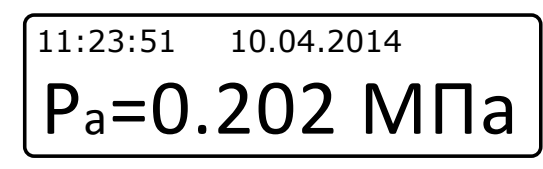

– избыточное давление измеряемой среды;

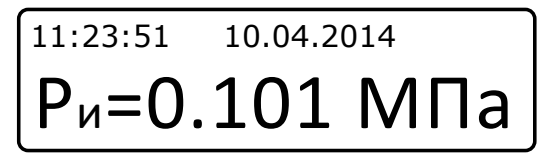

– скорость потока;

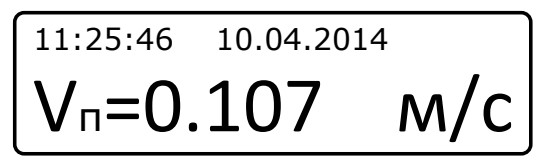

– скорость звука;

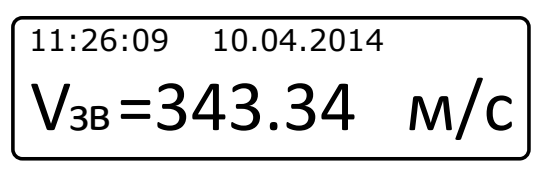

– коэффициент сжимаемости;

$$
\begin{array}{cc}\n\text{11:26:09} & \text{10.04.2014} \\
\text{Kc} &= 0.999400\n\end{array}
$$

– код нештатной ситуации от ПП (ВР-20);

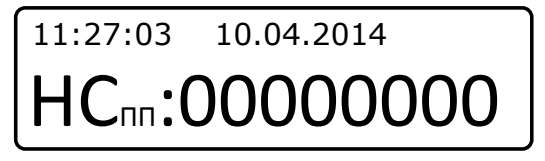

– код нештатной ситуации от ВР (РШ);

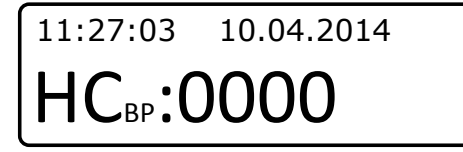

– время работы расходомера с момента запуска в работу.

11:20:31 10.04.2014 165 час 30 мин  $\mathbf{t} = \frac{^{165~\mathsf{u} \text{au}}}{^{160~\mathsf{mu}}}$ нар

**Примечание –** Для параметров «Давление» и «Температура» возможна смена единиц измерения:

- 1) для давления МПа, кПа, кгс/см<sup>2</sup>, атм, мм рт.ст, мм в.ст, бар;
- 2) для температуры С, К, F.

В первой строке дисплея отображаются:

- 1) текущие значения времени и даты;
- 2) символы служебной информации:

– символы «VL» - при наличии сбоя питания (выводится сообщение «Внимание! Низкое напряжение» и расходомер прекращает вести архивы);

– символ «Е» - при отсутствии связи с расходомером;

## **Turbo Flow UFG Руководство по эксплуатации**

- символ «С» при наличии сообщения от расходомера (не влияет на работу расходомера);
- символы «НР» при наличии НС от расходомера;

– символы «НВ» - при наличии НС от ВР (когда значения по параметрам выходят за пределы min и max).

Для просмотра конкретного текущего значения необходимо использовать клавиши с [ 0 ] по [ 9 ]:

 $[1]$  – текущий расход газа (приведенный к стандартным условиям –  $Q_c$ , рабочий –  $Q_p$  (при повторном нажатии)  $M^3/q$ );

 $[2]$  – суммарный стандартный объем (V<sub>Σ</sub>с), м<sup>3</sup>;

[3] – суммарный рабочий объем (V<sub>∑</sub>с), м<sup>3</sup>;

 $[4]$  – суммарный объем за текущие сутки  $(V_c, M^3)$ ;

 $[5]$  – суммарный объем за предыдущие сутки  $(V_c, M^3)$ ;

 $[6]$  – суммарный объем с начала эксплуатации  $(V_c, M^3)$ ;

- $[7]$  абсолютное давление измеряемой среды ( $P_a$  МПа);
- $[8]$  избыточное давление измеряемой среды ( $P_{\mu}$  МПа);
- [9] суммарный объем за текущий месяц  $(V_c, M^3)$ ;
- $[0]$  суммарный объем за прошлый месяц  $(V_c, M^3)$ .

Управление работой расходомера осуществляется через основное меню (Рисунок 2.75).

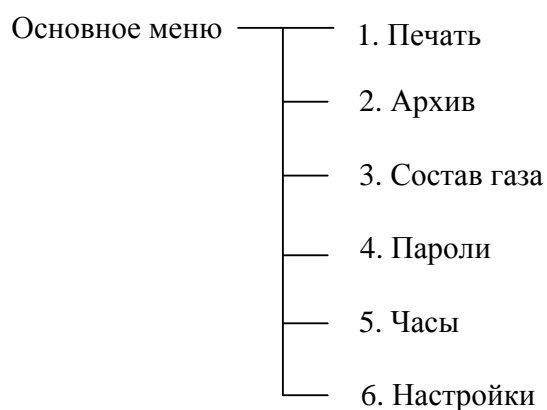

**Рисунок 2.75 – Основное меню**

Вход в систему «Основное меню» осуществляется нажатием клавиши [ВВОД], перемещение между пунктами - с помощью клавиш [↑] [↓], вход в выбранный пункт и подпункты - с помощью нажатия клавиши [ВВОД]. Выход в предыдущий пункт меню осуществляется клавишей [С].

Пункт «Печать» предназначен для вывода данных на устройство печати и состоит из следующих подпунктов (Рисунок 2.76).

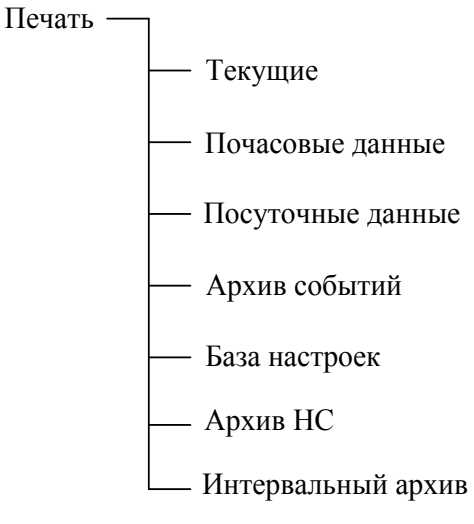

**Рисунок 2.76 – Пункт «Печать»**

Для входа в подменю «Печать» необходимо выбрать его в списке и подтвердить выбор нажатием [ВВОД].

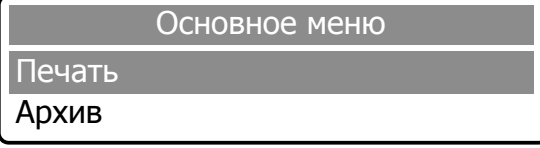

В открывшемся окне выбрать необходимый пункт.

Подключить соединительный кабель принтера к разъему «Печать» на нижней панели РШ.

## **ВНИМАНИЕ: ПОДКЛЮЧЕНИЕ ПРИНТЕРА ПРОИЗВОДИТЬ В СЛЕДУЮЩЕЙ ПОСЛЕДОВАТЕЛЬНОСТИ:**

**1) УБЕДИТЬСЯ, ЧТО ПРИНТЕР НЕ ПОДКЛЮЧЕН К СЕТИ ПИТАНИЯ (ОБЕСТОЧЕН);**

**2) ПОДКЛЮЧИТЬ СОЕДИНИТЕЛЬНЫЙ КАБЕЛЬ ПРИНТЕРА К РАЗЪЕМУ «ПЕЧАТЬ» НА НИЖНЕЙ ПАНЕЛИ РШ;**

## **3) ТОЛЬКО ПОСЛЕ ЭТОГО ПОДКЛЮЧИТЬ ПИТАЮЩИЙ КАБЕЛЬ ПРИНТЕРА К СЕТИ И ВКЛЮЧИТЬ ПИТАНИЕ ПРИНТЕРА КЛАВИШЕЙ POWER.**

1) Пункт «Текущие» обеспечивает вывод на печать мгновенных показаний вычислителя.

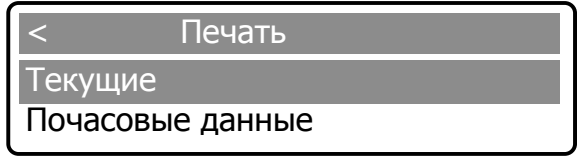

Распечатка отчета происходит после подтверждения выбора клавишей [ВВОД], при этом на ЖКИ отображается:

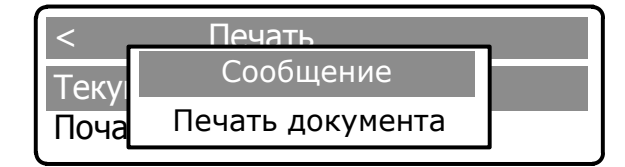

После завершения печати на дисплей выводится сообщение о завершении печати и происходит автоматический возврат в пункт меню «Печать».

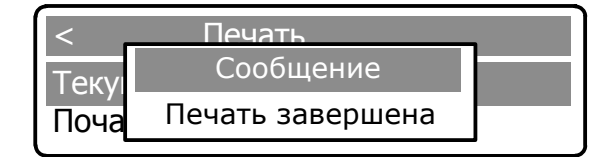

Пример распечатки текущих параметров приведен в Приложении П, таблица П.1

2) Пункт «Почасовые данные» обеспечивает вывод на печать данных за каждый час выбранной даты.

Для печати почасового отчета необходимо выбрать соответствующий подпункт меню в пункте «Печать» и подтвердить выбор нажатием клавиши [ВВОД]:

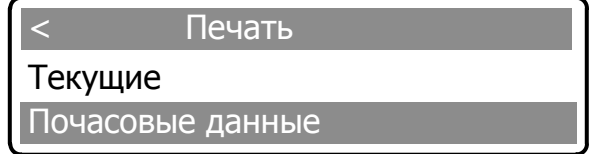

В открывшемся окне установить дату и (или) время начала отчетного периода. Изменение времени / даты осуществляется с помощью клавиш  $[0]$  -  $[9]$ , перемещение между цифрами – с помощью клавиш  $\left[\leftarrow\right]$   $\left[\rightarrow\right]$ . Активная цифра выделяется подчеркиванием.

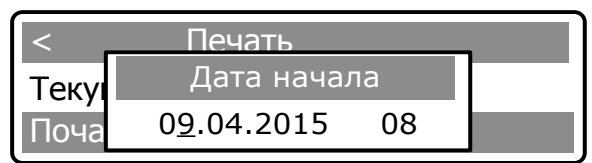

### **Turbo Flow UFG Руководство по эксплуатации**

Для распечатки отчета необходимо еще раз нажать клавишу [ВВОД], после чего на дисплее появляется сообщение о печати документа.

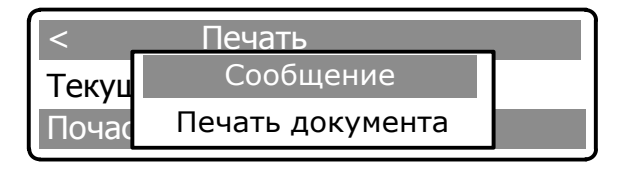

В результате будут распечатаны следующие параметры:

– Vc, м<sup>3</sup> – накопленный объем, приведенный к стандартным условиям;

– Vc.рев, м<sup>3</sup> – накопленный реверсивный объем, приведенный к стандартным условиям;

 $-$  dVc, м<sup>3</sup> – разностный объем, приведенный к стандартным условиям;

– Vвост, м<sup>3</sup> – восстановленный объем, приведенный к стандартным условиям;

– Т,  $\mathrm{C}$  – температура газа;

– Р, МПа – давление газа;

– НС – код нештатной ситуации.

Пример распечатки почасовых данных приведен в Приложении П, таблица П.2.

При наличии нештатных ситуаций за указанный промежуток времени после распечатки отчета почасовых данных автоматически распечатывается отчет по нештатным ситуациям.

3) Пункт «Посуточные данные» обеспечивает вывод на печать данных за каждые сутки выбранного периода времени. Для печати отчета посуточных данных необходимо выполнить действия аналогичные описанные в п. 2.

Пример распечатки посуточных данных приведен в Приложении П, таблица П.3.

4) Пункт «Архив событий» обеспечивает вывод на печать архива изменений за определенный промежуток времени. Для печати отчета необходимо выполнить действия аналогичные описанные в п. 2.

Пример распечатки архива событий приведен в Приложении П, таблица П.4.

5) Пункт «База настроек» позволяет получить отчет в реальном времени по всем настраиваемым параметрам расходомера. Для получения отчета необходимо выполнить действия аналогичные описанные в п. 1.

Пример распечатки базы настроек приведен в Приложении П, таблица П.5.

После завершения печати любого из отчетов происходит автоматический возврат в меню «Печать».

6) Пункт «Архив НС» обеспечивает вывод на печать архива нештатных ситуаций за определенный промежуток времени. Для печати отчета необходимо выполнить действия аналогичные описанные в п. 2.

Пример распечатки архива НС в Приложении П, таблица П.6.

7) Пункт «Интервальный архив» обеспечивает вывод на печать интервального архива с учетом установленных даты начала и окончания, номера (от 0 до 1439) и количества (от 1 до 36) записей. Для этого необходимо выполнить поиск по номеру записи в пункте меню «Поиск по номеру» или поиск по дате в пункте меню «Поиск по дате». Для печати отчета необходимо выполнить действия аналогичные описанные в п. 2. Поиск по дате может занимать время до 15 минут.

Пункт меню «Архив» предназначен для быстрого просмотра суммарных значений расхода за предыдущие 12 месяцев (Рисунок 2.77).

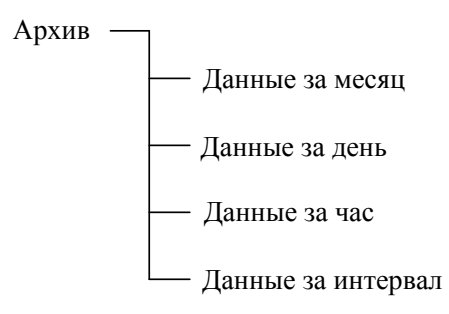

**Рисунок 2.77 – Пункт «Архив»**

Для входа в подменю «Архив» необходимо выбрать его в списке и подтвердить выбор нажатием [ВВОД]; в открывшемся окне выбрать необходимый пункт.

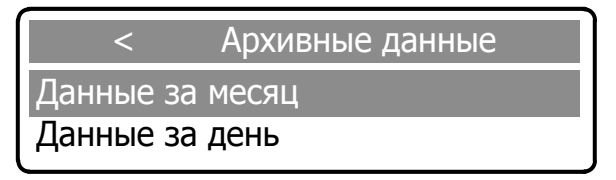

1) Для просмотра данных за месяц необходимо выбрать соответствующий пункт и подтвердить выбор клавишей [ВВОД].

В открывшемся окне установить месяц отчетного периода. Изменение календарного номера месяца осуществляется с помощью клавиш [ 0 ] - [ 9 ], перемещение между цифрами – с помощью клавиш  $\left[\leftarrow\right]$   $\left[\rightarrow\right]$ . Активная цифра выделяется подчеркиванием.

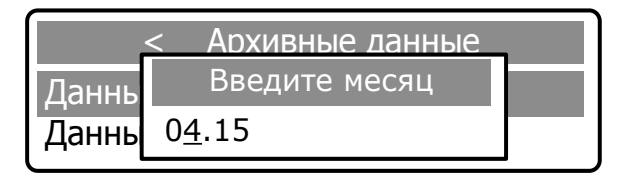

Повторным нажатием клавиши [ВВОД] на дисплей выводится сообщение:

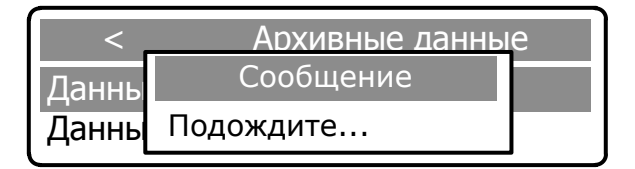

После обработки информации отображаются следующие архивные данные:

- Vp, м<sup>3</sup> накопленный объем в рабочих условиях;
- Vст, м<sup>3</sup> накопленный объем, приведенный к стандартным условиям;
- Vвос раб, м<sup>3</sup> восстановленный объем в рабочих условиях;
- Vвос ст, м<sup>3</sup> восстановленный рабочий объем, приведенный к стандартным условиям;
- Vсум раб, м<sup>3</sup> суммарный объем в рабочих условиях;
- Vсум ст, м<sup>3</sup> суммарный объем, приведенный к стандартным условиям;
- Vp рев, м<sup>3</sup> накопленный реверсивный объем в рабочих условиях;
- Vст рев, м<sup>3</sup> накопленный реверсивный объем, приведенный к стандартным условиям;
- Vвос раб рев, м<sup>3</sup> восстановленный реверсивный объем в рабочих условиях;

– Vвос ст рев, м<sup>3</sup> – восстановленный реверсивный рабочий объем, приведенный к стандартным условиям;

— Vсум раб рев, м<sup>3</sup> – суммарный реверсивный объем в рабочих условиях;

– Vсум ст рев, м<sup>3</sup> – суммарный реверсивный объем, приведенный к стандартным условиям;

- T, °C температура газа;
- P, МПа давление газа;
- Ксж коэффициент сжатия;
- Кпер коэффициент перевода;
- Код НС код нештатной ситуации;
- Tнс n, сек продолжительность НС.

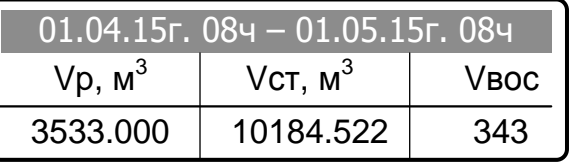

Перемещение по списку отображаемых данных осуществляется с помощью клавиш  $[$   $\leftarrow$   $]$   $[$   $\rightarrow$   $]$ .

## **Turbo Flow UFG Руководство по эксплуатации**

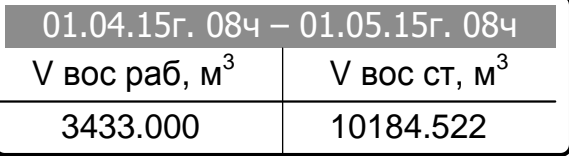

Для выхода из подменю необходимо нажать клавишу [ С ].

2) Пункт «Данные за день» обеспечивает просмотр данных за каждый день выбранного периода времени. Для просмотра данных необходимо выполнить действия аналогичные описанным в пп.1.

3) Пункт «Данные за час» обеспечивает просмотр данных за каждый час выбранного периода времени. Для просмотра данных необходимо выполнить действия аналогичные описанным в пп.1.

4) Пункт «Данные за интервал» обеспечивает просмотр данных за указанный период времени.

Для просмотра данных за выбранный период времени необходимо выбрать соответствующий пункт и подтвердить выбор клавишей [ВВОД].

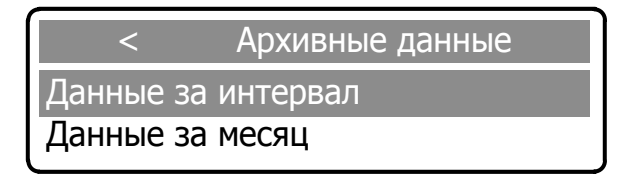

В открывшемся окне установить дату и время начала отчетного периода. Установка времени / даты осуществляется с помощью клавиш  $[0]$  -  $[9]$ , перемещение между цифрами – с помощью клавиш  $\left[\leftarrow\right]$   $\left[\rightarrow\right]$ . Активная цифра выделяется подчеркиванием.

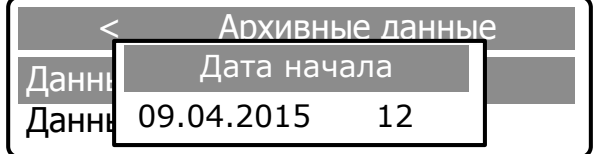

Информация о конце отчетного периода устанавливается после повторного нажатия клавиши [ВВОД]:

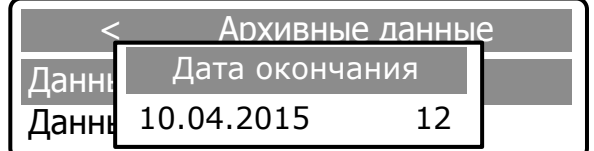

Для выхода из подменю необходимо нажать клавишу [ С ].

Для вывода на печать данных из пункта меню «Архив» необходимо выбрать соответствующий пункт и подтвердить выбор клавишей «.».

Пункт «Состав газа» предназначен для ввода составляющих компонентов газа в процентном отношении в соответствии с паспортом физико-химических показателей газа и последующего их просмотра.

Изменение метода пересчета расхода из рабочих условий в стандартные осуществляется по следующим алгоритмам:

– «ВНИЦ СМВ» (Метан, Этан, Пропан, н-Бутан, Изобутан, Азот, Диоксид углерода, Сероводород);

- GERG-91 мод;
- ВНИЦ СМВ;
- AGA8-92DC;
- NX19 мод;
- ГОСТ 30319.2-2015;
- ГОСТ 30319.3-2015;

## **Руководство по эксплуатации Turbo Flow UFG**

- ГСССД МР 273-2018;
- ГСССД МР 118-2005.
- И выполняется в следующей последовательности:
- в подменю «Настройки» выбрать пункт «Состав газа» и подтвердить нажатием [ВВОД];

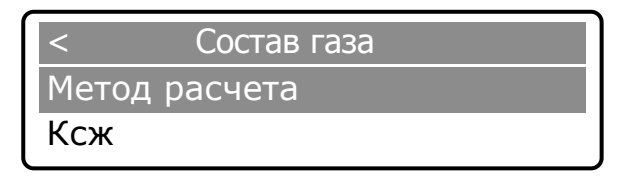

– выбрать клавишами [↑] [↓] параметр «Метод расчета» и подтвердить нажатием [ВВОД];

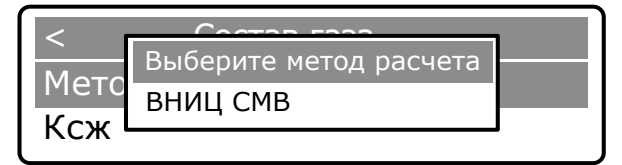

– повторным нажатием клавиши [ВВОД] активизируется режим выбора варианта метода расчета.

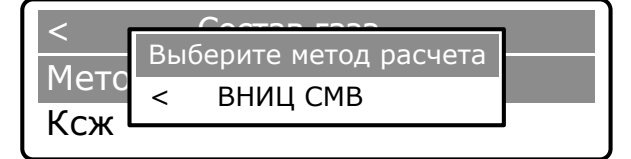

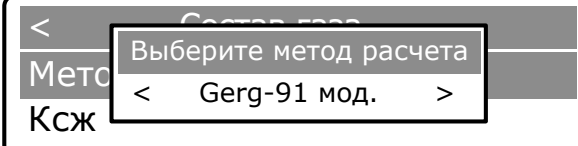

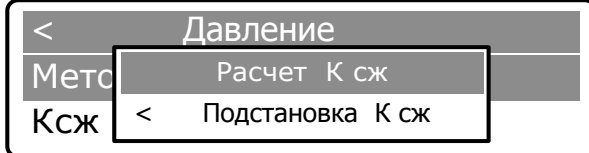

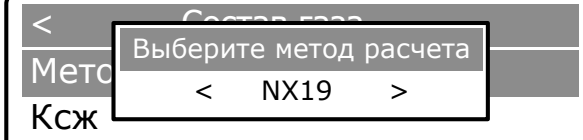

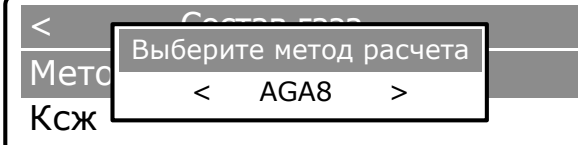

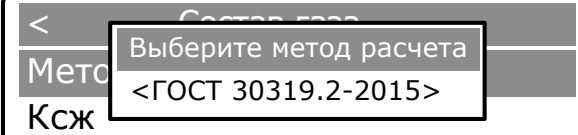

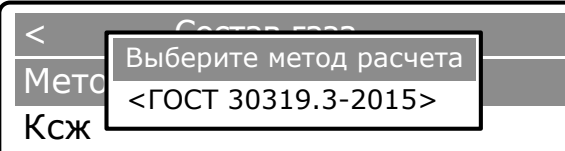

## **Turbo Flow UFG Руководство по эксплуатации**

Клавишами [ ← ] [ → ] ввести выбранный вариант метода расчета и подтвердить нажатием [ВВОД]. На дисплее появится сообщение об изменении параметра.

Для выхода из подменю необходимо нажать клавишу [С].

Ввод значения коэффициента сжимаемости выполняется в следующей последовательности:

- в подменю «Настройки» выбрать пункт «Состав газа» и подтвердить нажатием [ВВОД];
- выбрать клавишами [↑] [↓] параметр «Ксж» и подтвердить нажатием [ВВОД];

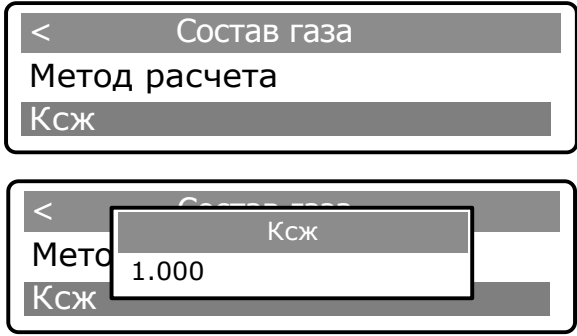

– переключение в режим редактирования осуществляется с помощью повторного нажатия клавиши [ВВОД], после чего активная цифра выделяется подчеркиванием. Изменение значений осуществляется с помощью клавиш [ 0 ]-[ 9 ], перемещение между цифрами – с помощью клавиш  $\lceil \leftarrow \rceil \lceil \rightarrow \rceil$ .

После установки значения нажать клавишу [ВВОД], на дисплей выводится сообщение об изменении параметра.

Для выхода из подменю необходимо нажать клавишу [ С ].

**Примечание** – Значение коэффициента сжимаемости доступно для изменения в случае, если выбран соответствующий метод пересчета расхода из рабочих условий в стандартные, в противном случае на ЖКИ появится сообщение о необходимости изменения метода расчета.

Ввод и изменение значений, процентного содержания компонентов состава газа могут быть произведены только комиссионно в присутствии представителей поставщика и потребителя после ввода паролей Поставщика и Потребителя.

Ввод компонентов состава газа для метода GERG-91 мод. (ГОСТ 30319.1-96, ГОСТ 30319.2- 96) выполняется в следующей последовательности:

– в подменю «Настройки» выбрать пункт «Состав газа» и подтвердить нажатием [ВВОД];

– выбрать клавишами [↑] [↓] параметр «GERG-91 мод.» и подтвердить нажатием [ВВОД];

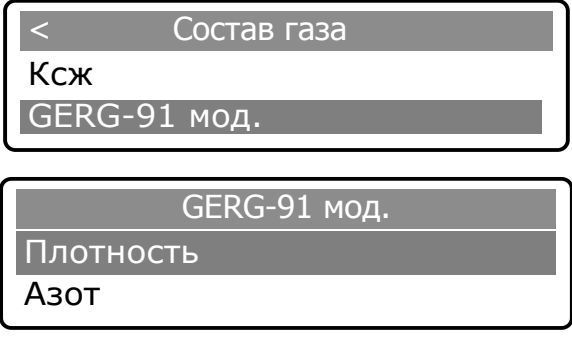

– клавишами [↑] [↓] выбрать параметр «Плотность» и подтвердить нажатием [ВВОД];

– ввод параметра осуществляется с помощью повторного нажатия клавиши [ВВОД], после чего активная цифра выделяется подчеркиванием (режим редактирования). Изменение значений – клавишами  $[0]$ - $[9]$ , перемещение между цифрами – с помощью клавиш  $[\leftarrow]$  $[\rightarrow]$ .

После установки значения нажать клавишу [ВВОД], на дисплей выводится сообщение об изменении параметра.

Для выхода из подменю необходимо нажать клавишу [ С ].

Для просмотра и редактирования компонентов «Азот», «Диоксид углерода» необходимо выполнить действия аналогичные описанные выше для параметра «Плотность».

Ввод компонентов состава газа для метода ВНИЦ СМВ (ГОСТ 30319.1-96, ГОСТ 30319.2-96) выполняется в последовательности аналогичной описанной выше для метода GERG-91 мод.

Проверка состава газа выполняется в следующей последовательности:

### **Руководство по эксплуатации Turbo Flow UFG**

– в подменю «Настройки» выбрать пункт «Состав газа» и подтвердить нажатием [ВВОД]; – выбрать клавишами [↑] [↓] параметр «Проверка состава» и подтвердить нажатием [ВВОД].

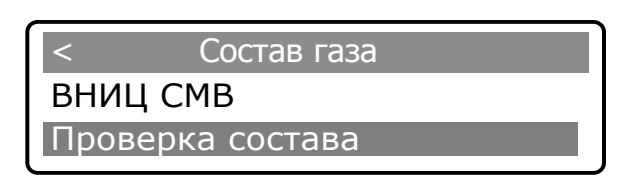

Если компонентный состав газа соответствует выбранному методу, то отображается сообщение «Состав газа соответствует». Если компонентный состав газа не соответствует выбранному методу, то отображается сообщение «Ошибка. Сумма компонентов х.ххх%».

Ввод компонентов состава газа для метода NX19 выполняется в последовательности аналогичной описанной выше для метода ВНИЦ СМВ

Проверка состава газа выполняется в следующей последовательности:

– в подменю «Настройки» выбрать пункт «Состав газа» и подтвердить нажатием [ВВОД];

– выбрать клавишами [↑] [↓] параметр «Проверка состава» и подтвердить нажатием [ВВОД].

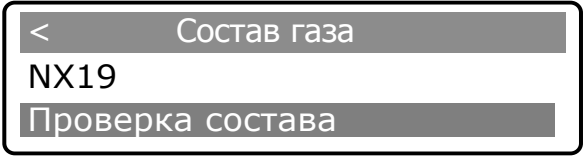

Если компонентный состав газа соответствует выбранному методу, то отображается сообщение «Состав газа соответствует». Если компонентный состав газа не соответствует выбранному методу, то отображается сообщение «Ошибка. Сумма компонентов х.ххх%».

Ввод компонентов состава газа для метода AGA8 выполняется в последовательности аналогичной описанной выше для метода NX19

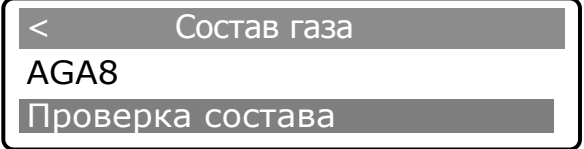

Если компонентный состав газа соответствует выбранному методу, то отображается сообщение «Состав газа соответствует». Если компонентный состав газа не соответствует выбранному методу, то отображается сообщение «Ошибка. Сумма компонентов х.ххх%».

Ввод компонентов состава газа для метода ГОСТ 30319.2 выполняется в последовательности аналогичной описанной выше для метода AGA8,

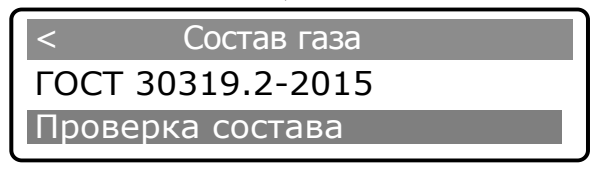

Если компонентный состав газа соответствует выбранному методу, то отображается сообщение «Состав газа соответствует». Если компонентный состав газа не соответствует выбранному методу, то отображается сообщение «Ошибка. Сумма компонентов х.ххх%».

Ввод компонентов состава газа для метода ГОСТ 30319.3-2015 выполняется в последовательности аналогичной описанной выше для метода ГОСТ 30319.2-2015.

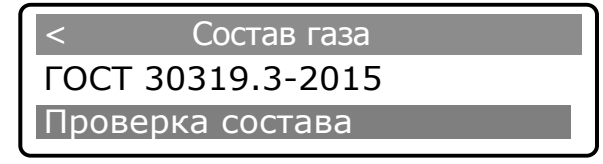

Если компонентный состав газа соответствует выбранному методу, то отображается сообщение «Состав газа соответствует». Если компонентный состав газа не соответствует выбранному методу, то отображается сообщение «Ошибка. Сумма компонентов х.ххх%».

## **Turbo Flow UFG**

Пункт меню «Пароли» предназначен для изменения четырехзначных паролей, в дальнейшем ограничивающих несанкционированный доступ к настройкам вычислителя и состоит из подпунктов «Поставщик» и «Потребитель».

Изменение паролей выполняется в следующей последовательности:

– нажатием клавиши [ВВОД] войти в систему меню:

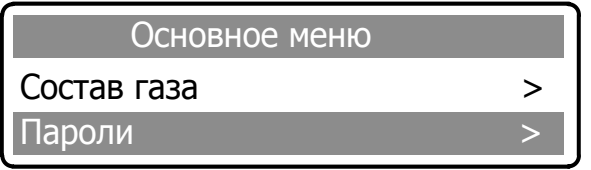

- клавишами [1] [1], выбрать пункт «Пароли» и подтвердить выбор нажатием клавиши [ВВОД];

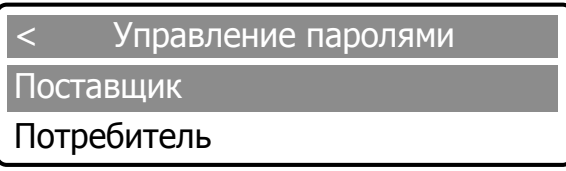

- выбрать с помощью клавиш [1] [1] один из подпунктов «Поставщик» или «Потребитель» и подтвердить выбор, нажатием [ВВОД], после чего на дисплей выводится запрос о вводе пароля. С помощью клавиш [1] [1] необходимо ввести пароль по умолчанию (1111 - «Поставщик» и 2222 -«Потребитель») и подтвердить набор пароля нажатием [ВВОД].

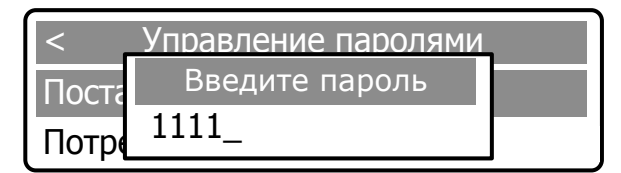

После подтверждения пароля на дисплей выводится мгновенное сообщение об изменении пароля и следом выводится запрос на ввод нового пароля.

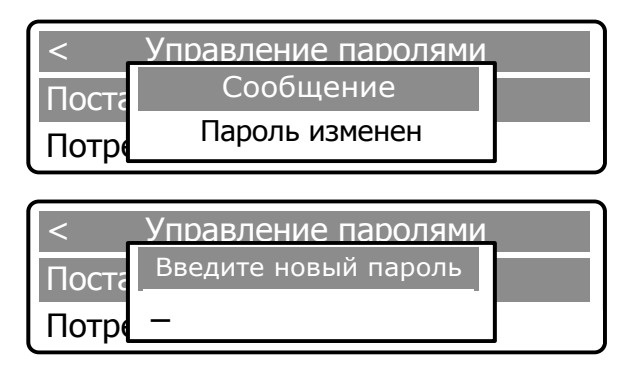

Ввести новый четырехзначный пароль с помощью клавиш [0] - [9] и подтвердить набор пароля нажатием [ВВОД].

После подтверждения пароля на дисплей выводится мгновенное сообщение об его изменении.

ВНИМАНИЕ! В СЛУЧАЕ УТРАТЫ ОДНОГО ИЗ ПАРОЛЕЙ НЕОБХОДИМО СЕРИЙНЫЙ СООБЩИТЬ ЗАВОДУ-ИЗГОТОВИТЕЛЮ НОМЕР ВЫЧИСЛИТЕЛЯ РАСХОДА, **УКАЗАННЫЙ**  $\bf{B}$ ПАСПОРТЕ. ДЛЯ **РАЗБЛОКИРОВКИ** БУДЕТ СГЕНЕРИРОВАН И ВЫСЛАН РЕЗЕРВНЫЙ ПАРОЛЬ, ПОЗВОЛЯЮЩИЙ СМЕНИТЬ УТРАЧЕННЫЙ ПАРОЛЬ ПОСТАВЩИКА ИЛИ ПОТРЕБИТЕЛЯ.

Пункт меню «Часы» предназначен для установки времени и даты.

Установка времени и даты производится в следующей последовательности:

- нажатием клавиши [ВВОД] войти в систему меню;
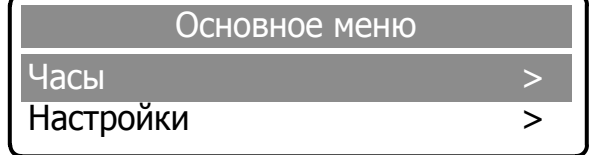

– выбрать клавишами [↑] [↓] подменю «Часы» и подтвердить выбор нажатием клавиши [ВВОД].

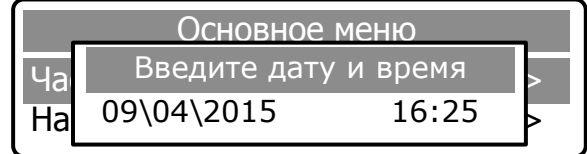

В открывшемся окне установить текущую дату и время. Переключение в режим редактирования осуществляется с помощью повторного нажатия клавиши [ВВОД]. Установка времени / даты осуществляется с помощью клавиш  $[0]$  -  $[9]$ , перемещение между цифрами – с помощью клавиш  $\left[\leftarrow\right]$   $\rightarrow$  ]. Активная цифра выделяется подчеркиванием.

Для подтверждения введенных значений нажать [ВВОД]. На дисплей выводится сообщение об изменении параметра.

Пункт меню «Настройки» предназначен для ввода настроечных параметров объекта (Рисунок 2.78).

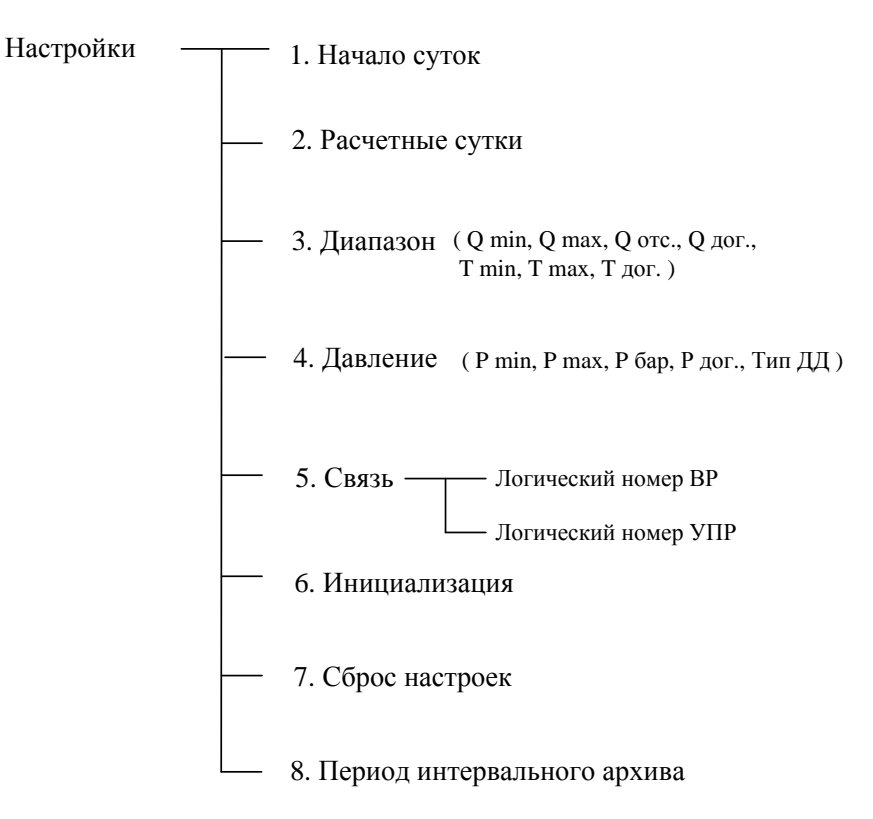

#### **Рисунок 2.78 – Пункт «Настройки»**

Вход в подменю «Настройки» и дальнейшая работа в нем выполняется в следующей последовательности:

– в системе «Основное меню» выбрать пункт «Настройки» и подтвердить выбор нажатием [ВВОД];

– ввести с помощью клавиш  $[0]$  -  $[9]$  один из паролей («Поставщик» или «Потребитель») и подтвердить набор пароля нажатием [ВВОД];

– ввести второй пароль и подтвердить набор нажатием [ВВОД].

1) Пункт «Начало суток» предназначен для установки расчетного часа, исходя из которого, в дальнейшем, формируются отчеты о расходе и контролируемых параметрах ресурсов.

Установка часа начала суток выполняется в следующей последовательности:

– выбрать клавишами [↑] [↓] пункт «Начало суток» и подтвердить нажатием [ВВОД];

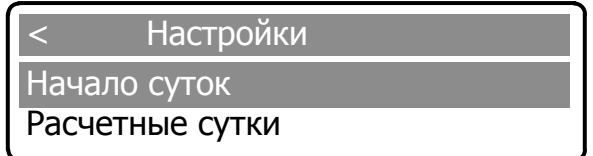

– ввести с помощью клавиш  $\lceil 0 \rceil$  -  $\lceil 9 \rceil$  значение расчетного часа и подтвердить набор нажатием [ВВОД];

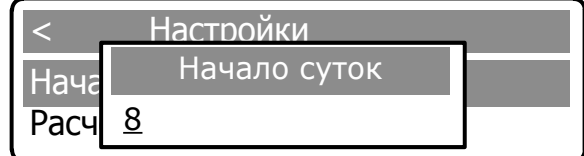

– для подтверждения введенных значений нажать [ВВОД]. На дисплей выводится сообщение об изменении параметра.

В случае некорректного ввода параметра на ЖКИ выводится сообщение:

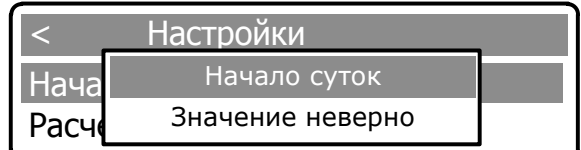

При этом в памяти вычислителя сохраняется последнее корректное значение.

Для возврата в подменю «Настройки» нажать [С]. На экране дисплея появляется сообщение об отмене ввода.

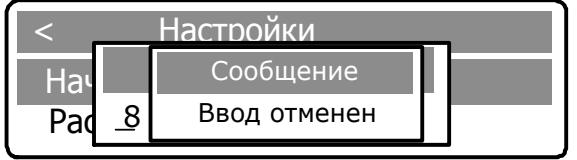

Для возврата в подменю «Настройки» необходимо повторно нажать [С].

2) Пункт «Расчетные сутки» предназначен для установки значения параметра «Расчетные сутки» между «Поставщиком» и «Потребителем», исходя из которого, в дальнейшем, формируются отчеты о расходе и контролируемых параметрах ресурсов.

Ввод расчетных суток выполняется в последовательности, аналогичной описанной в п. 1.

3) Пункт «Диапазон» предназначен для установки значений параметров:

- «Qmin» нижний предел измерений рабочего расхода;
- «Tmin» нижний предел измерений температуры газа;
- «Qmax» верхний предел измерений рабочего расхода;
- «Tmax» верхний предел измерений температуры газа;

– «Qотс» - договорное значение рабочего расхода, используемое при накоплении архивных данных при расходах меньше Qmin;

– «Qдог», «Tдог» - договорные значения параметров расхода и температуры соответственно, используемые в случае НС.

### **ВНИМАНИЕ! ВВОД ПАРАМЕТРОВ Qmin, Qmax, Qотс, Qдог ОСУЩЕСТВЛЯЕТСЯ В РАБОЧИХ м 3 /ч.**

Ввод значений параметров выполняется в следующей последовательности:

– выбрать клавишами [↑] [↓] пункт «Диапазон» и подтвердить выбор нажатием [ВВОД];

**Настройки** Расчетные сутки

Іиапазон

- выбрать подпункт «Qміn» или «Qмах» и подтвердить выбор нажатием [ВВОД];

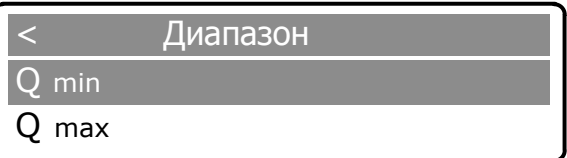

- ввести с помощью клавиш [0] - [9] значение расхода и подтвердить нажатием [ВВОД].

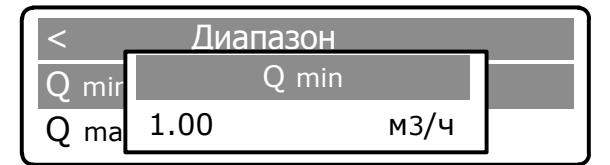

Переключение в режим редактирования осуществляется с помощью повторного нажатия клавиши [ВВОД]. Для подтверждения введенных данных нажать [ВВОД]. На дисплей выводится сообщение об изменении параметра.

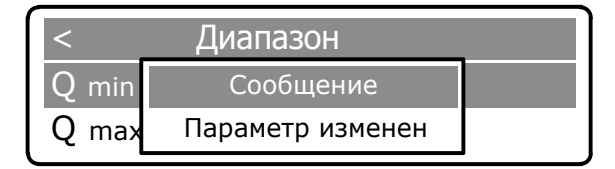

Для ввода значения следующих параметров повторить описанные выше действия.

#### **ВНИМАНИЕ:**

1. Параметр отсечки Qотс предназначен для исключения явления «самохода» при отсутствии расхода газа.

Оотс выбирается исходя из минимального предела чувствительности прибора и по значению должно удовлетворять условию:

$$
Q_{\min} \ \ 0, 14 \ \leq Q_{\text{omc}} < Q_{\min}
$$

2. При мгновенном значении расхода меньше значения Qmin, но больше Оотс, в архив записывается значение Qmin, т.е.

$$
\text{ input } Q_{OMC} \leq Q_{M2H} \leq Q_{\text{min}}, Q_{M2H} = Q_{\text{min}}.
$$

3. При значении мгновенного расхода менее значения отсечки Оотс в архив записывается значение Омгн равное 0, т.е.

$$
\text{hyp } Q_{M2H} < Q_{OMC}, Q_{M2H} = 0
$$

4. Значение Одог устанавливается по договоренности между «Поставщиком» и «Потребителем», соблюдая условие:

$$
Q_{\partial O2} \leq Q_{\text{max}}
$$

и используется для заполнения архива при возникновении нештатных ситуаций.

4) Пункт «Давление» предназначен для установки значений параметров давления:

- $-$  «Pmin»:
- $-$  «Pmax»:
- $-$  «Pбар»;
- $-$  «Рдог»;
- «Тип ДД».

#### **Turbo Flow UFG Руководство по эксплуатации**

Рmin – параметр, значение которого должно соответствовать нижнему пределу измерений применяемого датчика давления; Рmax – параметр, значение которого должно соответствовать верхнему пределу измерений применяемого датчика давления.

В подменю «Настройки» выбрать пункт «Давление» и подтвердить нажатием [ВВОД].

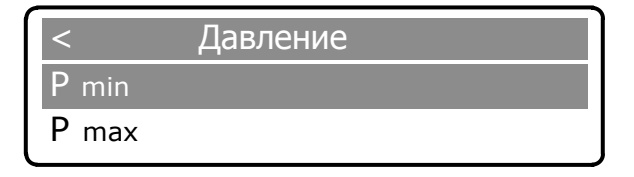

Ввод минимального значения давления выполняется в следующей последовательности: Клавишами [↑] [↓] выбрать параметр «Рmin» и подтвердить нажатием [ВВОД].

Ввод параметра осуществляется с помощью повторного нажатия клавиши [ВВОД], после чего активная цифра выделяется подчеркиванием (режим редактирования). Изменение значений – клавишами  $[0]$ - $[9]$ , перемещение между цифрами – с помощью клавиш  $[\leftarrow]$  $[\rightarrow]$ .

Минимальное значение давления в МПа и подтвердить нажатием [ВВОД]:

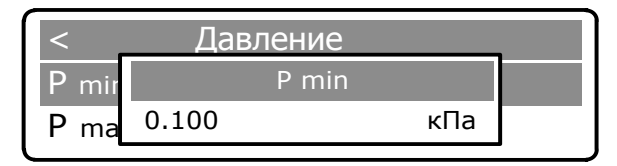

После завершения редактирования нажать клавишу [ВВОД], на дисплей выводится сообщение об изменении параметра.

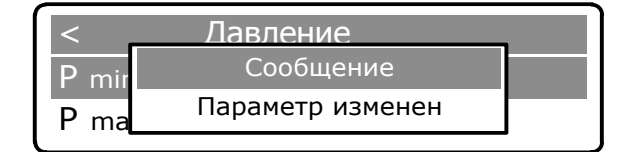

Для выхода из подменю необходимо нажать клавишу [ С ].

Для ввода параметров «P max», «P бар», «P дог.» необходимо выполнить действия аналогичные описанным выше для ввода параметра «P min».

Договорное значение давления Рдог. используется для установления значения давления, которое запишется в архив при возникновении нештатной ситуации.

В случае набора некорректного значения, в памяти сохраняется последнее корректное значение.

Изменение типа датчика давления производится в пункте «Тип ДД» и выполняется в следующей последовательности:

– в пункте «Давление» клавишами [↑] [↓] выбрать параметр «Тип ДД» и подтвердить нажатием [ВВОД];

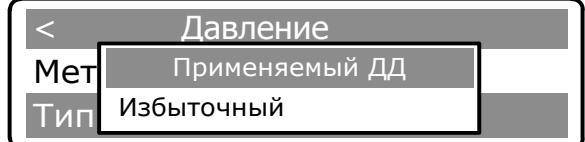

– повторным нажатием клавиши [ВВОД] активизируется режим выбора типа датчика;

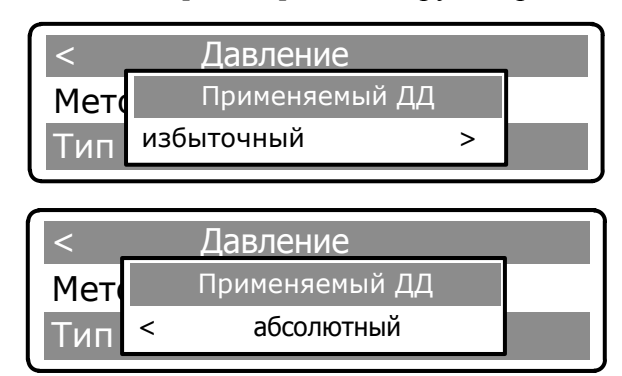

– клавишами [ ← ] [ → ] ввести выбранный вариант типа датчика и подтвердить нажатием [ВВОД]. На дисплее появится сообщение об изменении параметра.

Для выхода из подменю необходимо нажать клавишу [ С ].

5) Пункт «Связь» предназначен для настройки параметров связи с преобразователем расхода и АСУТП.

В подменю «Настройки» выбрать пункт «Связь» и подтвердить нажатием [ВВОД]:

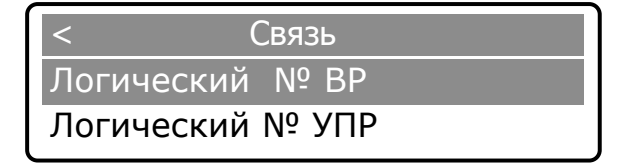

Клавишами [↑] [↓] выбрать параметр «Логический № ВР» и подтвердить нажатием [ВВОД].

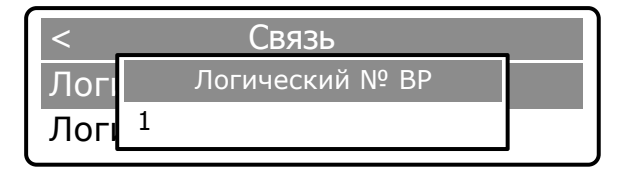

Ввод параметра осуществляется с помощью повторного нажатия клавиши [ВВОД], после чего активная цифра выделяется подчеркиванием (режим редактирования). Изменение значений – клавишами  $[0]$ - $[9]$ , перемещение между цифрами – с помощью клавиш  $[\leftarrow]$  $[\rightarrow]$ .

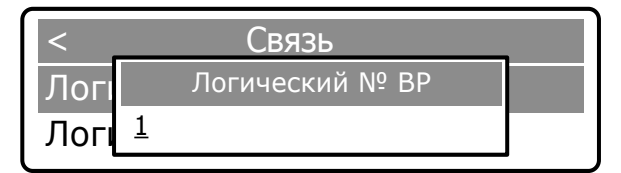

Нажатием клавиши [ВВОД] подтвердить выбранное значение, на дисплей выводится сообщение об изменении параметра. По умолчанию, логический № ВР равен 1.

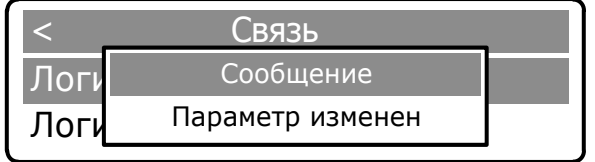

Для выхода из подменю необходимо нажать клавишу [ С ].

При выборе параметра «Логический № УПР» необходимо выполнить действия аналогичные описанным для параметра «Логический № ВР». По умолчанию, логический № УПР равен 1.

6) Пункт «Инициализация» предназначен для очистки памяти архива и сброса счетчиков на 0.

**ВНИМАНИЕ! ПЕРЕД ИНИЦИАЛИЗАЦИЕЙ НЕОБХОДИМО ПРОВЕСТИ СЪЕМ АРХИВНЫХ ДАННЫХ НА БУМАЖНЫЙ НОСИТЕЛЬ (В ДВУХ ЭКЗЕМПЛЯРАХ) ИЛИ С ПОМОЩЬЮ ПО СОХРАНИТЬ В ЭЛЕКТРОННОМ ВИДЕ.**

**ВСЕ ДЕЙСТВИЯ РЕКОМЕНДОВАНО ВЫПОЛНЯТЬ В ПРИСУТСТВИИ ПРЕДСТАВИТЕЛЯ ПОСТАВЩИКА ГАЗА ИЛИ ПРИ НАЛИЧИИ ПИСЬМЕННОГО ОФИЦИАЛЬНОГО РАЗРЕШЕНИЯ.**

Очистка памяти архива и сброс счетчиков на 0 выполняется в следующей последовательности:

– в подменю «Настройки» выбрать пункт «Инициализация» и подтвердить нажатием [ВВОД];

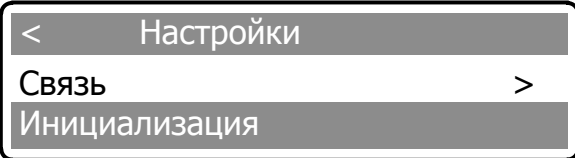

#### **Turbo Flow UFG Руководство по эксплуатации**

– в открывшемся окне необходимо подтвердить либо опровергнуть решение об инициализации;

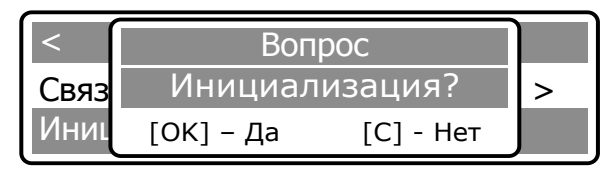

Согласие на инициализацию необходимо подтвердить клавишей [ВВОД]. После нажатия клавиши [ВВОД] произойдет форматирование памяти вычислителя и сброс архивных значений.

### **ВНИМАНИЕ:**

**1) ВОССТАНОВЛЕНИЕ АРХИВНЫХ ЗНАЧЕНИЙ ПОСЛЕ ФОРМАТИРОВАНИЯ – НЕВОЗМОЖНО.**

#### **2) ФОРМАТИРОВАНИЕ ПРОИЗВОДИТСЯ НЕ БОЛЕЕ 5 МИН.**

#### **3) ФОРМАТИРОВАНИЕ ПРОИЗВОДИТСЯ В ТЕЧЕНИЕ НЕ БОЛЕЕ 5 МИН. ДО ЗАВЕРШЕНИЯ ФОРМАТИРОВАНИЯ ПИТАНИЕ НЕ ОТКЛЮЧАТЬ!**

Происходит вывод на ЖКИ нескольких служебных сообщений. По окончанию инициализации выводится сообщение:

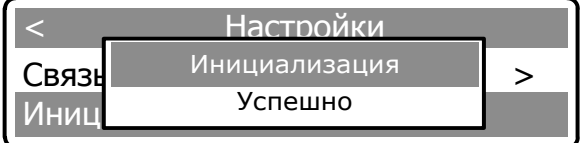

После завершения форматирования произойдет автоматический выход в подменю «Настройки».

При отказе от инициализации необходимо нажать [C]. Произойдет автоматический возврат в подменю «Настройки».

7) Пункт «Сброс настроек» предназначен для сброса установленных настроек.

Сброс настроек выполняется в следующей последовательности:

– в подменю «Настройки» выбрать пункт «Сброс настроек» и подтвердить нажатием [ВВОД],

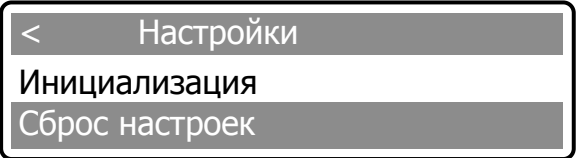

– в открывшемся окне необходимо подтвердить либо опровергнуть решение о сбросе настроек

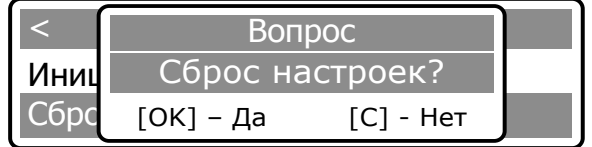

Согласие на инициализацию необходимо подтвердить клавишей [ВВОД]. После нажатия клавиши [ВВОД] произойдет сброс настроек.

По окончанию сброса выводится сообщение:

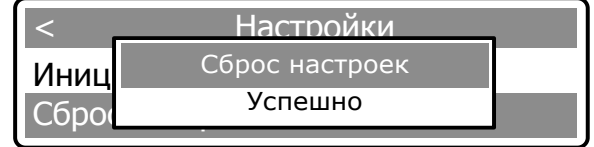

При отказе от сброса настроек необходимо нажать [C]. Произойдет автоматический возврат в подменю «Настройки».

#### **Руководство по эксплуатации Turbo Flow UFG**

9) Пункт «Период интервального архива» предназначен для настройки периода архивирования данных на носитель (от 60 до 3600 с).

В подменю «Настройки» выбрать пункт «Период интервального архива» и подтвердить нажатием [ВВОД].

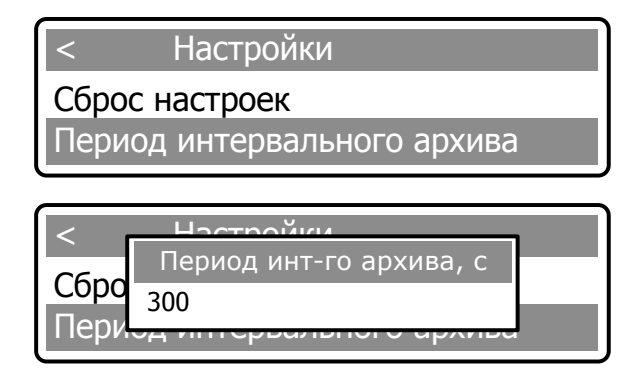

Ввод параметра осуществляется с помощью повторного нажатия клавиши [ВВОД], после чего активная цифра выделяется подчеркиванием (режим редактирования). Изменение значений – клавишами  $[0]$ - $[9]$ , перемещение между цифрами – с помощью клавиш  $[\leftarrow]$  $[\rightarrow]$ .

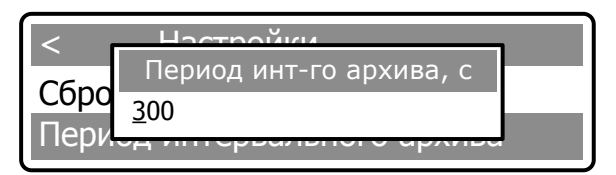

Нажатием клавиши [ВВОД] подтвердить выбранное значение, на дисплей выводится сообщение об изменении параметра.

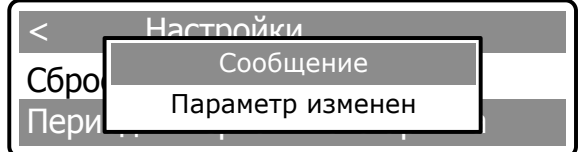

Для выхода из подменю необходимо нажать клавишу [ С ].

Примечание – При вводе значения весь накопленный интервальный архив очищается. Архив рассчитан на 1440 записей, что при периоде архивирования 5 минут составляет 5 суток.

2.18.4 Работа модема в РШ

РШ может поставляться в трех вариантах:

– РШ без модема;

– РШ с модемом поддерживающим передачу данных по CSD;

– РШ с модемом поддерживающим передачу данных по CSD и GPRS.

Возможно только входящее соединение на РШ (или по номеру SIM-карты при CSD соединения или по IP-адресу SIM-карты при GPRS соединения).

При наличии модема в РШ в главном меню РШ доступен пункт «Модем» (Рисунок 2.79).

Для входа в подменю «Модем» необходимо выбрать его в списке и подтвердить выбор нажатием [ВВОД].

В открывшемся окне выбрать необходимый пункт.

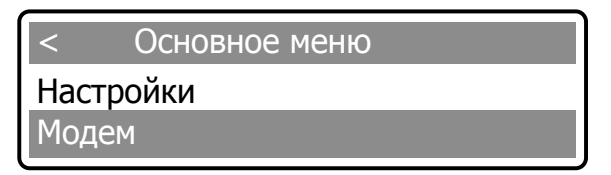

Ввести пароль

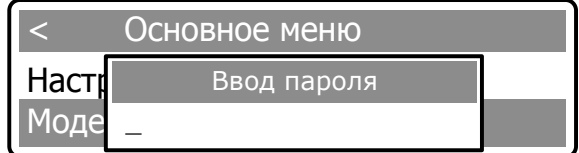

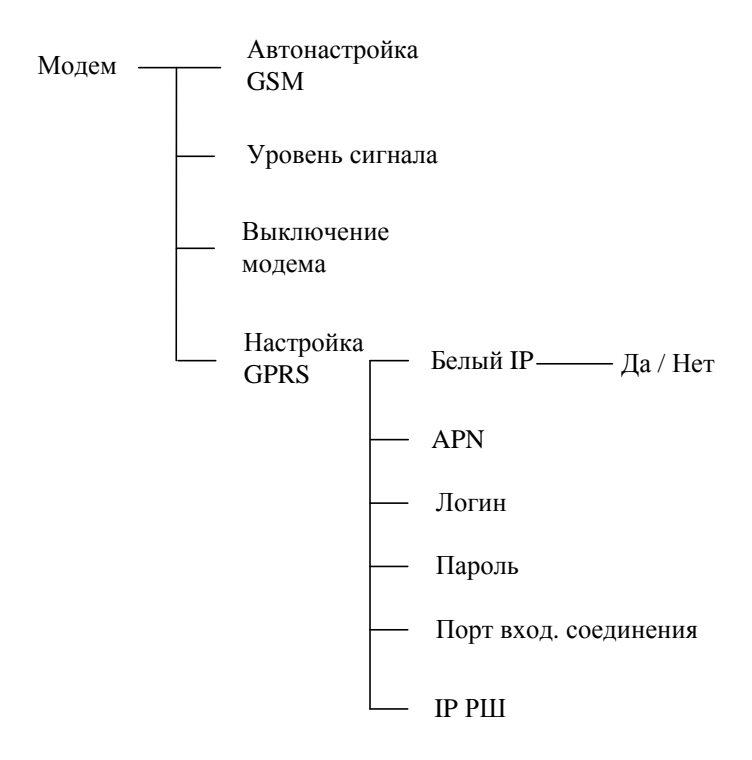

#### **Рисунок 2.79 – Главное меню**

**Примечание –** Пункт подменю «Настройка GPRS» доступен только в РШ с модемом, поддерживающим передачу по GPRS.

При выборе пункта «Автонастройка GPRS» происходит переконфигурация модема согласно текущих настроек.

Пункт «Уровень сигнала» модема показывает уровень принимаемого сигнала в процентах.

Пункт «Выключение модема» - корректный сброс текущего сеанса связи и выключение модема.

**Примечание –** Рекомендуется выбирать этот пункт перед выключением РШ.

В пункте «Настройка GPRS» подпункт «Белый IP» - выбирается «Да», если используется в модеме SIМ-карта с статическим (белым) IP и необходим обмен данными с РШ по GPRS.

Для корректной регистрации модема в сети оператора необходимо верно указать APN, Логин, Пароль.

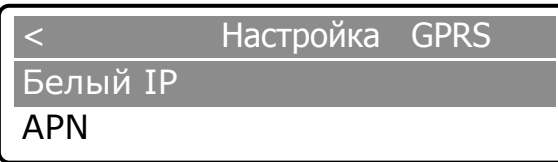

Пункт «Порт вход. соединения» – для доступа по GPRS к РШ выбирается любой из диапазона 1-65535.

В пункте «Меню IP РШ» отображается текущий IP регистрации модема в сети. Если IP не совпадает с статическим IP SIM-карты, то необходимо перенастроить APN, Логин, Пароль и выбрать пункт меню «Автонастройка GSM».

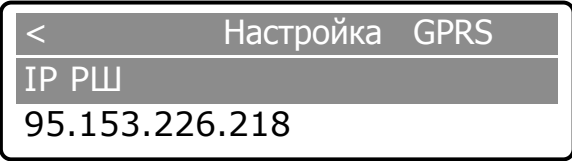

#### **Turbo Flow UFG**

#### Эксплуатация расходомера в составе системы телеметрии 2.19

#### 2.19.1 Общие сведения

Имеется возможность организации удаленной связи расходомера с АСКУГ либо другой системой сбора данных. В самом простом случае возможно использование штатного ПО "АРМ "UFG View" для удаленной связи с расходомером (посредством модема или через Интернет). При этом возможны два основных способа аппаратной реализации телеметрии узла учета для связи с сервером АСКУГ (Рисунок 2.80):

- с использованием встроенного модема расходомера (исполнение со встроенным модемом);

- с использованием внешнего модема, работающего по схеме "прозрачный канал" и соединенного с расходомером по проводному интерфейсу RS-485.

Как в случае со встроенным модемом, так и в случае с внешним допускается использовать как канал CSD, так и канал GPRS. При этом имеется ряд особенностей:

-для соединений по CSD, инициируемых как расходомер, так и сервером телеметрии, необходимо иметь CSD-модем в составе оборудования сервера телеметрии, с установленной SIMкартой оператора связи и подключенной услугой передачи данных по каналу CSD. Также необходимо установить SIM-карту в расходомер, с аналогичным набором подключенных услуг;

- для соединений по GPRS, инициируемых расходомером, сервер связи должен иметь подключение к сети Интернет со статическим IP-адресом и открытым портом. В модем расходомера достаточно установить SIM-карту с услугой пакетной передачи данных по GPRS;

- для соединений по GPRS, инициируемых сервером телеметрии, сервер связи должен иметь подключение к сети Интернет. В модем расходомера необходимо установить SIM-карту с услугой пакетной передачи данных по GPRS и статическим IP-адресом.

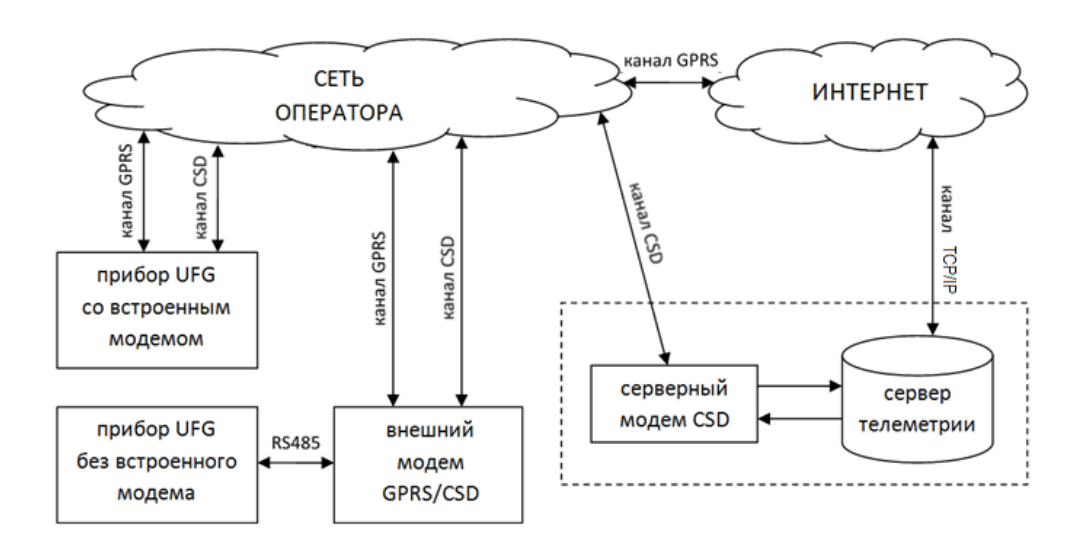

## Рисунок 2.80 – Структурная схема соединений по каналам CSD и GPRS

Каждый из каналов связи имеет достоинства и недостатки (Таблица 2.), определяющие способ их использования. В общем случае рекомендуется:

- для штатной работы использовать исходящее GPRS-соединение, не требующее широкого участия оператора. При этом необходимо заранее настроить в расходомере расписание выхода на связь, а также объем передаваемых данных, в том числе количество транслируемых на сервер АСКУГ записей архивов данных и событий. Этот режим также крайне рекомендован для расходомера с автономным исполнением, как самый экономичный;
- если необходимо оперативно получить информацию о состоянии расходомера следует использовать входящее GPRS соединение или входящий CSD канал, не ставя задачу на чтение большого объема данных из расходомера.

### Таблица 2.7 – Особенности использования каналов связи CSD и GPRS

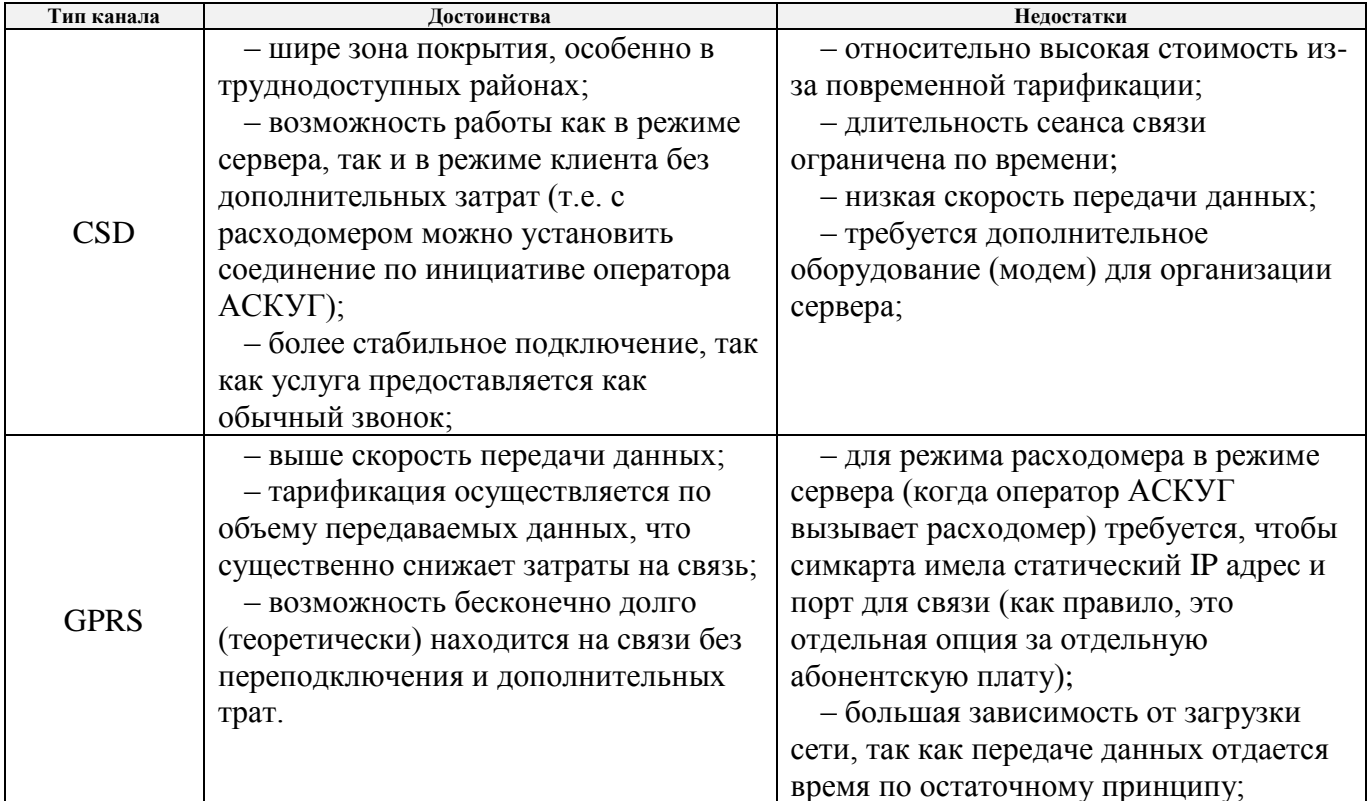

#### 2.19.2 Установка SIM карты

Установка SIM карты (для исполнения со встроенным GSM модемом) производится на плате внешних подключений, где имеется разъем для установки SIM карты с фиксатором XS5. Необходимо открыть "крышку" разъема XS5, разместить в ней SIM-карту так, чтобы после закрытия "крышки" контакты SIM-карты были направлены к плате, затем "крышку" закрыть без усилия и защелкнуть для предотвращения выпадения карты.

ВНИМАНИЕ! При закрытии крышки усилие не применять! В случае невозможности закрытия и фиксации убедиться, что срез карты совпадает со срезом разъема. Если не совпадает развернуть SIM-карту без изменения направления ее контактов.

Установку SIM карты для исполнения с внешним модемом производить согласно РЭ на модем.

### 2.19.3 Настройка расходомера для связи с сервером телеметрии

Настройка расходомера для связи с сервером телеметрии выполняется при помощи ПК и ПО "APM "UFG View". Для этого необходимо подключить расходомер к ПК, запустить ПО "APM "UFG View", подключить прибор "расходомер-счетчик газа 'UFG' (BP-20)" (п: 2.9), выбрать вкладку "Параметры" и там группу "Выходы на связь". В этой группе выбрать подгруппу "Настройки подключения" (Рисунок 2.81).

При использовании канала связи GPRS необходимо заполнить поля "Точка доступа для GPRS", "Логин для точки доступа" и "Пароль для точки доступа". Данные сведения можно получить от поставщика услуги выбранной сотовой связи GSM.

При использовании входящего GPRS соединения возможно понадобится изменить поле "Порт входящего ТСР/IР" соединения", если по каким-либо причинам значение по умолчанию (7453) он не подходит.

При использовании исходящего GPRS соединения необходимо заполнить поля "IP адрес сервера основной", "IP порт основной", "IP адрес резервный", "IP порт резервный" - это адреса сервера, к которому будет происходить подключение.

#### **Turbo Flow UFG**

#### Руководство по эксплуатации

При использовании исходящего CSD соединения необходимо заполнить поля "Телефон для CSD основной", "Телефон для CSD резервный" - это телефоны модема сервера, куда будет происходить дозвон.

Общими параметрами для всех соединений являются:

- "Таймаут соединения" задает время в минутах, по истечению которого связь будет разорвана, если от сервера не поступает никакой информации или нет соединения;
- "Количество повторов выхода на связь при ошибке" задает количество попыток соединения, в случае проблем со связью, если сервер не подтвердил прием данных;
- "Пауза после первой попытки подключения в случае ошибки" задает время паузы, которое будет добавлено после первого неудачного сеанса связи;
- "Пауза между последующими попытками подключения" задает время паузы между попытками после второй и последующими попытками выхода на связь.

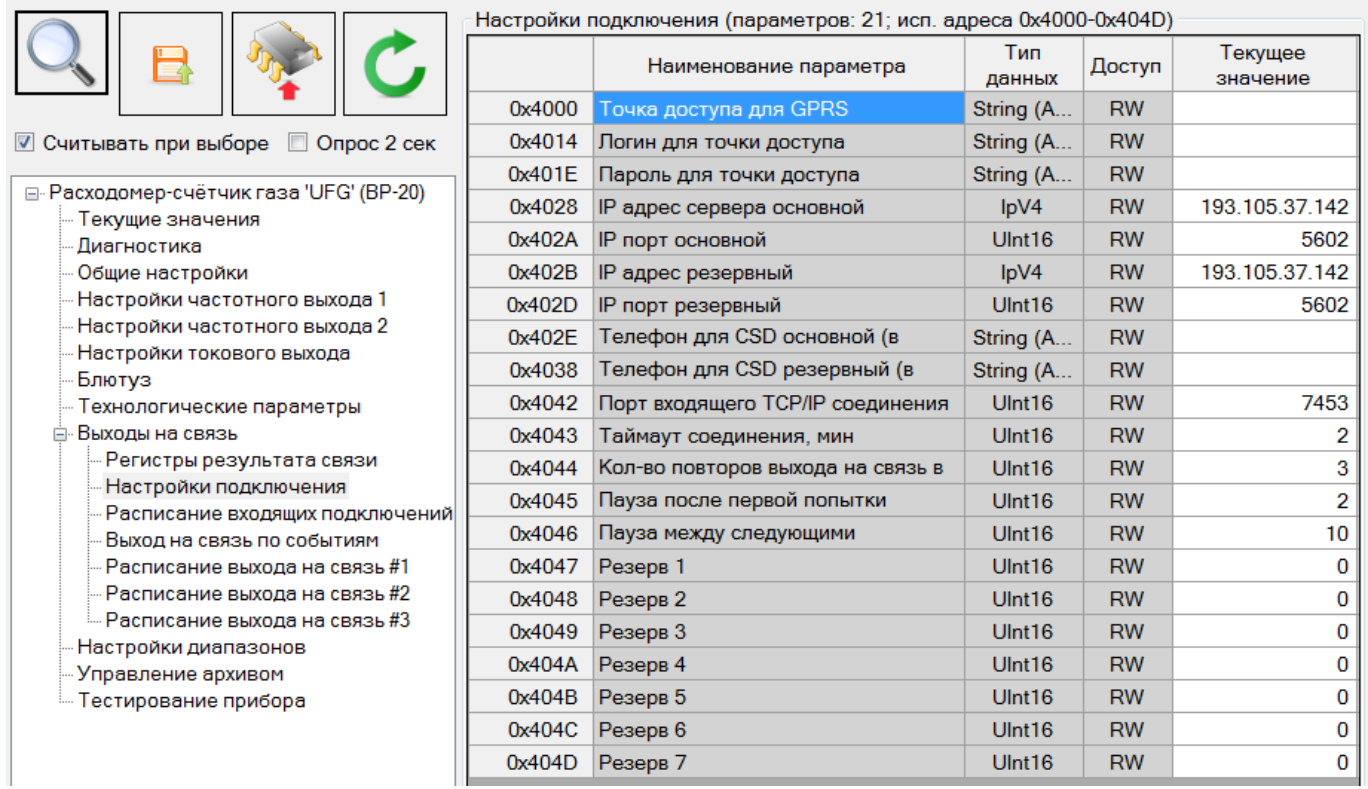

#### Рисунок 2.81 - Настройки подключения

#### 2.19.4 Расписания выхода на связь

Поскольку постоянное нахождение расходомера на связи (онлайн) может быть сопряжено с большими финансовыми затратами или увеличивает энергопотребление (особенно актуально для автономного исполнения), а также увеличивает нагрузку на сервер, то имеется возможность настройки работы модема в определенное время с определенной периодичностью. Для этого в настройках расходомера имеется три независимых расписания для входящих подключений и три независимых расписаний для исходящих соединений, а также возможность выхода на связь при наступлении определенных событий.

#### 2.19.4.1 Расписание входящих подключений

Работа входящих расписаний заключается в том, что расходомер в установленное расписанием время просто включает модем, а затем в течение заданного количества минут ожидает входящее соединение. При установлении соединения расходомер только отвечает на запросы сервера телеметрии. Если же соединение не было установлено - расходомер выключает модем, и повторно включит его только при наступлении следующего момента времени, согласно настроенным расписаниям.

Все три расписания настраиваются одинаково (Рисунок 2.82), применяются и для GPRS и для

CSD входящих подключений и имеют следующие опции: "Режим ожидания входящего подключения" и "Время ожидания".

Расписание входящих подключений (параметров: 15; исп. адреса 0х404Е-0х405F)

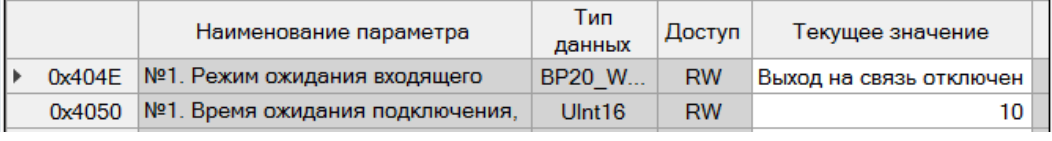

#### **Рисунок 2.82 – Настройка входящих расписаний**

Параметр "Режим ожидания" может принимать следующие значения:

–"Выход на связь отключен" – расписание отключено;

–"Каждый час" – ожидание входящих соединений в определенную минуту каждого часа;

–"Ежедневно" – ожидание входящих соединений каждый день в определенное время;

–"По дням недели" – ожидание входящих соединений в определенное время определенных дней недели (например, понедельник и пятница в 17:35);

–"Ежемесячно" – ожидание входящих соединений в определенный день в определенное время (например, каждое первое число месяца в 8:00);

–"Всегда, если есть внешнее питание" – постоянное ожидание входящих соединений в любое время, если расходомер подключен к сети (даже для автономного исполнения).

Параметр "Время ожидания подключения" задает время, в течение которого расходомер будет ожидать входящие соединения, а параметр "Режим ожидания" задает начальное время ожидания.

#### 2.19.4.2 Расписание выхода на связь

Специфика исходящих расписаний по каналу GPRS, кроме инициирования связи со стороны расходомера, состоит также в формировании и отправке начального пакета данных сразу после подключения к серверу телеметрии. Сервер телеметрии при этом должен уметь принимать начальный пакет и раскодировать информацию из него. Состав первоначального пакета настраивается параметрами расходомера. При этом в зависимости от настроек исходящих расписаний можно добиваться обмена данными с расходомера, оптимального по затратам энергии и стоимости связи, так как существенным преимуществом отправки начального пакета является значительное ускорение чтения больших объёмов данных из расходомера.

#### **Примечание. Для канала CSD отправка начального пакета не производится.**

Все три расписания настраиваются одинаково (Рисунок 2.83). При подключении расходомера

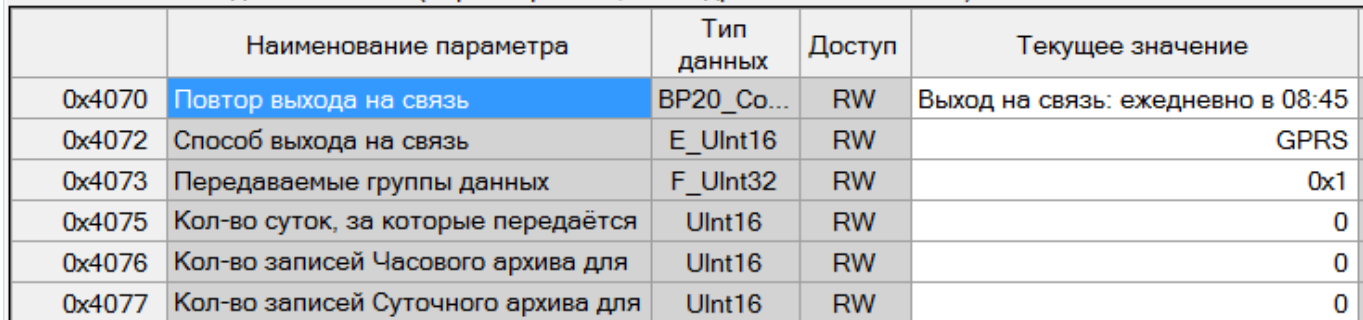

 $\sim$  Расписание выхода на связь #1 (параметров: 14; исп. адреса 0х4070-0х407F)

#### **Рисунок 2.83 – Исходящее расписание**

Параметр "Повтор выхода на связь" задает время выхода расходомера на связь и может принимать следующие значения:

- "Отключен" расписание отключено;
- "Каждый час" выход на связь в определенную минуту каждого часа;
- "Ежедневно" выход на связь каждый день в определенное время;
- "По дням недели" выход на связь в определенное время определенных дней недели (например, понедельник и пятница в 17:35);

– "Ежемесячно" – выход на связь в определенный день в определенное время (например, каждое первое число месяца в 8:00);

– "Через промежуток времени" – позволяет задать любой интервал выхода на связь с дискретностью 1 минута (интервал начинает отсчитываться после включения расходомера).

Параметр "Способ выхода на связь" задает канал передачи данных и может принимать следующие значения:

– "GPRS" – передача данных по каналу GPRS;

– "GPRS + CSD как резервный" – передача данных по каналу GPRS, в случае невозможности – передача данных по каналу CSD;

– "CSD" – передача данных только по каналу CSD.

Состав начального пакета данных можно настроить с помощью следующих параметров:

– "Передаваемые группы данных" – задает группы для передачи при подключении (Рисунок 2.84);

– "Кол-во суток, за которое передается архив событий" – задает количество суток, начиная с текущих, за которое будет сформирован и передан архив событий;

– "Кол-во записей часового архива" – задает количество часовых записей, начиная с текущего часа, которые будут переданы при подключении, если соответствующая опция включена;

– "Кол-во записей Суточного архива" – задает количество суточных записей, начиная с текущих суток, которые будут переданы при подключении, если соответствующая опция включена;

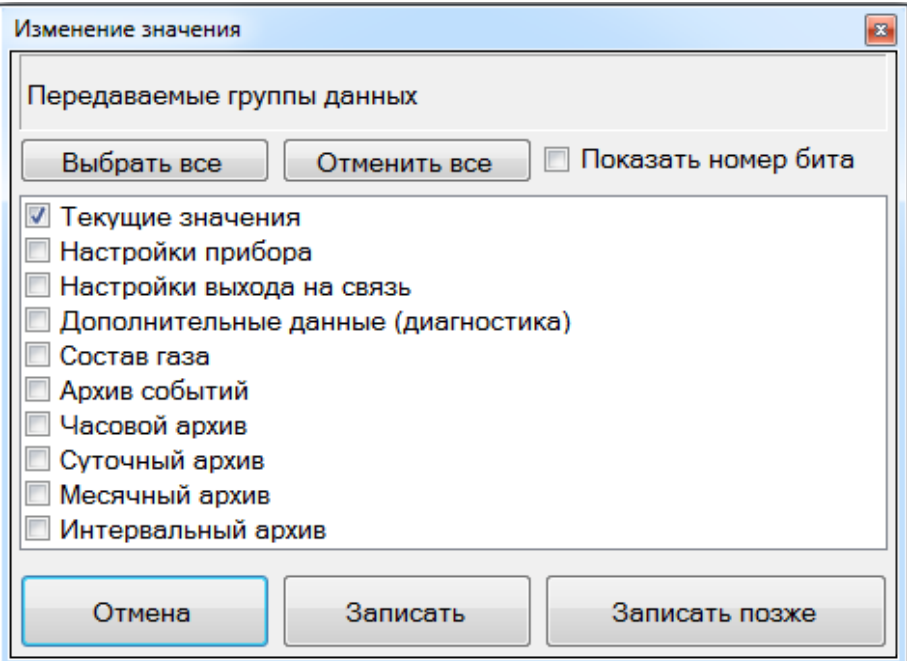

**Рисунок 2.84 – Типы передаваемых данных**

2.19.4.3 Выход на связь по событиям

Как и в случае предыдущего пункта данный вид расписания предназначен для настройки исходящего соединения. Основное назначение – это переда оперативной информации на сервер о наступлении (исчезновении) определенных событий или нештатных ситуаций, на рисунке 2.85 представлены параметры для настройки расписания.

**Руководство по эксплуатации Turbo Flow UFG**

 $B_{LIVOR}$  на связь по событиям (параметров: 13; исп. алреса  $0x4060-0x406F$ )

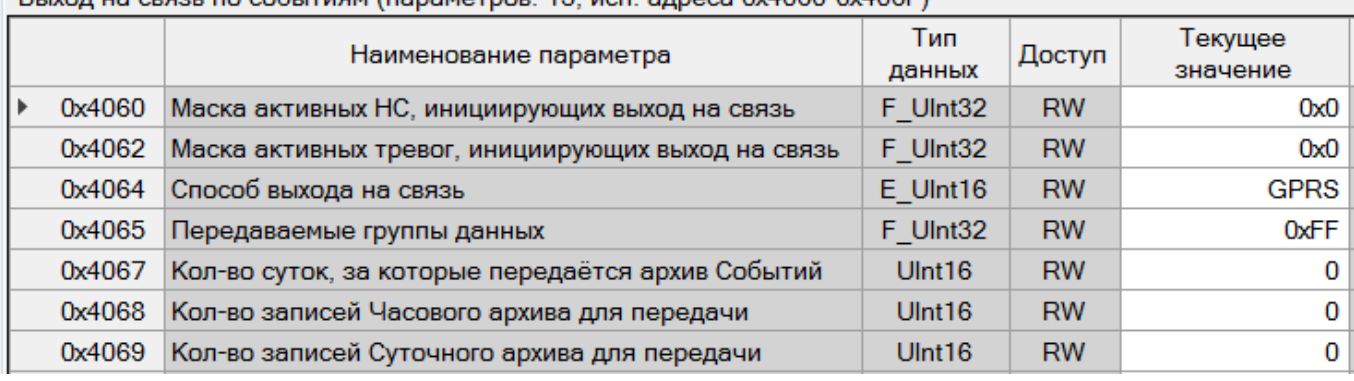

#### **Рисунок 2.85 – Настройки связи по событиям**

Параметр "Маска активных НС" предназначена для настройки списка нештатных ситуаций, инициирующих исходящее соединение с сервером. Установка галочки напротив определенного кода НС приводит к тому, что расходомер будет выходить на связь при каждой появлении или исчезновении соответствующего кода НС. При одновременном появлении нескольких НС – выход на связь будет происходить только один раз.

Параметр "Маска активных тревог" аналогично предыдущему параметру предназначен для настройки списка событий, инициирующих исходящее соединение с сервером.

Параметры "Способ выхода на связь", "Передаваемые группы данных", "Кол-во суток архива событий", "Кол-во записей часового архива" и "Кол-во записей суточного архива" полностью идентичны одноименным параметрам п. 2.19.4.2.

### 2.19.4.4 Пример настройки расписаний

Предположим, что необходимо обеспечить регулярную передачу на сервер телеметрии данных часового архива два раза в неделю, а суточного архива - раз в месяц по каналу GPRS. Пусть также необходимо иметь возможность телефонного соединения с расходомером ежедневно в промежуток с 8:30 до 8:45. Дополнительно расходомер должен связываться с сервером при выходе давления за допустимые пределы и передавать события из архива НС за прошедшие сутки.

Для этого необходимо будет настроить два исходящих расписания и одно входящее.

**Исходящее расписание №1** используется для передачи часового архива и настраивается следующим образом.

Параметр "Повтор выхода на связь": режим "По дням недели", дни связи "Понедельник" и "Пятница", время начала связи 9:00 (Рисунок 2.86). Затем следует нажать "Записать", в появившемся окне ввести пароль и нажать кнопку ОК.

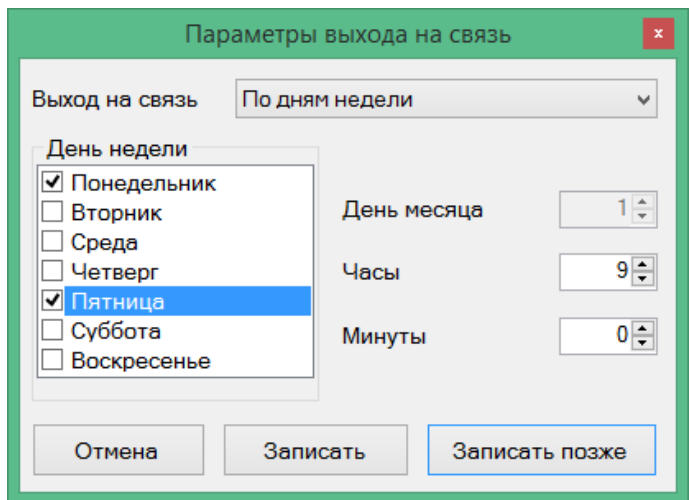

#### **Рисунок 2.86 – Режим выхода на связь для исходящего расписания №1**

Параметр "Способ выхода на связь": выбрать вариант "GPRS".

Параметр "Передаваемые группы данных" настраивается следующим образом: кроме

"Часовой архив" желательно выбирать группы "Текущие значения", "Настройки прибора", "Настройки выхода на связь" и "Состав газа", чтобы иметь представление о мгновенных параметрах расходомера на момент последнего по времени сеанса связи (Рисунок 2.87).

Параметр "Количество записей Часового архива для передачи": задать значение 100 (96 часовых записей + "запас" 4 записи на случай, если первые попытки связи были неудачными).

Остальные параметры допускается не изменять.

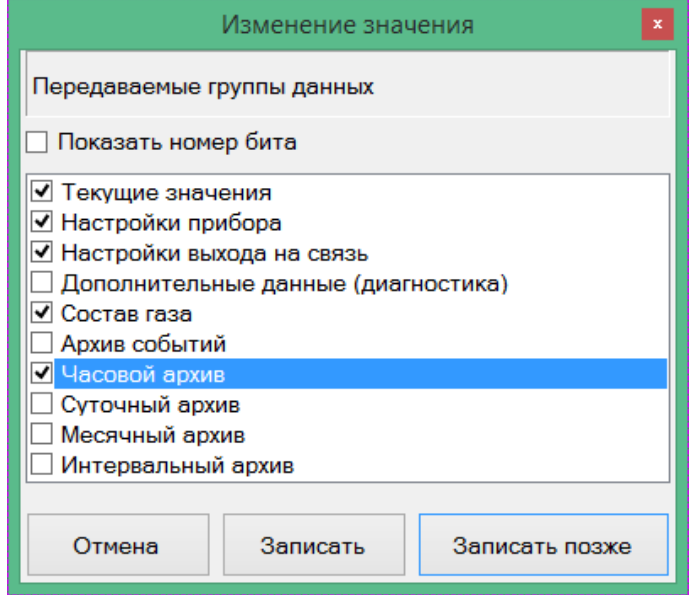

### **Рисунок 2.87 – Пример задания групп передаваемых данных расписания №1**

В итоге настройки исходящего расписания №1 будут выглядеть, как на рисунке Рисунок 2.88, и на этом конфигурирование исходящего расписания №1 следует завершить.

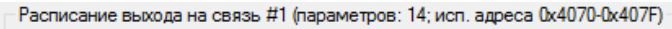

|        | Название                                          | Тип данных         | Доступ    | Текущее значение                                   |
|--------|---------------------------------------------------|--------------------|-----------|----------------------------------------------------|
| 0x4070 | Повтор выхода на связь                            | BP20 Conn          | <b>RW</b> | Выход на связь: по дням недели 1,5 в 09 ч. 00 мин. |
| 0x4072 | Способ выхода на связь                            | $E$ Ulnt 16        | <b>RW</b> | <b>GPRS</b>                                        |
| 0x4073 | Передаваемые группы данных                        | F Ulnt32           | <b>RW</b> | 0x57                                               |
| 0x4075 | Кол-во суток, за которые передаётся архив Событий | Ulnt <sub>16</sub> | <b>RW</b> | 5.                                                 |
| 0x4076 | Кол-во записей Часового архива для передачи       | Ulnt <sub>16</sub> | <b>RW</b> | 100                                                |
| 0x4077 | Кол-во записей Суточного архива для передачи      | Ulnt <sub>16</sub> | <b>RW</b> | 31                                                 |
| 0x4078 | Кол-во записей Месячного архива для передачи      | Ulnt <sub>16</sub> | <b>RW</b> | Запись значения '2' выполнена                      |
| 0x4079 | Кол-во записей Интервального архива для передачи  | Ulnt <sub>16</sub> | <b>RW</b> | Запись значения '1' выполнена                      |

**Рисунок 2.88 – Результат настройки исходящего расписания №1**

**Исходящее расписание №2** используется для передачи суточных архивов и настраивается следующим образом.

Параметр "Повтор выхода на связь": устанавливаются режим "Ежемесячно", в поле "День месяца" день 1, время начала связи 12:00, чтобы избежать наложения на расписание № 1 (Рисунок 2.89). Затем следует нажать "Записать", в появившемся окне ввести пароль.

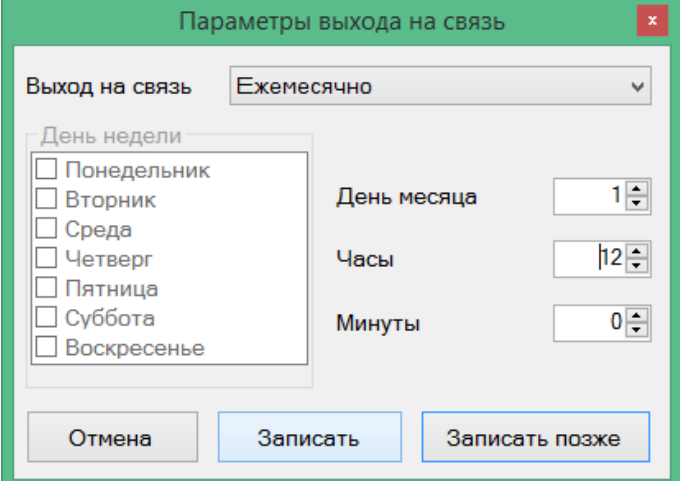

**Рисунок 2.89 – Настройка расписания №2**

Параметр "Способ выхода на связь": выбрать вариант "GPRS".

Параметр "Передаваемые группы данных": кроме "Суточный архив" желательно выбирать группы "Текущие значения", "Настройки прибора", "Настройки выхода на связь" и "Состав газа", чтобы иметь представление о мгновенных параметрах расходомера на момент последнего по времени сеанса связи (Рисунок 2.90).

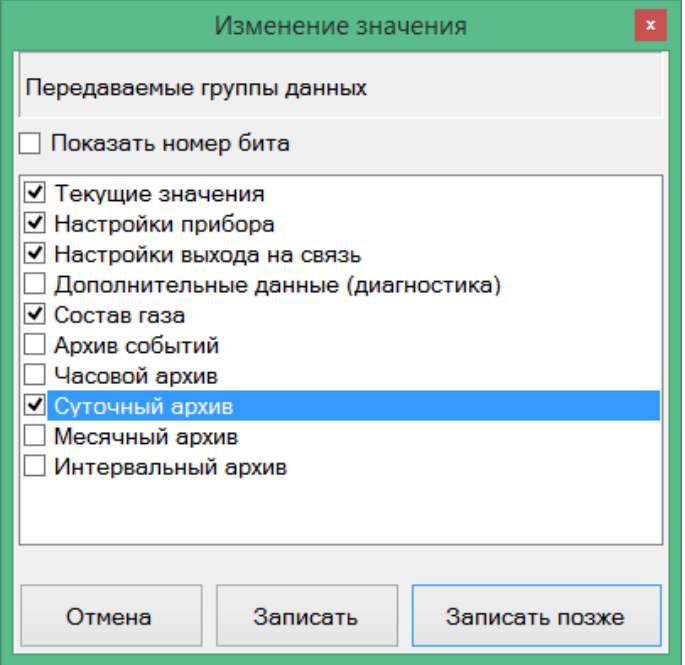

**Рисунок 2.90 – Пример задания групп передаваемых данных расписания №2**

Параметр "Количество записей Суточного архива для передачи": задать значение 35 (31 суточная запись + "запас" 4 записи на случай, если первые попытки связи были неудачными).

Остальные параметры исходящего расписания №2 допускается не изменять.

В итоге настройки исходящего расписания №2 будут выглядеть (Рисунок 2.91). На этом конфигурирование исходящего расписания №2 можно считать завершенным.

# **Turbo Flow UFG Руководство по эксплуатации**

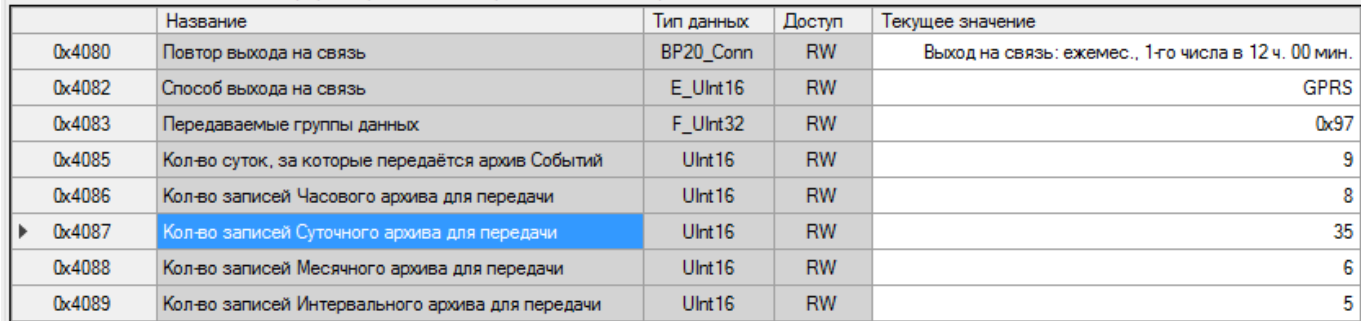

#### **Рисунок 2.91 – Результат настройки исходящего расписания №2**

**Настройка режима ожидания связи по CSD:** выполняется в группе параметров "Расписание входящих подключений". При настройке указываются (Рисунок 2.92):

- параметр "№ 1. Режим ожидания входящего подключения" устанавливается на момент начала ожидания в значение "Ежедневно в 8:30".
- параметр "№ 1. Время ожидания подключения, мин" устанавливается в значение 15.

Остальные расписания для рассматриваемого примера должны быть выключены, их параметры типа "№ . Время ожидания подключения, мин" допускается не изменять. Параметры "Резерв" не имеют значения для работы входящих расписаний.

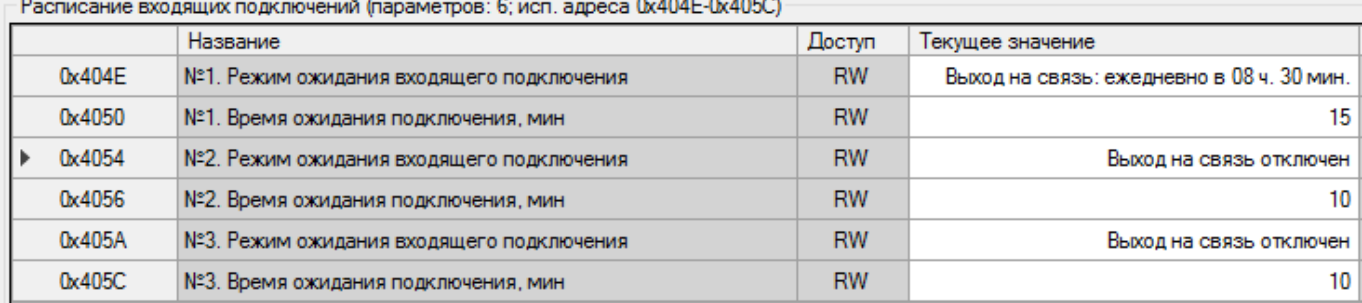

#### **Рисунок 2.92 – Пример настройки расписаний ожидания входящих подключений**

Настройка **расписания выхода на связь по тревогам** выполняется следующим образом.

Параметр "Маска активных НС, инициирующих выход на связь: выбираем НС, касающиеся только значений давления. В этом случае при прочих НС, не связанных с давлением, выход на связь производиться не будет (Рисунок 2.93).

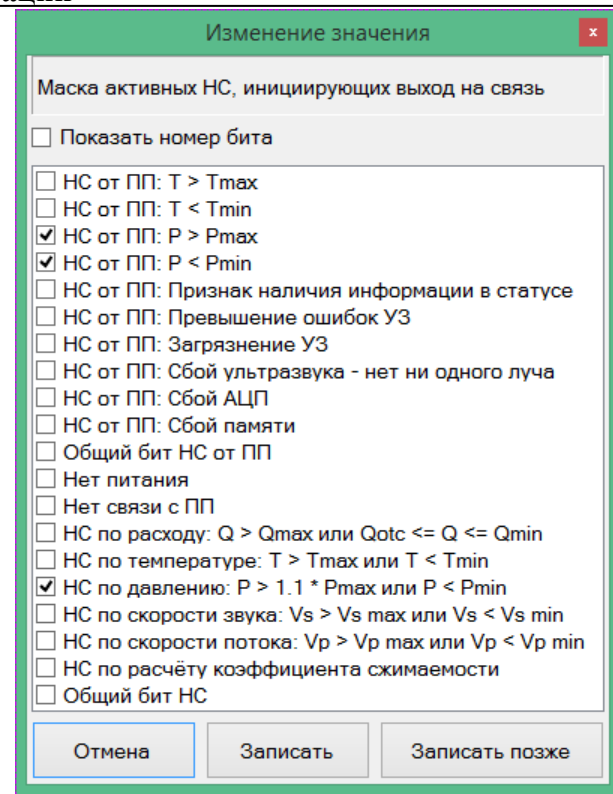

Рисунок 2.93 – Пример настройки маски активных НС

Параметр "Маска активных тревог, инициирующих выход на связь": все биты событий сброшены, так как по условиям примера нет необходимости связываться с сервером.

Параметр "Способ выхода на связь": выбрать вариант "GPRS".

Параметр "Передаваемые группы данных": кроме пункта "Архив событий" желательно выбирать группы "Текущие значения", "Настройки прибора", "Настройки выхода на связь" и "Состав газа", чтобы иметь представление о мгновенных параметрах расходомера на момент последнего по времени сеанса связи.

Параметр "Кол-во суток, за которые передается архив Событий": задать значение 1.

Остальные параметры допускается не изменять.

В итоге настройки расписания связи по событиям будут выглядеть (Рисунок 2.94, 2.95). На этом настройка расписания связи по событиям для рассматриваемого примера может считаться завершенной.

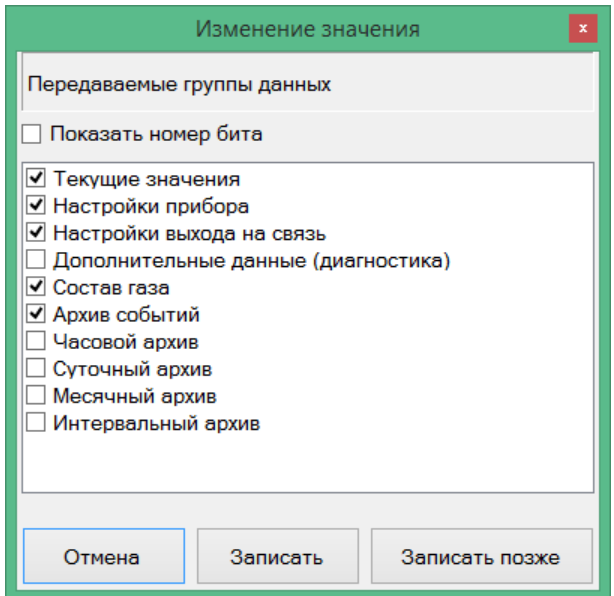

Рисунок 2.94 - Передаваемые группы данных для расписания связи по событиям

# **Turbo Flow UFG Руководство по эксплуатации**

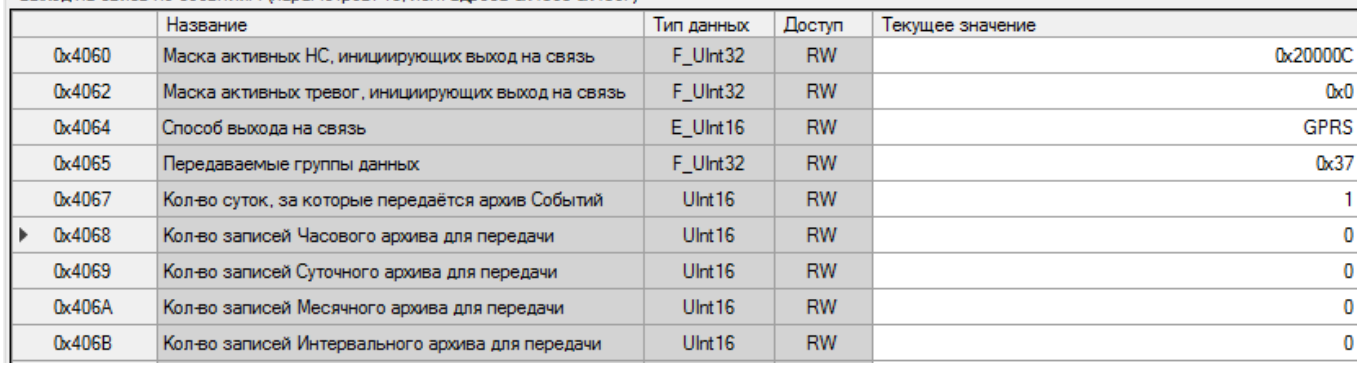

#### **Рисунок 2.95 – Пример настройки параметров расписания связи по событиям**

Таким образом, в результате всех операций для выполнения условий рассмотренного примера были настроены:

- исходящее расписание № 1 для передачи часовых архивов на сервер два раза в неделю по 100 записей, в 9:00 по плану;
- исходящее расписание № 2 для передачи суточных архивов на сервер раз в месяц по 35 записей, в 12:00 первого числа месяца;
- исходящее расписание № 3 отключено;
- входящее расписание № 1 для ожидания входящего соединения каждый день с 8:30 до 8:45;
- входящее расписание № 2 отключено;
- входящее расписание № 3 отключено;
- расписание связи при возникновении событий или НС связь с сервером только при наличии НС по давлению (давление за пределами нормы), связь по другим событиям не производится. При этом передаются записи архива событий за прошедшие сутки от момента начала выполнения соединения.

### 2.19.5 Использование ПО "АРМ "UFG View" для удаленной связи с расходомером

#### 2.19.5.1 Общие сведения

Существует возможность удаленного подключения к расходомеру с помощью штатного ПО "АРМ "UFG View" (убедитесь, что при заказе в состав расходомера был включен GSM Модем).

В общем случае для осуществления связи с расходомером, также, как и по проводному интерфейсу, необходимо создать подключение (если оно не было еще создано ранее) (п.2.9.5). Для этого после запуска программы выбрать в меню пункт "Связь и настройки", подпункт "Подключить прибор". Далее необходимо нажать кнопку "Добавить". В зависимости от типа соединения ниже будут описаны специфичные настройки, выполнив которые можно приступать к соединению с расходомером.

После успешного подключения дальнейшая работа с программой ничем не отличается от обычной работы, как описано в п. 2.9. После окончания работы необходимо обязательно разорвать канал связи (меню "Связь и настройки" -> "Отключить").

#### 2.19.5.2 Исходящее GPRS соединение

Для осуществления связи с расходомером в режиме исходящего соединения со стороны прибора, ПО "АРМ "UFG View" должно быть настроено для работы в режиме сервера (прием входящих соединений). Для этого необходимо выбрать вкладку "TCP/IP", установить галочку "Режим сервера" и ввести порт для подключения (Рисунок 2.96). Если Вы не знаете какой порт выбрать, то проконсультируйтесь с администратором вашей сети или провайдером интернет.

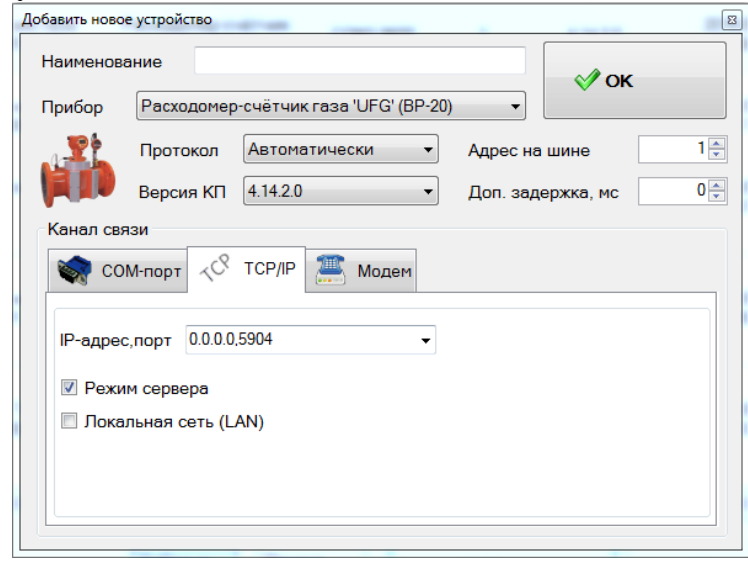

Рисунок 2.96 - настройка входящего TCP/IP соединения

Нажмите кнопку ОК и активируйте только что настроенное соединение нажатием кнопки "Полключить". ПО перейдет в режим ожидания входящего подключения.

Далее необходимо вывести расходомер на связь, например, через меню (п. 2.8.6) или настроив расписание, дождаться назначенного времени.

#### 2.19.5.3 Входящее GPRS соединение

Для осуществления связи с расходомером в режиме входящего соединения ПО "АРМ "UFG View" должно быть настроено для связи в режим исходящих TCP/IP соединений, для чего в предыдущем варианте галочка "Режим сервера" должна быть снята, а в качестве IP адреса необходимо ввести ТСР/IP адрес и порт расходомера.

В расходомере при этом должно быть активно расписание входящих подключений, также это можно сделать с помощью стилуса через меню (п. 2.8.6).

#### 2.19.5.4 Исхоляшее CSD соелинение

Для осуществления связи с расходомером в режиме исходящего CSD соединения необходимо чтобы ПК был оборудован внешним GSM модемом с поддержкой передачи данных по каналу CSD (например, Контроллер Дон-Турбо" 421 - LT), с установленной SIM картой, на которой подключена услуга передачи данных CSD. При создании соединения в ПО "APM "UFG View" необходимо выбрать вкладку "Модем" (Рисунок 2.97), галочку напротив поля "исх. звонок" не ставить, нажать кнопку "Настроить модем", чтобы выбрать параметры модема (Рисунок 2.98).

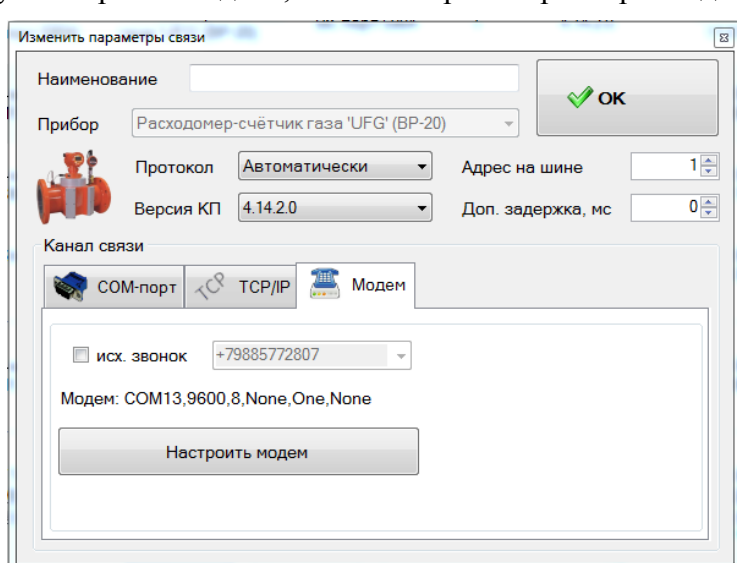

Рисунок 2.97 - Параметры связи - модем

#### **Turbo Flow UFG Руководство по эксплуатации**

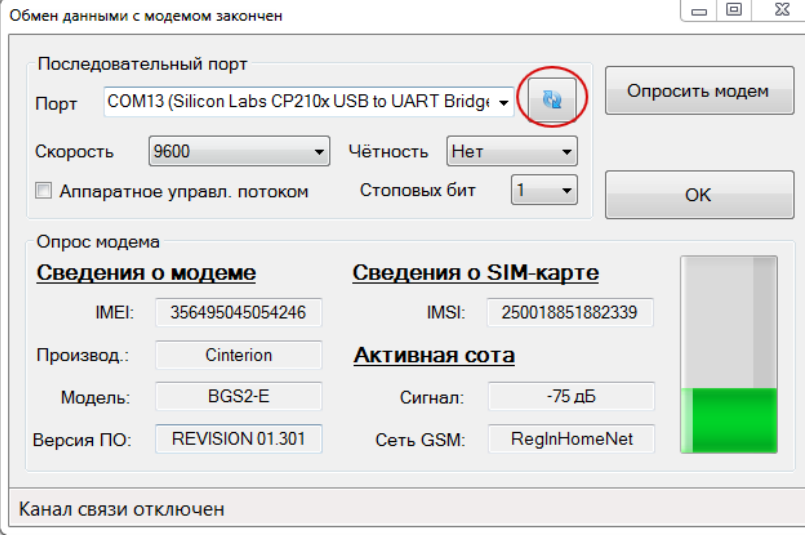

**Рисунок 2.98 – Настройка модема**

В окне настройки модема необходимо нажать кнопку со стрелками для обновления информации о подключенных устройствах, выбрать из списка COM порт, к которому подключен модем и нажать кнопку "Опросить модем", чтобы убедиться, что все настроено правильно. Если все верно нажать кнопку "ОК".

Далее необходимо активировать созданное соединение и ожидать входящего звонка от расходомера, на котором должно быть активно исходящее расписание, также это возможно выполнить с помощью стилуса через меню (п. 2.8.6).

### 2.19.5.5 Входящее CSD соединение

Аналогично п.2.19.5.4 для входящего соединения по каналу CSD также необходимо наличие подключенного к ПК внешнего GSM-модема. Отличие заключается в настройке ПО: при выборе способа подключения необходимо установить галочку возле пункта "исх. звонок" и в поле напротив ввести номер телефона SIM карты, установленной в расходомер. Активировав исходящее соединение необходимо дождаться подключения к расходомеру, на котором при этом в данный момент времени должно быть активно расписание входящих подключений, также расходомер может быть переведен в режим приема с помощью стилуса через меню (п. 2.8.6).

### 2.19.6 Работа с расходомером в АПК "Донтел"

Штатной системой телеметрии для расходомера является АПК "Донтел", оптимизированный для работы с расходомером производства ГК Турбулентность-Дон. Общие приемы работы с программной частью верхнего уровня АПК "Донтел" (ПО "Терминал ДОНТЕЛ" и "Сервер связи ДОНТЕЛ"), такие как создание и удаление пользователей, развертывание и запуск БД и сервера связи, администрирование сервера связи и так далее, рассмотрены в документе "Руководство пользователя Донтел".

### **3 Калибровка**

#### **3.1 Калибровка имитационным методом (сухая калибровка)**

3.1.1 Целью сухой калибровки является коррекция смещений нулей расходомера и отклонений измеренных скоростей звука от расчетного значения по каждому акустическому каналу при отсутствии расхода.

### 3.1.2 Подготовка к калибровке

Калибровку проводят в помещении при стабильной температуре воздуха. На фланцы УПР устанавливают заглушки, оснащенные штуцерами для подачи тестового газа в корпус УПР и монтажа преобразователей температуры и давления. Подключают преобразователи температуры и давления к соответствующим входам расходомера.

В качестве тестового газа используется азот особой чистоты по ГОСТ 9293. Внутренняя полость корпуса УПР перед заполнением азотом должна быть предварительно продута тем же самым азотом. Рекомендуется перед подачей азота из корпуса УПР откачать воздух. При этом абсолютное давление остаточного воздуха в корпусе УПР должно быть не более 2 кПа.

Корпус УПР заполняют тестовым газом до тех пор, пока давление газа не достигнет необходимого значения, равного среднему рабочему давлению.

Проводят проверку давления не менее чем через 1 час после заполнения корпуса тестовым газом. Изменение давления означает наличие утечки газа через заглушки.

Для проведения калибровки необходимо ПК подключить непосредственно к ЭБ расходомера напрямую через конвертор интерфейса USB –> RS-485.

#### 3.1.3 Выполнение калибровки

Процесс сухой калибровки автоматизирован и выполняется с помощью ПК и ПО "АРМ "UFG View". Для выполнения калибровки необходимо выполнить следующие действия:

1. В ПО "АРМ "UFG View" подключиться к расходомеру (выбрать "Измерительный блок UFG").

2. В меню "Инструменты" выбрать пункт "Проверка имит. методом".

3. В открывшемся окне перейти на закладку "Проверка смещения нуля и измеренных скоростей звука" [\(Рисунок 3.1\)](#page-131-0).

4. В случае необходимости выполнить коррекцию нулей потока и измеренных скоростей звука с помощью кнопок "Коррекция нулей" и "Коррекция скоростей звука". После коррекции повторить проверку, выполнив пункты 1 - 5 данной методики.

5. Распечатать протоколы калибровки. По результатам сухой калибровки формируются 2 протокола:

– протокол проверки смещения нуля;

– протокол проверки измеренных скоростей звука.

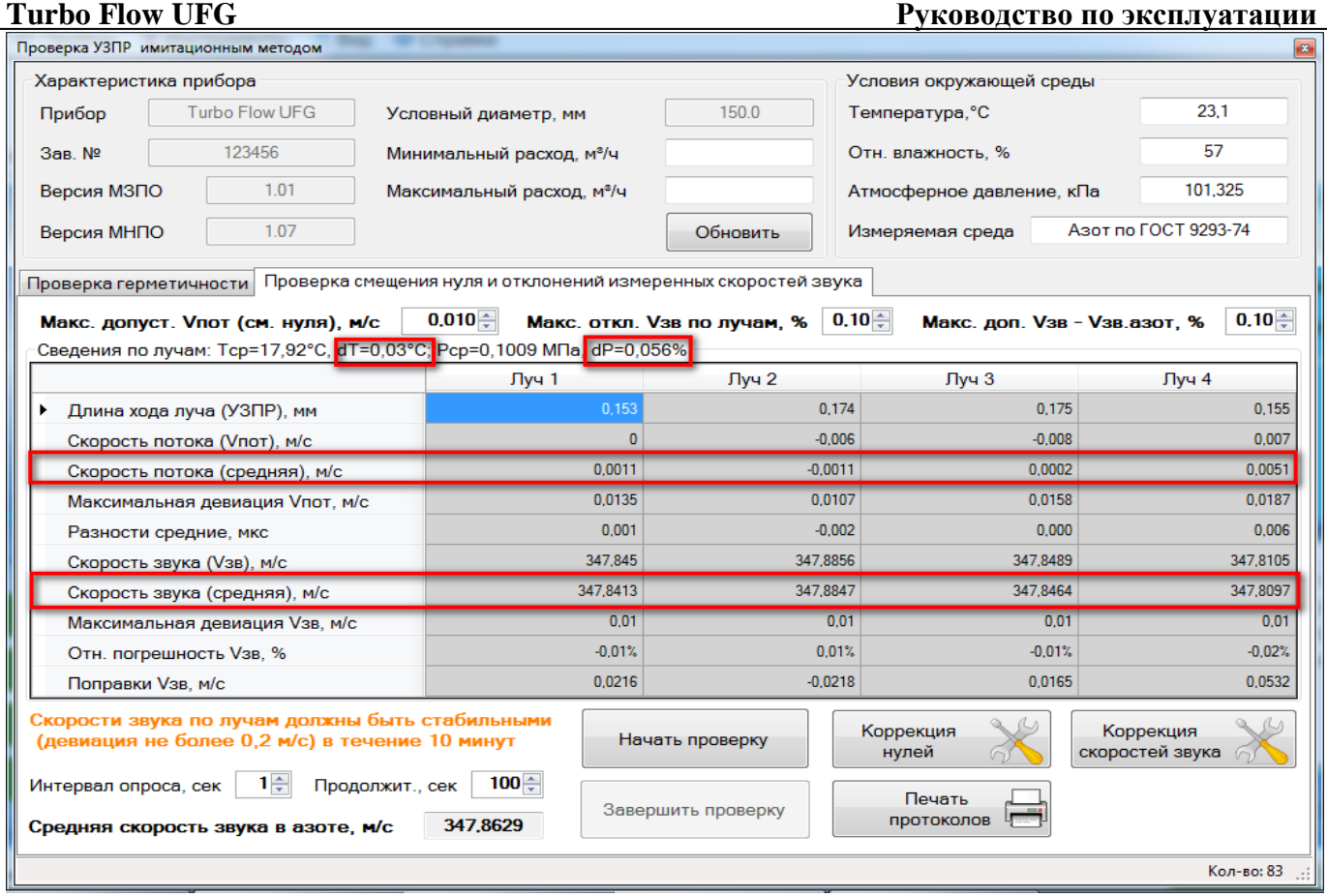

<span id="page-131-0"></span>**Рисунок 3.1 – Проверка расходомера имитационным методом**

#### **Руководство по эксплуатации Turbo Flow UFG**

#### **3.2 Калибровка по расходу (скорости потока)**

3.2.1 Целью калибровки по расходу является определение поправочных коэффициентов для приведения измеренных скоростей потока по каждому лучу к средней скорости потока по сечению.

3.2.2 Калибровка расходомера по расходу выполняется на калибровочном стенде. Количество и расположение испытательных точек для расходомеров различных диаметров Таблица 3.1

|               | $1.0011140 \ldots$<br><b>INVALUATE INTERVALUATE TO TEXT D'ORDITEITION IN AITRESS D'ALLES</b> |        |           |         |         |         |         |       |           |           |         |           |           |         |         |         |
|---------------|----------------------------------------------------------------------------------------------|--------|-----------|---------|---------|---------|---------|-------|-----------|-----------|---------|-----------|-----------|---------|---------|---------|
| $%$ ot        | $D=50$                                                                                       | $D=65$ | $D=80$    | $D=100$ | $D=125$ | $D=150$ | $D=200$ | D=250 | $D = 300$ | $D = 350$ | $D=400$ | $D=450$   | $D=500$   | $D=600$ | $D=700$ | $D=800$ |
| $Q_{\rm max}$ | MM                                                                                           | MM     | <b>MM</b> | MM      | MM      | MM      | MM      | MM    | MM        | MM        | MM      | <b>MM</b> | <b>MM</b> | MM      | MM      | MМ      |
| Omax          | 280                                                                                          | 440    | 700       | 100     | 1600    | 2400    | 4400    | 7000  | 10000     | 12000     | 16000   | 20000     | 25000     | 30000   | 40000   | 50000   |
| $Q_{\rm min}$ | 1.4                                                                                          | 2.2    | 3.5       | 5.5     | 8.8     | 12      | 22      | 35    | 50        | 60        | 80      | 100       | 125       | 300     | 400     | 500     |
|               | 2.8                                                                                          | 4.4    |           |         | 16      | 24      | 44      | 70    | 100       | 120       | 160     | 200       | 250       | 300     | 400     | 500     |
|               | 14                                                                                           | 22     | 35        | 55      | 80      | 120     | 220     | 350   | 500       | 600       | 800     | 1000      | 1250      | 1500    | 2000    | 2500    |
| 10            | 28                                                                                           | 44     | 70        | 110     | 160     | 240     | 440     | 700   | 1000      | 1200      | 1600    | 2000      | 2500      | 3000    | 4000    | 5000    |
| 25            | 70                                                                                           | 10     | 175       | 275     | 400     | 600     | 1100    | 750   | 2500      | 3000      | 4000    | 5000      | 6250      | 7500    | 10000   | 12500   |
| 50            | 140                                                                                          | 220    | 350       | 550     | 800     | 200     | 2200    | 3500  | 5000      | 6000      | 8000    | 0000      | .2500     | 15000   | 20000   | 25000   |
| 70            | 196                                                                                          | 308    | 490       | 770     | 120     | 680     | 3080    | 4900  | 7000      | 8400      | 1200    | 4000      | 17500     | 21000   | 28000   | 35000   |
| 100           | 280                                                                                          | 440    | 700       | 100     | 1600    | 2400    | 4400    | 7000  | 10000     | 12000     | 16000   | 20000     | 25000     | 30000   | 40000   | 50000   |

Таблица 3.1 – Количество калибруемых точек в зависимости от диатмера УПР

3.2.3 В общем случае калибровка расходомера осуществляется в два этапа. На первом этапе выполняется калибровка в прямом потоке, на втором – в реверсивном. Если калибруется нереверсивный расходомер, то выполняется только первый этап калибровки в прямом потоке.

3.2.4 Калибровка по скорости автоматизирована посредством ПО "АРМ "UFG View".

3.2.5 Максимальное количество точек калибровки, включая точку с нулевой скоростью, равно 16.

3.2.6 Калибровка в прямом потоке

1. С помощью ПО "АРМ "UFG View" подключиться к первичному измерительному преобразователю UFG (к измерителю скорости потока). В меню "Инструменты" выбрать "Калибровка по скорости" (Рисунок 3.2).

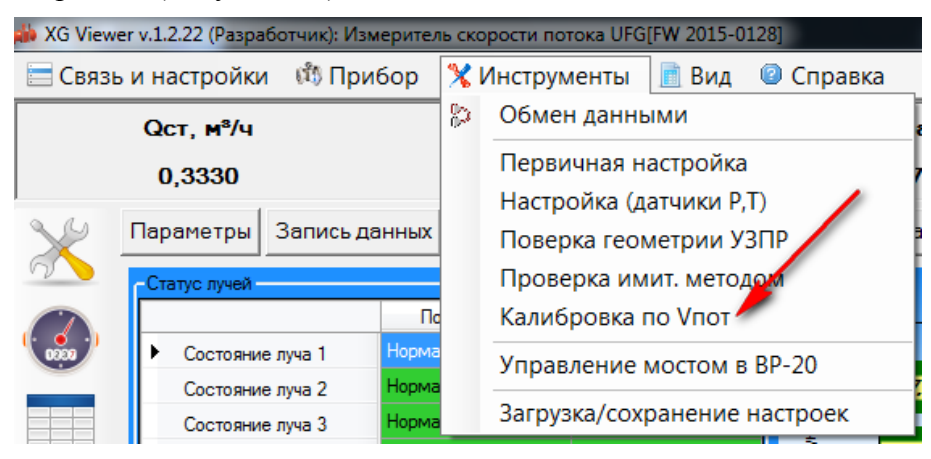

**Рисунок 3.2 – Пункт меню "Калибровка по скорости потока"**

2. С помощью калибровочного стенда задать эталонный расход и выдержать паузу не менее 1 минуты для установления показаний расходомера.

3. В окне калибровки по скорости потока задать необходимые параметры калибровки, эталонный расход первой точки и нажать кнопку "Начать накопление" (Рисунок 3.3).

### **Turbo Flow UFG**

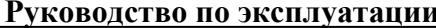

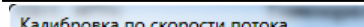

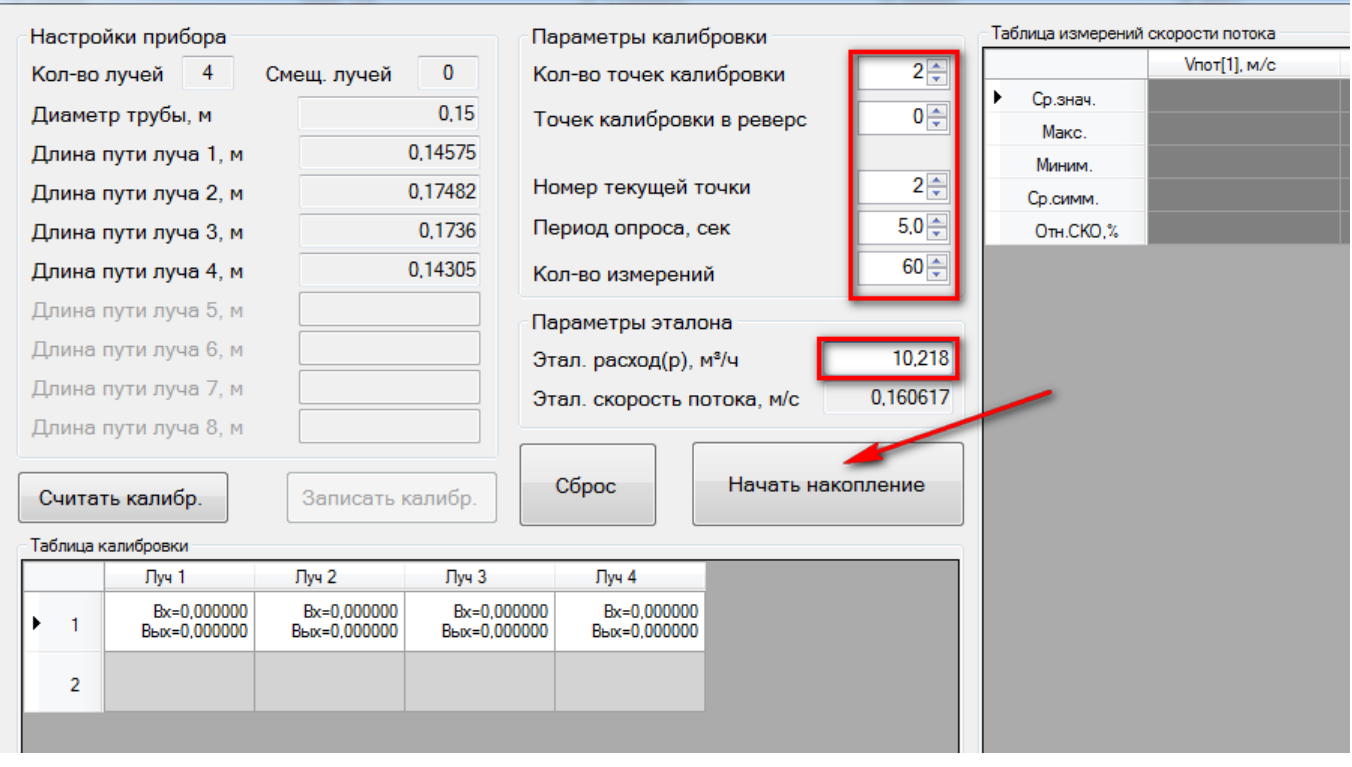

**Рисунок 3.3 – ЭФ Калибровка по скорости потока**

4. Количество измерений рекомендуется задать не менее 60 с интервалом в 5 секунд.

5. После окончания измерений программа автоматически выполнит усреднение результатов с занесением в Таблицу калибровки. Для применения результатов калибровки нажать кнопку "Записать таблицу калибровки" (Рисунок 3.4).

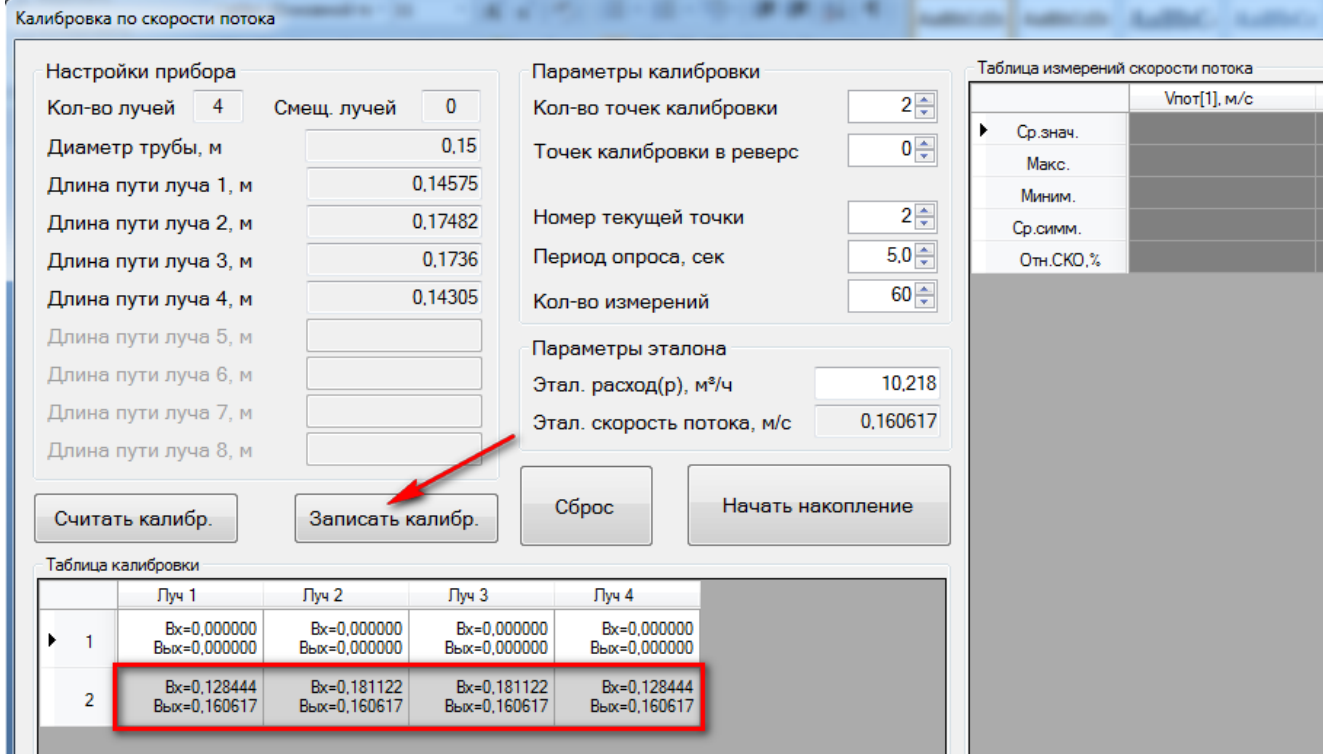

**Рисунок 3.4 – Таблица калибровки**

6. Перейти к следующей точке калибровки. С помощью калибровочного стенда задать эталонный расход и выдержать паузу для установления показаний расходомера.

7. В окне калибровки добавить точку калибровки и задать приращение номеру текущей точки (точка 3). Задать новое значение эталонного расхода и нажать кнопку "Начать накопление".

8. По завершению измерений записать таблицу калибровки.

#### **Руководство по эксплуатации Turbo Flow UFG**

9. Аналогичным образом выполнить калибровку по остальным точкам. Чтобы применить результаты записать таблицу калибровки.

3.2.7 Калибровка в реверсивном потоке

Калибровка в реверсивном потоке аналогична калибровке в прямом потоке.

1. С помощью калибровочного стенда задать эталонный реверсивный поток и выдержать паузу для установления показаний расходомера.

2. В окне калибровки добавить точку калибровки в реверс, задать отрицательный эталонный расход и начать накопление измерительных данных [\(Рисунок 3.5\)](#page-134-0).

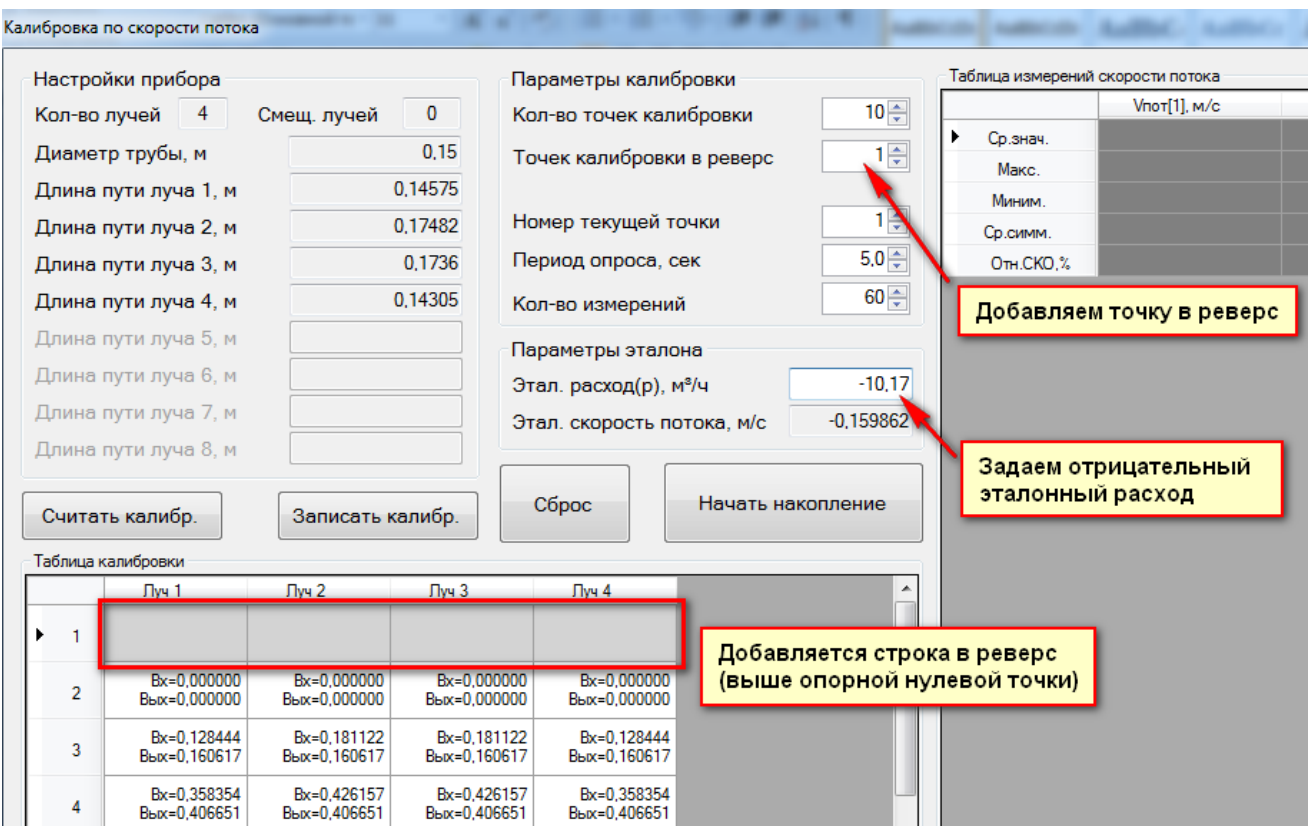

**Рисунок 3.5 – Калибровка на реверсивном потоке**

<span id="page-134-0"></span>3. После окончания измерений программа автоматически выполнит расчет калибровочных коэффициентов с занесением результатов калибровки в Таблицу калибровки. Для применения результатов необходимо нажать кнопку "Записать таблицу калибровки" [\(Рисунок 3.6\)](#page-135-0).

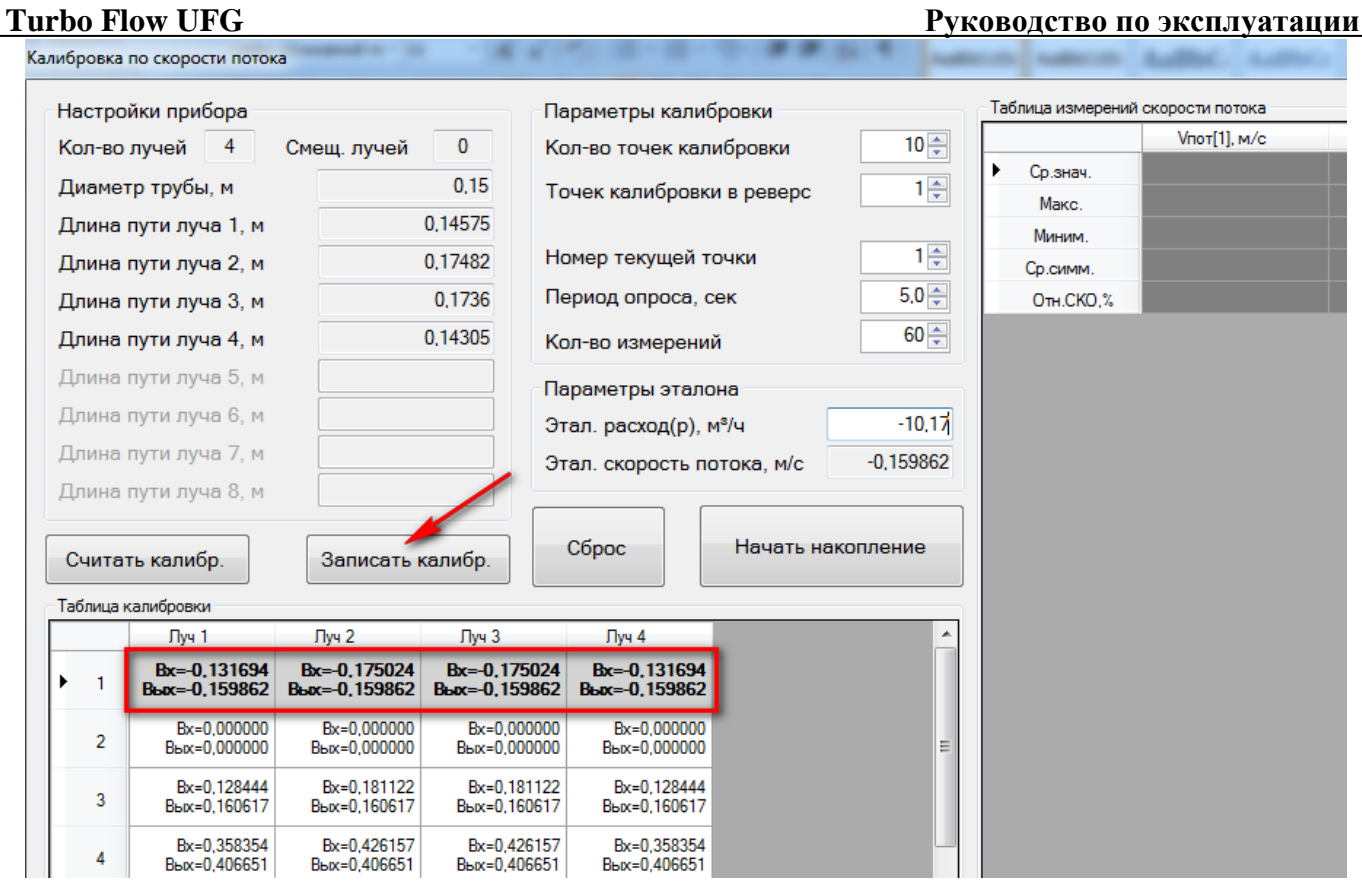

**Рисунок 3.6 – Записать результаты калибровки**

<span id="page-135-0"></span>4. Перейти к следующей точке калибровки. С помощью калибровочного стенда задать реверсивный эталонный расход и выдержать паузу для установления показаний расходомера.

5. В окне калибровки добавить точку калибровки в реверс, указать номер текущей точки, задать новое значение отрицательного эталонного расхода, нажать "Начать накопление" и, по завершении, записать таблицу калибровки.

6. Аналогичным образом выполнить калибровку в остальных точках. Чтобы применить результаты необходимо записать таблицу калибровки.

7. Для контроля результатов калибровки рекомендуется построить график зависимости коэффициентов калибровки от скорости или расхода газа. График должен быть плавным без выбросов отдельных точек.

### **4 Поверка и тестирование**

### **4.1 Общие сведения**

В расходомере предусмотрены следующие типы поверок и тестирований:

- поверка по расходу;
- тест канала измерения скорости звука (Тест канала U и Тест канала U+);
- поверка сигнальных выходов (Тест выходных сигналов F, I);
- поверка канала измерения температуры;
- поверка канала измерения давления;
- тест вычислителя расхода (Поверка Тест pTZ).

Перечисленные виды поверок и тестов выполняются в соответствии с методикой поверки МП 208-055-2017 с изменением № 1

Для выполнения поверки или тестирования необходимо при помощи программы ПО "АРМ "UFG View" подключиться к Расходомеру-счетчику газа "UFG" (BP-20) и в меню "Инструменты" выбрать необходимый тест (Рисунок 4.1).

| เนื้ Прибор<br>Связь и настройки                 | Вид<br>Инструменты<br>Справка                                                                                                    |                                       |
|--------------------------------------------------|----------------------------------------------------------------------------------------------------|---------------------------------------|
| $Qp$ , $M^3/q$<br>$Qcr, M^3/4$<br>$\bf{0}$<br>o  | Расчёт физических свойств ПГ<br>Обмен данными                                                                                                    | Ризб, МПа<br>0,001                    |
| Параметры<br>Запись данных                       | Выходные цепи ВР-20<br>Настройка бар. давления                                                                                                    |                                       |
| $-10.0$<br>$-6,0$<br>$-8.0$<br>Этклонение Vэв.,% | Поверка по расходу<br>Поверка канала Т<br>Поверка канала Р<br>Тест канала U<br>Тест канала U+<br>Тест выходных сигналов F,I<br>Поверка - Тест рТZ | $-30$<br>$-18$<br>жорость потока, м/с |
|                                                  | Управление мостом в ВР-20<br>Обновление ПО                                                                                                    |                                       |
|                                                  | Загрузка/сохранение настроек (1.1)<br>Сохранение настроек (текст)<br>Загрузка/сохранение настроек (1.2)                                           |                                       |

**Рисунок 4.1 – Пункты меню для поверки и тестирования**

## **4.2 Поверка по расходу**

Измерения проводятся при следующих значениях объемного расхода газа  $Q_i$ ; Q<sub>max</sub>, 0,7Q<sub>max</sub>,  $0.5Q_{\text{max}}$ , 0,25 $Q_{\text{max}}$ , 0,1 $Q_{\text{max}}$ , 0,05 $Q_{\text{max}}$ , 0,01 $Q_{\text{max}}$  и  $Q_{\text{min}}$ .

Допускается производить измерения в произвольном числе равно распределенных значений расхода, (не менее 6 точек).

Точность задания и поддержания расхода газа при поверке  $\pm 0.025 Q_{\text{max}}$ .

Допускается ограничивать верхнюю границу диапазона измерений объёмного расхода газа  $0.7O_{\text{max}}$  при проливном методе поверки преобразователей расхода газа с условными диаметрами DN200 и более.

Допускается проводить поверку и выдавать свидетельство о поверке для ограниченного поддиапазона объемного расхода с письменного заявления владельца расходомера-счетчика.

Поверка нереверсивного расходомера осуществляется в прямом потоке. Поверка реверсивного расходомера осуществляется в прямом и обратном потоках.

## 4.2.1 Поверка в прямом потоке

С помощью программы ПО "АРМ "UFG View" подключиться к Расходомеру-счетчику газа "UFG" (BP-20) и в меню "Инструменты" выбрать "Поверка по расходу".

При помощи поверочного стенда задать эталонный расход и выдержать паузу не менее 1 минуты для установления показаний расходомера.

В окне "Поверка по расходу" задать эталонный расход (рабочий) первой точки и параметры поверки: период опроса и количество измерений на точку Рекомендуется установить период опроса равный 5 секундам. Количество измерений на точку должно быть не менее 30.

Начать накопление измерительных данных.

По окончании измерений ввести эталонный расход (скорректированный к условиям счетчика) результаты поверки в данной точке автоматически занесутся в таблицу точек поверки с последующими вычислениями.

Аналогичным образом выполнить измерения в остальных точках поверки.

Данные и результаты измерений внести в протокол поверки.

Результаты поверки считаются положительными, если полученные значения относительной погрешности расходомера при измерении объемного расхода находятся в допустимых пределах, указанных в техническом паспорте на расходомер.

4.2.2 Поверка в обратном потоке.

Поверка в обратном потоке выполняется для реверсивных расходомеров. Данная поверка аналогична поверке в прямом потоке.

Для выполнения поверки необходимо установить расходомер в обратном направлении.

Необходимые значения эталонного расхода указывать со знаком "минус".

Результаты измерений внести в протокол поверки.

Результаты поверки реверсивных расходомеров считаются положительными, если полученные значения относительной погрешности расходомера при измерении объемного расхода, как в прямом, так и в обратных потоках находятся в допустимых пределах, указанных в техническом паспорте на расходомер.

#### 4.2.3 Коррекция по расходу

Коррекция по расходу выполняется в соответствии с методикой поверки.

Исходные значения таблицы калибровки для расходомеров различных диаметров условного прохода (таблица 4.1). Первые 8 коэффициентов используются для коррекции показаний расходомера в обратном потоке (только для реверсивных расходомеров), вторая группа из 8 коэффициентов – для коррекции в прямом потоке.

## **Руководство по эксплуатации Turbo Flow UFG**

**Таблица 4.1 – Исходные значения таблицы линеаризации для расходомеров различных диаметров**

| Диаметр, мм    | 50             | 80               | 100          | 150             | $\overline{200}$ | 250             | 300          | 400          | 500          |
|----------------|----------------|------------------|--------------|-----------------|------------------|-----------------|--------------|--------------|--------------|
| Кол-во точек   | 16             | 16               | 16           | 16              | 16               | 16              | 16           | 16           | 16           |
| Расход 1       | $-280$         | $-700$           | $-1100$      | $-2400$         | $-4400$          | $-7000$         | $-10000$     | $-16000$     | $-25000$     |
| Коэффициент 1  | $\mathbf{1}$   | $\mathbf{1}$     | $\mathbf{1}$ | $\mathbf{1}$    | 1                | 1               | $\mathbf{1}$ | 1            | 1            |
| Расход 2       | $-182$         | $-455$           | $-715$       | $-1560$         | $-2860$          | $-4550$         | $-6500$      | $-10400$     | $-16250$     |
| Коэффициент 2  | $\mathbf{1}$   | $\mathbf{1}$     | $\mathbf{1}$ | $\mathbf{1}$    | 1                | $\mathbf{1}$    | 1            |              | 1            |
| Расход 3       | $-140$         | $-350$           | $-550$       | $-1200$         | $-2200$          | $-3500$         | $-5000$      | $-8000$      | $-12500$     |
| Коэффициент 3  | $\mathbf{1}$   | $\mathbf{1}$     | $\mathbf{1}$ | $\mathbf{1}$    | $\mathbf{1}$     | $\mathbf{1}$    | $\mathbf{1}$ | 1            | $\mathbf{1}$ |
| Расход 4       | $-70$          | $-175$           | $-275$       | $-600$          | $-1100$          | $-1750$         | $-2500$      | $-4000$      | $-6250$      |
| Коэффициент 4  | $\overline{1}$ | $\mathbf{1}$     | $\mathbf{1}$ | $\mathbf{1}$    | $\mathbf{1}$     | $\mathbf{1}$    | 1            | 1            | $\mathbf{1}$ |
| Расход 5       | $-28$          | $-70$            | $-110$       | $-240$          | $-440$           | $-700$          | $-1000$      | $-1600$      | $-2500$      |
| Коэффициент 5  | $\mathbf{1}$   | $\mathbf{1}$     | $\mathbf{1}$ | $\mathbf{1}$    | $\mathbf{1}$     | $\mathbf{1}$    | 1            | 1            | $\mathbf{1}$ |
| Расход 6       | $-14$          | $-35$            | $-55$        | $-120$          | $-220$           | $-350$          | $-500$       | $-800$       | $-1250$      |
| Коэффициент 6  | $\overline{1}$ | $\mathbf{1}$     | $\mathbf{1}$ | $\mathbf{1}$    | $\mathbf{1}$     | $\mathbf{1}$    | $\mathbf{1}$ | $\mathbf{1}$ | $\mathbf{1}$ |
| Расход 7       | $-2,8$         | $-7$             | $-11$        | $-24$           | $-44$            | $-70$           | $-100$       | $-160$       | $-250$       |
| Коэффициент 7  | $\mathbf{1}$   | $\mathbf{1}$     | $\mathbf{1}$ | $\mathbf{1}$    | $\mathbf{1}$     | $\mathbf{1}$    | $\mathbf{1}$ | $\mathbf{1}$ | $\mathbf{1}$ |
| Расход 8       | $-1,4$         | $-3,5$           | $-5,5$       | $-12$           | $-22$            | $-35$           | $-50$        | $-80$        | $-125$       |
| Коэффициент 8  | $\mathbf{1}$   | $\mathbf{1}$     | $\mathbf{1}$ | $\mathbf{1}$    | $\mathbf{1}$     | $\mathbf{1}$    | $\mathbf{1}$ | $\mathbf{1}$ | $\mathbf{1}$ |
| Расход 9       | 1,4            | $\overline{3,5}$ | 5,5          | $\overline{12}$ | $\overline{22}$  | $\overline{35}$ | 50           | 80           | 125          |
| Коэффициент 9  | $\mathbf{1}$   | $\mathbf{1}$     | $\mathbf{1}$ | $\mathbf{1}$    | $\mathbf{1}$     | $\overline{1}$  | $\mathbf{1}$ | $\mathbf{1}$ | $\mathbf{1}$ |
| Расход 10      | 2,8            | $\overline{7}$   | 11           | 24              | 44               | 70              | 100          | 160          | 250          |
| Коэффициент 10 | $\mathbf{1}$   | $\mathbf{1}$     | $\mathbf{1}$ | $\mathbf{1}$    | $\mathbf{1}$     | $\mathbf{1}$    | $\mathbf{1}$ | 1            | $\mathbf{1}$ |
| Расход 11      | 14             | 35               | 55           | 120             | 220              | 350             | 500          | 800          | 1250         |
| Коэффициент 11 | $\mathbf{1}$   | $\mathbf{1}$     | $\mathbf{1}$ | $\mathbf{1}$    | $\mathbf{1}$     | $\mathbf{1}$    | $\mathbf{1}$ | $\mathbf{1}$ | $\mathbf{1}$ |
| Расход 12      | 28             | 70               | 110          | 240             | 440              | 700             | 1000         | 1600         | 2500         |
| Коэффициент 12 | $\mathbf{1}$   | $\mathbf{1}$     | $\mathbf{1}$ | $\mathbf{1}$    | $\mathbf{1}$     | $\mathbf{1}$    | $\mathbf{1}$ | 1            | $\mathbf{1}$ |
| Расход 13      | 70             | 175              | 275          | 600             | 1100             | 1750            | 2500         | 4000         | 6250         |
| Коэффициент 13 | $\mathbf{1}$   | $\mathbf{1}$     | $\mathbf{1}$ | $\mathbf{1}$    | $\mathbf{1}$     | $\mathbf{1}$    | $\mathbf{1}$ | 1            | $\mathbf{1}$ |
| Расход 14      | 140            | 350              | 550          | 1200            | 2200             | 3500            | 5000         | 8000         | 12500        |
| Коэффициент 14 | $\mathbf{1}$   | $\mathbf{1}$     | $\mathbf{1}$ | $\mathbf{1}$    | $\mathbf{1}$     | $\mathbf{1}$    | 1            | 1            | $\mathbf{1}$ |
| Расход 15      | 182            | 455              | 715          | 1560            | 2860             | 4550            | 6500         | 10400        | 16250        |
| Коэффициент 15 | $\mathbf{1}$   | $\mathbf{1}$     | $\mathbf{1}$ | $\mathbf{1}$    | $\mathbf{1}$     | $\mathbf{1}$    | $\mathbf{1}$ | 1            | $\mathbf{1}$ |
| Расход 16      | 280            | 700              | 1100         | 2400            | 4400             | 7000            | 10000        | 16000        | 25000        |
| Коэффициент 16 | $\mathbf{1}$   | $\mathbf{1}$     | $\mathbf{1}$ | $\mathbf 1$     | $\mathbf{1}$     | $\mathbf{1}$    | $\mathbf{1}$ | $\mathbf{1}$ | $\mathbf{1}$ |

#### **4.3 Тест канала измерения скорости звука**

Измеренная скорость звука является основным параметром для диагностирования метрологической исправности расходомера.

Для выполнения тестирования необходимо при помощи программы ПО "АРМ "UFG View" подключиться к Расходомеру-счетчику газа "UFG" (BP-20) и в меню "Инструменты" выбрать "Тест канала U".

На рисунке 4.2 приведено окно тестирования канала скорости звука.

Принцип тестирования заключается в сравнении измеренной скорости звука с расчетным значением, которое вычисляется по известному составу, температуре и давлению газа.

В программе реализованы методы расчета:

- GERG-91 мод;
- ВНИЦ СМВ;
- AGA8-92DC;
- NX19 мод;
- ГОСТ 30319.2-2015;
- ГОСТ 30319.3-2015;
- ГСССД МР 273-2018;
- ГСССД МР 118-2005.

Температуру и давление газа можно задавать либо вручную, либо использовать в вычислениях текущие измеренные значения. Выбор осуществляется установкой соответствующего флажка.

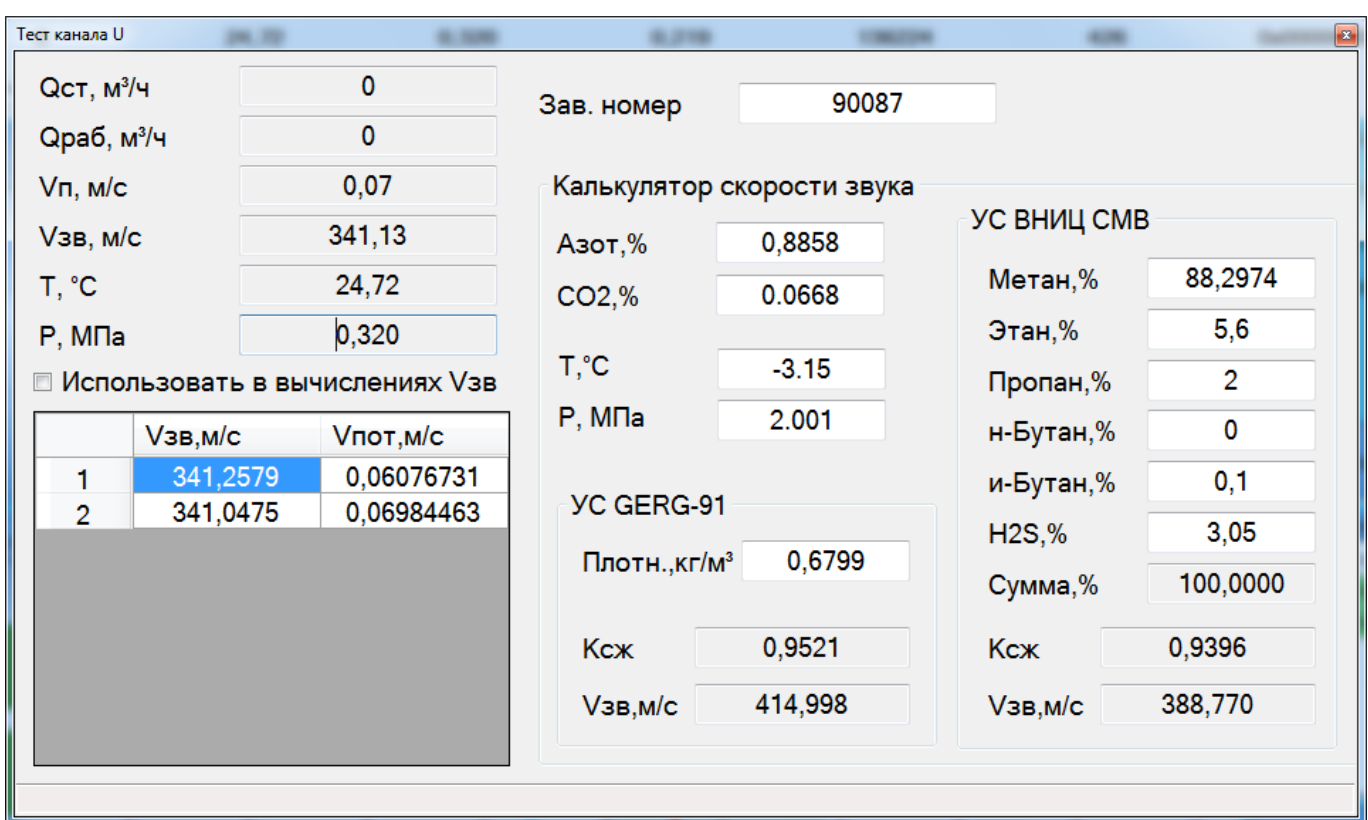

Тест считается успешно пройденным, если отклонение измеренной скорости звука от расчетного значения не превышает 0,1 %.

**Рисунок 4.2 – ЭФ тест канала U**

| Тест канала U+              |                     |                                         |                                           |                             |                             |                       |
|-----------------------------|---------------------|-----------------------------------------|-------------------------------------------|-----------------------------|-----------------------------|-----------------------|
|                             |                     | Сведения из устройства UFG              | Состав газа                               |                             |                             |                       |
| 1234567890<br>Зав. номер    |                     |                                         |                                           | <b>FOCT</b><br>30319.2-2015 | <b>FOCT</b><br>30319.3-2015 | ВНИЦ СМВ<br><b>OK</b> |
| $QCT$ , $M^3/4$             |                     | $\mathbf{0}$                            |                                           |                             | OK                          |                       |
| Qpaб, м <sup>3</sup> /ч     |                     | $\overline{0}$                          | н-Октан, мол.%                            |                             | 0,025                       | 0,025                 |
| $V\Pi$ , м/с                |                     | 0,01                                    | н-Нонан, мол.%                            |                             |                             | 0                     |
| <b>V<sub>3B</sub></b> , M/C |                     | 328,4                                   | н-Декан, мол.%                            |                             |                             | 0                     |
| T, °C                       |                     | 20,00                                   | Гелий, мол.%                              |                             | 0,1                         | 0,1                   |
| Pa, M <sub>Ia</sub>         | 0,400               |                                         | Монооксид углерода, мол.%                 |                             |                             | o                     |
|                             |                     |                                         | Кислород, мол.%                           |                             | 0,025                       | 0,025                 |
|                             |                     | <b>■ Использовать в вычислениях Vзв</b> | Аргон, мол.%                              |                             | 0,05                        | 0,05                  |
|                             | V <sub>3B,M/C</sub> | <b>Vпот, м/с</b>                        | Вода, мол.%                               |                             |                             | 0                     |
| 1                           | 327,389             | 0,042                                   | Ацетилен, мол.%                           |                             |                             | 0                     |
| $\overline{2}$              | 329,412             | $-0.009$                                | Этилен, мол.%                             |                             |                             | 0                     |
|                             |                     |                                         | Пропилен, мол.%                           |                             |                             | 0                     |
|                             |                     |                                         | Водород, мол.%                            |                             | 0,1                         | 0,1                   |
|                             |                     |                                         | Плотность (С.У.)<br>$\blacktriangleright$ | 0,805                       |                             |                       |
|                             |                     |                                         |                                           |                             |                             |                       |
|                             |                     |                                         | Скорость звука, м/с                       | 399,61                      | 400,22                      | 400,39                |

**Рисунок 4.3 – ЭФ Тест канала U+**

#### **4.4 Тест сигнальных выходов**

4.4.1 Целью проверки является определение погрешностей расходомера при преобразовании значения расхода газа в токовый и частотный сигналы.

Погрешности определяют, согласно методики поверки МП 208-055-2017 с изменением № 1 при трех значениях расхода в рабочих условиях в точках *Qmax*, *0.1Qmax* и *Qmin*.

4.4.2 Для доступа к разъемам выходных сигналов расходомера необходимо открутить заднюю крышку корпуса (п.2.3.1).

#### 4.4.3 Проверка токового выхода

К токовому выходу платы внешних подключений (контакты 1 и 2 разъема ХА3, Рисунок В.6) подключить вольтметр универсальный в режиме измерения тока и источник питания постоянного тока напряжением от 12 до 24 В (Рисунок 4.4).

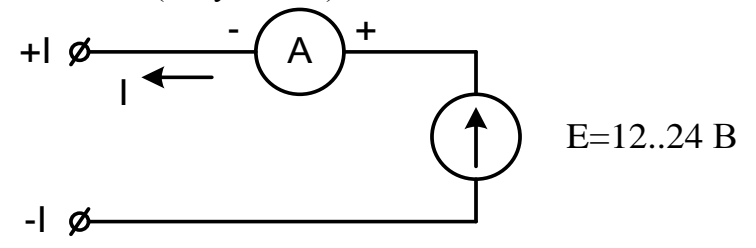

#### **Рисунок 4.4 – Схема подключения приборов для проверки токового выхода**

С помощью ПО "АРМ "UFG View" необходимо разрешить работу токового выхода и настроить его работу по рабочим условиям (п.2.3.2).

Определить расчетные значения тока для трех точек расхода (*Qmax*, *0.1Qmax* и *Qmin*) по формуле:

$$
I_{\text{pacy}} = \left( (I_{\text{max}} - I_0) \cdot \frac{Q_{\text{max}}}{Q_{\text{max}}} \right) + I_0,\tag{4.1}
$$

#### **Turbo Flow** UFG *CON* **EXAMPLE** *CON CON* **PERIME <b>PERIME PERIME PROPERIME PROPERIME PROPERIME PROPERIME PROPERIME PROPERIME PROPERIME PROPERIMENT PROPERIMENT PROPERIMENT PROPERIMENT PROPERIMENT PROPERIMENT PROPE**

где  $I_{max}$  и  $Q_{max}$  – максимальные значения тока (мА) и расхода (м<sup>3</sup>/ч);  $I_0$  – значение тока, соответствующее нулевому значению расхода.

В программе ПО "АРМ "UFG View" "Инструменты" выбрать "Тест выходных сигналов F, I".

В открывшемся окне включить режим эмуляции расхода и задать первое отладочное значение расхода *Qmax*.

Измерить ток токового выхода.

Повторить действия для значений расхода *0.1Qmax* и *Qmin*.

Вычислить приведенную погрешность по токовому выходу в каждой точке расхода по формуле:

$$
\gamma_I = \left(\frac{I_{\text{H3M}} - I_{\text{pacy}}}{I_{\text{max}}}\right) \cdot 100\%.\tag{4.2}
$$

Внести результаты в протокол поверки токового выхода.

Результаты поверки считаются положительными, если значения приведенной погрешности преобразования значений расхода газа в токовый сигнал  $\gamma_I$  находятся в пределах  $\pm 0.1$  %.

4.4.4 Поверка частотных выходов.

Расходомер содержит два независимых частотных выхода функционально связанных с прямым и обратным расходами.

С помощью ПО "АРМ "UFG View" необходимо разрешить работу частотных выходов и переключить их работу в режим работы по рабочим условиям (п.2.3.3).

Определить расчетные значения частоты для трех значений расхода (*Qmax*, *0.1Qmax* и *Qmin*) по формуле:

$$
F_{\text{pacy}} = F_{\text{max}} \cdot \frac{Q_{\text{nsm}}}{Q_{\text{max}}},\tag{4.3}
$$

где  $F_{max}$  и  $Q_{max}$  – максимальные значения частоты (Гц) и расхода (м<sup>3</sup>/ч). Данные значения внесены в паспорт расходомера.

К частотному выходу 1 платы внешних подключений контакты 3 и 4 разъема ХА3 подключить частотомер и/или осциллограф и источник питания постоянного тока напряжением от 3,7 до 24 В через нагрузочный резистор *R* (Рисунок 4.5). Сопротивление резистора *R* выбрать таким образом, чтобы ток в измерительной цепи *I*=*E*/*R* находился в пределах от 1 до 10 мА.

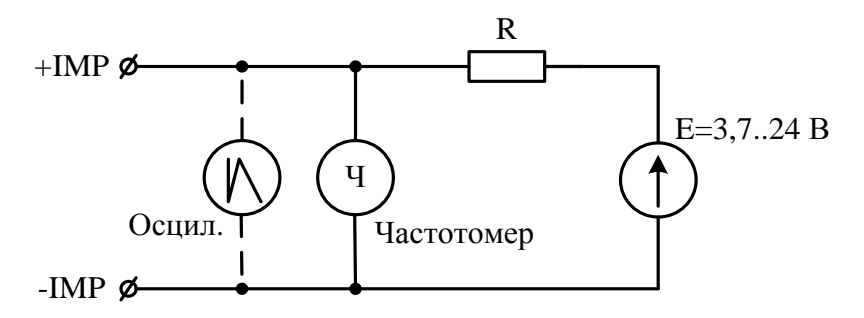

**Рисунок 4.5 – Схема подключения приборов для проверки частотных выходов**

В меню "Инструменты" – "Тест выходных сигналов F, I" задать в качестве отладочного значения рабочего расхода минимальный расход *Qmin*.

Измерить частоту сигнала на выходе частотного выхода.

Вычислить относительную погрешность расходомера по частотному выходу по формуле:

$$
\delta_F = \left(\frac{F_{\text{H3M}} - F_{\text{pacy}}}{F_{\text{pacy}}}\right) \cdot 100\%.\tag{4.3}
$$

Повторить описанные выше действия для значения расхода 0,1 *Qmax* и *Qmax*.

Полученные результаты внести в протокол поверки частотных выходов.

#### **Руководство по эксплуатации Turbo Flow UFG**

Результаты проверки считаются положительными, если значения относительной погрешности частотного выхода расходомера  $\delta_F$  находятся в пределах  $\pm 0.1$  %.

Для поверки частотного выхода 2 подключиться к контактам 4 и 3 разъема ХА2 и повторить описанные выше действия, задавая отрицательные значения отладочного расхода.

#### 4.4.5 Проверка импульсных выходов

Расходомер содержит 2 независимых импульсных выхода, функционально связанных с прямым и обратным расходами. С помощью ПО "АРМ "UFG View" необходимо разрешить работу импульсных выходов и переключить их в режим работы по рабочим условиям (п.2.3.4).

Определить расчетные значения периода следования импульсов для трех значений расхода (*Qmax*, *0.1Qmax* и *Qmin*) по формуле:

$$
T_{\text{pacy}} = \frac{P}{Q} \cdot 3600,\tag{4.4}
$$

где *P* – вес импульса (м<sup>3</sup>/имп).

Вес импульса *Р* является паспортным значением и задается в Настройках диапазонов BP-20. Как правило вес импульса  $P=1$  м<sup>3</sup>/имп.

В окне "Тест выходных сигналов" ввести первое отладочное значение рабочего расхода равное *Qmax*.

Измерить период следования импульсов на выходе импульсного выхода.

Повторить действия для значений расхода *0.1Qmax* и *Qmin*.

Вычислить относительную погрешность расходомера по импульсному выходу в каждой точке расхода по формуле:

$$
\delta_T = \left(\frac{T_{\text{H3M}} - T_{\text{pacy}}}{T_{\text{pacy}}}\right) \cdot 100\%
$$
\n(4.5)

Внести результаты в протокол поверки импульсных выходов.

Результаты проверки считаются положительными, если значения относительной погрешности импульсного выхода расходомера  $\delta_T$  находятся в пределах  $\pm 0.1$  %.

#### **4.5 Поверка канала измерения температуры**

В программе ПО "АРМ "UFG View" подключиться к Расходомеру-счетчику газа "UFG" (BP-20) и в меню "Инструменты" выбрать "Поверка канала Т" (Рисунок 4.6).

В соответствии с методикой МП 208-055-2017 с изменением № 1поверка осуществляется в трех точках шкалы при температурах *Tmin*, *Т*=0 <sup>0</sup>C и *Tmax*.

Задать период опроса равный 5 секундам и количество измерений на точку не менее 10. При помощи термостата задать *Т*=0 °C.

Начать накопление измерительных данных.

По окончании измерений программа автоматически рассчитает среднее значение температуры *Tufg* и поместит результат в таблицу точек поверки.

Задать эталонную температуру *T.эт* и получить отклонение результата измерений от эталона.

Повторить измерения для точек с температурами *Tmin* и *Tmax*.

Внести результаты в протокол поверки канала температуры.

Результаты определения абсолютной погрешности при измерении температуры считают положительными, если абсолютная погрешность при измерении температуры находится в пределах  $\pm (0.5 + 0.005 \cdot \text{It)}$ , °С для модификации Turbo Flow UFG - Н и  $\pm (0.15 + 0.002 \cdot \text{It)}$ , °С для модификации Turbo Flow UFG – F.

| Параметры поверки     |                             |                           |                   |                 | Таблица измерений температуры |         |
|-----------------------|-----------------------------|---------------------------|-------------------|-----------------|-------------------------------|---------|
| Кол-во точек поверки  | $2\frac{+}{x}$              | Период опроса, сек        |                   | $5.0 -$         |                               | T, °C   |
| Номер текущей точки   | $2\left \frac{1}{x}\right $ |                           |                   | $10\frac{4}{x}$ | Ср.знач.                      | 25,3800 |
|                       |                             | Кол-во измерений на точку |                   |                 | Макс.                         | 25,4265 |
|                       |                             |                           |                   |                 | Миним.                        | 25,3459 |
| Сброс                 |                             |                           | Начать накопление |                 | Девиация                      | 0,0806  |
|                       |                             |                           |                   |                 | 1                             | 25,4110 |
| Таблица точек поверки |                             |                           |                   |                 | $\overline{c}$                | 25,4265 |
| Т.эт, °С              | Tufg, °C                    | Откл., °С                 | OTH.CKO,%         | N               | 3                             | 25,4107 |
| 25,3<br>$\mathbf{1}$  | 25,38                       | 0,0800                    | 0,11              | 10              | $\overline{4}$                | 25,3716 |
| $\overline{2}$        |                             |                           |                   |                 | $\,$ 5                        | 25,3655 |
|                       |                             |                           |                   |                 | $\,6$                         | 25,3459 |
|                       |                             |                           |                   |                 | 7                             | 25,3480 |
|                       |                             |                           |                   |                 | $\bf 8$                       | 25,3771 |
|                       |                             |                           |                   |                 | $\,9$                         | 25,3766 |
|                       |                             |                           |                   |                 | 10                            | 25,3672 |
|                       |                             |                           |                   |                 |                               |         |

**Рисунок 4.6 – Окно поверки канала температуры**
В соответствии с методикой МП 208-055-2017 с изменением № 1 поверка осуществляется в пяти точках шкалы:

 $P1 = 0.1 P_{max}$ ;  $P2=(P1 + P3)/2$  $P3 = (P1 + P5) / 2;$  $P4 = (P3 + P5)/2$ Р5=  $P_{\text{max}}$ , где  $P_{\text{max}}$  – ВПИ.

Допустимое отклонение значений давления, поданного на вход первичного преобразователя давления, от расчетного значения не более чем на  $\pm$  0,05 P<sub>max</sub> (5 % ВПИ).

В случае применения задатчика избыточного давления значение эталонного абсолютного давления определить по формуле:  $P_{3m} = P_{3m,u36} + P_{6ab}$ ,

где *Pбар* – показания барометра (атмосферное давление в месте проведения поверки), кПа (МПа);

*P эт.изб* – значение избыточного давления, заданное эталонным средством, кПа (МПа).

В программе ПО "АРМ "UFG View" подключиться к Расходомеру-счетчику газа "UFG" (BP-20) и в меню "Инструменты" выбрать "Поверка канала P" (Рисунок 4.7).

Задать период опроса равный 5 секундам и количество измерений на точку не менее 10.

При помощи калибратора давления задать P=P1 МПа.

Начать накопление измерительных данных.

По окончании измерений программа автоматически рассчитает среднее значение давления *Рufg* и поместит результат в таблицу точек поверки.

Вписать значение эталонного давления *Рэт* и получить отклонение результата измерений от эталона.

Повторить измерения для точек с Р=Р2 и Р=Р3.

Внести результаты в протокол поверки канала давления.

Результаты поверки считают положительными, если значение относительной погрешности при измерении давления находится в пределах  $\pm 0.5\%$  для модификации Turbo Flow UFG - Н и  $\pm 0,1+0,01*(P_{max}/P)$  % для модификации Turbo Flow UFG – F.

| Поверка канала Р                       |                       |                       |                    |           |         |                            | D<br>$\mathbf{x}$  |  |
|----------------------------------------|-----------------------|-----------------------|--------------------|-----------|---------|----------------------------|--------------------|--|
| Параметры поверки                      |                       |                       |                    |           |         | Таблица измерений давления |                    |  |
| $2\frac{+}{x}$<br>Кол-во точек поверки |                       |                       | Период опроса, сек |           | $5.0 -$ |                            | P. M <sub>na</sub> |  |
| $1\frac{A}{r}$<br>Номер текущей точки  |                       |                       | $10 -$             |           |         | Ср.знач.                   | 0,1021             |  |
| Кол-во измерений на точку              |                       |                       |                    |           | Макс.   | 0,1021                     |                    |  |
|                                        |                       |                       |                    |           | Миним.  | 0,1020                     |                    |  |
|                                        | Сброс                 |                       | Начать накопление  |           |         | Девиация                   | 0,0001             |  |
|                                        |                       |                       |                    |           |         |                            | 0,1020             |  |
|                                        | Таблица точек поверки |                       |                    |           |         | $\overline{2}$             | 0,1021             |  |
|                                        | Рэт, МПа              | Pufg, M <sub>Da</sub> | Откл., МПа         | OTH.CKO.% | N       | 3                          | 0,1021             |  |
|                                        | 0.10230               | 0,102062              | $-0.0002$          | 0,02      | 10      | $\overline{4}$             | 0,1021             |  |
| $\overline{2}$                         |                       |                       |                    |           |         | 5                          | 0,1021             |  |
|                                        |                       |                       |                    |           |         | $\, 6$                     | 0,1021             |  |
|                                        |                       |                       |                    |           |         | 7                          | 0,1020             |  |
|                                        |                       |                       |                    |           |         | 8                          | 0,1021             |  |
|                                        |                       |                       |                    |           |         | $\overline{9}$             | 0,1021             |  |
|                                        |                       |                       |                    |           |         | 10                         | 0,1021             |  |

Рисунок 4.7 – Окно поверки канала давления

### Руководство по эксплуатации

Данный тест предназначен для проверки правильности приведения измеренного рабочего расхода газа к стандартным условиям.

Для выполнения тестирования необходимо с помощью программы ПО "APM "UFG View" подключиться к Расходомеру-счетчику газа "UFG" (ВР-20) и в меню "Инструменты" выбрать "Поверка – Тест рТZ" (Рисунок 4.8).

Задать метод расчета и компонентный состав газа.

Включить режим эмуляции рабочего расхода  $Q_{pa6}$ , температуры Т и давления Р.

Задать отладочные значения  $Q_{pa6}$ , Т и Р.

Нажать кнопку "Пуск".

В результате получим измеренное значение стандартного расхода  $Q_{cu}$ , расчетное значение стандартного расхода  $Q_{cp}$  и относительную погрешность  $\delta Q_c$ .

Результат поверки считают положительным, если полученные погрешности находится в пределах  $\pm 0.01$  %.

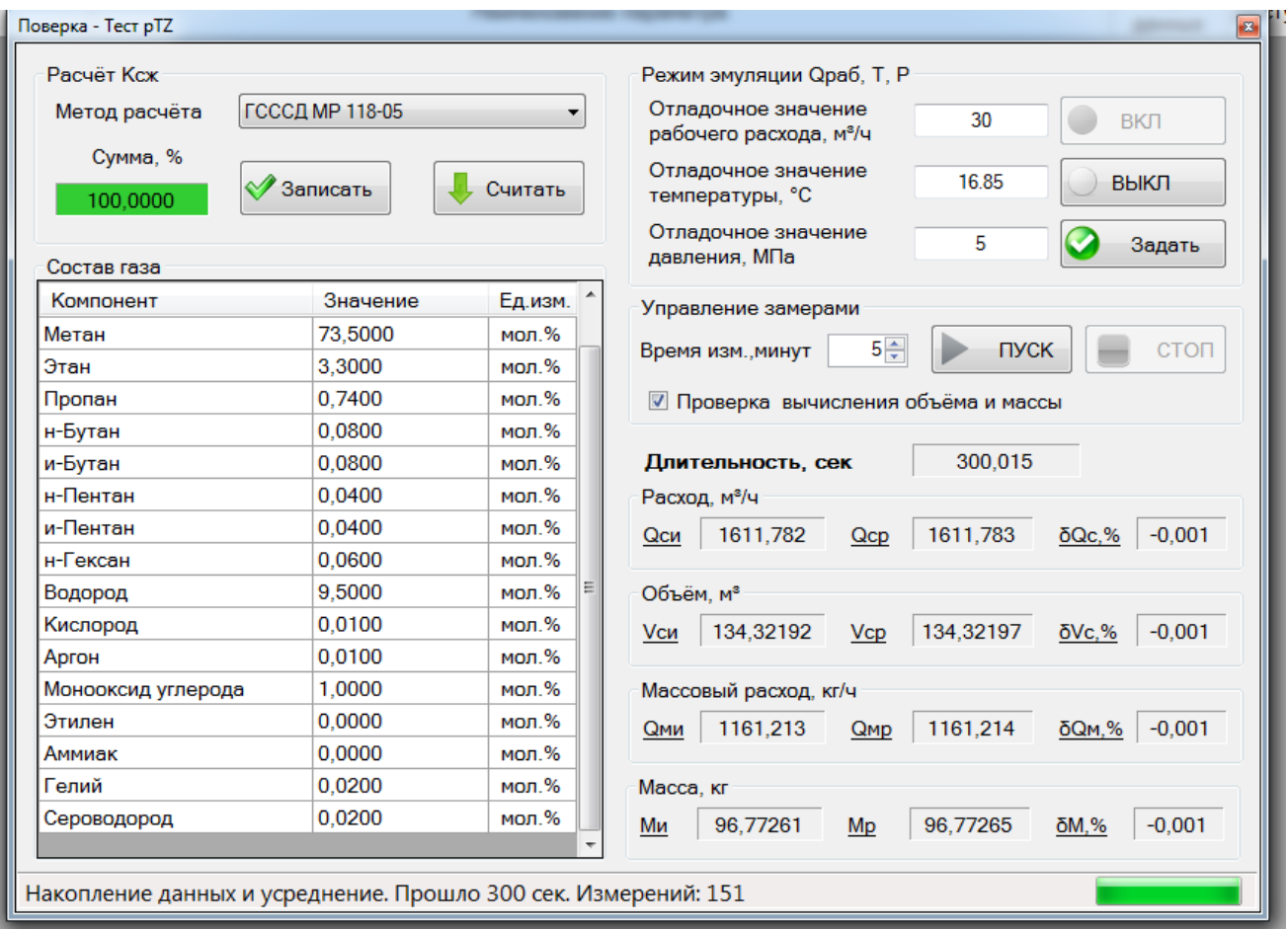

Рисунок  $4.8 - 3\Phi$  тест рТZ

#### 5 Техническое обслуживание

#### $5.1$ Общие указания

Техническое обслуживание (ТО) является составной частью эксплуатации 5.1.1 расходомера и направлено на поддержание его в исправном состоянии и постоянной готовности к применению по назначению.

 $5.1.2$ Виды ТО расходомера:

- контроль технического состояния с установленной периодичностью;

- ТО перед проведением периодической поверки.

 $5.1.3$ При ТО должна быть обеспечена безопасность персонала. Условия работы, срочность ее выполнения и другие причины не могут служить основанием для нарушения мер безопасности.

 $5.1.4$ Ответственность за надлежащее состояние и исправность узлов учета газа, а также за их своевременную поверку несут владельцы узлов учета согласно Правилам учета газа, Кодексу об административных правонарушениях.

## **5.2 Порядок проведения ТО и ремонта**

5.2.1 ТО расходомера проводится владельцем узла учета газа, на месте эксплуатации расходомера. Рекомендуемая периодичность ТО - не реже 1 раз в год. Периодичность ТО зависит от условий эксплуатации и состояния газопровода и определяется эксплуатирующим лицом.

ТО включает проверку:

– сохранности пломб;

– проверка показаний расходомера;

– исправности работы составных частей расходомера;

– надежности крепления составных частей расходомера и заземляющего болтового соединения;

– отсутствия вмятин и видимых механических повреждений, а также пыли и грязи на составных частях расходомера;

- индикации измеряемых параметров;
- соответствия текущей даты и времени;
- проверка герметичности наружных фланцев;
- очистка от загрязнений участка трубопровода, на котором установлен расходомер;

– осмотр уплотнений корпуса УПР.

5.2.2 ТО перед проведением периодической поверки выполняется предприятиемизготовителем или организацией, имеющей разрешение предприятия-изготовителя, и включает в себя комплекс мероприятий по детальной диагностике расходомера, очистке ПР от загрязнений, регулировке электрических параметров, обновлению программного обеспечения, замене АКБ.

Замена АКБ производится раз в 4 года перед проведением периодической поверки.

5.2.3 При применении расходомера на агрессивных сероводородосодержащих средах необходимо производить осмотр поверхностей расходомера на предмет отсутствия коррозии корпуса и элементов УПР не реже одного раза в два года для исполнения 3% и 6% и одного раза в год – для исполнений 10%, 16%, 20% и 25%. Осмотр производить в соответствии с Инструкций по безопасности эксплуатации оборудования, действующей на объекте эксплуатации.

5.2.4 Все неисправности, выявленные в процессе контроля технического состояния, должны быть устранены. Запрещается выполнять последующие операции до устранения обнаруженных неисправностей.

5.2.5 Расходомер с неустраненными неисправностями бракуют и направляют в ремонт.

# **5.3 Возможные неисправности и методы их устранения**

5.3.1 Неисправности расходомера, способ их устранения и методы их устранения приведены в таблице 5.1.

## **Таблица 5.1**

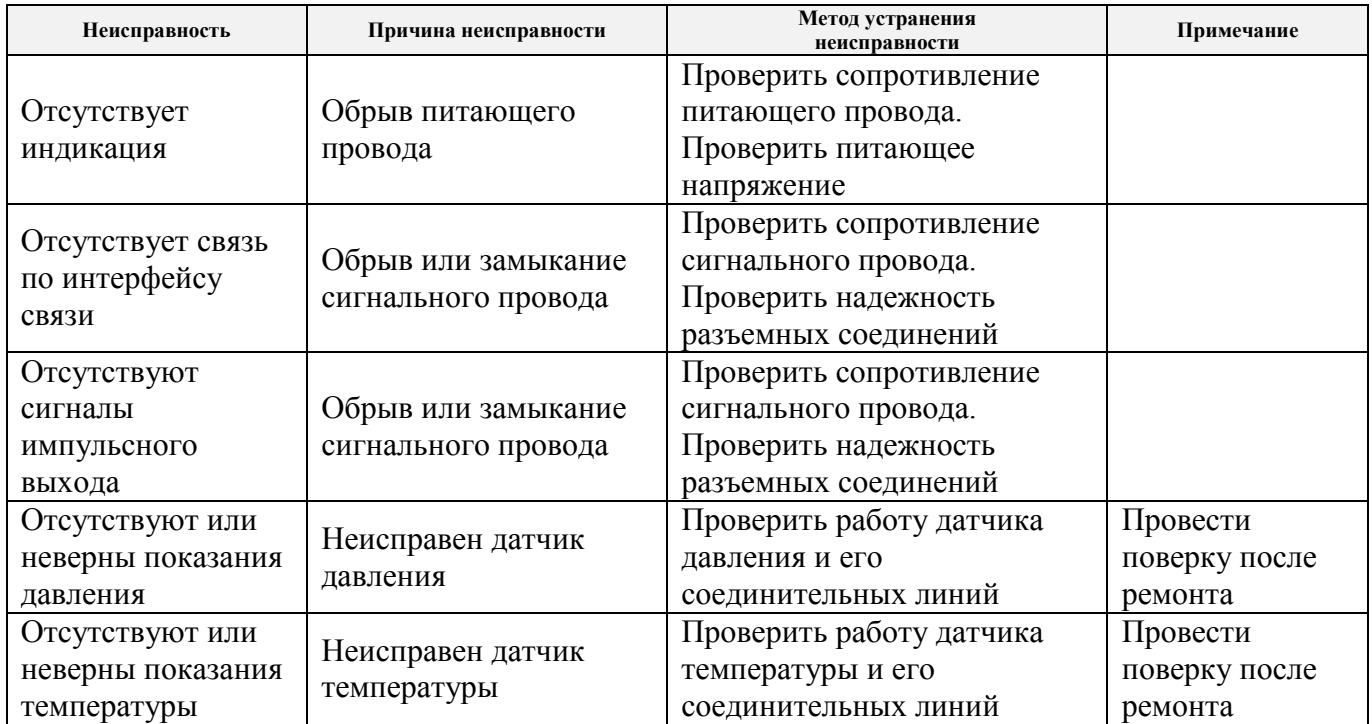

## Руководство по эксплуатации

### Влияние акустической помехи на результат измерений 5.4

5.4.1 В общем случае акустические помехи (шумы) в трубопроводе создаются различными источниками: насосами, компрессорами, соплами, задвижками, клапанами регулирования расхода и давления и т.п.

5.4.2 В случае, если амплитуда помехи превысит уровень компарирования после момента измерений (Рисунок 5.1), она будет воспринята системой разрешения как пожный информационный импульс. При этом однозначно сработает система самодиагностики по критерию "отклонение измеренной скорости звука луча от средней свыше установленной границы (5%) либо по критерию "отношение сигнал-шум менее критического значения (менее 15 дБ)". При этом система самодиагностики сформирует сигнал аварии луча "НЕНОРМА" и луч будет отключен.

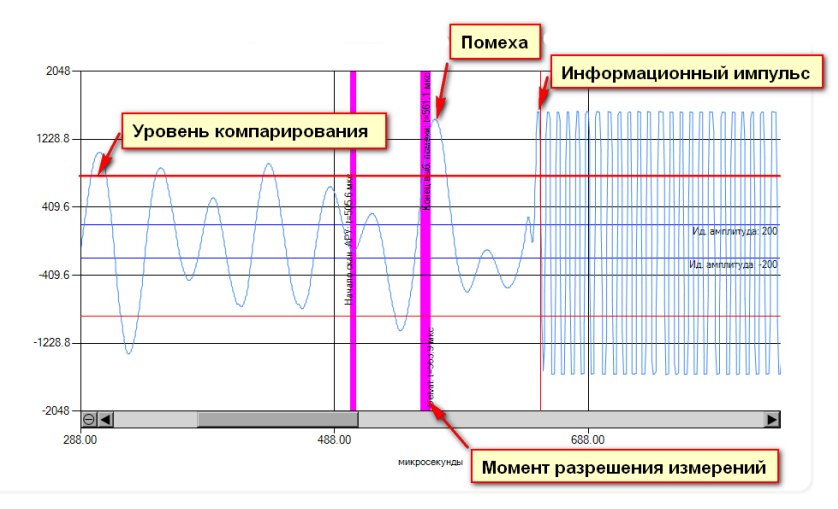

Рисунок 5.1 – Пример сигнала с помехой

<span id="page-150-0"></span>Важно понимать, что изменение в самом отношении сигнала к шуму не является показателем того, что точность счетчика нахолится пол угрозой, это указывает на то, что пол угрозой возможность обнаружения (т.е. распознавания) импульсов. Если импульсы невозможно распознать, измерение прекращается!

5.4.3 Рекомендации по борьбе с шумом

В основном действуют следующие рекомендации:

- расходомер должен устанавливаться до регулирующих приборов;

- между расходомером и источником шума должны устанавливаться шумопоглащающие элементы (тройники, сепараторы и т.д.);

- уменьшить, если позволяет уровень полезного сигнала, идеальную амплитуду АРУ, что приведет к уменьшению коэффициента усиления и уровня помехи. Однако при этом следует понимать, что так же упадет амплитуда информационного импульса. Поэтому, необходимо проследить, чтобы амплитуда информационного импульса оставалась достаточной и значительно превышала уровень компарирования.

Для изменения идеальной амплитуды APУ необходимо посредством ПО "APM "UFG View" подключиться к измерителю скорости потока UFG и выполнить следующие действия:

- в меню "Инструменты" выбрать "Управление мостом BP-20" и включить мост:

- в меню "Инструменты" выбрать "Первичная настройка";

- в открывшемся окне (Рисунок 5.2) ввести новое значение идеальной амплитуды АРУ и нажать кнопку "Записать".

## **Turbo Flow UFG**

## Руководство по эксплуатации

| $\mathcal{D}$<br>$\mathbf{x}$<br>Первичная настройка УЗПР                                               |                       |                             |                          |                    |  |  |  |  |
|----------------------------------------------------------------------------------------------------|-----------------------|-----------------------------|--------------------------|--------------------|--|--|--|--|
| Общие настройки<br>Настройка АРУ                                                                        |                       |                             |                          |                    |  |  |  |  |
| 123456<br>Зав. номер                                                                                    | Диаметр трубы, м      | 0.15                        | $16\frac{4}{7}$<br>Адрес | Загрузить из файла |  |  |  |  |
| $4\div$<br>Смещение лучей<br>Кол-во лучей                                                               | $0\frac{1}{r}$        | Идеальная амплитуда АРУ     |                          | Сохранить в файл   |  |  |  |  |
| $10,00 \div$<br>Частота измерений, Гц                                                                   | Запас паузы, % (0-70) | $10 -$<br>Макс. время паузы | Считать                  |                    |  |  |  |  |
| $60 -$<br>300 ≑<br>Размер выборки для определ. уровня помехи<br>Стартовый индекс коэфф. АРУ<br>Записать |                       |                             |                          |                    |  |  |  |  |
|                                                                                                    | Луч 1                 | Луч 2                       | Луч 3                    | Луч 4              |  |  |  |  |
| Длины путей лучей, м<br>▶                                                                               | 0,15                  | 0.15                        | 0.15                     | 0.15               |  |  |  |  |
| Время паузы перед измерением<br>лучей по потоку, мс                                                     | 11.24                 | 11.24                       | 11.24                    | 11.24              |  |  |  |  |
| Время паузы перед измерением<br>лучей против потока, мс                                                 | 11.24                 | 11.24                       | 11.24                    | 11.24              |  |  |  |  |
| Минимальный Delval по потоку                                                                            | 100                   | 100                         | 100                      | 100                |  |  |  |  |
| Минимальный Delval против потока                                                                        | 100                   | 100                         | 100                      | 100                |  |  |  |  |
| Начало окна сканирования АРУ                                                                            | 400                   | 400                         | 400                      | 400                |  |  |  |  |
| Параметры сохранены<br>÷.                                                                               |                       |                             |                          |                    |  |  |  |  |

Рисунок 5.2 - ЭФ Первичная настройка расходомера

## **6 Транспортирование и хранение**

## **6.1 Общие требования**

6.1.1 Упакованные компоненты расходомера должны транспортироваться в закрытых транспортных средствах всеми видами транспорта, кроме морского, в том числе и воздушным, в отапливаемых герметизированных отсеках, в соответствии с правилами перевозок грузов, действующими на каждом виде транспорта.

6.1.2 Условия транспортирования в части воздействия климатических факторов должны соответствовать группе условий 5 (ОЖ4) по ГОСТ 15150 – для крытых транспортных средств.

6.1.3 Условия транспортирования в части механических воздействий должны соответствовать группе № 2 по ГОСТ Р 52931.

6.1.4 Упакованные компоненты расходомера должны храниться в складских помещениях грузоотправителя и (или) грузополучателя, обеспечивающих сохранность изделий от механических повреждений, загрязнения и воздействия агрессивных сред, в условиях хранения 3 по ГОСТ 15150.

6.1.5 Допускается хранение компонентов расходомера в транспортной таре до 6 месяцев. При хранении более 6 месяцев компоненты расходомера должны быть освобождены от транспортной тары и храниться в условиях хранения 1 по ГОСТ 15150. Общие требования к хранению расходомера в отапливаемом хранилище по ГОСТ Р 52931.

6.1.6 Эксплуатационная и товаросопроводительная документация вкладывается в полиэтиленовый пакет и укладываются в упаковочную тару.

## **6.2 Подготовка РШ с ПК к транспортировке и хранению**

Подготовка РШ с ПК выполняется в следующем порядке:

- 1) Закрыть программу ПО "АРМ "UFG View" и завершить работу ОС ЭВМ.
- 2) Отключить РШ с ПК от сети.
- 3) Отсоединить от РШ с ПК кабели USB, Ethernet.
- 4) Отсоединить от РШ с ПК кабель антенны.

5) Открыть дверцу корпуса специальным ключом и перевести рокерный выключатель резервного питания в положение "0";

6) Проверить отключение резервного питания, выполнив попытку включения ЭВМ. Кнопка расположена на задней части корпуса ЭВМ [\(Рисунок 6.1\)](#page-153-0).

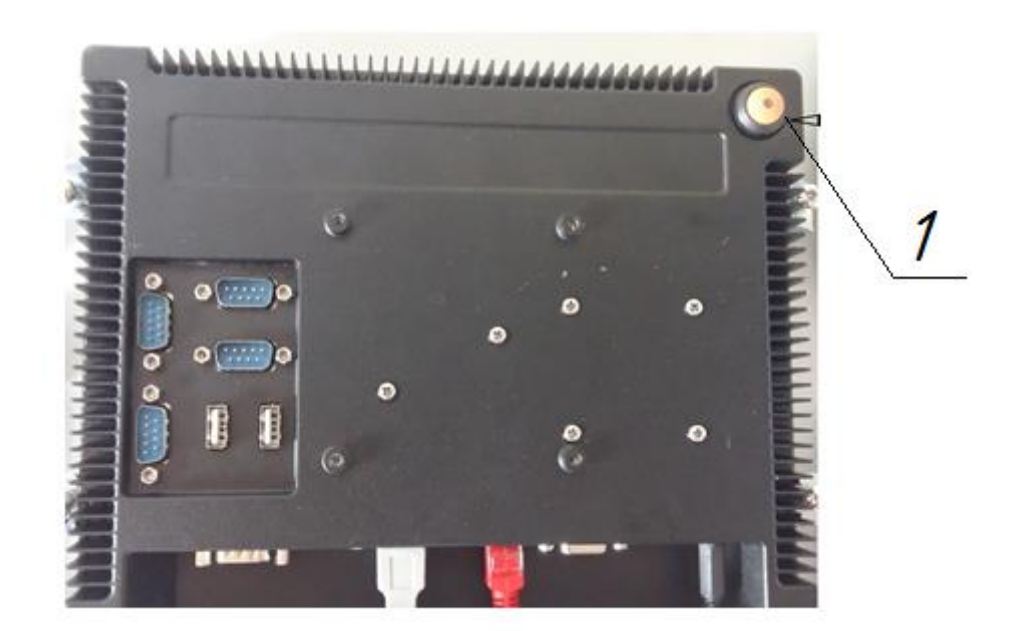

1 – кнопка включения питания ЭВМ

## **Рисунок 6.1**

- <span id="page-153-0"></span>7) Извлечь клеммники из разъёмов.
- 8) Ослабить гермовводы кабелей, отсоединить кабели от клеммников и извлечь кабели.
- 9) Клеммники установить назад в соответствующие разъёмы. Закрыть дверцу РШ с ПК.

10) Поместить РШ с ПК в упаковку, приняв меры по защите дисплея от продавливания верху (например, закрыв дисплей и рамку ЭВМ листом фанеры толщиной 4-8 мм).

## **ВНИМАНИЕ:**

- **РШ С ПК СОДЕРЖИТ СВИНЦОВО-КИСЛОТНЫЕ АКБ (LEAD-ACID) С ЗАГУЩЕННЫМ ЭЛЕКТРОЛИТОМ;**
- **ЭВМ ИЗ СОСТАВА РШ С ПК СОДЕРЖИТ ЛИТИЕВЫЙ ЭЛЕМЕНТ ПИТАНИЯ ТИПОРАЗМЕРА CR2032.**

## **7 Утилизация**

Все материалы и комплектующие изделия, использованные при изготовлении расходомера, как при эксплуатации в течение срока службы, так и по истечении ресурса, не представляют опасности для здоровья человека, производственных, складских помещений и окружающей среды.

Утилизация вышедших из строя составных частей расходомера может производиться любым доступным потребителю способом.

Утилизация литиевых батарей, а также аккумуляторов осуществляется специализированной организацией.

# **ПРИЛОЖЕНИЕ А**

(обязательное)

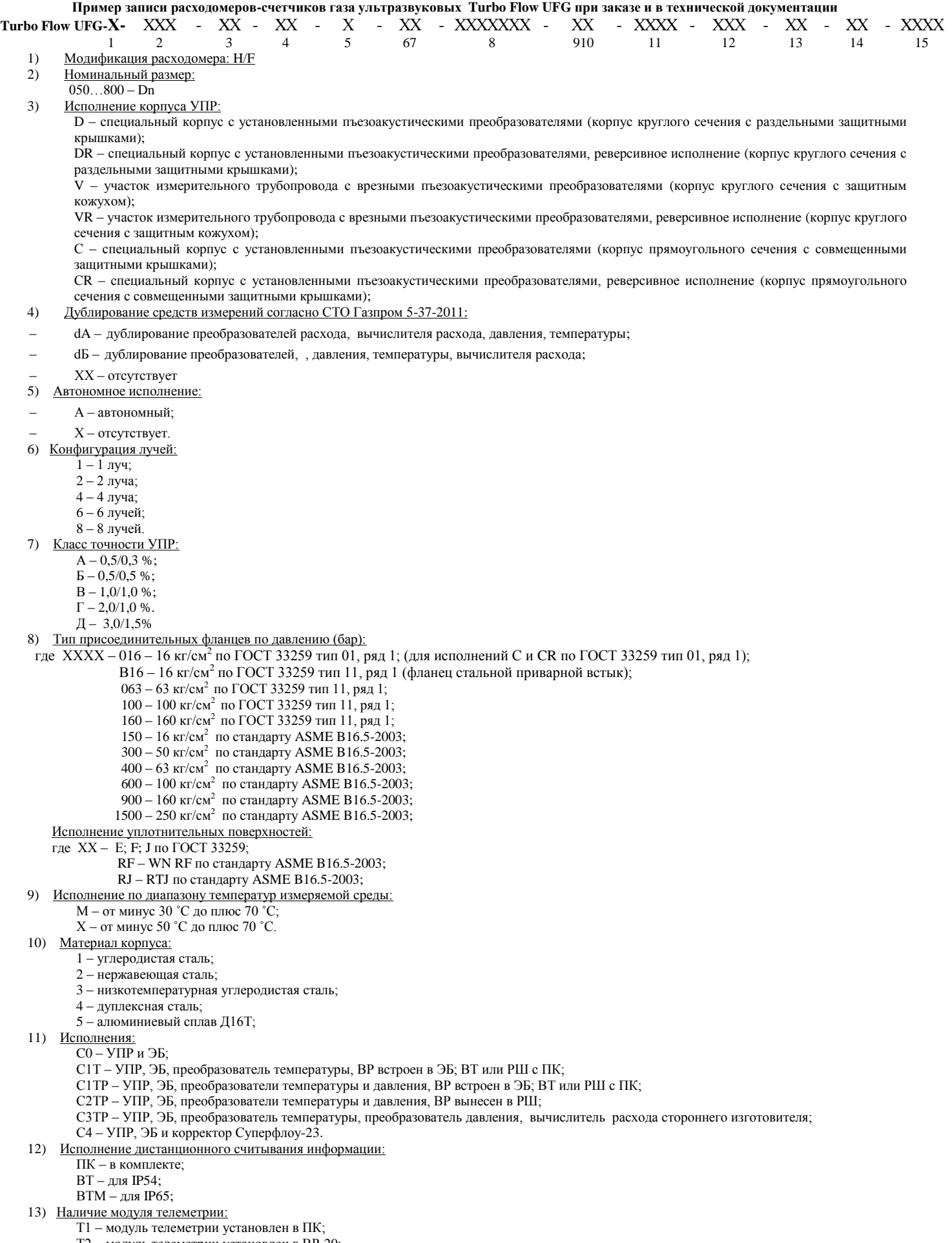

- Т2 модуль телеметрии установлен в ВР-20;
- Т3 модуль телеметрии внешний к ВТ (ВТМ);
- ХХ отсутствует.

14) Тип преобразователя давления:<br>ДА – преобразователь абсолютного давления.<br>ДИ - преобразователь избыточного давления (по спецзаказу).

15) Верхний предел измерения абсолютного давления (ВПИ) преобразователем давления, МПа.<br>0,1...25.

## **ПРИЛОЖЕНИЕ Б** (обязательное) **Внешний вид расходомера**

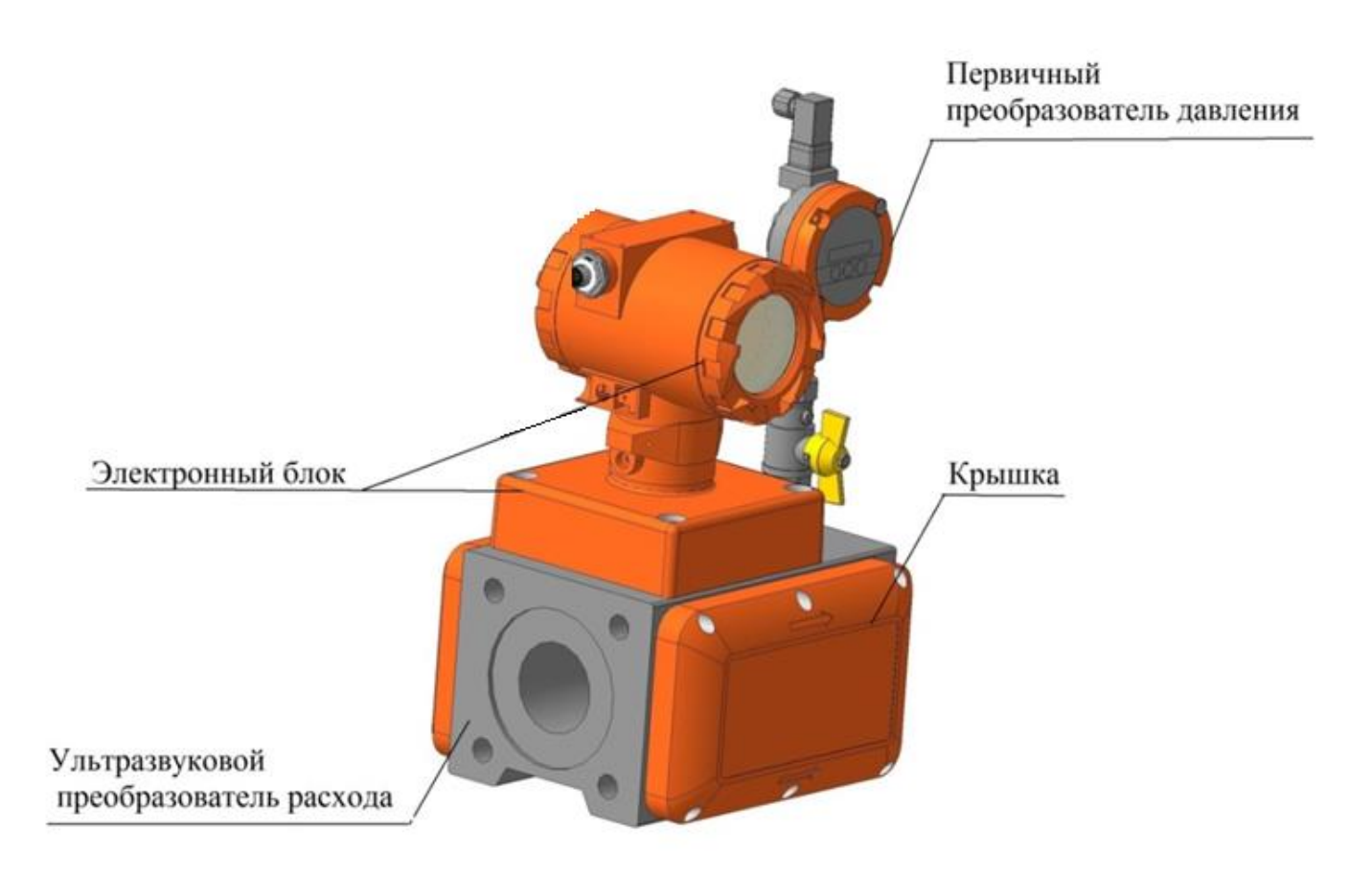

**Рисунок Б.1 – Расходомер - счетчик газа ультразвуковой исполнение корпуса С, СR**

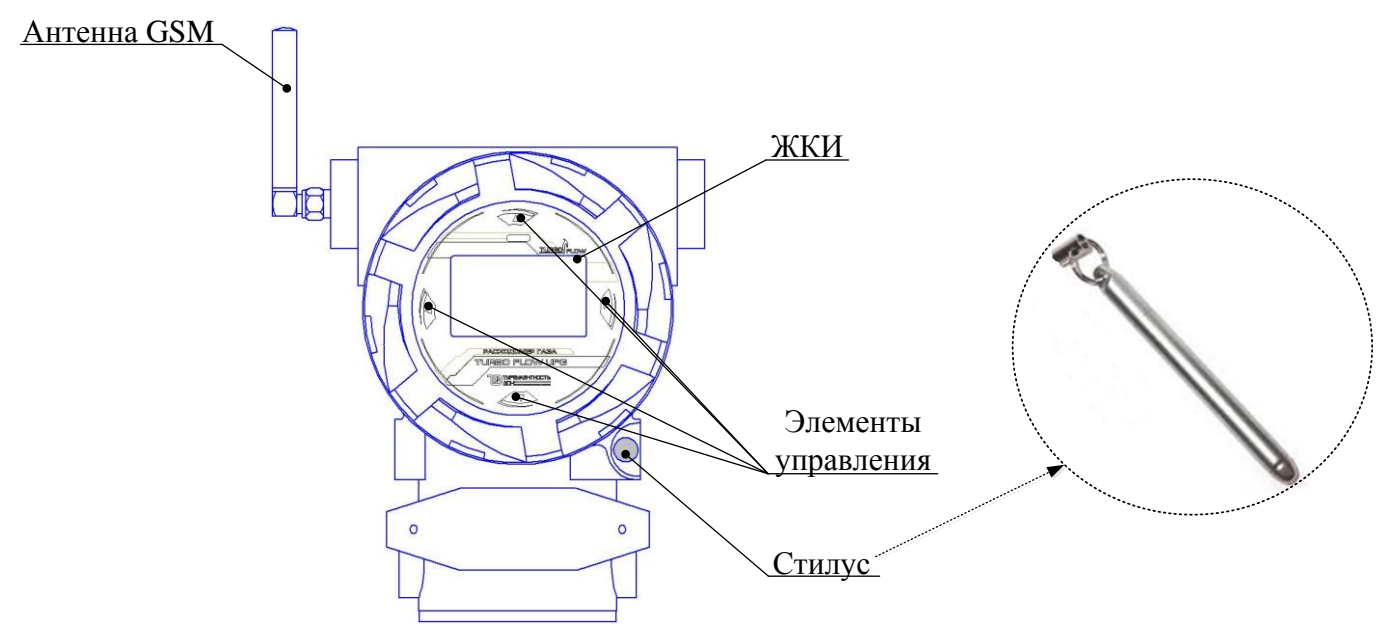

**Рисунок Б.2 – Внешний вид электронного блока (корпус BP-20)**

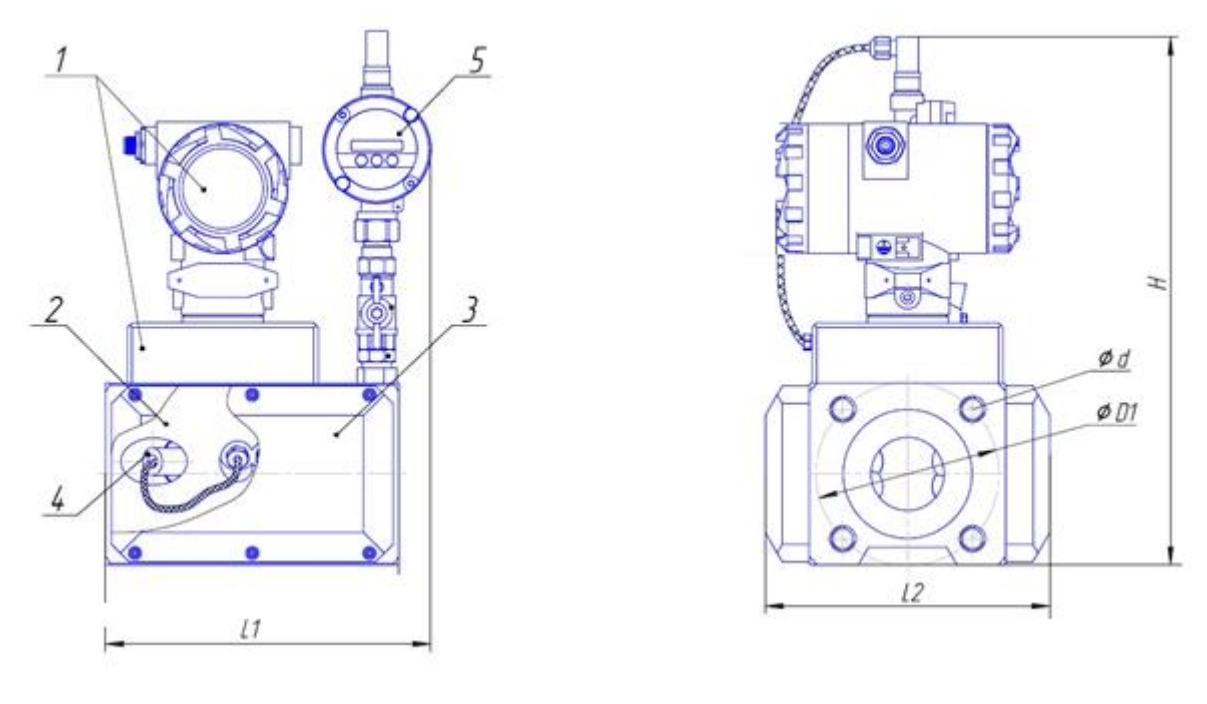

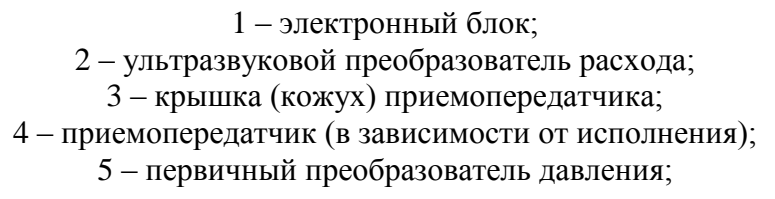

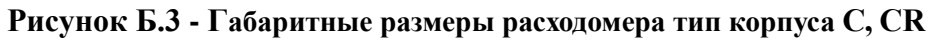

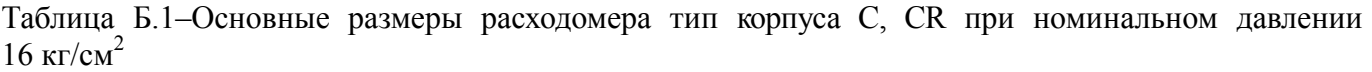

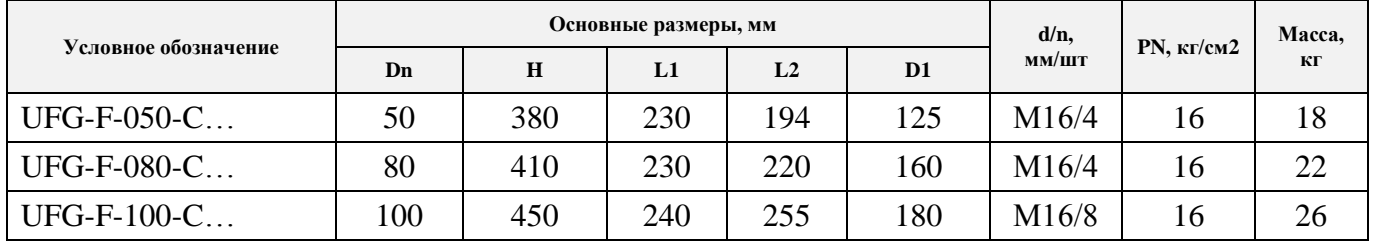

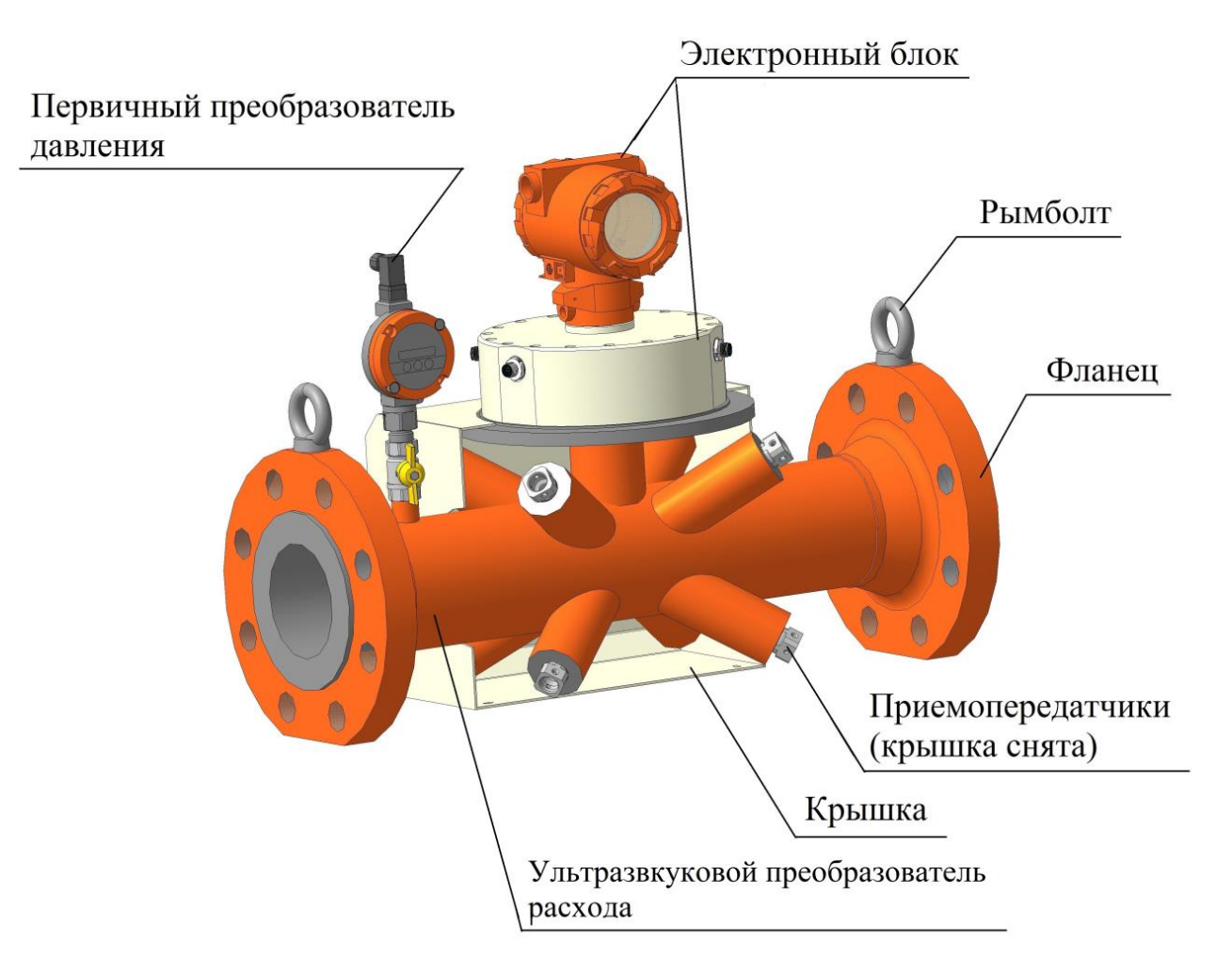

**Рисунок Б.4 – Расходомер - счетчик газа ультразвуковой исполнение корпуса V, VR**

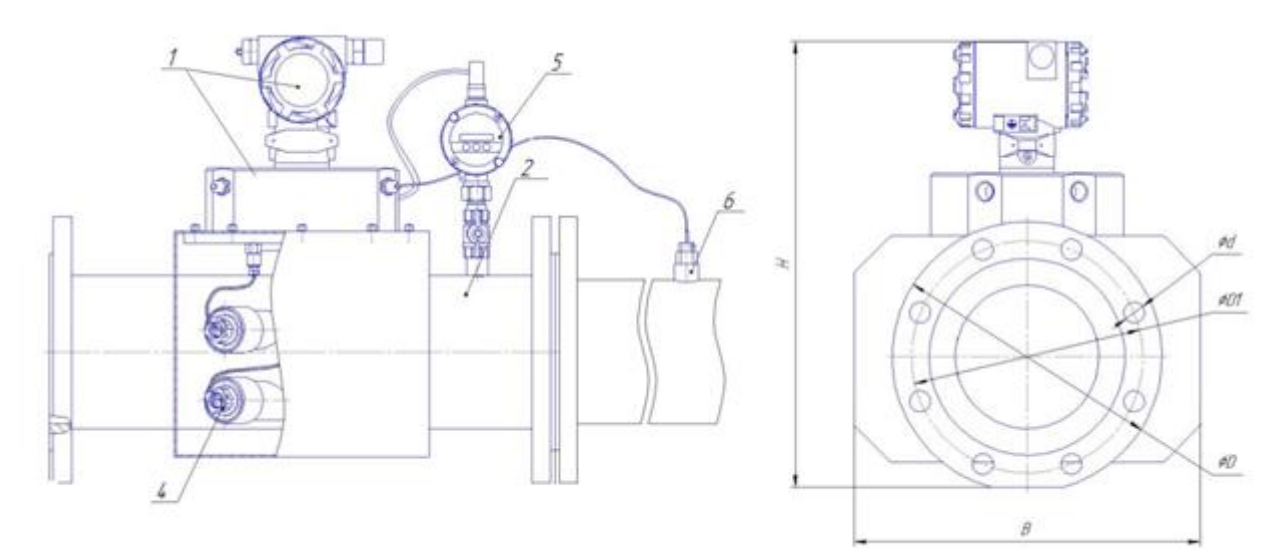

- 1 электронный блок;
- 2 ультразвуковой преобразователь расхода;
- 3 крышка (кожух) приемопередатчика;
- 4 приемопередатчик (в зависимости от исполнения);
- 5 первичный преобразователь давления;
- 6 первичный преобразователь температуры.

## **Рисунок Б.5 – Габаритные размеры расходомера исполнение корпуса V, VR**

## **Руководство по эксплуатации Turbo Flow UFG**

<u>туководство по эксплуатации</u><br>Таблица Б.2 – Основные размеры расходомера тип корпуса V, VR при номинальном давлении 16 кг/см $2$ 

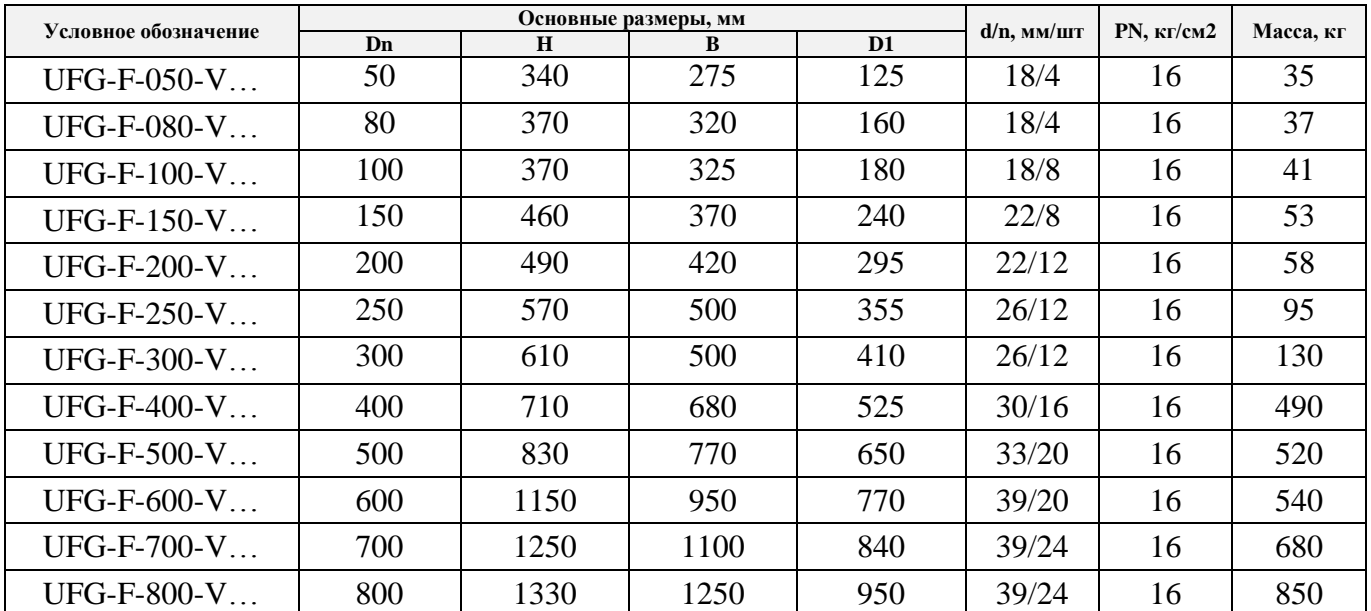

Таблица Б.3 – Основные размеры расходомера тип корпуса V, VR при номинальном давлении  $63$  кг/см<sup>2</sup>

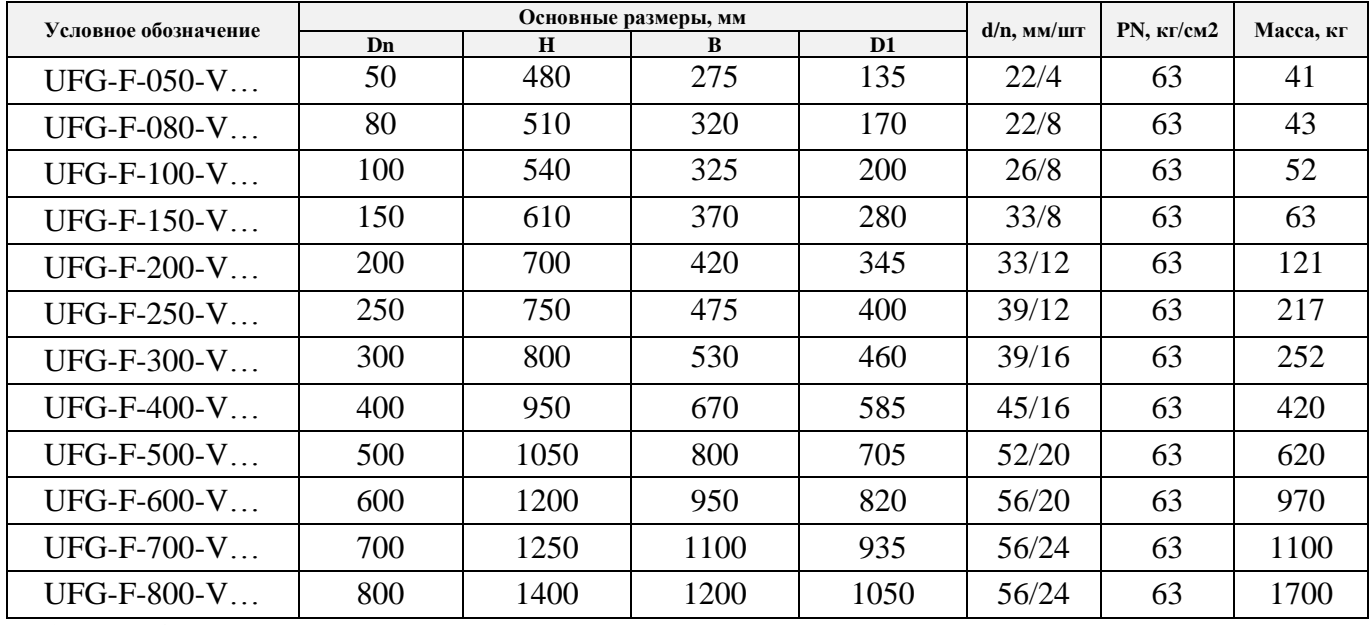

Таблица Б.4 – Основные размеры расходомера тип корпуса V, VR при номинальном давлении 100 кг/см<sup>2</sup>

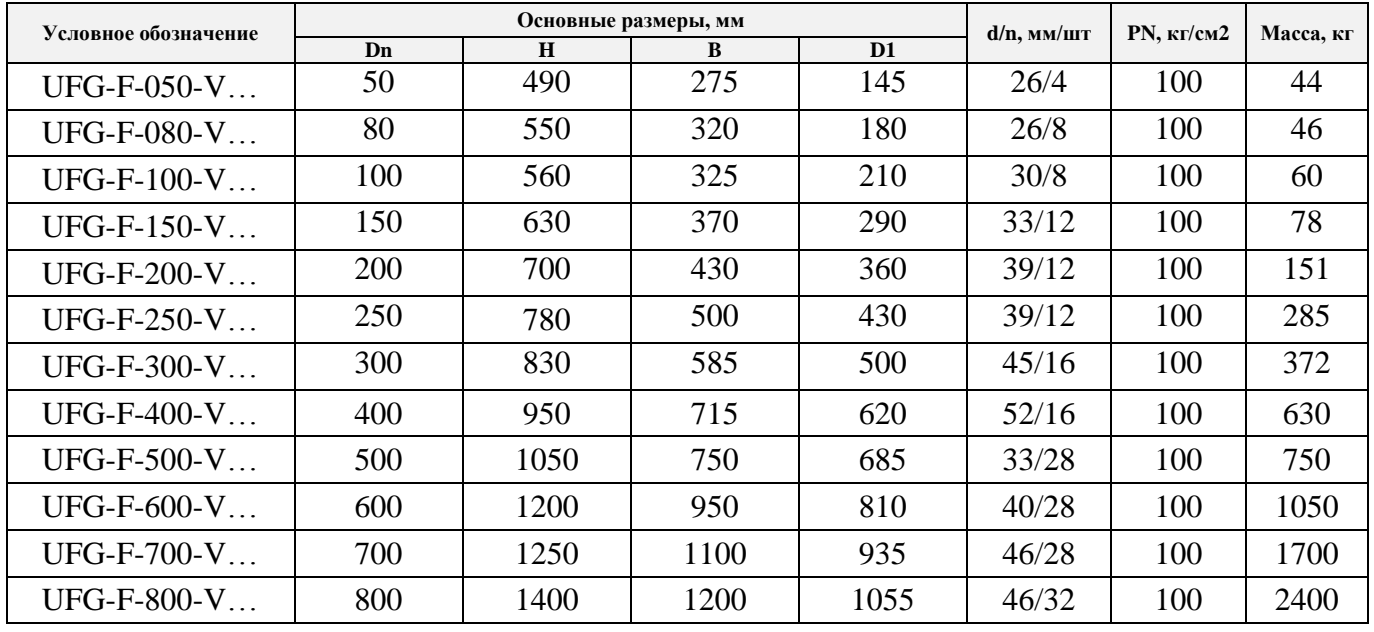

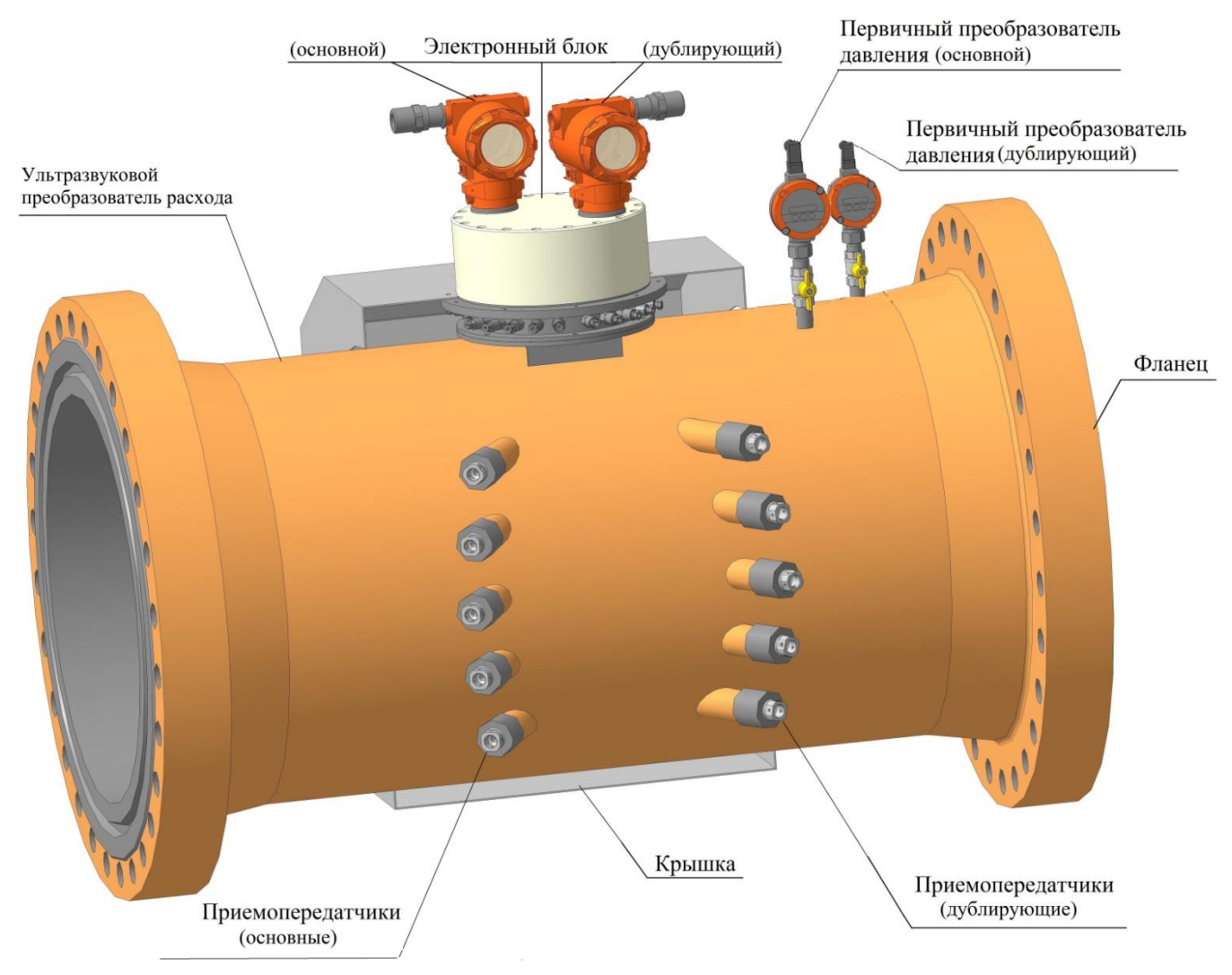

**Рисунок Б.6 - Расходомер - счетчик газа ультразвуковой исполнение c дублированием**

Таблица Б.5 – Основные размеры расходомера тип корпуса V, VR с дублированием технических средств ИС при номинальном давлении 16 кг/см<sup>2</sup>

| Условное обозначение | Основные размеры, мм |      |          |                | $d/n$ , $MM/III$ | $PN, \kappa r/cm2$ |           |
|----------------------|----------------------|------|----------|----------------|------------------|--------------------|-----------|
|                      | Dn                   | H    | $\bf{B}$ | D <sub>1</sub> |                  |                    | Масса, кг |
| $UFG-F-050-V$        | 50                   | 340  | 275      | 125            | 18/4             | 16                 | 35        |
| $UFG-F-080-V$        | 80                   | 370  | 320      | 160            | 18/4             | 16                 | 37        |
| $UFG-F-100-V$        | 100                  | 370  | 325      | 180            | 18/8             | 16                 | 41        |
| $UFG-F-150-V$        | 150                  | 460  | 370      | 240            | 22/8             | 16                 | 53        |
| $UFG-F-200-V$        | 200                  | 490  | 420      | 295            | 22/12            | 16                 | 58        |
| $UFG-F-250-V$        | 250                  | 570  | 500      | 355            | 26/12            | 16                 | 95        |
| $UFG-F-300-V$        | 300                  | 610  | 500      | 410            | 26/12            | 16                 | 130       |
| UFG-F-400-V          | 400                  | 710  | 680      | 525            | 30/16            | 16                 | 490       |
| $UFG-F-500-V$        | 500                  | 830  | 770      | 650            | 33/20            | 16                 | 520       |
| $UFG-F-600-V$        | 600                  | 1150 | 950      | 770            | 39/20            | 16                 | 540       |
| UFG-F-700-V          | 700                  | 1250 | 1100     | 840            | 39/24            | 16                 | 680       |
| UFG-F-800-V          | 800                  | 1330 | 1250     | 950            | 39/24            | 16                 | 850       |

## **Руководство по эксплуатации Turbo Flow UFG**

Таблица Б.6 – Основные размеры расходомера тип корпуса V, VR с дублированием при номинальном давлении 63 кг/см<sup>2</sup>

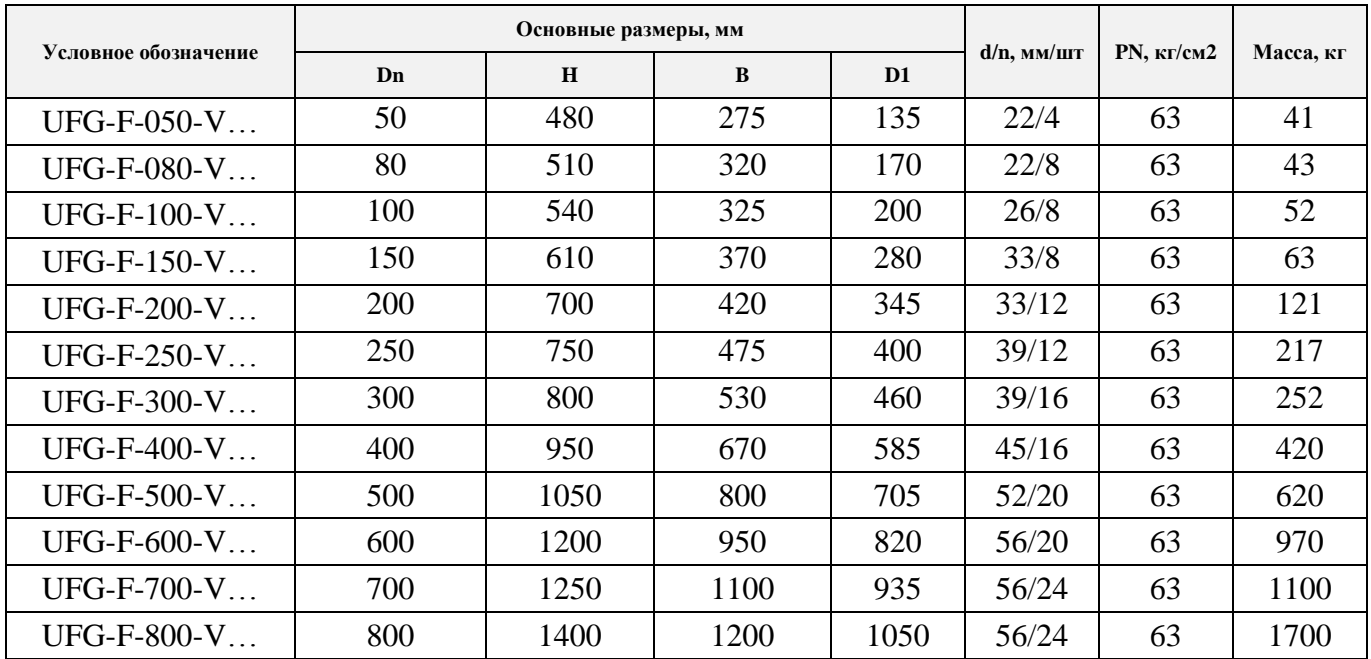

Таблица Б.7 – Основные размеры расходомера тип корпуса V, VR с дублированием при номинальном давлении  $100$  кг/см<sup>2</sup>

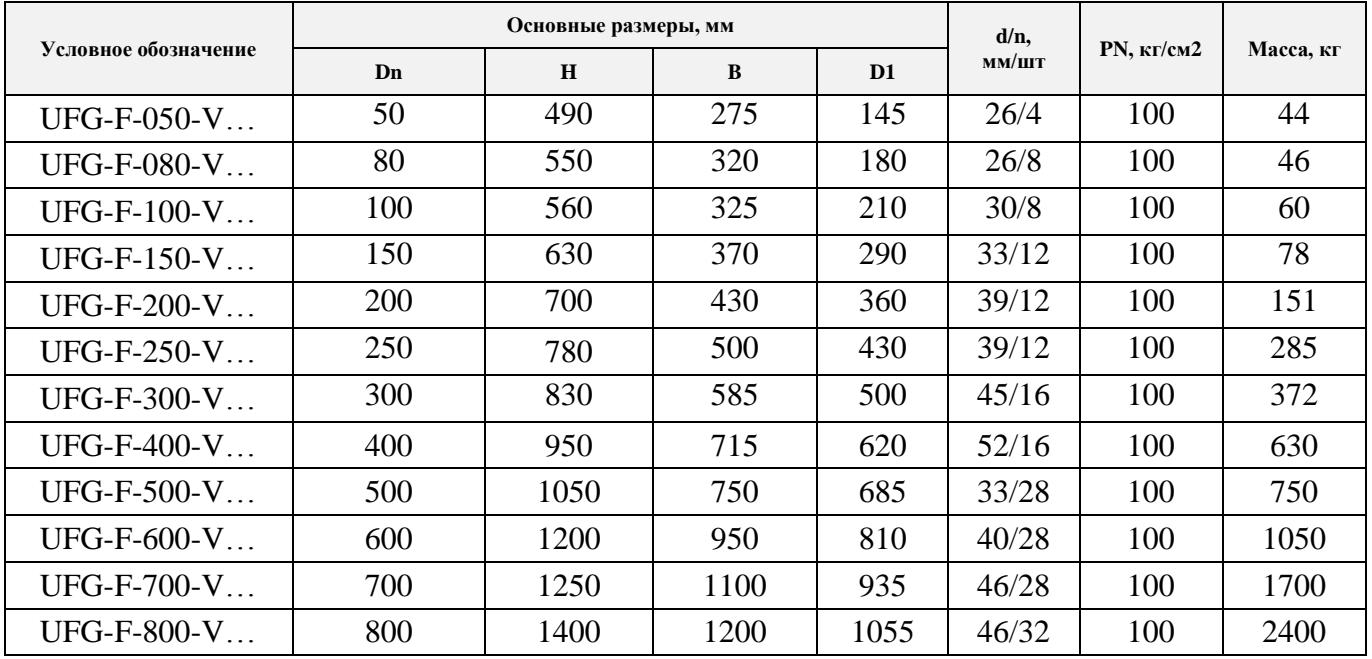

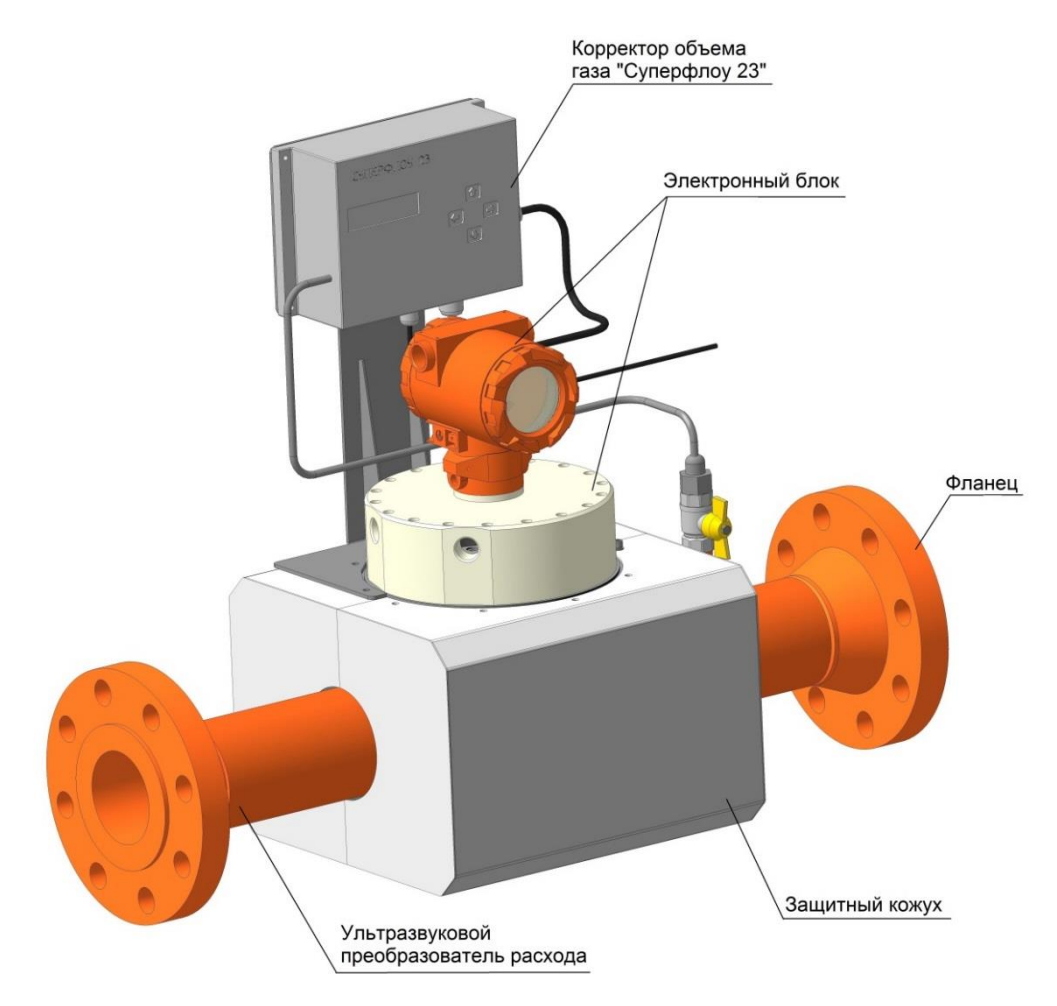

**Рисунок Б.7 – Расходомер - счетчик газа ультразвуковой исполнение корпуса V, VR с внешним ВР Суперфлоу-23 (исполнение С4)**

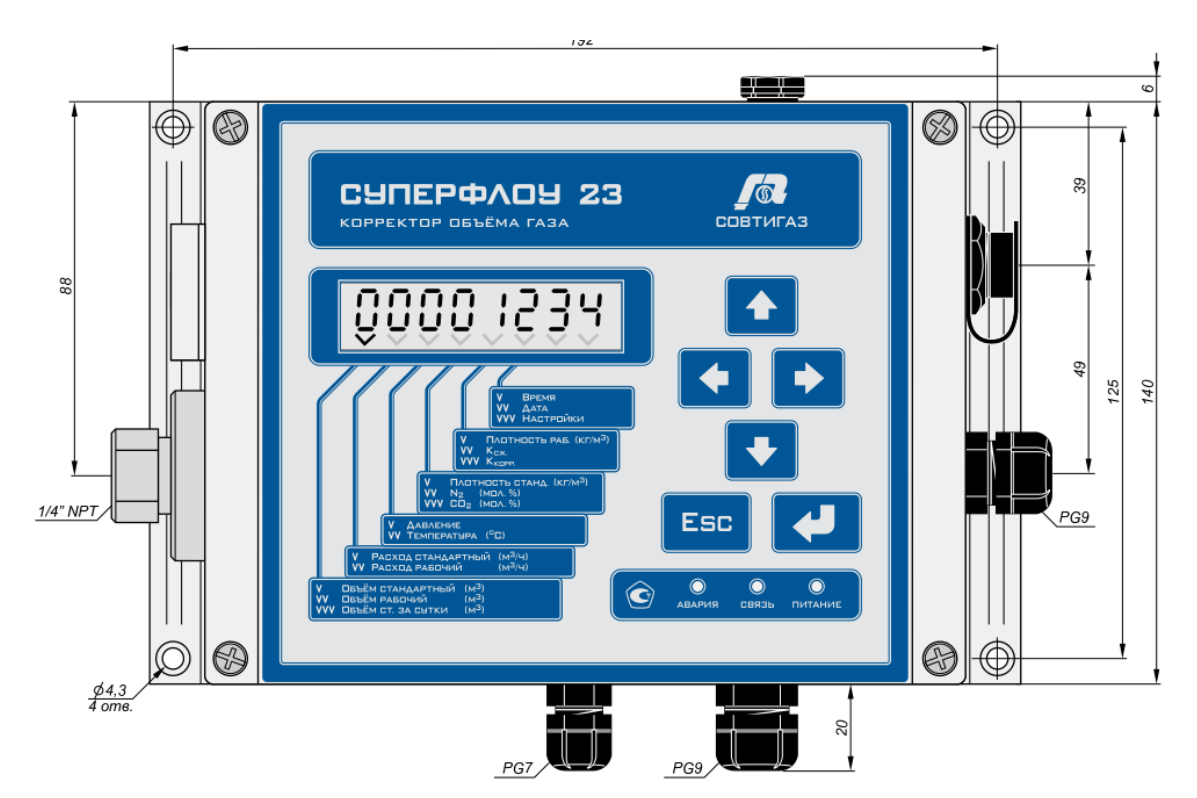

**Рисунок Б.8 – Внешний вид корректора объема газа Суперфлоу-23**

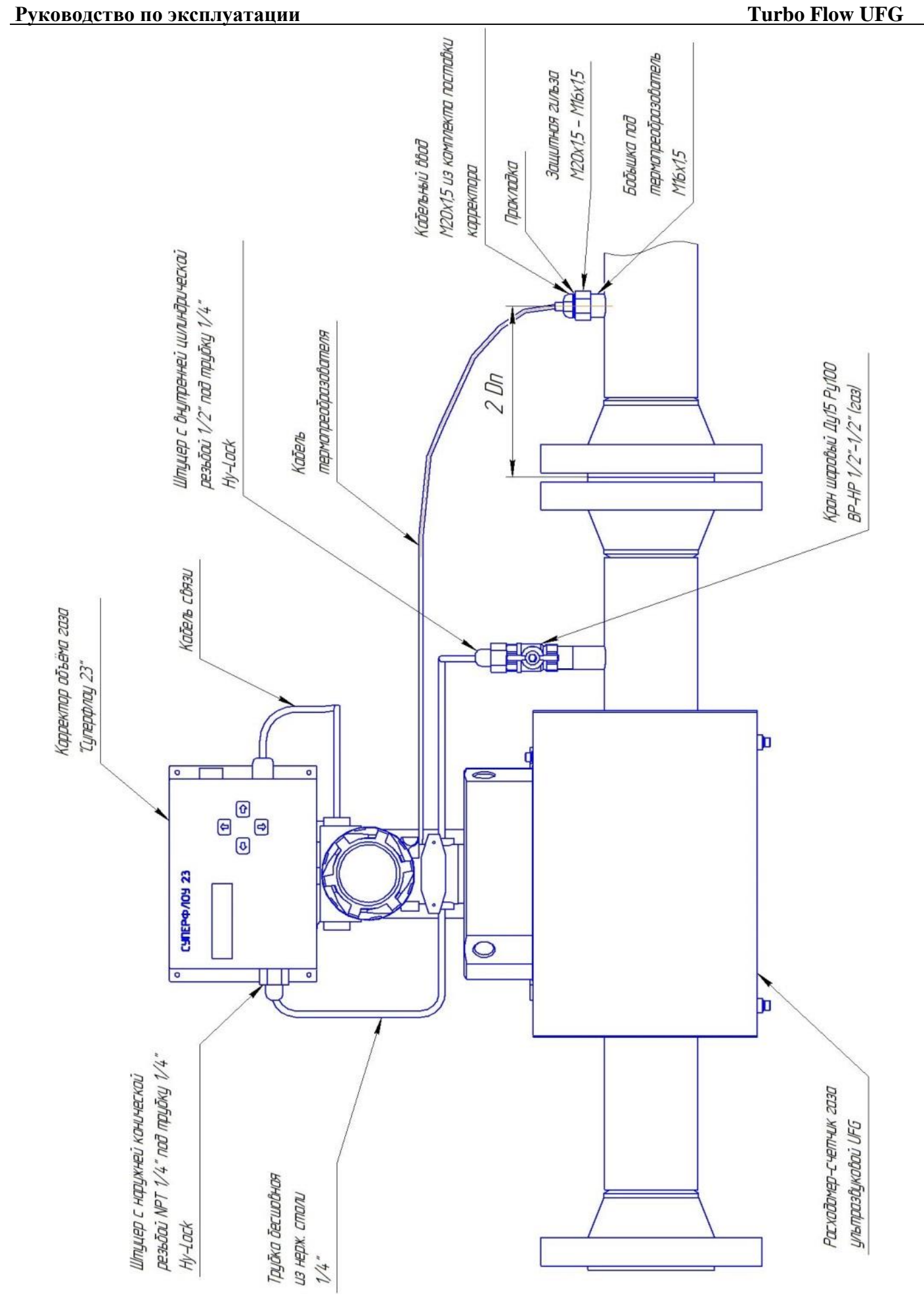

Рисунок Б.9 - Чертеж монтажный расходомера с корректором объема газа Суперфлоу-23

### **Turbo Flow UFG Руководство по эксплуатации**

Таблица Б.8 – Основные размеры расходомера тип корпуса V, VR исполнения С4 при номинальном давлении 16 кг/см<sup>2</sup>

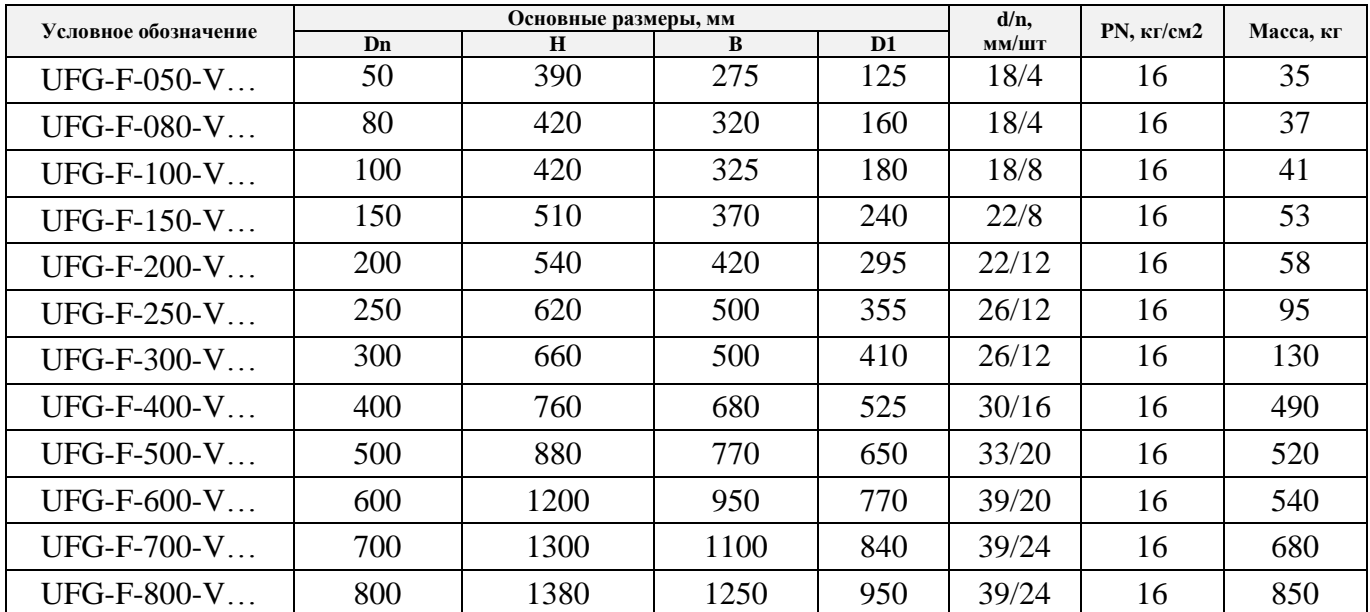

Таблица Б.9 – Основные размеры расходомера тип корпуса V, VR исполнения С4 при номинальном давлении 63 кг/см<sup>2</sup>

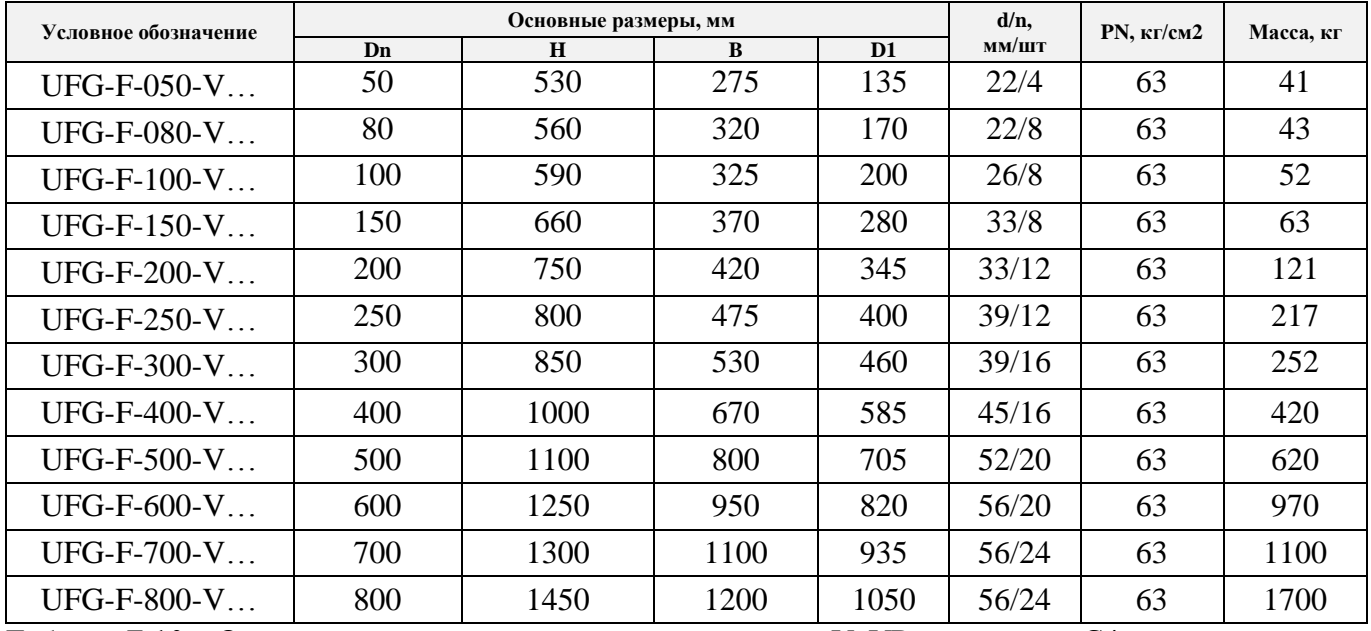

Таблица Б.10 – Основные размеры расходомера тип корпуса V, VR исполнения С4 при номинальном давлении 100 кг/см<sup>2</sup>

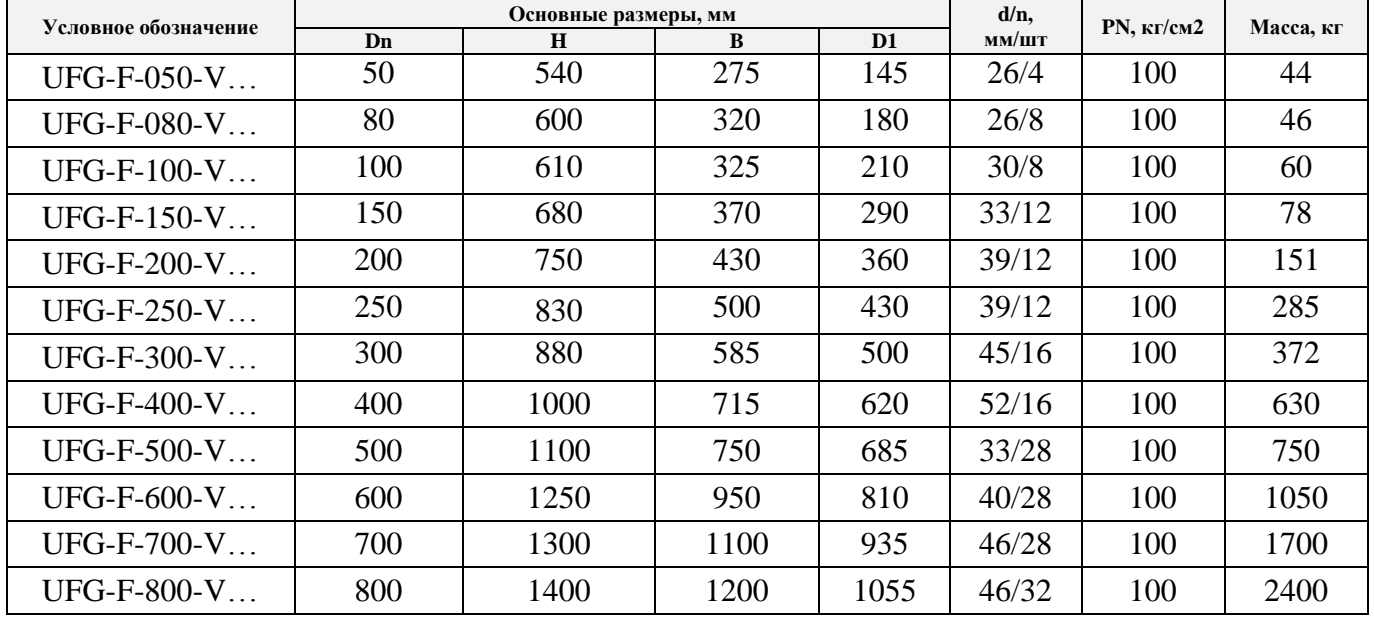

## **Руководство по эксплуатации Turbo Flow UFG**

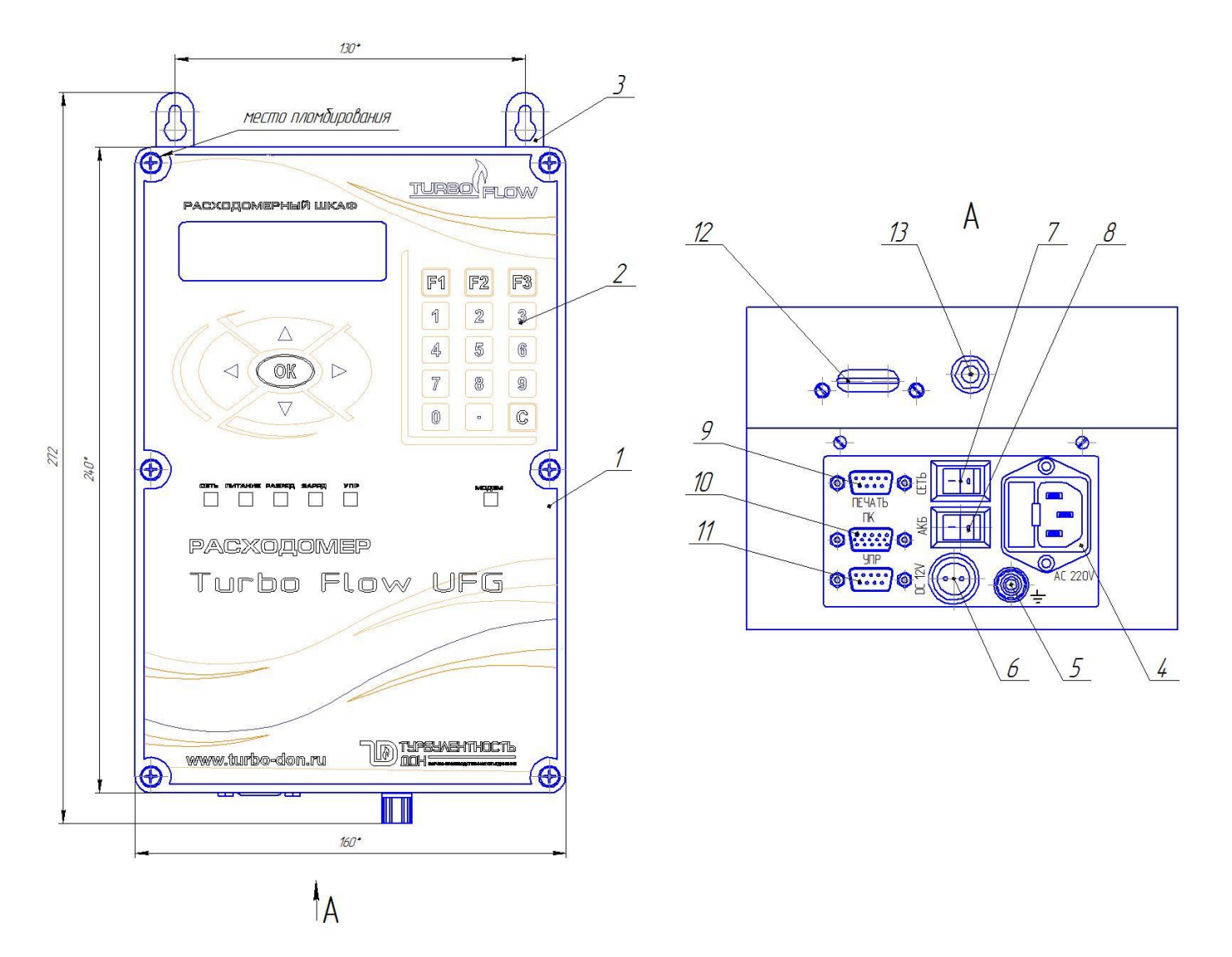

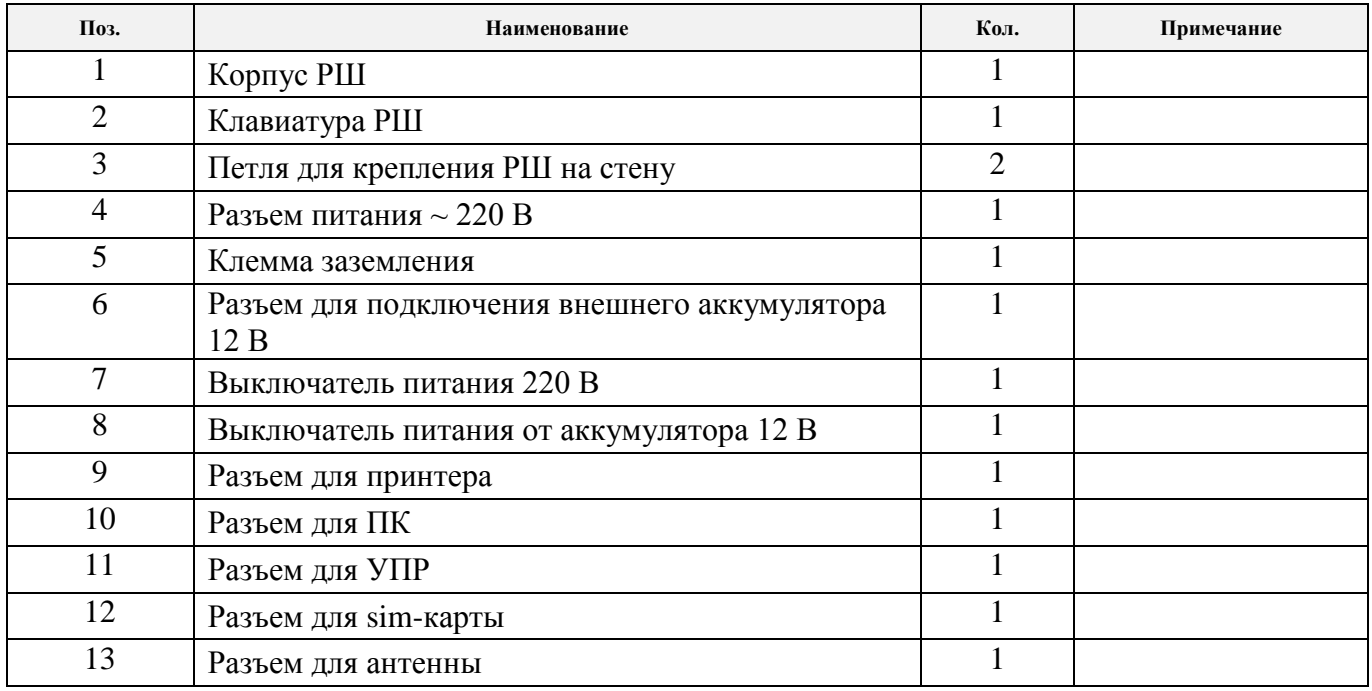

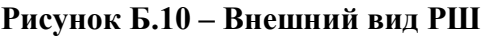

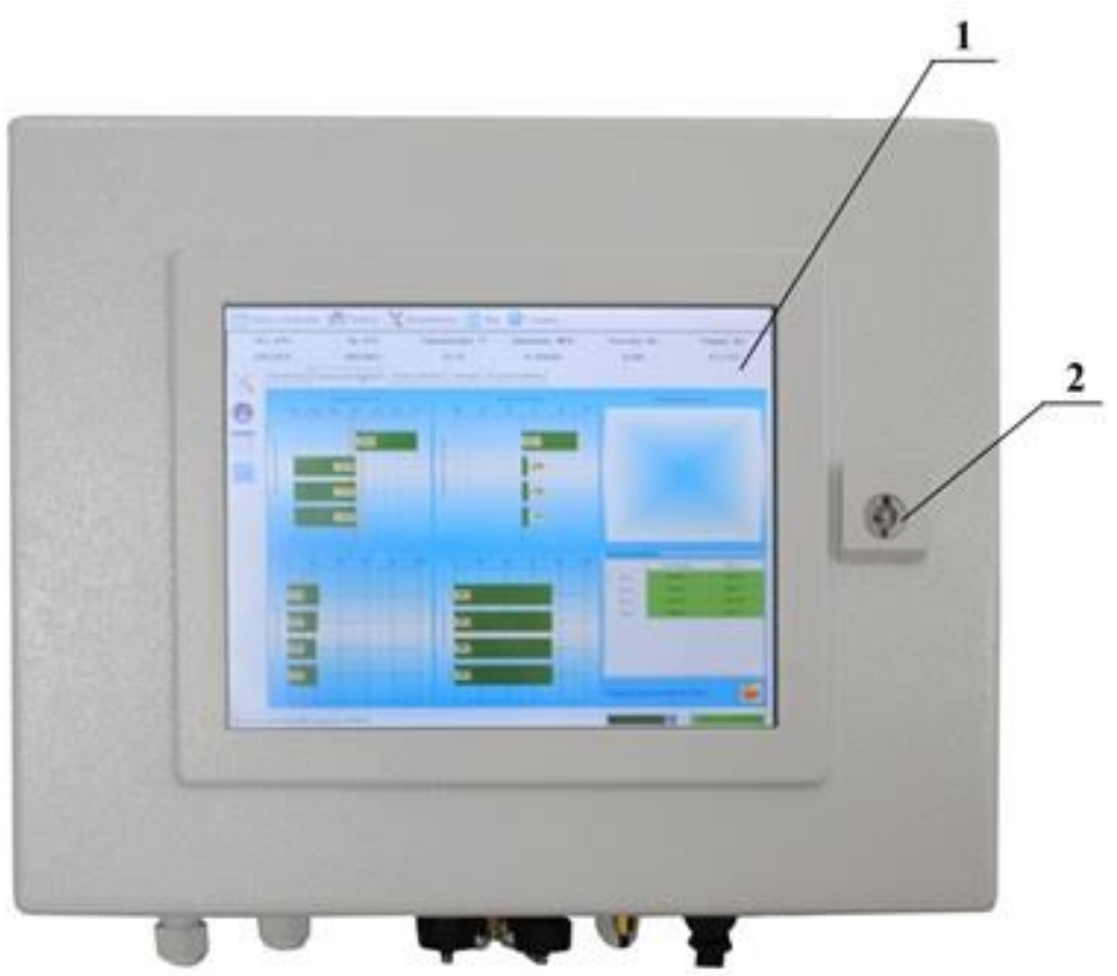

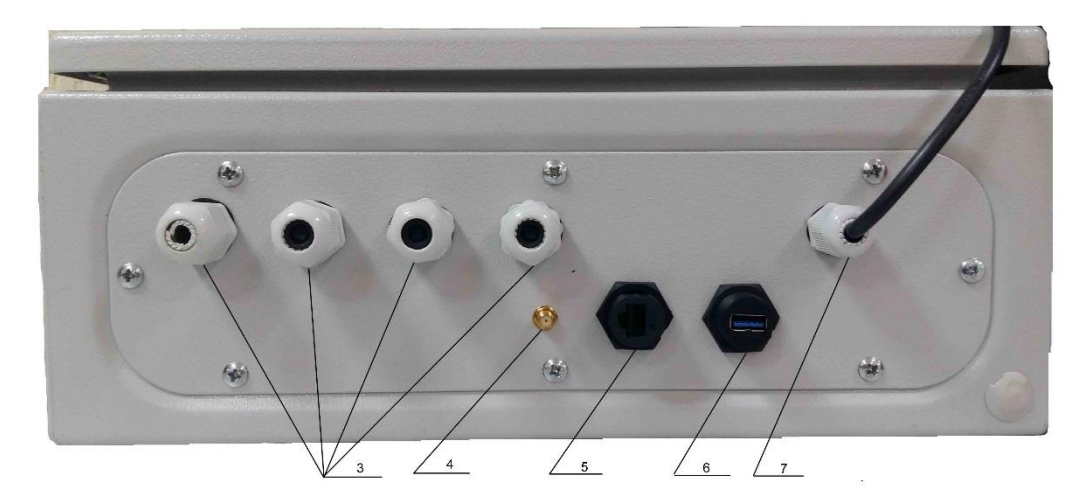

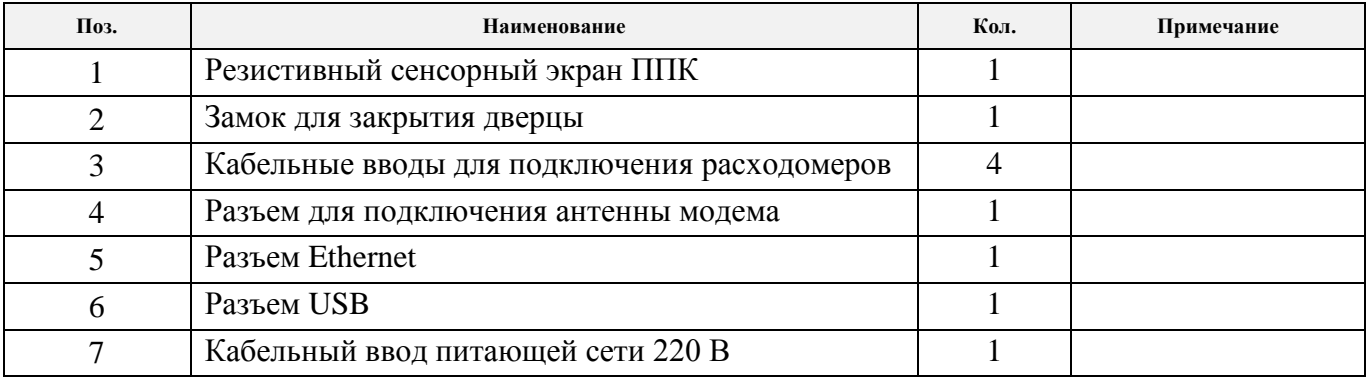

# **Рисунок Б.11 – Внешний вид РШ с ПК**

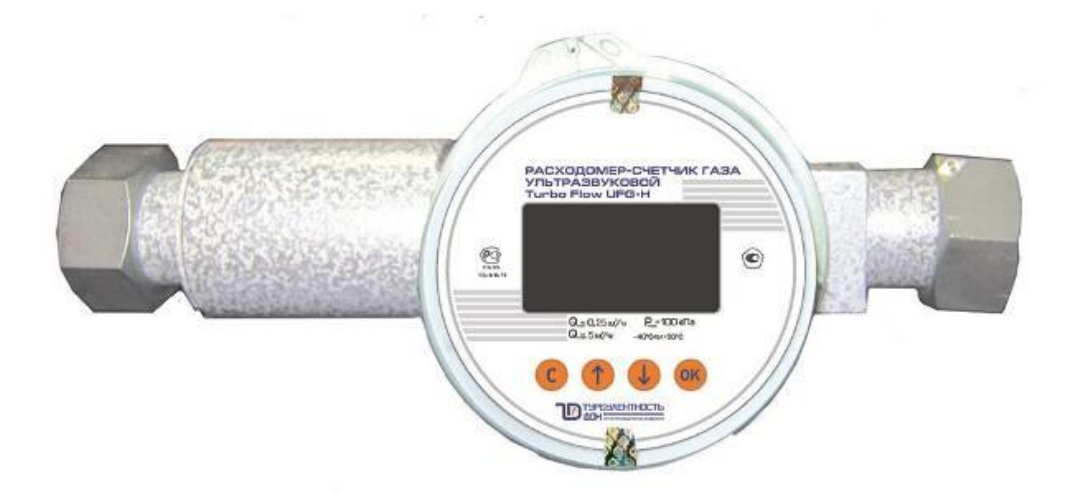

Рисунок Б.12 - Расходомер - счетчик газа ультразвуковой Turbo Flow UFG-H

## ПРИЛОЖЕНИЕ В

(дополнительное)

Схемы подключения расходомера

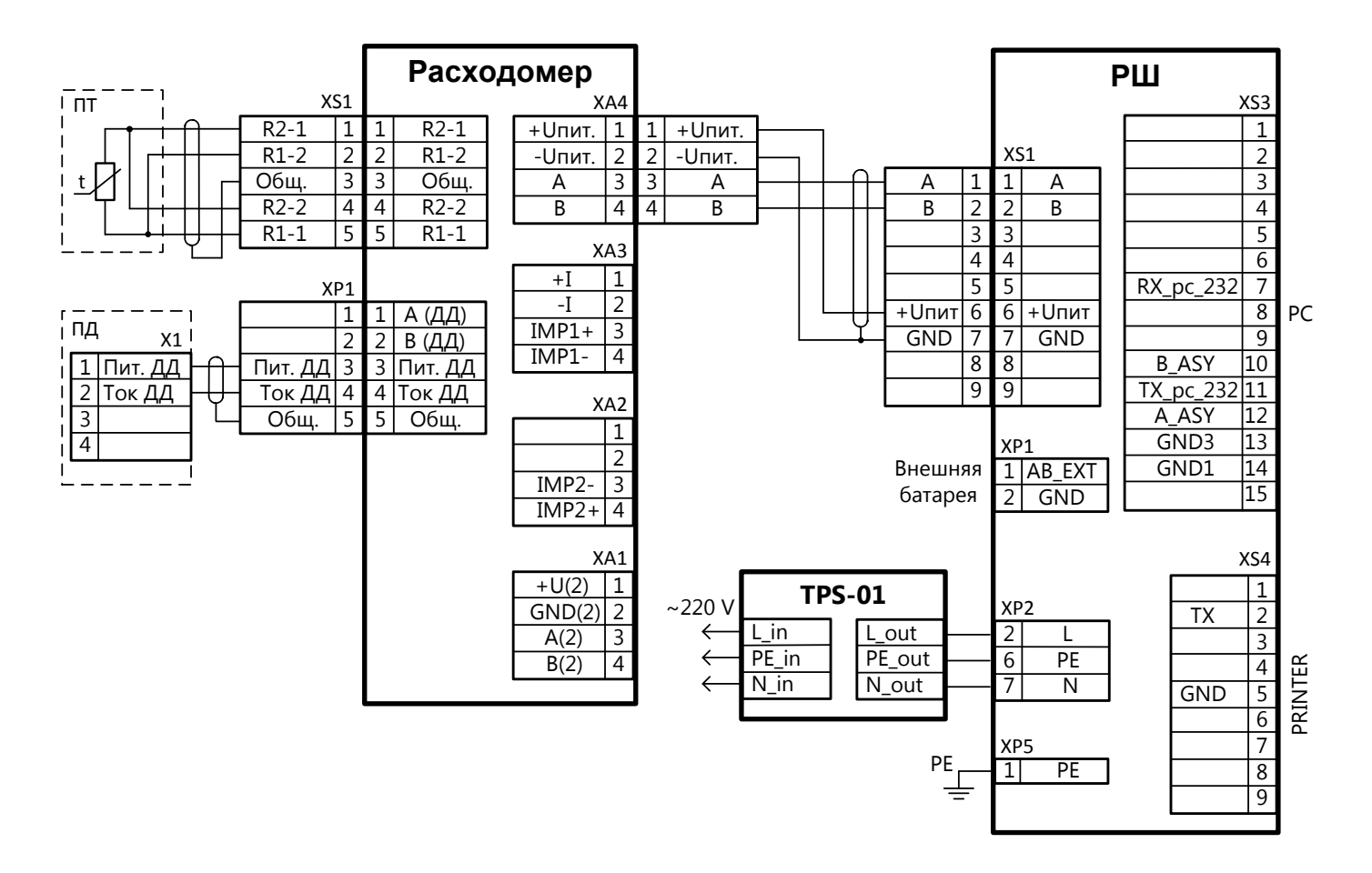

Рисунок В.1 - Схема подключения расходомера к РШ

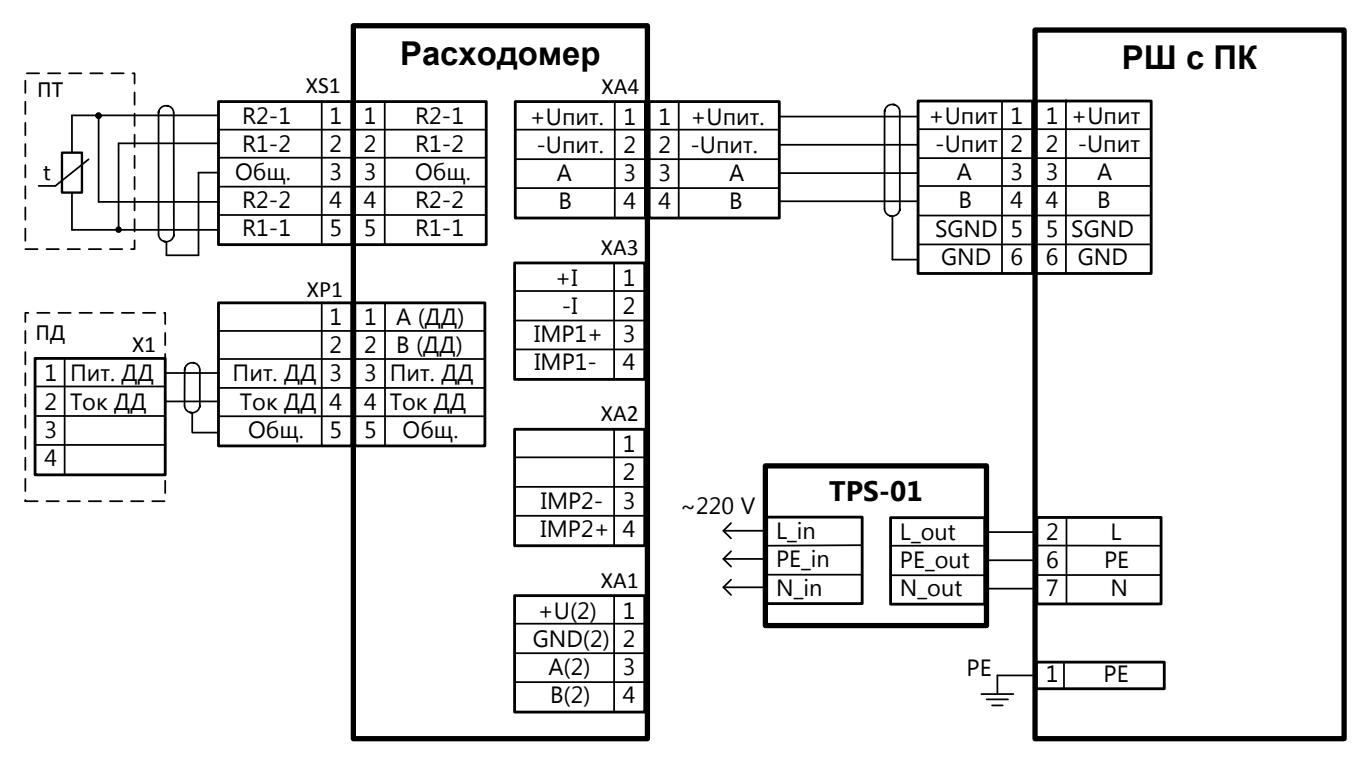

Рисунок В.2 - Схема подключения расходомера к РШ с ПК

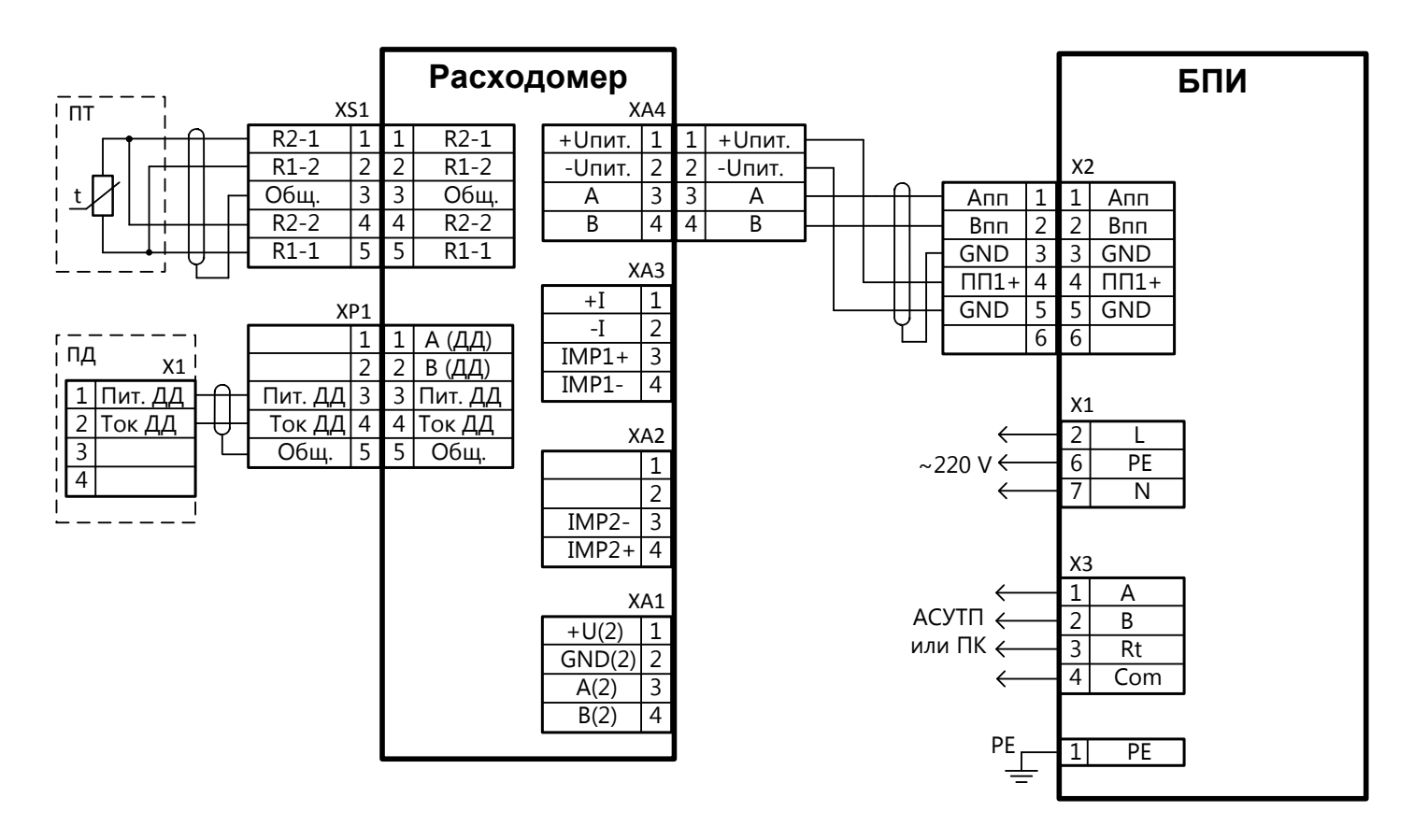

**Рисунок В.3 – Схема подключения расходомера к БПИ**

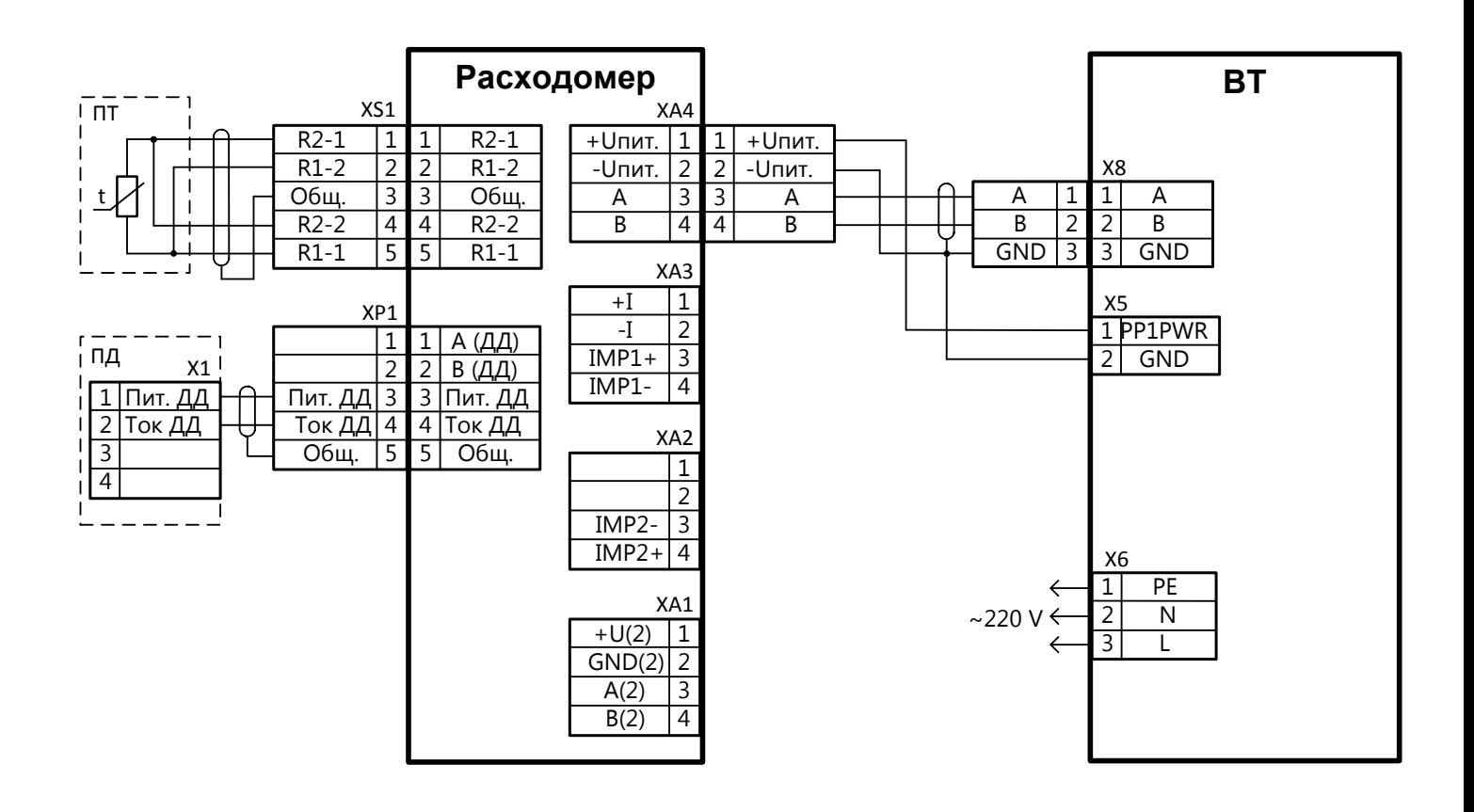

**Рисунок В.4 – Схема подключения расходомера к ВТ**

## Руководство по эксплуатации

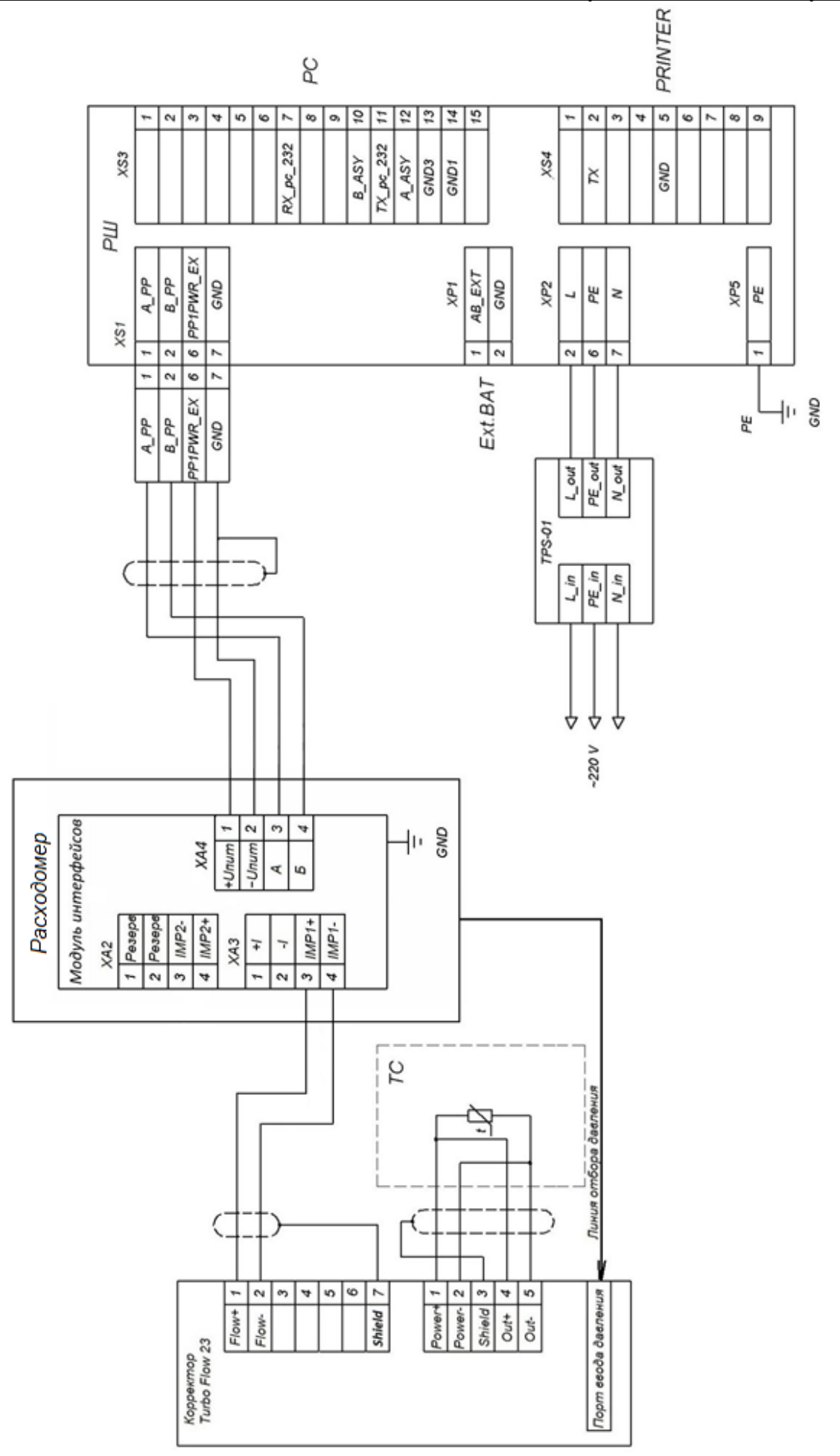

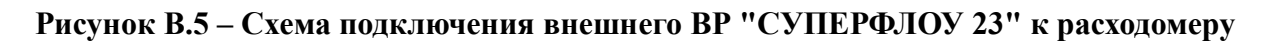

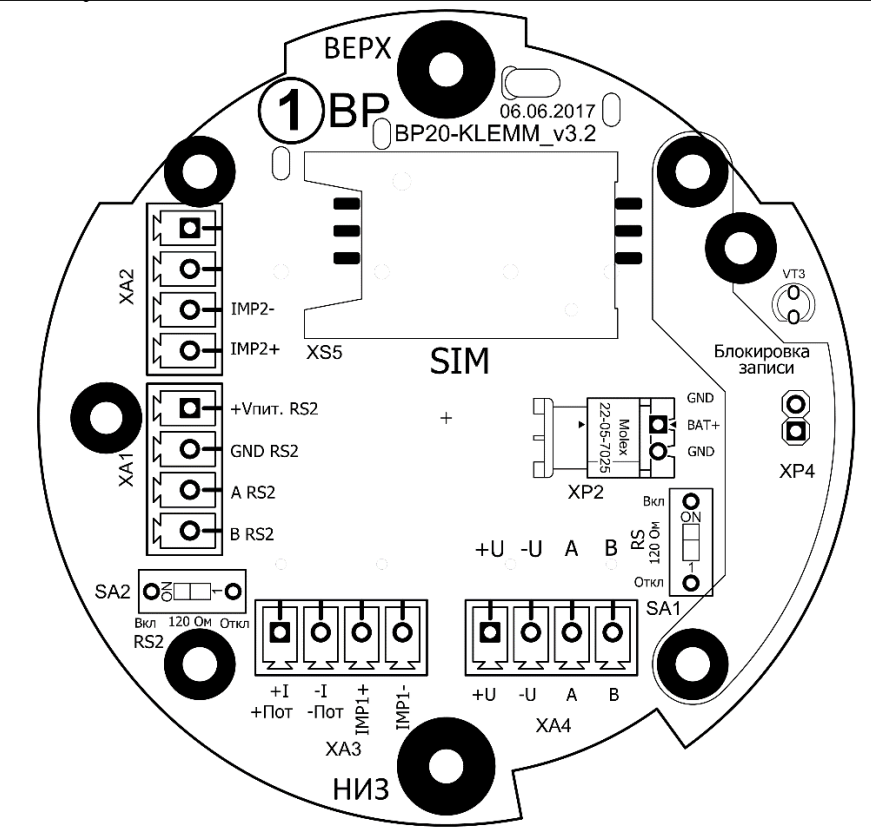

**Рисунок В.6 – Вид на плату внешних подключений**

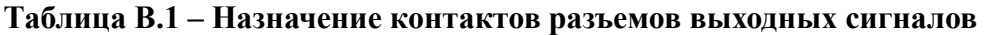

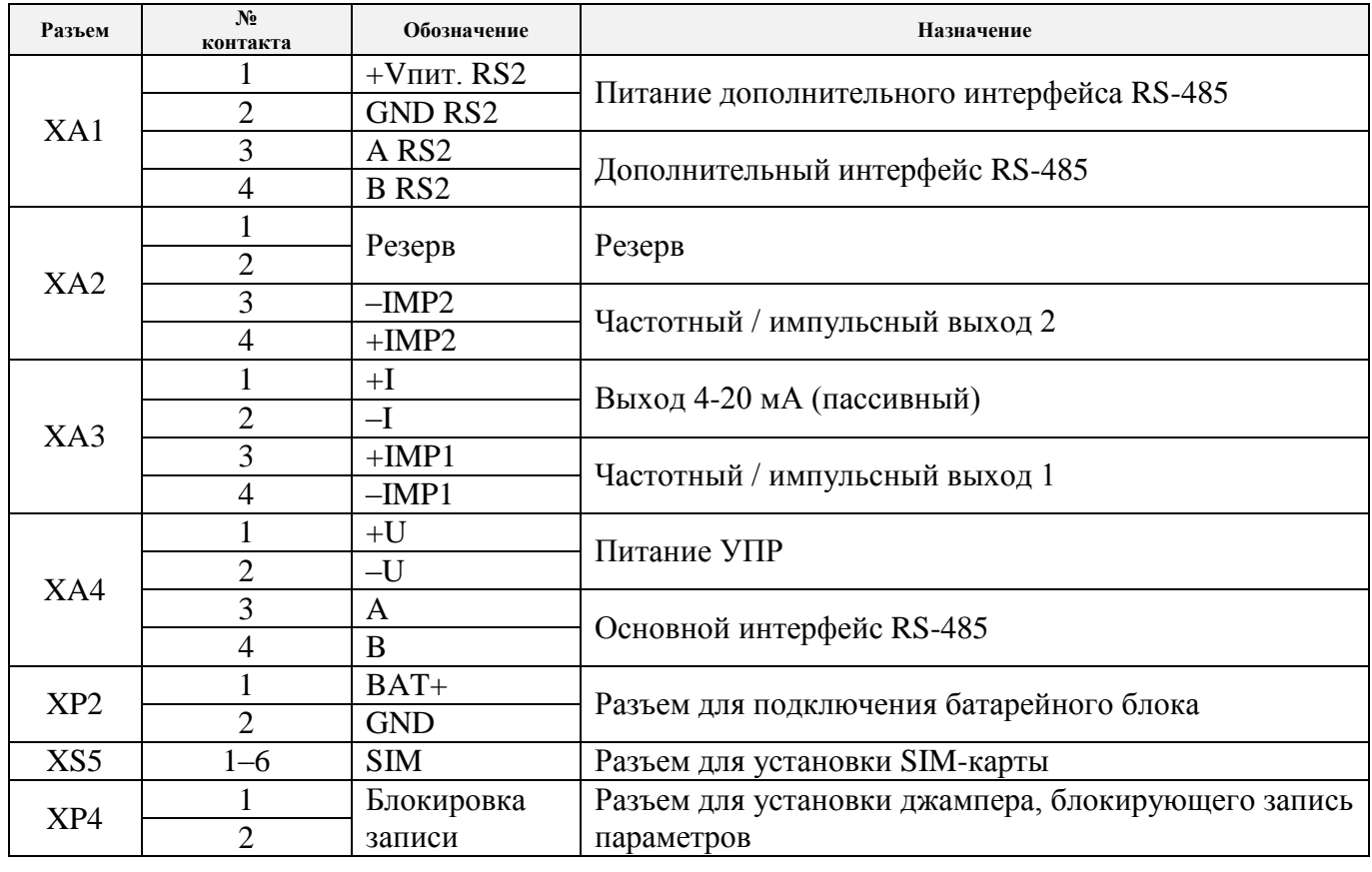

**Таблица В.2 – Дополнительные элементы управления**

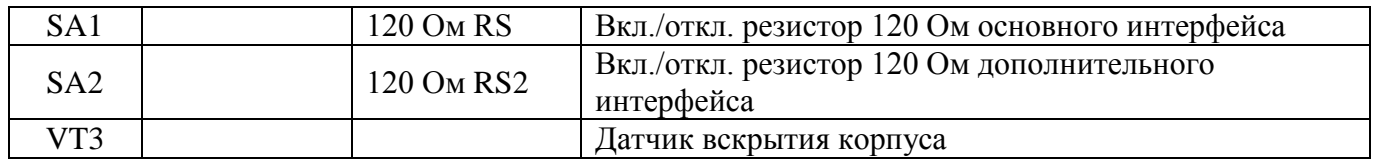

## **ПРИЛОЖЕНИЕ Г** (дополнительное) **Схемы соединений**

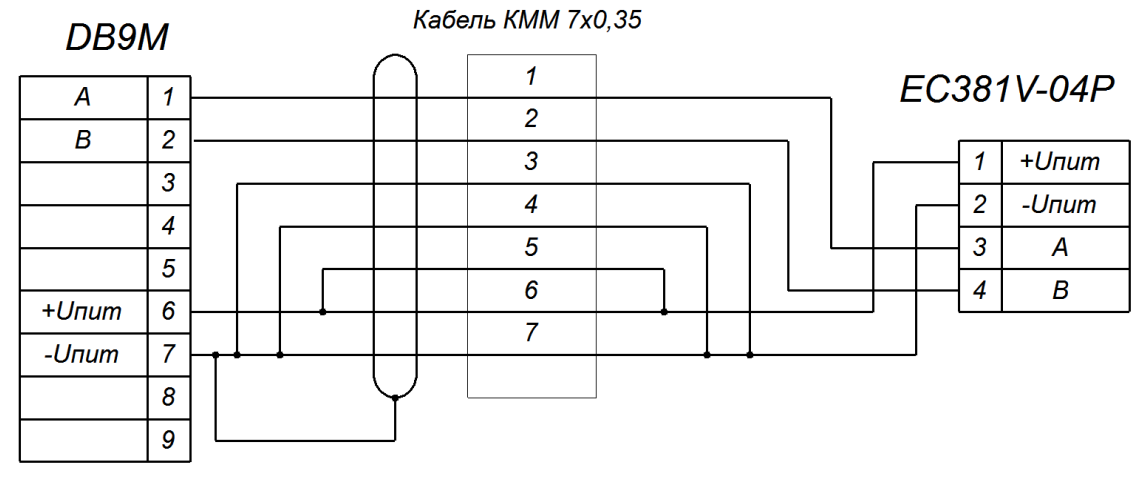

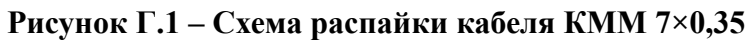

<span id="page-173-0"></span>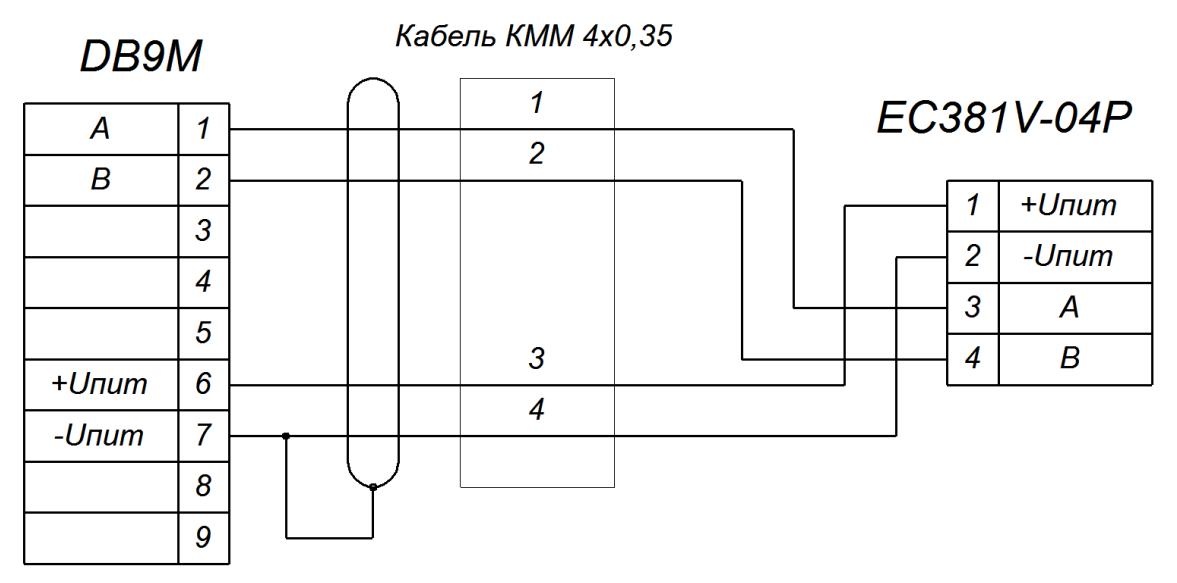

<span id="page-173-1"></span>**Рисунок Г.2 – Схема распайки кабеля КММ 4×0,35**

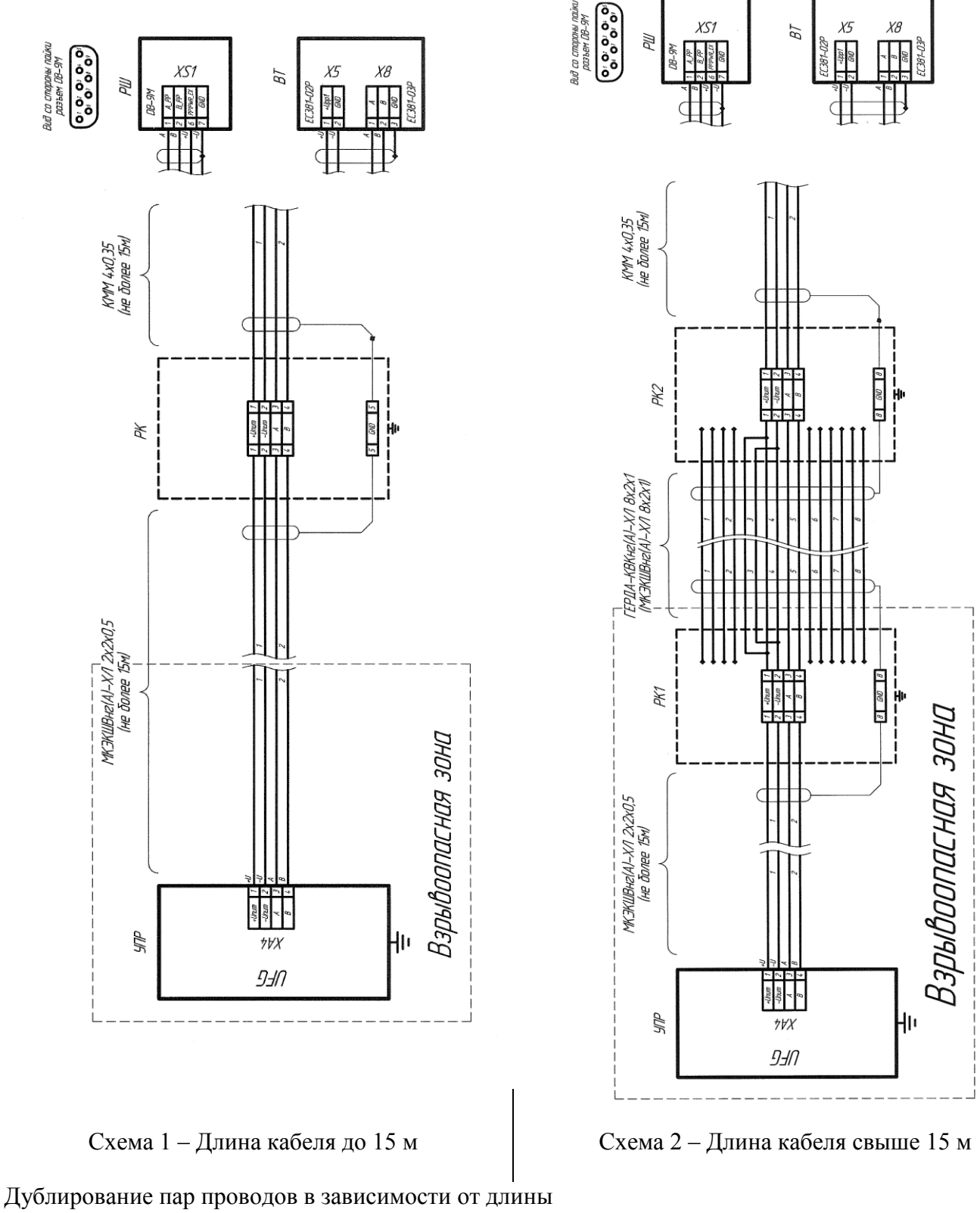

Длина кабеля ГЕРДА-КВКнг(А)-ХЛ 8х2х1 (МКЭКШВнг(А)-ХЛ 8х2х1) до 700м - 1 витая пара Длина кабеля ГЕРДА-КВКнг(А)-ХЛ 8х2х1 (МКЭКШВнг(А)-ХЛ 8х2х1) до 800м - 2 витые пары Длина кабеля ГЕРДА-КВКнг(А)-ХЛ 8х2х1 (МКЭКШВнг(А)-ХЛ 8х2х1) до 1000м - 3 витые пары

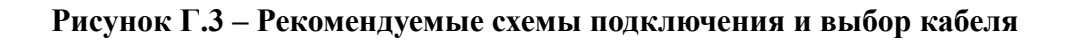

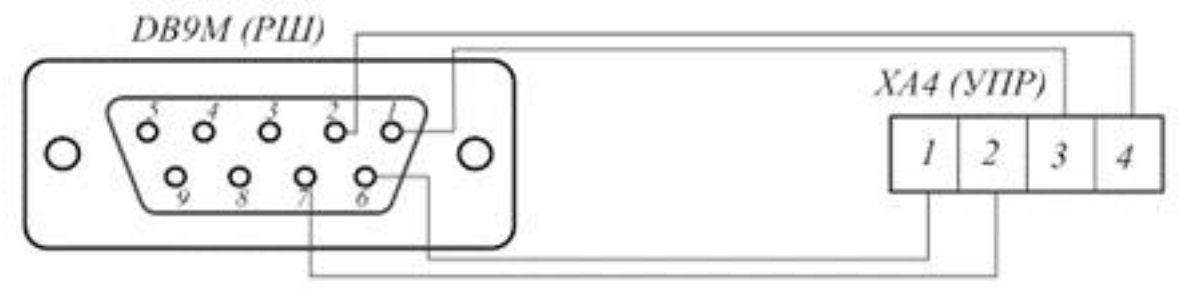

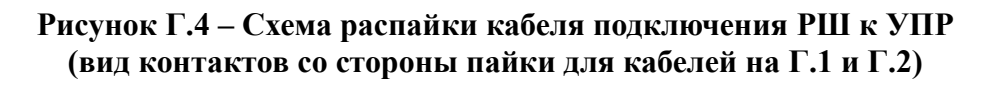

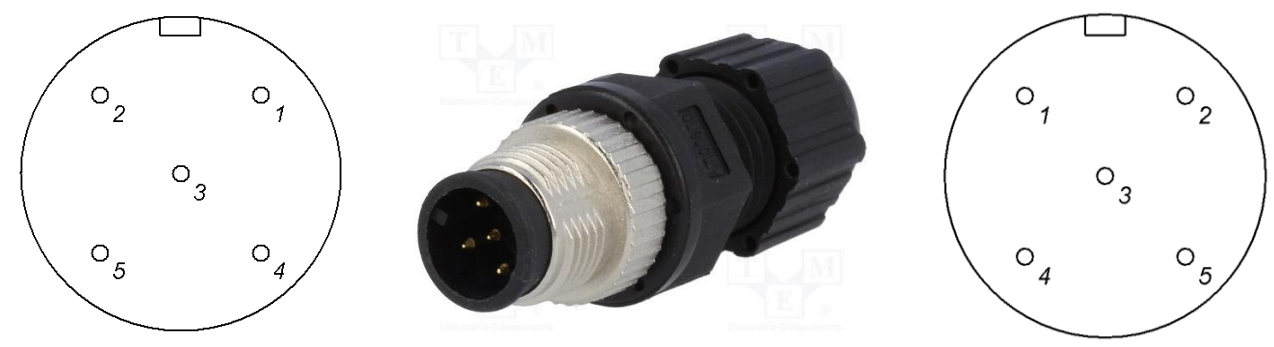

вид со стороны подключения вид со стороны пайки

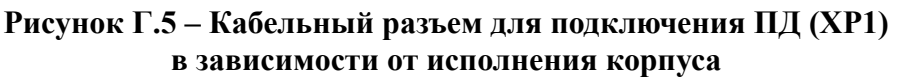

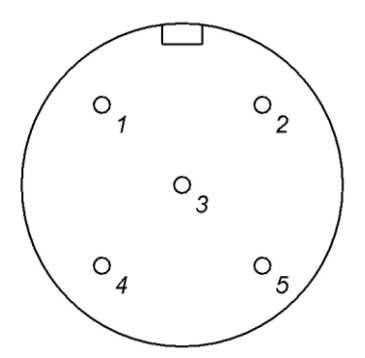

вид со стороны подключения вид со стороны пайки

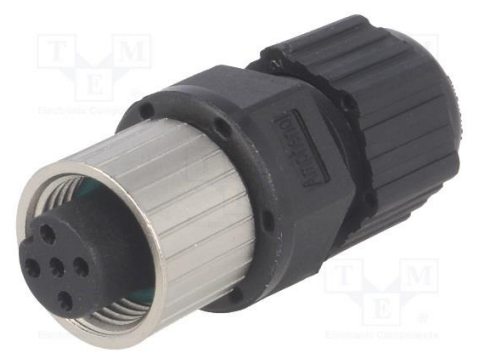

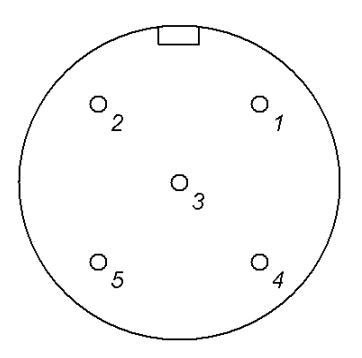

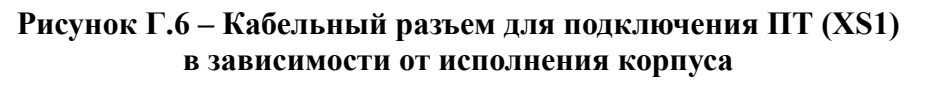

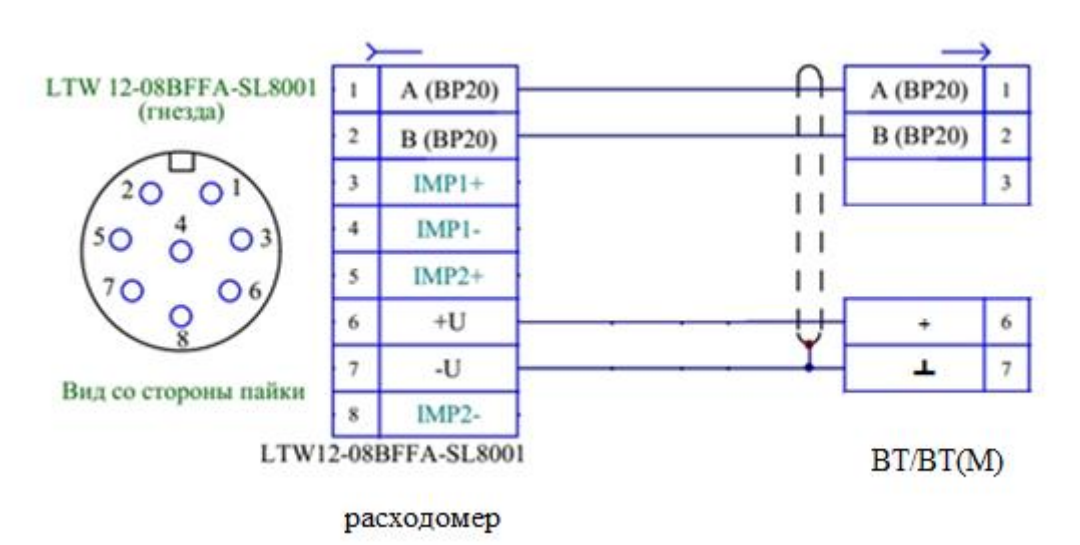

**Рисунок Г.7– Распайка кабеля питания и связи для подключения к ВТ/ВТ(М)**

## Таблица Г.1 – Подключения разъемов

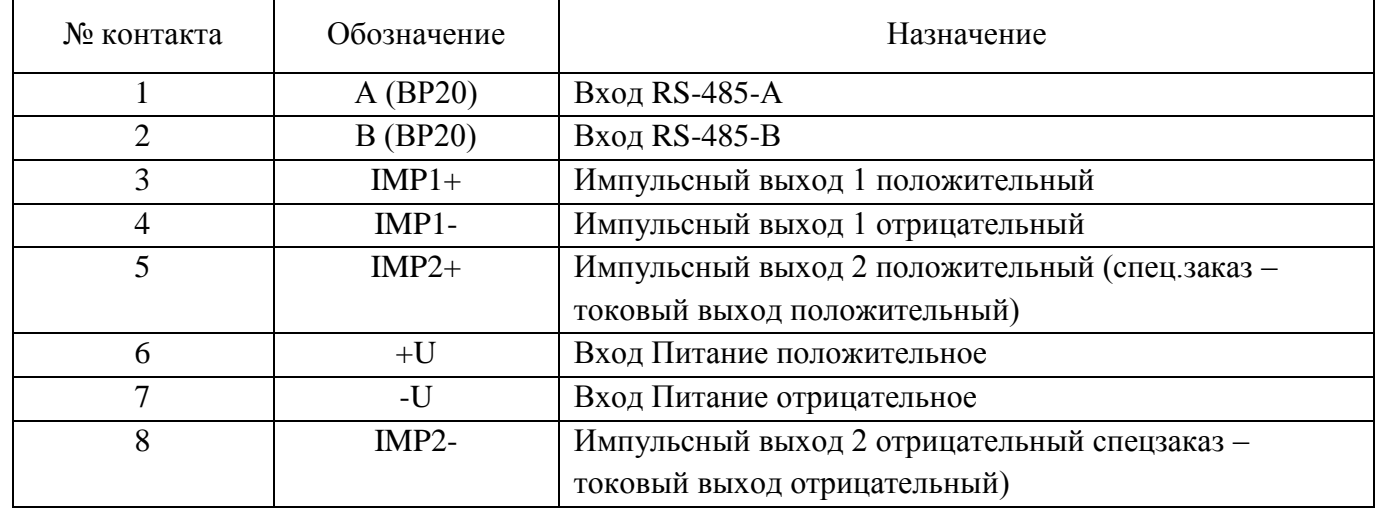

## **ПРИЛОЖЕНИЕ Д**

(справочное)

Рекомендуемая схема минимальных длин прямолинейных участков измерительного трубопровода (ПУИТ) для монтажа расходомера

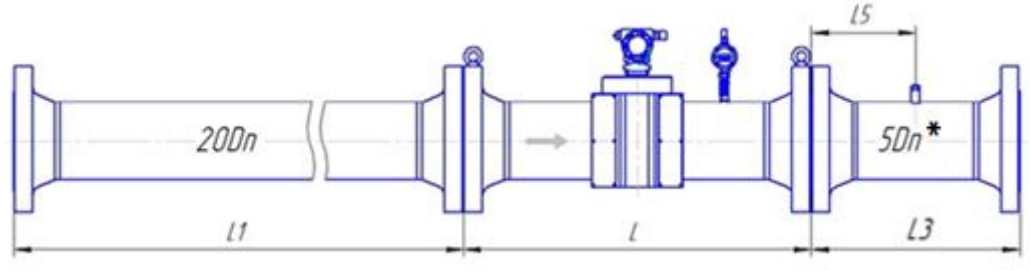

Рисунок Д.1 – Монтаж расходомера классов точности А  $(0,5\% - 0,3\%)$  и Б $(0,5\% - 0,5\%)$ для исполнения корпуса V и С с типом присоединительных фланцев по ГОСТ 33259

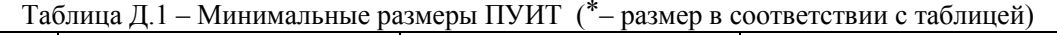

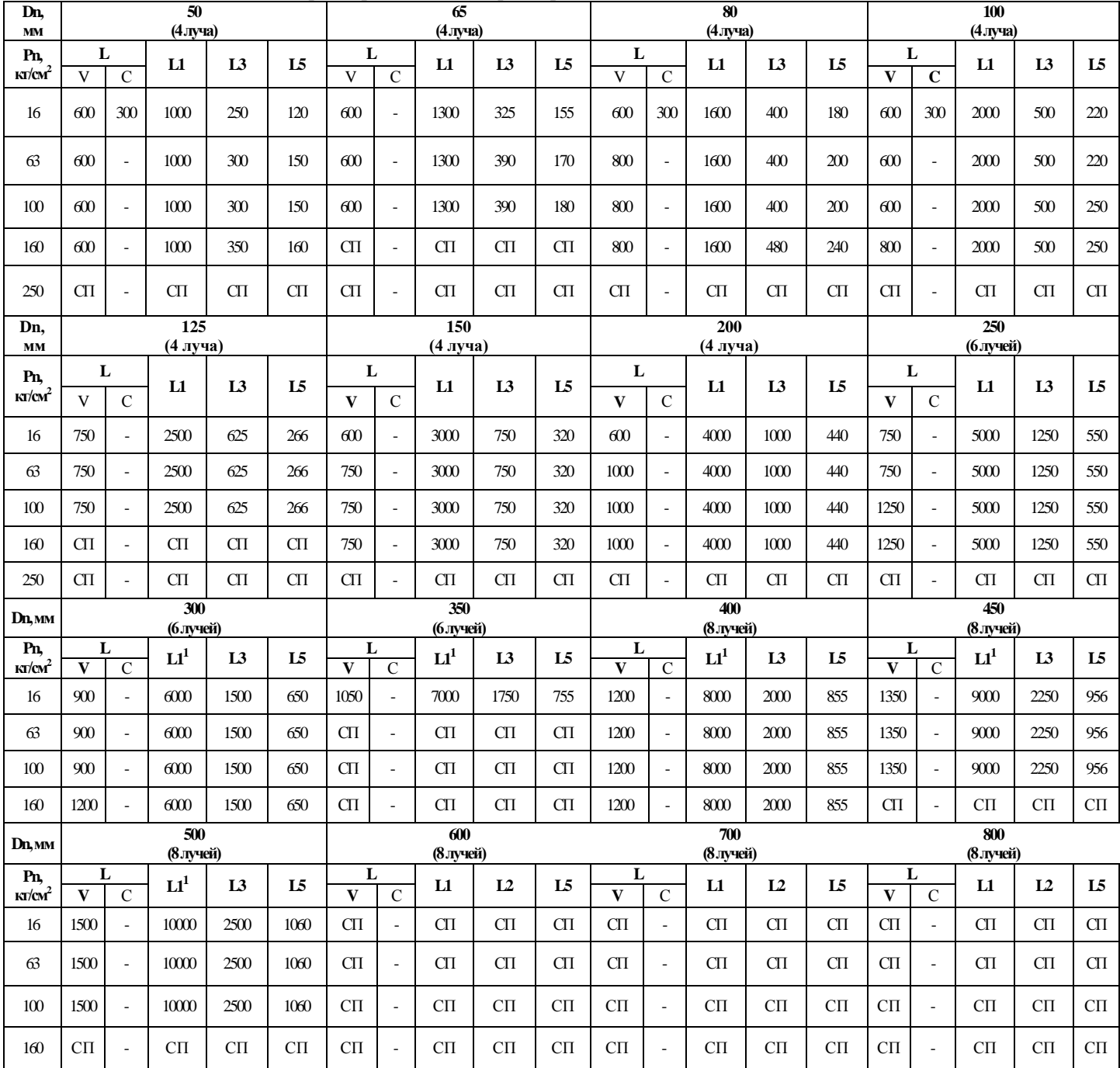

Примечания:

1.. **L** – допускается изготовление длины корпуса УПР по индивидуальному заказу;

2. **<sup>1</sup>** – допускается применение ПУИТ из одной или нескольких секций (см. п. 2.5.7);

3. **–** исполнения нет;

4. **СП** – исполнение по спецзаказу.

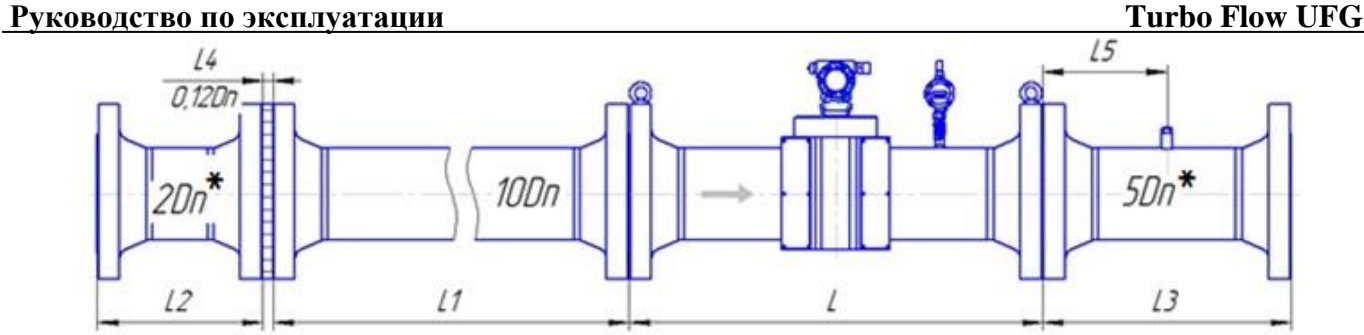

Рисунок Д.2–Монтаж расходомера со струевыпрямителем со вставкой 2Dn классов точности А (0,5% - 0,3%) и Б (0,5%-0,5%) для исполнения корпуса V и С с типом присоединительных фланцев по ГОСТ 33259

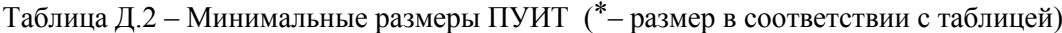

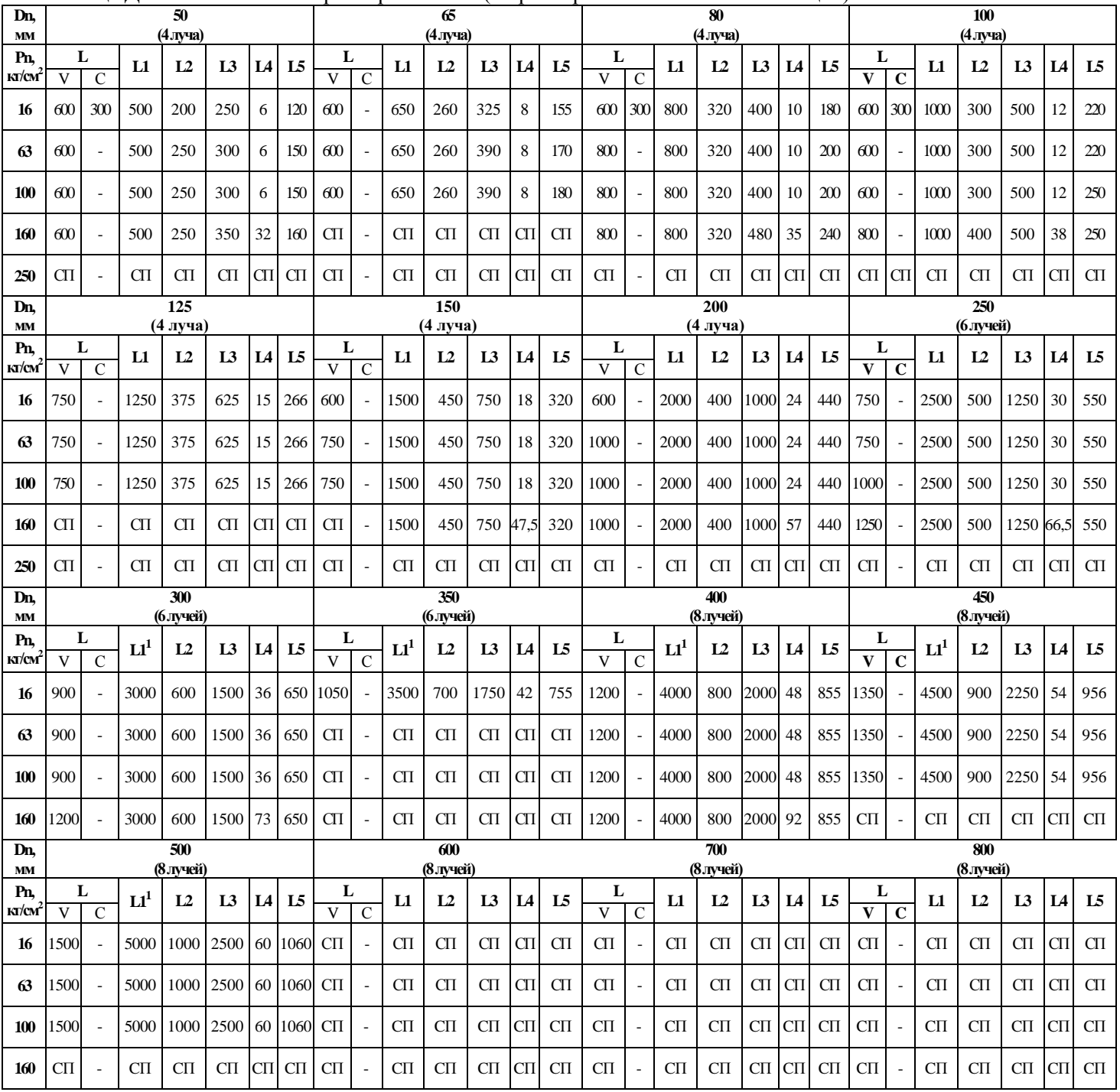

Примечания:

1.. **L** – допускается изготовление длины корпуса УПР по индивидуальному заказу;

2. **1** – допускается применение ПУИТ из одной или нескольких секций (см. п. 2.5.7);

3. **–** исполнения нет;

4. **СП** – исполнение по спецзаказу.

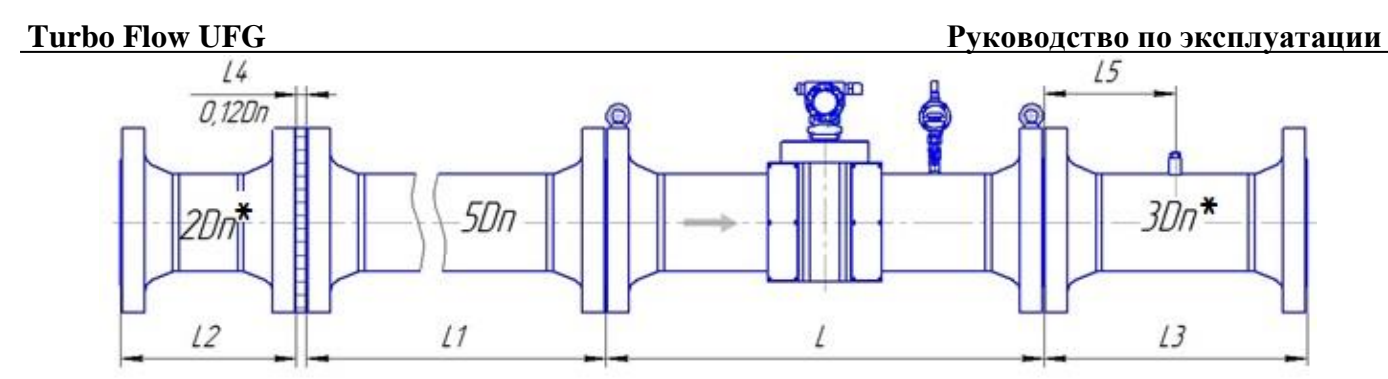

Рисунок Д.3 – Монтаж расходомера со струевыпрямителем укороченной длины со вставкой 2Dn классов точности А  $(0.5\% - 0.3\%)$  и Б $(0.5\% - 0.5\%)$  для исполнения корпуса V и С с типом присоединительных фланцев по ГОСТ 33259

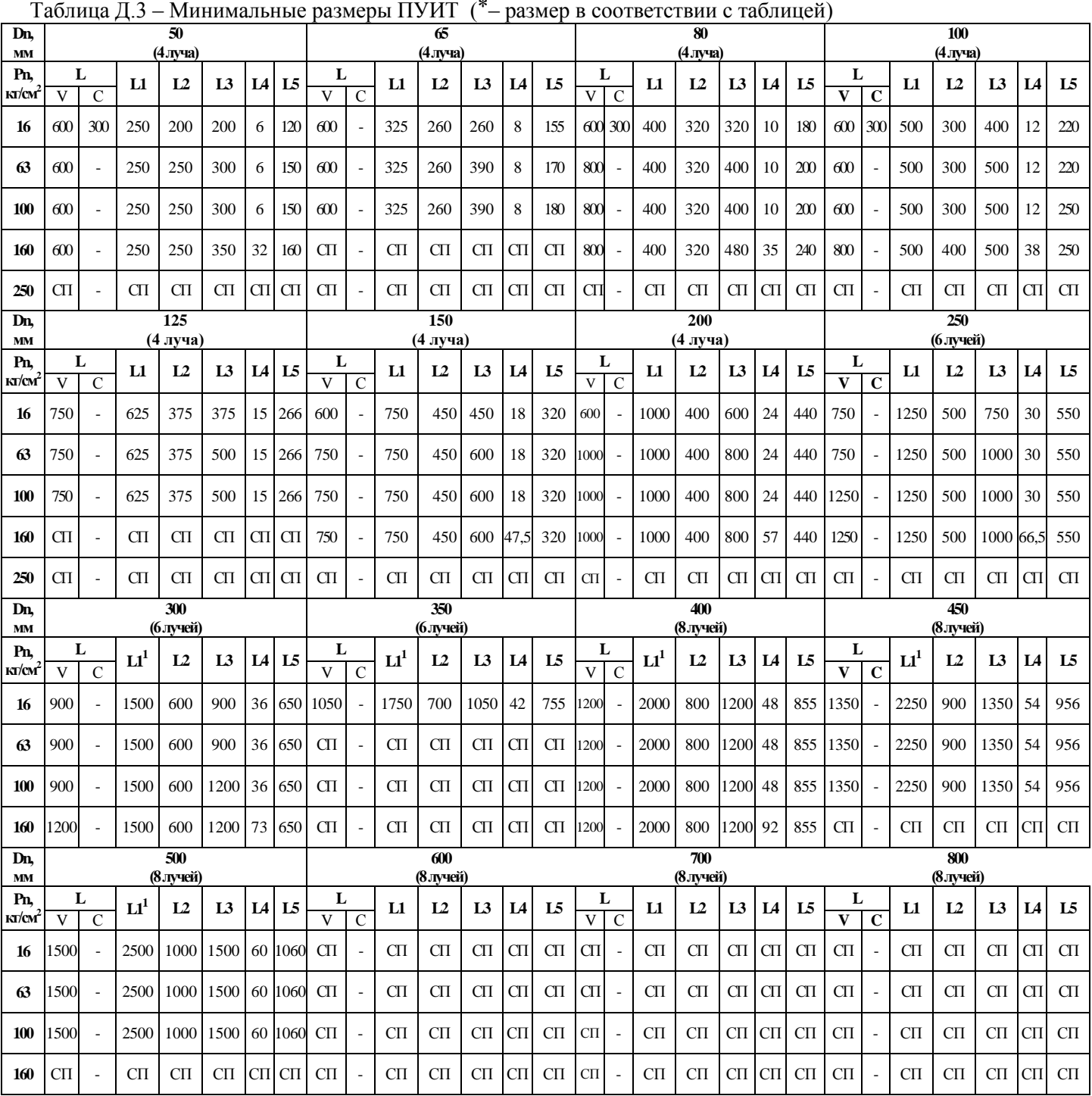

Примечания:

1.. **L** – допускается изготовление длины корпуса УПР по индивидуальному заказу;

2. **1** – допускается применение ПУИТ из одной или нескольких секций (см. п. 2.5.7);

3. **–** исполнения нет;

4. **СП** – исполнение по спецзаказу.
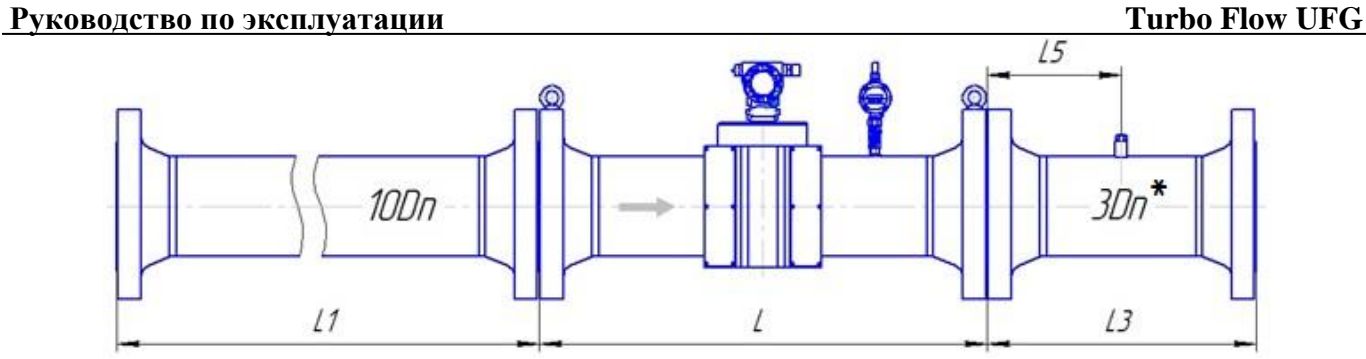

Рисунок Д.4 – Монтаж расходомера класса точности В (1,0 % - 1,0 %) для исполнения корпуса V и С с типом присоединительных фланцев по ГОСТ 33259

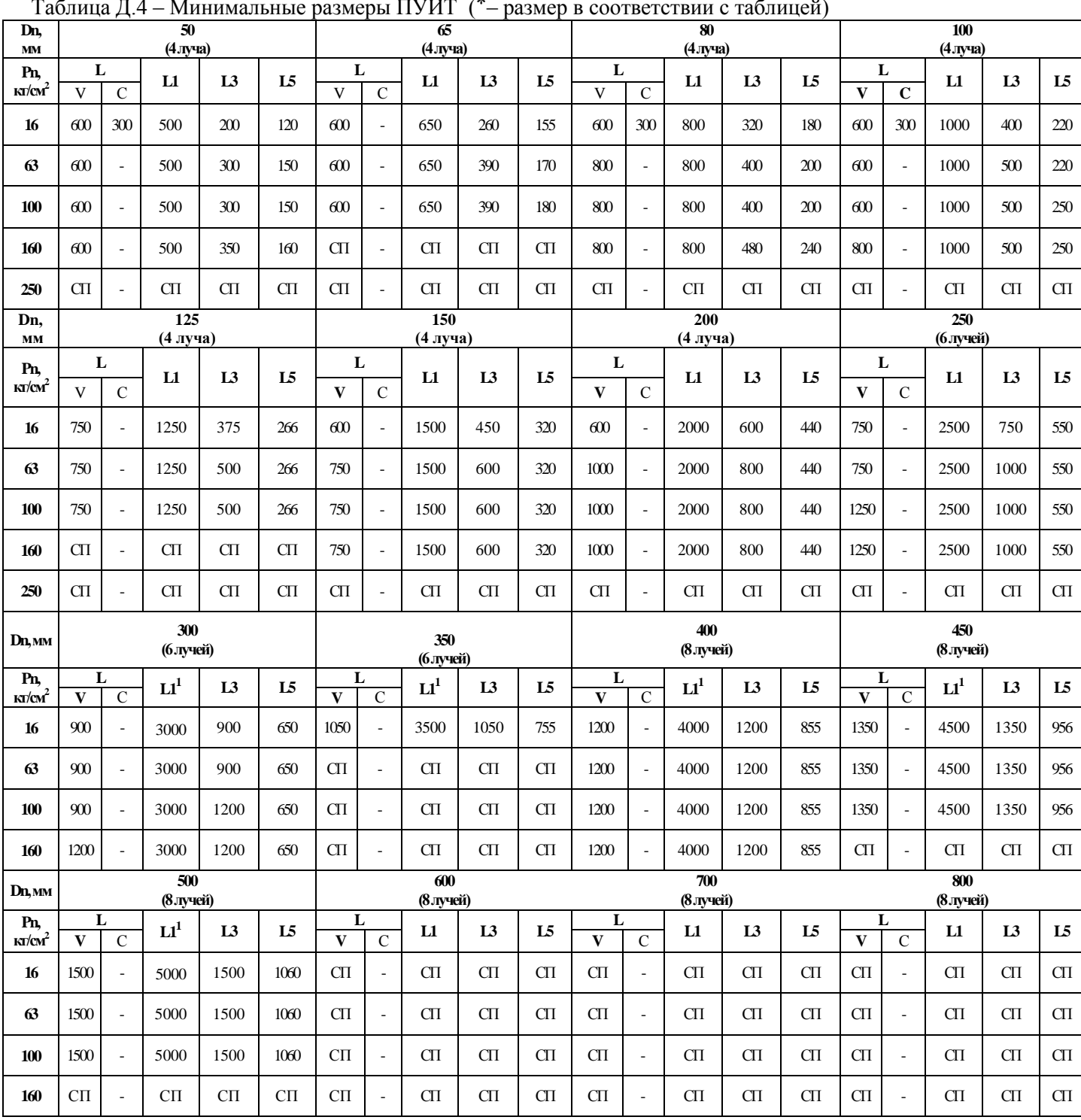

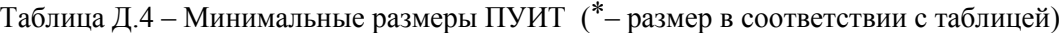

1.. **L** – допускается изготовление длины корпуса УПР по индивидуальному заказу;

2. **<sup>1</sup>** – допускается применение ПУИТ из одной или нескольких секций (см. п. 2.5.7);

3. **–** исполнения нет;

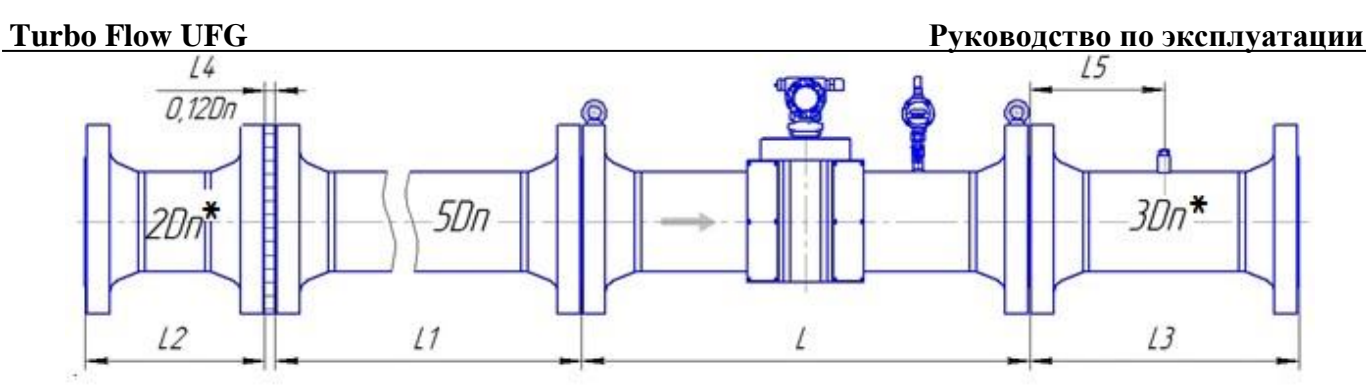

Рисунок Д.5 – Монтаж расходомера со струевыпрямителем со вставкой 2Dn класса точности В (1,0 % - 1,0 %) для исполнения корпуса V и С с типом присоединительных фланцев по ГОСТ 33259

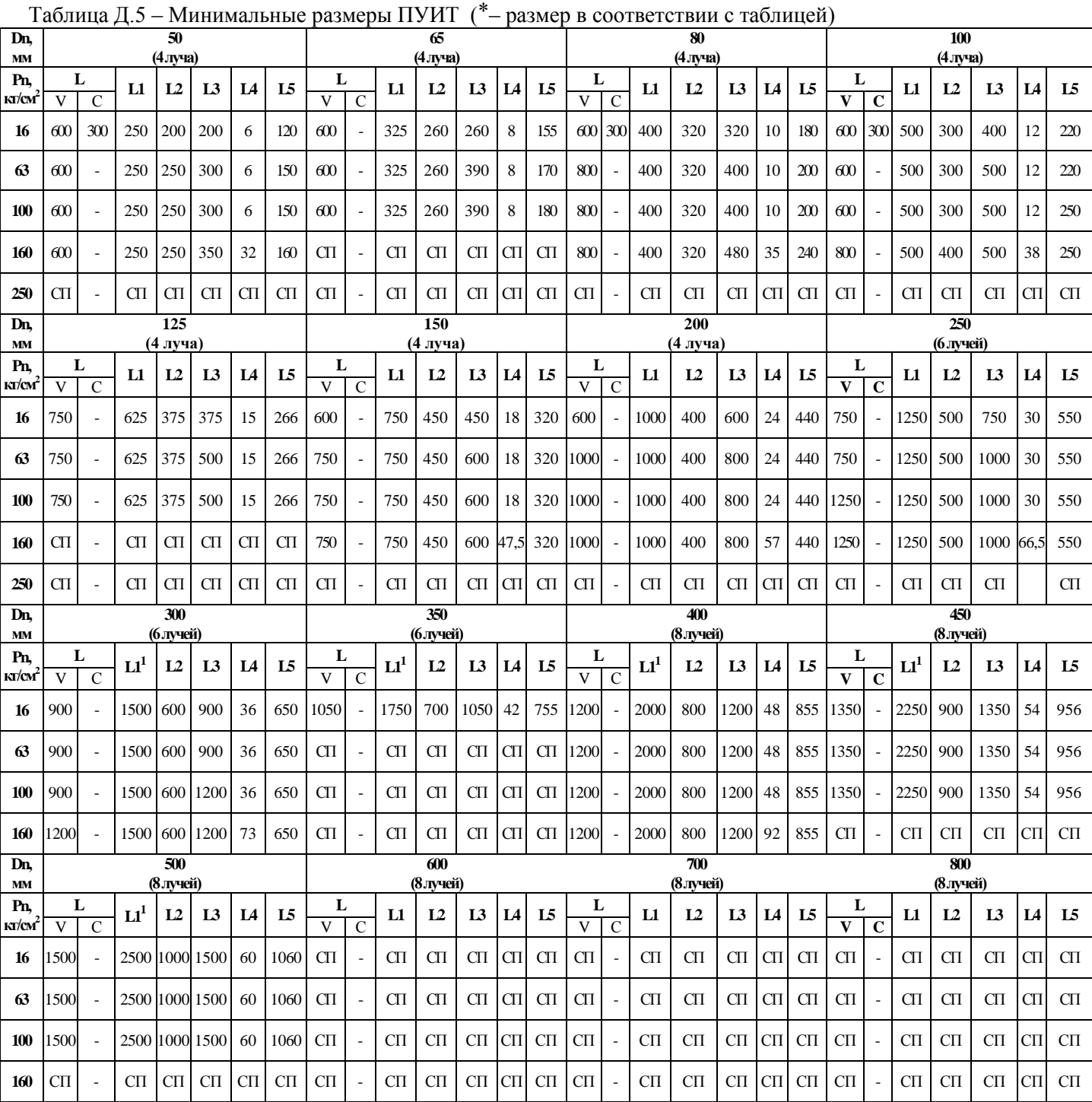

1.. **L** – допускается изготовление длины корпуса УПР по индивидуальному заказу;

2. **<sup>1</sup>** – допускается применение ПУИТ из одной или нескольких секций (см. п. 2.5.7);

3. **–** исполнения нет;

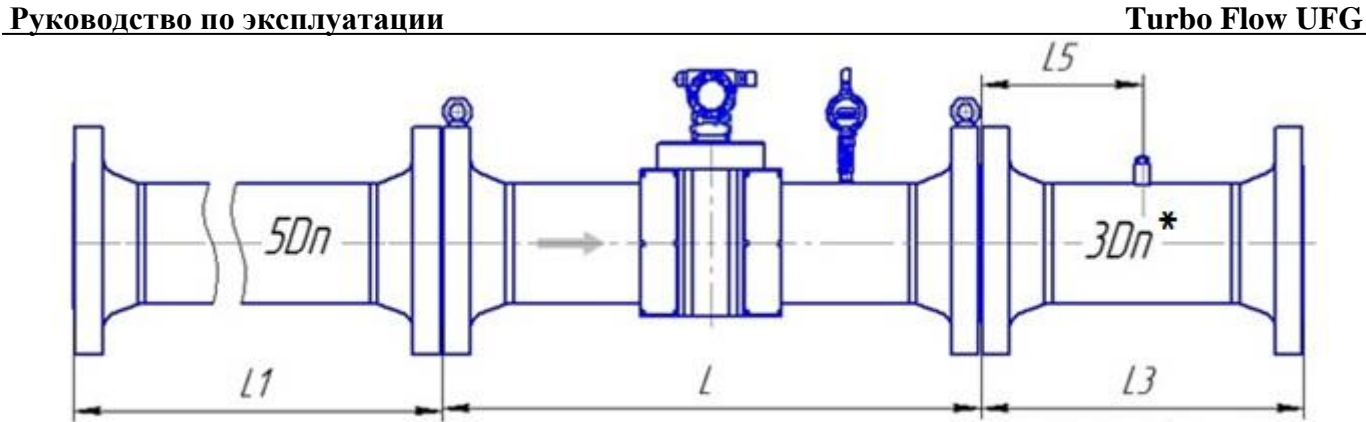

Рисунок Д.6 – Монтаж расходомера класса точности  $\Gamma$  (2,0 % - 1,0 %) для исполнения корпуса V и С с типом присоединительных фланцев по ГОСТ 33259

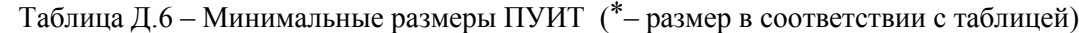

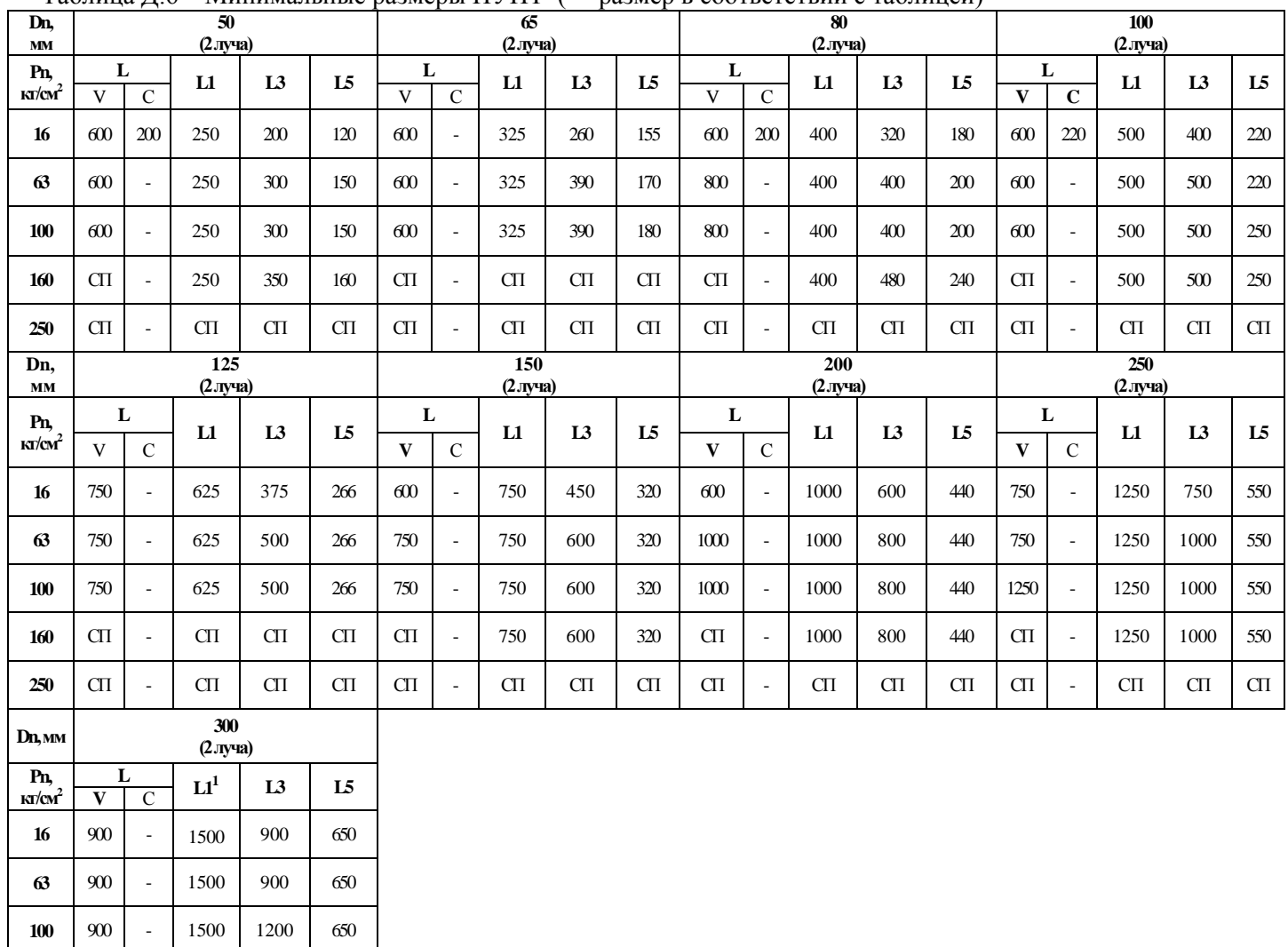

1.. **L** – допускается изготовление длины корпуса УПР по индивидуальному заказу;

2. **<sup>1</sup>** – допускается применение ПУИТ из одной или нескольких секций (см. п. 2.5.7);

3. **–** исполнения нет;

4. **СП** – исполнение по спецзаказу.

**160** СП - СП СП СП

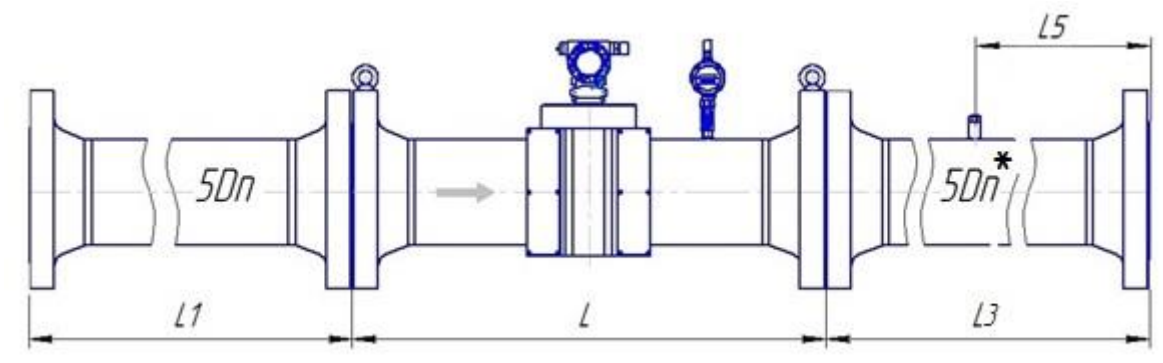

Рисунок Д.7 – Монтаж реверсивного расходомера класса точности  $\Gamma$  (2,0 % - 1,0 %) для исполнения корпуса VR и СR с типом присоединительных фланцев по ГОСТ 33259

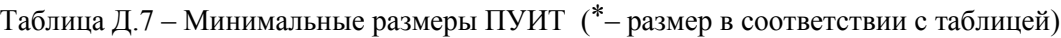

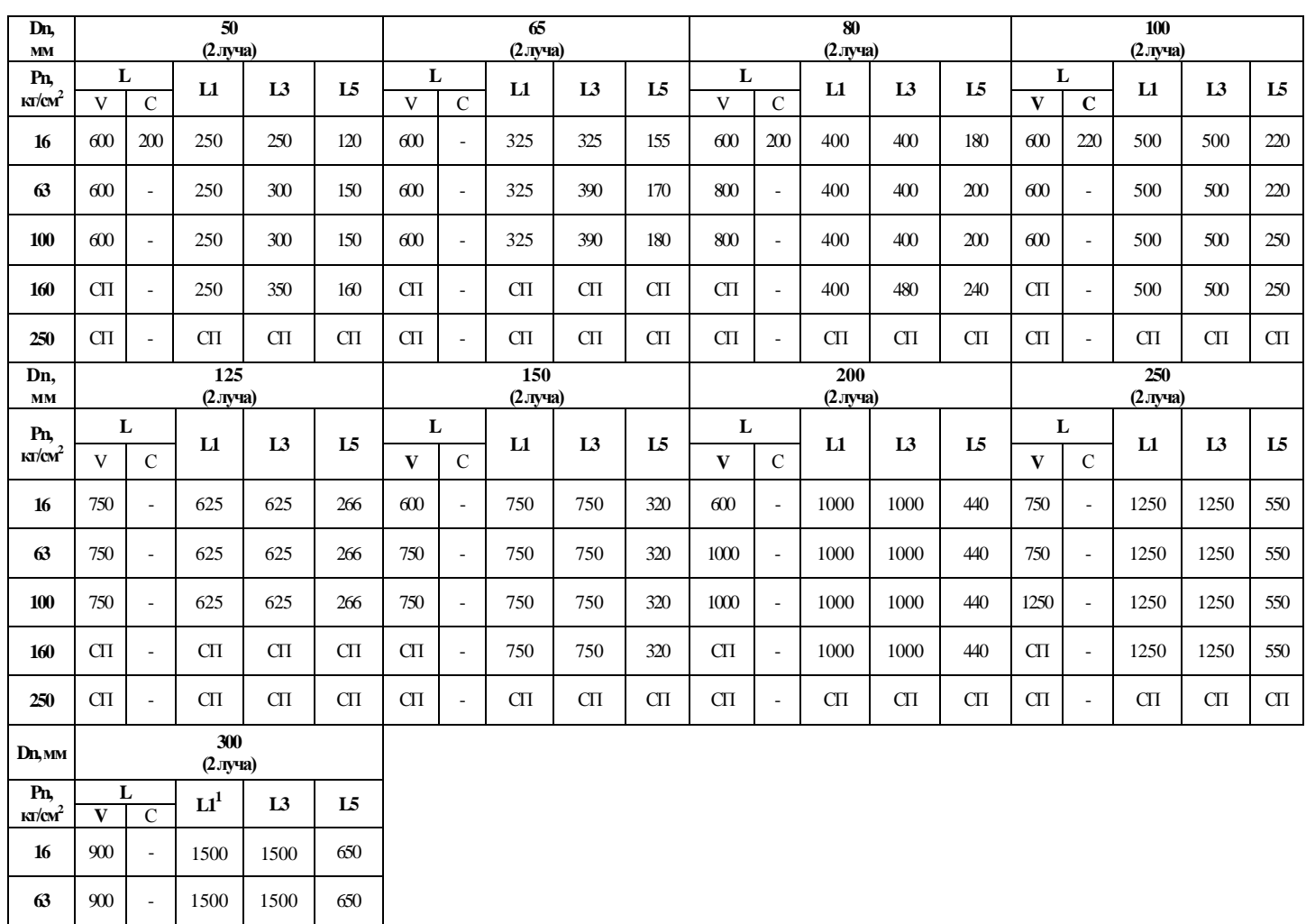

1.. **L** – допускается изготовление длины корпуса УПР по индивидуальному заказу;

2. **<sup>1</sup>** – допускается применение ПУИТ из одной или нескольких секций (см. п. 2.5.7);

3. **–** исполнения нет;

4. **СП** – исполнение по спецзаказу.

**100** | 900 | - | 1500 | 1500 | 650 160 | СП | - | СП | СП | СП

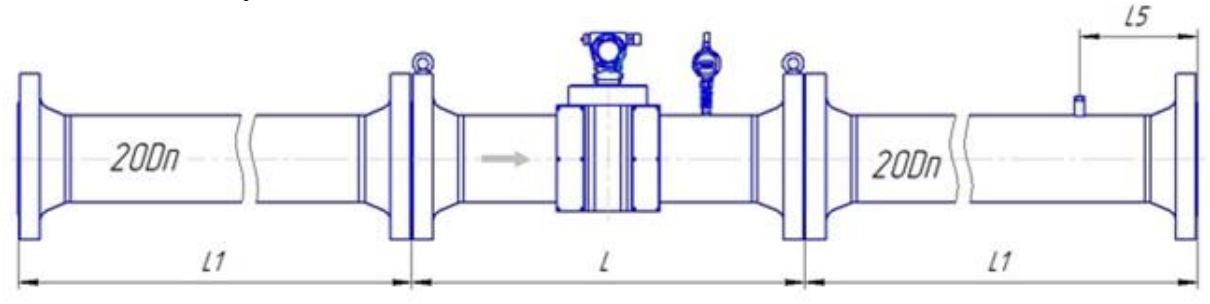

Рисунок Д.8 – Монтаж реверсивного расходомера классов точности А (0,5 % - 0,3 %) и Б (0,5 % - 0,5 %) для исполнения корпуса VR и СR с типом присоединительных фланцев по ГОСТ 33259

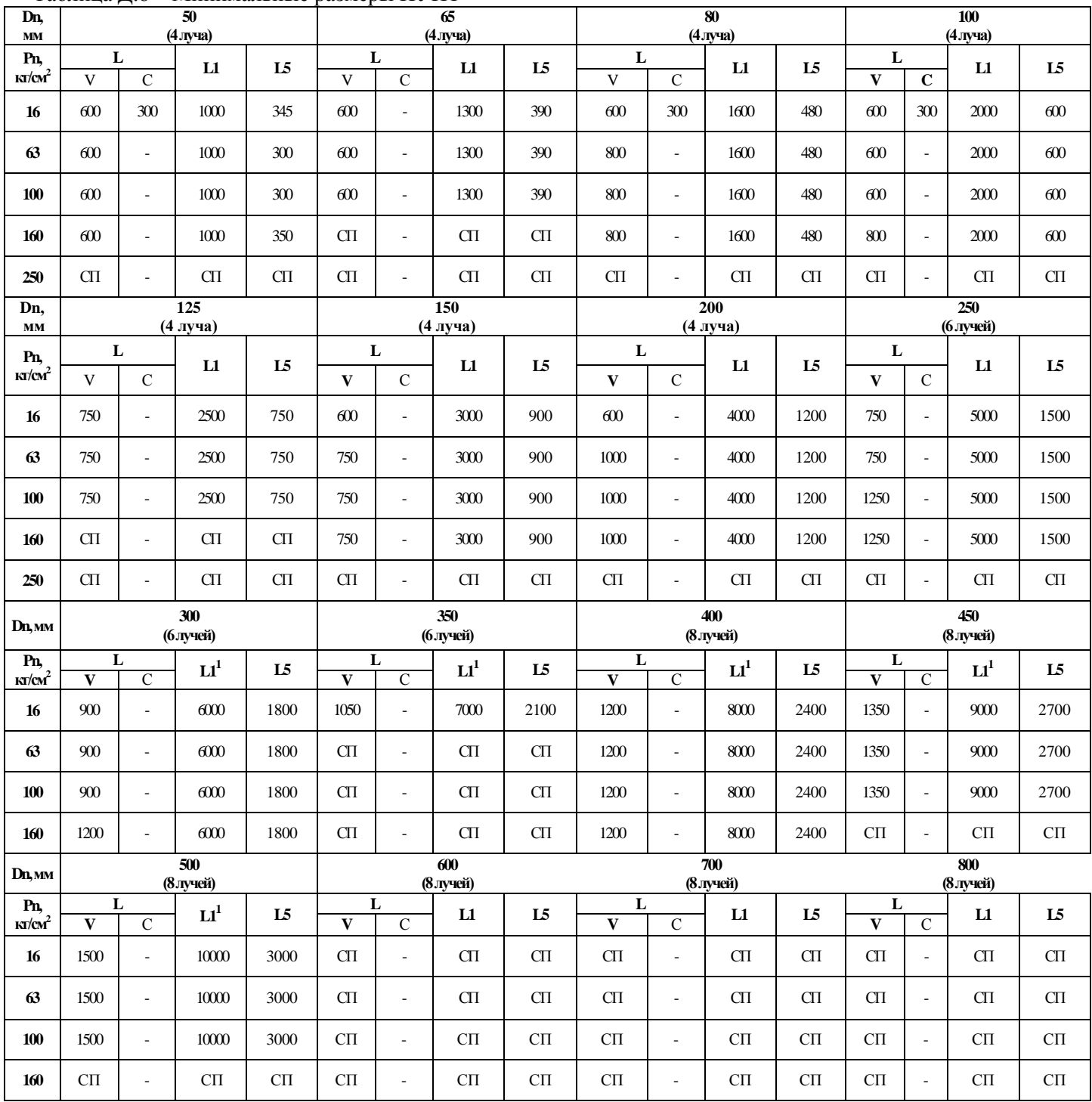

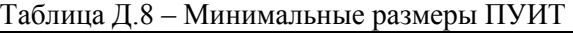

1.. **L** – допускается изготовление длины корпуса УПР по индивидуальному заказу;

2. **<sup>1</sup>** – допускается применение ПУИТ из одной или нескольких секций (см. п. 2.5.7);

3. **–** исполнения нет;

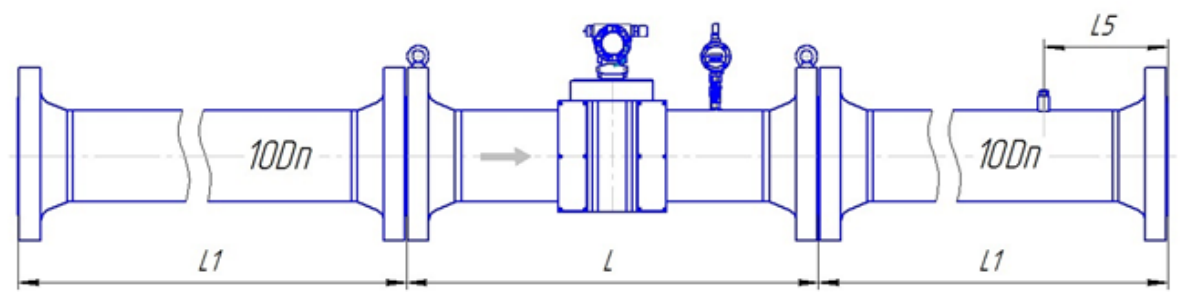

Рисунок Д.9 – Монтаж реверсивного расходомера класса точности В (1,0 % - 1,0 %) для исполнения корпуса VR и СR с типом присоединительных фланцев по ГОСТ 33259

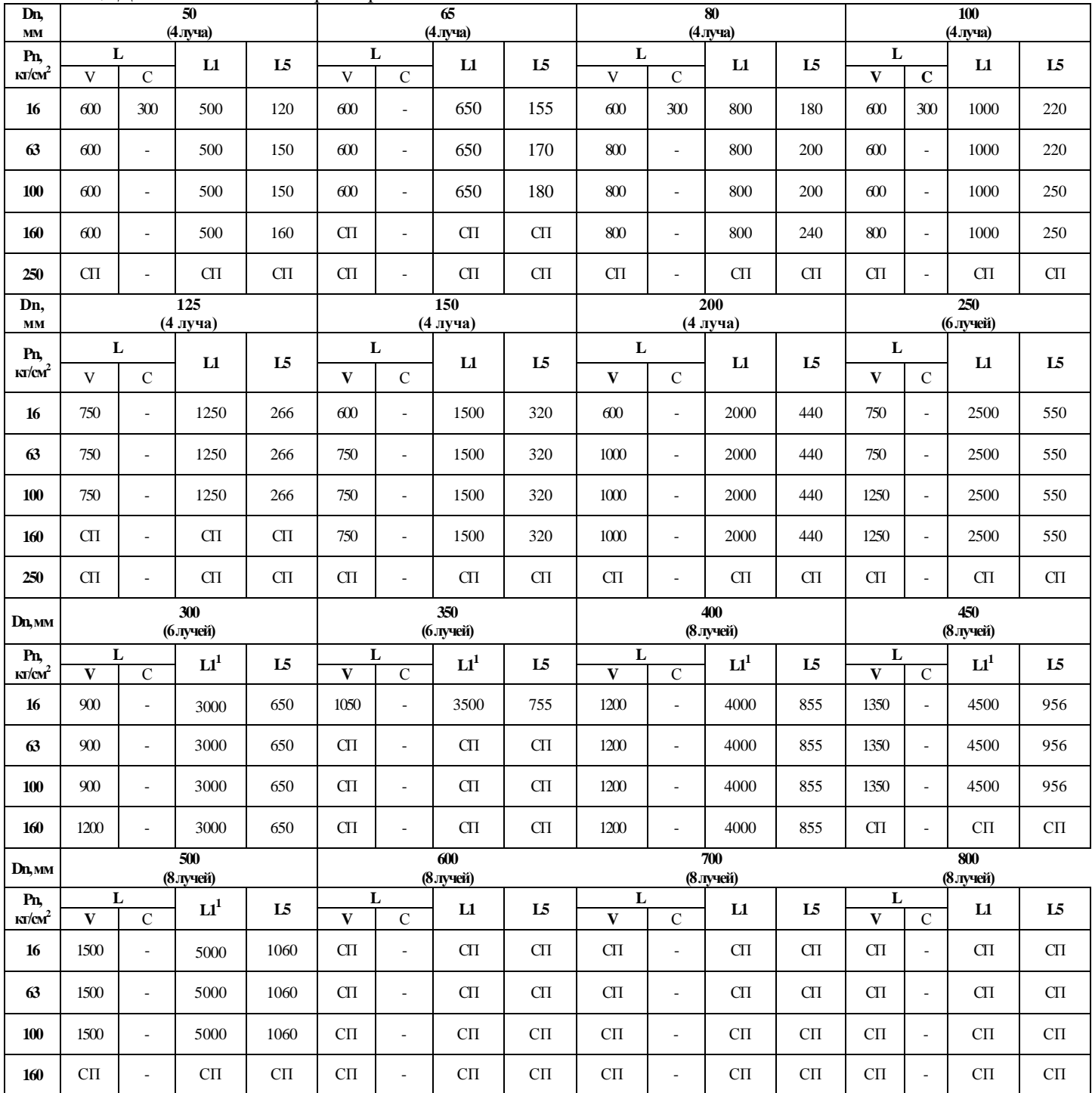

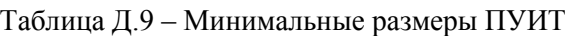

1.. **L** – допускается изготовление длины корпуса УПР по индивидуальному заказу;

2. **<sup>1</sup>** – допускается применение ПУИТ из одной или нескольких секций (см. п. 2.5.7);

3. **–** исполнения нет;

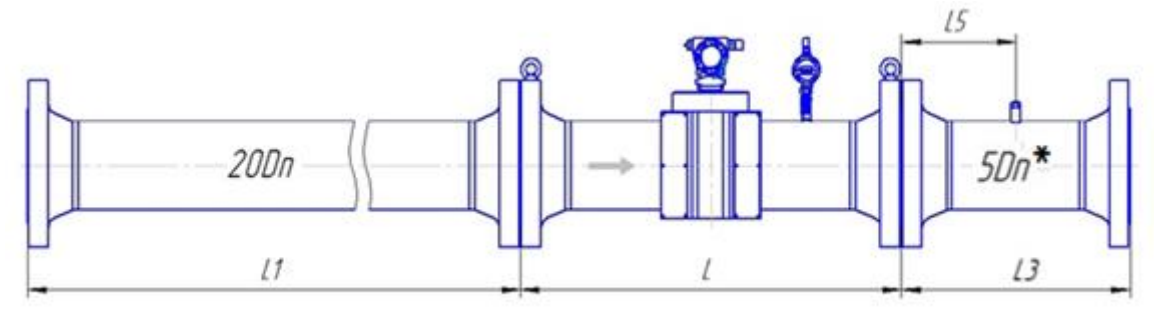

Рисунок Д.10 – Монтаж расходомера классов точности А  $(0.5 % - 0.3 %)$  и Б $(0.5 % - 0.5 %)$  для исполнения корпуса V с типом присоединительных фланцев по стандарту ASME B16.5-2003

|                  |                              | $\overline{50}$  |                                                                              |                | 1 аблица Д.10 – іминимальные размеры 119 ггт<br>$\overline{65}$                |                                                                                |                                                                                |                     | $\overline{\bf 80}$                                                            |                                                                                |                |                                       | 100                                                                            |                                          |                |                     |
|------------------|------------------------------|------------------|------------------------------------------------------------------------------|----------------|--------------------------------------------------------------------------------|--------------------------------------------------------------------------------|--------------------------------------------------------------------------------|---------------------|--------------------------------------------------------------------------------|--------------------------------------------------------------------------------|----------------|---------------------------------------|--------------------------------------------------------------------------------|------------------------------------------|----------------|---------------------|
| Dn, MM           |                              | $(4$ луча)       |                                                                              |                | $(4$ JV $\mu$ a)                                                               |                                                                                |                                                                                |                     | $(4$ луча)                                                                     |                                                                                |                |                                       | (4 луча)                                                                       |                                          |                |                     |
| Pn               | L                            | L1               | L3                                                                           | L <sub>5</sub> | L                                                                              | L1                                                                             | L <sub>3</sub>                                                                 | L <sub>5</sub>      | ${\bf L}$                                                                      | L1                                                                             | L <sub>3</sub> | L <sub>5</sub>                        | ${\bf L}$                                                                      | L1                                       | L <sub>3</sub> | L5                  |
| Class<br>150     | $C\Pi$                       | $C\Pi$           | $C\Pi$                                                                       | $C\Pi$         | 600                                                                            | 1300                                                                           | 390                                                                            | 195                 | $C\Pi$                                                                         | $\rm CII$                                                                      | $C\Pi$         | $\rm C\hspace{-.1em}T\hspace{-.1em}T$ | $\rm CII$                                                                      | $C\Pi$                                   | CП             | $C\Pi$              |
| Class<br>$400\,$ | СП                           | CП               | CП                                                                           | CП             | 600                                                                            | 1300                                                                           | 390                                                                            | 195                 | $C\Pi$                                                                         | $C\Pi$                                                                         | $C\Pi$         | $C\Pi$                                | 600                                                                            | 2000                                     | 500            | 220                 |
| Class<br>600     | 600                          | 1000             | 300                                                                          | 150            | 600                                                                            | 1300                                                                           | 390                                                                            | 195                 | 800                                                                            | 1600                                                                           | 400            | 200                                   | 600                                                                            | 2000                                     | 500            | 250                 |
| Class<br>$900\,$ | 600                          | 1000             | 400                                                                          | 200            | $\rm CII$                                                                      | $C\Pi$                                                                         | $C\Pi$                                                                         | $C\Pi$              | 800                                                                            | 1600                                                                           | 480            | 240                                   | $800\,$                                                                        | 2000                                     | 500            | 250                 |
| Class<br>1500    | 600                          | 1000             | 400                                                                          | 200            | $\rm CII$                                                                      | $\mathop{\mathrm{C}\mathrm{}}\nolimits\!\mathop{\mathrm{C}\mathrm{}}\nolimits$ | $C\Pi$                                                                         | $C\Pi$              | $800\,$                                                                        | 1600                                                                           | 480            | 240                                   | $800\,$                                                                        | $2000\,$                                 | 500            | 250                 |
| Dn, мм           | 125<br>(4 луча)              |                  |                                                                              |                | 150<br>(4 луча)                                                                |                                                                                |                                                                                |                     | 200<br>(4 луча)                                                                |                                                                                |                |                                       | 250<br>(6 лучей)                                                               |                                          |                |                     |
| ${\bf Pn}$       | L                            | L1               | L3                                                                           | L <sub>5</sub> | L                                                                              | $\mathbf{L}$                                                                   | L <sub>3</sub>                                                                 | L <sub>5</sub>      | L                                                                              | L1                                                                             | L <sub>3</sub> | L <sub>5</sub>                        | L                                                                              | $\mathbf{L}$                             | L <sub>3</sub> | L5                  |
| Class<br>150     | $C\Pi$                       | $C\Pi$           | $C\Pi$                                                                       | $C\Pi$         | $C\Pi$                                                                         | $\rm CII$                                                                      | $C\Pi$                                                                         | $C\Pi$              | $C\Pi$                                                                         | $\mathop{\mathrm{C}\mathrm{}}\nolimits\!\mathop{\mathrm{C}\mathrm{}}\nolimits$ | $C\Pi$         | $\mathop{\mathrm{C}\mathrm{T}}$       | $C\Pi$                                                                         | $\mathop{\mathrm{C}\mathrm{T}}\nolimits$ | CП             | $C\Pi$              |
| Class<br>400     | $C\Pi$                       | $C\Pi$           | $\mathop{\mathrm{C}\mathrm{}}\nolimits\mathop{\mathrm{C}\mathrm{}}\nolimits$ | $C\Pi$         | 750                                                                            | 3000                                                                           | 750                                                                            | 320                 | $\rm CII$                                                                      | $C\Pi$                                                                         | $C\Pi$         | $C\Pi$                                | $C\Pi$                                                                         | СП                                       | CП             | СП                  |
| Class<br>600     | $C\Pi$                       | $C\Pi$           | $C\Pi$                                                                       | $C\Pi$         | 750                                                                            | 3000                                                                           | 750                                                                            | 320                 | 1000                                                                           | 4000                                                                           | 1000           | 440                                   | 1250                                                                           | 5000                                     | 1250           | 550                 |
| Class<br>900     | СП                           | $C\Pi$           | $C\Pi$                                                                       | $C\Pi$         | 750                                                                            | 3000                                                                           | 750                                                                            | 320                 | 1000                                                                           | 4000                                                                           | 1000           | 440                                   | 1250                                                                           | 5000                                     | 1250           | 550                 |
| Class<br>1500    | $C\Pi$                       | $C\Pi$           | $C\Pi$                                                                       | $C\Pi$         | $900\,$                                                                        | 3000                                                                           | 750                                                                            | 320                 | $1000\,$                                                                       | 4000                                                                           | 1000           | 440                                   | 1250                                                                           | $5000\,$                                 | 1250           | 550                 |
| Dn, MM           | $\overline{300}$<br>(блучей) |                  |                                                                              |                | 350<br>(блучей)                                                                |                                                                                |                                                                                |                     | 400<br>(8 лучей)                                                               |                                                                                |                |                                       | 450<br>(8 лучей)                                                               |                                          |                |                     |
|                  |                              |                  |                                                                              |                |                                                                                |                                                                                |                                                                                |                     |                                                                                |                                                                                |                |                                       |                                                                                |                                          |                |                     |
| Pn               | L                            | L1 <sup>1</sup>  | L3                                                                           | L <sub>5</sub> | L                                                                              | $\mathbf{L1}^1$                                                                | L <sub>3</sub>                                                                 | L <sub>5</sub>      | L                                                                              | L1 <sup>1</sup>                                                                | L3             | L <sub>5</sub>                        | L                                                                              | L1 <sup>1</sup>                          | L <sub>3</sub> | L5                  |
| Class<br>150     | СП                           | $C\Pi$           | $C\Pi$                                                                       | CП             | 1050                                                                           | 7000                                                                           | 1750                                                                           | 755                 | 1200                                                                           | 8000                                                                           | 2000           | 855                                   | 1350                                                                           | 9000                                     | 2250           | 956                 |
| Class<br>400     | $C\Pi$                       | $C\Pi$           | $C\Pi$                                                                       | $C\Pi$         | 1050                                                                           | 7000                                                                           | 1750                                                                           | 755                 | 1200                                                                           | 8000                                                                           | 2000           | 855                                   | 1350                                                                           | 9000                                     | 2250           | 956                 |
| Class<br>600     | 900                          | 6000             | 1500                                                                         | 650            | 1050                                                                           | 7000                                                                           | 1750                                                                           | 755                 | 1200                                                                           | 8000                                                                           | 2000           | 855                                   | 1350                                                                           | 9000                                     | 2250           | 956                 |
| Class<br>900     | 1200                         | 6000             | 1500                                                                         | 650            | $C\Pi$                                                                         | $\mathop{\rm C}\nolimits\!\mathop{\rm T}\nolimits$                             | $C\Pi$                                                                         | $C\Pi$              | 1200                                                                           | 8000                                                                           | 2000           | 855                                   | $C\Pi$                                                                         | $C\Pi$                                   | CП             | $C\Pi$              |
| Class<br>1500    | 1200                         | 6000             | 1500                                                                         | 650            | $\mathop{\mathrm{C}\mathrm{}}\nolimits\!\mathop{\mathrm{C}\mathrm{}}\nolimits$ | $\mathop{\rm C}\Pi$                                                            | $\mathop{\mathrm{C}\mathrm{}}\nolimits\!\mathop{\mathrm{C}\mathrm{}}\nolimits$ | $\mathop{\rm C}\Pi$ | 1600                                                                           | $8000\,$                                                                       | 2000           | 855                                   | $\mathop{\mathrm{C}\mathrm{}}\nolimits\!\mathop{\mathrm{C}\mathrm{}}\nolimits$ | $C\Pi$                                   | $C\Pi$         | $\mathop{\rm C}\Pi$ |
| Dn, MM           |                              | 500<br>(8 лучей) |                                                                              |                |                                                                                | 600<br>(8 лучей)                                                               |                                                                                |                     |                                                                                | $\overline{700}$<br>(8 лучей)                                                  |                |                                       |                                                                                | 800<br>(8 лучей)                         |                |                     |
| Pn               | $\mathbf L$                  | L1 <sup>1</sup>  | L3                                                                           | L <sub>5</sub> | $\mathbf L$                                                                    | $\mathbf{L}$                                                                   | L <sub>3</sub>                                                                 | L <sub>5</sub>      | $\mathbf L$                                                                    | $\mathbf{L}$                                                                   | L <sub>3</sub> | L5                                    | $\mathbf L$                                                                    | $\mathbf{L1}$                            | L <sub>3</sub> | L5                  |
| Class<br>150     | 1500                         | 10000            | 2500                                                                         | 1060           | $C\Pi$                                                                         | $C\Pi$                                                                         | $C\Pi$                                                                         | $C\Pi$              | $\mathop{\mathrm{C}\mathrm{}}\nolimits\!\mathop{\mathrm{C}\mathrm{}}\nolimits$ | $\rm CII$                                                                      | $C\Pi$         | $\rm C\hspace{-.1em} \Pi$             | $C\Pi$                                                                         | $C\Pi$                                   | $C\Pi$         | $C\Pi$              |
| Class<br>400     | 1500                         | 10000            | 2500                                                                         | 1060           | СП                                                                             | СП                                                                             | $C\Pi$                                                                         | $C\Pi$              | $C\Pi$                                                                         | $C\Pi$                                                                         | $C\Pi$         | $C\Pi$                                | СП                                                                             | СП                                       | СП             | CП                  |
| Class<br>600     | 1500                         | 10000            | 2500                                                                         | 1060           | 1800                                                                           | 12000                                                                          | 3000                                                                           | 1260                | $C\Pi$                                                                         | $C\Pi$                                                                         | $C\Pi$         | $C\Pi$                                | СП                                                                             | $C\Pi$                                   | СП             | СП                  |
| Class<br>900     | 1500                         | 10000            | 2500                                                                         | 1060           | $C\Pi$                                                                         | $C\Pi$                                                                         | CП                                                                             | $C\Pi$              | $C\Pi$                                                                         | $C\Pi$                                                                         | $C\Pi$         | СП                                    | $C\Pi$                                                                         | CП                                       | CП             | CП                  |

Таблица Д.10 – Минимальные размеры ПУИТ

– 1.. **L** – допускается изготовление длины корпуса УПР по индивидуальному заказу;

– 2. **<sup>1</sup>** – допускается применение ПУИТ из одной или нескольких секций (см. п. 2.5.7);

#### **Turbo Flow UFG Руководство по эксплуатации**

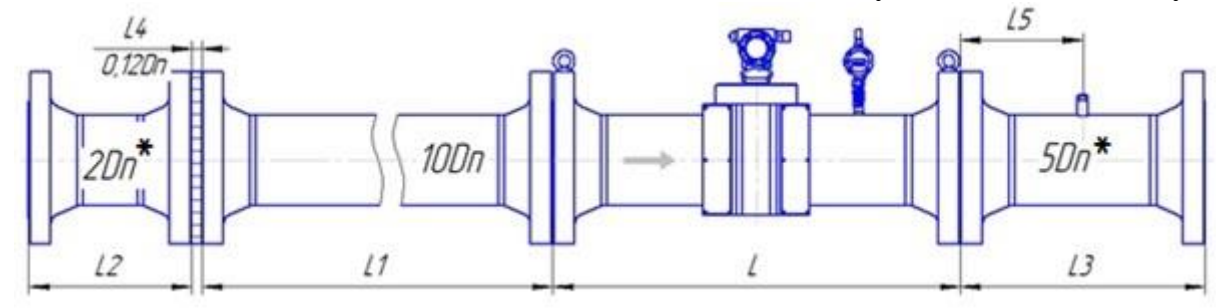

Рисунок Д.11 – Монтаж расходомера со струевыпрямителем со вставкой 2 Dn классов точности А (0,5 % - 0,3 %) и Б (0,5% - 0,5%) для исполнения корпуса V по стандарту ASME B16.5-2003

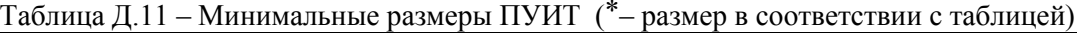

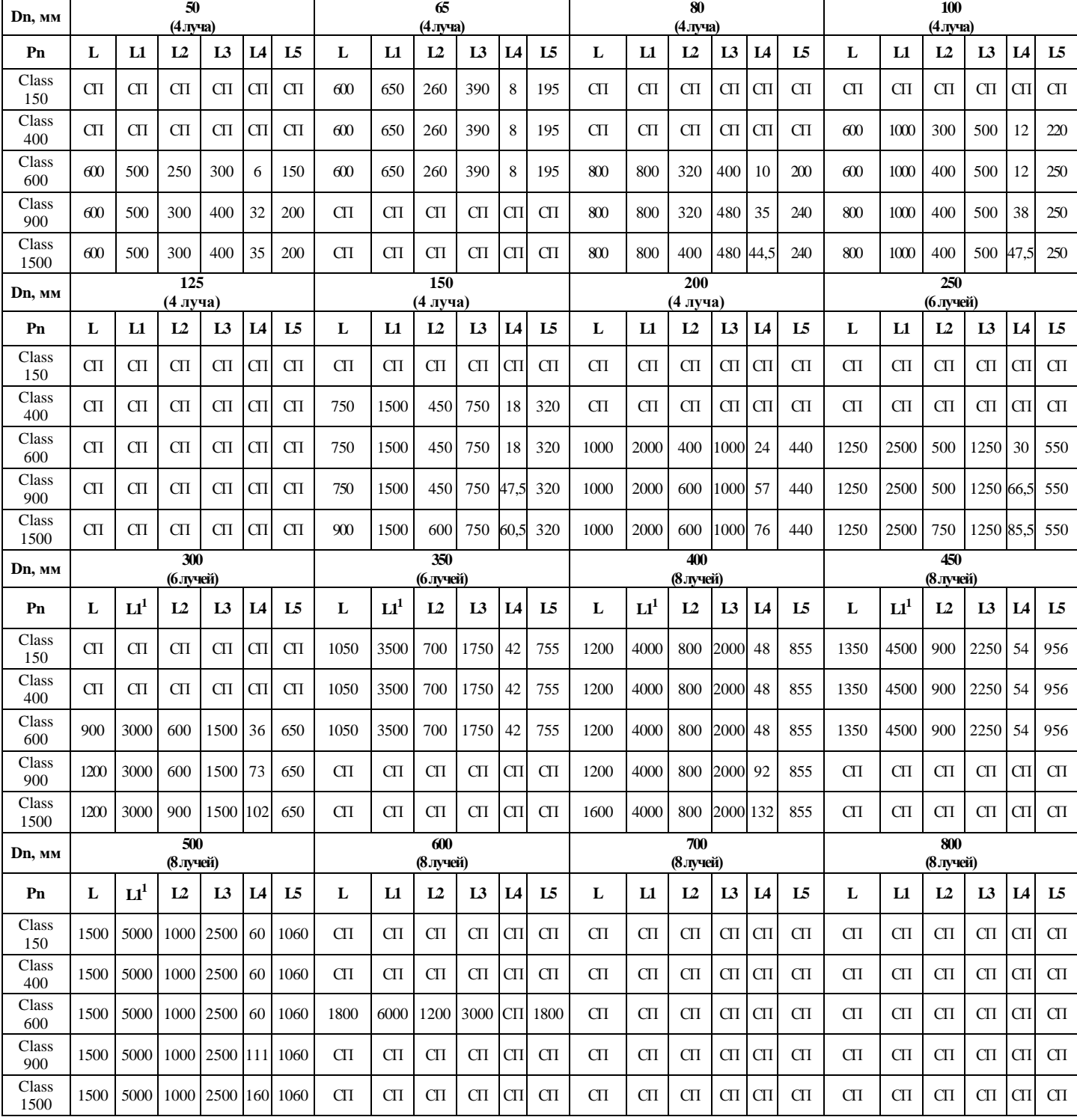

– Примечания:

– 1.. **L** – допускается изготовление длины корпуса УПР по индивидуальному заказу;

– 2. **<sup>1</sup>** – допускается применение ПУИТ из одной или нескольких секций (см. п. 2.5.7);

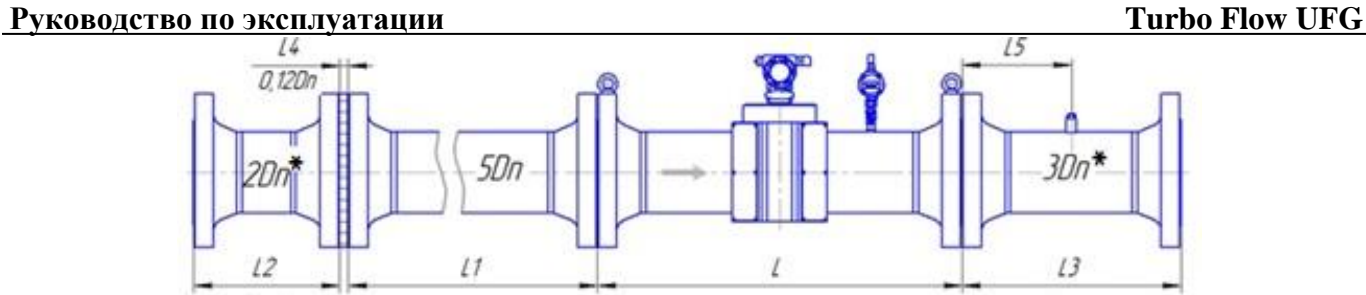

Рисунок Д.12 – Монтаж расходомера со струевыпрямителем укороченной длины со вставкой 2 Dn классов точности А (0,5 %-0,3 %) и Б (0,5 %-0,5 %) для исполнения корпуса V по стандарту ASME B16.5-2003

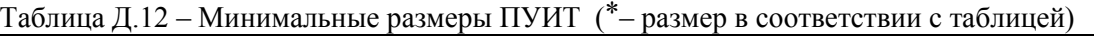

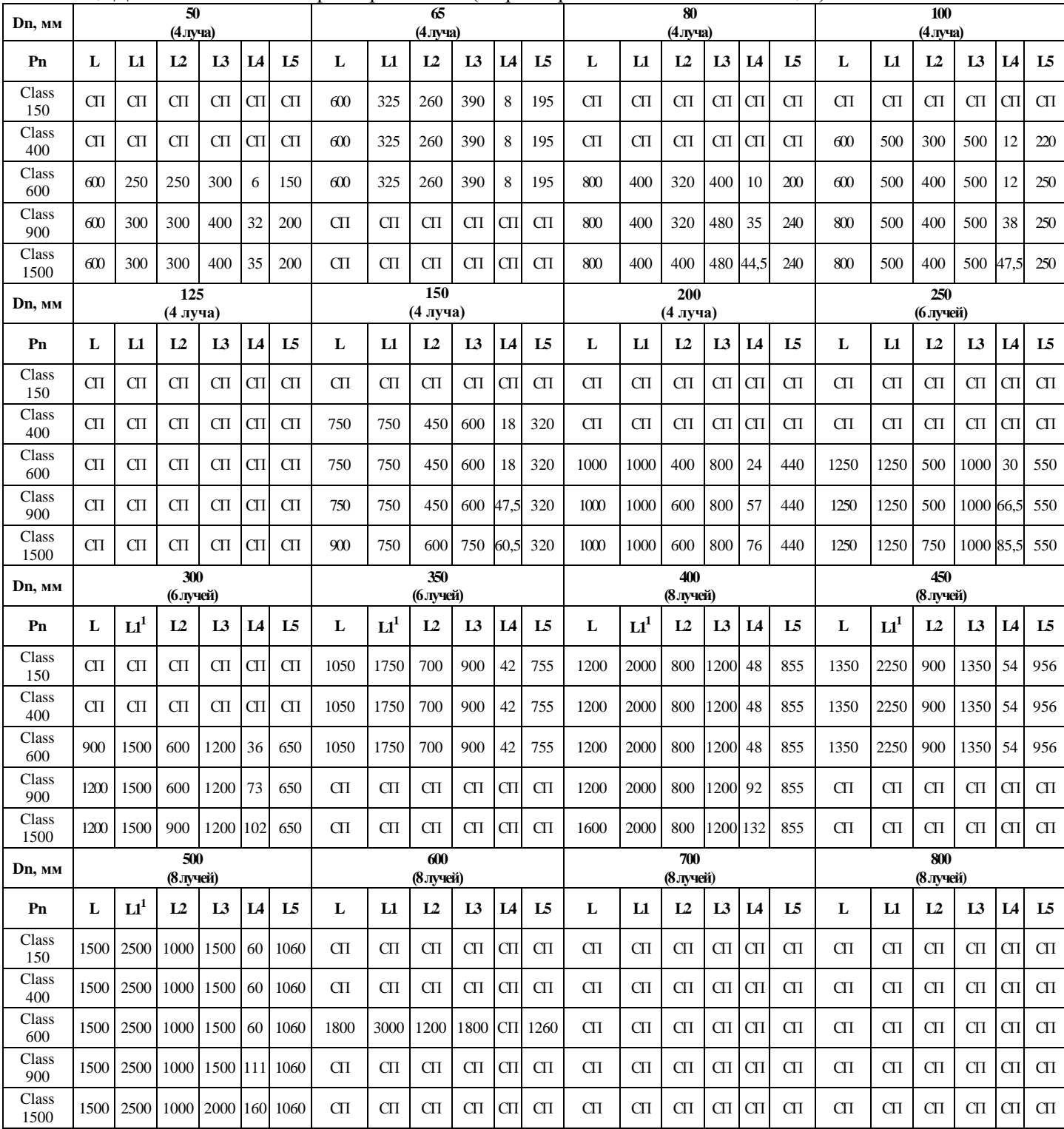

1.. **L** – допускается изготовление длины корпуса УПР по индивидуальному заказу;

2. **<sup>1</sup>** – допускается применение ПУИТ из одной или нескольких секций (см. п. 2.5.7);

# **Turbo Flow UFG Руководство по эксплуатации**

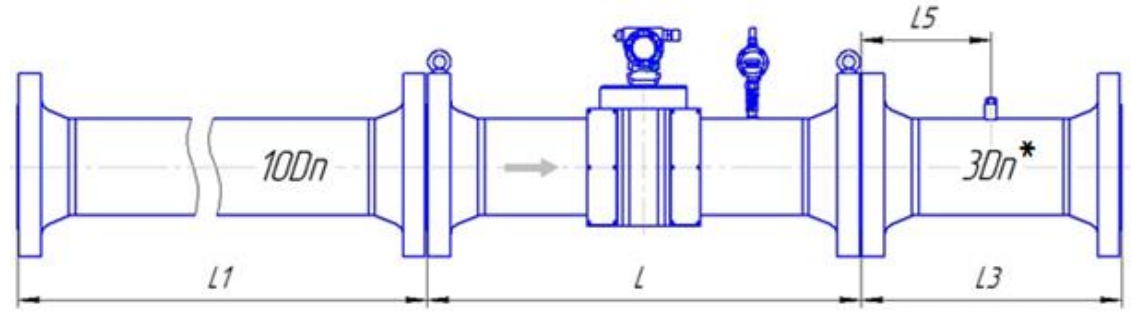

Рисунок Д.13 – Монтаж расходомера класса точности В (1,0 % - 1,0 %) для исполнения корпуса V по стандарту ASME B16.5-2003

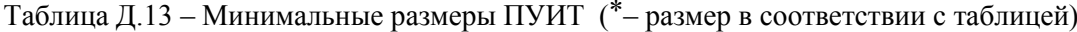

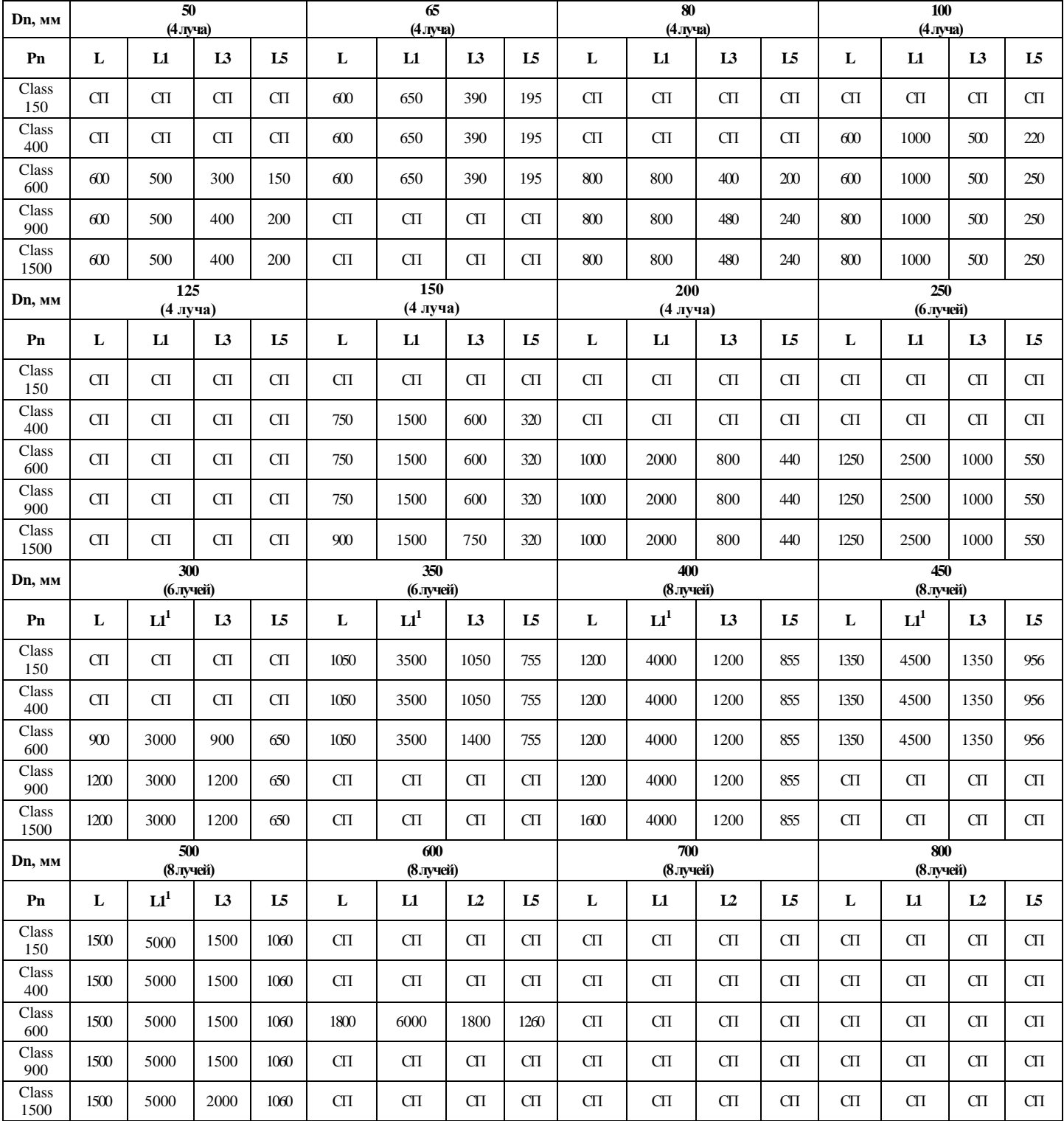

Примечания:

1.. **L** – допускается изготовление длины корпуса УПР по индивидуальному заказу;

2. **<sup>1</sup>** – допускается применение ПУИТ из одной или нескольких секций (см. п. 2.5.7);

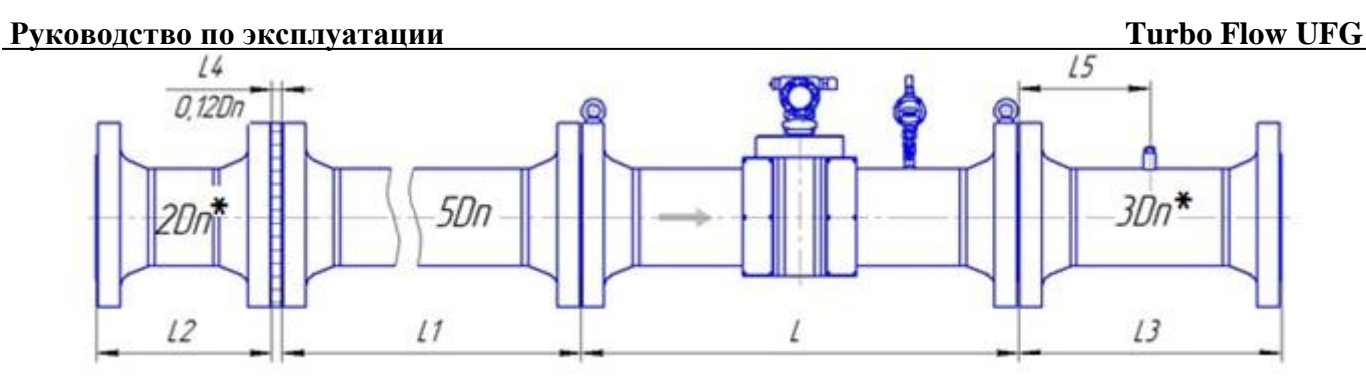

Рисунок Д.14 – Монтаж расходомера со струевыпрямителем со вставкой 2Dn класса точности В (1,0 % - 1,0 %) для исполнения корпуса V по стандарту ASME B16.5-2003

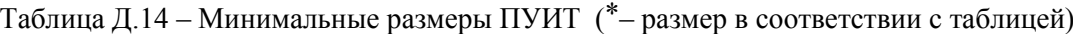

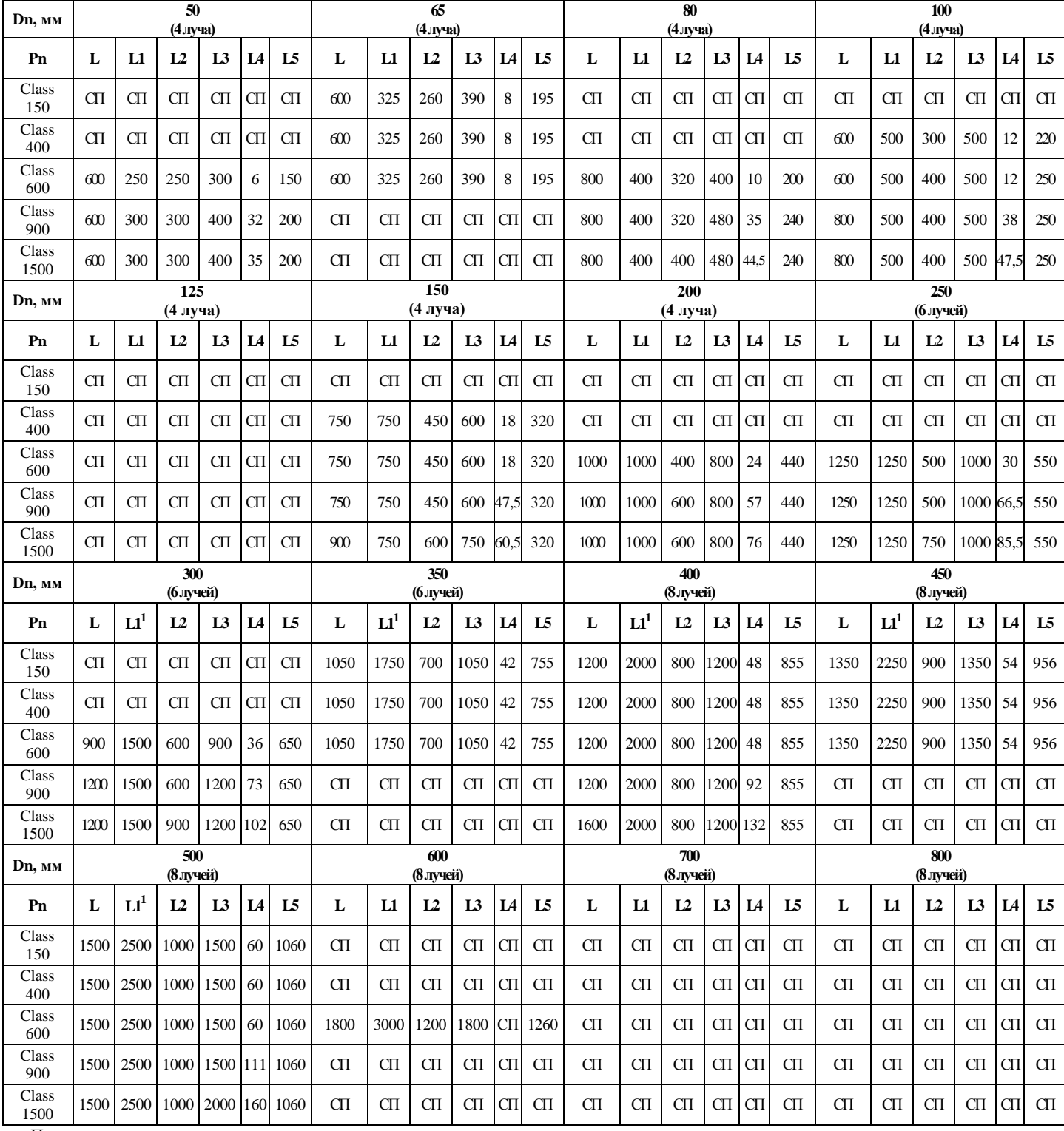

1.. **L** – допускается изготовление длины корпуса УПР по индивидуальному заказу;

2. **<sup>1</sup>** – допускается применение ПУИТ из одной или нескольких секций (см. п. 2.5.7);

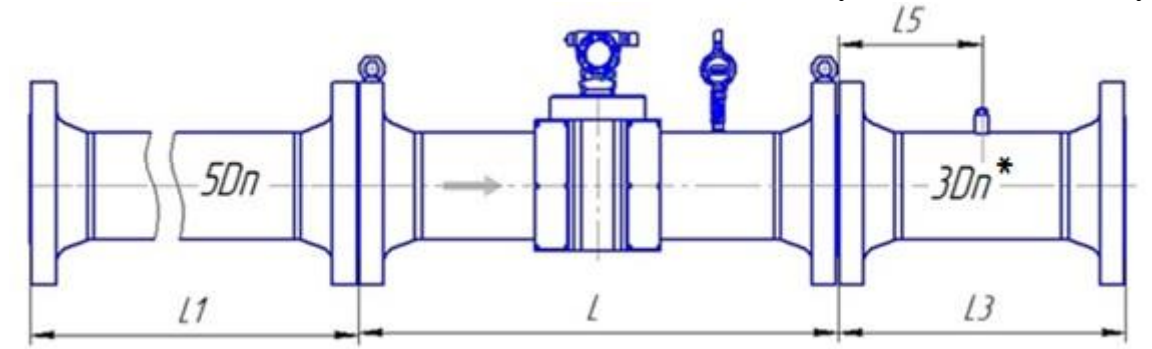

Рисунок Д.15 – Монтаж расходомера класса точности  $\Gamma$  (2,0 % - 1,0 %) для исполнения корпуса V по стандарту ASME B16.5-2003

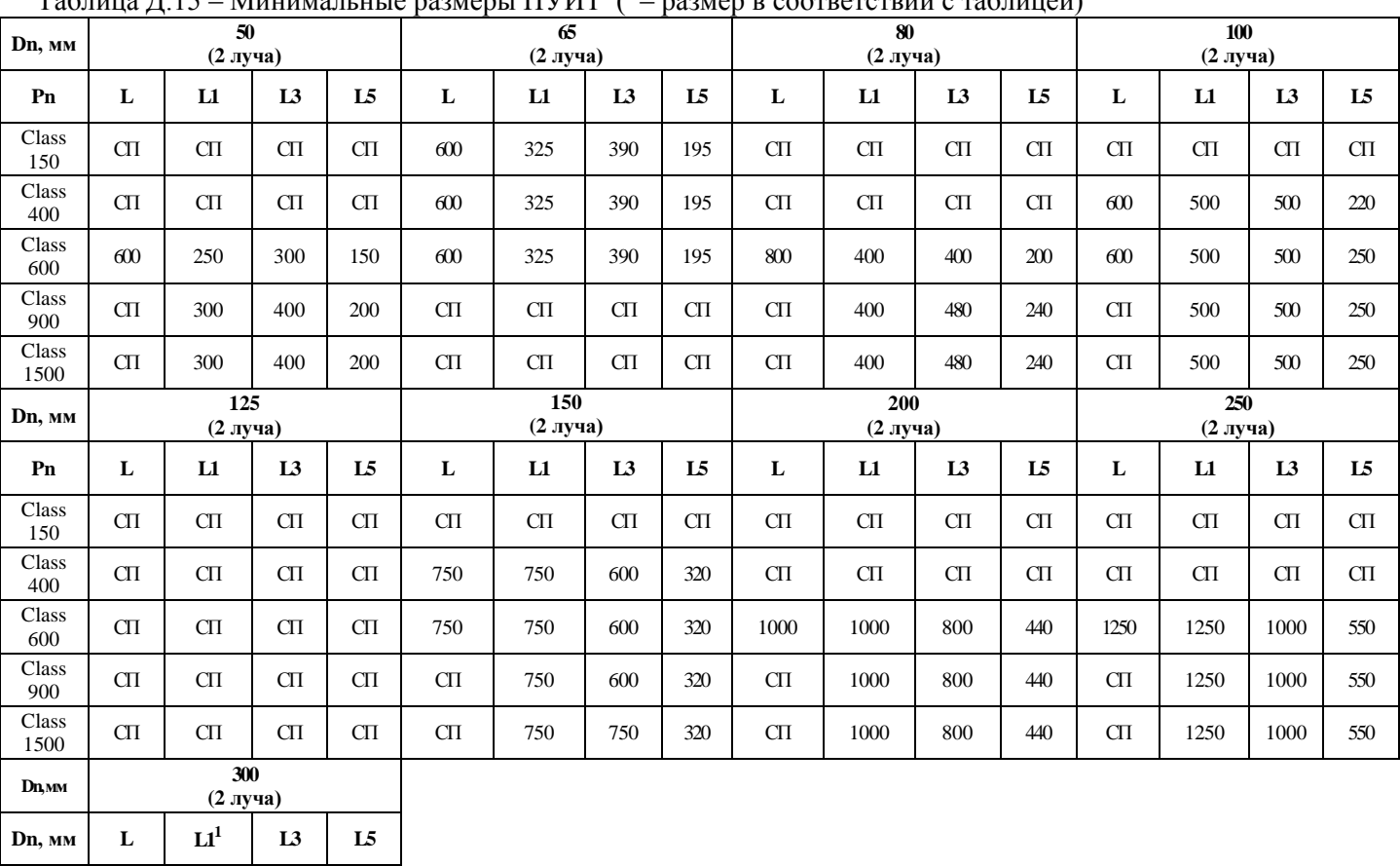

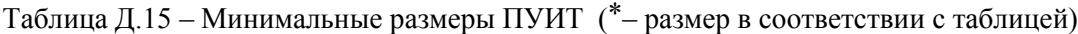

Class<br>150

Class

Class<br>600

Class<br>900

1.. **L** – допускается изготовление длины корпуса УПР по индивидуальному заказу;

2. **<sup>1</sup>** – допускается применение ПУИТ из одной или нескольких секций (см. п. 2.5.7);

3. **СП** – исполнение по спецзаказу.

**Pn** СП СП СП СП

 $\begin{array}{c|c|c}\n\text{Class} & \text{CT} & \text{CT} & \text{CT} & \text{CT}\n\end{array}$ 

 $400$  900 1500 900 650

 $\begin{array}{c|c}\n\text{Class} & \text{CT} & \text{CT} & \text{CT} & \text{CT}\n\end{array}$ 

 $\frac{5}{900}$  CII CII CII CII

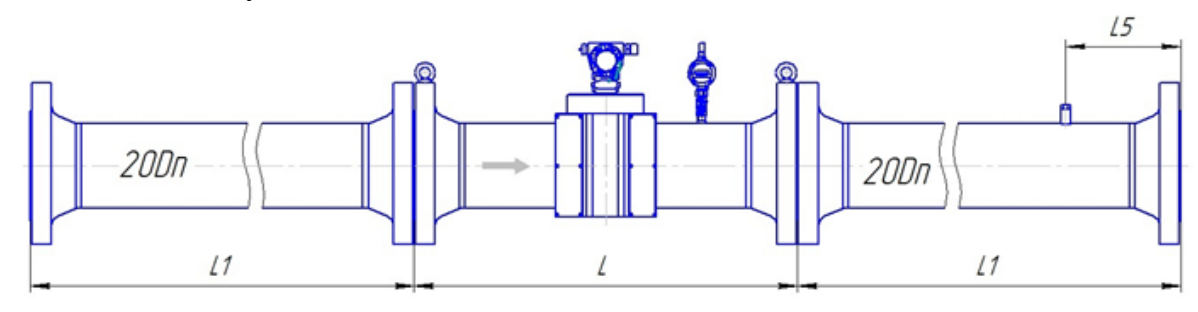

Рисунок Д.16 – Монтаж реверсивного расходомера классов точности А (0,5 % - 0,3 %) и Б (0,5 % - 0,5 %) для исполнения корпуса VR по стандарту ASME B16.5-2003

Таблица Д.16 – Минимальные размеры ПУИТ (\* – размер в соответствии с таблицей)

| Dn, MM                                          | $\overline{\mathbf{50}}$<br>(4 луча) |                                                                                |           | $\overline{65}$<br>(4 луча) |                                                                                |           |                                                                                | $\overline{\bf 80}$<br>(4 луча)                    |                                                                                | $100\,$<br>(4 луча)  |                                                                                |                                                                                |
|-------------------------------------------------|--------------------------------------|--------------------------------------------------------------------------------|-----------|-----------------------------|--------------------------------------------------------------------------------|-----------|--------------------------------------------------------------------------------|----------------------------------------------------|--------------------------------------------------------------------------------|----------------------|--------------------------------------------------------------------------------|--------------------------------------------------------------------------------|
| Pn                                              | $C\Pi$                               | $C\Pi$                                                                         | $\rm CII$ | $600\,$                     | 1300                                                                           | 390       | $\mathop{\mathrm{C}\mathrm{T}}$                                                | $\rm CII$                                          | $\mathop{\mathrm{C}\mathrm{}}\nolimits\!\mathop{\mathrm{C}\mathrm{}}\nolimits$ | $C\Pi$               | $C\Pi$                                                                         | $C\Pi$                                                                         |
| Class<br>150                                    | $C\Pi$                               | $\mathop{\mathrm{C}\mathrm{}}\nolimits\!\mathop{\mathrm{C}\mathrm{}}\nolimits$ | $C\Pi$    | 600                         | 1300                                                                           | 390       | $C\Pi$                                                                         | $C\Pi$                                             | $C\Pi$                                                                         | 600                  | 2000                                                                           | $600\,$                                                                        |
| Class<br>400                                    | 600                                  | 1000                                                                           | 300       | 600                         | 1300                                                                           | 390       | $800\,$                                                                        | 1600                                               | 480                                                                            | 600                  | 2000                                                                           | $600$                                                                          |
| Class<br>$600\,$                                | 600                                  | 1000                                                                           | 300       | 700                         | 1300                                                                           | 390       | 800                                                                            | 1600                                               | 480                                                                            | 800                  | 2000                                                                           | $600\,$                                                                        |
| Class<br>900                                    | 600                                  | 1000                                                                           | 300       | $C\Pi$                      | $C\Pi$                                                                         | $C\Pi$    | 800                                                                            | 1600                                               | 480                                                                            | 800                  | 2000                                                                           | 600                                                                            |
| Class<br>1500                                   | 600                                  | 1000                                                                           | 300       | $C\Pi$                      | $C\Pi$                                                                         | $C\Pi$    | 800                                                                            | 1600                                               | 480                                                                            | 800                  | 2000                                                                           | 600                                                                            |
| Dn, MM                                          | $\overline{125}$<br>(4 луча)         |                                                                                |           | 150<br>(4 луча)             |                                                                                |           |                                                                                | 200<br>(4 луча)                                    |                                                                                | 250<br>(6 лучей)     |                                                                                |                                                                                |
| Pn                                              | L                                    | L1                                                                             | L5        | L                           | $\mathbf{L1}$                                                                  | L5        | L                                                                              | L1                                                 | L5                                                                             | L                    | $\mathbf{L}$                                                                   | L5                                                                             |
| Class<br>150                                    | $C\Pi$                               | $\mathop{\rm C}\nolimits\!\mathop{\rm T}\nolimits$                             | $\rm CII$ | $C\Pi$                      | $C\Pi$                                                                         | $C\Pi$    | $C\Pi$                                                                         | $\mathop{\rm C}\nolimits\!\mathop{\rm I}\nolimits$ | $C\Pi$                                                                         | $C\Pi$               | $C\Pi$                                                                         | $\rm CII$                                                                      |
| Class<br>400                                    | $C\Pi$                               | $\mathop{\rm C}\nolimits\!\mathop{\rm T}\nolimits$                             | $C\Pi$    | 750                         | 3000                                                                           | $900\,$   | $C\Pi$                                                                         | $C\Pi$                                             | $C\Pi$                                                                         | $C\Pi$               | $C\Pi$                                                                         | $\rm CII$                                                                      |
| $\overline{\mathrm{Class}}$<br>$600\,$          | $C\Pi$                               | $C\Pi$                                                                         | $\rm CII$ | 750                         | 3000                                                                           | 900       | 1000                                                                           | 4000                                               | 1200                                                                           | 1250                 | 5000                                                                           | 1500                                                                           |
| Class<br>900                                    | $C\Pi$                               | $\mathop{\rm C}\nolimits\!\mathop{\rm T}\nolimits$                             | $C\Pi$    | 750                         | 3000                                                                           | 900       | 1000                                                                           | 4000                                               | 1200                                                                           | 1250                 | 5000                                                                           | 1500                                                                           |
| Class<br>1500                                   | $C\Pi$                               | $\rm CII$                                                                      | $C\Pi$    | 900                         | 3000                                                                           | 900       | 1000                                                                           | 4000                                               | 1200                                                                           | 1250                 | 5000                                                                           | 1500                                                                           |
| Dn, MM                                          | 300<br>(блучей)                      |                                                                                |           | 350<br>(блучей)             |                                                                                |           |                                                                                | 400<br>(8 лучей)                                   |                                                                                | 450<br>(8 лучей)     |                                                                                |                                                                                |
| Pn                                              | L                                    | L1 <sup>1</sup>                                                                | L5        | L                           | L1 <sup>1</sup>                                                                | L5        | L                                                                              | L1 <sup>1</sup>                                    | L <sub>5</sub>                                                                 | L                    | $\mathbf{L1}^1$                                                                | L5                                                                             |
| $\rm Class$<br>150                              | $C\Pi$                               | $C\Pi$                                                                         | $\rm CII$ | 1050                        | 7000                                                                           | 2100      | 1200                                                                           | 8000                                               | 2400                                                                           | 1350                 | 9000                                                                           | 2700                                                                           |
| $\rm Class$<br>400                              | $C\Pi$                               | $\rm CII$                                                                      | $C\Pi$    | 1050                        | 7000                                                                           | 2100      | 1200                                                                           | 8000                                               | 2400                                                                           | 1350                 | 9000                                                                           | 2700                                                                           |
| Class<br>600                                    | 900                                  | 6000                                                                           | 1800      | 1050                        | 7000                                                                           | 2100      | 1200                                                                           | 8000                                               | 2400                                                                           | 1350                 | 9000                                                                           | 2700                                                                           |
| Class<br>900                                    | 1200                                 | $6000$                                                                         | 1800      | $C\Pi$                      | $C\Pi$                                                                         | $C\Pi$    | 1200                                                                           | 8000                                               | 2400                                                                           | $C\Pi$               | $C\Pi$                                                                         | $\rm CII$                                                                      |
| Class<br>1500                                   | 1200                                 | $6000\,$                                                                       | 1800      | $C\Pi$                      | $C\Pi$                                                                         | $C\Pi$    | 1600                                                                           | 8000                                               | 2400                                                                           | $C\Pi$               | $C\Pi$                                                                         | $\rm CII$                                                                      |
| Dn, MM                                          | 500<br>(8 лучей)                     |                                                                                |           | $600\,$<br>(8 лучей)        |                                                                                |           |                                                                                | $700\,$<br>(8 лучей)                               |                                                                                | $800\,$<br>(8 лучей) |                                                                                |                                                                                |
| Pn                                              | L                                    | L1 <sup>1</sup>                                                                | L5        | $\bf L$                     | $\mathbf{L1}$                                                                  | L2        | $\mathbf L$                                                                    | $\mathbf{L1}$                                      | L2                                                                             | $\mathbf L$          | $\mathbf{L1}$                                                                  | L2                                                                             |
| Class<br>150                                    | 1500                                 | 10000                                                                          | 3000      | $C\Pi$                      | $\mathop{\mathrm{C}\mathrm{}}\nolimits\!\mathop{\mathrm{C}\mathrm{}}\nolimits$ | $\rm CII$ | $C\Pi$                                                                         | $C\Pi$                                             | $C\Pi$                                                                         | $C\Pi$               | $\mathop{\mathrm{C}\mathrm{}}\nolimits\!\mathop{\mathrm{C}\mathrm{}}\nolimits$ | $\mathop{\mathrm{C}\mathrm{}}\nolimits\!\mathop{\mathrm{C}\mathrm{}}\nolimits$ |
| Class<br>400                                    | 1500                                 | 10000                                                                          | 3000      | $C\Pi$                      | $C\Pi$                                                                         | $C\Pi$    | $\mathop{\mathrm{C}\mathrm{}}\nolimits\!\mathop{\mathrm{C}\mathrm{}}\nolimits$ | $\mathop{\rm C}\Pi$                                | $\mathop{\mathrm{C}\mathrm{}}\nolimits\!\mathop{\mathrm{C}\mathrm{}}\nolimits$ | $C\Pi$               | $\mathop{\mathrm{C}\mathrm{}}\nolimits\!\mathop{\mathrm{C}\mathrm{}}\nolimits$ | $C\Pi$                                                                         |
| Class<br>600                                    | 1500                                 | 10000                                                                          | 3000      | 1800                        | 12000                                                                          | 3600      | $C\Pi$                                                                         | $\mathop{\mathrm{C}\mathrm{}}\nolimits\Gamma$      | $C\Pi$                                                                         | $C\Pi$               | $\mathop{\mathrm{C}\mathrm{}}\nolimits\!\mathop{\mathrm{C}\mathrm{}}\nolimits$ | $C\Pi$                                                                         |
| Class<br>900                                    | 1500                                 | 10000                                                                          | 3000      | $C\Pi$                      | $C\Pi$                                                                         | $C\Pi$    | $\mathop{\mathrm{C}\mathrm{}}\nolimits\!\mathop{\mathrm{C}\mathrm{}}\nolimits$ | $C\Pi$                                             | $\mathop{\mathrm{C}\mathrm{}}\nolimits\!\mathop{\mathrm{C}\mathrm{}}\nolimits$ | $C\Pi$               | $C\Pi$                                                                         | $C\Pi$                                                                         |
| $\rm Class$<br>1500<br>$\overline{\phantom{0}}$ | 1500                                 | 10000                                                                          | 3000      | $C\Pi$                      | $C\Pi$                                                                         | $C\Pi$    | $C\Pi$                                                                         | $C\Pi$                                             | $C\Pi$                                                                         | $C\Pi$               | $C\Pi$                                                                         | $C\Pi$                                                                         |

1.. **L** – допускается изготовление длины корпуса УПР по индивидуальному заказу;

2. **<sup>1</sup>** – допускается применение ПУИТ из одной или нескольких секций (см. п. 2.5.7);

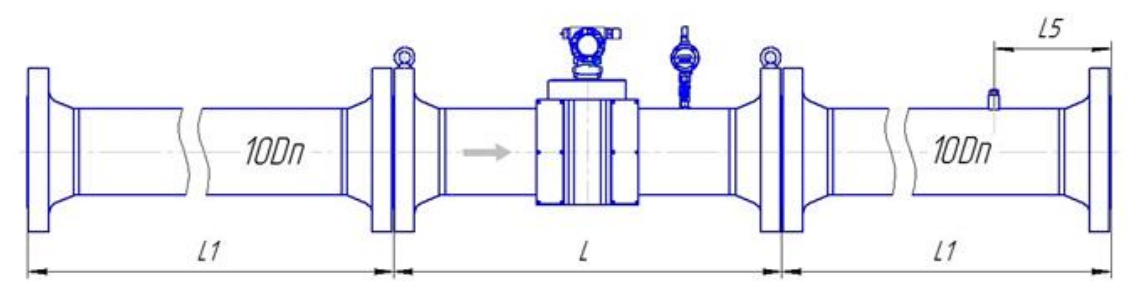

Рисунок Д.17 – Монтаж реверсивного расходомера классов точности В (1,0 % - 1,0 %) для исполнения корпуса VR по стандарту ASME B16.5-2003

|                     |                                                                                |                                                                                |                           | таолица д. г / – минимальные размеры птутит                                    |                                                                                |                            |                                                                                |                                                                                |                                                                                |                                                                                |                                                                                |                                                    |
|---------------------|--------------------------------------------------------------------------------|--------------------------------------------------------------------------------|---------------------------|--------------------------------------------------------------------------------|--------------------------------------------------------------------------------|----------------------------|--------------------------------------------------------------------------------|--------------------------------------------------------------------------------|--------------------------------------------------------------------------------|--------------------------------------------------------------------------------|--------------------------------------------------------------------------------|----------------------------------------------------|
| Dn, MM              | 50<br>(4луча)                                                                  |                                                                                |                           | 65<br>(4 луча)                                                                 |                                                                                |                            |                                                                                | 80<br>(4 луча)                                                                 |                                                                                | 100<br>(4 луча)                                                                |                                                                                |                                                    |
| Pn                  | $\mathbf L$                                                                    | $\mathbf{L}$                                                                   | L5                        | L                                                                              | L1                                                                             | L2                         | L                                                                              | L1                                                                             | L2                                                                             | L                                                                              | $\mathbf{L}$                                                                   | L2                                                 |
| Class<br>150        | $C\Pi$                                                                         | $\mathop{\mathrm{C}\mathrm{}}\nolimits\!\mathop{\mathrm{C}\mathrm{}}\nolimits$ | $\rm C\hspace{-.07cm}\Pi$ | 600                                                                            | 650                                                                            | 155                        | $C\Pi$                                                                         | $\rm CII$                                                                      | $\rm CII$                                                                      | $C\Pi$                                                                         | $C\Pi$                                                                         | $\rm CII$                                          |
| Class<br>400        | $C\Pi$                                                                         | $C\Pi$                                                                         | $C\Pi$                    | 600                                                                            | 650                                                                            | 180                        | $C\Pi$                                                                         | $C\Pi$                                                                         | $C\Pi$                                                                         | 600                                                                            | 1000                                                                           | 220                                                |
| Class<br>600        | 600                                                                            | 500                                                                            | 150                       | 600                                                                            | 650                                                                            | 180                        | $800\,$                                                                        | 800                                                                            | 200                                                                            | 600                                                                            | 1000                                                                           | 250                                                |
| $\rm Class$<br>900  | 600                                                                            | 500                                                                            | $200\,$                   | $C\Pi$                                                                         | $\mathop{\mathrm{C}\mathrm{}}\nolimits\!\mathop{\mathrm{C}\mathrm{}}\nolimits$ | $\rm CII$                  | $800\,$                                                                        | 800                                                                            | 240                                                                            | $800\,$                                                                        | 1000                                                                           | 250                                                |
| $\rm Class$<br>1500 | 600                                                                            | 500                                                                            | $200\,$                   | $C\Pi$                                                                         | $C\Pi$                                                                         | $C\Pi$                     | 800                                                                            | 800                                                                            | 240                                                                            | 800                                                                            | 1000                                                                           | 250                                                |
| Dn, MM              | 125<br>(4 луча)                                                                |                                                                                |                           | 150<br>(4 луча)                                                                |                                                                                |                            |                                                                                | 200<br>(4 луча)                                                                |                                                                                | 250<br>(6 лучей)                                                               |                                                                                |                                                    |
| Pn                  | $\mathbf L$                                                                    | $\mathbf{L}$                                                                   | L2                        | $\mathbf{L}$                                                                   | L1                                                                             | L2                         | L                                                                              | $\mathbf{L}$                                                                   | L2                                                                             | L                                                                              | $\mathbf{L1}$                                                                  | L2                                                 |
| $\rm Class$<br>150  | $\mathop{\mathrm{C}\mathrm{}}\nolimits\!\mathop{\mathrm{C}\mathrm{}}\nolimits$ | $\mathop{\mathrm{C}\mathrm{}}\nolimits\!\mathop{\mathrm{C}\mathrm{}}\nolimits$ | $\operatorname{C}\!\Pi$   | $C\Pi$                                                                         | $C\Pi$                                                                         | $\rm CII$                  | $\operatorname{C}\!\Pi$                                                        | $\rm CII$                                                                      | $\rm CII$                                                                      | $\operatorname{C}\!\Pi$                                                        | $C\Pi$                                                                         | $\rm CII$                                          |
| Class<br>400        | $C\Pi$                                                                         | $C\Pi$                                                                         | $\operatorname{C}\!\Pi$   | 750                                                                            | 1500                                                                           | 320                        | $C\Pi$                                                                         | $C\Pi$                                                                         | $C\Pi$                                                                         | $C\Pi$                                                                         | $C\Pi$                                                                         | $C\Pi$                                             |
| Class<br>600        | СП                                                                             | $C\Pi$                                                                         | $C\Pi$                    | 750                                                                            | 1500                                                                           | 320                        | 1000                                                                           | 2000                                                                           | 440                                                                            | 1250                                                                           | 2500                                                                           | 550                                                |
| Class<br>900        | $\rm CII$                                                                      | $\mathop{\mathrm{C}\mathrm{}}\nolimits\!\mathop{\mathrm{C}\mathrm{}}\nolimits$ | $\rm C\hspace{-.07cm}\Pi$ | 750                                                                            | 1500                                                                           | 320                        | 1000                                                                           | 2000                                                                           | 440                                                                            | 1250                                                                           | 2500                                                                           | 550                                                |
| $\rm Class$<br>1500 | $C\Pi$                                                                         | $C\Pi$                                                                         | $\rm C\hspace{-.07cm}\Pi$ | 900                                                                            | 1500                                                                           | 320                        | 1000                                                                           | 2000                                                                           | 440                                                                            | 1250                                                                           | 2500                                                                           | 550                                                |
| Dn, MM              | 300<br>(6 лучей)                                                               |                                                                                |                           | 350<br>(блучей)                                                                |                                                                                |                            | 400<br>(8 лучей)                                                               |                                                                                |                                                                                | 450<br>(8 лучей)                                                               |                                                                                |                                                    |
| Pn                  | L                                                                              | L1 <sup>1</sup>                                                                | L2                        | $\mathbf{L}$                                                                   | L1 <sup>1</sup>                                                                | L2                         | L                                                                              | L1 <sup>1</sup>                                                                | L2                                                                             | L                                                                              | L1 <sup>1</sup>                                                                | $\mathbf{L2}$                                      |
| Class<br>150        | $C\Pi$                                                                         | $\mathop{\mathrm{C}\mathrm{}}\nolimits\!\mathop{\mathrm{C}\mathrm{}}\nolimits$ | $C\Pi$                    | 1050                                                                           | 3500                                                                           | 755                        | 1200                                                                           | 4000                                                                           | 855                                                                            | 1350                                                                           | 4500                                                                           | 956                                                |
| Class<br>$400\,$    | $C\Pi$                                                                         | $\mathop{\mathrm{C}\mathrm{}}\nolimits\!\mathop{\mathrm{C}\mathrm{}}\nolimits$ | $C\Pi$                    | 1050                                                                           | 3500                                                                           | 755                        | 1200                                                                           | 4000                                                                           | 855                                                                            | 1350                                                                           | 4500                                                                           | 956                                                |
| $\rm Class$<br>600  | 900                                                                            | 3000                                                                           | 650                       | 1050                                                                           | 3500                                                                           | 755                        | 1200                                                                           | 4000                                                                           | 855                                                                            | 1350                                                                           | 4500                                                                           | 956                                                |
| Class<br>900        | 1200                                                                           | 3000                                                                           | 650                       | $\rm C\hspace{-.07cm} \Pi$                                                     | $C\Pi$                                                                         | $\rm CII$                  | 1200                                                                           | 4000                                                                           | 855                                                                            | $\rm C\hspace{-.07cm}\Pi$                                                      | $C\Pi$                                                                         | $\rm CII$                                          |
| $\rm Class$<br>1500 | 1200                                                                           | 3000                                                                           | 650                       | $C\Pi$                                                                         | $C\Pi$                                                                         | $\rm C\hspace{-.07cm} \Pi$ | 1200                                                                           | 4000                                                                           | 855                                                                            | $C\Pi$                                                                         | $C\Pi$                                                                         | $C\Pi$                                             |
| Dn, MM              | $500\,$<br>(8 лучей)                                                           |                                                                                |                           | 600<br>(8 лучей)                                                               |                                                                                |                            |                                                                                | ${\bf 700}$<br>(8 лучей)                                                       |                                                                                | $\bf 800$<br>(8 лучей)                                                         |                                                                                |                                                    |
| Pn                  | L                                                                              | L1 <sup>1</sup>                                                                | $\mathbf{L2}$             | L                                                                              | $\mathbf{L1}$                                                                  | L2                         | L                                                                              | $\mathbf{L1}$                                                                  | L2                                                                             | $\mathbf{L}$                                                                   | $\mathbf{L}$                                                                   | L2                                                 |
| Class<br>150        | 1500                                                                           | 5000                                                                           | 1060                      | $C\Pi$                                                                         | $C\Pi$                                                                         | $\rm CII$                  | $\mathop{\mathrm{C}\mathrm{}}\nolimits\!\mathop{\mathrm{C}\mathrm{}}\nolimits$ | $C\Pi$                                                                         | $C\Pi$                                                                         | $C\Pi$                                                                         | $\mathop{\mathrm{C}\mathrm{}}\nolimits\!\mathop{\mathrm{C}\mathrm{}}\nolimits$ | $\rm CII$                                          |
| Class<br>400        | 1500                                                                           | 5000                                                                           | 1060                      | $\mathop{\mathrm{C}\mathrm{}}\nolimits\!\mathop{\mathrm{C}\mathrm{}}\nolimits$ | $\mathop{\rm C}\Pi$                                                            | $\rm CII$                  | $\mathop{\mathrm{C}\mathrm{}}\nolimits\!\mathop{\mathrm{C}\mathrm{}}\nolimits$ | $\mathop{\mathrm{C}\mathrm{}}\nolimits\!\mathop{\mathrm{C}\mathrm{}}\nolimits$ | $\mathop{\mathrm{C}\mathrm{}}\nolimits\!\mathop{\mathrm{C}\mathrm{}}\nolimits$ | $\mathop{\mathrm{C}\mathrm{}}\nolimits\!\mathop{\mathrm{C}\mathrm{}}\nolimits$ | $\mathop{\mathrm{C}\mathrm{}}\nolimits\!\mathop{\mathrm{C}\mathrm{}}\nolimits$ | $\rm CII$                                          |
| $\rm Class$<br>600  | 1500                                                                           | 5000                                                                           | 1060                      | 1800                                                                           | 6000                                                                           | 1260                       | $\mathop{\mathrm{C}\mathrm{}}\nolimits\!\mathop{\mathrm{C}\mathrm{}}\nolimits$ | $\mathop{\mathrm{C}\mathrm{}}\nolimits\!\mathop{\mathrm{C}\mathrm{}}\nolimits$ | $\mathop{\mathrm{C}\mathrm{}}\nolimits\!\mathop{\mathrm{C}\mathrm{}}\nolimits$ | $\mathop{\mathrm{C}\mathrm{}}\nolimits\!\mathop{\mathrm{C}\mathrm{}}\nolimits$ | $\mathop{\mathrm{C}\mathrm{}}\nolimits\!\mathop{\mathrm{C}\mathrm{}}\nolimits$ | $\mathop{\rm C}\nolimits\!\mathop{\rm T}\nolimits$ |
| Class<br>900        | 1500                                                                           | 5000                                                                           | 1060                      | $C\Pi$                                                                         | $C\Pi$                                                                         | $C\Pi$                     | $C\Pi$                                                                         | $C\Pi$                                                                         | $C\Pi$                                                                         | $C\Pi$                                                                         | $C\Pi$                                                                         | $\rm CII$                                          |
| $\rm Class$<br>1500 | 1500                                                                           | 5000                                                                           | 1060                      | $\rm C\hspace{-.07cm} \Pi$                                                     | $\rm CII$                                                                      | $\rm CII$                  | $\rm C\hspace{-.07cm} \Pi$                                                     | $\rm CII$                                                                      | $\rm CII$                                                                      | $\rm C\hspace{-.07cm}\Pi$                                                      | $\rm C\hspace{-.1em}I\hspace{-.1em}I$                                          | $\rm CII$                                          |

Таблица Д.17 – Минимальные размеры ПУИТ

1.. **L** – допускается изготовление длины корпуса УПР по индивидуальному заказу;

2. **<sup>1</sup>** – допускается применение ПУИТ из одной или нескольких секций (см. п. 2.5.7);

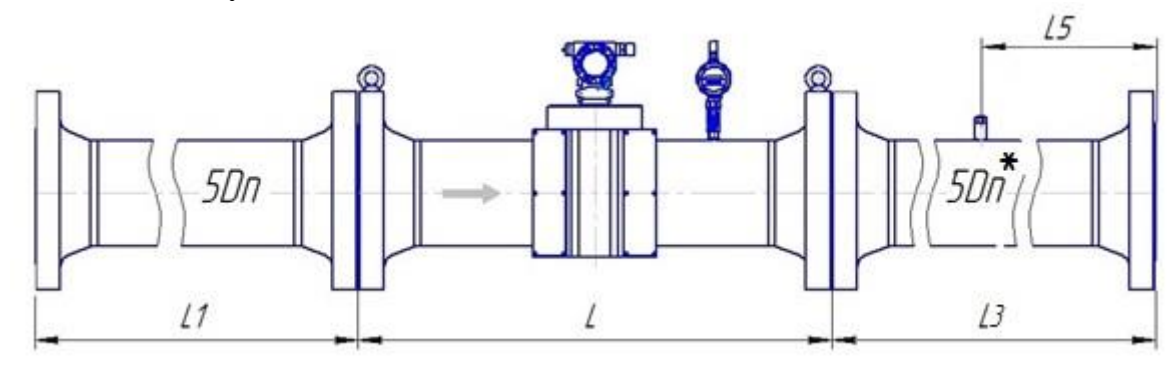

Рисунок Д.18 – Монтаж реверсивного расходомера класса точности Г (2,0 % - 1,0 %) для исполнения корпуса VR по стандарту ASME B16.5-2003

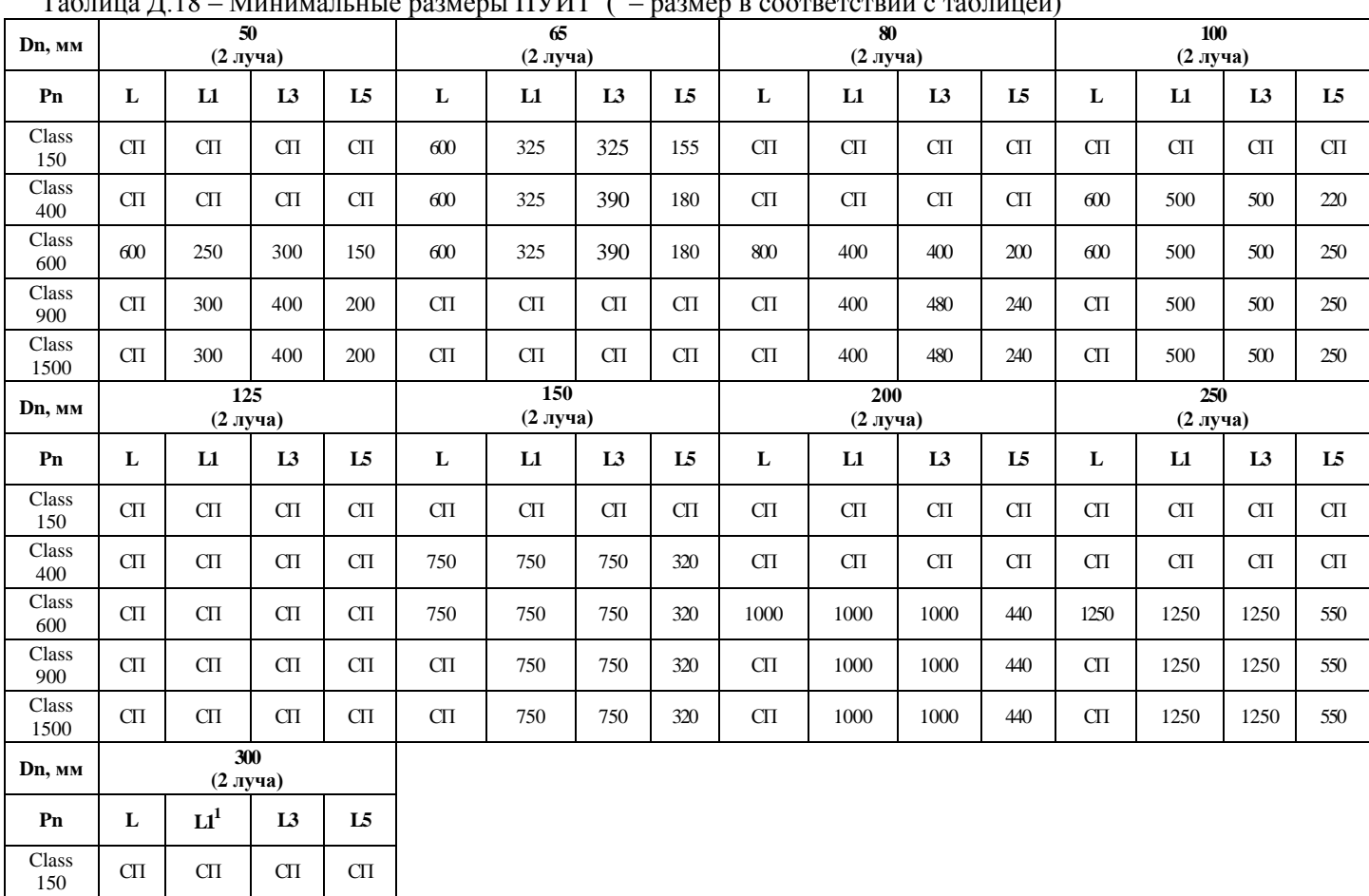

# $T_0$ блица  $\Pi$  19 – Минимальные размеры  $\Pi \text{V} M$  ( $^*$  – размер в соответствии с таблицей)

#### Примечания:

Class<br>400

Class<br>600

Class<br>900

Class

1.. **L** – допускается изготовление длины корпуса УПР по индивидуальному заказу;

2. **<sup>1</sup>** – допускается применение ПУИТ из одной или нескольких секций (см. п. 2.5.7);

3. **СП** – исполнение по спецзаказу.

 $\begin{array}{c|c|c}\n\text{2.23.5} & \text{CII} & \text{CII} & \text{CII} & \text{CII}\n\end{array}$ 

 $\begin{array}{|c|c|c|c|c|c|c|} \hline \text{500} & \text{900} & \text{1500} & \text{1500} & \text{650} \ \hline \end{array}$ 

 $\begin{array}{|c|c|c|c|c|c|c|c|} \hline \text{500} & \text{CTI} & \text{1500} & \text{1500} & \text{650} \ \hline \end{array}$ 

 $1500$  CIT 1500 1500 650

# ПРИЛОЖЕНИЕ Е (справочное) Схема пломбировки от несанкционированного доступа, обозначение мест нанесения знака поверки

Вид сбоку

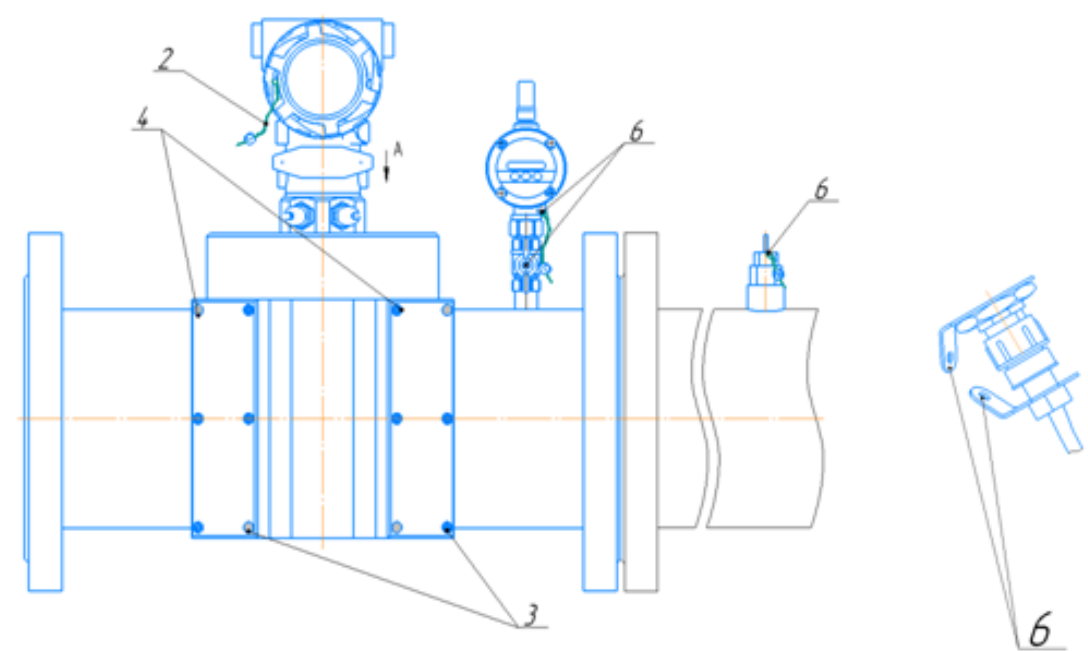

Вид сверху

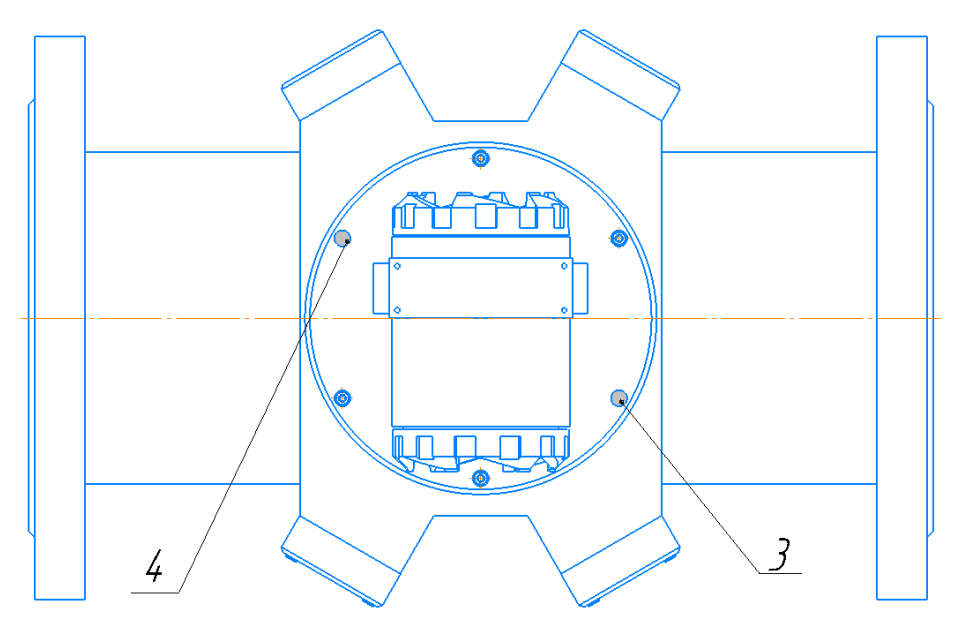

# Рисунок Е.1 - Корпус круглого сечения с раздельными защитными крышками

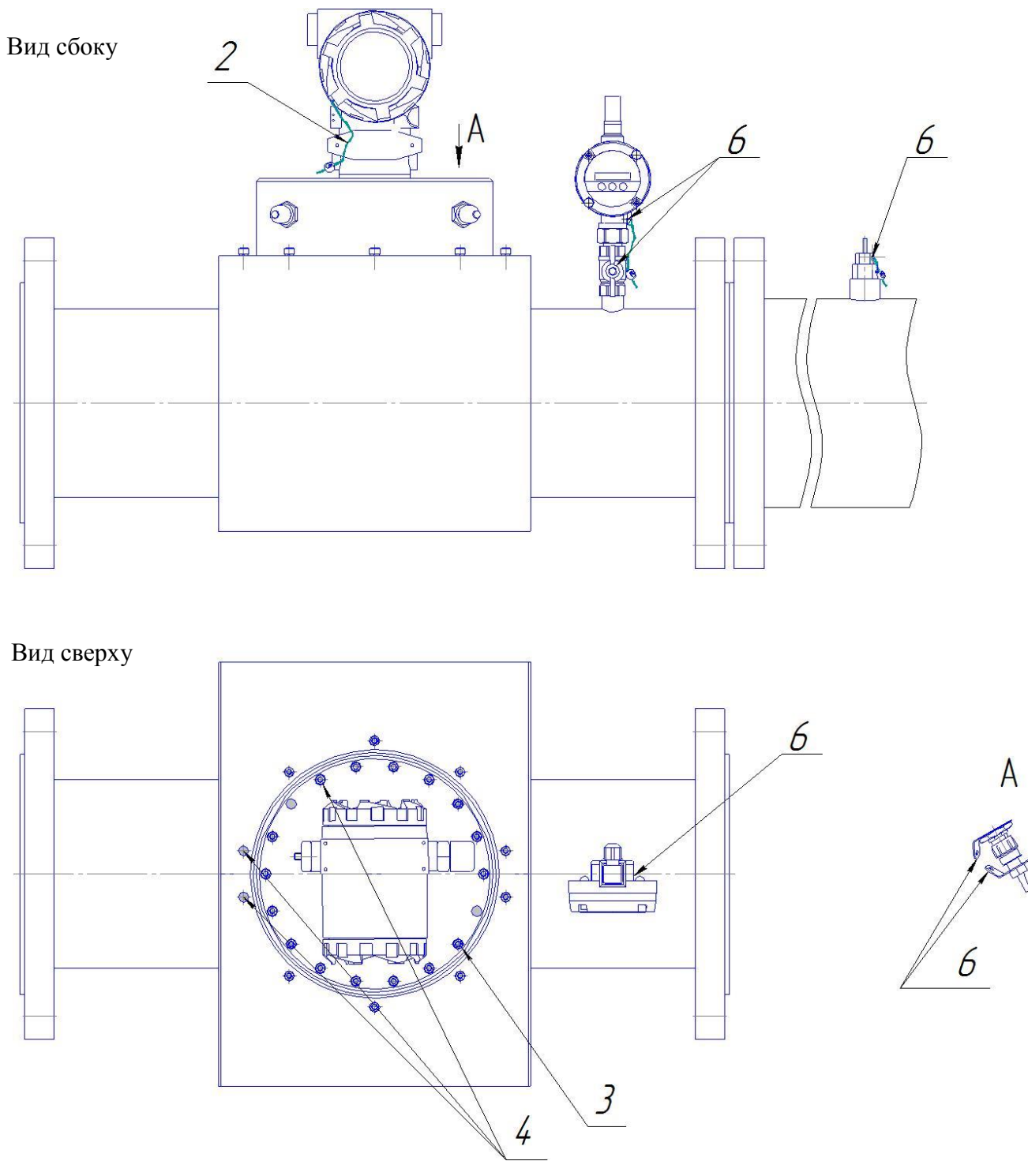

Рисунок Е.2 - Корпус круглого сечения с защитным кожухом

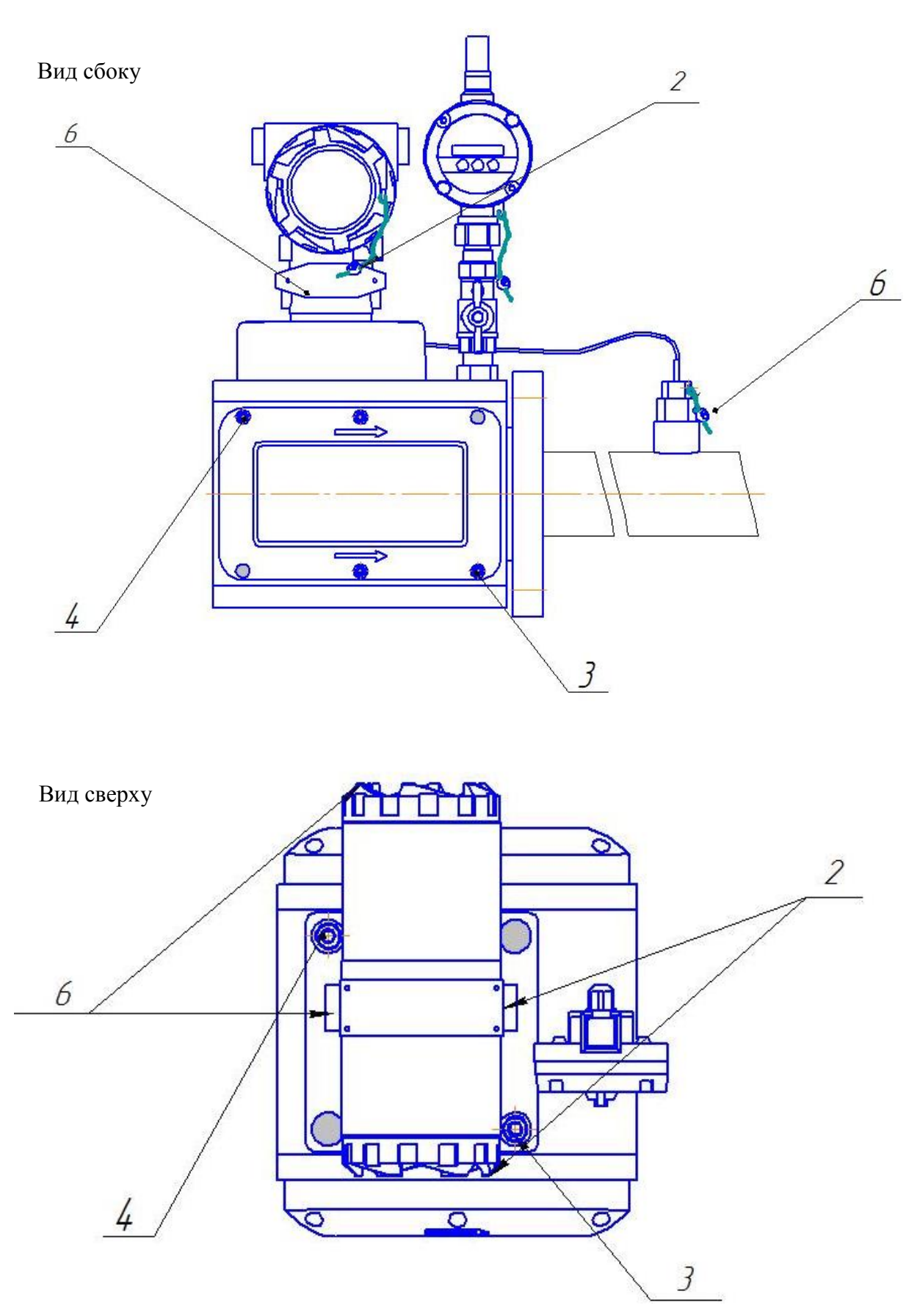

Рисунок Е.З Корпус прямоугольного сечения с совмещенными защитными крышками

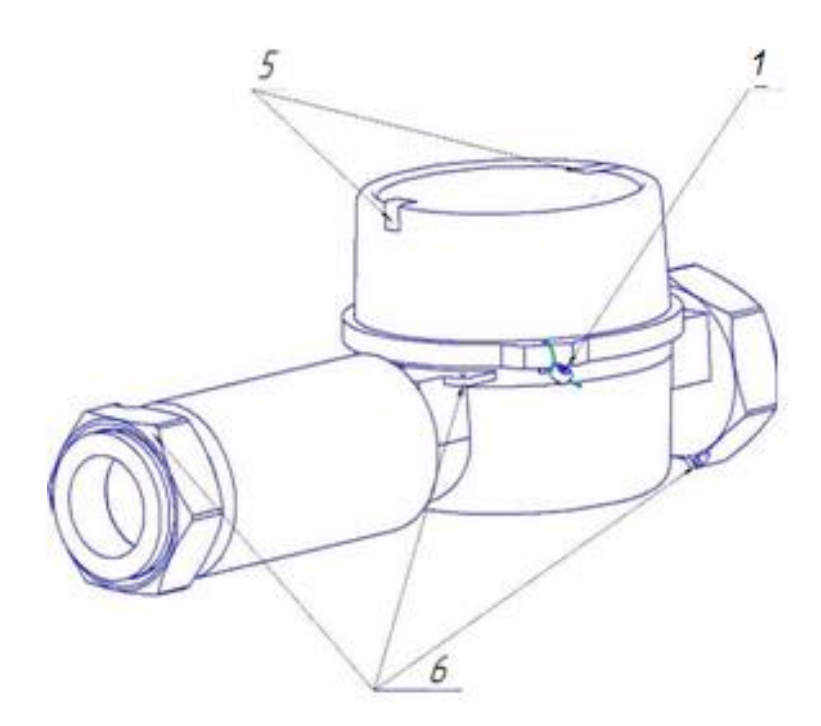

**Рисунок Е.4 – Расходомер Turbo Flow UFG-H**

На схемах цифрами обозначено:

- 1 пломба свинцовая для нанесения знака поверки;
- 2 пломба свинцовая предприятия-изготовителя;
- 3 места для нанесения знака поверки способом давления на специальную мастику;
- 4 пломбы предприятия-изготовителя способом давления на специальную мастику;
- 5 самоклеющаяся пломба из легкоразрушаемого материала предприятия-изготовителя;
- 6 отверстие для пломбирования газоснабжающими организациями.

# ПРИЛОЖЕНИЕ Ж (обязательное) Организация взрывозащиты

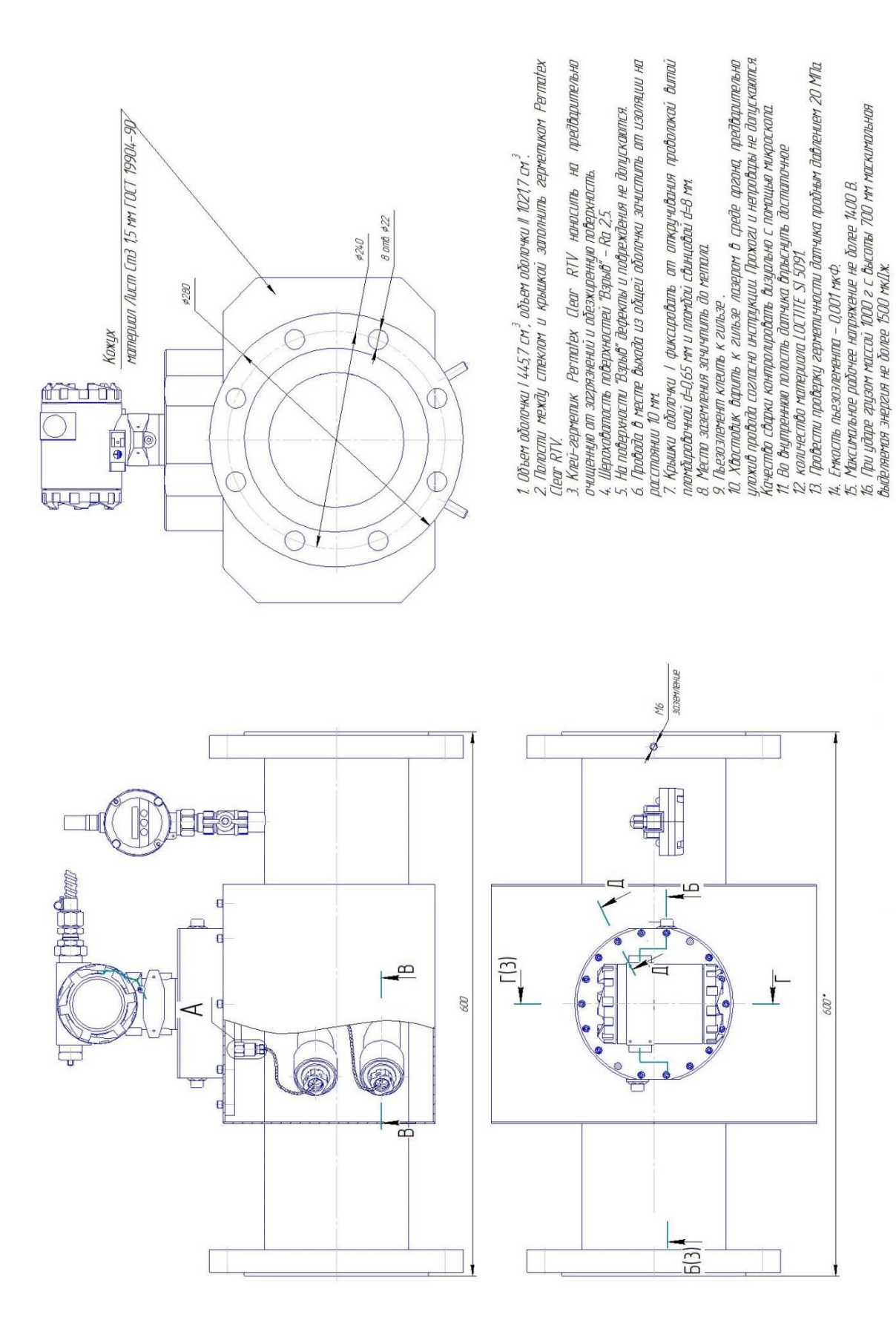

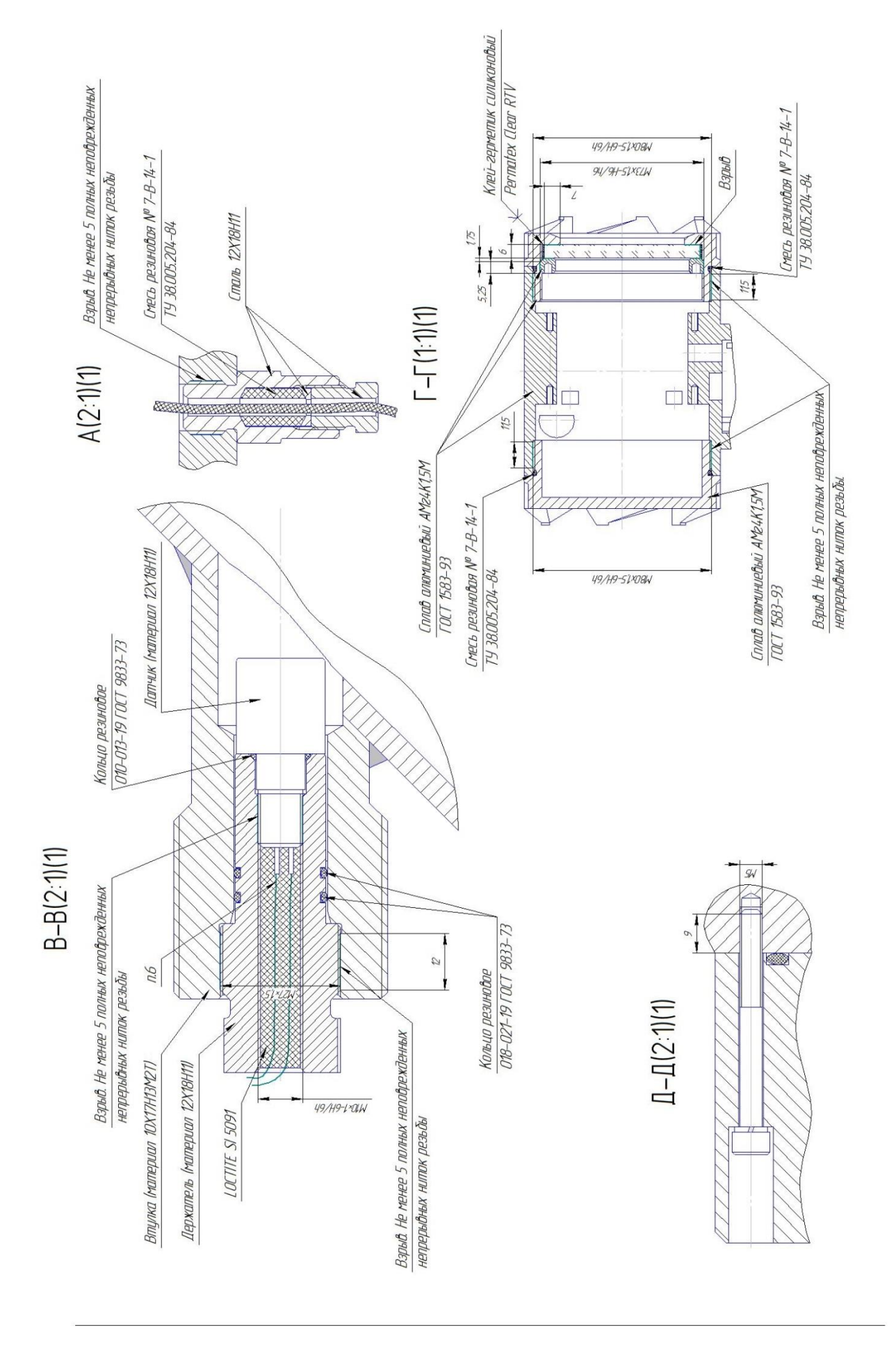

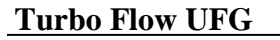

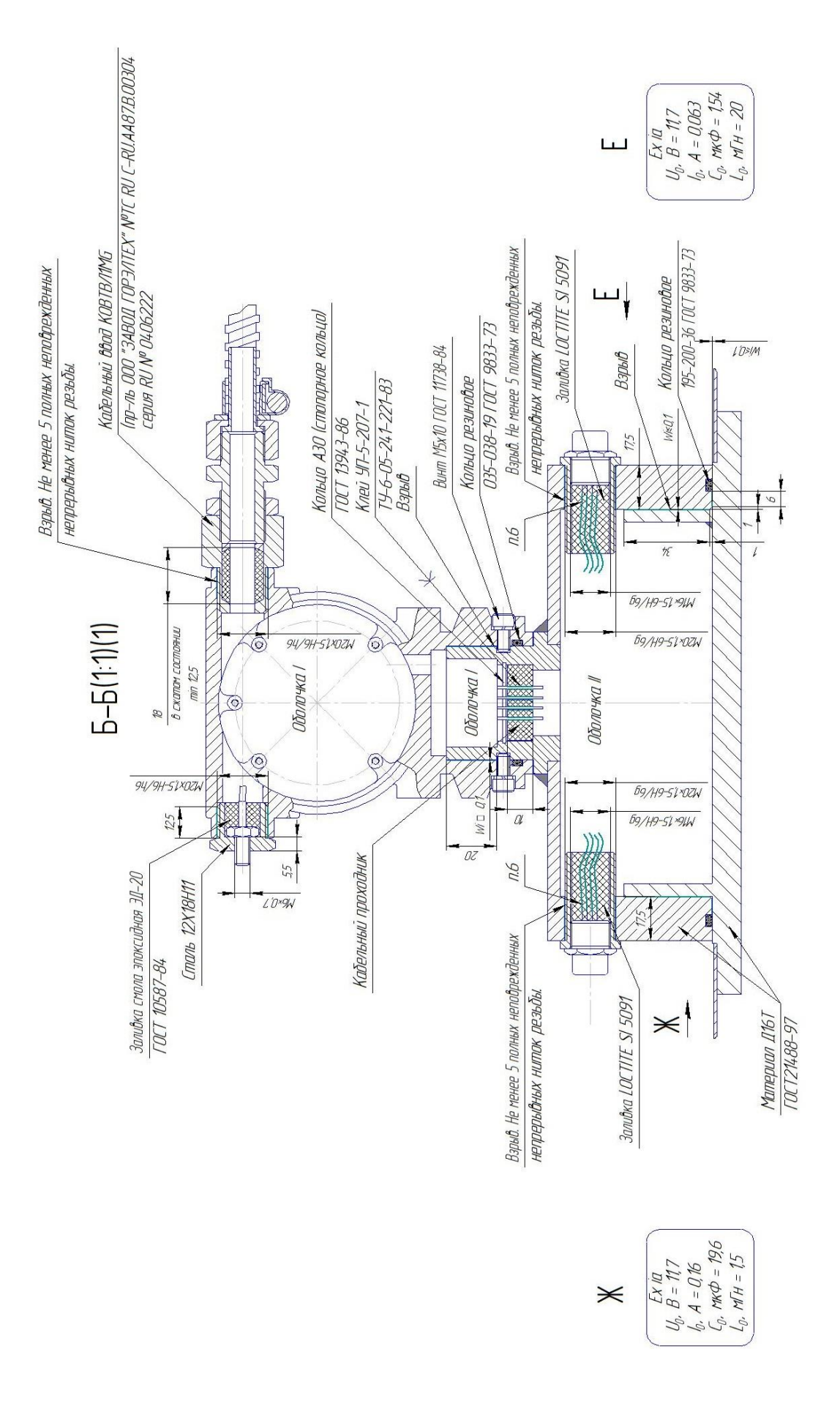

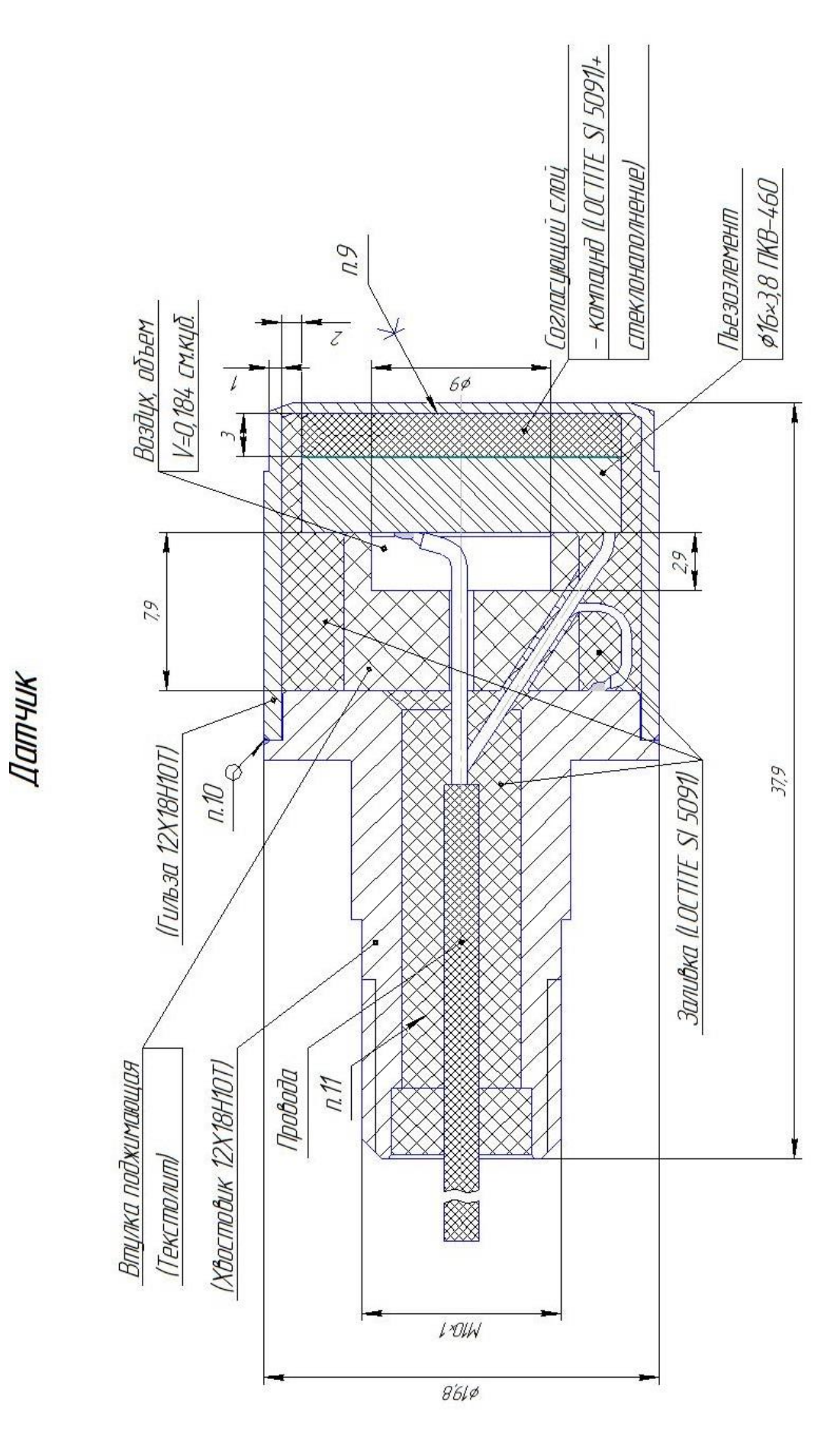

# **ПРИЛОЖЕНИЕ И** (справочное) **Схема обеспечения искробезопасности**

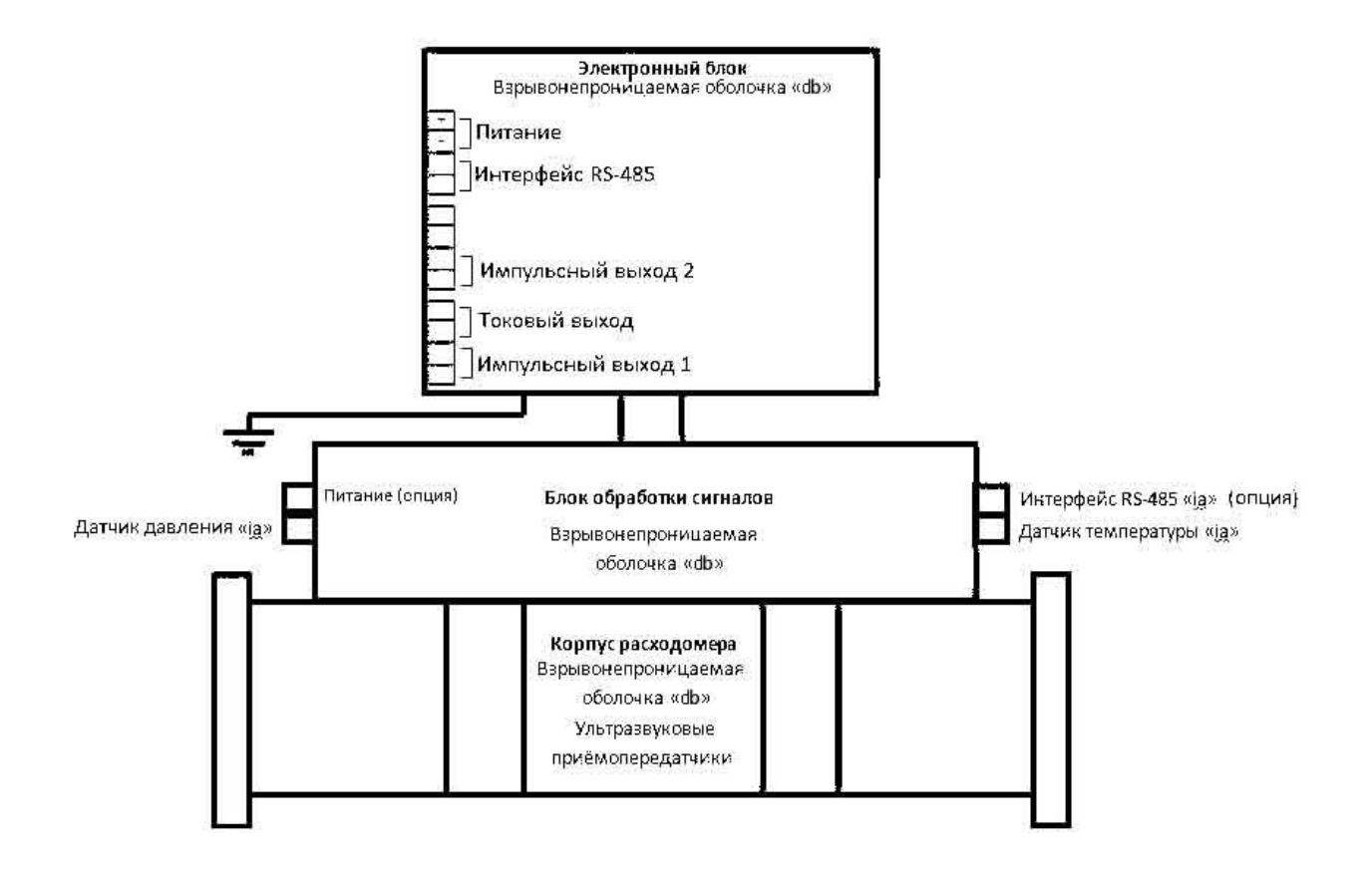

**Рисунок И.1 – Схема обеспечения искробезопасности 1Ex db ib [ia Ga] IIC T4 Gb или 1Ex db [ia Ga] IIC T4 Gb, или 1Ex db ma ib [ia Ga] IIC T4 Gb, или 1Ex db ma [ia Ga] IIC T4 Gb**

# ПРИЛОЖЕНИЕ К

(обязательное)

# Описание протокола обмена и карта регистров MODBUS

#### **K.1** Описание протокола

Для связи с расходомером по каналам RS-485, блютуз и CSD используется стандартный протокол MODBUS-RTU (www.modbus.org). Сетевой адрес прибора по умолчанию 1. Поддерживаются команды чтения 0x03, 0x04 (идентичны), команда записи 0x10, команда чтения после записи 0x17, а также команда идентификации прибора 0x11. В зависимости от команды ответ от прибора может поступать с задержкой от нескольких миллисекунд до нескольких секунд, что нужно обязательно учитывать при разработке ПО верхнего уровня. Также существуют конвертеры RS-485 интерфейса сторонних производителей, которые не могут быстро переключаться из режима передачи в режим приема, что препятствует нормальному обмену. Для решения данной проблемы существует настройка в приборе "пауза перед ответом 50 мс", которая, при ее включении, принудительно добавляет паузу 50 мс перед ответом.

Адресное пространство MODBUS регистров содержит внутренние переменные прибора, описание которых представлено ниже. Данные передаются в кодировке BigEndian (сначала старший байт). Чтение/запись части переменной запрещено и возвращает ошибку. Для переменных прибора, которые занимают более одного регистра MODBUS порядок следования байт следующий:

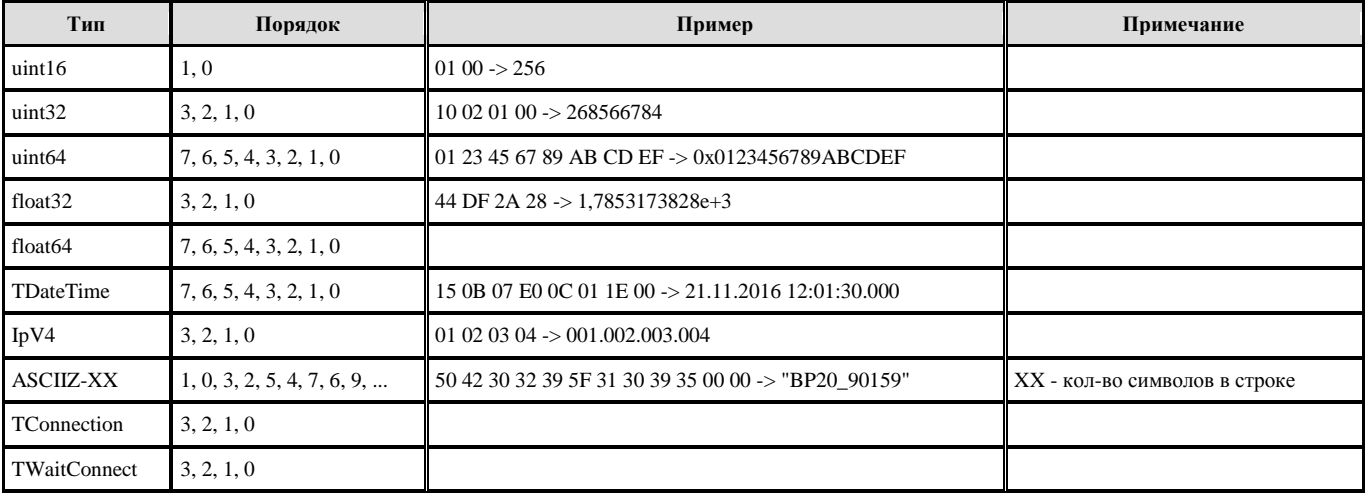

#### Таблица К.1 - Порядок следования байт

Пример чтения переменной "Текущий расход стандартный" по адресу 0х0000:

#### -> Отправлено 8 байт: 01-04-00-00-00-02-71-СВ

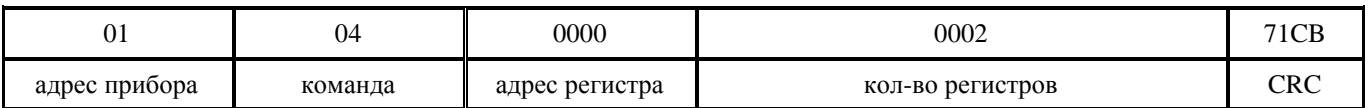

#### <- Принято 9 байт: 01-04-04-46-39-Е3-67-36-1В

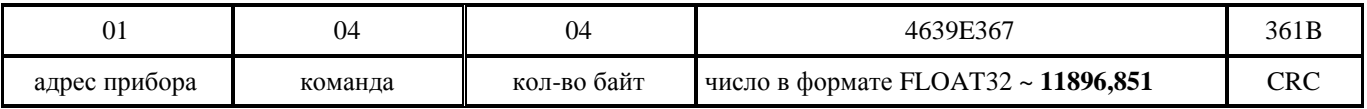

В таблицах графа "доступ" означает следующее: R - доступ для чтения, W - доступ на запись, Р - защита паролем.

Графа "УД" - уровень доступа: 0 - любой, 1 - потребитель, 2 - поставщик, 3 - метролог.

Графа "33" - защита записи: 1 - регистр защищен от изменения при установленном джампере "ЗАЩИТА ЗАПИСИ" на плате прибора.

# **К.2 Идентификация (команда 0x11)**

В таблице К.2 представлен ответ на команду MODBUS GET ID (0x11). Данные можно использовать для идентификации подключенного прибора, а также для считывания заводского номера прибора и показаний часов.

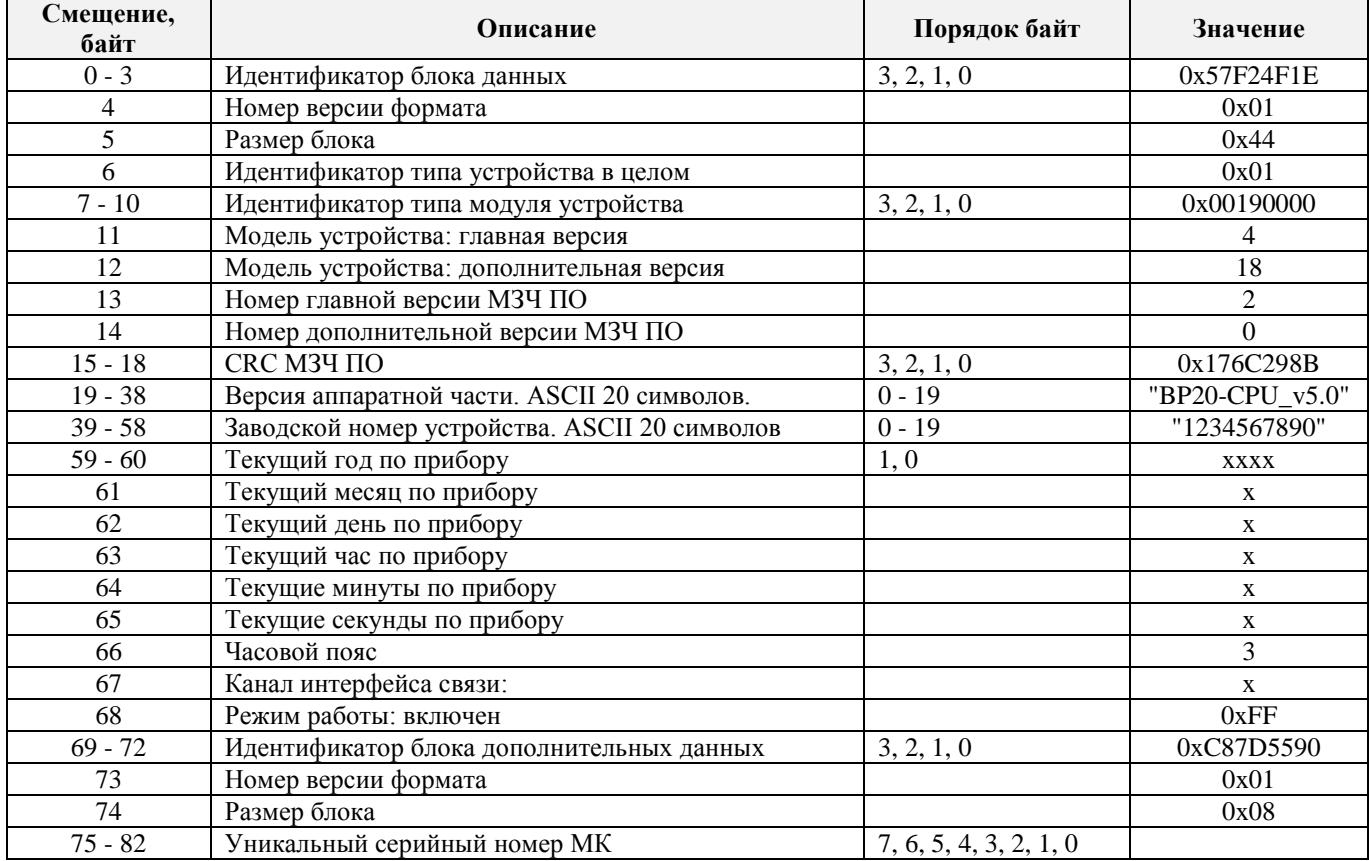

#### **Таблица К.2 – Идентификация**

#### **К.3 Парольная защита**

Для защиты от несанкционированного доступа в расходомер предусмотрена парольная защита записи параметров (п.2.10). Поэтому перед записью группы регистров необходимо записать пароль доступа в регистр 0x1000 (Таблица К.7), который представляет собой строку ASCII символов длиной 20 байт. Незначащие символы необходимо заполнить символов с кодом 0x00. Только после этого можно подавать команду на запись регистров.

В случае записи неправильного пароля будет выдана ошибка с кодом 3. В случае записи неправильного пароля 5 раз (даже не подряд) прибор блокирует любые попытки записи на 30 минут.

В случае успешной записи пароля будут доступны для изменения только те регистры, которые соответствуют уровню доступа этого пароля.

Введенный пароль действует в течение 1 минуты, после чего будет сброшен. Таким образом, последующие команды на запись регистров должна быть поданы не позднее 1 минуты после записи пароля.

**Примечание. Каждый интерфейс имеет свою отдельную ячейку для хранения введенного пароля, т.е. если введен правильный пароль по интерфейсу RS-485, то это не значит, что можно писать данные по интерфейсу "МОДЕМ".**

## **Руководство по эксплуатации Turbo Flow UFG**

# **К.4 Текущие значения**

В таблице К.3 представлены регистры текущих измеренных и вычисленных параметров, которые доступны только для чтения.

Регистр 0x0010 "Дата / время обновления таблицы текущих параметров" хранит дату и время последнего обновления таблицы текущих параметров, а не текущее время прибора, которое обычно отстает от текущего времени. Текущее время можно вычитать либо командой 0x11 либо из регистра 0х100А "Дата/Время прибора".

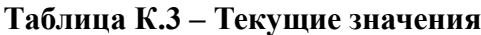

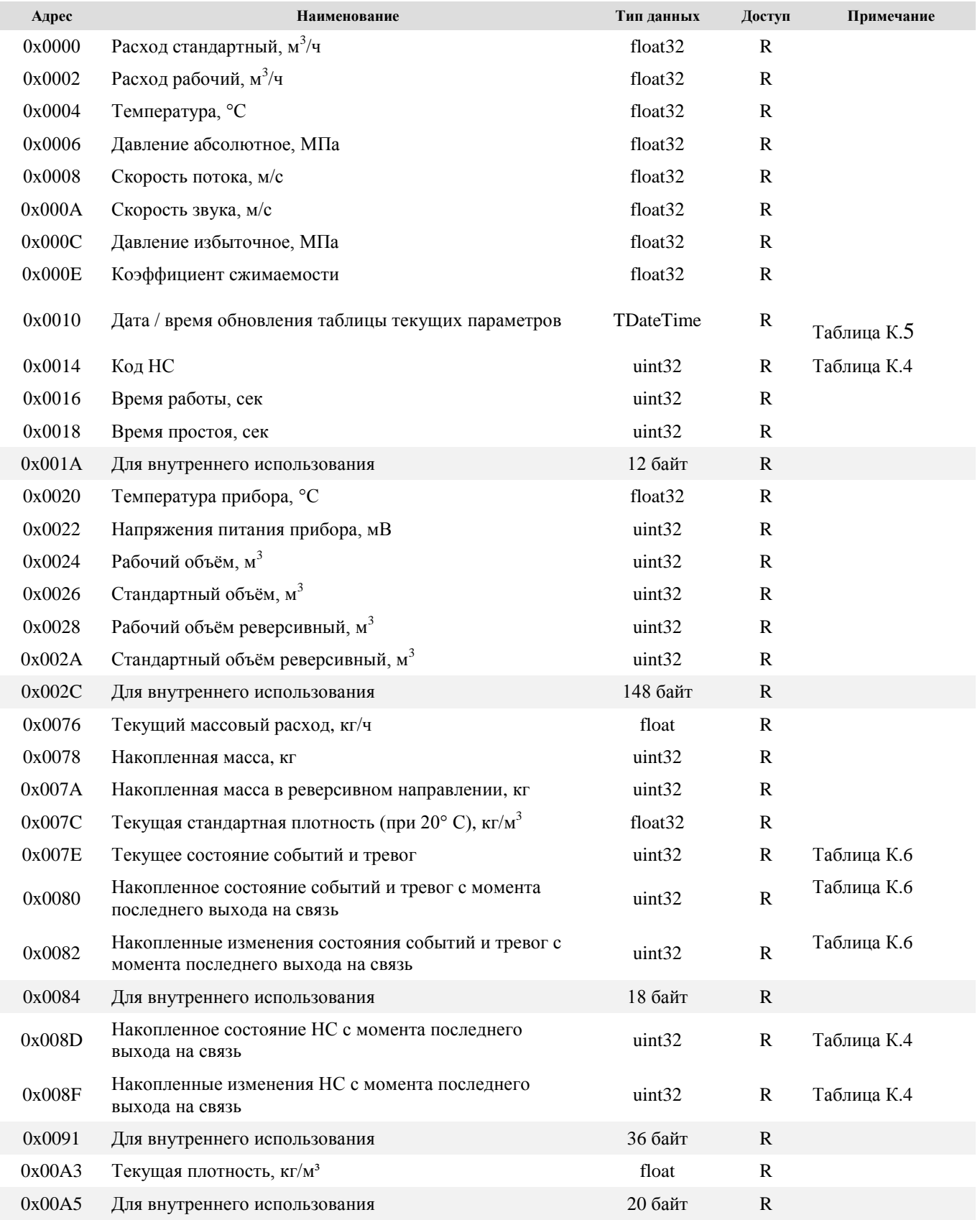

# **Turbo Flow UFG**

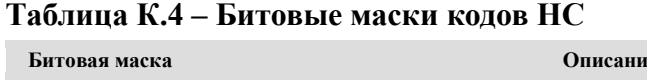

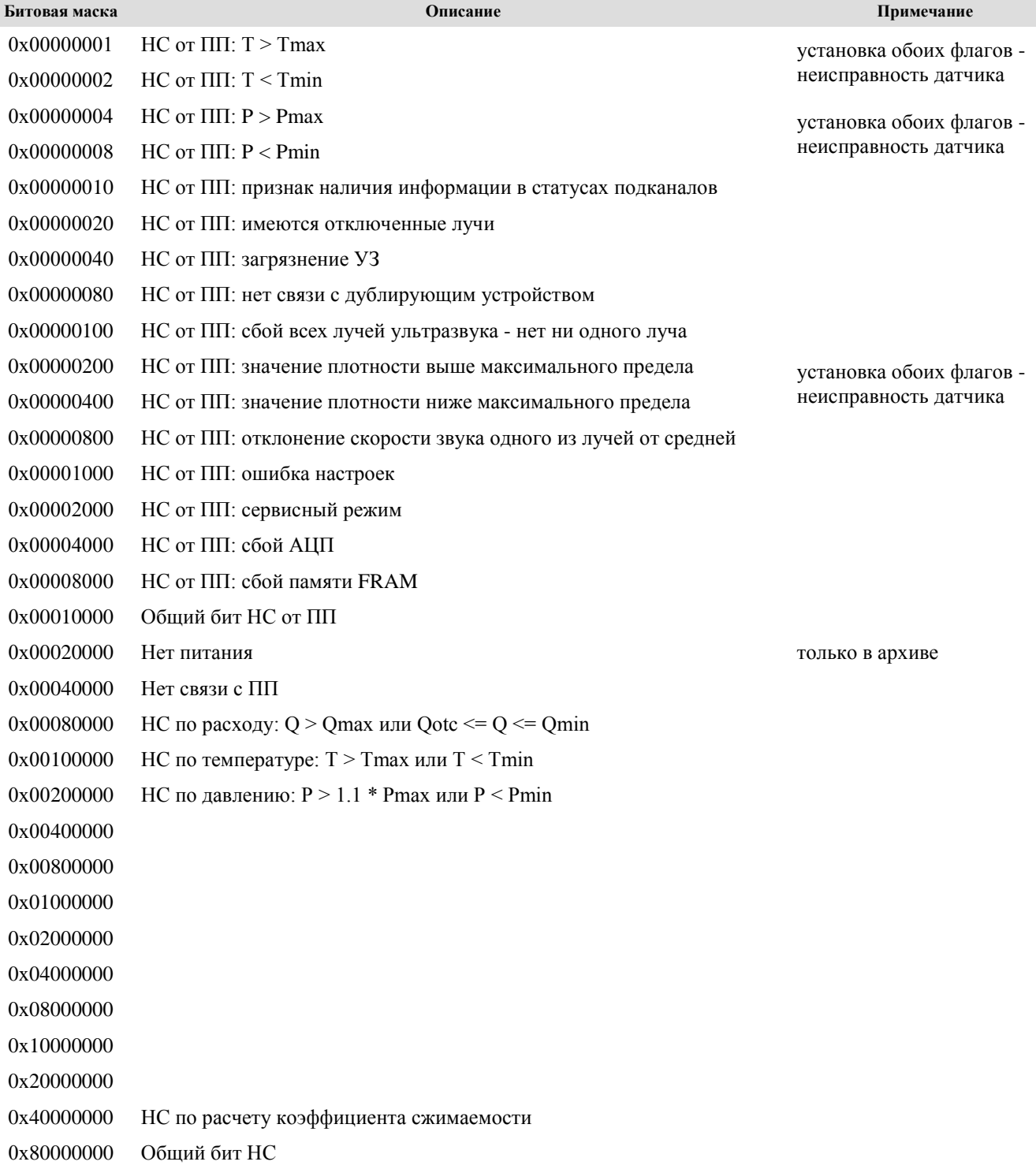

# **Таблица К.5 – Формат даты/времени**

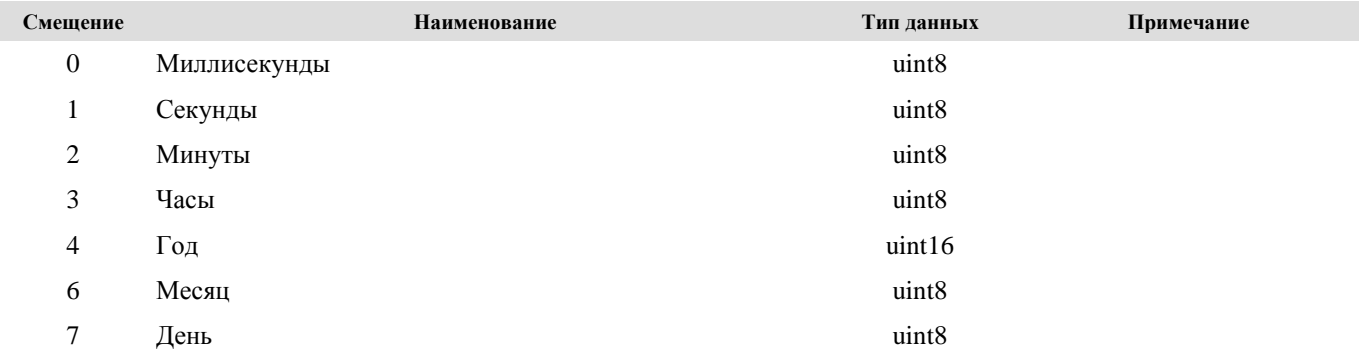

# **Руководство по эксплуатации Turbo Flow UFG**

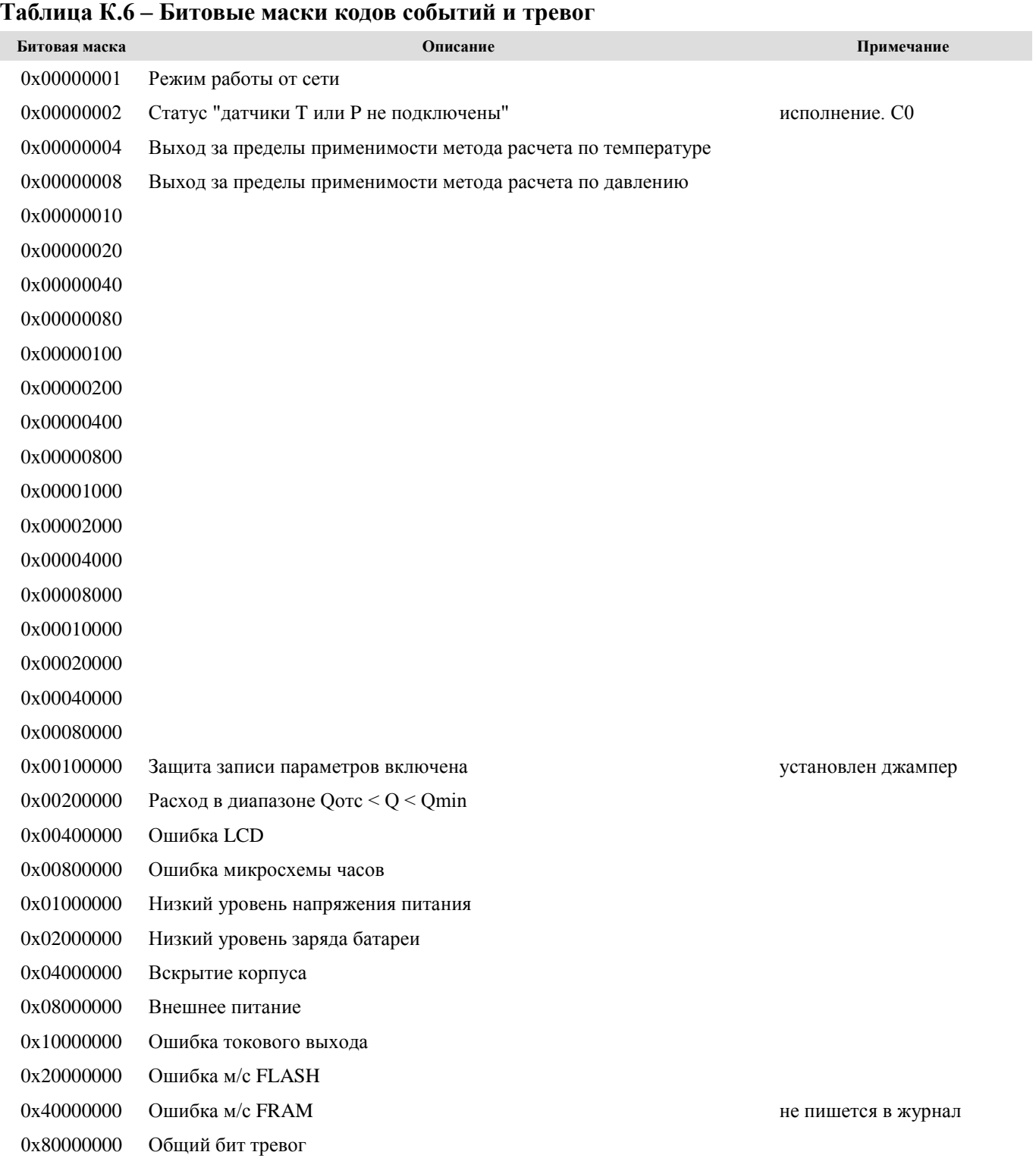

# **К.5 Настроечные параметры**

# **Таблица К.7 – Общие настройки**

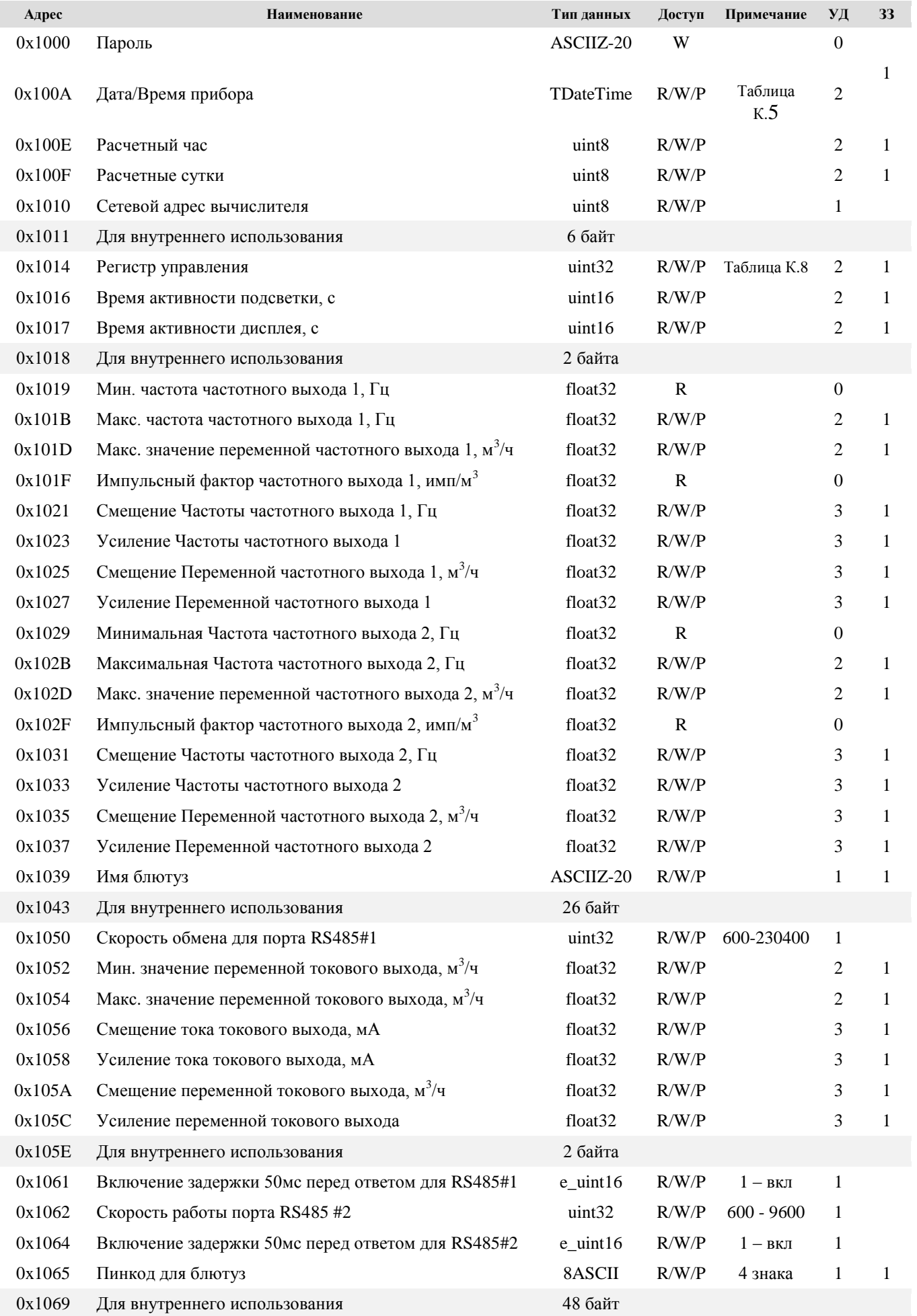

# Продолжение таблицы К.7

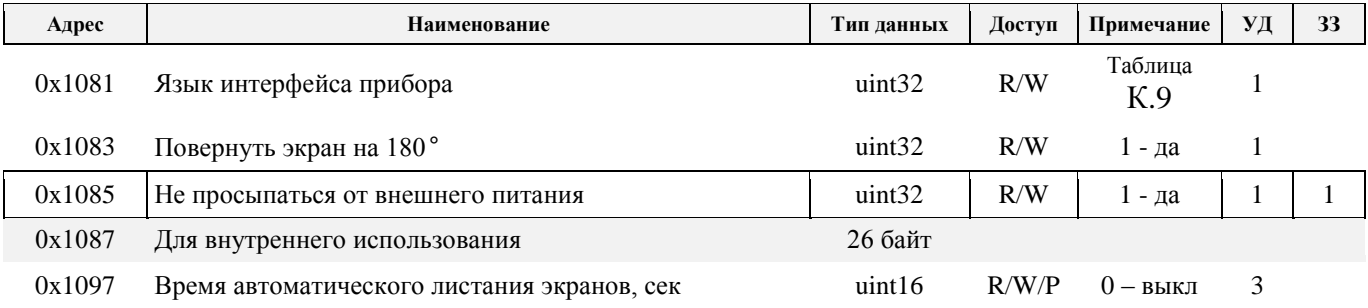

# Таблица К.8 - Описание битов регистра управления (0x1014)

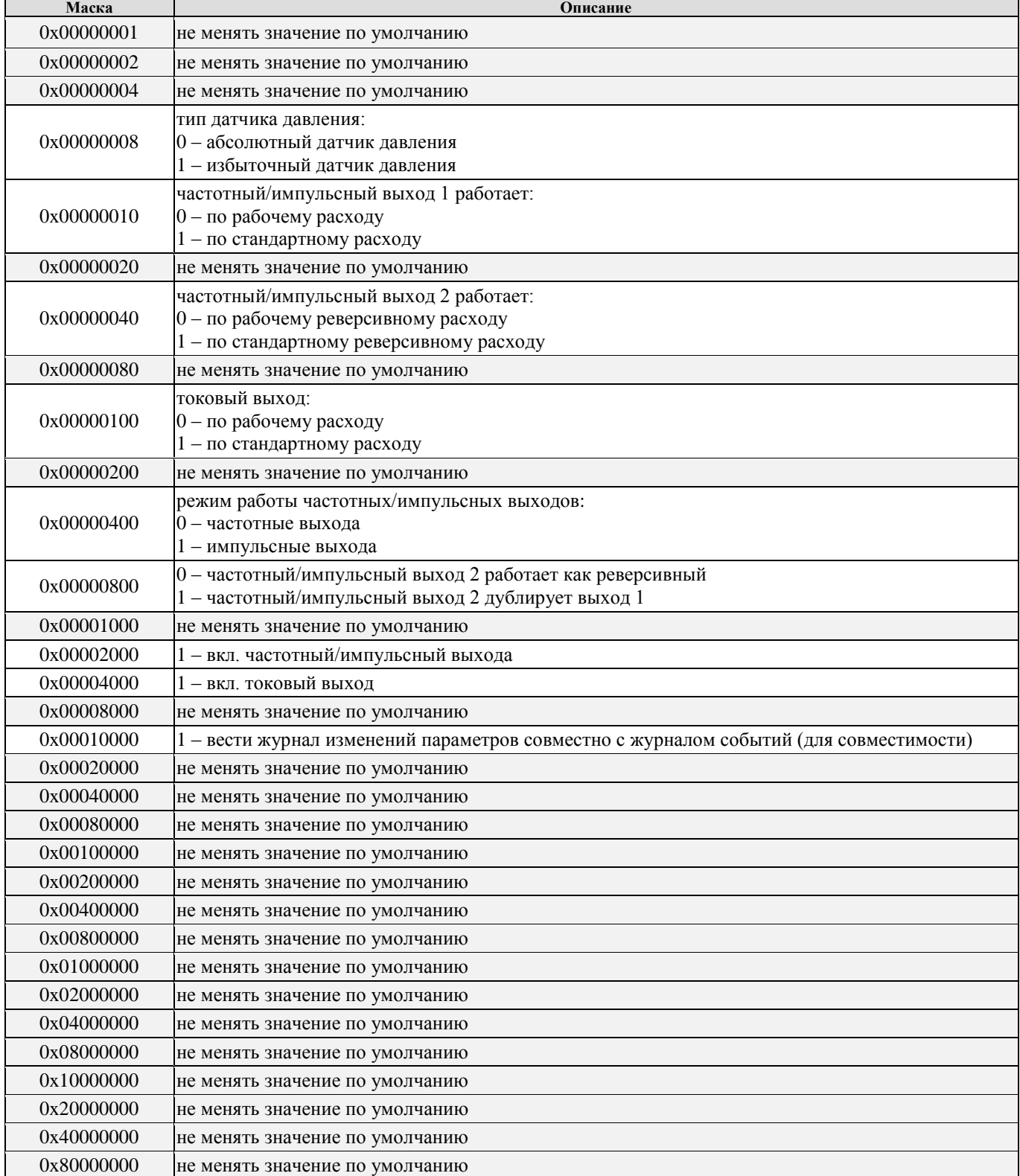

#### **Turbo Flow UFG Руководство по эксплуатации Таблица К.9 – Выбор языка интерфейса (0х1081)**

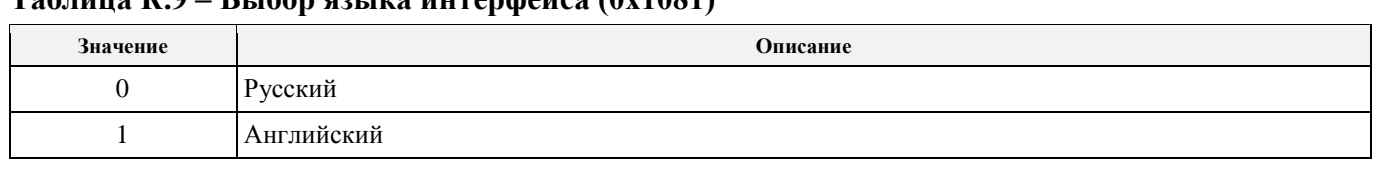

# **Таблица К.10 – Настройки диапазонов**

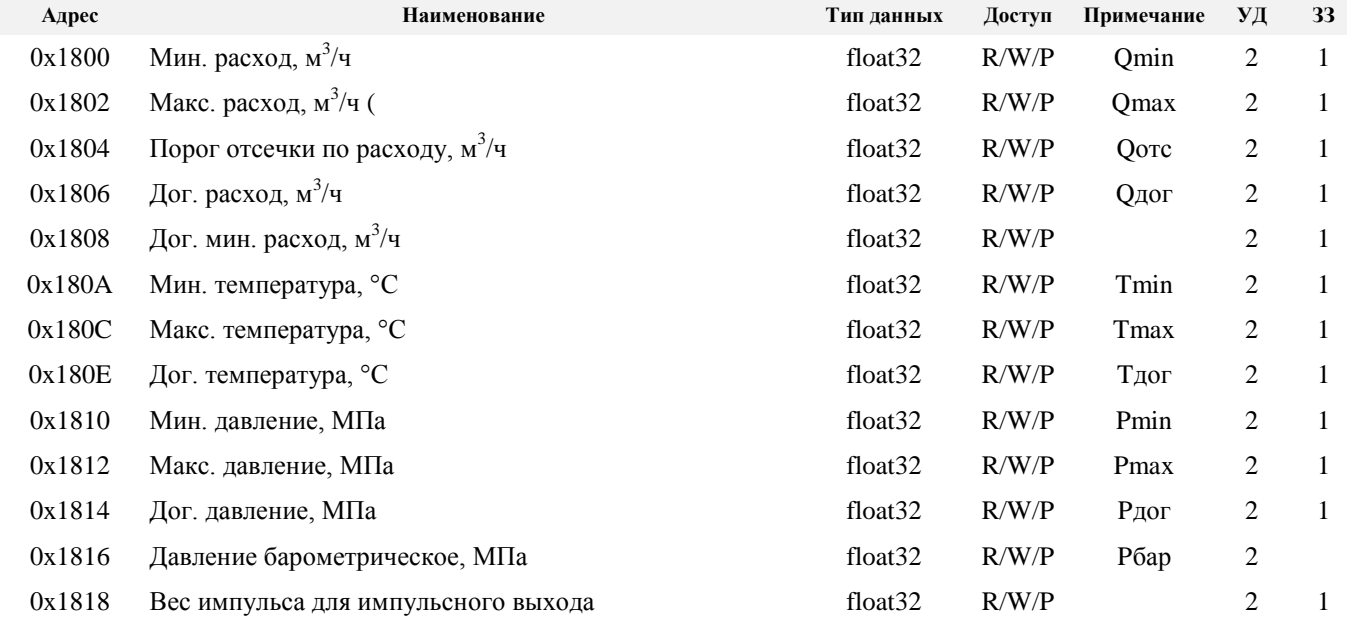

# **Таблица К.11 – Состав газа**

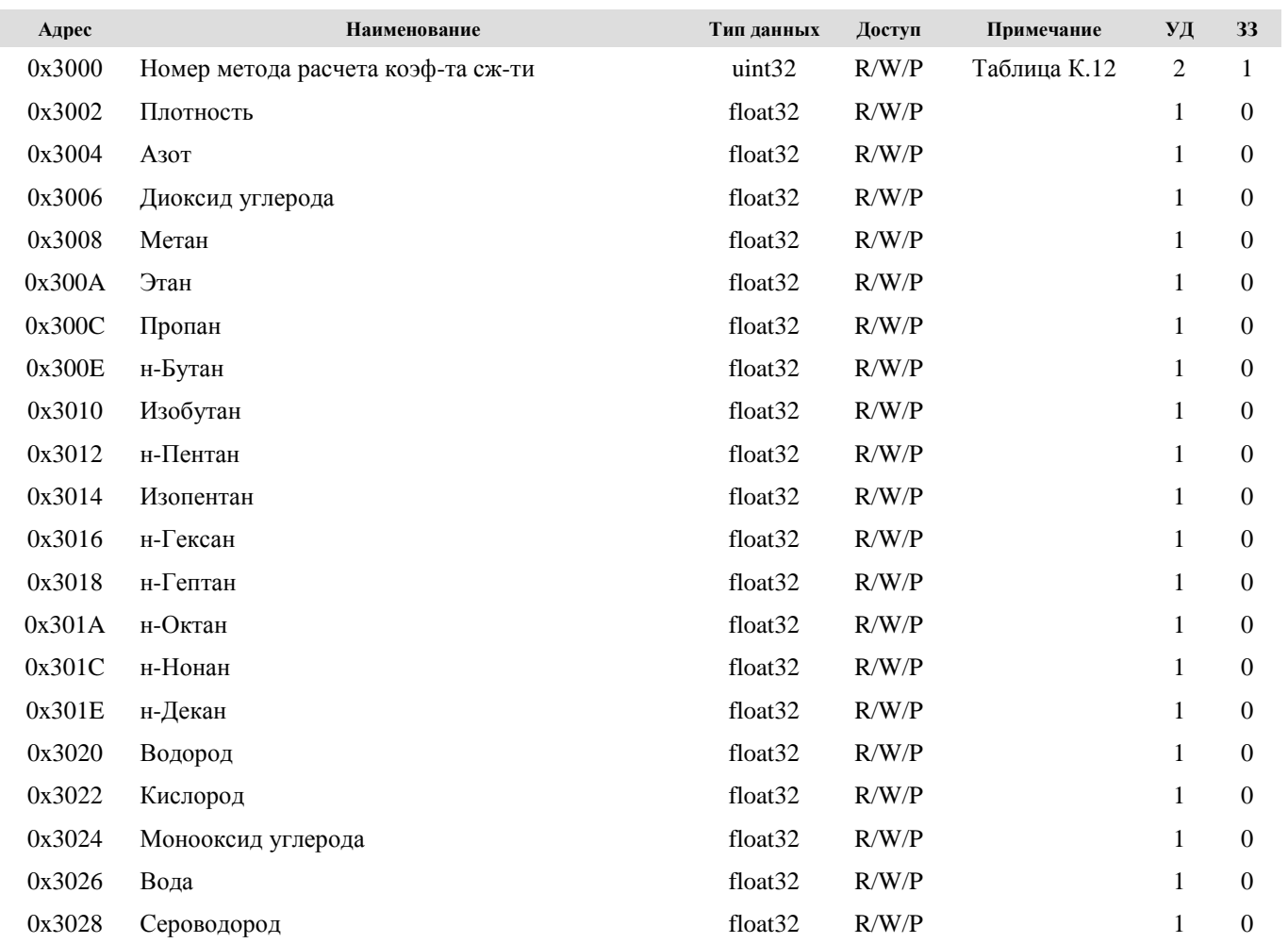

## Руководство по эксплуатации Продолжение таблицы К.11

# **Turbo Flow UFG**

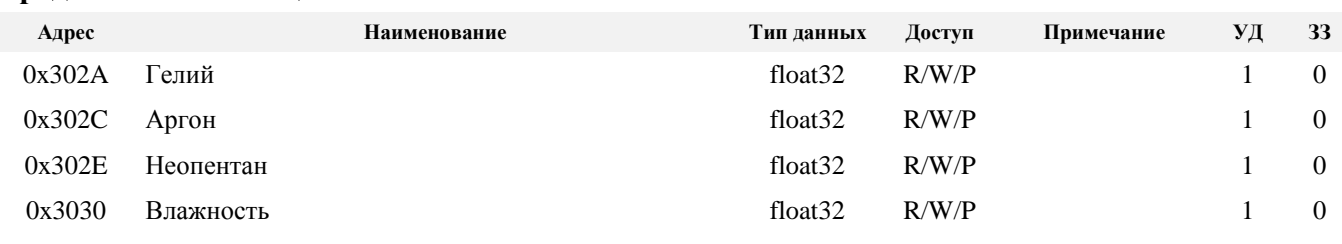

# Таблица К.12 - Номер метода расчета коэффициента сжимаемости

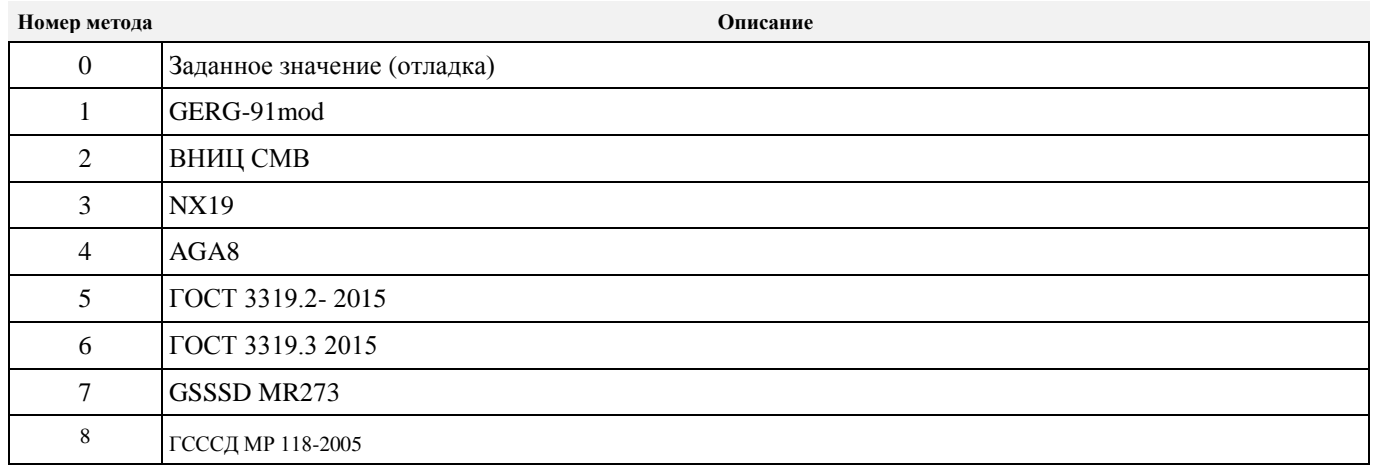

# Таблица К.13 - Настройки подключения

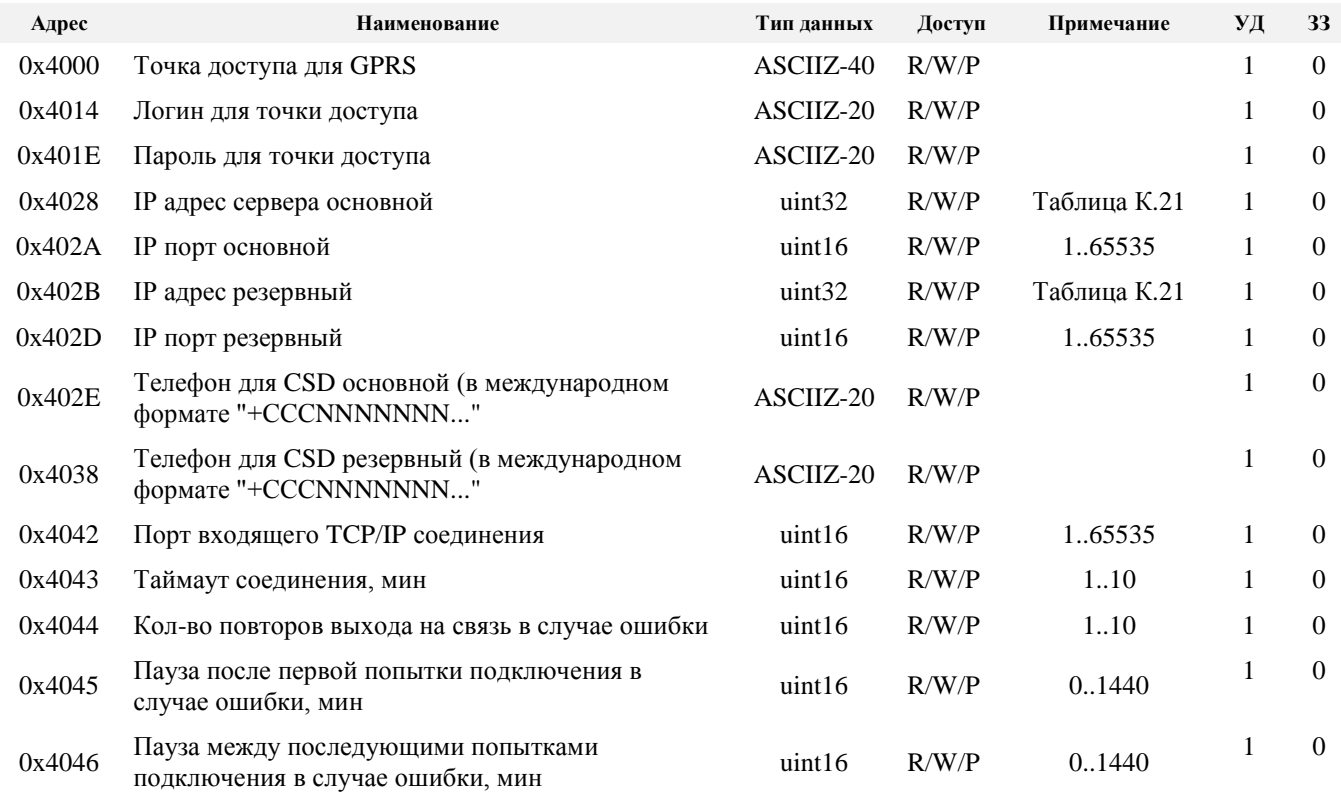

# Таблица К.14 - Расписание ожидания входящих подключений 1

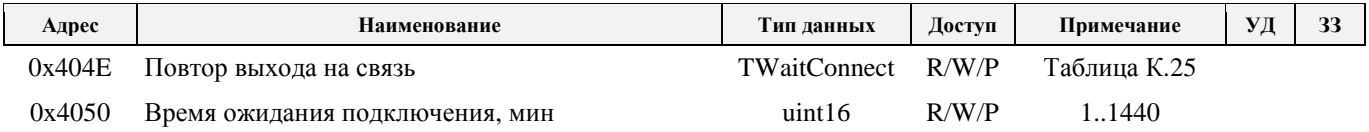

Таблица К.15 - Расписание ожидания входящих подключений 2

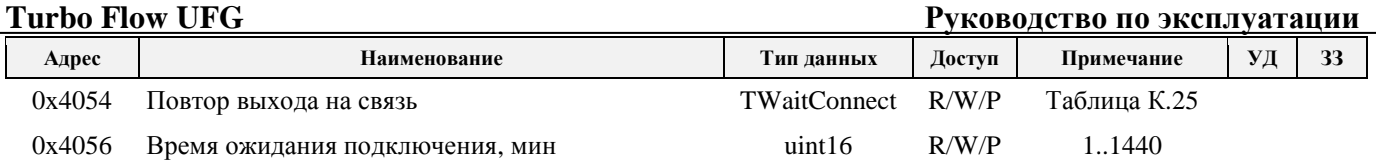

# **Таблица К.16 – Расписание ожидания входящих подключений 3**

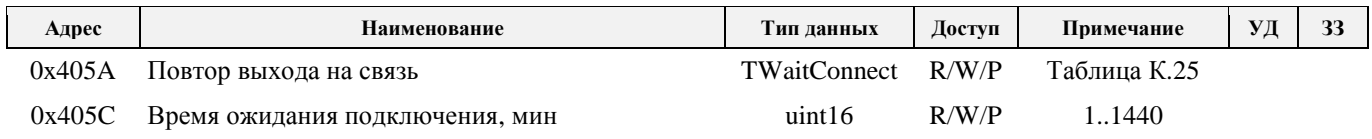

# **Таблица К.17 - Выход на связь по событиям, НС или вмешательствам**

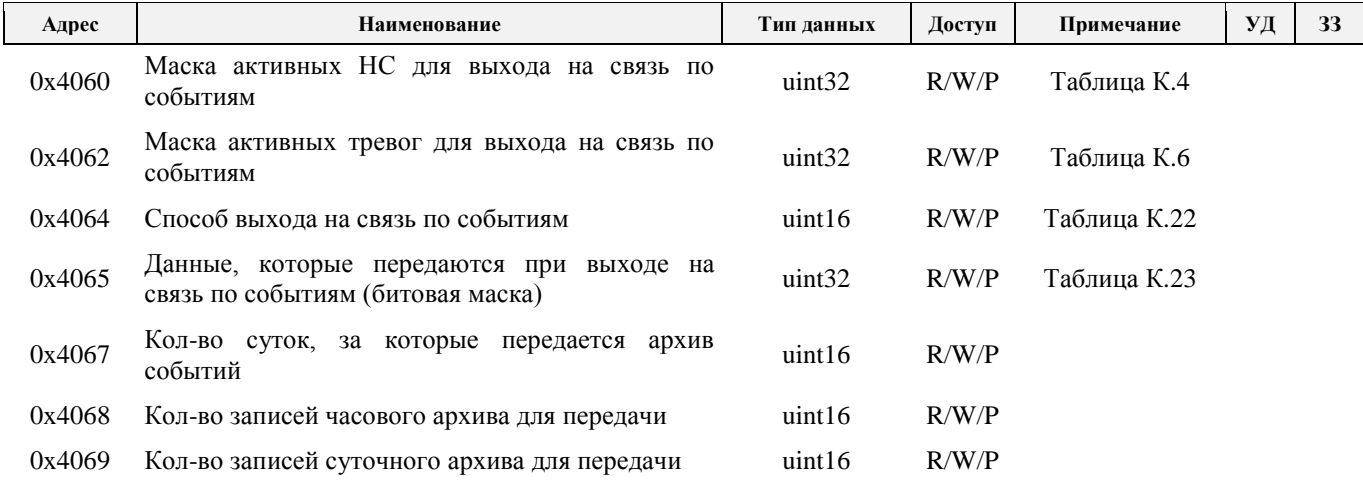

# **Таблица К.18 – Расписание выхода на связь 1**

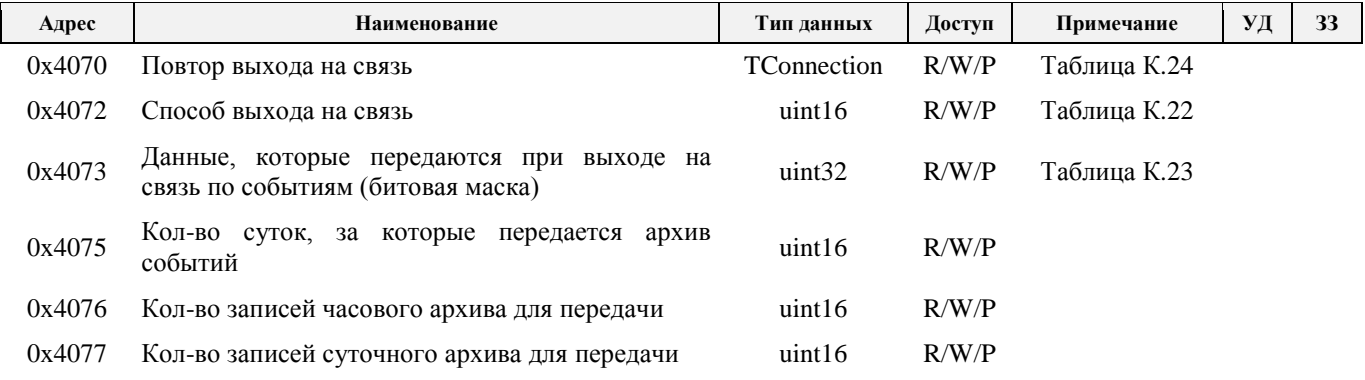

# **Таблица К.19 – Расписание выхода на связь 2**

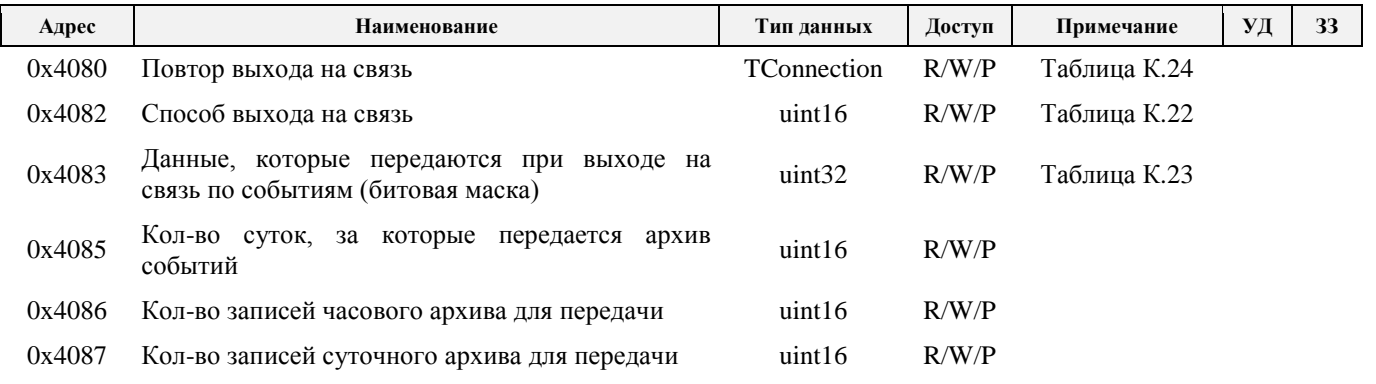

# **Таблица К.20 – Расписание выхода на связь 3**

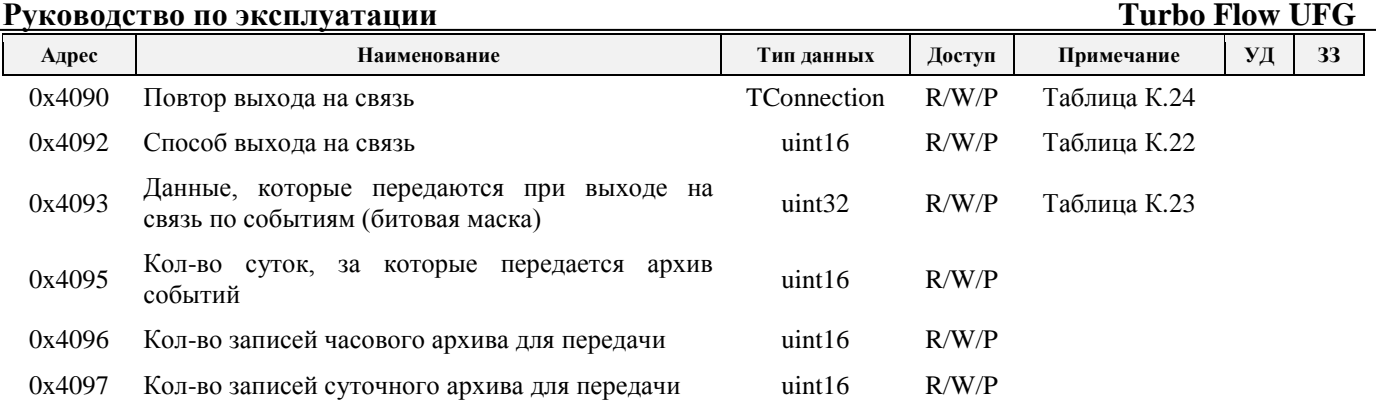

# **Таблица К.21 – Формат IP адреса AAA.BBB.CCC.DDD**

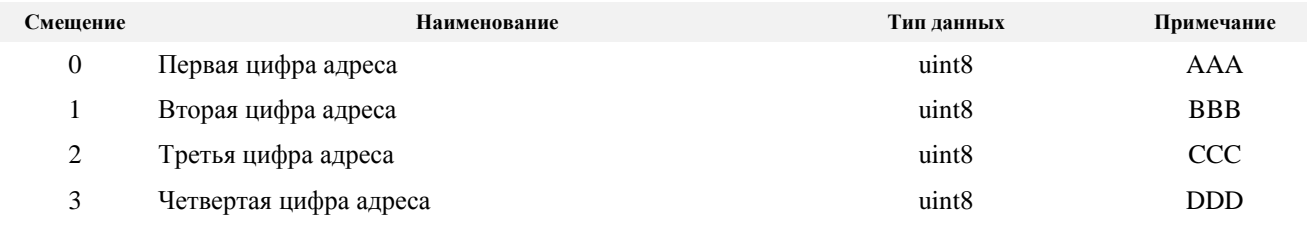

# **Таблица К.22 – Способы выхода на связь**

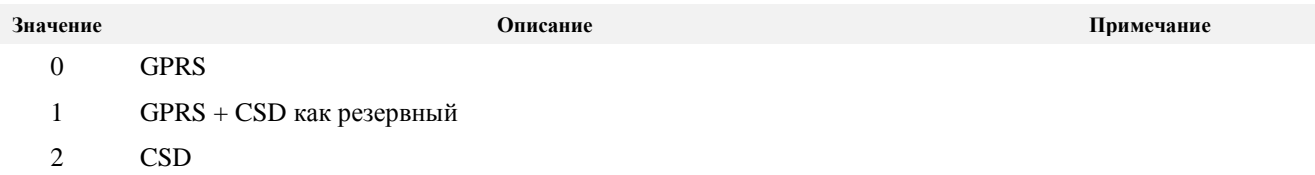

# **Таблица К.23 – Маска данных, которые передаются при выходе на связь**

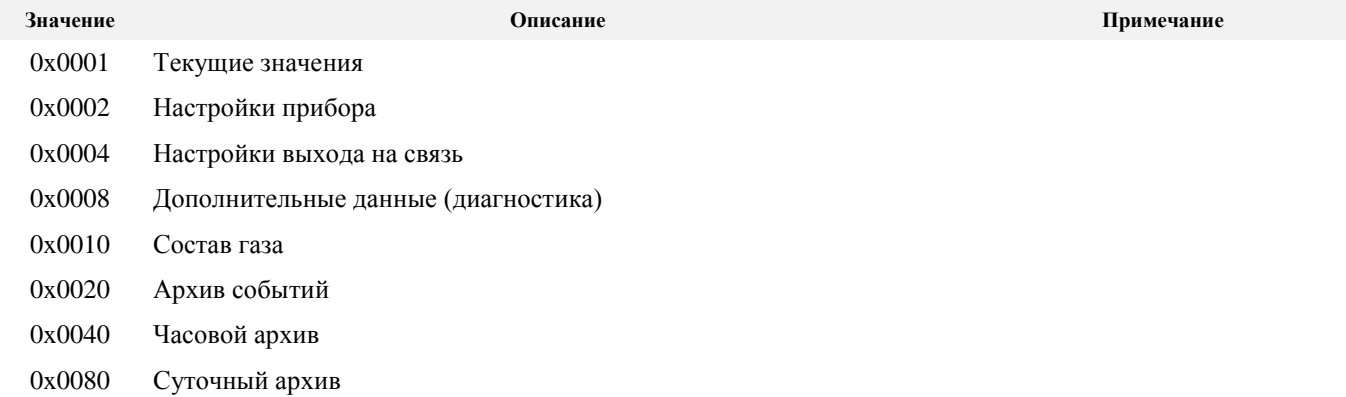

#### **Turbo Flow UFG Руководство по эксплуатации Таблица К.24 – Формат записи TConnection**

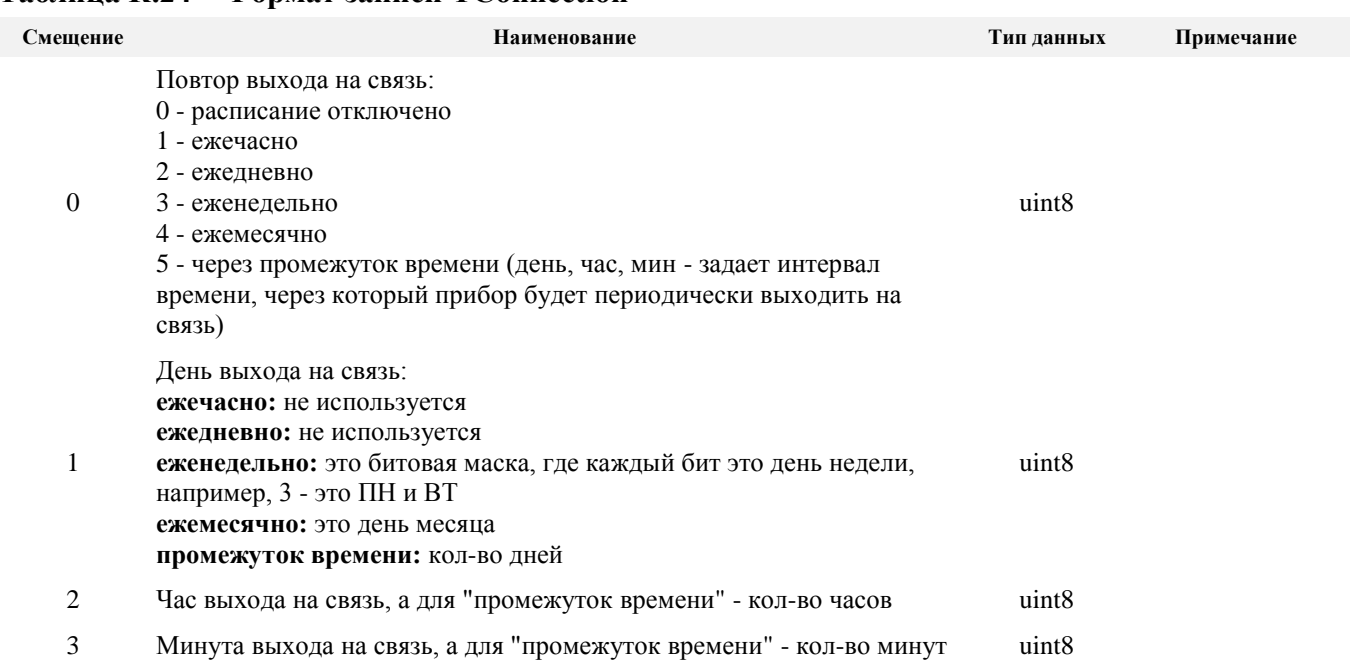

### **Таблица К.25 – Формат записи TWaitConnect**

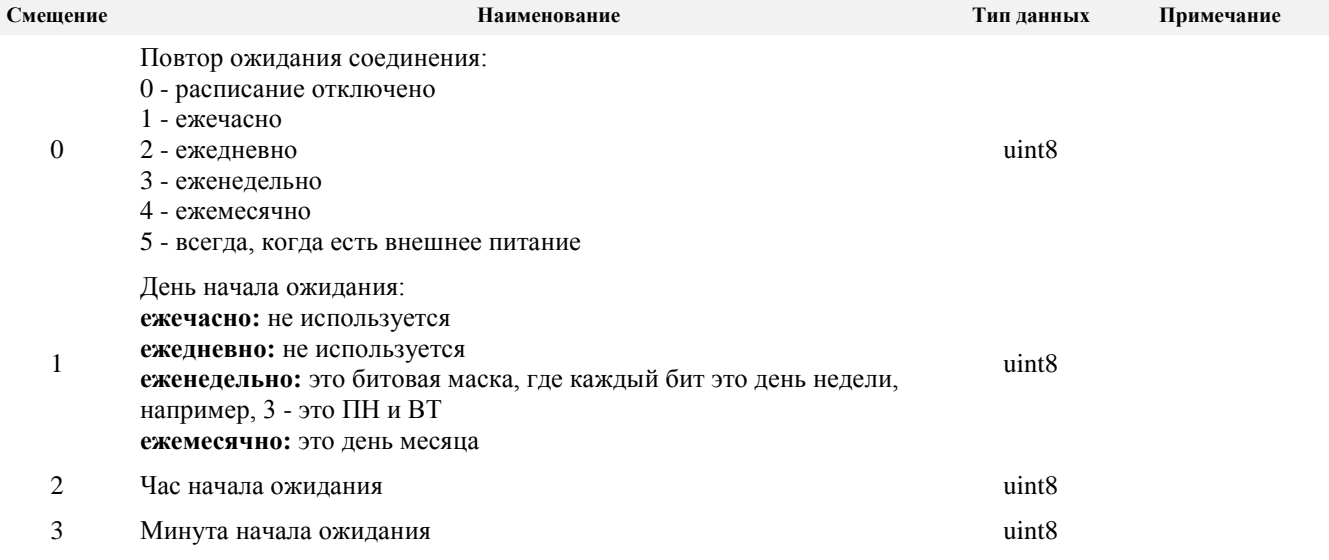

# **К.6 Регистры специального назначения**

В таблице К.26 представлены регистры для выполнения специальных задач.

Регистр "Флаг подтверждения приема данных" используется при удаленной связи с прибором для подтверждения факта, что данные приняты. Сервер телеметрии должен записать в этот регистр значение 0x55AA после получения и декодирования начальной посылки, в противном случае считается, что сервер не смог принять данные и расходомер будет пытаться отсылать этот же набор данных при последующей попытке связи.

"Регистр управления завершением сеанса" предназначен для информирования расходомера о том, что сервер успешно закончил обмен данными и дальнейшие попытки связи не требуются. Для выполнения данной функции необходимо записать в этот регистр значение 0xAA55, в противном случае считается, что обмен данными с сервером телеметрии не был завершен и требуются повторные попытки подключения.

Примечание: данные регистры не защищены паролем и защитой записи.

#### **Таблица К.26 – Регистры специального назначения**

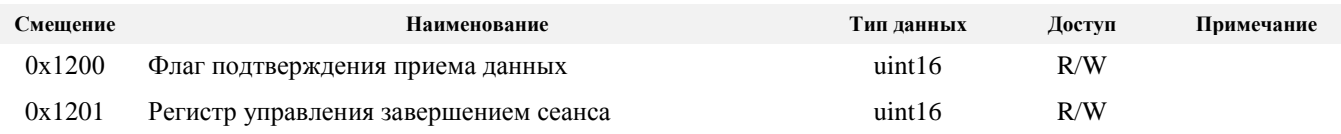
## **К.7 Архив данных**

В таблице К.27 приведены регистры, предназначенные для чтения архива данных.

Для чтения архива необходимо:

1. Записать тип архива (1 – часовой, 2 – суточный) в регистр 0x2001.

2. Записать дату/время интересующей записи в регистр 0x2003.

3. Считать регистры архивной структуры, начиная с даты записи (регистры 0x2003 - 0x2045).

Примечание: при несоблюдении порядка чтения правильность данных не гарантируется!

Единицы измерения объема для часовых архивов – литры, для массы – граммы, время НС - cсекунды.

Единица измерения времени НС для суточных архивов – минуты, а объемов за период и масс за период определяется флагом архива (регистр 0x203A, Таблица К.28). Если флаг установлен, то объемы в м 3 , масса – в кг, а если сброшен – объемы в литрах, масса – в граммах. Флаг устанавливается автоматически при расходах больше 10 тыс. м<sup>3</sup>/час.

## **Таблица К.27 – Архивы данных**

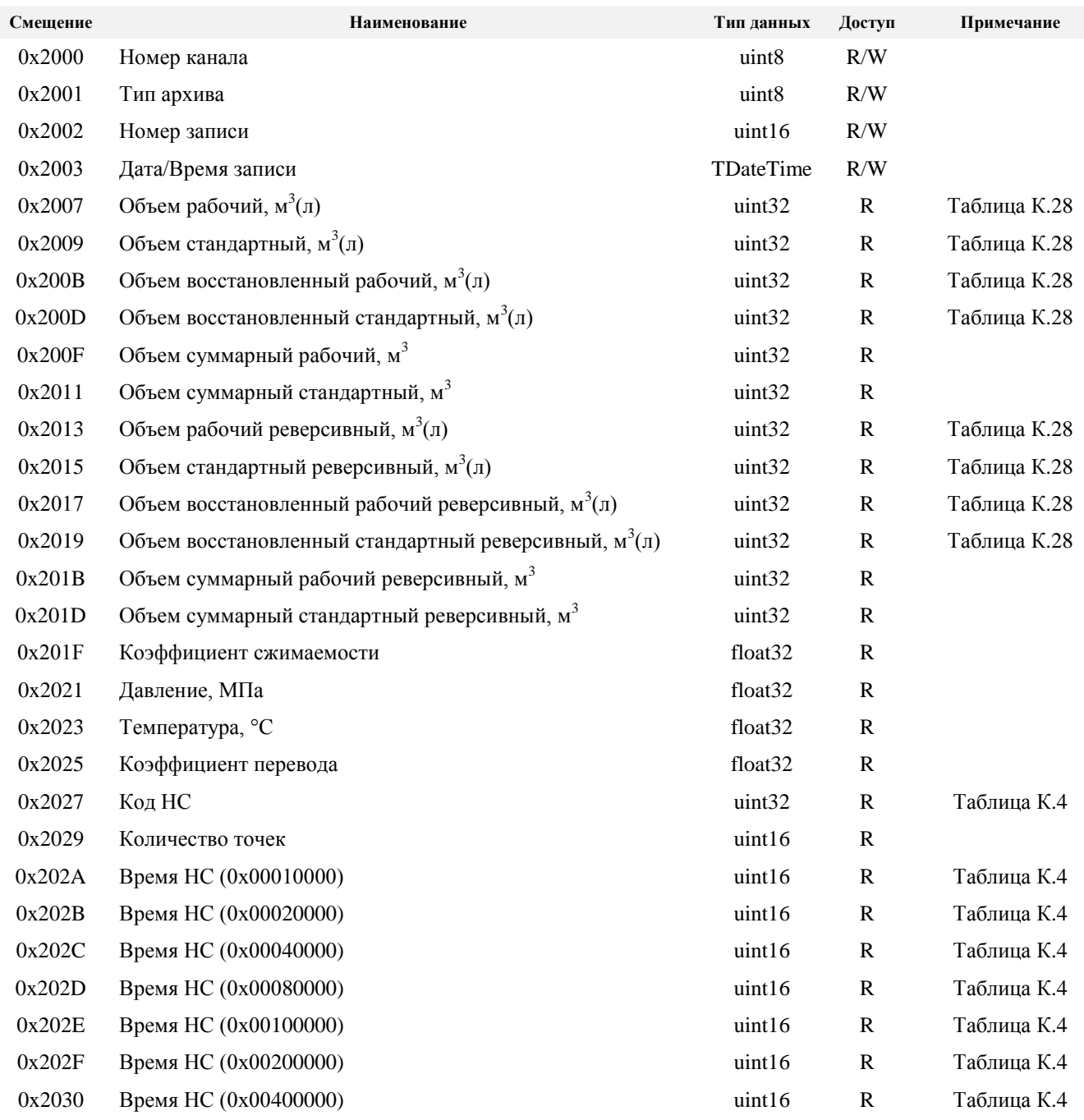

## **Продолжение таблицы К.27**

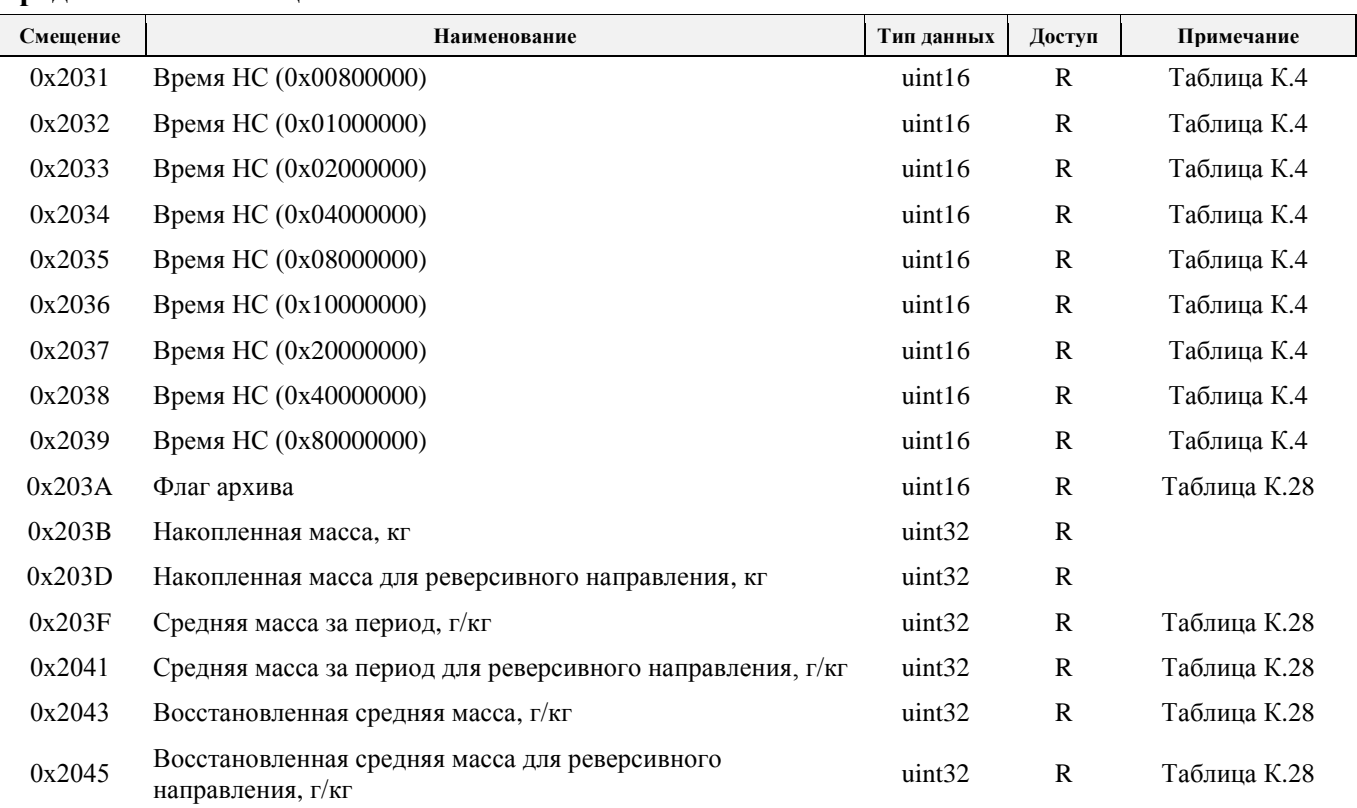

### **Таблица К.28 – Флаги архива**

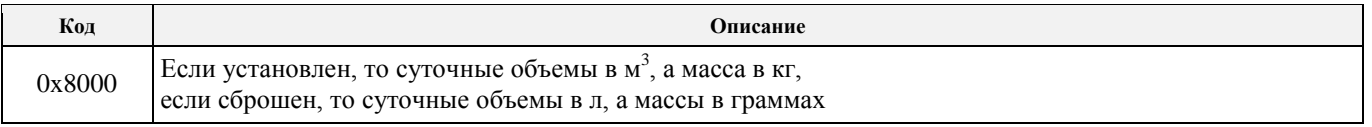

Примечание: для более быстрого чтения архивов необходимо использовать совмещенную команду чтения после записи (0x17).

В случае, если запрашиваемая запись архива отсутствует, то будет выдана ошибка с кодом 0x11

## **К.8 Архив событий и журнал изменений параметров**

## К.8.1 Организация архивов

Архив и журнал организованы одинаково в виде циклического буфера (данные пишутся все время по кругу). Для работы с архивом необходимо записать тип архива в регистр 0x2500 (Таблица К.29), после чего можно будет считать индекс начала архива по адресу 0x2507 и кол-во записей архива в регистре 0x2508. Максимальное кол-во элементов в буфере разное для разных типов архива (для журнала событий – 1000 записей, для журнала изменений параметров - 16 384 записи). До заполнения буфера начальный указатель будет равен нулю, а кол-во элементов будет расти. После заполнения буфера начальный указатель начнет смещаться, а кол-во элементов будет практически неизменным (меняется в незначительных пределах). При достижении значения начального индекса конца буфера, он начнет опять с нуля.

## К.8.2 Поиск записей

Для поиска индекса записи, соответствующего заданной дате или интервалу времени необходимо:

1. Записать в регистр 0x2500 тип архива/номер канала.

2. Записать в регистр 0x2501 начальную дату/время, а в регистр 0x2503 конечную дату/время интересующего периода. Время обработки данной команды может доходить до 5 сек.

3. Считать из регистра 0x2505 индекс первого события за указанный период, а из регистра 0x2506 кол-во найденных событий за указанный период (0 - события не найдены).

**Таблица К.29 – Регистры для поиска записей в архиве**

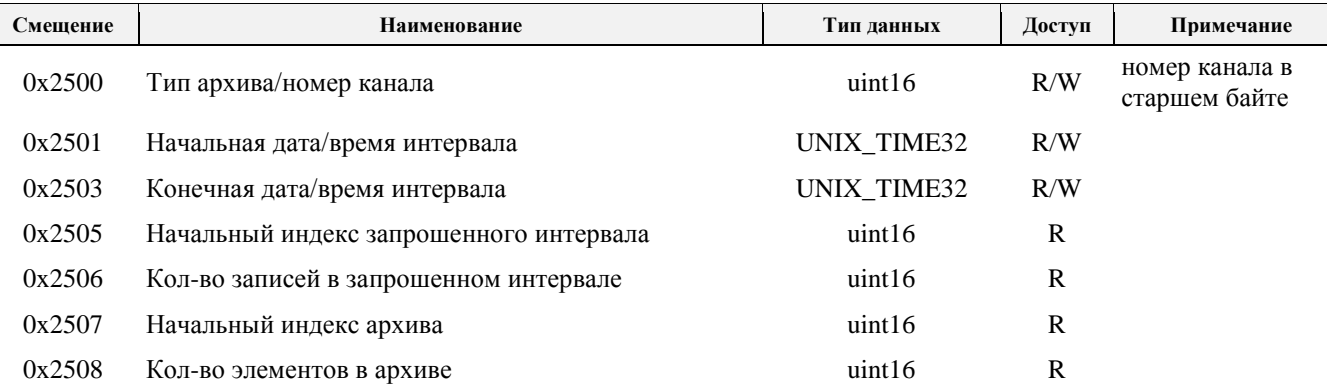

Тип архива может приманить следующие значений:

- 1 часовой архив
- 2 суточный архив
- 3 месячный архив

4 - интервальный архив

5 - архив событий

6 - журнал изменения параметров

Таким образом в регистр 0x2500 можно писать только значения 5 и 6 для чтения архива событий и журнала изменений параметров соответственно.

К.8.3 Процедура чтения

Архив можно считывать по одной или несколько записей, указывая начальный индекс. Для чтения архива событий необходимо:

- 1. Записать в регистр 0x2509 тип архива/номер канала.
- 2. Записать в регистр 0x250A индекс события, которое читаем.

3. Считать регистры, начиная с адреса 0x250A в размере 32 байта в соответствии со структурой архивной записи (фактически архивная запись считывается из энергонезависимой памяти при чтении регистра "индекс записи"). Для ускорения вычитки архива можно запросить большее кол-во регистров для чтения, при этом структура архивной записи будет повторяться каждые 32 байта (16 регистров), по аналогии с адресами 0x250A - 0x250F. При этом регистр "Индекс записи" в каждой записи будет увеличиваться на один, показывая абсолютный индекс читаемой архивной записи. Если по какой-то причине архивная запись отсутствует, то она будет полностью заполняться кодом 0x00. Максимальное кол-во записей, которое можно запросить за один раз определяется размером буфера и возможностями команды, так для 512 байт буфера и команды 0x73 максимальное кол-во составляет 16 записей (512/32).

4. Повторять п.1. - п.3 для чтения всех записей.

При несоблюдении порядка чтения правильность данных не гарантируется!

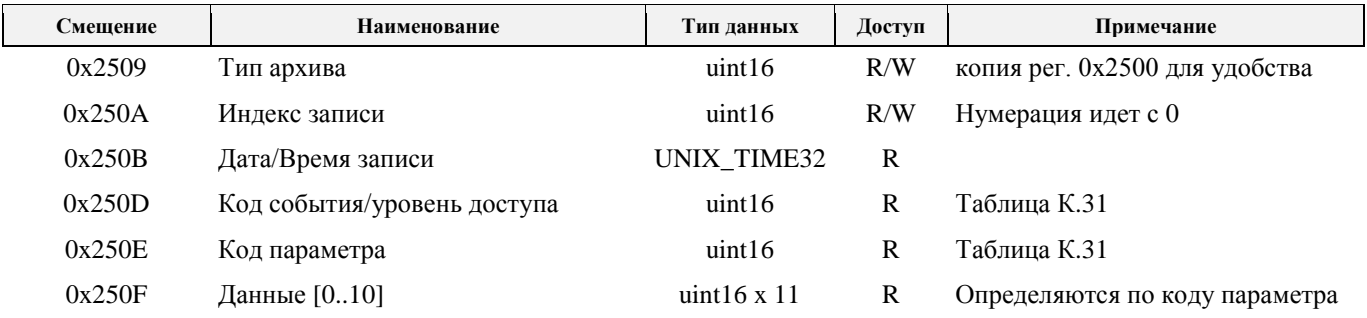

### **Таблица К.30 – Регистры чтения архива**

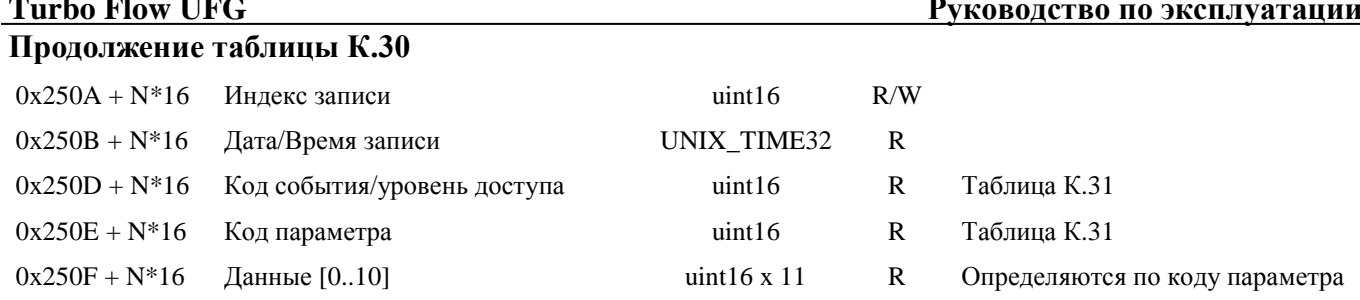

## Таблица К.31 - Код события

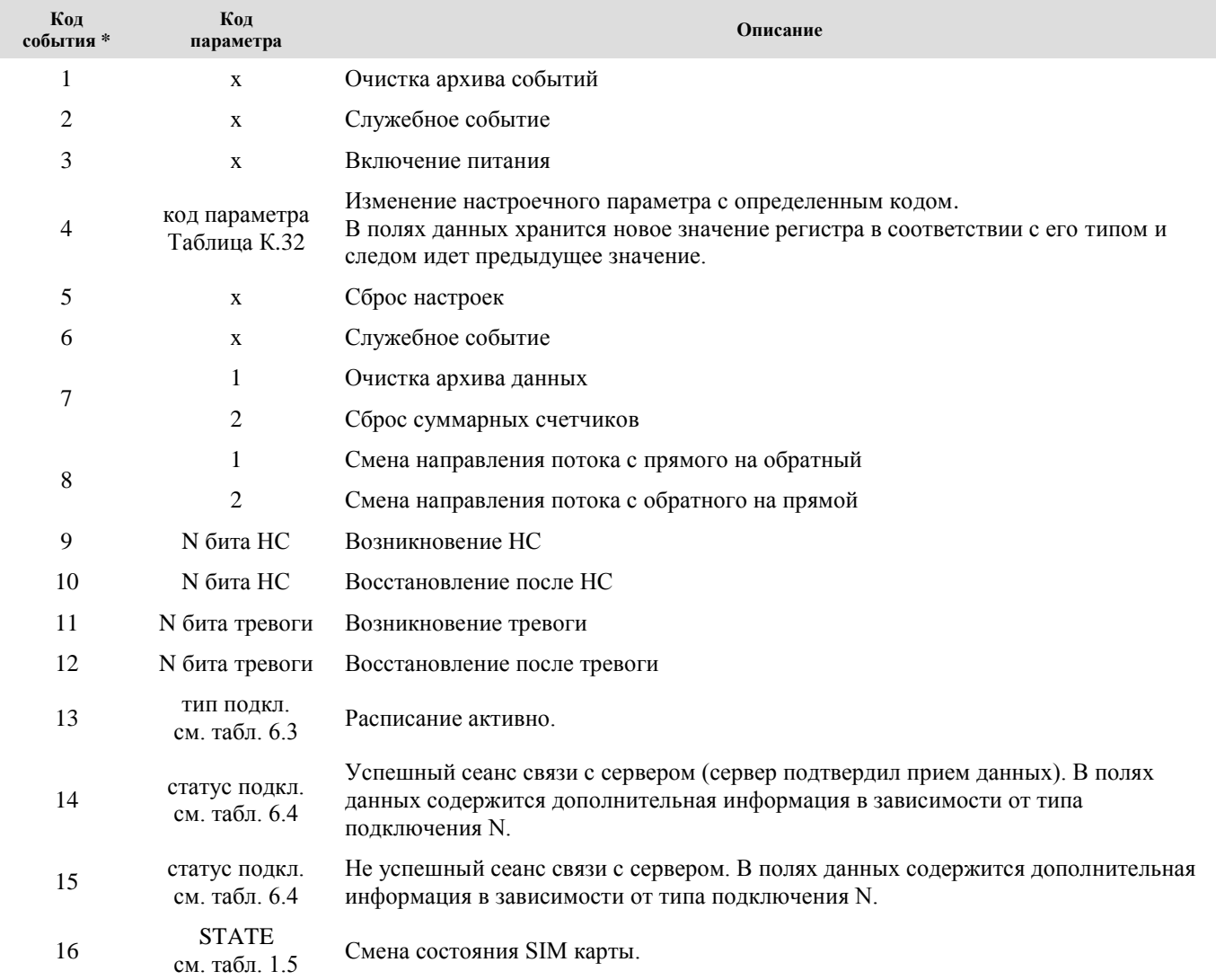

 $*$  - для архива изменений параметров совместно с кодом в старшем байте передается уровень доступа, при котором поменяли это значение, если 0, то не определен.

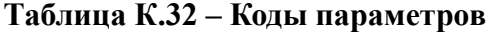

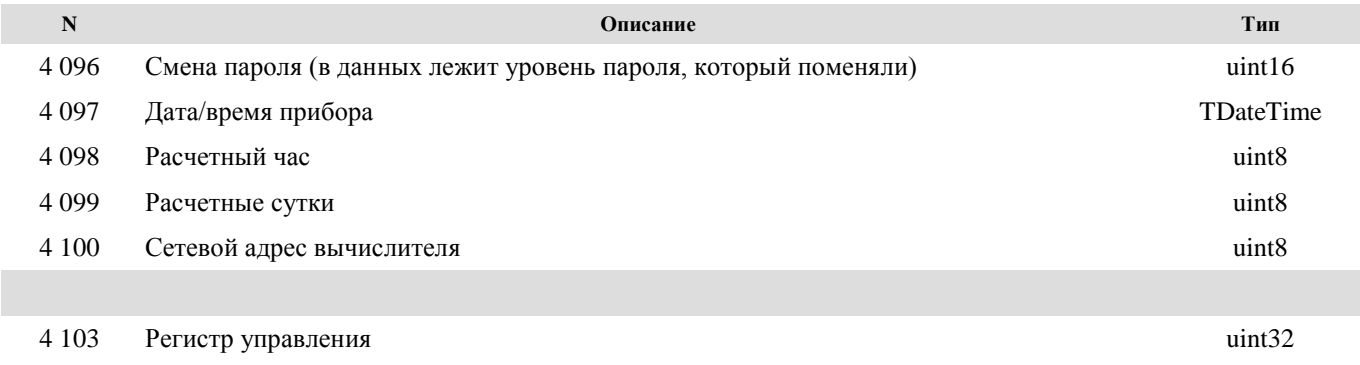

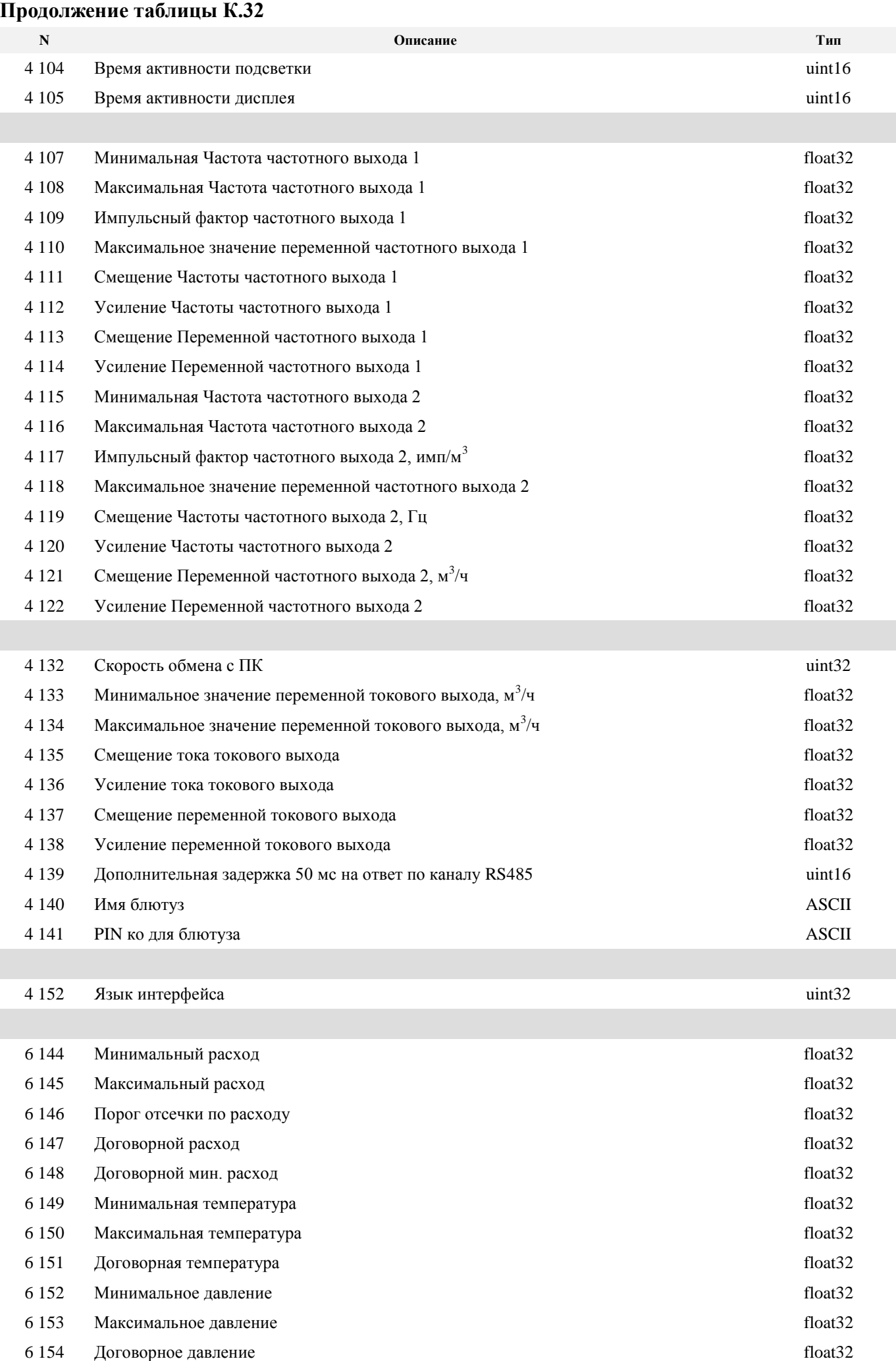

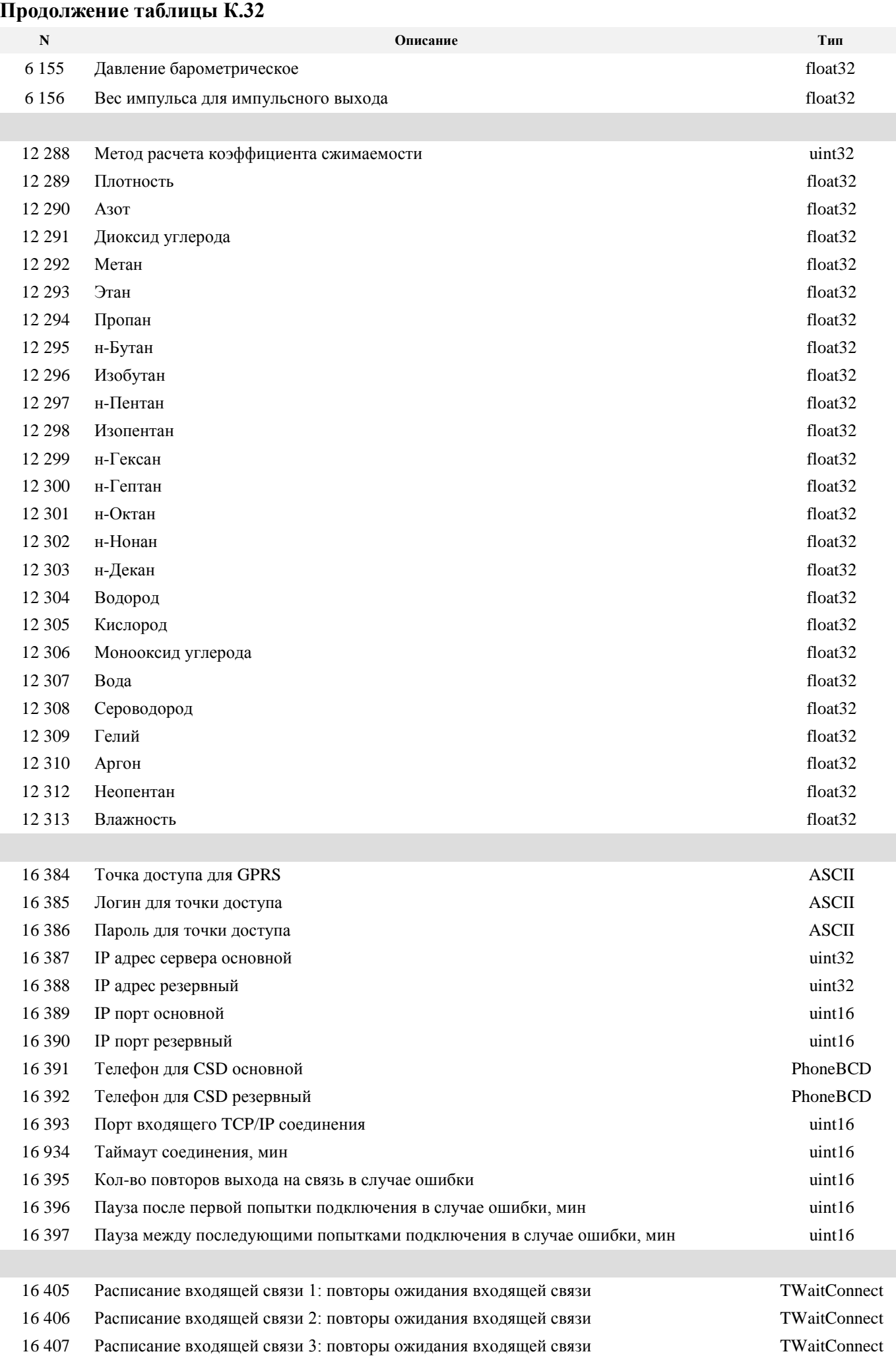

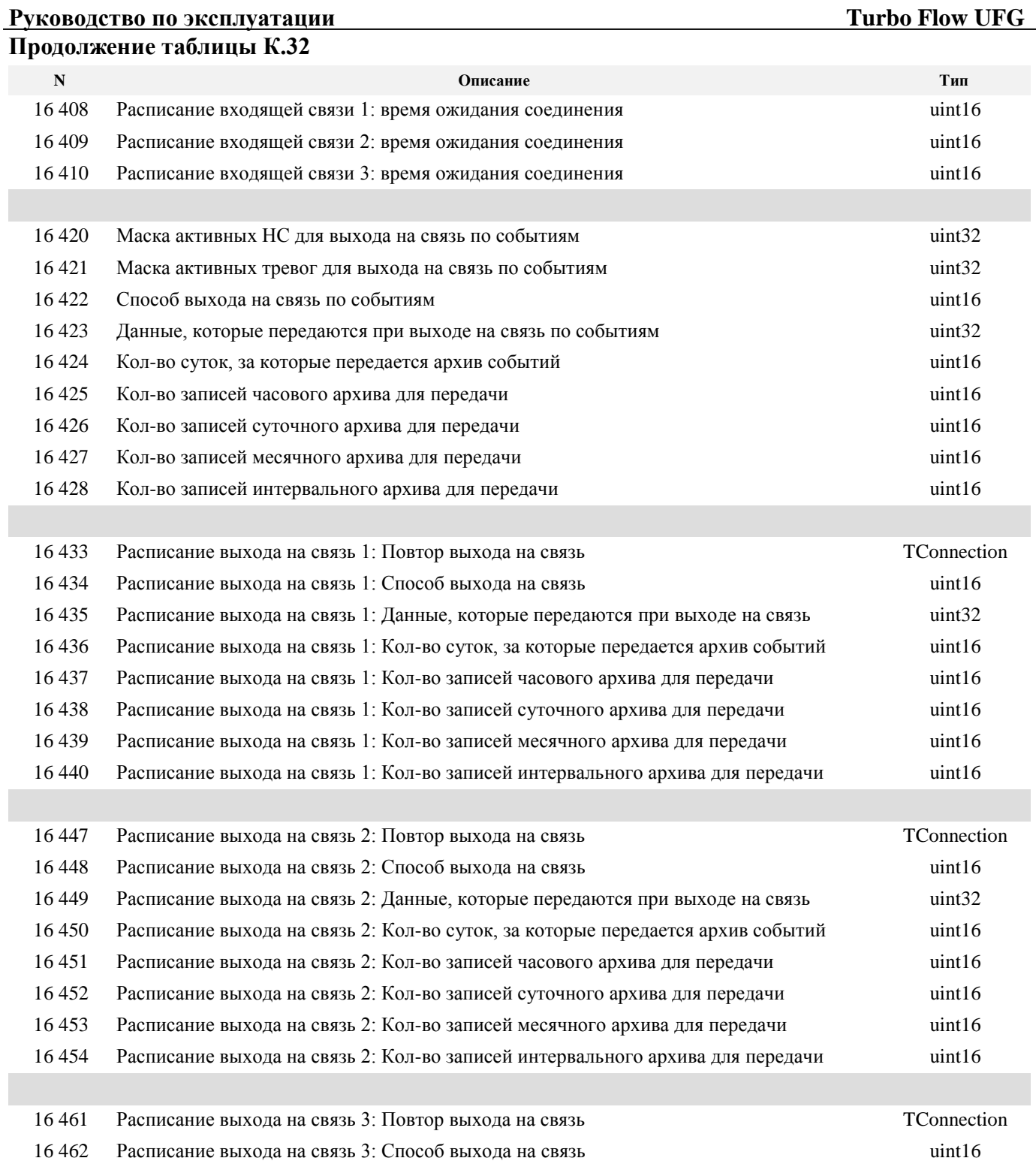

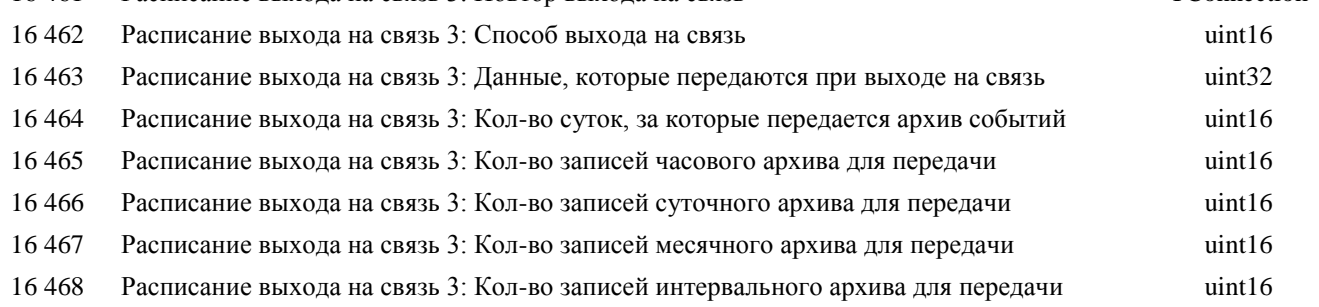

## **Таблица К.33 – Тип подключения**

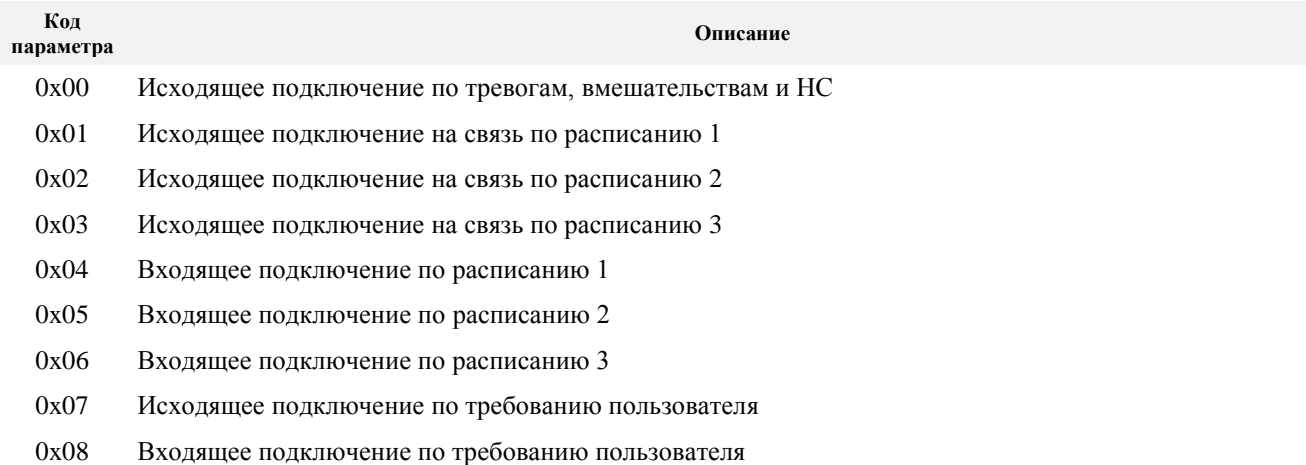

## **Таблица К.34 – Статус подключения**

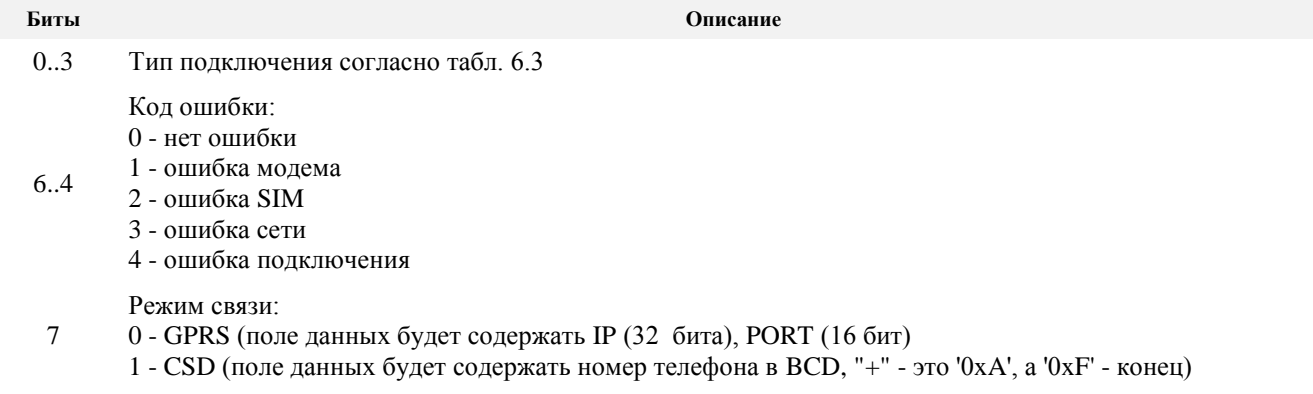

8..15 резерв

## ПРИЛОЖЕНИЕ Л

(обязательное)

## Протокол передачи данных посредством GPRS

При выходе на связь посредством канала GPRS по инициативе прибора он лишь ее открывает, а работает все равно в режиме SLAVE. Протокол передачи соответствует стандарту **MODBUS TCP.** 

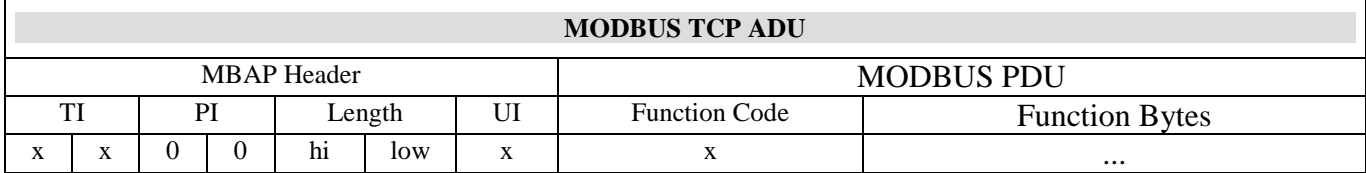

Пакет MODBUS TCP ADU состоит из заголовка MBAP и блока MODBUS PDU.

Length - ллина ланных в пакете, начиная с UI.

UI - адрес устройства на шине MODBUS.

Function Code - код функции MODBUS, поддерживаются 0x11, 0x03, 0x04, 0x10, 0x65.

Function Bytes - данные определяются кодом функции (могут даже отсутствовать).

Формат многобайтовых данных согласно стандарта MODBUS - Big Endian.

После подключения к серверу расходомер автоматически присылает два MODBUS-TCP пакета.

Первый пакет содержит идентификатор расходомер:

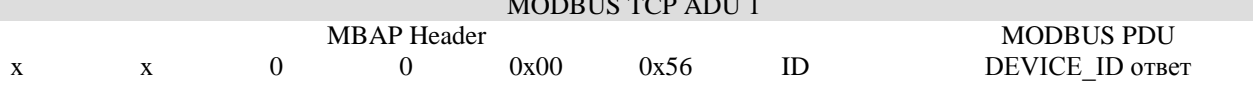

Блок DEVICE ID соответствует ответу на команду 0x11 MODBUS (Func: 0x11, Size: 83).

Второй пакет содержит следующие данные:

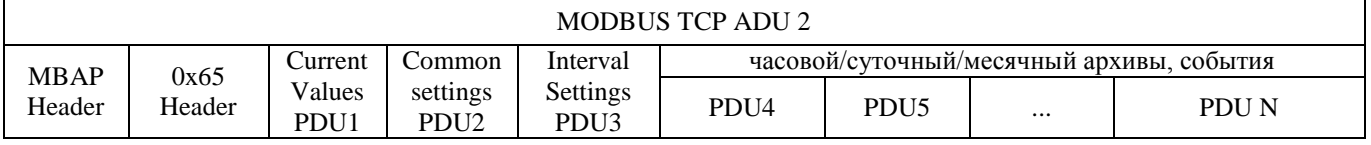

Пользовательская команда 0х65 используется в случае необходимости передать несколько блоков данных в одном пакете. После заголовка данной команды идет несколько стандартных MODBUS PDU блоков.

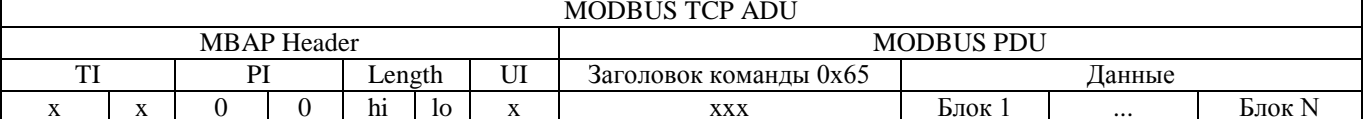

Заголовок команды 0х65 имеет вид:

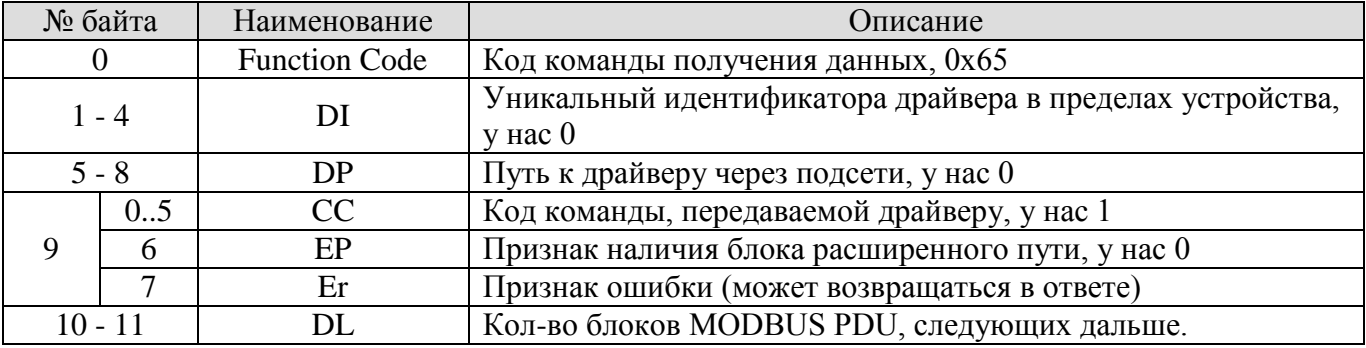

Обязательным полем в этой посылке являются: блок текущих значений (Current Values), блок общих настроек (Common Settings) и блок настроек диапазонов (Interval Settings). Остальные блоки данных присылаются опционально по выбору пользователя (регистры конфигурации: "Маска данных, которые высылать при выходе на связь", "Маска данных, которые высылать при выходе на связь по тревоге").

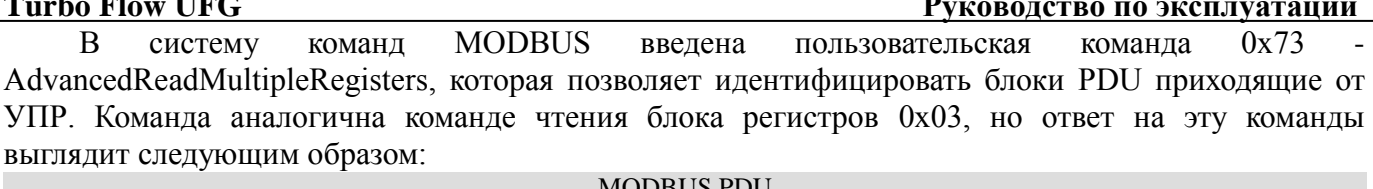

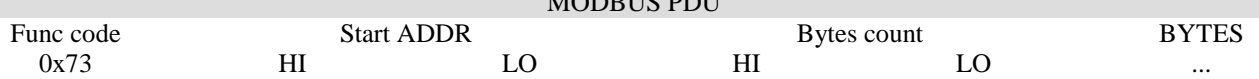

Блок данных Current Values представляет собой ответ на команду группового чтения регистров (расширенная функция 0х73) секции "Текущие Значения" (Таблица К.3) с адреса 0х0000 и содержит полную карту всех регистров данного пункта. Необходимо обратить внимание на регистр "Накопленное состояние тревог", который передает информацию о тревогах, возникших с момента последней связи и обнуляется после подтверждения текущей, регистр же состояния содержит активные на данный момент тревоги. Также по старшим битам можно определить причину выход на связь: по тревоге или по расписанию.

Блок данных Common Settings представляет собой ответ на команду группового чтения регистров (расширенная функция 0х73) секции "Общие настройки" (Таблица К.7) с адреса 0х100А и содержит полную карту всех регистров данного пункта, за исключением поля "пароль".

Блок данных Interval Settings представляет собой ответ на команду группового чтения регистров (расширенная функция 0x73) секции "Настройки интервалов" (Таблица К.10) с адреса 0х1800 и содержит полную карту всех регистров данного пункта.

Блоки данных "Часовой/Суточный Архив" передаются одинаково и представляют собой набор однотипных PDU блоков (кол-во определяется настройками соответствующего расписания), каждый из которых соответствует одной архивной записи. Формат одной архивной записи представляет собой ответ на команду группового чтения регистров (расширенная функция 0x73) секции "Архив данных" (Таблица К.27) с адреса 0х2000 размером 92 байта (46 регистров). Внутри каждой записи содержится информации о дате/времени, номере канала, номере записи, которая позволяет правильно идентифицировать данные. Данные блоки передаются опционально, если включена соответствующая настройка.

Блок данных "События" передается как набор однотипных PDU блоков (кол-во определяется настройками соответствующего расписания), каждый из которых соответствует одной архивной записи, представляющей собой ответ на команду группового чтения (расширенная функция 0х73) регистров секции "Архив событий" (Таблица К.30), начиная с адреса 0х2202 в количестве 26 байт (13 регистров). Архив высылается полностью, даже если содержит "нулевые" данные. Данный блок высылается опционально, если включена соответствующая настройка.

После приема всех данных, сервер должен подтвердить правильность их приема, записав код 0x55AA в специальный регистр управления по адресу 0x1200 (Таблица К.26). В случае необходимости сервер может послать ряд команд в формате MODBUS TCP для выполнения дополнительных задач. По окончанию сеанса связи необходимо записать код завершения (0хАА55) в специальный регистр по адресу 0x1201. Доступ к этим регистрам возможен без пароля.

Пример одновременной записи подтверждения приема и окончания связи:

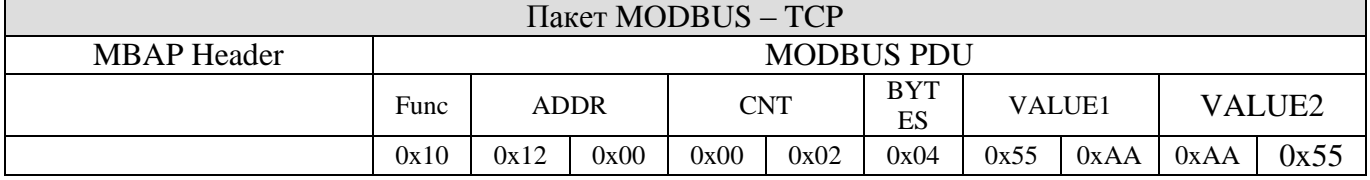

Для подтверждения успешности приема пакета от сервера расходомер формирует ответ в соответствии со стандартом MODBUS:  $\overline{H}$  MODDIA  $\overline{H}$ 

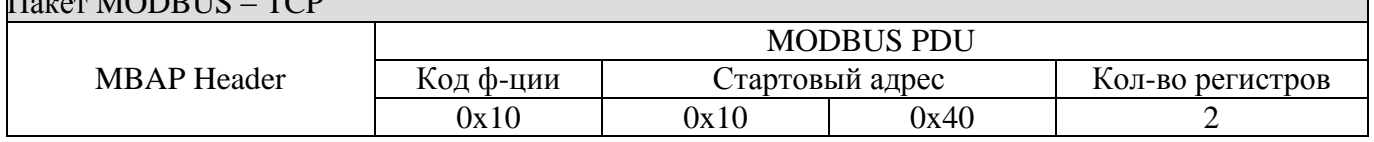

Работа по CSD каналу ничем не отличается от работы по проводному каналу связи RS-485, где используется протокол MODBUS RTU.

## **ПРИЛОЖЕНИЕ М** (обязательное) **Настройка принтера LX-350**

## **Таблица М.1 – Параметры настройки принтера**

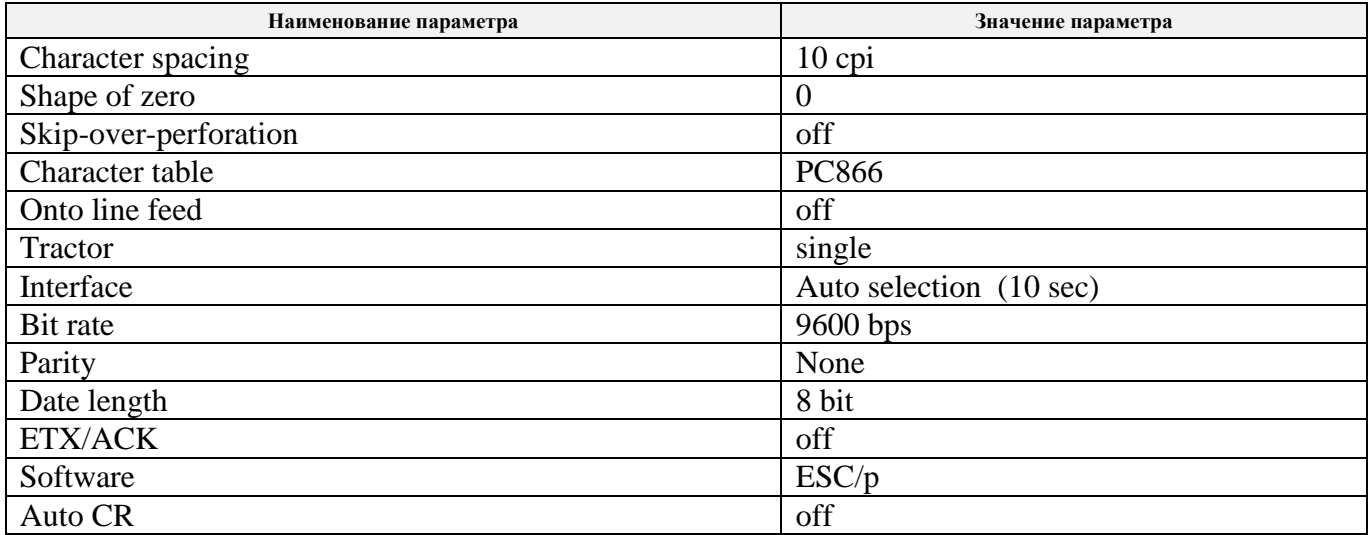

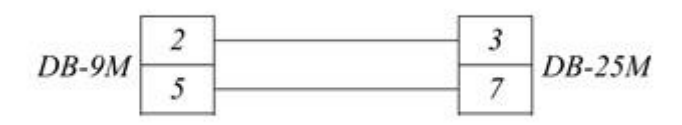

## **Рисунок М.1 – Схема кабеля для подключения принтера к РШ**

## **Turbo Flow UFG Руководство по эксплуатации**

## **ПРИЛОЖЕНИЕ Н**

(справочное)

## **Перечень документов, на которые даны ссылки**

## **Таблица Н.1 – Перечень документов**

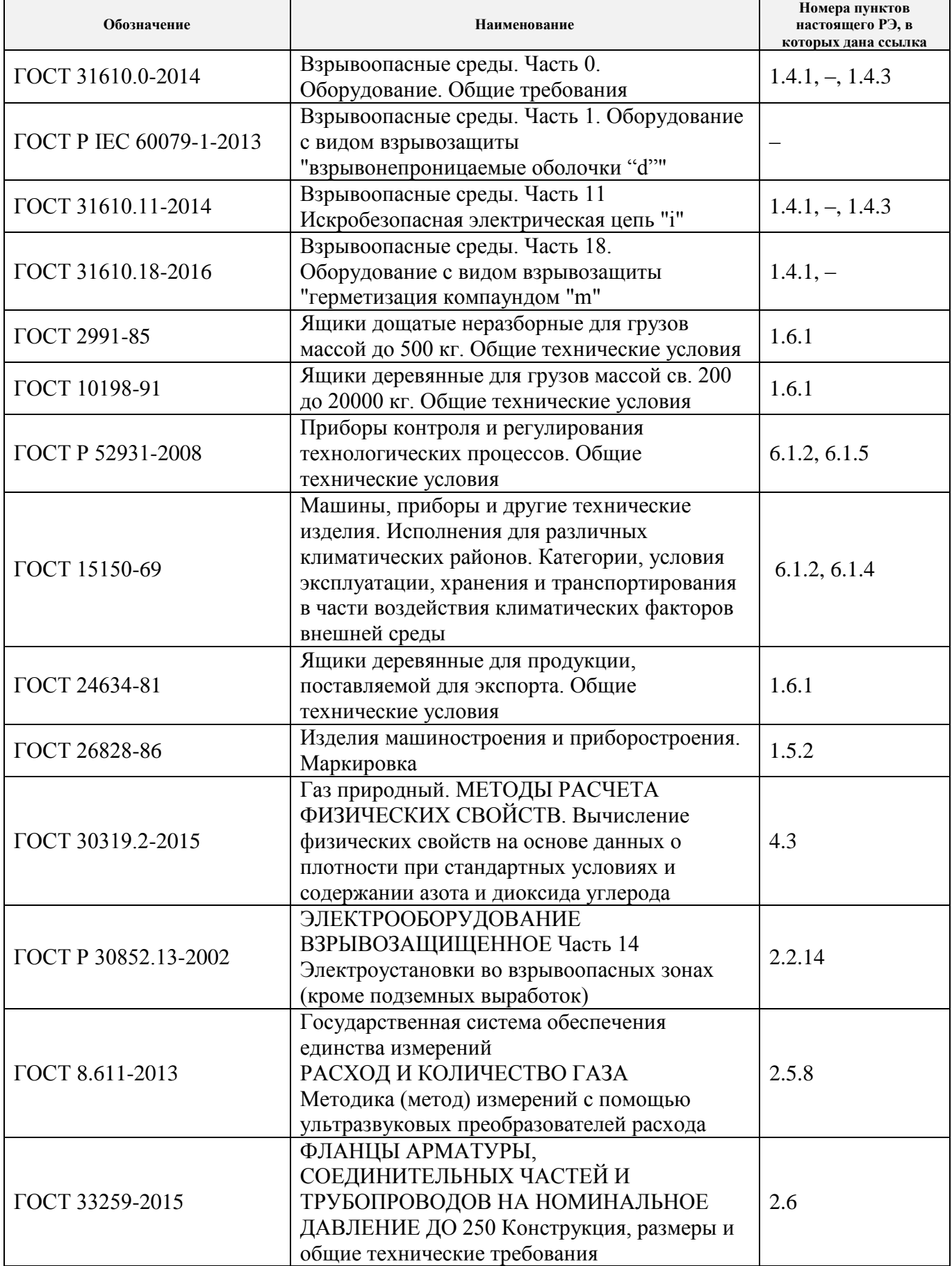

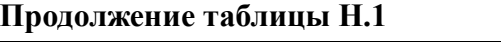

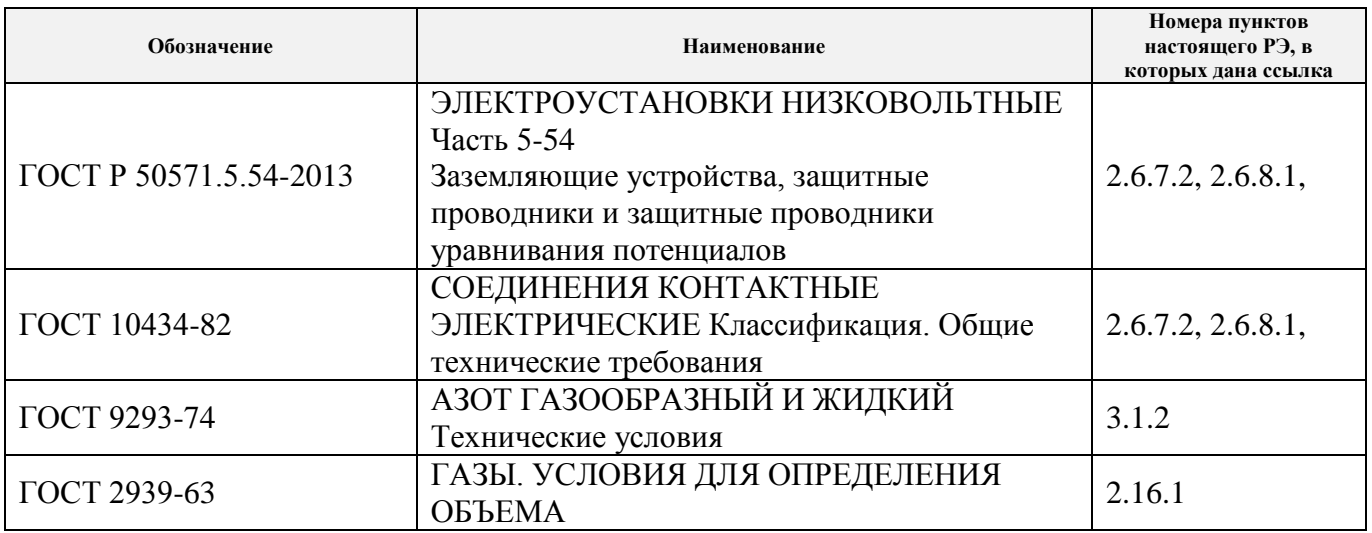

Примечание - Указанные выше стандарты были действующими на момент утверждения данного документа. В дальнейшем при пользовании настоящим РЭ целесообразно проверить действие ссылочных стандартов на текущий момент по соответствующим указателям. Если ссылочный стандарт был заменен или изменен, то при пользовании настоящим документом следует руководствоваться замененным (измененным) стандартом. Если ссылочный стандарт отменен без замены, то положение, в котором дана ссылка на него, применяется в части, не затрагивающей эту ссылку.

## **Turbo Flow UFG**

## ПРИЛОЖЕНИЕ П

(обязательное)

## Примеры распечаток с РШ

Таблица П.1 - Текущие параметры

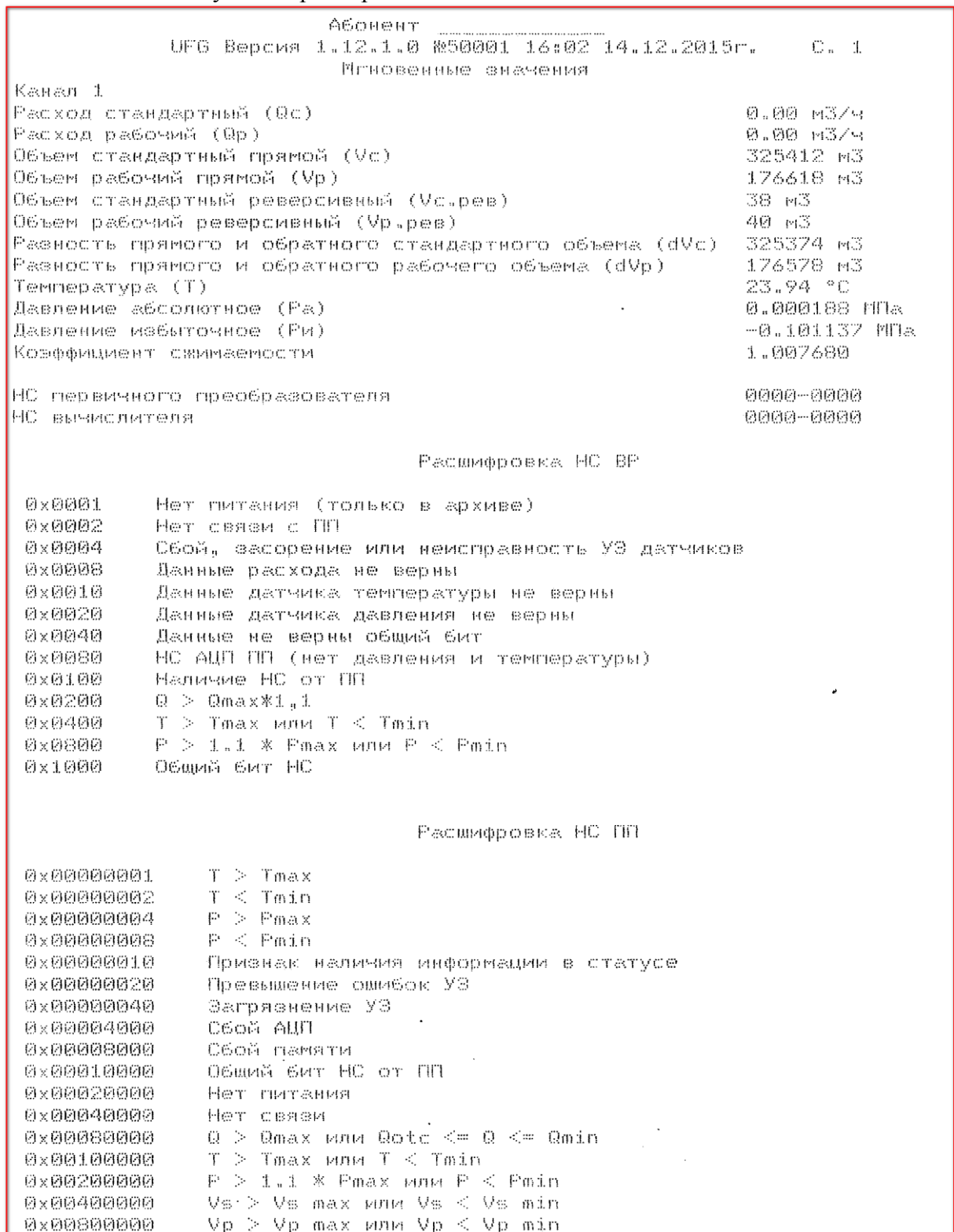

# **Руководство по эксплуатации**<br>Таблица П.2 – Почасовые данные

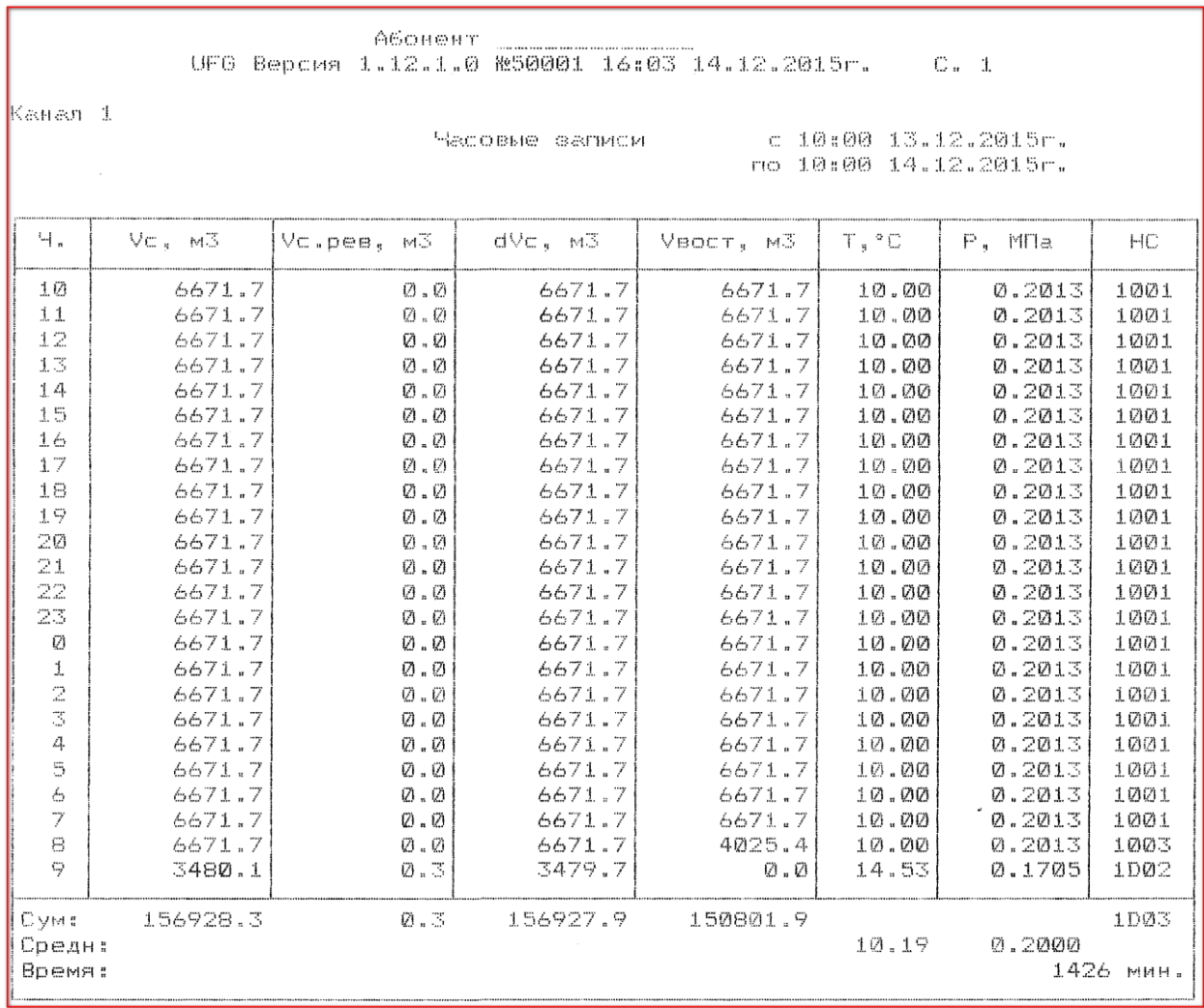

### Таблица П.3 – Посуточные данные

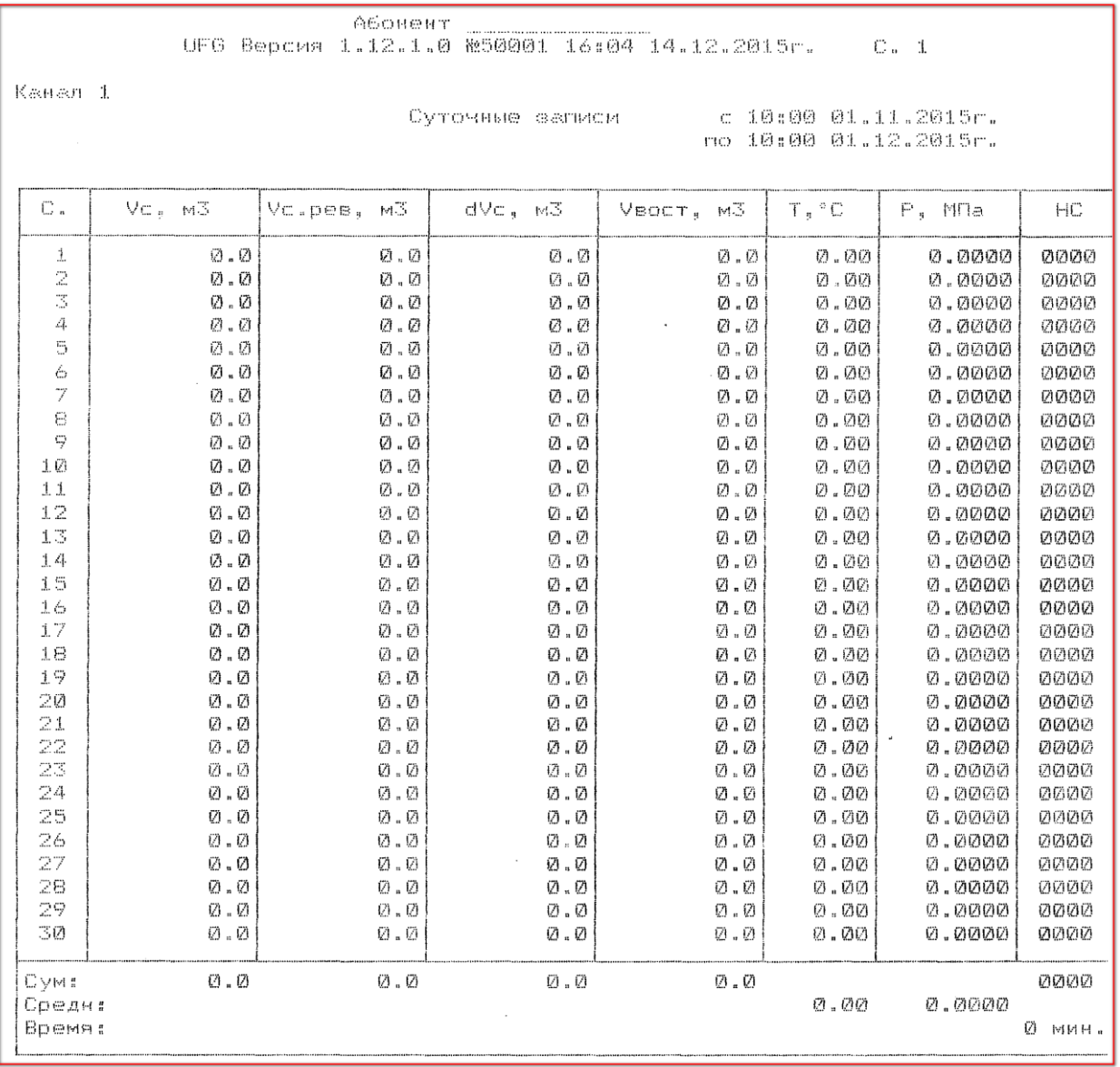

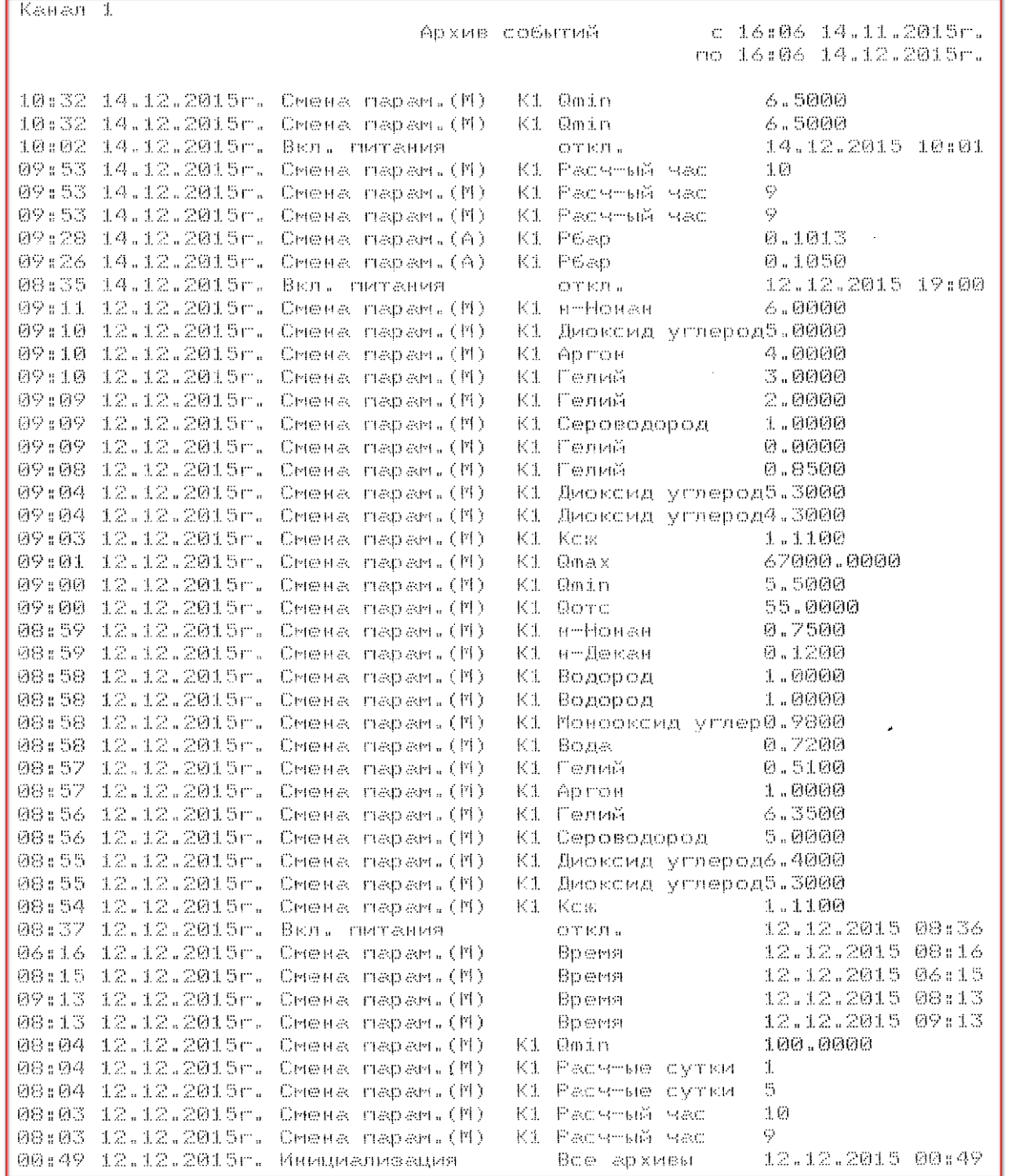

## Таблица П.5 – База настроек

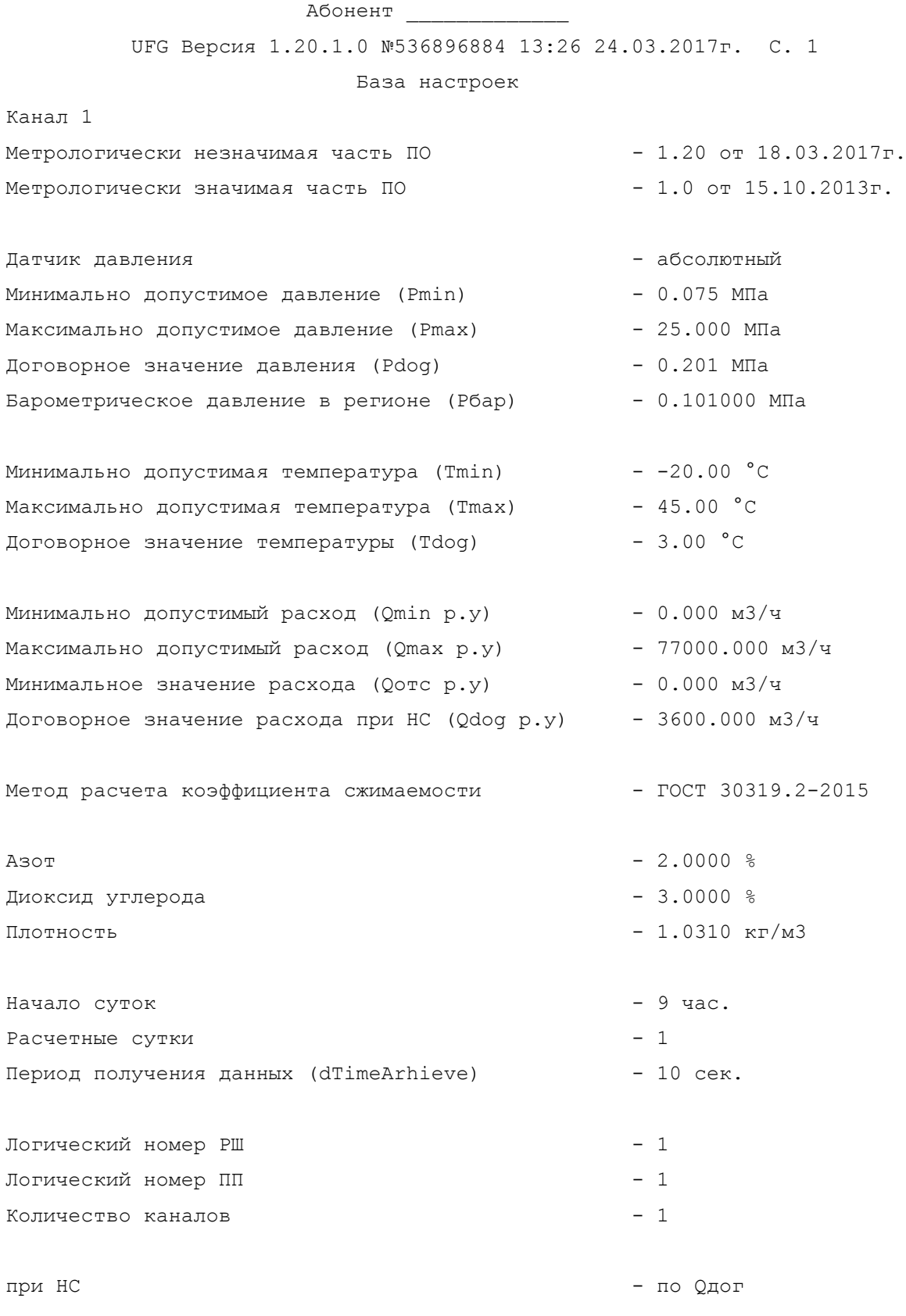

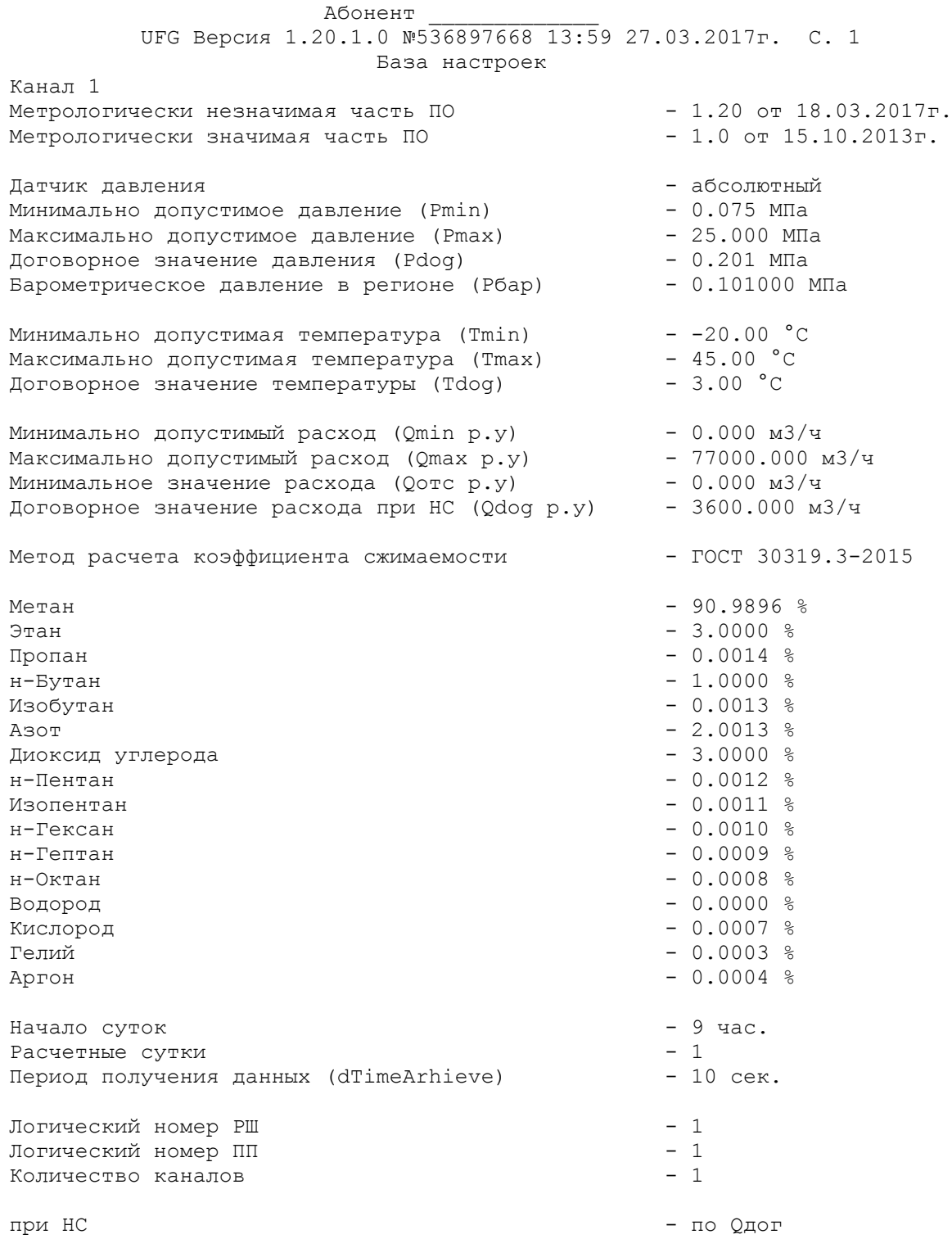

Таблица П.6 – Архив НС

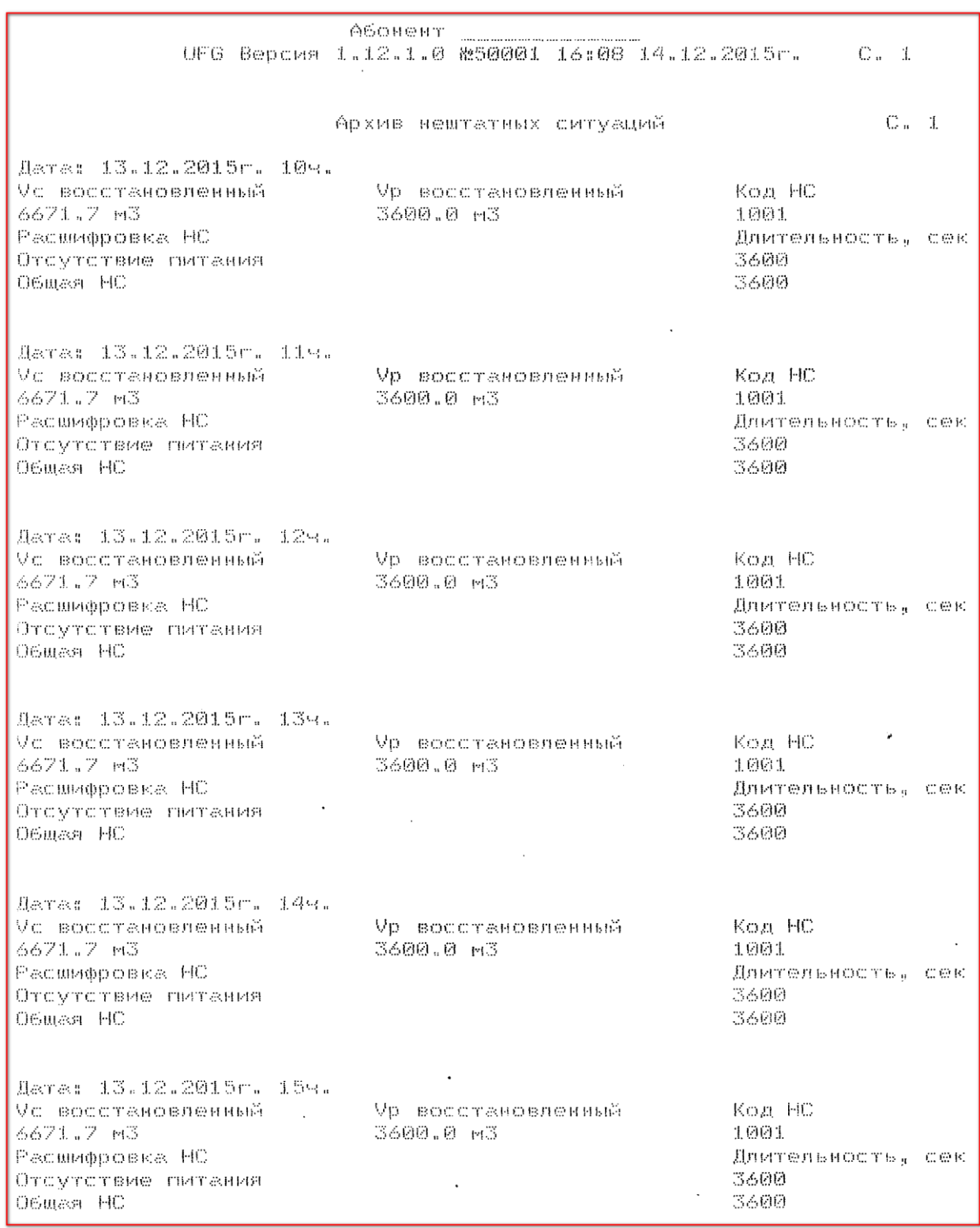

## **ПРИЛОЖЕНИЕ Р** (обязательное) **Карта регистров ModBus РШ**

Версия ПО 1.10j.1.0

Таблица Р. 1 – Общая карта регистров

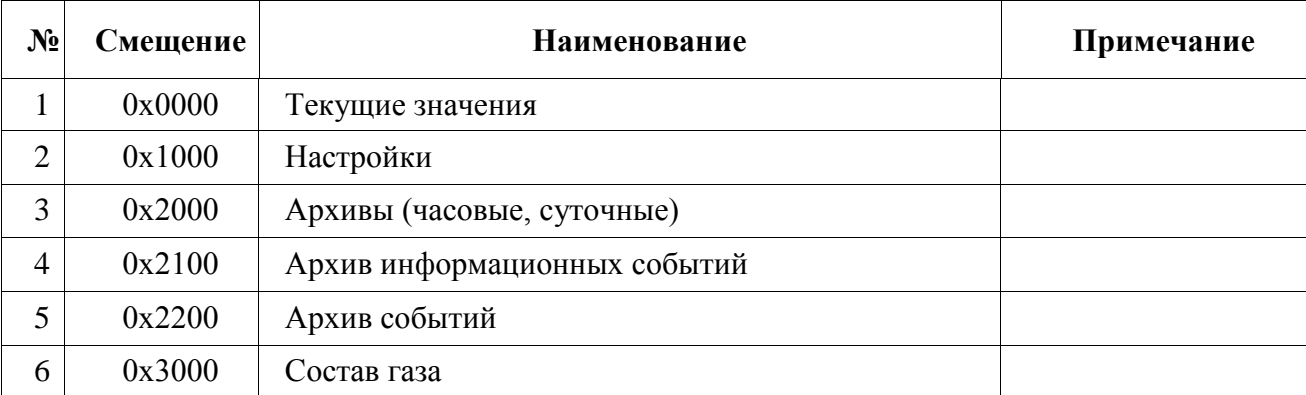

Данные располагаются и передаются в кодировке BigEndian (сначала старший байт).

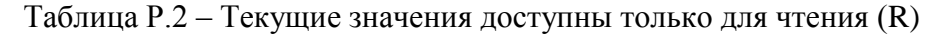

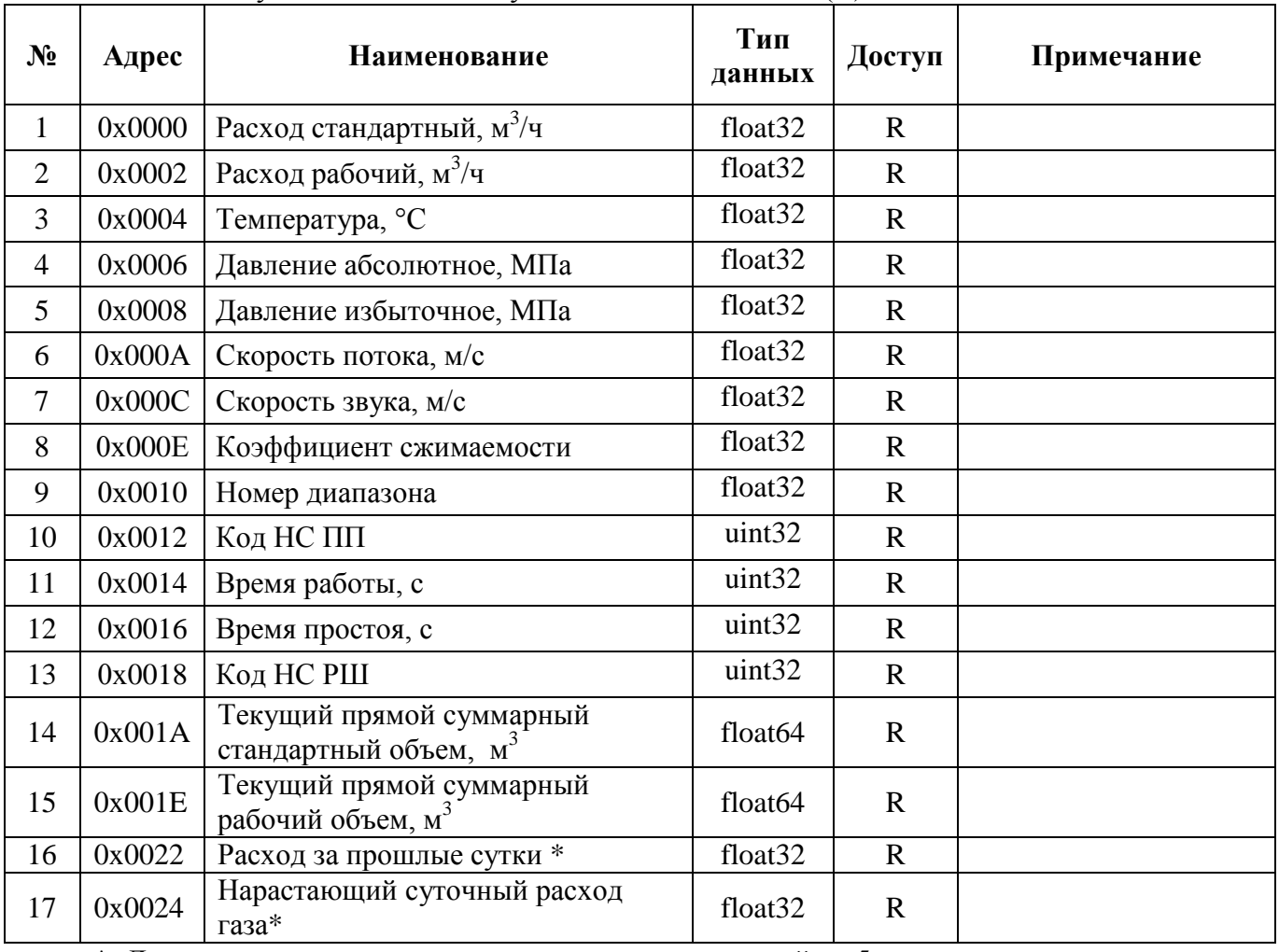

\*- Данные по этим значениям считываются с задержкой до 5секунд. Таблица Р.2a – Замена данных типа float64 из табл. С.2 на float32.

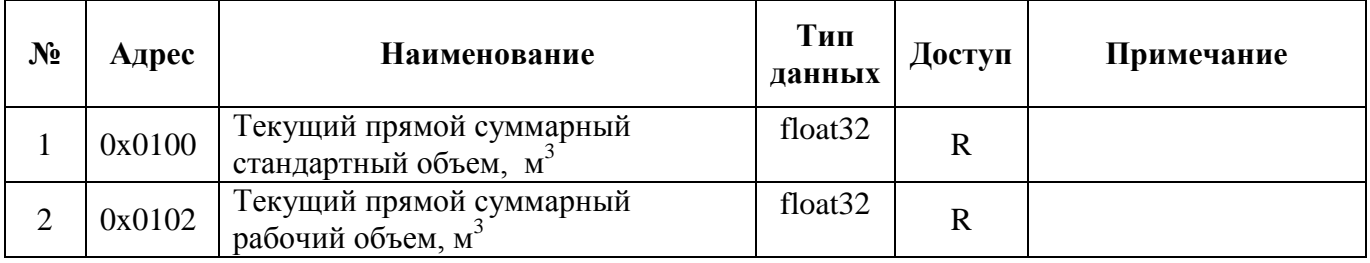

## **ООО НПО "Турбулентность – ДОН" 237**

Таблица Р.3 - Настройки расходомера доступны для чтения и записи (W), перед записью необходимо ввести пароль поставщика (Р).

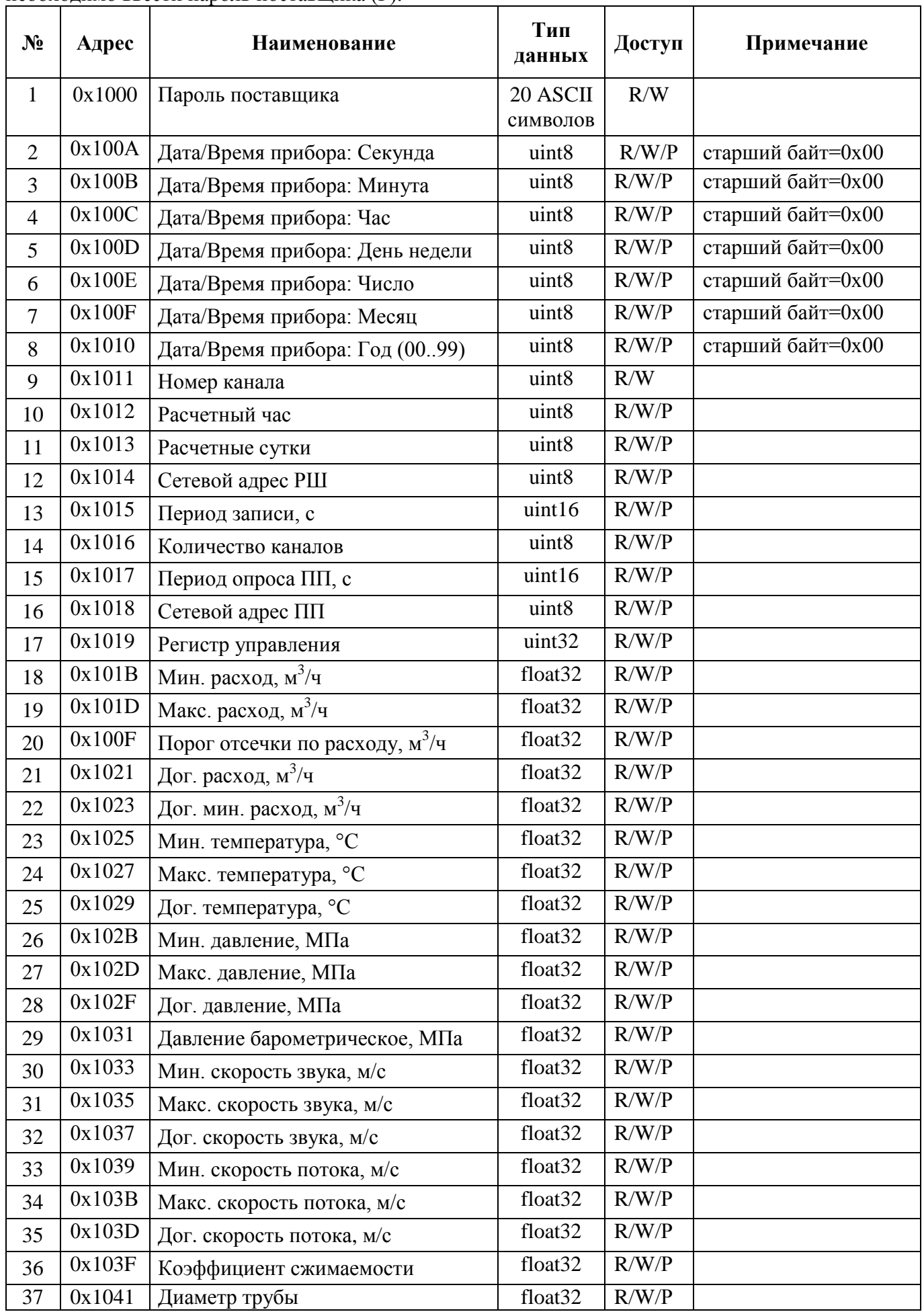

Таблица Р.4 - Архивы расходомеры доступны для чтения, перед чтением необходимо записать номер канала (нумерация с нуля), тип архива (0 – часовой, 1 – суточный, 2 – месячный, 3 – резерв, 4 – интервальный), дату/время записи (для архивов 0..2) или номер записи (для интервального архива) и считать регистры архивной структуры, начиная с регистра 0х2003.

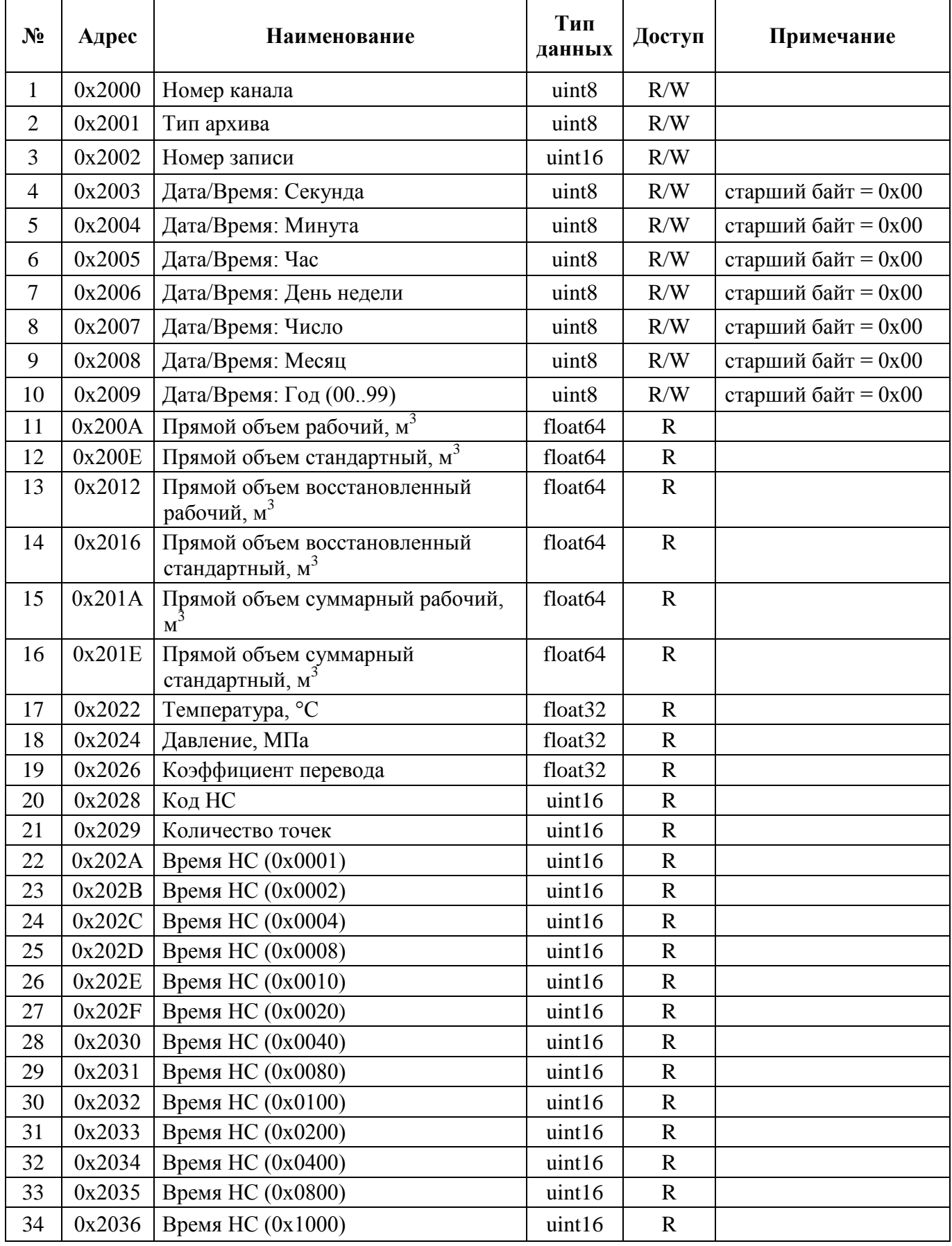

## **Turbo Flow UFG PyKOBO PURG PYKOBO PYKOBO PYKOBO PYKORO PYKORO PYKORO PYKORO PY APA - Замена ланных типа float 64 из табл C 4 на float 32**

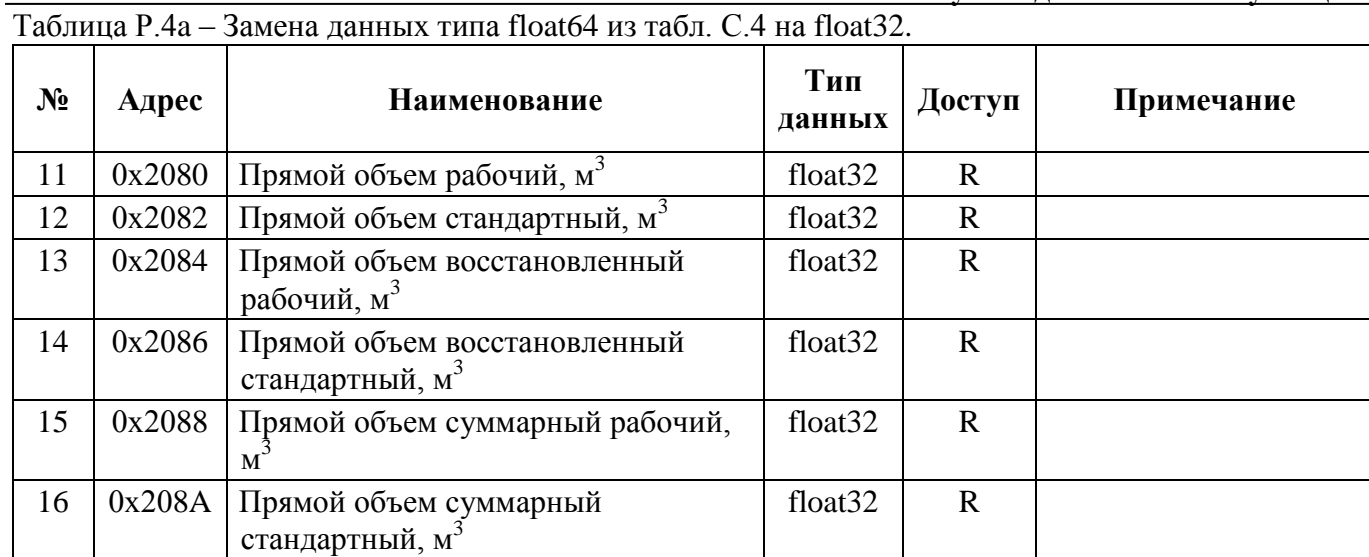

## Таблица Р.5 - Архив информационных событий доступен только для чтения

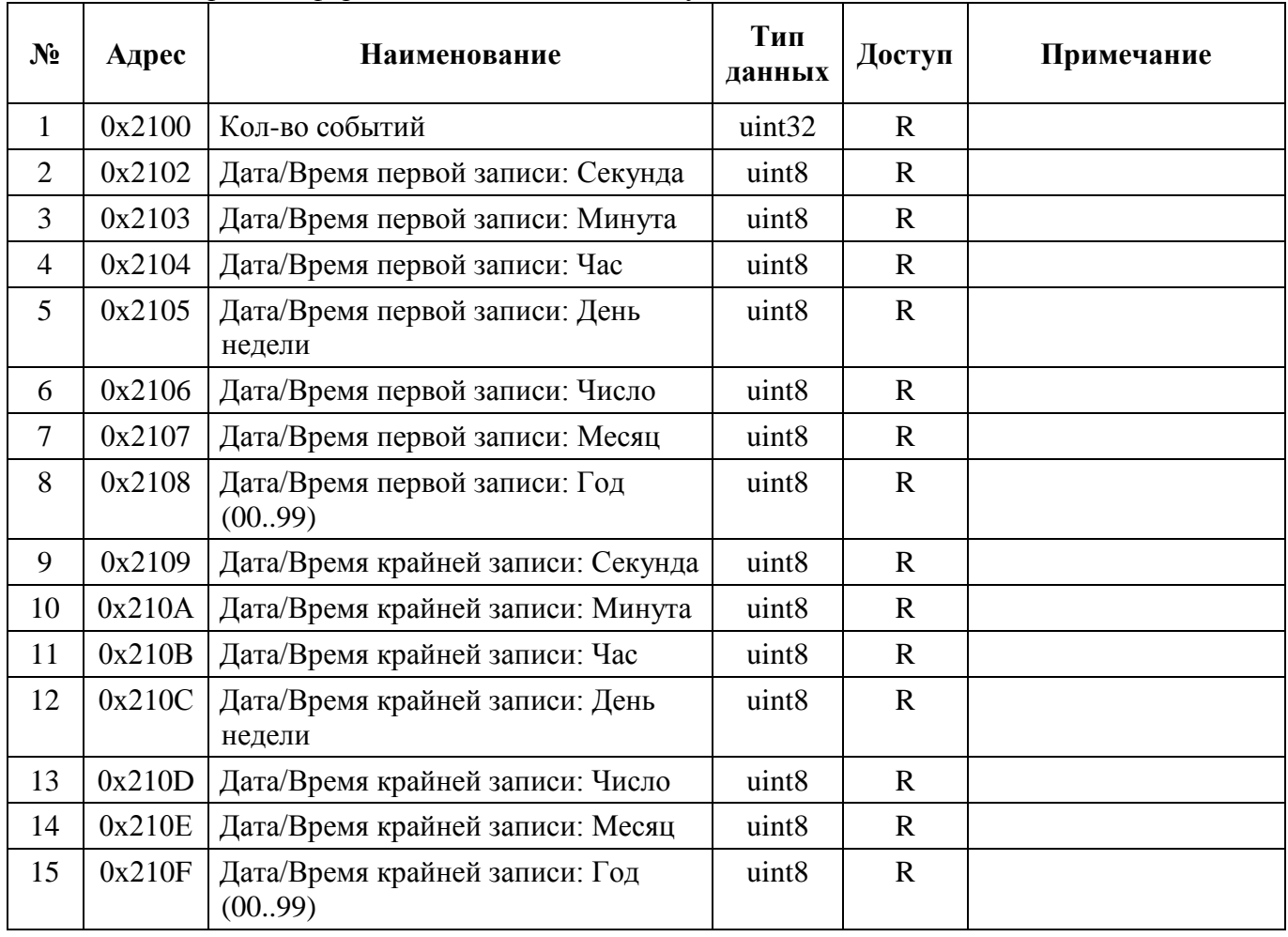

Таблица Р.6 - Архив событий доступен для чтения, перед чтением необходимо записать номер события и считать структуру архива событий, начиная с регистра 0х2200.

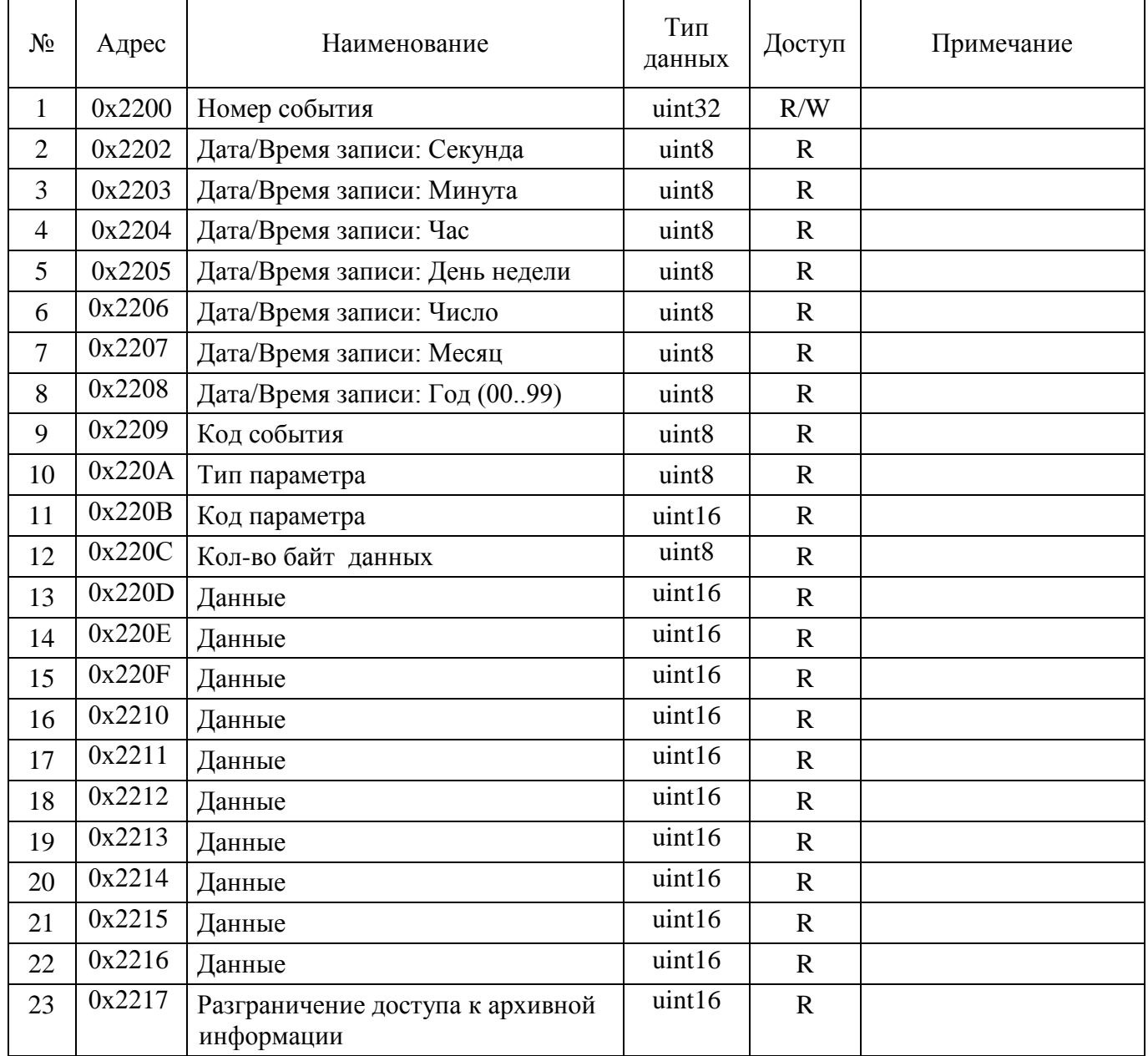

## **Turbo Flow UFG**

Руководство по эксплуатации

Таблица Р.7 - Состав газа расходомера доступен для чтения и записи (W), перед записью необходимо ввести пароль поставщика (Р).

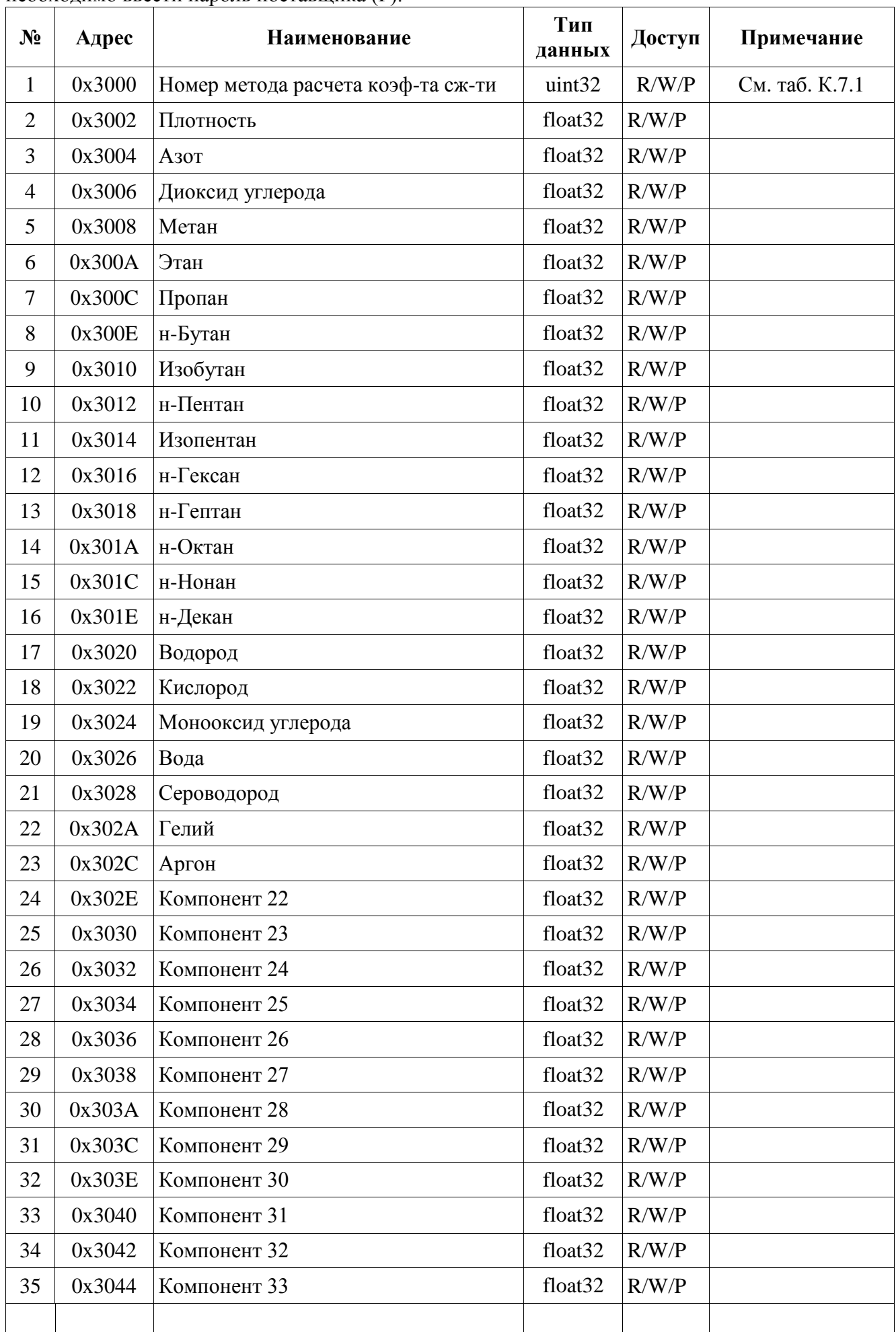

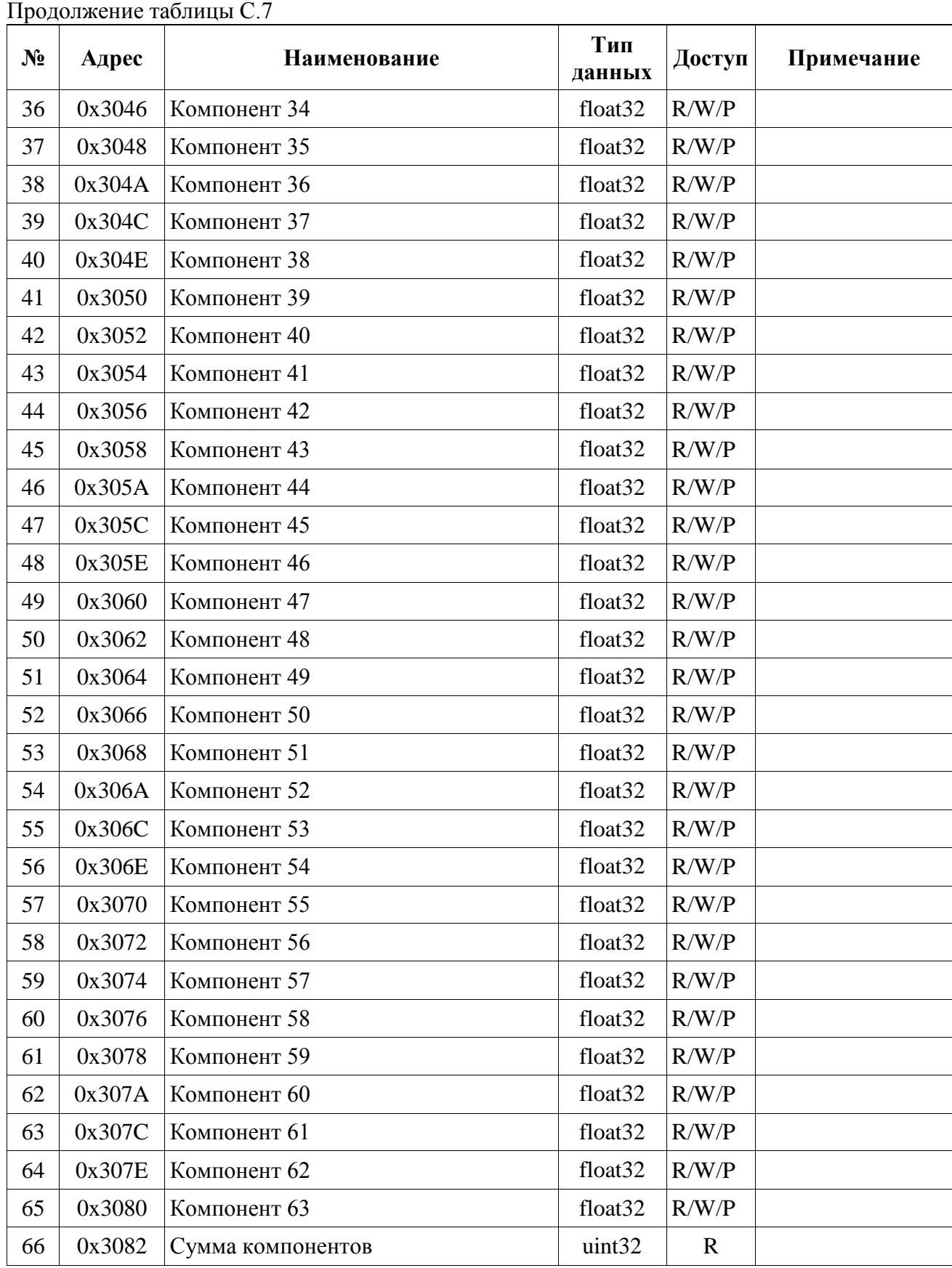